# **Optimization Toolbox™ 4** User's Guide

# **MATLAB®**

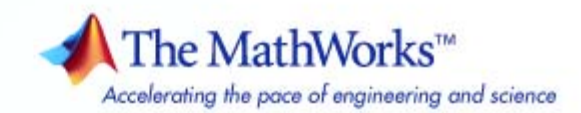

#### **How to Contact The MathWorks**

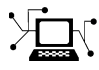

ω

www.mathworks.com Web comp.soft-sys.matlab Newsgroup www.mathworks.com/contact\_TS.html Technical Support

bugs@mathworks.com Bug reports

suggest@mathworks.com Product enhancement suggestions doc@mathworks.com Documentation error reports service@mathworks.com Order status, license renewals, passcodes info@mathworks.com Sales, pricing, and general information

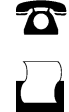

 $\blacktriangleright\!\!\!\triangleleft$ 

508-647-7001 (Fax)

508-647-7000 (Phone)

#### The MathWorks, Inc. 3 Apple Hill Drive Natick, MA 01760-2098

For contact information about worldwide offices, see the MathWorks Web site.

*Optimization Toolbox™ User's Guide*

© COPYRIGHT 1990–2008 by The MathWorks, Inc.

The software described in this document is furnished under a license agreement. The software may be used or copied only under the terms of the license agreement. No part of this manual may be photocopied or reproduced in any form without prior written consent from The MathWorks, Inc.

FEDERAL ACQUISITION: This provision applies to all acquisitions of the Program and Documentation by, for, or through the federal government of the United States. By accepting delivery of the Program or Documentation, the government hereby agrees that this software or documentation qualifies as commercial computer software or commercial computer software documentation as such terms are used or defined in FAR 12.212, DFARS Part 227.72, and DFARS 252.227-7014. Accordingly, the terms and conditions of this Agreement and only those rights specified in this Agreement, shall pertain to and govern the use, modification, reproduction, release, performance, display, and disclosure of the Program and Documentation by the federal government (or other entity acquiring for or through the federal government) and shall supersede any conflicting contractual terms or conditions. If this License fails to meet the government's needs or is inconsistent in any respect with federal procurement law, the government agrees to return the Program and Documentation, unused, to The MathWorks, Inc.

#### **Trademarks**

MATLAB and Simulink are registered trademarks of The MathWorks, Inc. See [www.mathworks.com/trademarks](http://www.mathworks.com/trademarks) for a list of additional trademarks. Other product or brand names may be trademarks or registered trademarks of their respective holders.

#### **Patents**

The MathWorks products are protected by one or more U.S. patents. Please see [www.mathworks.com/patents](http://www.mathworks.com/patents) for more information.

#### **Revision History**

November 1990 First printing

December 1996 Second printing For MATLAB® 5<br>January 1999 Third printing For Version 2 (Re

January 1999 Third printing For Version 2 (Release 11)<br>September 2000 Fourth printing For Version 2.1 (Release 1) September 2000 Fourth printing For Version 2.1 (Release 12)<br>June 2001 Online only Revised for Version 2.1.1 (Re June 2001 Online only Revised for Version 2.1.1 (Release 12.1)<br>September 2003 Online only Revised for Version 2.3 (Release 13SP1) September 2003 Online only Revised for Version 2.3 (Release 13SP1)<br>June 2004 Fifth printing Revised for Version 3.0 (Release 14) June 2004 Fifth printing Revised for Version 3.0 (Release 14)<br>October 2004 Online only Revised for Version 3.0.1 (Release 14) October 2004 Online only Revised for Version 3.0.1 (Release 14SP1)<br>March 2005 Online only Revised for Version 3.0.2 (Release 14SP2) March 2005 Online only Revised for Version 3.0.2 (Release 14SP2)<br>September 2005 Online only Revised for Version 3.0.3 (Release 14SP3) September 2005 Online only Revised for Version 3.0.3 (Release 14SP3)<br>March 2006 Online only Revised for Version 3.0.4 (Release 2006a) March 2006 Online only Revised for Version 3.0.4 (Release 2006a)<br>September 2006 Sixth printing Revised for Version 3.1 (Release 2006b) September 2006 Sixth printing Revised for Version 3.1 (Release 2006b)<br>March 2007 Seventh printing Revised for Version 3.1.1 (Release 2007a March 2007 Seventh printing Revised for Version 3.1.1 (Release 2007a)<br>September 2007 Eighth printing Revised for Version 3.1.2 (Release 2007b) September 2007 Eighth printing Revised for Version 3.1.2 (Release 2007b)<br>March 2008 Online only Revised for Version 4.0 (Release 2008a) Revised for Version 4.0 (Release 2008a)

## **Acknowledgments**

The MathWorks™ would like to acknowledge the following contributors to Optimization Toolbox™ algorithms.

**Thomas F. Coleman** researched and contributed the large-scale algorithms for constrained and unconstrained minimization, nonlinear least squares and curve fitting, constrained linear least squares, quadratic programming, and nonlinear equations.

Dr. Coleman is Dean of Faculty of Mathematics and Professor of Combinatorics and Optimization at University of Waterloo.

Dr. Coleman has published 4 books and over 70 technical papers in the areas of continuous optimization and computational methods and tools for large-scale problems.

**Yin Zhang** researched and contributed the large-scale linear programming algorithm.

Dr. Zhang is Professor of Computational and Applied Mathematics on the faculty of the Keck Center for Interdisciplinary Bioscience Training at Rice University.

Dr. Zhang has published over 50 technical papers in the areas of interior-point methods for linear programming and computation mathematical programming.

# **Contents**

## **[Getting Started](#page-16-0)**

# *[1](#page-16-0)*

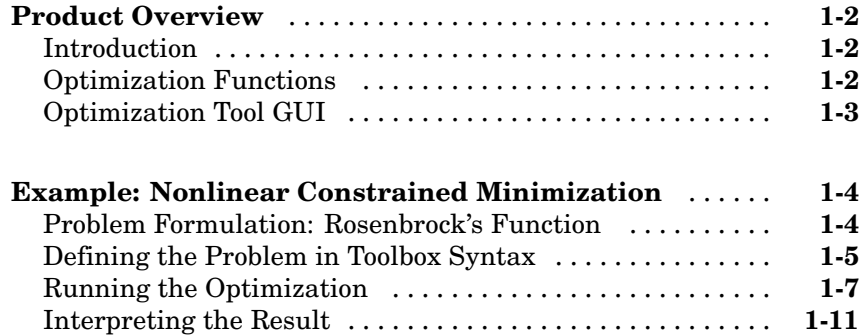

# **[Optimization Overview](#page-28-0)**

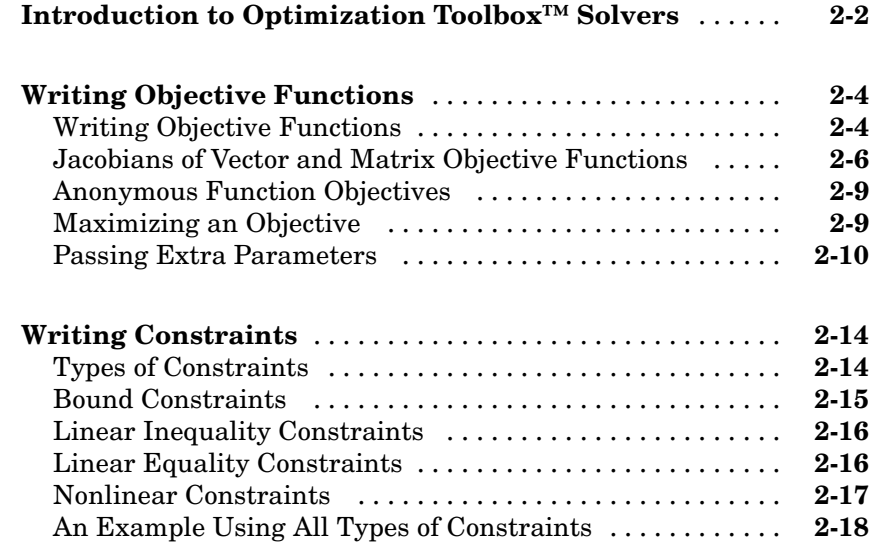

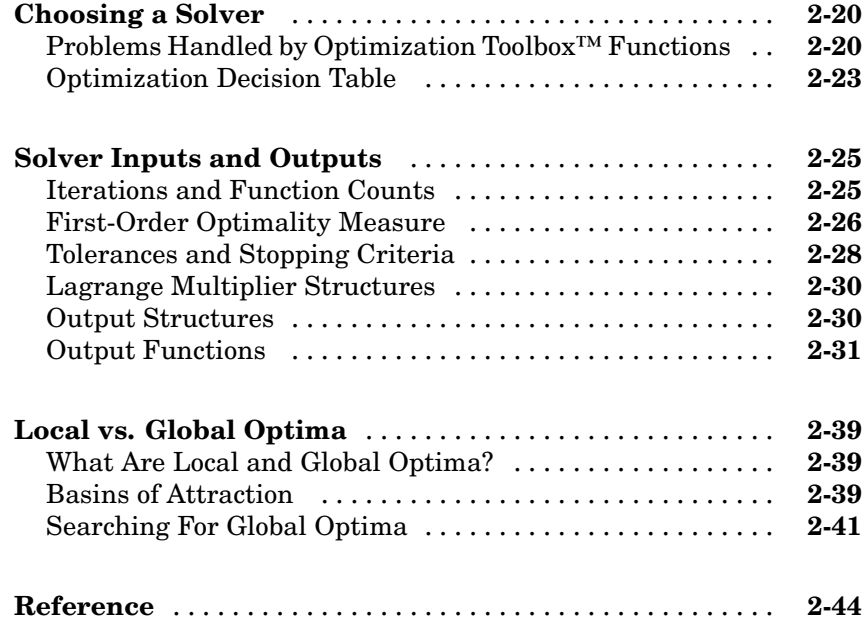

# **[Optimization Tool](#page-72-0)**

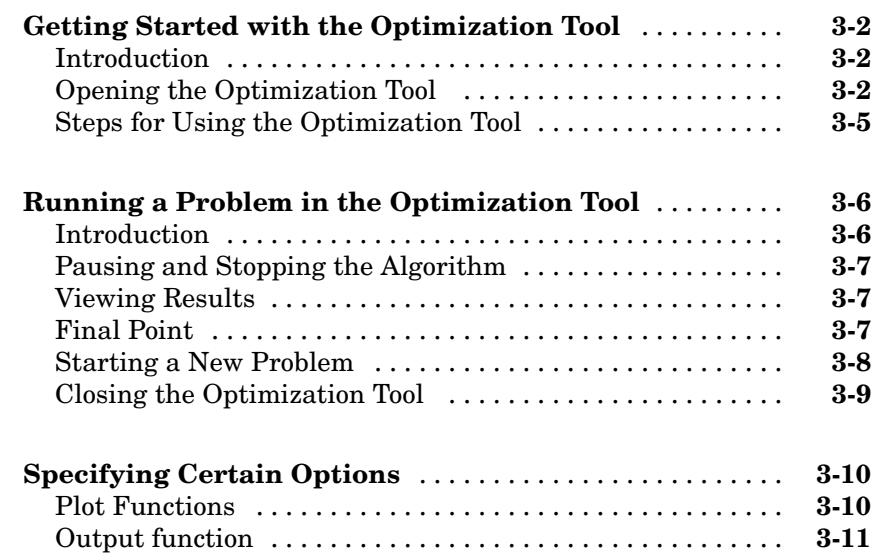

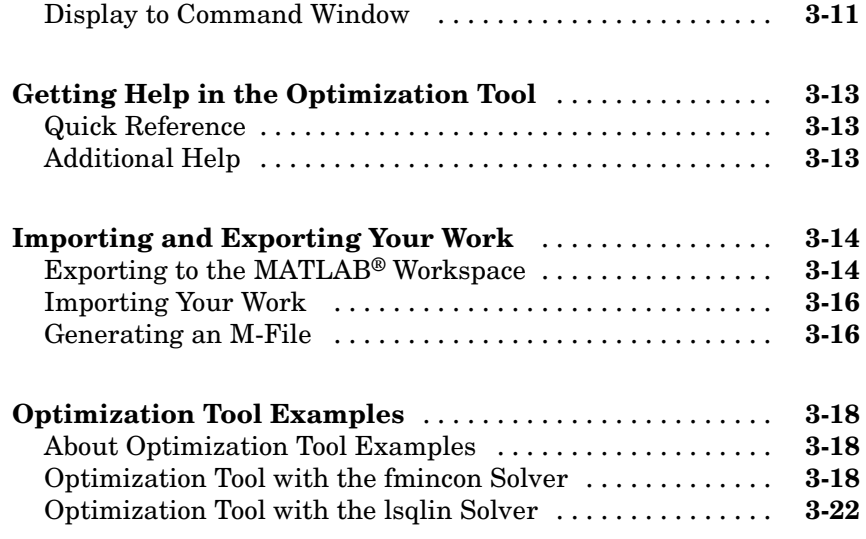

## **[Tutorial](#page-98-0)**

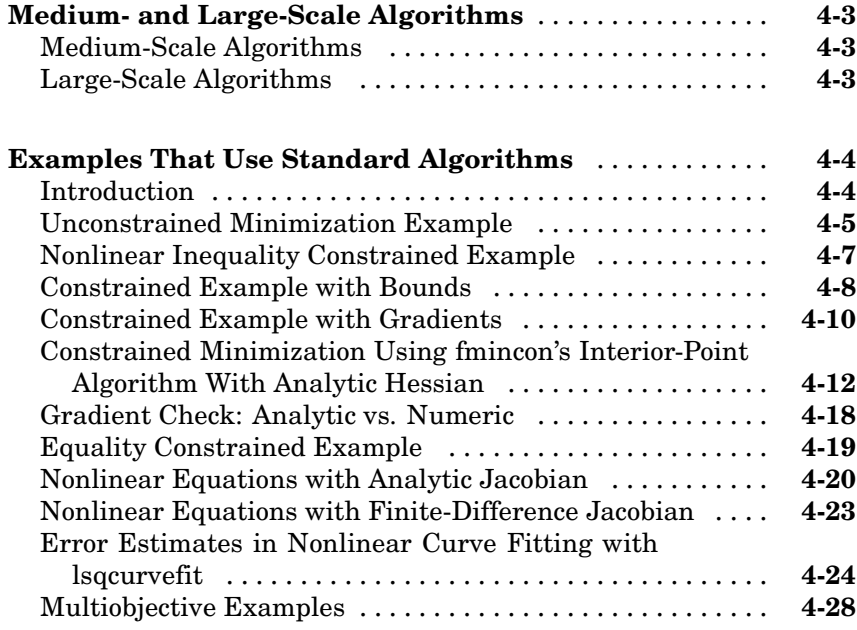

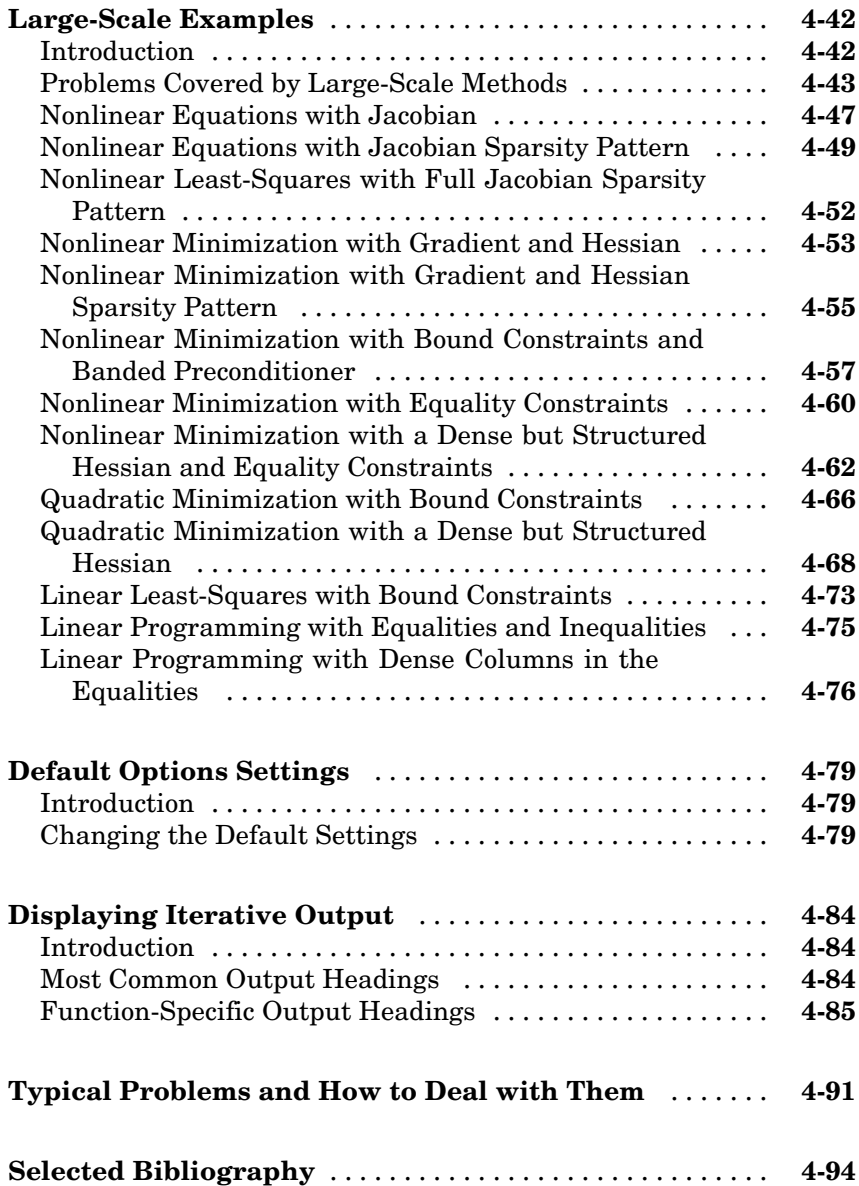

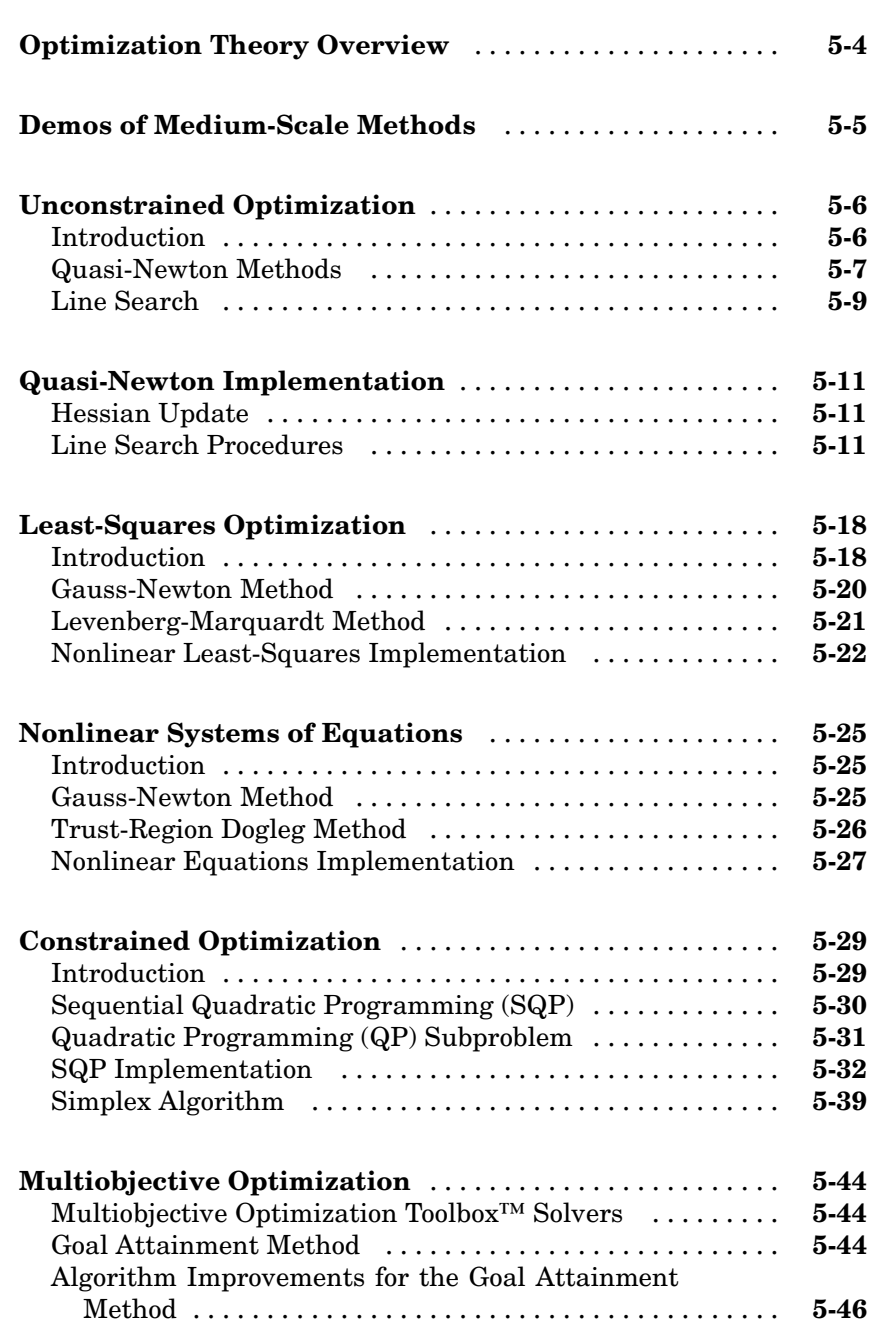

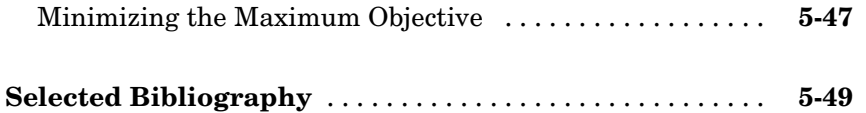

# **[Large-Scale Algorithms](#page-244-0)**

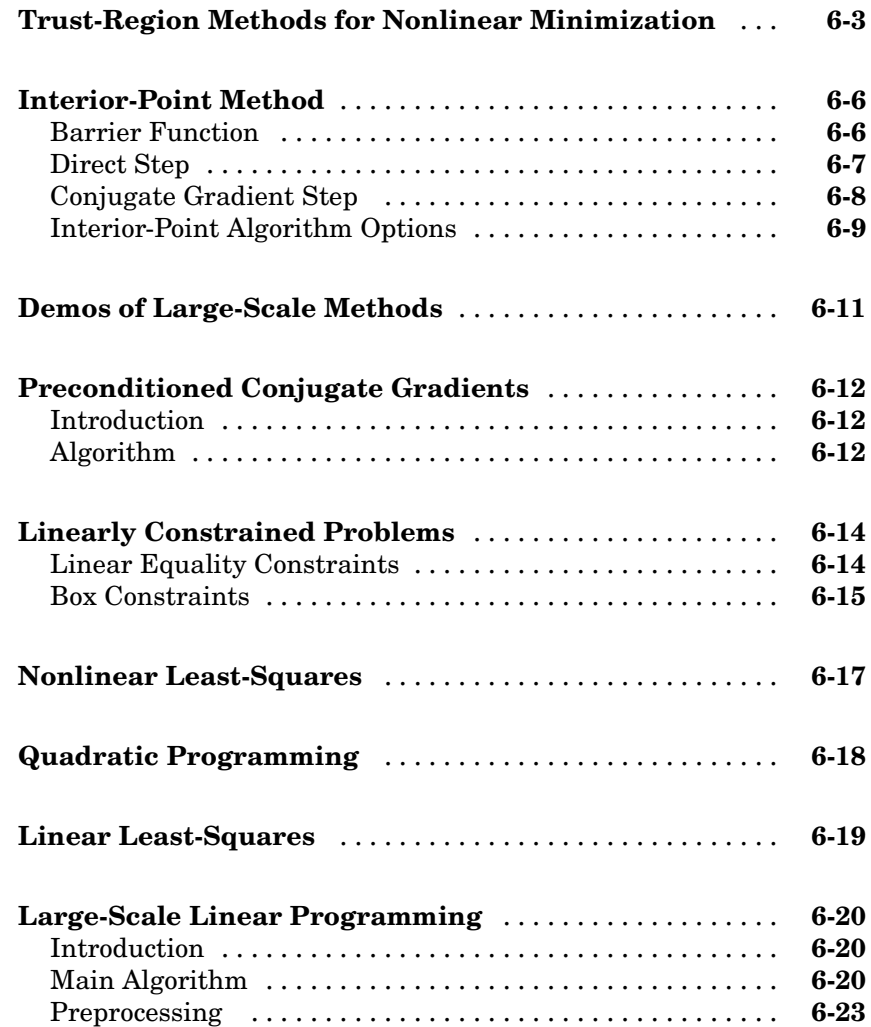

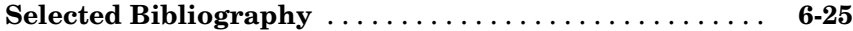

# **[Parallel Computing for Optimization](#page-270-0)**

# *[7](#page-270-0)*

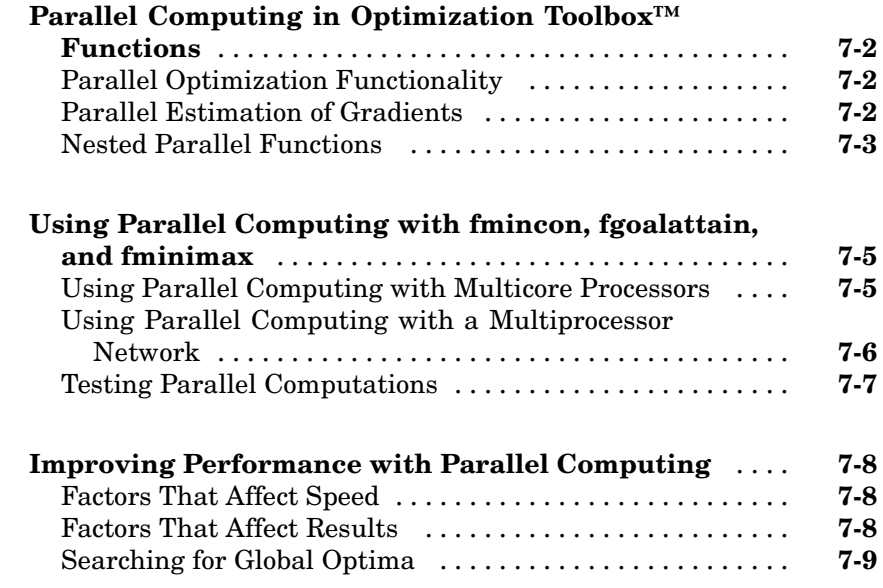

## **External [Interface](#page-280-0)**

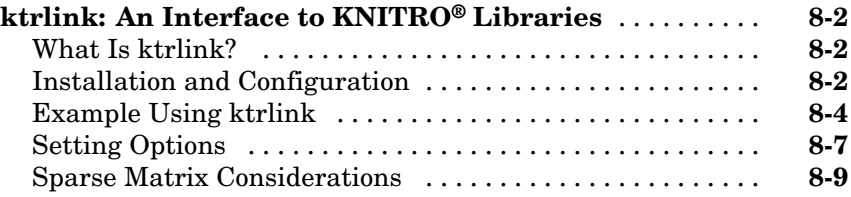

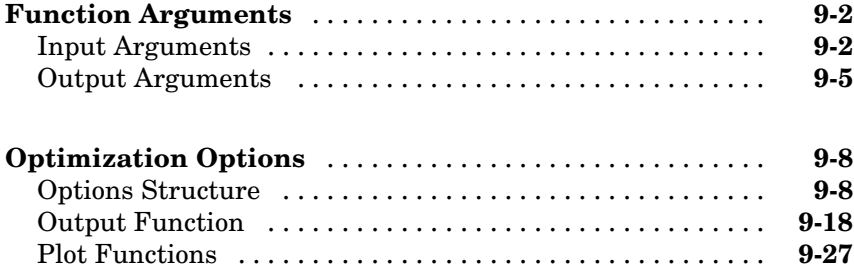

## **[Function Reference](#page-318-0)**

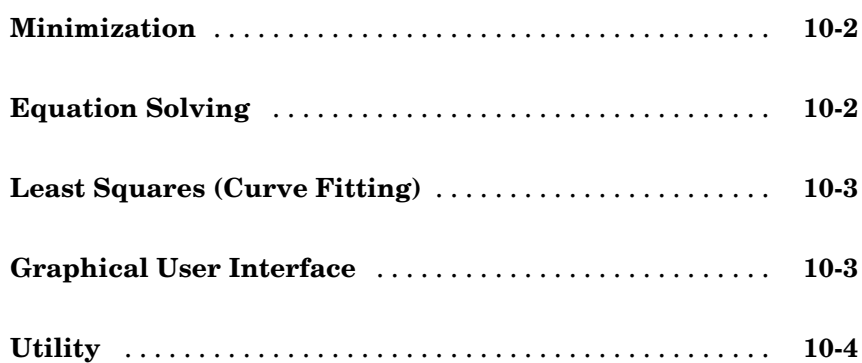

*[9](#page-290-0)*

# **[Examples](#page-540-0)**

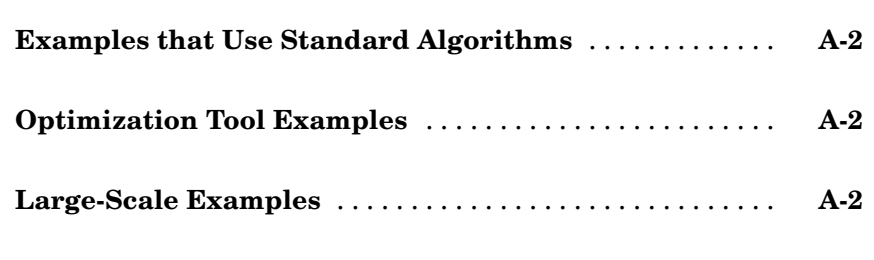

*[11](#page-322-0)*

*[A](#page-540-0)*

# **[Index](#page-544-0)**

# <span id="page-16-0"></span>Getting Started

[Example: Nonlinear Constrained](#page-19-0) [Minimization](#page-19-0) (p. 1-[4](#page-19-0))

[Product Overview](#page-17-0) (p. 1[-2\)](#page-17-0) Introduces the toolbox and describes the types of problems it is designed to solve

**1**

Presents an example that minimizes a nonlinear function with a nonlinear constraint

## <span id="page-17-0"></span>**Product Overview**

#### **In this section...**

"Introduction" on page 1-2

"Optimization Functions" on page 1-2

"Optimization Tool GUI" on page 1-[3](#page-18-0)

## **Introduction**

Optimization Toolbox™ software extends the capability of the MATLAB® numeric computing environment. The software includes functions for many types of optimization including

- **•** Unconstrained nonlinear minimization
- **•** Constrained nonlinear minimization, including semi-infinite minimization problems
- **•** Quadratic and linear programming
- **•** Nonlinear least-squares and curve fitting
- **•** Constrained linear least squares
- **•** Sparse and structured large-scale problems, including linear programming and constrained nonlinear minimization
- **•** Multiobjective optimization, including goal attainment problems and minimax problems

The toolbox also includes functions for solving nonlinear systems of equations.

## **Optimization Functions**

Most toolbox functions are MATLAB M-files, made up of MATLAB statements that implement specialized optimization algorithms. You can view the MATLAB code for these functions using the statement

type function\_name

<span id="page-18-0"></span>You can extend the capabilities of Optimization Toolbox software by writing your own M-files, or by using the software in combination with other toolboxes, or with the MATLAB or Simulink® environments.

## **Optimization Tool GUI**

Optimization Tool (optimtool) is a graphical user interface (GUI) for selecting a toolbox function, specifying optimization options, and running optimizations. It provides a convenient interface for all optimization routines, including those from Genetic Algorithm and Direct Search Toolbox™ software, which is licensed separately.

Optimization Tool makes it easy to

- **•** Define and modify problems quickly
- **•** Use the correct syntax for optimization functions
- **•** Import and export from the MATLAB workspace
- **•** Generate code containing your configuration for a solver and options
- **•** Change parameters of an optimization during the execution of certain Genetic Algorithm and Direct Search Toolbox functions

## <span id="page-19-0"></span>**Example: Nonlinear Constrained Minimization**

#### **In this section...**

"Problem Formulation: Rosenbrock's Function" on page 1-4

"Defining the Problem in Toolbox Syntax" on page 1-[5](#page-20-0)

"Running the Optimization" on page 1-[7](#page-22-0)

"Interpreting the Result" on page 1-[11](#page-26-0)

## **Problem Formulation: Rosenbrock's Function**

Consider the problem of minimizing Rosenbrock's function

$$
f(x) = 100\left(x_2 - x_1^2\right)^2 + (1 - x_1)^2,
$$

over the *unit disk*, i.e., the disk of radius 1 centered at the origin. In other

words, find *x* that minimizes the function  $f(x)$  over the set  $x_1^2 + x_2^2 \le 1$  . This problem is a minimization of a nonlinear function with a nonlinear constraint.

**Note** Rosenbrock's function is a standard test function in optimization. It has a unique minimum value of 0 attained at the point  $(1,1)$ . Finding the minimum is a challenge for some algorithms since it has a shallow minimum inside a deeply curved valley.

Here are two view of Rosenbrock's function in the unit disk. The vertical axis is log-scaled; in other words, the plot shows  $log(1+f(x))$ . Contour lines lie beneath the surface plot.

<span id="page-20-0"></span>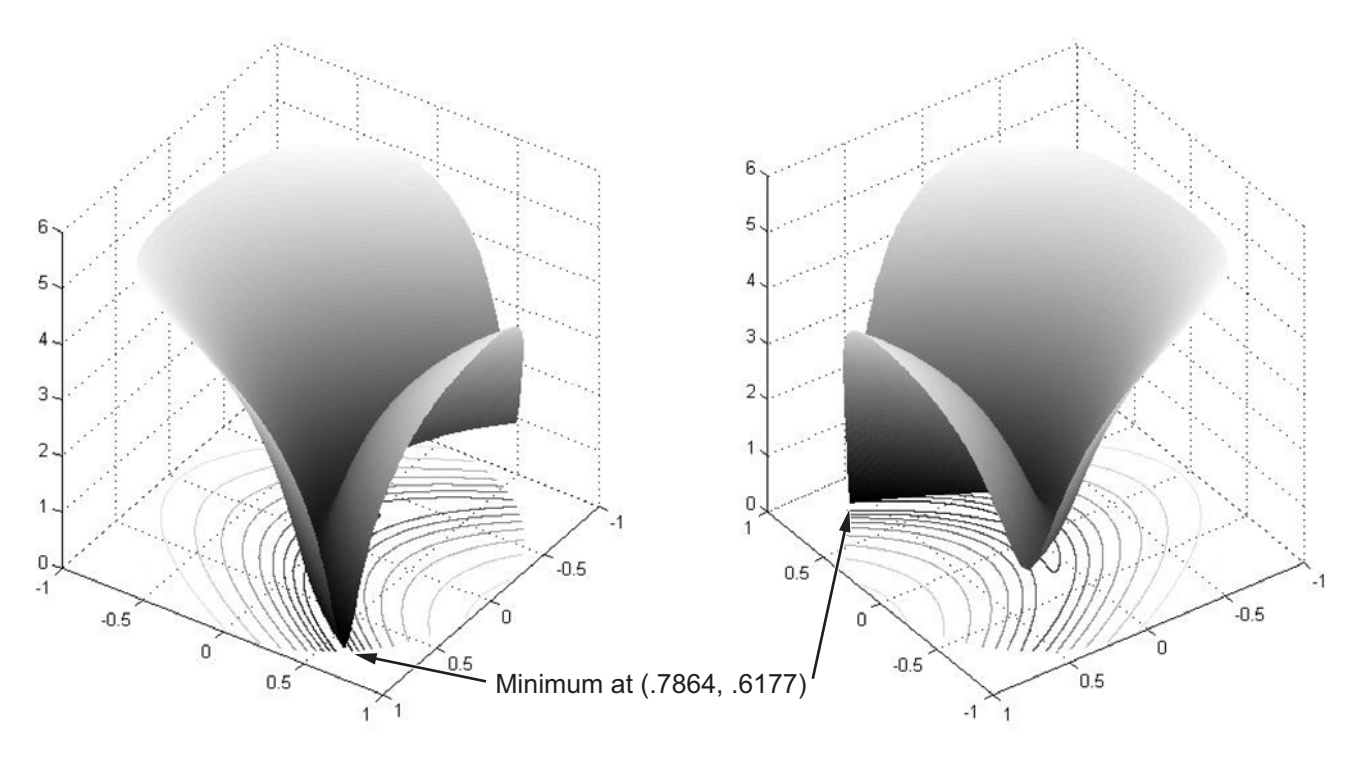

**Rosenbrock's function, log-scaled: two views.**

The function  $f(x)$  is called the *objective function*. This is the function you wish

to minimize. The inequality  $x_1^2 + x_2^2 \le 1$  is called a *constraint*. Constraints limit the set of *x* over which you may search for a minimum. You may have any number of constraints, which may be inequalities or equations.

All Optimization Toolbox™ optimization functions minimize an objective function. To maximize a function *f*, apply an optimization routine to minimize –*f*.

### **Defining the Problem in Toolbox Syntax**

To use Optimization Toolbox software, you need to

**1** Define your objective function in the MATLAB® language, as an M-file or anonymous function. This example will use an M-file.

**2** Define your constraint(s) as a separate M-file or anonymous function.

#### **M-file for Objective Function**

An M-file is a text file containing MATLAB commands with the extension .m. Create a new M-file in any text editor, or use the built-in MATLAB Editor as follows:

**1** At the command line type

edit rosenbrock

The MATLAB Editor opens.

**2** In the editor type:

```
function f = rosenbrock(x)f = 100*(x(2) - x(1)^2)^2 + (1 - x(1))^2;
```
**3** Save the file by selecting **File > Save**.

#### **M-File for Constraint Function**

Constraint functions must be formulated so that they are in the form

 $c(x)$  ≤ 0 or  $ceq(x)$  = 0. The constraint  $x_1^2 + x_2^2 \le 1$  needs to be reformulated as  $x_1^2 + x_2^2 - 1 \le 0$  in order to have the correct syntax.

Furthermore, toolbox functions that accept nonlinear constraints need to have both equality and inequality constraints defined. In this example there is only an inequality constraint, so you must pass an empty array [ ] as the equality constraint function *ceq*.

With these considerations in mind, write a function M-file for the nonlinear constraint:

**1** Create a file named unitdisk.m containing the following code:

```
function [c, ceq] = unitdisk(x)c = x(1)^2 + x(2)^2 - 1;ceq = [ ]
```
<span id="page-22-0"></span>**2** Save the file unitdisk.m.

## **Running the Optimization**

There are two ways to run the optimization:

- **•** Using the "Optimization Tool" on page 1-7 Graphical User Interface (GUI)
- **•** Using command line functions; see ["Minimizing at the Command Line"](#page-25-0) on page 1-[10](#page-25-0).

### **Optimization Tool**

**1** Start the Optimization Tool by typing optimtool at the command line. The following GUI opens.

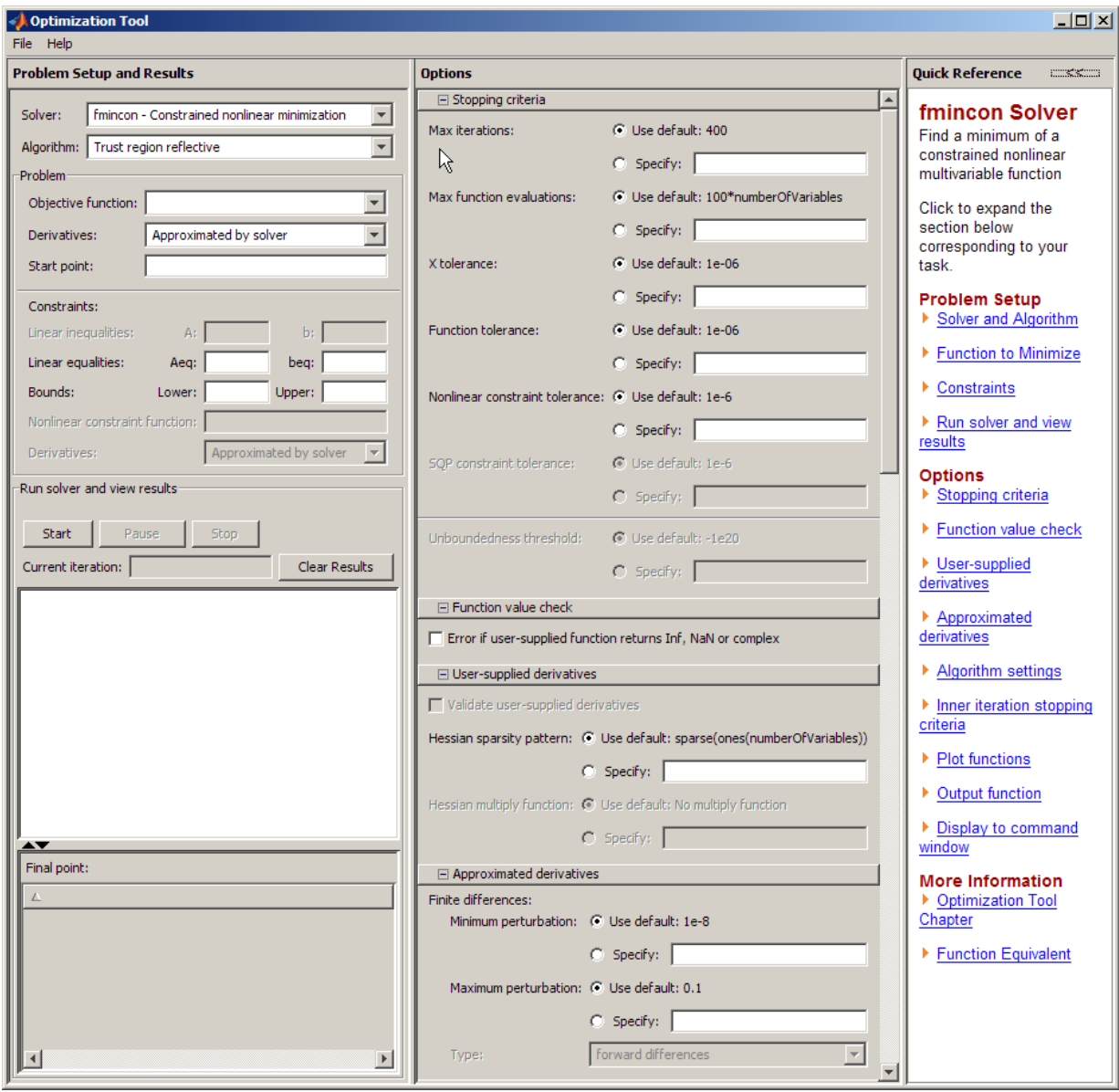

For more information about this tool, see [Chapter 3, "Optimization Tool"](#page-71-0).

- **2** The default **Solver** fmincon Constrained nonlinear minimization is selected. This solver is appropriate for this problem, since Rosenbrock's function is nonlinear, and the problem has a constraint. For more information about how to choose a solver, see ["Choosing a Solver" on page](#page-47-0) 2-[20.](#page-47-0)
- **3** In the **Algorithm** pop-up menu choose Active set—the default Trust region reflective solver doesn't handle nonlinear constraints.
- **4** For **Objective function** type @rosenbrock. The @ character indicates that this is a function handle of the M-file rosenbrock.m.
- **5** For **Start point** type [0 0]. This is the initial point where fmincon begins its search for a minimum.
- **6** For **Nonlinear constraint function** type @unitdisk, the function handle of unitdisk.m.
- **7** In the Options pane (center bottom), select iterative in the **Level of display** pop-up menu. (If you don't see the option, click **Display to command window**.) This shows the progress of fmincon in the command window.

#### **8** Click **Start** under **Run solver and view results**.

The following message appears in the box below the **Start** button:

Optimization running. Optimization terminated. Objective function value: 0.04567571111479972 Optimization terminated: magnitude of directional derivative in search direction less than 2\*options.TolFun and maximum constraint violation is less than options.TolCon.

Your objective function value may differ slightly, depending on your computer system and version of Optimization Toolbox software.

The message tells you that:

- **•** The search for a constrained optimum ended because the derivative of the objective function is nearly 0 in directions allowed by the constraint.
- **•** The constraint is very nearly satisfied.

<span id="page-25-0"></span>The minimizer x appears under **Final point**.

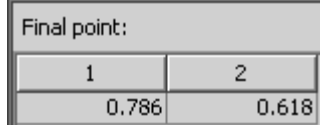

#### **Minimizing at the Command Line**

You can run the same optimization from the command line, as follows.

**1** Create an options structure to choose iterative display and the active-set algorithm:

```
options = optimset('Display','iter','Algorithm','active-set');
```
**2** Run the fmincon solver with the structure options, reporting both the location x of the minimizer, and value fval attained by the objective function:

 $[x, fval] = fmincon($ @rosenbrock, $[0 \ 0], \ldots$ [],[],[],[],[],[],@unitdisk,options)

The six sets of empty brackets represent optional constraints that are not being used in this example. See the [fmincon](#page-356-0) function reference pages for the syntax.

MATLAB outputs a table of iterations, and the results of the optimization:

```
Optimization terminated: magnitude of directional derivative in search
direction less than 2*options.TolFun and maximum constraint violation
  is less than options.TolCon.
No active inequalities.
x =0.7864 0.6177
fval =
   0.0457
```
<span id="page-26-0"></span>The message tells you that the search for a constrained optimum ended because the derivative of the objective function is nearly 0 in directions allowed by the constraint, and that the constraint is very nearly satisfied.

## **Interpreting the Result**

The iteration table in the command window shows how MATLAB searched for the minimum value of Rosenbrock's function in the unit disk. This table is the same whether you use Optimization Tool or the command line. MATLAB reports the minimization as follows:

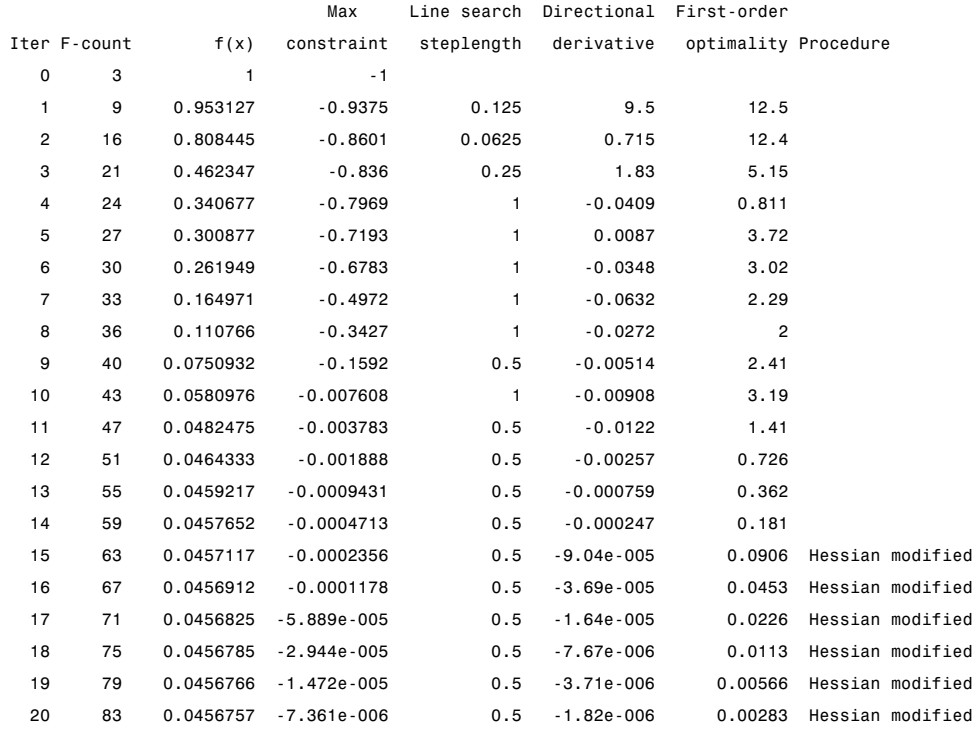

This table might differ from yours depending on toolbox version and computing platform. The following description applies to the table as displayed.

**•** The first column, labeled Iter, is the iteration number from 0 to 20. fmincon took 20 iterations to converge.

- **•** The second column, labeled F-count, reports the cumulative number of times Rosenbrock's function was evaluated. The final row shows an F-count of 83, indicating that fmincon evaluated Rosenbrock's function 83 times in the process of finding a minimum.
- The third column, labeled  $f(x)$ , displays the value of the objective function. The final value, 0.0456757, is the minimum that is reported in the Optimization Tool **Run solver and view results** box, and at the end of the exit message in the command window.
- **•** The fourth column, Max constraint, goes from a value of –1 at the initial value, to very nearly 0, –7.361e–006, at the final iteration. This column shows the value of the constraint function unitdisk at each iteration. Since

the value of unitdisk was nearly 0 at the final iteration,  $x_1^2 + x_2^2 \approx 1$  there.

The other columns of the iteration table are described in ["Displaying Iterative](#page-181-0) Output" on page 4[-84.](#page-181-0)

# <span id="page-28-0"></span>Optimization Overview

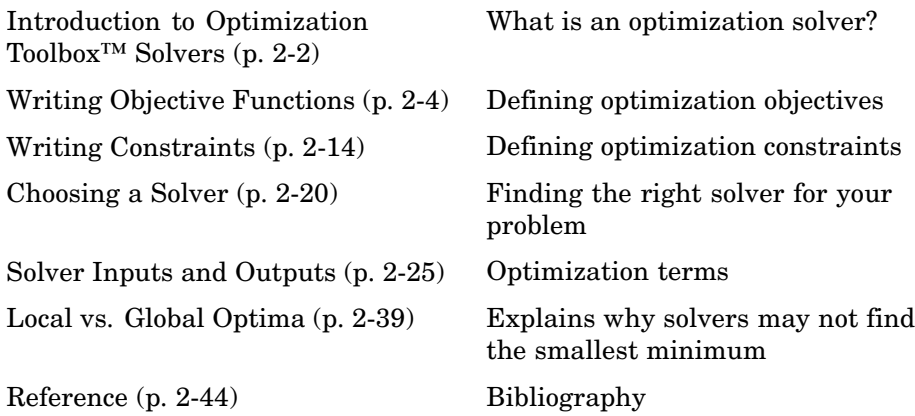

## <span id="page-29-0"></span>**Introduction to Optimization Toolbox™ Solvers**

There are four general categories of Optimization Toolbox™ solvers:

**•** [Minimizers](#page-47-0)

This group of solvers attempts to find a local minimum of the objective function near a starting point x0. They address problems of unconstrained optimization, linear programming, quadratic programming, and general nonlinear programming.

**•** [Multiobjective minimizers](#page-48-0)

This group of solvers attempts to either minimize the maximum value of a set of functions (fminimax), or to find a location where a collection of functions is below some prespecified values (fgoalattain).

**•** [Equation solvers](#page-49-0)

This group of solvers attempts to find a solution to a scalar- or vector-valued nonlinear equation  $f(x) = 0$  near a starting point x0. Equation-solving can be considered a form of optimization because it is equivalent to finding the minimum norm of  $f(x)$  near  $x0$ .

**•** [Least-Squares \(curve-fitting\) solvers](#page-49-0)

This group of solvers attempts to minimize a sum of squares. This type of problem frequently arises in fitting a model to data. The solvers address problems of finding nonnegative solutions, bounded or linearly constrained solutions, and fitting parameterized nonlinear models to data.

For more information see "Problems [Handled by Optimization Toolbox™](#page-47-0) Functions" on page 2[-20](#page-47-0). See "Optimization Decision Table" on page 2-[23](#page-49-0) for aid in choosing among solvers for minimization.

Minimizers formulate optimization problems in the form

 $\min f(x)$ , *x*

possibly subject to constraints. *f*(*x*) is called an *objective function*. In general,  $f(x)$  is a scalar function of type double, and  $x$  is a vector or scalar of type double. However, multiobjective optimization, equation solving, and some sum-of-squares minimizers, can have vector or matrix objective functions  $F(x)$  of type double. To use Optimization Toolbox solvers for maximization instead of minimization, see "Maximizing an Objective" on page 2-[9.](#page-36-0)

Write the objective function for a solver in the form of an M-file or anonymous function handle. You can supply a gradient ∇*f*(*x*) for many solvers, and you can supply a Hessian for several solvers. See ["Writing Objective Functions"](#page-31-0) on page 2-[4](#page-31-0). Constraints have a special form, as described in ["Writing](#page-41-0) Constraints" on page 2-[14.](#page-41-0)

# <span id="page-31-0"></span>**Writing Objective Functions**

#### **In this section...**

"Writing Objective Functions" on page 2-4 "Jacobians of Vector and Matrix Objective Functions" on page 2[-6](#page-33-0) "Anonymous Function Objectives" on page 2[-9](#page-36-0) "Maximizing an Objective" on page 2[-9](#page-36-0) "Passing Extra Parameters" on page 2[-10](#page-37-0)

## **Writing Objective Functions**

This section relates to scalar-valued objective functions. For vector-valued or matrix-valued objective functions, see ["Jacobians of Vector and Matrix](#page-33-0) Objective Functions" on page 2[-6.](#page-33-0)

An objective function M-file can return one, two, or three outputs. It can return:

- A single double-precision number, representing the value of  $f(x)$
- Both  $f(x)$  and its gradient  $\nabla f(x)$
- **•** All three of *f*(*x*),  $\nabla f(x)$ , and the Hessian matrix *H*(*x*)=∂<sup>2</sup>*f*/∂*x<sub>i</sub>*∂*x<sub>j</sub>*

You are not required to provide a gradient for some solvers, and you are never required to provide a Hessian, but providing one or both can lead to faster execution and more reliable answers. If you do not provide a gradient or Hessian, solvers may attempt to estimate them using finite difference approximations or other numerical schemes.

Some solvers do not use gradient or Hessian information. You should "conditionalize" an M-file so that it returns just what is needed:

- **•** *f*(*x*) alone
- Both  $f(x)$  and  $\nabla f(x)$
- All three of  $f(x)$ ,  $\nabla f(x)$ , and  $H(x)$

For example, consider Rosenbrock's function

$$
f(x) = 100\left(x_2 - x_1^2\right)^2 + (1 - x_1)^2,
$$

which is described and plotted in ["Example: Nonlinear Constrained](#page-19-0) Minimization" on page 1-[4](#page-19-0). The gradient of  $f(x)$  is

$$
\nabla f(x) = \begin{bmatrix} -400\left(x_2 - x_1^2\right)x_1 - 2(1 - x_1) \\ 200\left(x_2 - x_1^2\right) \end{bmatrix},
$$

and the Hessian  $H(x)$  is

$$
H(x) = \begin{bmatrix} 1200x_1^2 - 400x_2 + 2 & -400x_1 \\ -400x_1 & 200 \end{bmatrix}.
$$

Function rosenboth returns the value of Rosenbrock's function in f, the gradient in g, and the Hessian in H if required:

```
function [f g H] = rosen both(x)% Calculate objective f
f = 100*(x(2) - x(1)^2)^2 + (1-x(1))^2;if nargout > 1 % gradient required
    g = [-400*(x(2)-x(1)^2)*(1)-2*(1-x(1));200*(x(2)-x(1)^2);
    if nargout > 2 % Hessian required
        H = [1200*x(1)^2 - 400*x(2) + 2, -400*x(1);-400*x(1), 200];
    end
```
end

nargout checks the number of arguments that a calling function specifies; see "Checking the Number of Input Arguments" in the MATLAB® Programming Fundamentals documentation.

<span id="page-33-0"></span>The solver fminunc, designed for unconstrained optimization, allows you to minimize Rosenbrock's function. Tell fminunc to use the gradient and Hessian by setting options:

```
options = optimset('GradObj','on','Hessian','on');
```
Run fminunc starting at [–1, 2]:

```
[x fval] = fminunc(@rosenboth, [-1; 2], options)
Optimization terminated: first-order optimality less than OPTIONS.TolFun,
and no negative/zero curvature detected in trust region model.
x =1.0000
    1.0000
fval =1.9310e-017
```
### **Jacobians of Vector and Matrix Objective Functions**

Some solvers, such as fsolve and lsqcurvefit, can have objective functions that are vectors or matrices. The only difference in usage between these types of objective functions and scalar objective functions is the way to write their derivatives. The first-order partial derivatives of a vector-valued or matrix-valued function is called a Jacobian; the first-order partial derivatives of a scalar function is called a gradient.

#### **Jacobians of Vector Functions**

If x represents a vector of independent variables, and  $F(x)$  is the vector function, the Jacobian  $J(x)$  is defined as

$$
J_{ij}(x) = \frac{\partial F_i(x)}{\partial x_j}.
$$

If *F* has *m* components, and *x* has *k* components, *J* is a *m*-by-*k* matrix.

For example, if

$$
F(x) = \begin{bmatrix} x_1^2 + x_2 x_3 \\ \sin(x_1 + 2x_2 - 3x_3) \end{bmatrix},
$$

then  $J(x)$  is

$$
J(x) = \begin{bmatrix} 2x_1 & x_3 & x_2 \\ \cos(x_1 + 2x_2 - 3x_3) & 2\cos(x_1 + 2x_2 - 3x_3) & -3\cos(x_1 + 2x_2 - 3x_3) \end{bmatrix}.
$$

### **Jacobians of Matrix Functions**

The Jacobian of a matrix  $F(x)$  is defined by changing the matrix to a vector, column by column. For example, the matrix

$$
F = \begin{bmatrix} F_{11} & F_{12} \\ F_{21} & F_{22} \\ F_{31} & F_{32} \end{bmatrix}
$$

is rewritten as a vector *f*:

$$
f = \begin{bmatrix} F_{11} \\ F_{21} \\ F_{31} \\ F_{12} \\ F_{22} \\ F_{32} \end{bmatrix}.
$$

The Jacobian of *F* is defined as the Jacobian of *f*,

$$
J_{ij} = \frac{\partial f_i}{\partial x_j}.
$$

If *F* is an *m*-by-*n* matrix, and *x* is a *k*-vector, the Jacobian is a *mn*-by-*k* matrix.

For example, if

$$
F(x) = \begin{bmatrix} x_1x_2 & x_1^3 + 3x_2^2 \\ 5x_2 - x_1^4 & x_2 / x_1 \\ 4 - x_2^2 & x_1^3 - x_2^4 \end{bmatrix},
$$

the Jacobian of *F* is

$$
J(x) = \begin{bmatrix} x_2 & x_1 \\ -4x_1^3 & 5 \\ 0 & -2x_2 \\ 3x_1^2 & 6x_2 \\ -x_2/x_1^2 & 1/x_1 \\ 3x_1^2 & -4x_2^3 \end{bmatrix}.
$$

#### **Jacobians with Matrix-Valued Independent Variables**

If *x* is a matrix, the Jacobian of  $F(x)$  is defined by changing the matrix *x* to a vector, column by column. For example, if

$$
X=\begin{bmatrix}x_{11}&x_{12}\\x_{21}&x_{22}\end{bmatrix}\!,
$$

then the gradient is defined in terms of the vector

$$
x = \begin{bmatrix} x_{11} \\ x_{21} \\ x_{12} \\ x_{22} \end{bmatrix}.
$$

With

$$
F = \begin{bmatrix} F_{11} & F_{12} \\ F_{21} & F_{22} \\ F_{31} & F_{32} \end{bmatrix},
$$

and  $f$  the vector form of  $F$  as above, the Jacobian of  $F(X)$  is defined to be the Jacobian of  $f(x)$ :

$$
J_{ij} = \frac{\partial f_i}{\partial x_j}.
$$

So, for example,
$$
J(3,2) = \frac{\partial f(3)}{\partial x(2)} = \frac{\partial F_{31}}{\partial X_{21}}, \text{ and } J(5,4) = \frac{\partial f(5)}{\partial x(4)} = \frac{\partial F_{22}}{\partial X_{22}}.
$$

If *F* is an *m*-by-*n* matrix, and *x* is a *j*-by-*k* matrix, the Jacobian is a *mn*-by-*jk* matrix.

### **Anonymous Function Objectives**

Anonymous functions are useful for writing simple objective functions, without gradient or Hessian information. Rosenbrock's function is simple enough to write as an anonymous function:

```
anonrosen = \mathfrak{g}(x)(100^*(x(2) - x(1)^2)^2 + (1 - x(1))^2);
```
Check that this evaluates correctly at  $(-1,2)$ :

```
>> anonrosen([-1 2])
ans =104
```
Using anonrosen in fminunc yields the following results:

```
[x fval] = fminunc(anonrosen, [-1; 2])
Warning: Gradient must be provided for trust-region method;
 using line-search method instead.
> In fminunc at 265
Optimization terminated: relative infinity-norm of gradient less than options.TolFun.
x =1.0000
    1.0000
fval =
  1.2262e-010
```
### **Maximizing an Objective**

All solvers are designed to minimize an objective function. If you have a maximization problem, that is, a problem of the form

 $\max_{x} f(x),$ 

then define  $g(x) = -f(x)$ , and minimize *g*.

<span id="page-37-0"></span>For example, to find the maximum of  $tan(cos(x))$  near  $x = 5$ , evaluate:

```
[x fval] = fminunc(\mathcal{Q}(x)-tan(cos(x)),5)
Warning: Gradient must be provided for trust-region method;
  using line-search method instead.
> In fminunc at 265
Optimization terminated: relative infinity-norm of gradient less than options.TolFun.
x =6.2832
fval =
   -1.5574
```
The maximum is 1.5574 (the negative of the reported fval), and occurs at  $x = 6.2832$ . This is correct since, to 5 digits, the maximum is tan(1) = 1.5574, which occurs at  $x = 2\pi = 6.2832$ .

## **Passing Extra Parameters**

Sometimes objective (or constraint) functions have parameters in addition to the independent variable. There are three methods of including these parameters:

- **•** "Anonymous Functions" on page 2[-11](#page-38-0)
- **•** "Nested Functions" on page 2[-12](#page-39-0)
- **•** "Global Variables" on page 2[-13](#page-40-0)

Global variables are troublesome because they do not allow names to be reused among functions. It is better to use one of the other two methods.

For example, suppose you want to minimize the function

$$
f(x) = \left(a - bx_1^2 + x_1^{4/3}\right)x_1^2 + x_1x_2 + \left(-c + cx_2^2\right)x_2^2,
$$
\n(2-1)

for different values of *a*, *b*, and *c*. Solvers accept objective functions that depend only on a single variable (*x* in this case). The following sections show how to provide the additional parameters *a*, *b*, and *c*. The solutions are for parameter values  $a = 4$ ,  $b = 2.1$ , and  $c = 4$  near  $x<sub>0</sub> = [0.5 0.5]$  using fminunc.

#### <span id="page-38-0"></span>**Anonymous Functions**

To pass parameters using anonymous functions:

**1** Write an M-file containing the following code:

function  $y = parameterfun(x,a,b,c)$  $y = (a - b*x(1)^2 + x(1)^4/3) *x(1)^2 + x(1)^*x(2) + ...$  $(-c + c*x(2)^2)$ \*x(2)^2;

**2** Assign values to the parameters and define a function handle f to an anonymous function by entering the following commands at the MATLAB prompt:

 $a = 4$ ;  $b = 2.1$ ;  $c = 4$ ; % Assign parameter values  $x0 = [0.5, 0.5];$  $f = \mathcal{Q}(x)$  parameterfun $(x, a, b, c)$ 

**3** Call the solver fminunc with the anonymous function:

 $[x, fval] = fminunc(f, x0)$ 

The following output is displayed in the command window:

```
Warning: Gradient must be provided for trust-region method;
  using line-search method instead.
> In fminunc at 265
Optimization terminated: relative infinity-norm of gradient less than options.TolFun.
x =-0.0898 0.7127
fval =
   -1.0316
```
You can create anonymous functions of more than one argument. For example, to use lsqcurvefit, first create a function that takes two input arguments, x and xdata:

```
fh = \mathcal{Q}(x, xdata)(sin(x). *xdata + (x.^2). *cos(xdata));x = pi; xdata = pi*[4;2;3];
fh(x, xdata)
```

```
ans =
```
<span id="page-39-0"></span>9.8696 9.8696 -9.8696

Now call lsqcurvefit:

```
% Assume ydata exists
x = 1sqcurvefit(fh,x,xdata,ydata)
```
### **Nested Functions**

To pass the parameters for [Equation 2-1](#page-37-0) via a nested function, write a single M-file that

- **•** Accepts a, b, c, and x0 as inputs
- **•** Contains the objective function as a nested function
- **•** Calls fminunc

Here is the code for the M-file for this example:

```
function [x, fval] = runnested(a, b, c, x0)
[x, fval] = fminunc(Qnestedfun, x0);% Nested function that computes the objective function
    function y = nestedfun(x)y = (a - b*x(1)^2 + x(1)^4/3) *x(1)^2 + x(1) *x(2) + ...(-c + c*x(2)^2) *x(2)^2;end
end
```
Note that the objective function is computed in the nested function nestedfun, which has access to the variables a, b, and c.

To run the optimization, enter:

```
a = 4; b = 2.1; c = 4;% Assign parameter values
x0 = [0.5, 0.5];[x, fval] = runnested(a, b, c, x0)
```
The output is the same as in "Anonymous Functions" on page 2[-11](#page-38-0).

### <span id="page-40-0"></span>**Global Variables**

Global variables can be troublesome, it is better to avoid using them. To use global variables, declare the variables to be global in the workspace and in the functions that use the variables.

**1** Write an M-file containing code for your function:

```
function y = globalfun(x)
global a b c
y = (a - b*x(1)^2 + x(1)^4/3) *x(1)^2 + x(1)^*x(2) + ...(-c + c*x(2)^2) *x(2)^2;
```
**2** In your MATLAB workspace, define the variables and run fminunc:

global a b c;  $a = 4$ ;  $b = 2.1$ ;  $c = 4$ ; % Assign parameter values  $x0 = [0.5, 0.5];$ [x,fval] = fminunc(@globalfun,x0)

The output is the same as in "Anonymous Functions" on page 2[-11](#page-38-0).

## **Writing Constraints**

### **In this section...**

"Types of Constraints" on page 2-14 "Bound Constraints" on page 2[-15](#page-42-0) "Linear Inequality Constraints" on page 2-[16](#page-43-0) "Linear Equality Constraints" on page 2-[16](#page-43-0) "Nonlinear Constraints" on page 2-[17](#page-44-0) "An Example Using All Types of Constraints" on page 2[-18](#page-45-0)

## **Types of Constraints**

Optimization Toolbox™ solvers have special forms for constraints. Constraints are separated into the following types:

- **•** "Bound Constraints" on page 2[-15](#page-42-0) Lower and upper bounds on individual components:  $x \geq l$  and  $x \leq u$ .
- **•** "Linear Inequality Constraints" on page 2-[16](#page-43-0) *A·x* ≤ *b*. *A* is an *m*-by-*n* matrix, which represents *m* constraints for an *n*-dimensional vector *x*. *b* is *m*-dimensional.
- **•** "Linear Equality Constraints" on page 2[-16](#page-43-0) *Aeq·x = beq*. This is a system of equations.
- "Nonlinear Constraints" on page  $2-17 c(x) \leq 0$  $2-17 c(x) \leq 0$  $2-17 c(x) \leq 0$  and  $ceq(x) = 0$ . Both *c* and *ceq* are scalars or vectors representing several constraints.

Optimization Toolbox functions assume that inequality constraints are of the form  $c_i(x) \leq 0$  or  $A x \leq b$ . Greater-than constraints are expressed as less-than constraints by multiplying them by –1. For example, a constraint of the form  $c_i(x)$  ≥ 0 is equivalent to the constraint *–c<sub>i</sub>*(*x*) ≤ 0. A constraint of the form  $A \cdot x \ge b$  is equivalent to the constraint  $-A \cdot x \le -b$ . For more information, see "Linear Inequality Constraints" on page 2-[16](#page-43-0) and ["Nonlinear Constraints"](#page-44-0) on page 2-[17](#page-44-0).

You can sometimes write constraints in a variety of ways. To make the best use of the solvers, use the lowest numbered constraints possible:

- <span id="page-42-0"></span>**1** Bounds
- **2** Linear equalities
- **3** Linear inequalities
- **4** Nonlinear equalities
- **5** Nonlinear inequalities

For example, with a constraint  $5 \times \leq 20$ , use a bound  $x \leq 4$  instead of a linear inequality or nonlinear inequality.

## **Bound Constraints**

Lower and upper bounds on the components of the vector *x*. You need not give gradients for this type of constraint; solvers calculate them automatically. Bounds do not affect Hessians.

If you know bounds on the location of your optimum, then you may obtain faster and more reliable solutions by explicitly including these bounds in your problem formulation.

Bounds are given as vectors, with the same length as *x*.

- If a particular component is not bounded below, use  $-I$ nf as the bound; similarly, use Inf if a component is not bounded above.
- **•** If you have only bounds of one type (upper or lower), you do not need to write the other type. For example, if you have no upper bounds, you do not need to supply a vector of Infs. Also, if only the first *m* out of *n* components are bounded, then you need only supply a vector of length *m* containing bounds.

For example, suppose your bounds are:

- $x_3 \ge 8$
- $x_2 \leq 3$

Write the constraint vectors as

- <span id="page-43-0"></span>•  $l = [-Inf; -Inf; 8]$
- $u = [\text{Inf}; 3]$  or  $u = [\text{Inf}; 3; \text{Inf}]$

### **Linear Inequality Constraints**

Linear inequality constraints are of the form  $A \cdot x \leq b$ . When *A* is *m*-by-*n*, this represents *m* constraints on a variable *x* with *n* components. You supply the *m*-by-*n* matrix *A* and the *m*-component vector *b*. You do not need to give gradients for this type of constraint; solvers calculate them automatically. Linear inequalities do not affect Hessians.

For example, suppose that you have the following linear inequalities as constraints:

 $x_1 + x_3$  ≤ 4,  $2x_2 - x_3 \geq -2$ ,  $x_1 - x_2 + x_3 - x_4 \geq 9.$ 

Here  $m = 3$  and  $n = 4$ .

Write these using the following matrix *A* and vector *b*:

,

$$
A = \begin{bmatrix} 1 & 0 & 1 & 0 \\ 0 & -2 & 1 & 0 \\ -1 & 1 & -1 & 1 \end{bmatrix}
$$

$$
b = \begin{bmatrix} 4 \\ 2 \\ -9 \end{bmatrix}.
$$

Notice that the "greater than" inequalities were first multiplied by –1 in order to get them into "less than" inequality form.

### **Linear Equality Constraints**

Linear equalities are of the form  $Aeq \cdot x = beq$ . This represents *m* equations with *n*-component vector *x*. You supply the *m*-by-*n* matrix *Aeq* and the *m*-component vector *beq*. You do not need to give a gradient for this type of constraint; solvers calculate them automatically. Linear equalities do not affect Hessians. The form of this type of constraint is exactly the same as

<span id="page-44-0"></span>for "Linear Inequality Constraints" on page 2[-16](#page-43-0). Equalities rather than inequalities are implied by the position in the input argument list of the various solvers.

## **Nonlinear Constraints**

Nonlinear inequality constraints are of the form  $c(x) \leq 0$ , where *c* is a vector of constraints, one component for each constraint. Similarly, nonlinear equality constraints are of the form  $ceq(x) = 0$ . If you provide gradients for *c* and *ceq*, your solver may run faster and give more reliable results.

For example, suppose that you have the following inequalities as constraints:

 $x_1^2 \frac{x_2^2}{x_1^2}$  $x_2 \ge x_1^2 - 1.$  $\frac{x_1}{9} + \frac{x_2}{4} \le 1$ ,

Write these constraints in an M-file as follows:

```
function [c,ceq]=ellipseparabola(x)
% Inside the ellipse bounded by (-3<x<3),(-2<y<2)
% Above the line y=x^2-1
c(1) = (x(1)^2)(9 + (x(2)^2)/4 - 1;c(2) = x(1)^2 - x(2) - 1;ceq = [];
end
```
The constraint function returns empty [ ] as the nonlinear equality function. Nonlinear constraint functions must return both inequality and equality constraints, even if they do not both exist. Also, both inequalities were put into ≤ 0 form.

To include gradient information, write a conditionalized function as follows:

```
function [c,ceq,gradc,gradceq]=ellipseparabola(x)
% Inside the ellipse bounded by (-3<x<3),(-2<y<2)
% Above the line y=x^2-1
c(1) = x(1)^2/9 + x(2)^2/4 - 1;
c(2) = x(1)^2 - x(2) - 1;ceq = [];
```

```
if nargout > 2
    gradc = [2*x(1)/9, 2*x(1);...]x(2)/2, -1];
    gradceq = [];
end
```
See "Writing Objective Functions" on page 2[-4](#page-31-0) for information on conditionalized gradients. The gradient matrix is of the form

```
\textsf{grade}_{i, j} = [\partial \textsf{c}(j) / \partial x_i].
```
The first column of the gradient matrix is associated with c(1), and the second column is associated with  $c(2)$ . This is the transpose of the form of Jacobians.

To have a solver use gradients of nonlinear constraints, you must indicate that you have supplied them by using optimset:

```
options=optimset('GradConstr','on');
```
Make sure to pass the options structure to your solver:

 $[x, fval] = fmincon(\mathbb{Q}myobj, x0, A, b, Aeq, beq, lb, ub, ...$ @ellipseparabola,options)

## **An Example Using All Types of Constraints**

This section contains an example of a nonlinear minimization problem with all possible types of constraints. The objective function is in the subfunction  $myobj(x)$ . The nonlinear constraints are in the subfunction  $myconstraint(x)$ . Gradients are not used in this example.

```
function fullexample
x0 = [1; 4; 5; 2; 5];1b = [-Inf; -Inf; 0; -Inf; 1];ub = [ Inf; Inf; 20];Aeq = [1 -0.3 \ 0 \ 0 \ 0];beq = 0;
A = [0 \ 0 \ 0 \ -1 \ 0.1]0 0 0 1 -0.5
     0 0 -1 0 0.9];
b = [0; 0; 0];
```

```
[x,fval,exitflag]=fmincon(@myobj,x0,A,b,Aeq,beq,lb,ub,...
                                        @myconstr)
%---------------------------------------------------------
function f = myobj(x)f = 6*x(2)*x(5) + 7*x(1)*x(3) + 3*x(2)^2;%---------------------------------------------------------
function [c, ceq] = myconstr(x)c = [x(1) - 0.2*x(2)*x(5) - 710.9*x(3) - x(4)^2 - 67;
ceq = 3*x(2)^2*x(5) + 3*x(1)^2*x(3) - 20.875;
```
Calling fullexample produces the following display in the command window:

```
fullexample
Warning: Trust-region-reflective method does not currently solve this type of problem,
using active-set (line search) instead.
> In fmincon at 317
 In fullexample at 12
Optimization terminated: first-order optimality measure less than options.TolFun
 and maximum constraint violation is less than options.TolCon.
Active inequalities (to within options.TolCon = 1e-006):
  lower upper ineqlin ineqnonlin
                         3
x =0.6114
    2.0380
   1.3948
   0.3585
    1.5498
fval =37.3806
exitflag =
     1
```
## <span id="page-47-0"></span>**Choosing a Solver**

### **In this section...**

"Problems Handled by Optimization Toolbox™ Functions" on page 2-20

"Optimization Decision Table" on page 2[-23](#page-49-0)

## **Problems Handled by Optimization Toolbox™ Functions**

The following tables show the functions available for minimization, equation solving, multiobjective optimization, and solving least-squares or data-fitting problems.

### **Minimization Problems**

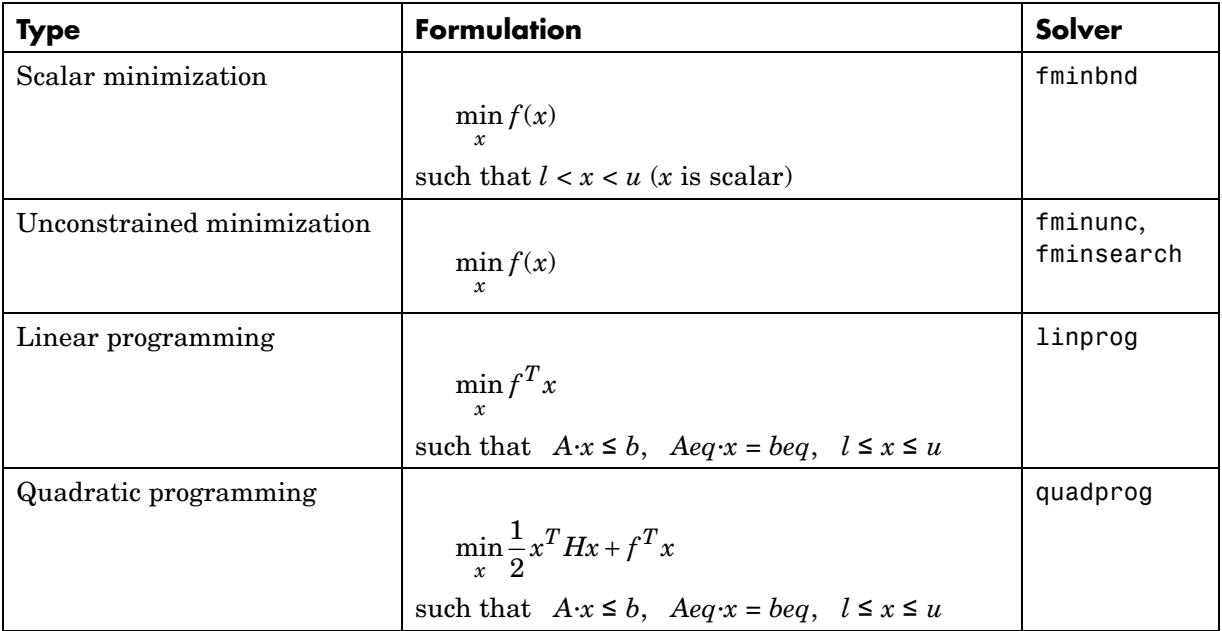

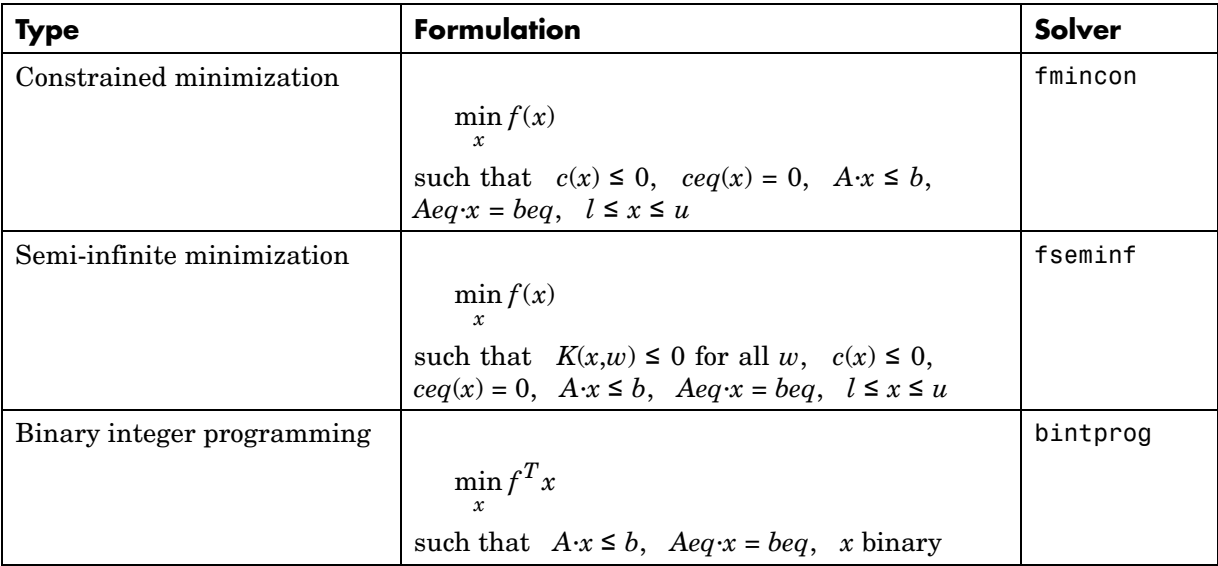

### **Minimization Problems (Continued)**

### **Multiobjective Problems**

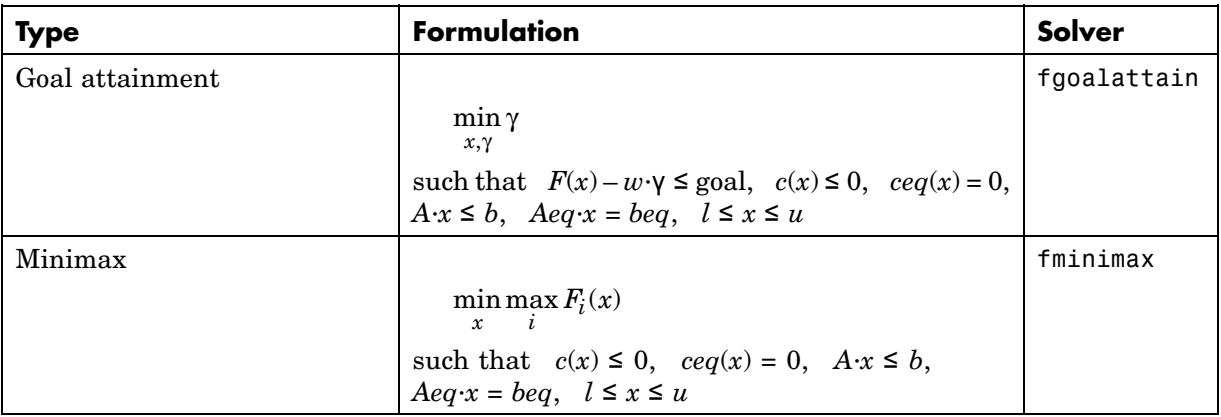

### <span id="page-49-0"></span>**Equation Solving Problems**

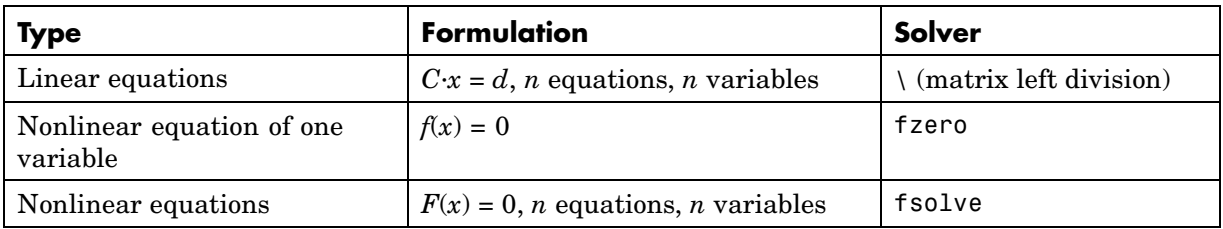

### **Least-Squares (Model-Fitting) Problems**

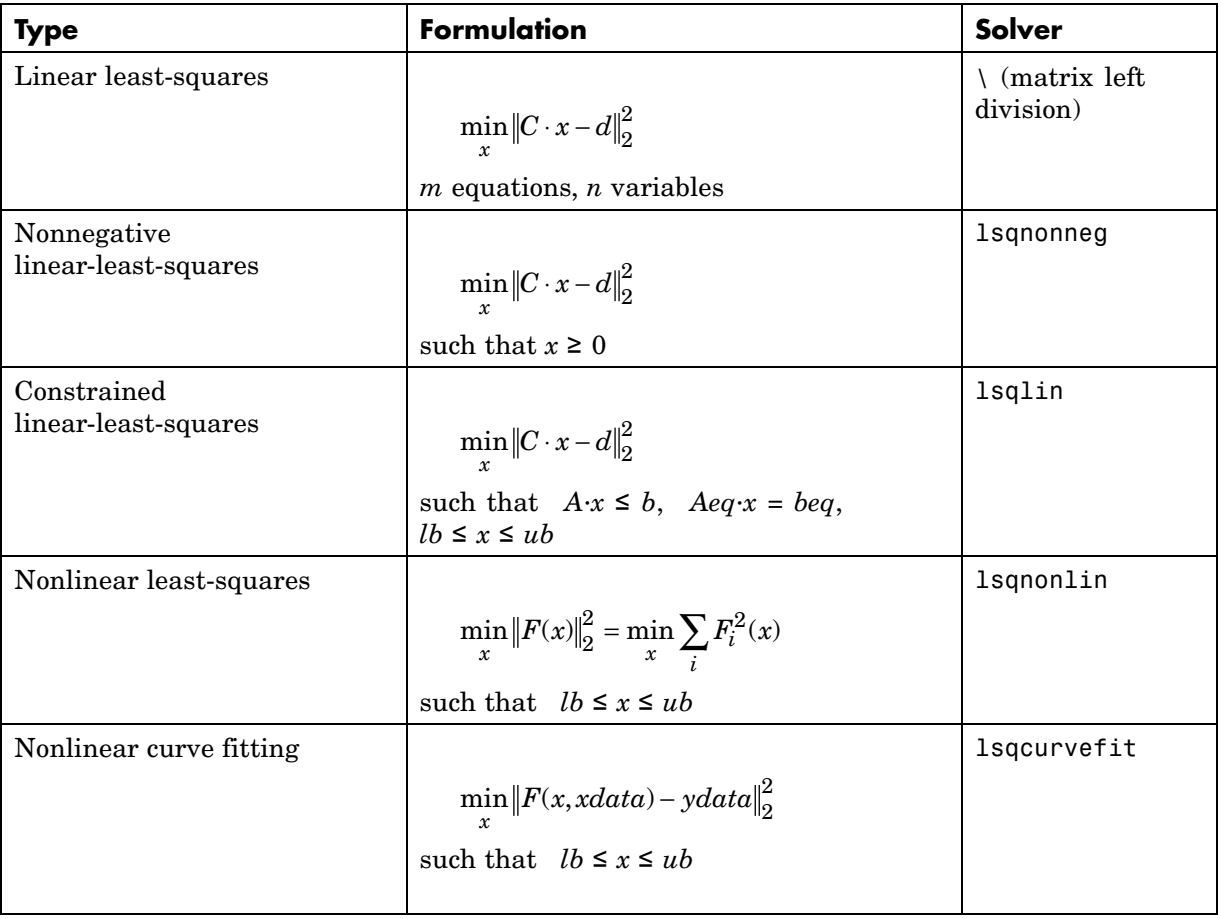

## **Optimization Decision Table**

The following table is designed to help you choose a solver. It does not address multiobjective optimization or equation solving. There are more details on all the solvers in ["Problems Handled by Optimization Toolbox™ Functions"](#page-47-0) on page 2-[20](#page-47-0).

Use the table as follows:

**1** Identify your objective function as one of five types:

- **•** Linear
- **•** Quadratic
- **•** Sum-of-squares (Least squares)
- **•** Smooth nonlinear
- **•** Nonsmooth

**2** Identify your constraints as one of five types:

- None (unconstrained)
- **•** Bound
- **•** Linear (including bound)
- **•** General smooth
- **•** Discrete (integer)

**3** Use the table to identify a relevant solver.

#### In this table:

- **•** Blank entries means there is no Optimization Toolbox™ solver specifically designed for this type of problem.
- **•** \* means relevant solvers are found in Genetic Algorithm and Direct Search Toolbox™ functions (licensed separately from Optimization Toolbox solvers).
- **•** fmincon applies to most smooth objective functions with smooth constraints. It is not listed as a preferred solver for least squares or linear

or quadratic programming because the listed solvers are usually more efficient.

- **•** The table has suggested functions, but it is not meant to unduly restrict your choices. For example, fmincon is known to be effective on some non-smooth problems.
- **•** The Genetic Algorithm and Direct Search Toolbox function ga can be programmed to address discrete problems. It is not listed in the table because additional programming is needed to solve discrete problems.

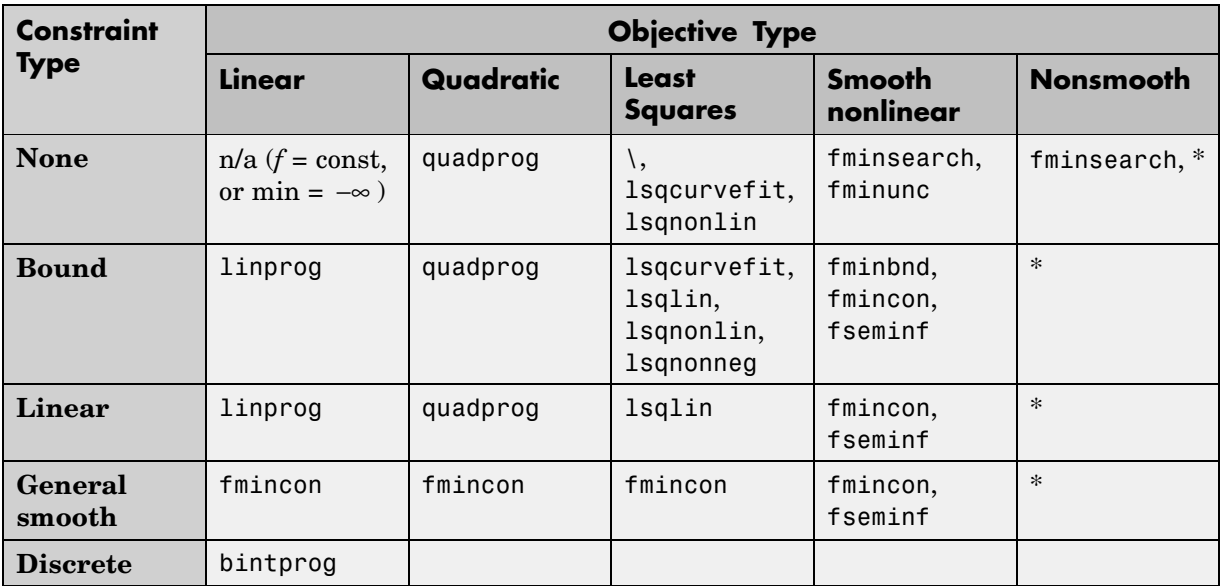

### **Solvers by Objective and Constraint**

**Note** This table does not list multiobjective solvers nor equation solvers. See "Problems Handled by Optimization Toolbox™ Functions" on page 2[-20](#page-47-0) for a complete list of problems addressed by Optimization Toolbox functions.

## <span id="page-52-0"></span>**Solver Inputs and Outputs**

### **In this section...**

"Iterations and Function Counts" on page 2-25 "First-Order Optimality Measure" on page 2[-26](#page-53-0) "Tolerances and Stopping Criteria" on page 2[-28](#page-55-0) "Lagrange Multiplier Structures" on page 2-[30](#page-57-0) "Output Structures" on page 2[-30](#page-57-0) "Output Functions" on page 2[-31](#page-58-0)

## **Iterations and Function Counts**

In general, Optimization Toolbox™ solvers iterate to find an optimum. This means a solver begins at an initial value  $x<sub>0</sub>$ , performs some intermediate calculations that eventually lead to a new point  $x_1$ , and then repeats the process to find successive approximations  $x_2, x_3, \ldots$  of the local minimum. Processing stops after some number of iterations *k*.

At any step, intermediate calculations may involve evaluating the objective function and constraints, if any, at points near the current iterate  $x_i$ . For example, the solver may estimate a gradient by finite differences. At each of these nearby points, the function count (F-count) is increased by one.

- **•** If there are no constraints, the F-count reports the total number of objective function evaluations.
- **•** If there are constraints, the F-count reports only the number of points where function evaluations took place, not the total number of evaluations of constraint functions.
- **•** If there are many constraints, the F-count can be significantly less than the total number of function evaluations.

F-count is a header in the iterative display for many solvers. For an example, see "Interpreting the Result" on page 1[-11](#page-26-0).

<span id="page-53-0"></span>The F-count appears in the output structure as output.funcCount. This enables you to access the evaluation count programmatically. For more information on output structures, see "Output Structures" on page 2-[30.](#page-57-0)

**Note** Intermediate calculations do not count towards the reported number of iterations *k*. The number of iterations is the total number of steps  $x_i$ ,  $1 \le i \le k$ .

## **First-Order Optimality Measure**

First-order optimality is a measure of how close a point *x* is to optimal. It is used in all smooth solvers, constrained and unconstrained, though it has different meanings depending on the problem and solver. For more information about first-order optimality, see [\[1\]](#page-71-0).

The tolerance TolFun relates to the first-order optimality measure. If the optimality measure is less than TolFun, the solver iterations will end.

### **Unconstrained Optimality**

For a smooth unconstrained problem,

$$
\min_{x} f(x),
$$

the optimality measure is the infinity-norm (i.e., maximum absolute value) of  $\nabla f(x)$ :

First-order optimality measure = 
$$
\max_{i} |(\nabla f(x))_i| = ||\nabla f(x)||_{\infty}.
$$

This measure of optimality is based on the familiar condition for a smooth function to achieve a minimum: its gradient must be zero. For unconstrained problems, when the first-order optimality measure is nearly zero, the objective function has gradient nearly zero, so the objective function could be nearly minimized. If the first-order optimality measure is not small, the objective function is not minimized.

### <span id="page-54-0"></span>**Constrained Optimality—Theory**

The theory behind the definition of first-order optimality measure for constrained problems. The definition as used in Optimization Toolbox functions is in "Constrained Optimality in Solver Form" on page 2-[28.](#page-55-0)

For a smooth constrained problem let *g* and *h* be vector functions representing all inequality and equality constraints respectively (i.e., bound, linear, and nonlinear constraints):

```
\min f(x) subject to g(x) \leq 0, h(x) = 0.
 x
```
The meaning of first-order optimality in this case is more involved than for unconstrained problems. The definition is based on the Karush-Kuhn-Tucker (KKT) conditions. The KKT conditions are analogous to the condition that the gradient must be zero at a minimum, modified to take constraints into account. The difference is that The KKT conditions hold for constrained problems.

The KKT conditions are given via an auxiliary Lagrangian function

$$
L(x,\lambda) = f(x) + \sum \lambda_i g_i(x) + \sum \lambda_i h_i(x).
$$
 (2-2)

The vector  $\lambda$  is called the Lagrange multiplier vector. Its length is the total number of constraints.

The KKT conditions are:

$$
\nabla_x L(x,\lambda) = 0,\tag{2-3}
$$

$$
\lambda_i g_i(x) = 0 \ \forall i,
$$
 (2-4)

$$
\begin{cases}\ng(x) \le 0, \\
h(x) = 0, \\
\lambda_i \ge 0 \text{ for inequality constraints.} \n\end{cases}
$$
\n(2-5)

The three expressions in Equation 2-5 are not used in the calculation of optimality measure.

The optimality measure associated with Equation 2-3 is

<span id="page-55-0"></span>
$$
\|\nabla_x L(x,\lambda)\| = \|\nabla f(x) + \sum \lambda_i \nabla g_i(x) + \sum \lambda_i \nabla h_i(x)\|.
$$
 (2-6)

The optimality measure associated with [Equation 2-4](#page-54-0) is

$$
\left\|\overrightarrow{\lambda g}(x)\right\|,\tag{2-7}
$$

where the infinity norm (maximum) is used for the vector  $\overrightarrow{\lambda_i g_i}(x)$  .

The combined optimality measure is the maximum of the values calculated in Equation 2-6 and Equation 2-7. Any constraint violations  $g(x) > 0$  or  $|h(x)| > 0$  are measured and reported as tolerance violations; see "Tolerances" and Stopping Criteria" on page 2-28.

### **Constrained Optimality in Solver Form**

The first-order optimality measure used by toolbox solvers is expressed as follows for constraints given separately by bounds, linear functions, and nonlinear functions. The measure is the maximum of the following two norms, which correspond to Equation 2-6 and Equation 2-7:

$$
\|\nabla_x L(x,\lambda)\| = \|\nabla f(x) + A^T \lambda_{ineq} + Aeq^T \lambda_{eq} + \sum \lambda_i \nabla c_i(x) + \sum \lambda_i \nabla ceq_i(x)\|,\tag{2-8}
$$

$$
\left\| \overline{l_i - x_i} \overline{\lambda_i}, \overline{\overline{x_i - u_i} \overline{\lambda_i}}, \overline{\overline{(Ax - b)_i} \overline{\lambda_i}}, \overline{\overline{|c_i(x)|} \overline{\lambda_i}} \right\|,
$$
\n(2-9)

where the infinity norm (maximum) is used for the vector in Equation 2-8 and in Equation 2-9. The summations in Equation 2-8 range over all constraints. If a bound is ±Inf, that term is not considered constrained, so is not part of the summation.

For some large-scale problems with only linear equalities, the first-order optimality measure is the infinity norm of the *projected* gradient (i.e., the gradient projected onto the nullspace of Aeq).

### **Tolerances and Stopping Criteria**

The number of iterations in an optimization depends on a solver's *stopping criteria*. These criteria include:

- **•** First-order optimality measure
- **•** Tolerance TolX
- **•** Tolerance TolFun
- **•** Tolerance TolCon
- **•** Bound on number of iterations taken MaxIter
- **•** Bound on number of function evaluations MaxFunEvals

First-order optimality measure is defined in ["First-Order Optimality](#page-53-0) Measure" on page 2-[26.](#page-53-0) Iterations and function evaluations are discussed in "Iterations and Function Counts" on page 2-[25.](#page-52-0) The remainder of this section describes how Optimization Toolbox solvers use stopping criteria to terminate optimizations.

- TolX is a lower bound on the size of a step, meaning the norm of  $(x_i x_{i+1})$ . If the solver attempts to take a step that is smaller than TolX, the iterations end. TolX is sometimes used as a *relative* bound, meaning iterations end when  $|(x_i - x_{i+1})| < \text{IoIX*}(1 + |x_i|)$ , or a similar relative measure.
- **•** TolFun is a lower bound on the change in the value of the objective function during a step. If  $|f(x_i) - f(x_{i+1})|$  < TolFun, the iterations end. TolFun is sometimes used as a *relative* bound, meaning iterations end when  $|f(x_i) - f(x_{i+1})|$  < TolFun(1 +  $|f(x_i)|$ ), or a similar relative measure.
- **•** TolFun is also a bound on the first-order optimality measure. If the optimality measure is less than TolFun, the iterations end. TolFun can also be a relative bound.
- **•** TolCon is an upper bound on the magnitude of any constraint functions. If a solver returns a point *x* with  $c(x)$  > TolCon or  $|ceq(x)|$  > TolCon, the solver reports that the constraints are violated at *x*. TolCon can also be a relative bound.

**Note** TolCon operates differently from other tolerances. If TolCon is not satisfied (i.e., if the magnitude of the constraint function exceeds TolCon), the solver attempts to continue, unless it is halted for another reason. A solver does not halt simply because TolCon is satisfied.

<span id="page-57-0"></span>There are two other tolerances that apply to particular solvers: TolPCG and MaxPCGIter. These relate to preconditioned conjugate gradient steps. For more information, see "Preconditioned Conjugate Gradients" on page 6[-12](#page-255-0).

There are several tolerances that apply only to the interior-point algorithm in the solver fmincon. See "Optimization Options" on page 9[-8](#page-297-0) for more information.

## **Lagrange Multiplier Structures**

Constrained optimization involves a set of Lagrange multipliers, as described in "First-Order Optimality Measure" on page 2-[26](#page-53-0). Solvers return estimated Lagrange multipliers in a structure. The structure is called lambda, since the conventional symbol for Lagrange multipliers is the Greek letter lambda (λ). The structure separates the multipliers into the following types, called fields:

- **•** lower, associated with lower bounds
- **•** upper, associated with upper bounds
- **•** eqlin, associated with linear equalities
- **•** ineqlin, associated with linear inequalities
- **•** eqnonlin, associated with nonlinear equalities
- **•** ineqnonlin, associated with nonlinear inequalities

To access, for example, the nonlinear inequality field of a Lagrange multiplier structure, enter lambda.inqnonlin. To access the third element of the Lagrange multiplier associated with lower bounds, enter lambda.lower(3).

The content of the Lagrange multiplier structure depends on the solver. For example, linear programming has no nonlinearities, so it does not have eqnonlin or ineqnonlin fields. Each applicable solver's function reference pages contains a description of its Lagrange multiplier structure under the heading "Outputs."

## **Output Structures**

An *output structure* contains information on a solver's result. All solvers can return an output structure. To obtain an output structure, invoke the solver

**2-30**

<span id="page-58-0"></span>with the output structure in the calling syntax. For example, to get an output structure from lsqnonlin, use the syntax

```
[x,resnorm, residual, exitflag, output] = lsqnonlin(...)
```
You can also obtain an output structure by running a problem using the Optimization Tool. All results exported from Optimization Tool contain an output structure.

The contents of the output structure are listed in each solver's reference pages. For example, the output structure returned by lsqnonlin contains firstorderopt, iterations, funcCount, cgiterations, stepsize, algorithm, and message. To access, for example, the message, enter output.message.

Optimization Tool exports results in a structure. The results structure contains the output structure. To access, for example, the number of iterations, use the syntax optimresults.output.iterations.

You can also see the contents of an output structure by double-clicking the output structure in the MATLAB® Workspace pane.

## **Output Functions**

### **Introduction**

For some problems, you might want output from an optimization algorithm at each iteration. For example, you might want to find the sequence of points that the algorithm computes and plot those points. To do this, create an output function that the optimization function calls at each iteration. See "Output Function" on page 9[-18](#page-307-0) for details and syntax.

Generally, the solvers that can employ an output function are the ones that can take nonlinear functions as inputs. You can determine which solvers can have an output function by looking in the Options section of function reference pages, or by checking whether the **Output function** option is available in the Optimization Tool GUI for a solver.

### **Example: Using Output Functions**

- **•** "What the Example Contains" on page 2-32
- **•** "Writing the Output Function" on page 2-32
- **•** "Writing the Example M-File" on page 2-[34](#page-61-0)
- **•** "Running the Example" on page 2-[35](#page-62-0)

**What the Example Contains.** The following example continues the one in "Nonlinear Inequality Constrained Example" on page 4-[7](#page-104-0), which calls the function fmincon at the command line to solve a nonlinear, constrained optimization problem. The example in this section uses an M-file to call fmincon. The M-file also contains all the functions needed for the example, including:

- **•** The objective function
- **•** The constraint function
- **•** An output function that records the history of points computed by the algorithm for fmincon. At each iteration of the algorithm for fmincon, the output function:
	- **-** Plots the current point computed by the algorithm.
	- **-** Stores the point and its corresponding objective function value in a variable called history, and stores the current search direction in a variable called searchdir. The search direction is a vector that points in the direction from the current point to the next one.

The code for the M-file is here: "Writing the Example M-File" on page 2[-34](#page-61-0).

**Writing the Output Function.** You specify the output function in the options structure

```
options = optimset('OutputFcn',@outfun)
```
where outfun is the name of the output function. When you call an optimization function with options as an input, the optimization function calls outfun at each iteration of its algorithm.

In general, outfun can be any MATLAB function, but in this example, it is a nested subfunction of the M-file described in ["Writing the Example M-File" on](#page-61-0) page 2[-34](#page-61-0). The following code defines the output function:

```
function stop = outfun(x,optimValues, state)stop = false;
   switch state
       case 'init'
           hold on
       case 'iter'
           % Concatenate current point and objective function
           % value with history. x must be a row vector.
           history.fval = [history.fval; optimValues.fval];
           history.x = [history.x; x];% Concatenate current search direction with
           % searchdir.
           searchdir = [searchdir; \dots]optimValues.searchdirection'];
           plot(x(1),x(2), '0');
           % Label points with iteration number.
           text(x(1)+.15,x(2),num2str(optimValues.iteration));
       case 'done'
           hold off
       otherwise
   end
end
```
See "Using Function Handles with Nested Functions" in the MATLAB Programming Fundamentals documentation for more information about nested functions.

The arguments that the optimization function passes to outfun are:

- **•** x The point computed by the algorithm at the current iteration
- **•** optimValues Structure containing data from the current iteration The example uses the following fields of optimValues:
	- **-** optimValues.iteration Number of the current iteration
- <span id="page-61-0"></span>**-** optimValues.fval — Current objective function value
- **-** optimValues.searchdirection Current search direction
- state The current state of the algorithm ('init', 'interrupt', 'iter', or 'done')

For more information about these arguments, see ["Output Function" on page](#page-307-0) 9-[18.](#page-307-0)

**Writing the Example M-File.** To create the M-file for this example:

**1** Open a new M-file in the MATLAB Editor.

**2** Copy and paste the following code into the M-file:

```
function [history,searchdir] = runfmincon
% Set up shared variables with OUTFUN
history.x = [];
history.fval = [];
searchdir = [];
% call optimization
x0 = [-1 \ 1];options = optimset('outputfcn',@outfun,'display','iter',...
'largescale','off');
xsol = fmincon(@objfun,x0,[],[],[],[],[],[],@confun,options);
 function stop = outfun(x, optimValues, state)stop = false;
     switch state
         case 'init'
             hold on
         case 'iter'
         % Concatenate current point and objective function
         % value with history. x must be a row vector.
           history.fval = [history.fval; optimValues.fval];
           history.x = [history.x; x];% Concatenate current search direction with
```

```
% searchdir.
           searchdir = [searchdir; \dots]optimValues.searchdirection'];
           plot(x(1),x(2), '0');
         % Label points with iteration number and add title.
           text(x(1)+.15,x(2),...num2str(optimValues.iteration));
           title('Sequence of Points Computed by fmincon');
         case 'done'
             hold off
         otherwise
     end
end
function f = objfun(x)f = exp(x(1)) * (4*x(1)^2 + 2*x(2)^2 + 4*x(1)*x(2) + ...2*x(2) + 1;
end
function [c, ceq] = confun(x)% Nonlinear inequality constraints
     c = [1.5 + x(1)*x(2) - x(1) - x(2);-x(1)*x(2) - 10;
     % Nonlinear equality constraints
     ceq = [];
end
end
```
**3** Save the file as runfmincon.m in a directory on the MATLAB path.

**Running the Example.** To run the example, enter:

[history searchdir] = runfmincon;

This displays the following iterative output in the Command Window.

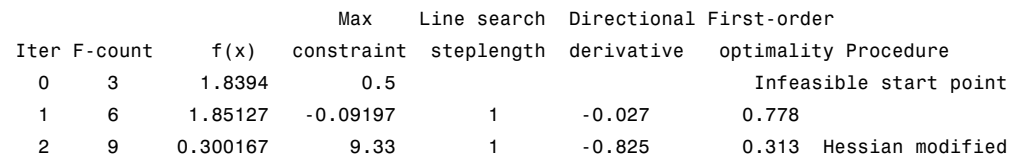

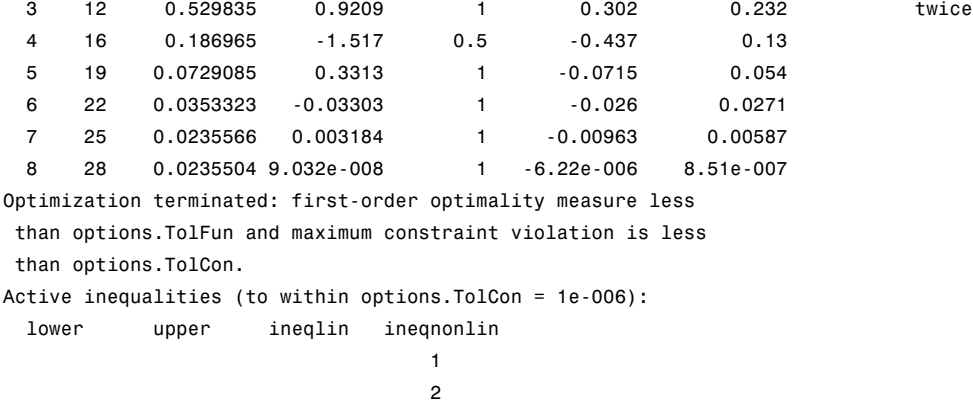

The output history is a structure that contains two fields:

history = x: [9x2 double] fval: [9x1 double]

The fval field contains the objective function values corresponding to the sequence of points computed by fmincon:

```
history.fval
ans =1.8394
    1.8513
    0.3002
    0.5298
    0.1870
    0.0729
    0.0353
    0.0236
    0.0236
```
These are the same values displayed in the iterative output in the column with header f(x).

The x field of history contains the sequence of points computed by the algorithm:

```
history.x
ans =-1.0000 1.0000
  -1.3679 1.2500
  -5.5708 3.4699
  -4.8000 2.2752
  -6.7054 1.2618
  -8.0679 1.0186
  -9.0230 1.0532
  -9.5471 1.0471
  -9.5474 1.0474
```
This example displays a plot of this sequence of points, in which each point is labeled by its iteration number.

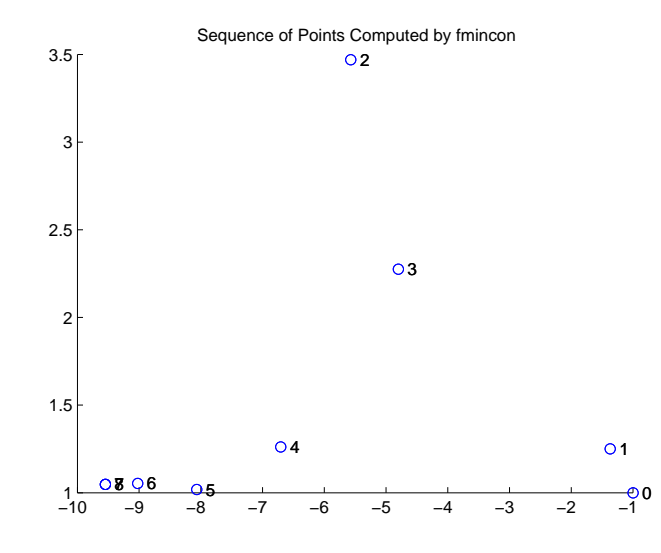

The optimal point occurs at the eighth iteration. Note that the last two points in the sequence are so close that they overlap.

The second output argument, searchdir, contains the search directions for fmincon at each iteration. The search direction is a vector pointing from the point computed at the current iteration to the point computed at the next iteration:

searchdir =

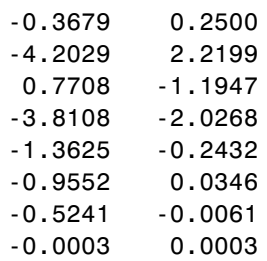

## **Local vs. Global Optima**

## **What Are Local and Global Optima?**

Usually, the goal of an optimization is to find a *local* minimum of a function—a point where the function value is smaller than at nearby points, but possibly greater than at a distant point in the search space. Sometimes the goal of an optimization is to find the *global* minimum—a point where the function value is smaller than all others in the search space. In general, optimization algorithms return a local minimum. This section describes why solvers behave this way, and gives suggestions for ways to search for a global minimum, if needed.

## **Basins of Attraction**

If an objective function  $f(x)$  is smooth, the vector  $-\nabla f(x)$  points in the direction where  $f(x)$  decreases most quickly. The equation of steepest descent, namely

$$
\frac{d}{dt}x(t) = -\nabla f(x(t)),
$$

yields a path  $x(t)$  that goes to a local minimum as  $t$  gets large. Generally, initial values  $x(0)$  that are near to each other give steepest descent paths that tend to the same minimum point along their steepest descent paths. The set of initial values that lead to the same local minimum is called a *basin of attraction* for steepest descent.

The following figure shows two one-dimensional minima. Different basins of attraction are plotted with different line styles, and directions of steepest descent are indicated by arrows. For this and subsequent figures, black dots represent local minima. Every steepest descent path, starting at a point  $x(0)$ , goes to the black dot in the basin containing  $x(0)$ .

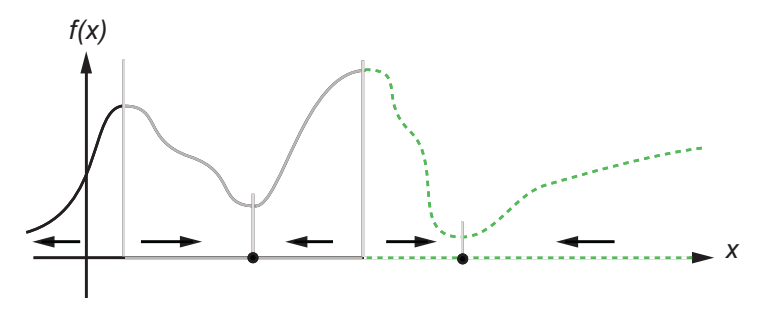

#### **One-dimensional basins**

The following figure shows how steepest descent paths can be more complicated in more dimensions.

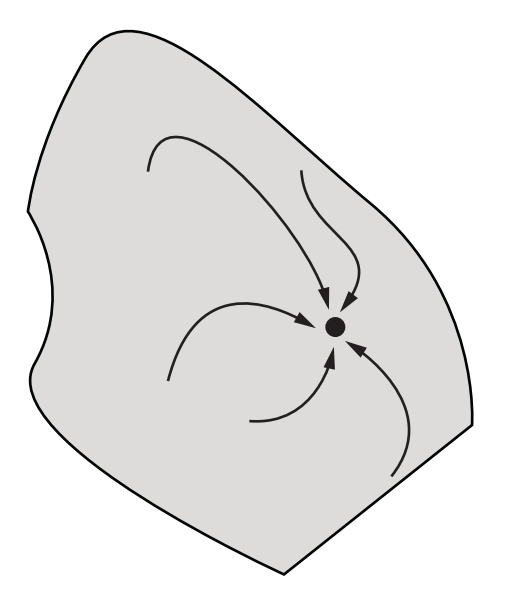

#### **One basin of attraction, showing steepest descent paths from various starting points**

The following figure shows even more complicated paths and basins.

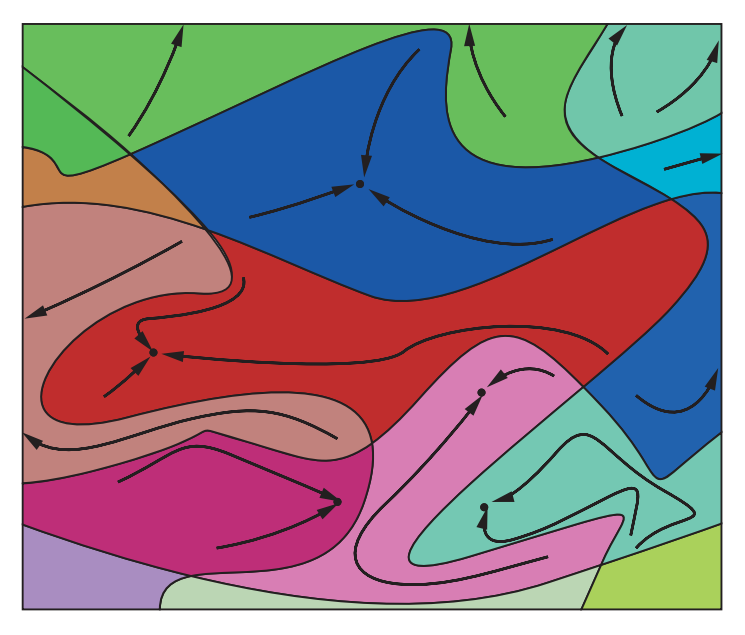

**Several basins of attraction**

Constraints can break up one basin of attraction into several pieces, where a steepest descent path may be restricted from proceeding.

## **Searching For Global Optima**

Many numerical methods for optimization are based, in part, on the method of steepest descent.

**Note** Solvers do not precisely follow steepest descent paths. They attempt to take large steps, in the interest of efficiency. Basins of attraction associated with solver algorithms can be more complex than those of steepest descent.

The problem of global optimization turns into two parts:

- **•** Finding a good initial value for optimizers
- **•** Finding the minimum point in the basin associated with the initial value

**Note** Optimization Toolbox™ solvers generally find the minimum point in the basin, but leave the choice of starting point to you.

Generally, Optimization Toolbox solvers are not designed to find global optima. They find the optimum in the basin of attraction of the starting point. If you need a global optimum, you must find an initial value contained in the basin of attraction of a global optimum.

There are some exceptions to this general rule.

- **•** Linear programming and positive definite quadratic programming problems are convex, with convex feasible regions, so there is only one basin of attraction. Indeed, under certain choices of options, linprog ignores any user-supplied starting point, and quadprog does not require one, though supplying one can sometimes speed a minimization.
- **•** Multiobjective optimization does not have basins of attraction, but still depends on initial values.
- **•** Some Genetic Algorithm and Direct Search Toolbox™ functions, such as simulannealbnd, are designed to search through more than one basin of attraction.

Suggestions for ways to set initial values to search for a global optimum:

- **•** Use a regular grid of initial points.
- **•** Use random points drawn from a uniform distribution if your problem has all its coordinates bounded, or from normal, exponential, or other random distributions if some components are unbounded. The less you know about the location of the global optimum, the more spread-out your random distribution should be. For example, normal distributions rarely sample more than three standard deviations away from their means, but a Cauchy distribution (density  $1/(\pi(1 + x^2))$ ) makes hugely disparate samples.
- **•** Use identical initial points with added random perturbations on each coordinate, bounded, normal, exponential, or other.

**•** Use the Genetic Algorithm and Direct Search Toolbox function gacreationlinearfeasible to obtain a set of random initial points in a region with linear constraints.

The more you know about possible initial points, the more focused and successful your search will be.

# <span id="page-71-0"></span>**Reference**

[1] Nocedal, Jorge and Wright, Stephen J. *Numerical Optimization*, Second Edition. New York: Springer, 2006.
# Optimization Tool

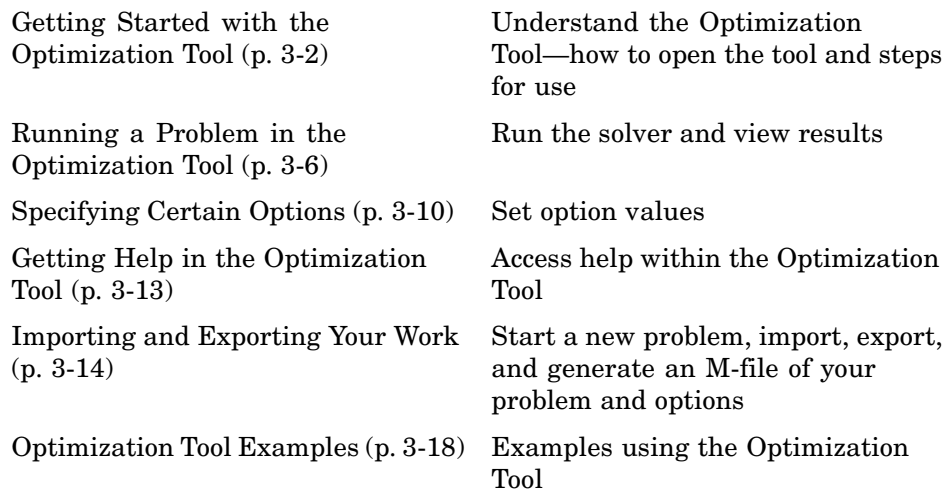

# <span id="page-73-0"></span>**Getting Started with the Optimization Tool**

#### **In this section...**

"Introduction" on page 3-2

"Opening the Optimization Tool" on page 3-2

"Steps for Using the Optimization Tool" on page 3[-5](#page-76-0)

### **Introduction**

The Optimization Tool is a GUI for solving optimization problems. With the Optimization Tool, you select a solver from a list and set up your problem visually. If you are familiar with the optimization problem you want to solve, the Optimization Tool lets you select a solver, specify the optimization options, and run your problem. You can also import and export data from the  $MATLAB<sup>®</sup>$  workspace, and generate M-files containing your configuration for the solver and options. [Chapter 4, "Tutorial"](#page-96-0) provides information on how to use the toolbox functions and examples for solving different optimization problems.

# **Opening the Optimization Tool**

To open the tool, type

optimtool

in the Command Window. This opens the Optimization Tool, as shown in the following figure.

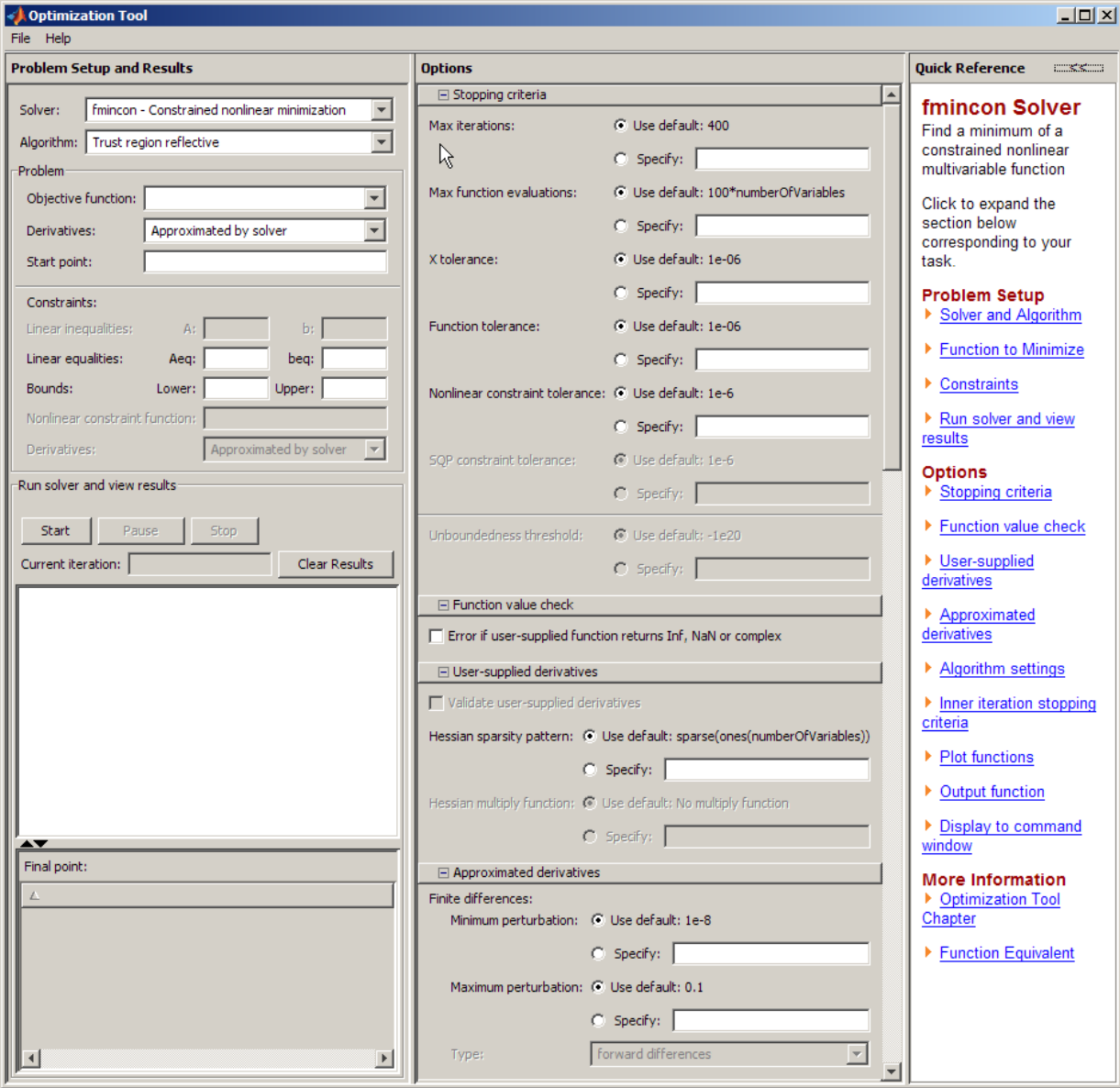

 $\Lambda$  Model-Based Calibration ▶  $\lambda$  Neural Network ь  $\Lambda$  OPC ь Optimization Optimization Tool (optimtool) Ы m **A** Partial Differential Equation  $\triangleright$   $\otimes$  Help A RF √<mark>ु</mark>ं Demos r Product Page (Web) A Robust Control  $\bigwedge$  Signal Processing **A** Spline **A** Statistics Symbolic Math System Identification ▶ *d* Virtual Reality **A** MATLAB  $\rightarrow$  Toolboxes **A** Wavelet ¥  $\overline{\bullet}$  Simulink  $\blacktriangleright$  $\overline{\bullet}$  Blocksets  $\blacktriangleright$ **同** Shortcuts ▶ 器 Desktop Tools **O** Web <sup>∰</sup>ঞ্জু Preferences... Find Files...  $\bullet$  Help ∹<mark>ୁ</mark>∵ Demos <u> 4 Start</u>

You can also open the Optimization Tool from the main MATLAB window as pictured:

The reference page for the Optimization Tool provides variations for starting the optimtool function.

#### <span id="page-76-0"></span>7. Import and export problems, options, 4. Specify options and results **J**. Optimizatio  $\underline{\Box} \Box \underline{x}$ **vn Too** File Help **Problem Setup and Results Options**  $\equiv 22$  $\Box$  Stopping criteria **A** 1. Select solver-solver: Fmincon - Constrained nonlinear minimization  $\overline{\phantom{a}}$ C Use default: 400 Max iterations: Algorithm: Trust region reflective  $\overline{ }$  $\bigcirc$  Specify:  $\bigcap$ Problem 2. Specify C Use default: 100\*numberOfVariables  $\overline{\phantom{a}}$ Max function evaluations: function Objective function: to minimize Specify: [ Derivatives: Approximated by solver  $\overline{\phantom{a}}$ C Use default: 1e-06 X tolerance: Start point: C Specify: | Constraints: C Use default: 1e-06 Function tolerance: Linear inequalities A: 3. Set problem Linear equalities: Aeq: beq: Specify: [ parameters for selected solver **Bounds:** Lower Upper: Nonlinear constraint tolerance: @ Use default: 1e-6 Nonlinear constraint function:  $\bigcirc$  Specify:  $\bigcap$ Derivatives: Approximated by solver C Use default: 1e-6 SOP constraint tolerance Run solver and view results  $C$  Specify:  $\Gamma$ 5. Run Solver-Start | Pause Stop Unboundedness threshold: C Use default: -1e20 Current iteration: Clear Results  $C$  Specify:  $\Gamma$ E Function value check  $\Box$  Error if user-supplied function returns Inf, NaN or complex □ User-supplied derivatives Validate user-supplied derivatives 6. View solver Hessian sparsity pattern: (C) Use default: sparse(ones(numberOfVariables)) status C Specify: | and results Hessian multiply function: C Use default: No multiply function  $\cap$  Specify:  $\Box$ Final point:  $\boxdot$  Approximated derivatives Finite differences: Minimum perturbation: C Use default: 1e-8 C Specify: Maximum perturbation:  $| \widehat{\bullet} \rangle$  Use default: 0.1  $\left| \cdot \right|$  $\overline{\phantom{a}}$

# **Steps for Using the Optimization Tool**

This is a summary of the steps to set up your optimization problem and view results with the Optimization Tool.

# <span id="page-77-0"></span>**Running a Problem in the Optimization Tool**

#### **In this section...**

"Introduction" on page 3-6

"Pausing and Stopping the Algorithm" on page 3[-7](#page-78-0)

"Viewing Results" on page 3-[7](#page-78-0)

"Final Point" on page 3-[7](#page-78-0)

"Starting a New Problem" on page 3-[8](#page-79-0)

"Closing the Optimization Tool" on page 3[-9](#page-80-0)

### **Introduction**

After defining your problem and specifying the options, you are ready to run the solver.

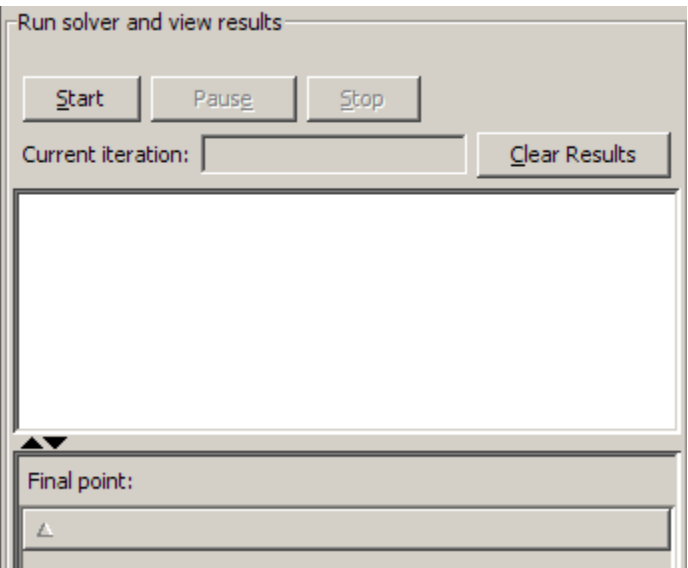

To run the selected solver, click the **Start** button. For most solvers, as the algorithm runs, the **Current iteration** field updates. This field does not update for solvers for which the current iteration does not apply.

# <span id="page-78-0"></span>**Pausing and Stopping the Algorithm**

While the algorithm is running, you can

- **•** Click **Pause** to temporarily suspend the algorithm. To resume the algorithm using the current iteration at the time you paused, click **Resume**.
- **•** Click **Stop** to stop the algorithm. The **Run solver and view results** window displays information for the current iteration at the moment you clicked **Stop**.

You can export your results after stopping the algorithm. For details, see "Exporting to the MATLAB® Workspace" on page 3[-14.](#page-85-0)

# **Viewing Results**

When the algorithm terminates, the **Run solver and view results** window displays the reason the algorithm terminated. To clear the **Run solver and view results** window between runs, click **Clear Results**.

### **Displaying Plots**

In addition to the **Run solver and view results** window, you can also display measures of progress while the algorithm executes by generating plots. Each plot selected draws a separate axis in the figure window. You can select a predefined plot function from the Optimization Tool, or you can write your own. For more information on what plot functions are available, see "Plot Functions" on page 3[-10](#page-81-0).

# **Final Point**

The **Final point** updates to show the coordinates of the final point when the algorithm terminated. If you don't see the final point, click the upward-pointing triangle on the  $\blacktriangle\blacktriangledown$  icon on the lower-left.

# <span id="page-79-0"></span>**Starting a New Problem**

### **Resetting Options and Clearing the Problem**

Selecting **File > Reset Optimization Tool** resets the problem definition and options to the original default values. This action is equivalent to closing and restarting the optimtool.

To clear only the problem definition, select **File > Clear Problem Fields**. With this action, fields in the **Problem Setup and Results** pane are reset to the defaults, with the exception of the selected solver and algorithm choice. Any options that you have modified from the default values in the **Options** pane are not reset with this action.

#### **Setting Preferences for Changing Solvers**

To modify how your options are handled in the Optimization Tool when you change solvers, select **File > Preferences**, which opens the Preferences dialog box shown below.

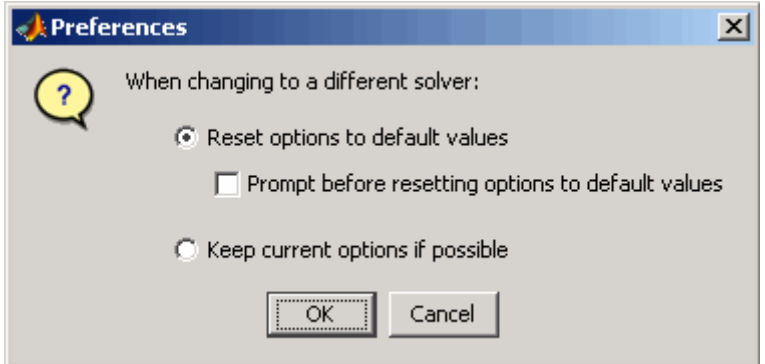

The default value, **Reset options to defaults**, discards any options you specified previously in the optimtool. Under this choice, you can select the option **Prompt before resetting options to defaults**.

Alternatively, you can select **Keep current options if possible** to preserve the values you have modified. Changed options that are not valid with the newly selected solver are kept but not used, while active options relevant

**3-8**

<span id="page-80-0"></span>to the new solver selected are used. This choice allows you to try different solvers with your problem without losing your options.

# **Closing the Optimization Tool**

To close the optimtool window, select **File > Close**.

# <span id="page-81-0"></span>**Specifying Certain Options**

#### **In this section...**

"Plot Functions" on page 3-10

"Output function" on page 3[-11](#page-82-0)

"Display to Command Window" on page 3[-11](#page-82-0)

### **Plot Functions**

You can select a plot function to easily plot various measures of progress while the algorithm executes. Each plot selected draws a separate axis in the figure window. If available for the solver selected, the **Stop** button in the **Run solver and view results** window to interrupt a running solver. You can select a predefined plot function from the Optimization Tool, or you can select **Custom function** to write your own. Plot functions not relevant to the solver selected are grayed out. The following lists the available plot functions:

- **• Current point** Select to show a bar plot of the point at the current iteration.
- **• Function count** Select to plot the number of function evaluations at each iteration.
- **• Function value** Select to plot the function value at each iteration.
- **• Norm of residuals** Select to show a bar plot of the current norm of residuals at the current iteration.
- **• Max constraint** Select to plot the maximum constraint violation value at each iteration.
- **• Current step** Select to plot the algorithm step size at each iteration.
- **• First order optimality** Select to plot the violation of the optimality conditions for the solver at each iteration.
- **• Custom function** Enter your own plot function as a function handle. To provide more than one plot function use a cell array, for example, by typing:

{@plotfcn,@plotfcn2}

See "Plot Functions" on page 9-[27.](#page-316-0)

<span id="page-82-0"></span>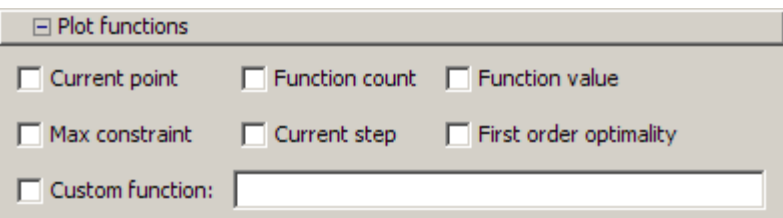

The graphic above shows the plot functions available for the default fmincon solver.

# **Output function**

**Output function** is a function or collection of functions the algorithm calls at each iteration. Through an output function you can observe optimization quantities such as function values, gradient values, and current iteration. Specify no output function, a single output function using a function handle, or multiple output functions. To provide more than one output function use a cell array of function handles in the **Custom function** field, for example by typing:

```
{@outputfcn,@outputfcn2}
```
For more information on writing an output function, see ["Output Function"](#page-307-0) on page 9-[18](#page-307-0).

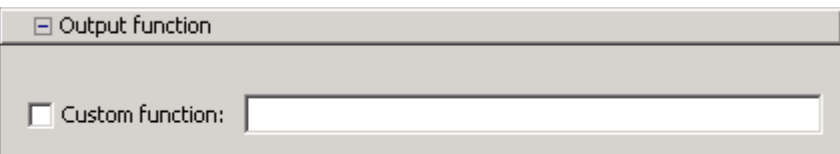

# **Display to Command Window**

Select **Level of display** to specify the amount of information displayed when you run the algorithm. Choose from the following:

- **•** off (default) Display no output.
- **•** final Display only the reason for stopping at the end of the run.
- notify Display output only if the function does not converge.

**•** iterative — Display information at each iteration of the algorithm.

Set **Node interval**, with the bintprog solver selected, to specify the interval of explored nodes you want to display output for. Note that integer feasible solution nodes are always shown.

Selecting **Show diagnostics** lists problem information and options that have changed from the defaults.

The graphic below shows the display options.

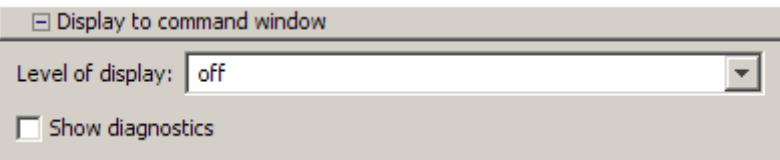

# <span id="page-84-0"></span>**Getting Help in the Optimization Tool**

#### **In this section...**

"Quick Reference" on page 3-13

"Additional Help" on page 3-13

# **Quick Reference**

The Optimization Tool provides extensive context-sensitive help directly in the GUI.

For assistance with the primary tasks in the Optimization Tool window, use the **Quick Reference** pane. To toggle between displaying or hiding the **Quick Reference** pane, do either of the following:

- **•** Select **Help > Show Quick Reference**
- Click the  $\frac{3}{5}$  or  $\frac{3}{5}$  buttons in the upper right of the GUI

To resize the **Quick Reference** pane, drag the vertical divider to the left or to the right.

# **Additional Help**

In addition to the **Quick Reference** pane, you can access the documentation for the Optimization Tool by selecting **Help > Optimization Tool Help**.

# <span id="page-85-0"></span>**Importing and Exporting Your Work**

#### **In this section...**

"Exporting to the MATLAB® Workspace" on page 3-14

"Importing Your Work" on page 3-[16](#page-87-0)

"Generating an M-File" on page 3[-16](#page-87-0)

### **Exporting to the MATLAB® Workspace**

The **Export to Workspace** dialog box enables you to send your problem information to the MATLAB® workspace as a structure that you may then manipulate in the Command Window.

To access the **Export to Workspace** dialog box shown below, select **File > Export to Workspace**.

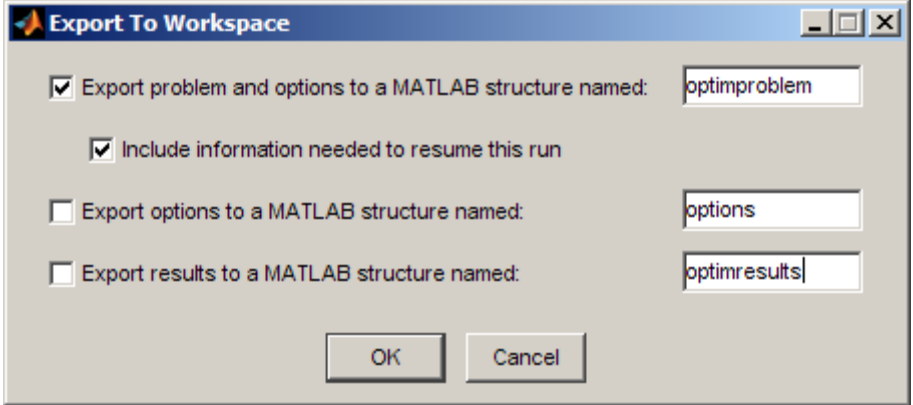

You can specify a structure that contains:

- **•** The problem and options information
- **•** The problem and options information, and the state of the solver when stopped (this means the latest point for most solvers, the current population for Genetic Algorithms solvers, and the best point found for Simulated Annealing and Threshold Acceptance solvers)
- **•** The states of random number generators rand and randn at the start of the previous run, by checking the **Use random states from previous run** box for applicable solvers
- **•** The options information only
- **•** The results of running your problem in optimtool

Exported results structures contain all optional information. For example, an exported results structure for lsqcurvefit contains the data x, resnorm, residual, exitflag, output, lambda, and jacobian.

After you have exported information from the Optimization Tool to the MATLAB workspace, you can see your data in the MATLAB Workspace browser or by typing the name of the structure at the Command Window. To see the value of a field in a structure, double-click on the structure in the Workspace window. Alternatively, see the values by entering structurename.fieldname at the command line. For example, so see the message in an output structure, enter output.message. If a structure contains structures, you can double-click again in the workspace browser, or enter structure1.structure2.fieldname at the command line. For example, to see the level of iterative display contained in the options structure of an exported problem structure, enter optimproblem.options.Display.

You can run a solver on an exported problem at the command line by typing

```
solver(problem)
```
For example, if you have exported a fmincon problem named optimproblem, you can type

```
fmincon(optimproblem)
```
This runs fmincon on the problem with the saved options structure contained in optimproblem. You can exercise more control over outputs by typing, for example,

```
[x,fval,exitflag] = fmincon(optimproblem)
```
or use any other supported syntax.

# <span id="page-87-0"></span>**Importing Your Work**

Whether you saved options from Optimization Toolbox™ functions at the Command Window or if you exported options, or the problem and options, from the optimtool, you can resume work on your problem using the optimtool.

There are three ways to import your options, or problem and options, to optimtool.

**•** Call the optimtool function from the Command Window specifying your options, or problem and options, as the input, tor example,

optimtool(options)

- **•** Select **File > Import Options** in the Optimization Tool.
- **•** Select **File > Import Problem** in the Optimization Tool.

The methods described above require that the options, or problem and options, be present in the MATLAB workspace.

If you import a problem that was generated with the **Include information needed to resume this run** box checked, the initial point is the latest point generated in the previous run. (For Genetic Algorithm solvers, the initial population is the latest population generated in the previous run. For Simulated Annealing and Threshold Acceptance solvers, the initial point is the best point generated in the previous run.) If you import a problem that was generated with this box unchecked, the initial point (or population) is the initial point (or population) of the previous run.

### **Generating an M-File**

You may want to generate an M-file to continue with your optimization problem in the Command Window at another time. You can run the M-file without modification to recreate the results that you created with the Optimization Tool. You can also edit and modify the M-file and run it from the Command Window.

To export data from the Optimization Tool to an M-file, select **File > Generate M-file**.

The M-file captures the following:

- **•** The problem definition, including the solver, information on the function to be minimized, algorithm specification, constraints, and start point
- **•** The options (using optimset) with the currently selected option value

Running the M-file at the Command Window reproduces your problem results.

Although you cannot export your problem results to a generated M-file, you can save them in a MAT-file that you can use with your generated M-file, by exporting the results using the Export to Workspace dialog box, then saving the data to a MAT-file from the Command Window.

# <span id="page-89-0"></span>**Optimization Tool Examples**

#### **In this section...**

"About Optimization Tool Examples" on page 3-18

"Optimization Tool with the fmincon Solver" on page 3-18

"Optimization Tool with the lsqlin Solver" on page 3[-22](#page-93-0)

# **About Optimization Tool Examples**

This section contains two examples showing how to use the Optimization Tool to solve representative problems. There are other examples available: "Problem Formulation: Rosenbrock's Function" on page 1[-4](#page-19-0) and ["Constrained](#page-109-0) [Minimization Using fmincon's Interior-Point Algorithm With Analytic](#page-109-0) Hessian" on page 4[-12](#page-109-0) in this User's Guide, and several in the Genetic Algorithm and Direct Search Toolbox™ User's Guide.

# **Optimization Tool with the fmincon Solver**

This example shows how to use the Optimization Tool with the fmincon solver to minimize a quadratic subject to linear and nonlinear constraints and bounds.

Consider the problem of finding  $[x_1, x_2]$  that solves

$$
\min_{x} f(x) = x_1^2 + x_2^2
$$

subject to the constraints

$$
0.5 \le x_1
$$
  
\n
$$
-x_1 - x_2 + 1 \le 0
$$
  
\n
$$
-x_1^2 - x_2^2 + 1 \le 0
$$
  
\n
$$
-9x_1^2 - x_2^2 + 9 \le 0
$$
  
\n
$$
-x_1^2 - x_2 \le 0
$$
  
\n
$$
-x_2^2 + x_1 \le 0
$$

The starting guess for this problem is  $x_1 = 3$  and  $x_2 = 1$ .

#### **Step 1: Write an M-file objfun.m for the objective function.**

```
function f = objfun(x)f = x(1)^2 + x(2)^2;
```
#### **Step 2: Write an M-file nonlconstr.m for the constraints.**

```
function [c, ceq] = nonlconstr(x)c = [-x(1)^2 - x(2)^2 + 1;-9*x(1)^2 - x(2)^2 + 9;-x(1)^2 + x(2);
     -x(2)^2 + x(1);
ceq = [];
```
#### **Step 3: Set up and run the problem with the Optimization Tool.**

- **1** Enter optimtool in the Command Window to open the Optimization Tool.
- **2** Select fmincon from the selection of solvers and change the **Algorithm** field to Active set.

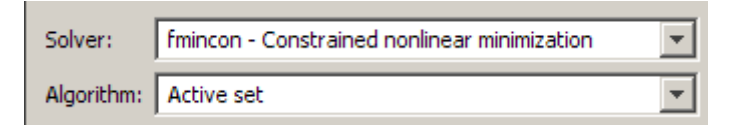

- **3** Enter @objfun in the **Objective function** field to call the M-file objfun.m.
- **4** Enter [3; 1] in the **Start point** field.

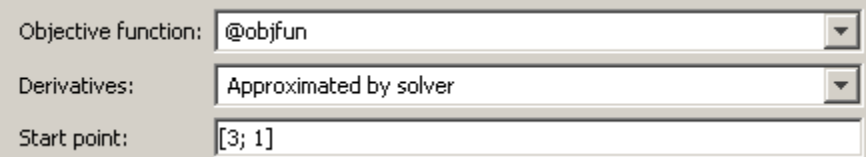

**5** Define the constraints.

- **•** To create variables for the equality constraints, enter [-1 -1] in the **A** field and enter -1in the **b** field.
- Set the bounds on the variables to be  $0.5 \le x_1$  by entering 0.5 for **Lower**.
- **•** Enter @nonlconstr in the **Nonlinear constraint function** field to call the M-file nonlconstr.m.

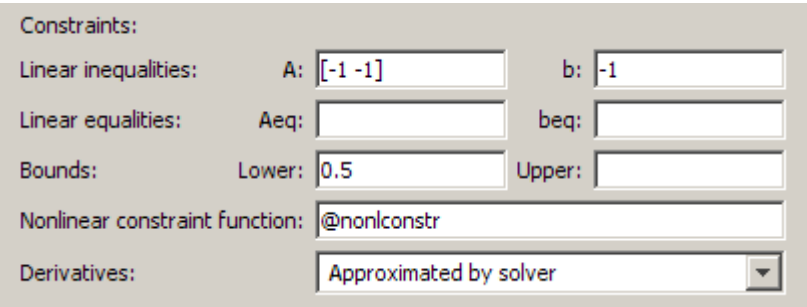

**6** In the **Options** pane, expand the **Display to command window** option if necessary, and select Iterative to show algorithm information at the Command Window for each iteration.

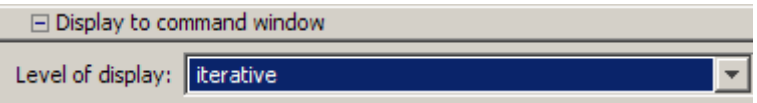

**7** Click the **Start** button as shown in the following figure.

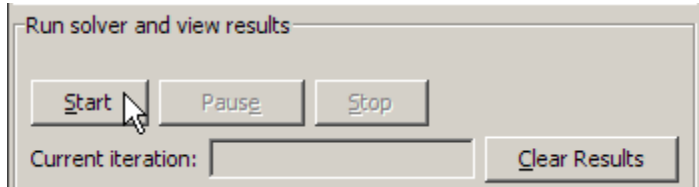

**8** When the algorithm terminates, under **Run solver and view results** the following information is displayed:

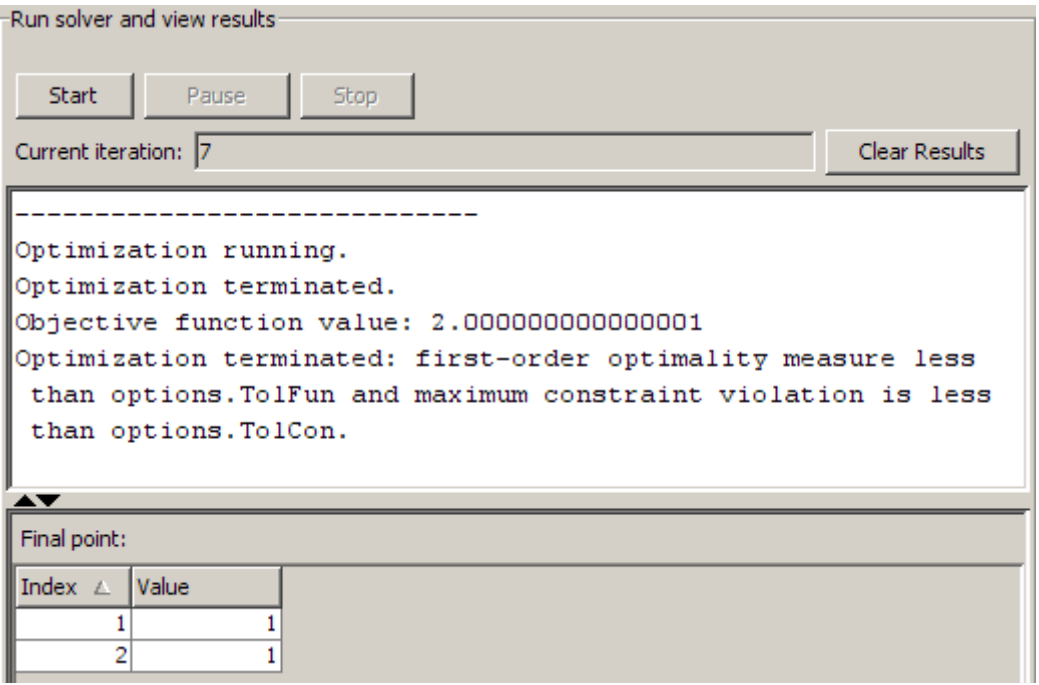

- **•** The **Current iteration** value when the algorithm terminated, which for this example is 7.
- **•** The final value of the objective function when the algorithm terminated:

Objective function value: 2.000000000000001

**•** The algorithm termination message:

Optimization terminated: first-order optimality measure less than options.TolFun and maximum constraint violation is less than options.TolCon.

**•** The final point, which for this example is

1 1

**9** In the Command Window, the algorithm information is displayed for each iteration:

<span id="page-93-0"></span>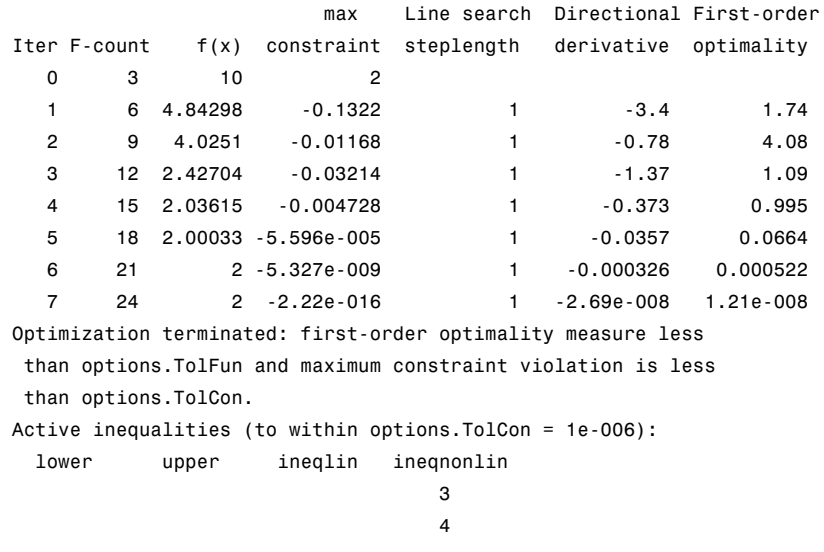

#### **Reference**

[1] Schittkowski, K., "More Test Examples for Nonlinear Programming Codes," *Lecture Notes in Economics and Mathematical Systems*, Number 282, Springer, p. 45, 1987.

### **Optimization Tool with the lsqlin Solver**

This example shows how to use the Optimization Tool to solve a constrained least-squares problem.

#### **The Problem**

The problem in this example is to find the point on the plane  $x_1 + 2x_2 + 4x_3 = 7$ that is closest to the origin. The easiest way to solve this problem is to minimize the square of the distance from a point  $x = (x_1, x_2, x_3)$  on the plane to the origin, which returns the same optimal point as minimizing the actual distance. Since the square of the distance from an arbitrary point  $(x_1, x_2, x_3)$  to

the origin is  $x_1^2 + x_2^2 + x_3^2$ , you can describe the problem as follows:

$$
\min_{x} f(x) = x_1^2 + x_2^2 + x_3^2,
$$

subject to the constraint

 $x_1 + 2x_2 + 4x_3 = 7.$ 

The function  $f(x)$  is called the *objective function* and  $x_1 + 2x_2 + 4x_3 = 7$  is an *equality constraint*. More complicated problems might contain other equality constraints, inequality constraints, and upper or lower bound constraints.

#### **Setting Up the Problem**

This section shows how to set up the problem with the lsqlin solver in the Optimization Tool.

- **1** Enter optimtool in the Command Window to open the Optimization Tool.
- **2** Select lsqlin from the selection of solvers. Use the default large-scale algorithm.

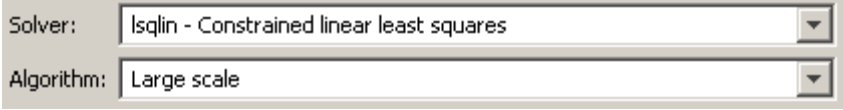

- **3** Enter the following to create variables for the objective function:
	- **•** In the **C** field, enter eye(3).
	- **•** In the **d** field, enter zeros(3,1).

The **C** and **d** fields should appear as shown in the following figure.

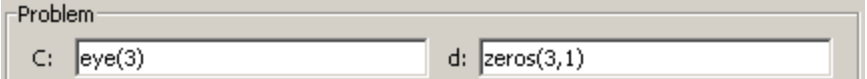

- **4** Enter the following to create variables for the equality constraints:
	- **•** In the **Aeq** field, enter [1 2 4].
	- **•** In the **beq** field, enter 7.

The **Aeq** and **beq** fields should appear as shown in the following figure.

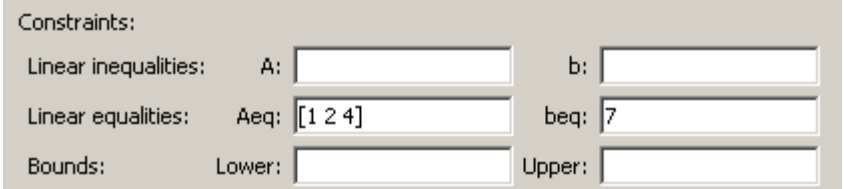

**5** Click the **Start** button as shown in the following figure.

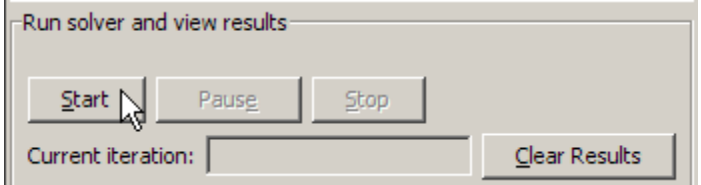

**6** When the algorithm terminates, under **Run solver and view results** the following information is displayed:

<span id="page-96-0"></span>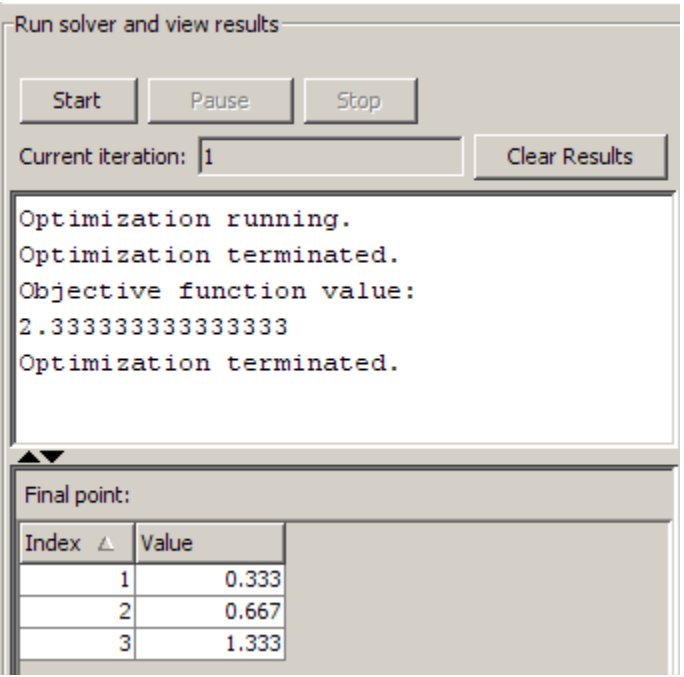

- **•** The **Current iteration** value when the algorithm terminated, which for this example is 1.
- **•** The final value of the objective function when the algorithm terminated:

Objective function value: 2.333333333333333

**•** The algorithm termination message:

Optimization terminated.

- **•** The final point, which for this example is
	- 0.3333 0.6667 1.3333

# Tutorial

The Tutorial provides information on how to use Optimization Toolbox™ functions. It also provides examples for solving different optimization problems.

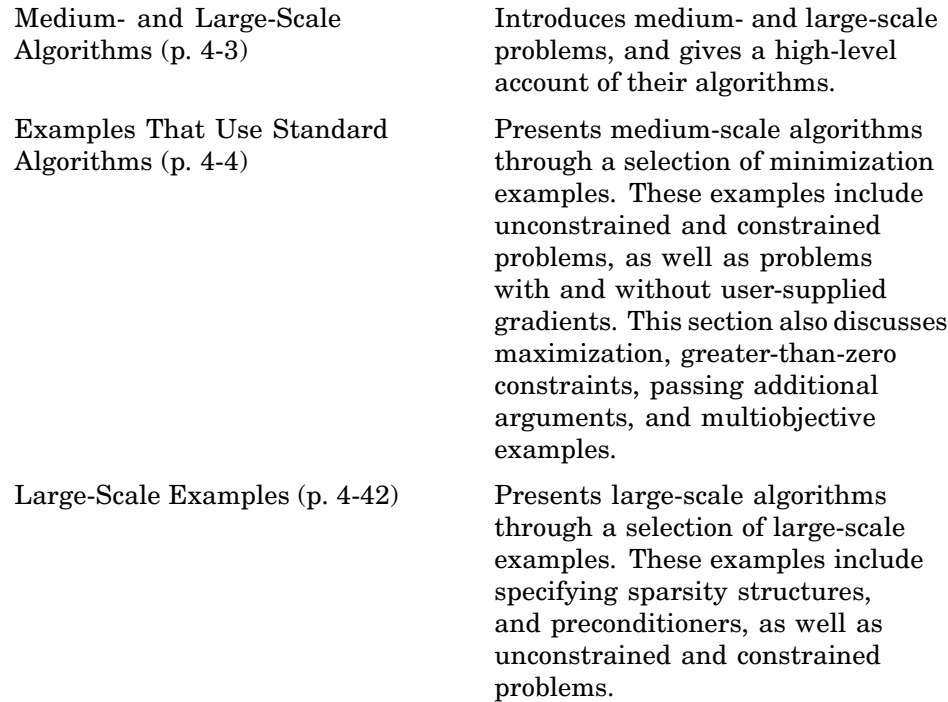

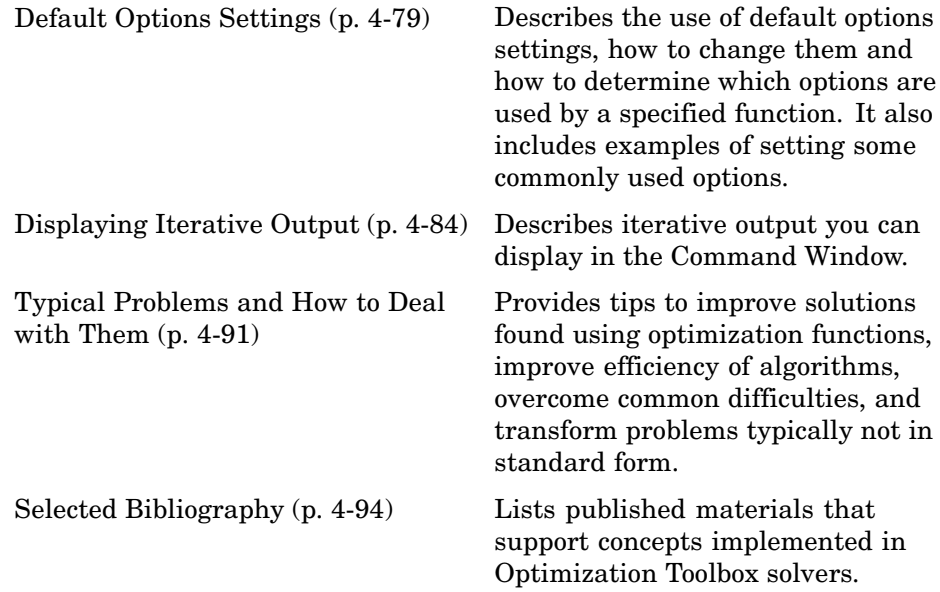

# <span id="page-100-0"></span>**Medium- and Large-Scale Algorithms**

#### **In this section...**

"Medium-Scale Algorithms" on page 4-3

"Large-Scale Algorithms" on page 4-3

# **Medium-Scale Algorithms**

This guide separates "medium-scale" algorithms from "large-scale" algorithms. Medium-scale is not a standard term and is used here only to distinguish these algorithms from the large-scale algorithms, which are designed to handle large-scale problems efficiently.

Optimization Toolbox™ functions offer a choice of algorithms and line search strategies. The principal algorithms for unconstrained minimization are the Nelder-Mead simplex search method and the BFGS (Broyden, Fletcher, Goldfarb, and Shanno) quasi-Newton method. For constrained minimization, minimax, goal attainment, and semi-infinite optimization, variations of *sequential quadratic programming* (SQP) are used. Nonlinear least-squares problems use the Gauss-Newton and Levenberg-Marquardt methods. Nonlinear equation solving also uses the trust-region dogleg algorithm.

A choice of line search strategy is given for unconstrained minimization and nonlinear least-squares problems. The line search strategies use safeguarded cubic and quadratic interpolation and extrapolation methods.

# **Large-Scale Algorithms**

All the large-scale algorithms, except linear programming, are trust-region methods. Bound constrained problems are solved using reflective Newton methods. Equality constrained problems are solved using a projective preconditioned conjugate gradient iteration. You can use sparse iterative solvers or sparse direct solvers in solving the linear systems to determine the current step. Some choice of preconditioning in the iterative solvers is also available.

The linear programming method is a variant of Mehrotra's predictor-corrector algorithm, a primal-dual interior-point method.

# <span id="page-101-0"></span>**Examples That Use Standard Algorithms**

#### **In this section...**

"Introduction" on page 4-4 "Unconstrained Minimization Example" on page 4-[5](#page-102-0) "Nonlinear Inequality Constrained Example" on page 4[-7](#page-104-0) "Constrained Example with Bounds" on page 4-[8](#page-105-0) "Constrained Example with Gradients" on page 4-[10](#page-107-0) ["Constrained Minimization Using fmincon's Interior-Point Algorithm With](#page-109-0) Analytic Hessian" on page 4[-12](#page-109-0) "Gradient Check: Analytic vs. Numeric" on page 4-[18](#page-115-0) "Equality Constrained Example" on page 4[-19](#page-116-0) "Nonlinear Equations with Analytic Jacobian" on page 4-[20](#page-117-0) "Nonlinear Equations with Finite-Difference Jacobian" on page 4[-23](#page-120-0) "Error Estimates in Nonlinear Curve Fitting with lsqcurvefit" on page 4-[24](#page-121-0) "Multiobjective Examples" on page 4[-28](#page-125-0)

### **Introduction**

This section presents the *medium-scale* (i.e., standard) algorithms through a tutorial. Examples similar to those in the first part of this tutorial ("Unconstrained Minimization Example" on page 4-[5](#page-102-0) through the ["Equality](#page-116-0) Constrained Example" on page 4[-19](#page-116-0)) can also be found in the tutorial walk-through demo, tutdemo. (From the MATLAB<sup>®</sup> Help browser or the MathWorks™ Web site documentation, you can click the demo name to display the demo.)

**Note** Medium-scale is not a standard term and is used to differentiate these algorithms from the large-scale algorithms described in [Chapter 6,](#page-243-0) ["Large-Scale Algorithms"](#page-243-0).

<span id="page-102-0"></span>The tutorial uses the functions fminunc, fmincon, and fsolve. The other optimization routines, fgoalattain, fminimax, lsqnonlin, and fseminf, are used in a nearly identical manner, with differences only in the problem formulation and the termination criteria. The section ["Multiobjective](#page-125-0) Examples" on page 4[-28](#page-125-0) discusses multiobjective optimization and gives several examples using lsqnonlin, fminimax, and fgoalattain, including how to use Simulink® parameters with toolbox functions.

### **Unconstrained Minimization Example**

Consider the problem of finding a set of values  $[x_1, x_2]$  that solves

$$
\min_{x} f(x) = e^{x_1} \left( 4x_1^2 + 2x_2^2 + 4x_1x_2 + 2x_2 + 1 \right). \tag{4-1}
$$

To solve this two-dimensional problem, write an M-file that returns the function value. Then, invoke the unconstrained minimization routine fminunc.

#### **Step 1: Write an M-file objfun.m.**

```
function f = objfun(x)f = exp(x(1))*(4*x(1)^2+2*x(2)^2+4*x(1)*x(2)+2*x(2)+1);
```
#### **Step 2: Invoke one of the unconstrained optimization routines.**

```
x0 = [-1,1]; % Starting guess
options = optimset('LargeScale','off');
[x,fval,exitflag,output] = fminunc(@objfun,x0,options)
```
This produces the following output:

```
Optimization terminated: relative infinity-norm
 of gradient less than options.TolFun.
x =0.5000 -1.0000
fval =
```

```
3.6609e-015
extflag =1
output =
       iterations: 8
        funcCount: 66
         stepsize: 1
    firstorderopt: 1.2284e-007
        algorithm: 'medium-scale: Quasi-Newton line search'
          message: 'Optimization terminated: relative infinity-norm
                     of gradient less than options.TolFun.'
```
The exitflag tells whether the algorithm converged. exitflag = 1 means a local minimum was found. The meanings of flags are given in function reference pages.

The output structure gives more details about the optimization. For fminunc, it includes the number of iterations in iterations, the number of function evaluations in funcCount, the final step-size in stepsize, a measure of first-order optimality (which in this unconstrained case is the infinity norm of the gradient at the solution) in firstorderopt, the type of algorithm used in algorithm, and the exit message (the reason the algorithm stopped).

Pass the variable options to fminunc to change characteristics of the optimization algorithm, as in

x = fminunc(@objfun,x0,options);

options is a structure that contains values for termination tolerances and algorithm choices. Create an options structure using the optimset function:

```
options = optimset('LargeScale','off');
```
You can also create an options structure by exporting from the Optimization Tool.

In this example, we have turned off the default selection of the large-scale algorithm and so the medium-scale algorithm is used. Other options include controlling the amount of command line display during the optimization

<span id="page-104-0"></span>iteration, the tolerances for the termination criteria, whether a user-supplied gradient or Jacobian is to be used, and the maximum number of iterations or function evaluations. See optimset, the individual optimization functions, and "Optimization Options" on page 9-[8](#page-297-0) for more options and information.

### **Nonlinear Inequality Constrained Example**

If inequality constraints are added to [Equation 4-1](#page-102-0), the resulting problem can be solved by the fmincon function. For example, find *x* that solves

$$
\min_{x} f(x) = e^{x_1} \left( 4x_1^2 + 2x_2^2 + 4x_1x_2 + 2x_2 + 1 \right). \tag{4-2}
$$

subject to the constraints

 $x_1x_2 - x_1 - x_2 \le -1.5$ ,  $x_1 x_2$  ≥ –10.

Because neither of the constraints is linear, you cannot pass the constraints to fmincon at the command line. Instead you can create a second M-file, confun.m, that returns the value at both constraints at the current x in a vector c. The constrained optimizer, fmincon, is then invoked. Because fmincon expects the constraints to be written in the form  $c(x) \leq 0$ , you must rewrite your constraints in the form

$$
x_1x_2 - x_1 - x_2 + 1.5 \le 0,
$$
  
-x<sub>1</sub>x<sub>2</sub> - 10 \le 0. (4-3)

#### **Step 1: Write an M-file objfun.m for the objective function.**

function  $f = objfun(x)$  $f = \exp(x(1)) * (4*x(1)^2 + 2*x(2)^2 + 4*x(1)*x(2) + 2*x(2) + 1);$ 

#### **Step 2: Write an M-file confun.m for the constraints.**

```
function [c, ceq] = confun(x)% Nonlinear inequality constraints
c = [1.5 + x(1)*x(2) - x(1) - x(2);
     -x(1)*x(2) - 10;
% Nonlinear equality constraints
```

```
ceq = [];
```
#### **Step 3: Invoke constrained optimization routine.**

```
x0 = [-1,1]; % Make a starting guess at the solution
options = optimset('Algorithm','active-set');
[x, fval] = ...fmincon(@objfun,x0,[],[],[],[],[],[],@confun,options)
```
After 38 function calls, the solution x produced with function value fval is

```
x =-9.5474 1.0474
fval =0.0236
```
You can evaluate the constraints at the solution by entering

 $[c, ceq] = confun(x)$ 

This returns numbers close to zero, such as

```
c =1.0e-007 *
   -0.9032
    0.9032
ceq =[]
```
Note that both constraint values are, to within a small tolerance, less than or equal to 0; that is, x satisfies  $c(x) \leq 0$ .

#### **Constrained Example with Bounds**

The variables in x can be restricted to certain limits by specifying simple bound constraints to the constrained optimizer function. For fmincon, the command

 $x = f$ mincon(@objfun,x0,[],[],[],[],lb,ub,@confun,options);

limits x to be within the range  $1b \leq x \leq ub$ .

To restrict x in [Equation 4-2](#page-104-0) to be greater than 0 (i.e.,  $x_1 \ge 0$ ,  $x_1 \ge 0$ ), use the commands

```
x0 = [-1,1]; % Make a starting guess at the solution
lb = [0,0]; % Set lower bounds
ub = [ ]; % No upper boundsoptions = optimset('LargeScale','off');
[x, fval] = ...fmincon(@objfun,x0,[],[],[],[],lb,ub,@confun,options)
[c, ceq] = confun(x)
```
Note that to pass in the lower bounds as the seventh argument to fmincon, you must specify values for the third through sixth arguments. In this example, we specified [] for these arguments since there are no linear inequalities or linear equalities.

After 13 function evaluations, the solution produced is

```
x =0 1.5000
fval =8.5000
c =0
   -10ceq =[]
```
When 1b or ub contains fewer elements than x, only the first corresponding elements in x are bounded. Alternatively, if only some of the variables are bounded, then use -inf in lb for unbounded below variables and inf in ub for unbounded above variables. For example,

```
1b = [-inf 0];ub = [10 inf];
```
bounds  $x_1 \le 10$ ,  $x_2 \ge 0$ .  $x_1$  has no lower bound, and  $x_2$  has no upper bound. Using inf and -inf give better numerical results than using a very large positive number or a very large negative number to imply lack of bounds.

<span id="page-107-0"></span>Note that the number of function evaluations to find the solution is reduced because we further restricted the search space. Fewer function evaluations are usually taken when a problem has more constraints and bound limitations because the optimization makes better decisions regarding step size and regions of feasibility than in the unconstrained case. It is, therefore, good practice to bound and constrain problems, where possible, to promote fast convergence to a solution.

### **Constrained Example with Gradients**

Ordinarily the medium-scale minimization routines use numerical gradients calculated by finite-difference approximation. This procedure systematically perturbs each of the variables in order to calculate function and constraint partial derivatives. Alternatively, you can provide a function to compute partial derivatives analytically. Typically, the problem is solved more accurately and efficiently if such a function is provided.

To solve [Equation 4-2](#page-104-0) using analytically determined gradients, do the following.

#### **Step 1: Write an M-file for the objective function and gradient.**

```
function [f,G] = objfungrad(x)f = exp(x(1))*(4*x(1)^2+2*x(2)^2+4*x(1)*x(2)+2*x(2)+1);
% Gradient of the objective function
if nargout > 1G = [ f + exp(x(1)) * (8*x(1) + 4*x(2)),
    exp(x(1))*(4*x(1)+4*x(2)+2);end
```
**Step 2: Write an M-file for the nonlinear constraints and the gradients of the nonlinear constraints.**

```
function [c, ceq, DC, DCeq] = confungrad(x)c(1) = 1.5 + x(1) * x(2) - x(1) - x(2); %Inequality constraints
c(2) = -x(1) * x(2) - 10;% No nonlinear equality constraints
ceq=[];
% Gradient of the constraints
```
```
if nargout > 2
    DC= [x(2)-1, -x(2);x(1) - 1, -x(1);
    DCeq = [];
end
```
G contains the partial derivatives of the objective function, f, returned by objfungrad(x), with respect to each of the elements in  $x$ :

$$
\nabla f = \begin{bmatrix} e^{x_1} \left( 4x_1^2 + 2x_2^2 + 4x_1x_2 + 2x_2 + 1 \right) + e^{x_1} \left( 8x_1 + 4x_2 \right) \\ e^{x_1} \left( 4x_1 + 4x_2 + 2 \right) \end{bmatrix}.
$$
\n(4-4)

The columns of DC contain the partial derivatives for each respective constraint (i.e., the ith column of DC is the partial derivative of the ith constraint with respect to x). So in the above example, DC is

$$
\begin{bmatrix}\n\frac{\partial c_1}{\partial x_1} & \frac{\partial c_2}{\partial x_1} \\
\frac{\partial c_1}{\partial x_2} & \frac{\partial c_2}{\partial x_2}\n\end{bmatrix} = \begin{bmatrix}\nx_2 - 1 & -x_2 \\
x_1 - 1 & -x_1\n\end{bmatrix}.
$$
\n(4-5)

Since you are providing the gradient of the objective in objfungrad.m and the gradient of the constraints in confungrad.m, you *must* tell fmincon that these M-files contain this additional information. Use optimset to turn the options GradObj and GradConstr to 'on' in the example's existing options structure:

```
options = optimset(options,'GradObj','on','GradConstr','on');
```
If you do not set these options to 'on' in the options structure, fmincon does not use the analytic gradients.

The arguments lb and ub place lower and upper bounds on the independent variables in x. In this example, there are no bound constraints and so they are both set to [].

## **Step 3: Invoke the constrained optimization routine.**

```
x0 = [-1,1]; % Starting quess
```

```
options = optimset('LargeScale','off');
options = optimset(options,'GradObj','on','GradConstr','on');
1b = [ ]; ub = [ ]; % No upper or lower bounds
[x, fval] = fmincon(@objfungrad,x0,[],[],[],[],lb,ub,...
   @confungrad,options)
[c, ceq] = confungrad(x) % Check the constraint values at x
```
After 20 function evaluations, the solution produced is

```
x =-9.5474 1.0474
fval =0.0236
c =1.0e-14 *
    0.1110
    -0.1776
ceq =[1]
```
## **Constrained Minimization Using fmincon's Interior-Point Algorithm With Analytic Hessian**

fmincon's interior-point algorithm can accept a Hessian function as an input. When you supply a Hessian, you may obtain a faster, more accurate solution to a constrained minimization problem.

The constraint set for this example is the intersection of the interior of two cones—one pointing up, and one pointing down. The constraint function c is a two-component vector, one component for each cone. Since this is a three-dimensional example, the gradient of the constraint c is a 3-by-2 matrix.

```
function [c ceq gradc gradceq] = twocone(x)% This constraint is two cones, z > -10 + r% and z < 3 - rceq = [];
r = sqrt(x(1)^2 + x(2)^2);c = [-10+r-x(3);x(3)-3+r];
```

```
if nargout > 2
    gradceq = [];
    gradc = [x(1)/r, x(1)/r;x(2)/r, x(2)/r;-1,1];
```

```
end
```
The objective function grows rapidly negative as the  $x(1)$  coordinate becomes negative. Its gradient is a three-element vector.

```
function [f \text{ grad } f] = \text{bigtoleft}(x)% This is a simple function that grows rapidly negative
% as x(1) gets negative
%
f=10*x(1)^3+x(1)*x(2)^2+x(3)*(x(1)^2+x(2)^2);if nargout > 1
   gradf=[30*x(1)^2+x(2)^2+2*x(3)*x(1);
       2*x(1)*x(2)+2*x(3)*x(2);(x(1)^2+x(2)^2)];
```
end

Here is a plot of the problem. The shading represents the value of the objective function. You can see that the objective function is minimized near  $x = [-6.5, 0, -3.5]$ :

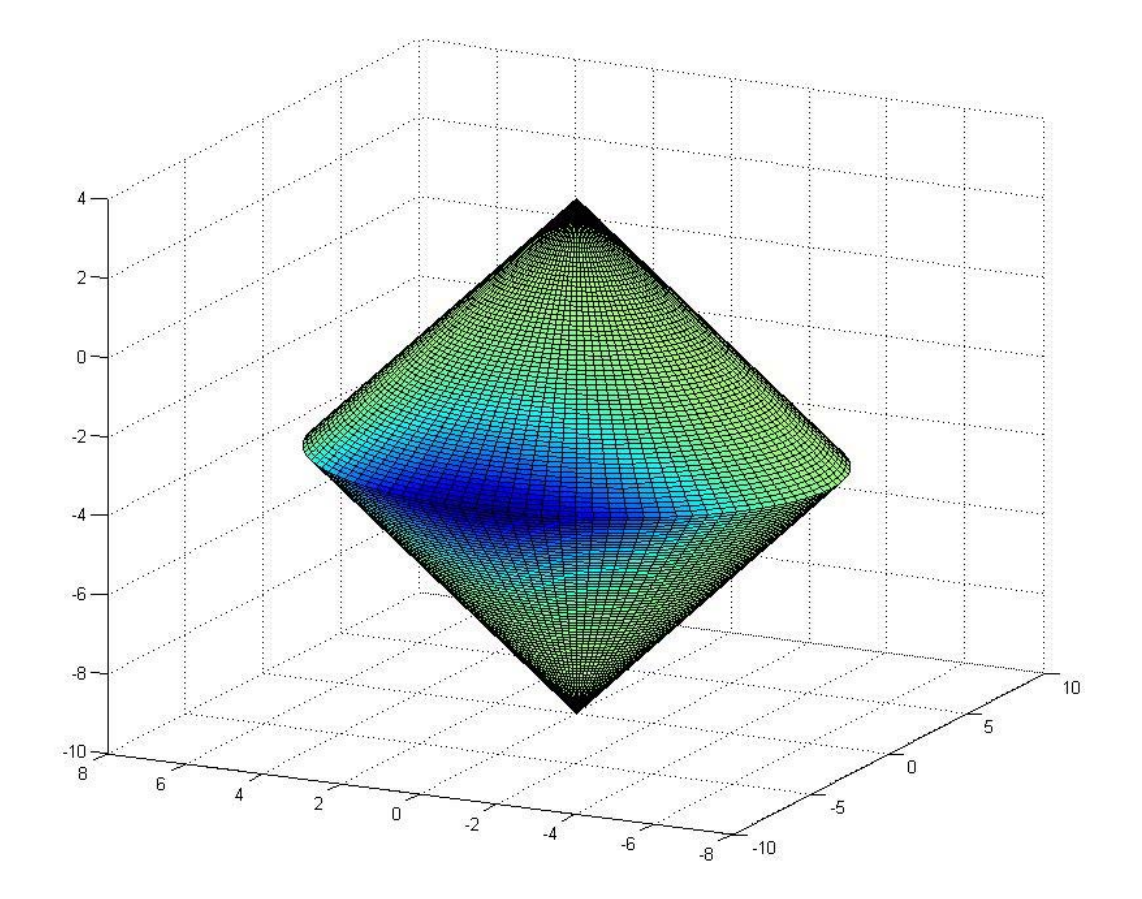

The Hessian of the Lagrangian is given by the equation:

$$
\nabla^2_{xx} L(x,\lambda) = \nabla^2 f(x) + \sum \lambda_i \nabla^2 c_i(x) + \sum \lambda_i \nabla^2 c e q_i(x).
$$

The following function computes the Hessian at a point x with Lagrange multiplier structure lambda:

function  $h = h$ essinterior(x, lambda)

```
h = [60*x(1)+2*x(3),2*x(2),2*x(1);2*x(2), 2*(x(1)+x(3)), 2*x(2);2*x(1),2*x(2),0];% Hessian of f
r = sqrt(x(1)^2+x(2)^2); radius
rinv3 = 1/r^3;hessc = [(x(2))^2*rinv3,-x(1)*x(2)*rinv3,0;
    -x(1)*x(2)*rinv3,x(1)*2*rinv3,0;0,0,0];% Hessian of both c(1) and c(2)h = h + 1ambda.ineqnonlin(1)*hessc + 1ambda.ineqnonlin(2)*hessc;
```
Run this problem using the interior-point algorithm in fmincon. To do this using the Optimization Tool:

**1** Set the problem as in the following figure.

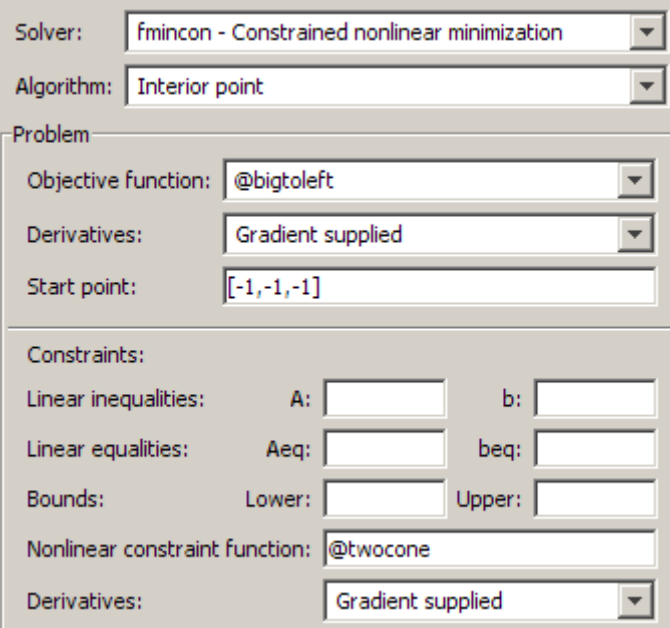

**2** For iterative output, scroll to the bottom of the **Options** pane and select **Level of display**, iterative.

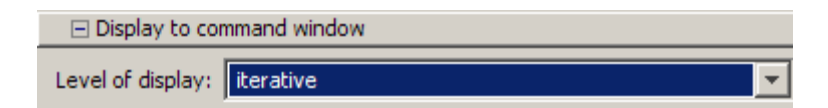

In the **Options** pane, give the analytic Hessian function handle.

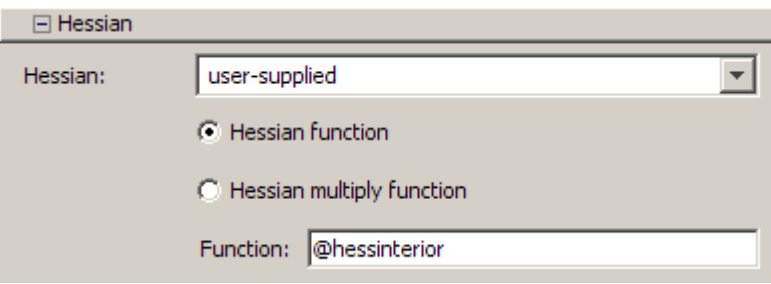

Under **Run solver and view results**, click **Start**.

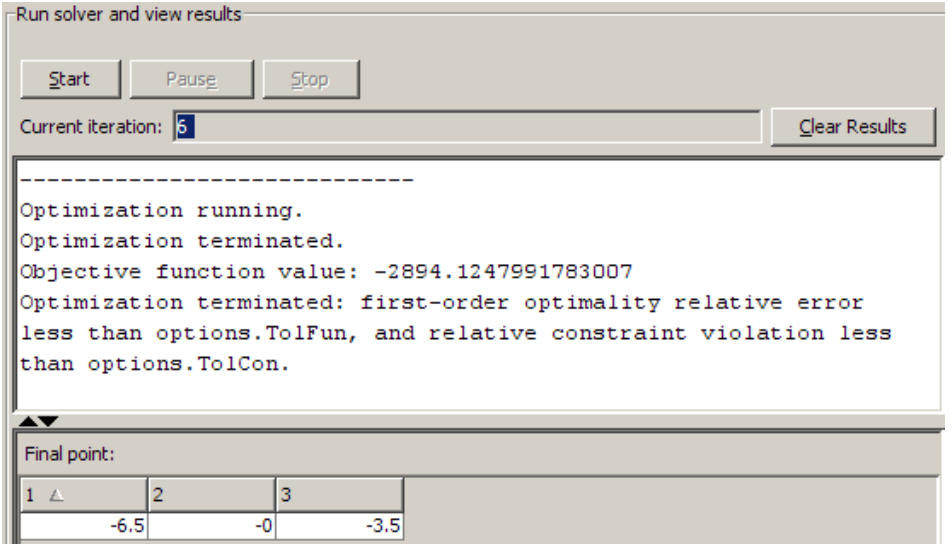

To perform the minimization at the command line:

Set options as follows:

```
options = optimset('Algorithm','interior-point',...
        'Display','iter','GradObj','on','GradConstr','on',...
        'Hessian','user-supplied','HessFcn',@hessinterior);
```
**2** Run fmincon with starting point [–1,–1,–1], using the options structure:

 $[x$  fval flag]=fmincon(@bigtoleft, $[-1,-1,-1]$ ,... [],[],[],[],[],[],@twocone,options)

The output is:

First-order Norm of Iter F-count f(x) Feasibility optimality step 0 1 -1.300000e+001 0.000e+000 3.067e+001 1 2 -2.011543e+002 0.000e+000 1.739e+002 1.677e+000 2 3 -1.270471e+003 9.844e-002 3.378e+002 2.410e+000 3 4 -2.881667e+003 1.937e-002 1.079e+002 2.206e+000 4 5 -2.931003e+003 2.798e-002 5.813e+000 6.006e-001 5 6 -2.894085e+003 0.000e+000 2.352e-002 2.800e-002 6 7 -2.894125e+003 0.000e+000 5.981e-005 3.048e-005 Optimization terminated: first-order optimality relative error less than options.TolFun, and relative constraint violation less than options.TolCon.  $x =$ -6.5000 -0.0000 -3.5000

```
fval =-2.8941e+003
flag =1
```
If you do not use a Hessian function, fmincon takes 9 iterations to converge, instead of 6:

```
options = optimset('Algorithm','interior-point',...
        'Display','iter','GradObj','on','GradConstr','on');
[x fval flag]=fmincon(@bigtoleft,[-1,-1,-1],...
           [], [], [], [], [], [], @twocone, options)
```

```
First-order Norm of
Iter F-count f(x) Feasibility optimality step
 0 1 -1.300000e+001 0.000e+000 3.067e+001
 1 2 -7.259551e+003 2.495e+000 2.414e+003 8.344e+000
 2 3 -7.361301e+003 2.529e+000 2.767e+001 5.253e-002
 3 4 -2.978165e+003 9.392e-002 1.069e+003 2.462e+000
 4 8 -3.033486e+003 1.050e-001 8.282e+002 6.749e-001
 5 9 -2.893740e+003 0.000e+000 4.186e+001 1.053e-001
 6 10 -2.894074e+003 0.000e+000 2.637e-001 3.565e-004
 7 11 -2.894124e+003 0.000e+000 2.340e-001 1.680e-004
 8 12 -2.894125e+003 2.830e-008 1.180e-001 6.374e-004
 9 13 -2.894125e+003 2.939e-008 1.423e-004 6.484e-004
Optimization terminated: first-order optimality relative error
less than options.TolFun, and relative constraint violation less
than options.TolCon.
x =-6.5000 -0.0000 -3.5000
fval =-2.8941e+003
flag =
```
Both runs lead to similar solutions, but the F-count and number of iterations are lower when using an analytic Hessian.

## **Gradient Check: Analytic vs. Numeric**

1

When you provide analytically determined gradients to a solver, you can compare the supplied gradients with a set calculated by finite differences. This is particularly useful for detecting mistakes in either the objective function or the gradient function formulation.

If you want such gradient checks, set the DerivativeCheck option to 'on' using optimset:

```
options = optimset(options,'DerivativeCheck','on');
```
The first cycle of the optimization checks the analytically determined gradients (of the objective function and, if they exist, the nonlinear constraints). If they do not match the finite difference estimates to within a given tolerance, a warning message indicates the discrepancy and asks if you want to abort the optimization or to continue.

# **Equality Constrained Example**

For routines that permit equality constraints, nonlinear equality constraints must be computed in the M-file with the nonlinear inequality constraints. For linear equalities, the coefficients of the equalities are passed in through the matrix Aeq and the right-hand-side vector beq.

For example, if you have the nonlinear equality constraint  $\,x_1^2 + x_2 = 1\,$  and the nonlinear inequality constraint  $x_1x_2 \ge -10$ , rewrite them as

$$
x_1^2 + x_2 - 1 = 0,
$$
  
-x<sub>1</sub>x<sub>2</sub> - 10  $\le 0$ ,

and then solve the problem using the following steps.

## **Step 1: Write an M-file objfun.m.**

```
function f = objfun(x)f = exp(x(1)) * (4*x(1)^2+2*x(2)^2+4*x(1)*x(2)+2*x(2)+1);
```
## **Step 2: Write an M-file confuneq.m for the nonlinear constraints.**

```
function [c, ceq] = confuneq(x)
% Nonlinear inequality constraints
c = -x(1) * x(2) - 10;% Nonlinear equality constraints
ceq = x(1)^2 + x(2) - 1;
```
#### <span id="page-117-0"></span>**Step 3: Invoke constrained optimization routine.**

```
x0 = [-1,1]; % Make a starting guess at the solution
options = optimset('LargeScale','off');
[x, fval] = fmincon(\text{Qobjfun}, x0, [], [], [], [], [], []@confuneq,options)
[c, ceq] = confuneq(x) % Check the constraint values at x
```
After 21 function evaluations, the solution produced is

```
x =-0.7529 0.4332
fval =1.5093
c =-9.6739
ceq =4.0684e-010
```
Note that ceq is equal to 0 within the default tolerance on the constraints of 1.0e-006 and that c is less than or equal to 0 as desired.

## **Nonlinear Equations with Analytic Jacobian**

This example demonstrates the use of the default medium-scale fsolve algorithm. It is intended for problems where

- **•** The system of nonlinear equations is square, i.e., the number of equations equals the number of unknowns.
- There exists a solution *x* such that  $F(x) = 0$ .

The example uses fsolve to obtain the minimum of the banana (or Rosenbrock) function by deriving and then solving an equivalent system of nonlinear equations. The Rosenbrock function, which has a minimum of  $F(x) = 0$ , is a common test problem in optimization. It has a high degree of nonlinearity and converges extremely slowly if you try to use steepest descent type methods. It is given by

$$
f(x) = 100\left(x_2 - x_1^2\right)^2 + (1 - x_1)^2.
$$

First generalize this function to an *n*-dimensional function, for any positive, even value of *n*:

$$
f(x) = \sum_{i=1}^{n/2} 100 \left( x_{2i} - x_{2i-1}^2 \right)^2 + (1 - x_{2i-1})^2.
$$

This function is referred to as the generalized Rosenbrock function. It consists of *n* squared terms involving *n* unknowns.

Before you can use fsolve to find the values of x such that  $F(x) = 0$ , i.e., obtain the minimum of the generalized Rosenbrock function, you must rewrite the function as the following equivalent system of nonlinear equations:

$$
F(1) = 1 - x_1
$$
  
\n
$$
F(2) = 10(x_2 - x_1^2)
$$
  
\n
$$
F(3) = 1 - x_3
$$
  
\n
$$
F(4) = 10(x_4 - x_3^2)
$$
  
\n
$$
\vdots
$$
  
\n
$$
F(n-1) = 1 - x_{n-1}
$$
  
\n
$$
F(n) = 10(x_n - x_{n-1}^2).
$$

This system is square, and you can use fsolve to solve it. As the example demonstrates, this system has a unique solution given by  $x_i = 1$ ,  $i = 1,...,n$ .

### **Step 1: Write an M-file bananaobj.m to compute the objective function values and the Jacobian.**

```
function [F,J] = bananaobj(x);% Evaluate the vector function and the Jacobian matrix for
% the system of nonlinear equations derived from the general
% n-dimensional Rosenbrock function.
% Get the problem size
n = length(x);
if n == 0, error('Input vector, x, is empty.'); end
if mod(n, 2) \sim 0,
```

```
error('Input vector, x, must have an even number of
components.');
end
% Evaluate the vector function
odds = 1:2:n;
evens = 2:2:n;F = zeros(n, 1);F(odds, 1) = 1-x(odds);F(evens, 1) = 10.*( x(evens) - x(odds) . ^2);% Evaluate the Jacobian matrix if nargout > 1
if nargout > 1c = -ones(n/2, 1); C = sparse(odds, odds,c,n,n);d = 10*ones(n/2, 1); D = sparse(evens, evens, d, n, n);
   e = -20.*x(odds); E = sparse(evens,odds,e,n,n);J = C + D + E;end
```
#### **Step 2: Call the solve routine for the system of equations.**

```
n = 64;
x0(1:n,1) = -1.9;x0(2:2:n,1) = 2;options=optimset('Display','iter','Jacobian','on');
[x,F,exitflag,output,JAC] = fsolve(@bananaobj,x0,options);
```
Use the starting point  $x(i) = -1.9$  for the odd indices, and  $x(i) = 2$  for the even indices. Accept the fsolve default 'off' for the LargeScale option, and the default medium-scale nonlinear equation algorithm 'dogleg'. Then set Jacobian to 'on' to use the Jacobian defined in bananaobj.m . The fsolve function generates the following output:

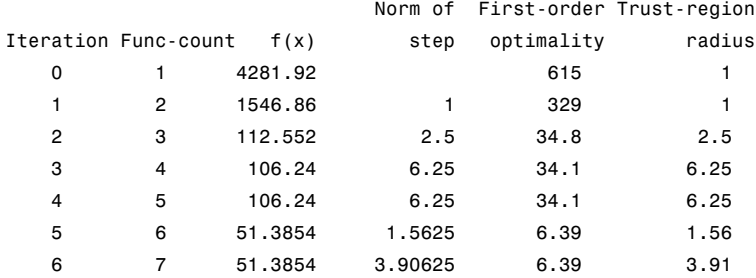

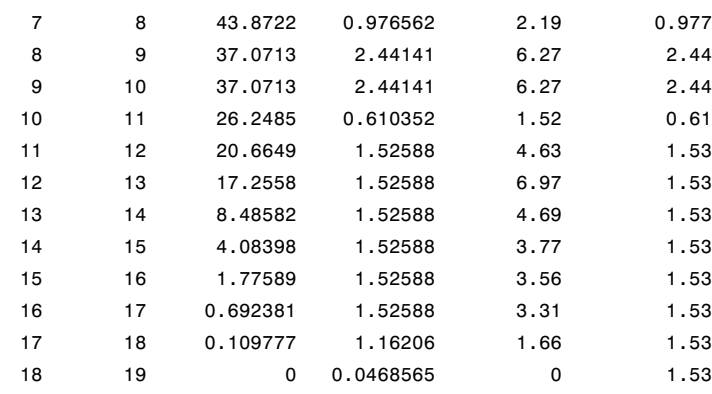

Optimization terminated successfully:

First-order optimality is less than options.TolFun

## **Nonlinear Equations with Finite-Difference Jacobian**

In the preceding example, the function bananaobj evaluates F and computes the Jacobian J. What if the code to compute the Jacobian is not available? By default, if you do not indicate that the Jacobian can be computed in the objective function (by setting the Jacobian option in options to 'on'), fsolve, lsqnonlin, and lsqcurvefit instead use finite differencing to approximate the Jacobian. This is the default Jacobian option. You can select finite differencing by setting Jacobian to 'off' using optimset.

This example uses bananaobj from the [preceding example](#page-117-0) as the objective function, but sets Jacobian to 'off' so that fsolve approximates the Jacobian and ignores the second bananaobj output. It accepts the fsolve default 'off' for the LargeScale option, and the default nonlinear equation medium-scale algorithm 'dogleg':

```
n = 64;
x0(1:n,1) = -1.9;x0(2:2:n,1) = 2;options=optimset('Display','iter','Jacobian','off');
[x,F,exitflag,output,JAC] = fsolve(@bananaobj,x0,options);
```
The example produces the following output:

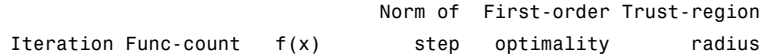

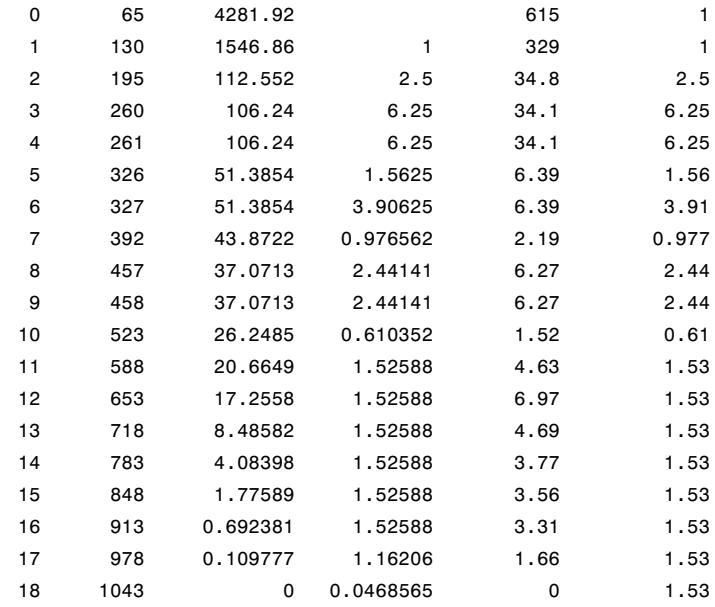

Optimization terminated successfully:

First-order optimality is less than options.TolFun

The finite-difference version of this example requires the same number of iterations to converge as the analytic Jacobian version in the preceding example. It is generally the case that both versions converge at about the same rate in terms of iterations. However, the finite-difference version requires many additional function evaluations. The cost of these extra evaluations might or might not be significant, depending on the particular problem.

## **Error Estimates in Nonlinear Curve Fitting with lsqcurvefit**

lsqcurvefit enables you to fit parameterized nonlinear functions to data easily. It also aids in calculating confidence intervals for the fitted parameters. "Nonlinear Curve Fitting Theory" on page 4-[25](#page-122-0) describes how to calculate approximate confidence intervals in general, and ["Nonlinear Curve Fitting](#page-123-0) Example" on page 4[-26](#page-123-0) gives a worked example.

### <span id="page-122-0"></span>**Nonlinear Curve Fitting Theory**

In general, there are *n* data points *x*, and *n* measured responses *y*. The parameterized nonlinear model is, for a particular function *F*,

$$
y_i = F(a, x_i) + \varepsilon_i.
$$

*a* is a vector of parameters of size *p*, and  $\varepsilon_i$  is noise at the *i*th data point.

If you give an initial guess  $a_0$  for the parameters, then 1sqcurvefit can generate an estimate  $\hat{a}$  that causes the model to best fit the data (in a least-squares sense). lsqcurvefit can also generate a vector of residuals

$$
r_i = y_i - F(\hat{a}, x_i),
$$

and an estimated Jacobian

$$
J=\nabla_aF(\hat{a},x).
$$

*J* is an *n*-by-*p* matrix.

Here are standard formulas for approximate confidence intervals; see [\[1\]](#page-125-0) and [\[2\].](#page-125-0) The mean squared residual is defined to be

$$
s^2 = \frac{1}{n-p} \sum_{i=1}^n r_i^2.
$$

The covariance matrix of the estimated parameters  $\hat{a}$  can be approximated as

$$
\hat{\Sigma} = \left[J^T J\right]^{-1} s^2.
$$

 $\hat{\Sigma}$  is a *p*-by-*p* matrix. The vector of standard errors for  $\hat{a}$  is

$$
\sqrt{diag\big(\hat{\Sigma}\big)}.
$$

For computational stability it is best to calculate the matrix  $\hat{\Sigma}$  as follows. Calculate the QR decomposition of *J* using the MATLAB command

$$
[0,R] = qr(J,0);
$$

<span id="page-123-0"></span>*Q* is an *n*-by-*p* orthogonal matrix, and *R* is a *p*-by-*p* upper triangular matrix. Because

$$
J^T J = R^T Q^T Q R = R^T R,
$$

it holds that

$$
\left[J^T J\right]^{-1} = R^{-1} \left[R^{-1}\right]^T.
$$

Use  $R^{-1}[R^{-1}]^T$  in the calculation of  $\hat{\Sigma}$ .

To calculate approximate  $1 - \alpha$  confidence intervals for the parameters, use

 $\left[\hat{a}_i - \Delta_i, \hat{a}_i + \Delta_i\right]$ , where  $\hat{a}$  are the estimated parameters, and  $\Delta_i$  is the *i*th standard error multiplied by the  $1 - \alpha/2$  quantile of Student's *t* distribution with *n*–*p* degrees of freedom.

#### **Nonlinear Curve Fitting Example**

This example has 100 data points represented as the vector xdat and associated measurements represented as the vector ydat. Generate the data using the following script.

```
rand('twister', 5489);
randn('state', 0);
xdat=-2*log(rand(100,1));
ydat=(ones(100,1) + .1*randn(100,1)) + (3*ones(100,1) + ....5*randn(100,1)).*exp((-(2*ones(100,1)+.5*randn(100,1))).*xdat);
```
The modeled relationship between xdat and ydat is

```
ydat_i = a_1 + a_2 \exp(-a_3xdat_i) + \varepsilon_i.
```
The goal is to find parameters  $\hat{a}_i$ ,  $i = 1, 2, 3$ , for the model that best fit the data. Furthermore, the goal is to find confidence intervals for these estimated parameters.

In order to fit the parameters to the data using lsqcurvefit, you need to define a fitting function. Define the fitting function predicted as an anonymous function:

```
predicted = Q(a, x) a(1)*ones(100,1) + a(2)*exp(-a(3)*xdat);
```
To fit the model to the data, lsqcurvefit needs an initial estimate a0 of the parameters. Enter

a0=[2;2;2];

Run the solver lsqcurvefit as follows:

```
[ahat,resnorm,residual,exitflag,output,lambda,jacobian]=...
  lsqcurvefit(predicted,a0,xdat,ydat);
```
The least-squares estimate of  $\hat{a}$  is calculated to be

ahat  $=$ 1.0259 2.9774 2.0074

Enter the following commands to calculate the standard errors:

```
s2=resnorm/(length(residual) - 3);
[Q,R]=qr(jacobian,0);
Rinv=inv(R);
sigmaest=(Rinv*Rinv')*s2;
stderrors=sqrt(diag(sigmaest));
```
The resulting vector of standard errors is

stderrors = [0.0430; 0.1085; 0.1503]

Student's *t* distribution with many degrees of freedom is very close to a normal distribution. For example, a 95% confidence interval on the parameters is approximately plus or minus two standard errors from the observed mean. In other words, approximate 95% confidence intervals for this example are

$$
\hat{a} \pm 2 * stderross = \begin{bmatrix} 1.0259 \\ 2.9774 \\ 2.0074 \end{bmatrix} \pm 2 * \begin{bmatrix} 0.0430 \\ 0.1085 \\ 0.1503 \end{bmatrix} = \begin{bmatrix} 0.9399 \\ 2.7604 \\ 1.7068 \end{bmatrix}, \begin{bmatrix} 1.1118 \\ 3.1944 \\ 2.3080 \end{bmatrix}.
$$

xdat was generated by 100 independent samples from an exponential distribution with mean 2. ydat was generated from predicted(a, xdat) <span id="page-125-0"></span>using  $a = \lfloor 1, 3, 2 \rfloor$ , perturbed by adding normal deviates with standard deviations [0.1; 0.5; 0.5]. The confidence interval just given shows that the 95% confidence interval contains the vector [1; 3; 2].

**Note** The standard error and confidence interval calculations shown here are approximations. They are based on the assumptions that the random errors in the data are small and approximately normally distributed, and that the number of data points is large compared to the number of parameters. When these assumptions are violated, the approximations may not be valid.

If you have Statistics Toolbox™ software, you can use the function nlparci to generate the confidence intervals without doing all these calculations.

#### **References**

[1] Draper, Norman R., and Smith, Harry. *Applied Regression Analysis*, Third Edition. New York: Wiley-Interscience, 1998.

[2] Seber, G.A.F., and Wild, C.J. *Nonlinear Regression*, New York: Wiley-Interscience, 2003.

## **Multiobjective Examples**

The previous examples involved problems with a single objective function. This section shows how to solve problems with multiobjective functions using lsqnonlin, fminimax, and fgoalattain. The first two examples show how to optimize parameters in a Simulink model.

This section presents the following examples:

- **•** "Using lsqnonlin With a Simulink® Model" on page 4-[29](#page-126-0)
- **•** "Using fminimax with a Simulink® Model" on page 4[-35](#page-132-0)
- "Signal Processing Example" on page 4[-38](#page-135-0)

## <span id="page-126-0"></span>**Using lsqnonlin With a Simulink® Model**

Suppose that you want to optimize the control parameters in the Simulink model optsim.mdl. (This model can be found in the optim directory. Note that Simulink must be installed on your system to load this model.) The model includes a nonlinear process plant modeled as a Simulink block diagram.

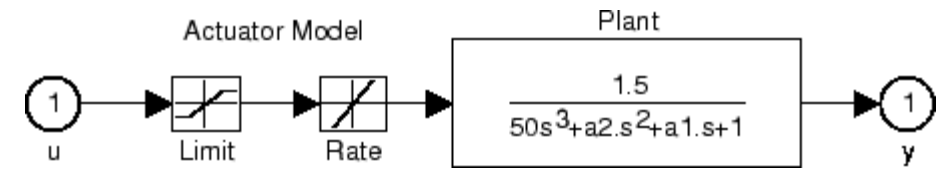

**Plant with Actuator Saturation**

The plant is an under-damped third-order model with actuator limits. The actuator limits are a saturation limit and a slew rate limit. The actuator saturation limit cuts off input values greater than 2 units or less than -2 units. The slew rate limit of the actuator is 0.8 units/sec. The closed-loop response of the system to a step input is shown in [Closed-Loop Response on](#page-127-0) page 4[-30](#page-127-0). You can see this response by opening the model (type optsim at the command line or click the model name), and selecting **Start** from the **Simulation** menu. The response plots to the scope.

<span id="page-127-0"></span>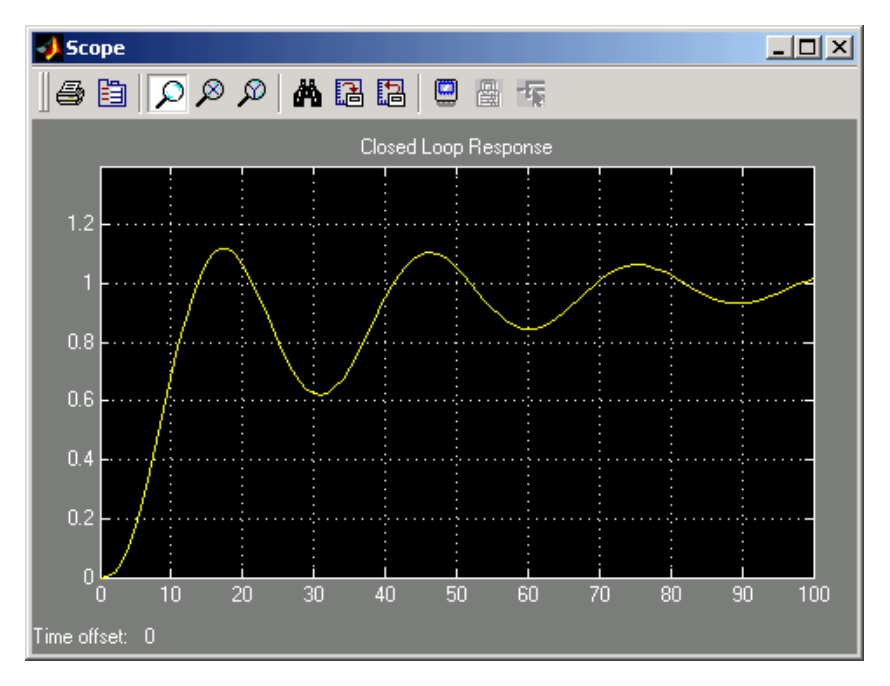

#### **Closed-Loop Response**

The problem is to design a feedback control loop that tracks a unit step input to the system. The closed-loop plant is entered in terms of the blocks where the plant and actuator have been placed in a hierarchical Subsystem block. A Scope block displays output trajectories during the design process.

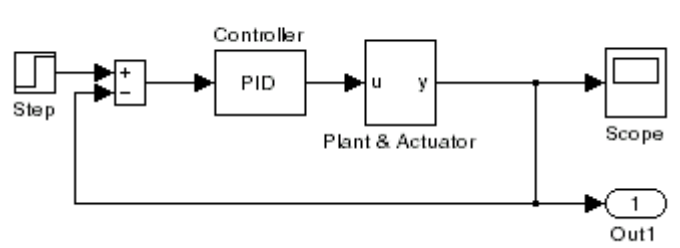

Tunable Variables are PID gains, Kp, Ki, and Kd.

**Closed-Loop Model**

One way to solve this problem is to minimize the error between the output and the input signal. The variables are the parameters of the Proportional Integral Derivative (PID) controller. If you only need to minimize the error at one time unit, it would be a single objective function. But the goal is to minimize the error for all time steps from 0 to 100, thus producing a multiobjective function (one function for each time step).

The routine lsqnonlin is used to perform a least-squares fit on the tracking of the output. The tracking is performed via an M-file function tracklsq, which returns the error signal yout, the output computed by calling sim, minus the input signal 1. The code for tracklsq, shown below, is contained in the file runtracklsq.m, which is included with Optimization Toolbox™ software.

The function runtracklsq sets up all the needed values and then calls lsqnonlin with the objective function tracklsq, which is nested inside runtracklsq. The variable options passed to lsqnonlin defines the criteria and display characteristics. In this case you ask for output, use the medium-scale algorithm, and give termination tolerances for the step and objective function on the order of 0.001.

To run the simulation in the model optsim, the variables Kp, Ki, Kd, a1, and a2 (a1 and a2 are variables in the Plant block) must all be defined. Kp, Ki, and Kd are the variables to be optimized. The function tracklsq is nested inside runtracklsq so that the variables a1 and a2 are shared between the two functions. The variables a1 and a2 are initialized in runtracklsq.

The objective function tracklsq must run the simulation. The simulation can be run either in the base workspace or the current workspace, that is, the workspace of the function calling sim, which in this case is the workspace of tracklsq. In this example, the simset command is used to tell sim to run the simulation in the current workspace by setting 'SrcWorkspace' to 'Current'. You can also choose a solver for sim using the simset function. The simulation is performed using a fixed-step fifth-order method to 100 seconds.

When the simulation is completed, the variables tout, xout, and yout are now in the current workspace (that is, the workspace of tracklsq). The Outport block in the block diagram model puts yout into the current workspace at the end of the simulation.

The following is the code for runtracklsq:

```
function [Kp,Ki,Kd] = runtracklsq
% RUNTRACKLSQ demonstrates using LSQNONLIN with Simulink.
optsim \frac{1}{2} and the model
pid0 = [0.63 0.0504 1.9688]; % Set initial values
a1 = 3; a2 = 43; % Initialize model plant variables
options = optimset('LargeScale','off','Display','iter',...
      'TolX',0.001,'TolFun',0.001);
pid = lsqnonlin(@tracklsq, pid0, [], [], options);
Kp = pid(1); Ki = pid(2); Kd = pid(3);
    function F = \text{tracklsq}(\text{pid})% Track the output of optsim to a signal of 1
      % Variables a1 and a2 are needed by the model optsim.
      % They are shared with RUNTRACKLSQ so do not need to be
      % redefined here.
      Kp = pid(1);Ki = pid(2);Kd = pid(3);
      % Compute function value
      simopt = simset('solver','ode5',...
                      'SrcWorkspace','Current');
      % Initialize sim options
      [tout,xout,yout] = sim('optsim', [0 100], simopt);F = yout-1;
    end
end
```
When you run runtracklsq, the optimization gives the solution for the proportional, integral, and derivative (Kp, Ki, Kd) gains of the controller after 64 function evaluations:

[Kp, Ki, Kd] = runtracklsq Directional Iteration Func-count Residual Step-size derivative Lambda 0 4 8.66531

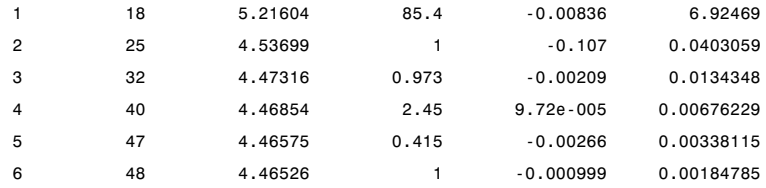

Optimization terminated: directional derivative along search direction less than TolFun and infinity-norm of gradient less than 10\*(TolFun+TolX).

 $Kp =$ 

3.0956

Ki =

0.1466

 $Kd =$ 

14.1378

Here is the resulting closed-loop step response.

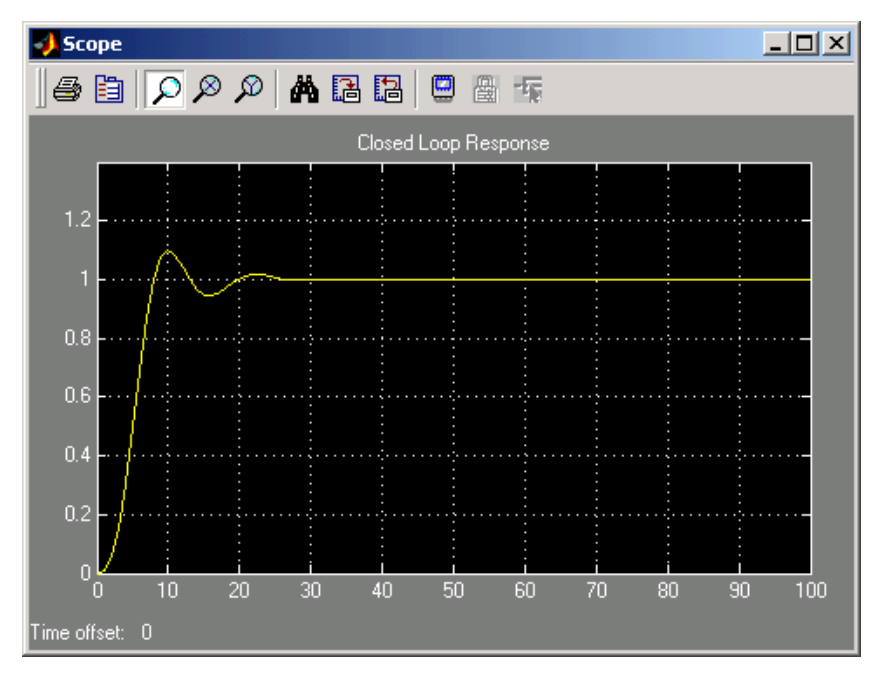

**Closed-Loop Response Using lsqnonlin**

**Note** The call to sim results in a call to one of the Simulink ordinary differential equation (ODE) solvers. A choice must be made about the type of solver to use. From the optimization point of view, a fixed-step solver is the best choice if that is sufficient to solve the ODE. However, in the case of a stiff system, a variable-step method might be required to solve the ODE.

The numerical solution produced by a variable-step solver, however, is not a smooth function of parameters, because of step-size control mechanisms. This lack of smoothness can prevent the optimization routine from converging. The lack of smoothness is not introduced when a fixed-step solver is used. (For a further explanation, see [\[1\].](#page-191-0))

Simulink® Response Optimization™ software is recommended for solving multiobjective optimization problems in conjunction with Simulink variable-step solvers. It provides a special numeric gradient computation that works with Simulink and avoids introducing a problem of lack of smoothness.

## <span id="page-132-0"></span>**Using fminimax with a Simulink® Model**

Another approach to optimizing the control parameters in the Simulink model shown in Plant with Actuator Saturation on page 4-[29](#page-126-0) is to use the fminimax function. In this case, rather than minimizing the error between the output and the input signal, you minimize the maximum value of the output at any time t between 0 and 100.

The code for this example, shown below, is contained in the function runtrackmm, in which the objective function is simply the output yout returned by the sim command. But minimizing the maximum output at all time steps might force the output to be far below unity for some time steps. To keep the output above 0.95 after the first 20 seconds, the constraint function trackmmcon contains the constraint yout  $>= 0.95$  from t=20 to t=100. Because constraints must be in the form  $g \le 0$ , the constraint in the function is  $g = -\gamma$ out  $(20:100) + .95$ .

Both trackmmobj and trackmmcon use the result yout from sim, calculated from the current PID values. The nonlinear constraint function is always called immediately after the objective function in fmincon, fminimax, fgoalattain, and fseminf with the same values. This way you can avoid calling the simulation twice by using nested functions so that the value of yout can be shared between the objective and constraint functions as long as it is initialized in runtrackmm.

The following is the code for runtrackmm:

```
function [Kp, Ki, Kd] = runtrackmm
optsim
pid0 = [0.63 0.0504 1.9688];
% a1, a2, yout are shared with TRACKMMOBJ and TRACKMMCON
a1 = 3; a2 = 43; % Initialize plant variables in model
yout = []; % Give yout an initial value
options = optimset('Display','iter',...
    'TolX',0.001,'TolFun',0.001);
pid = fminimax(@trackmmobj,pid0,[],[],[],[],[],[],...
    @trackmmcon,options);
Kp = pid(1); Ki = pid(2); Kd = pid(3);
    function F = \text{trackmmobj}(\text{pid})
```

```
% Track the output of optsim to a signal of 1.
        % Variables a1 and a2 are shared with RUNTRACKMM.
        % Variable yout is shared with RUNTRACKMM and
        % RUNTRACKMMCON.
        Kp = pid(1);Ki = pid(2);Kd = pid(3);% Compute function value
        opt = simset('solver','ode5','SrcWorkspace','Current');
        [tout,xout,yout] = sim('optsim', [0 100], opt);F = yout;
    end
    function [c,ceq] = trackmmcon(pid)
        % Track the output of optsim to a signal of 1.
        % Variable yout is shared with RUNTRACKMM and
        % TRACKMMOBJ
        % Compute constraints.
        % Objective TRACKMMOBJ is called before this
        % constraint function, so yout is current.
        c = -yout(20:100) + .95;
        ceq=[];
    end
end
```
When you run the code, it returns the following results:

[Kp,Ki,Kd] = runtrackmm

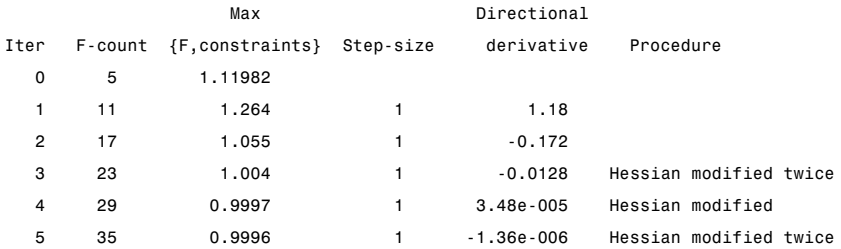

```
Optimization terminated: magnitude of directional derivative in search
 direction less than 2*options.TolFun and maximum constraint violation
 is less than options.TolCon.
 lower upper ineqlin ineqnonlin
                                    1
                                   14
                                  182
Kp =0.5894
Ki =0.0605
Kd =5.5295
```
The last value shown in the MAX{F, constraints} column of the output shows that the maximum value for all the time steps is 0.9996. The closed loop response with this result is shown in the following [Closed-Loop Response](#page-135-0) Using fminimax on page 4-[38.](#page-135-0)

This solution differs from the solution lsqnonlin because you are solving different problem formulations.

<span id="page-135-0"></span>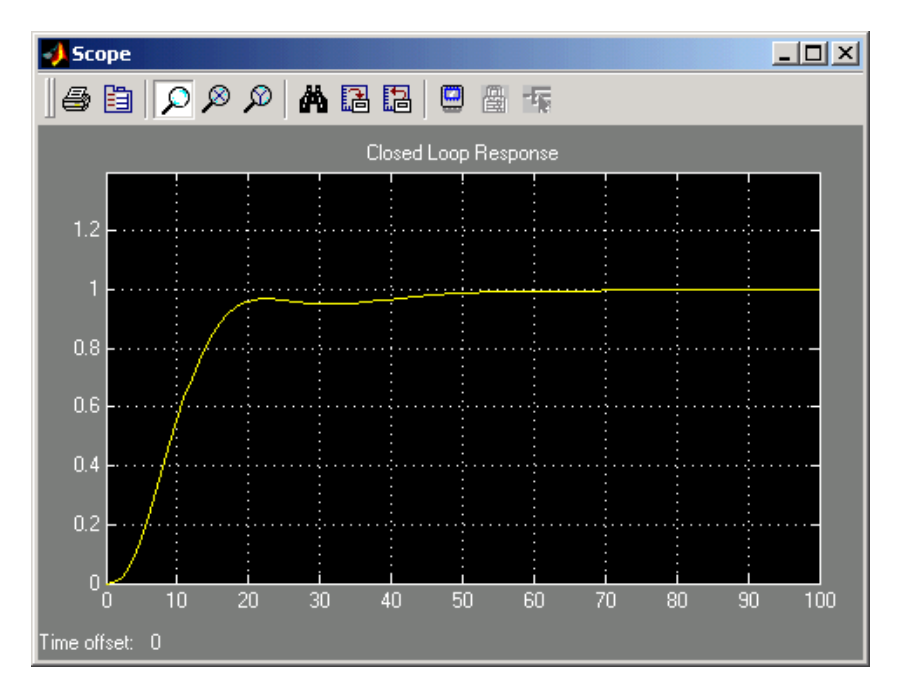

**Closed-Loop Response Using fminimax**

## **Signal Processing Example**

Consider designing a linear-phase Finite Impulse Response (FIR) filter. The problem is to design a lowpass filter with magnitude one at all frequencies between 0 and 0.1 Hz and magnitude zero between 0.15 and 0.5 Hz.

The frequency response  $H(f)$  for such a filter is defined by

$$
H(f) = \sum_{n=0}^{2M} h(n)e^{-j2\pi fn}
$$
  
=  $A(f)e^{-j2\pi fM}$ ,  

$$
A(f) = \sum_{n=0}^{M-1} a(n)\cos(2\pi fn),
$$
 (4-6)

where  $A(f)$  is the magnitude of the frequency response. One solution is to apply a goal attainment method to the magnitude of the frequency response. Given a function that computes the magnitude, the function fgoalattain will attempt to vary the magnitude coefficients  $a(n)$  until the magnitude response matches the desired response within some tolerance. The function that computes the magnitude response is given in filtmin.m. This function takes a, the magnitude function coefficients, and w, the discretization of the frequency domain we are interested in.

To set up a goal attainment problem, you must specify the goal and weights for the problem. For frequencies between 0 and 0.1, the goal is one. For frequencies between 0.15 and 0.5, the goal is zero. Frequencies between 0.1 and 0.15 are not specified, so no goals or weights are needed in this range.

This information is stored in the variable goal passed to fgoalattain. The length of goal is the same as the length returned by the function filtmin. So that the goals are equally satisfied, usually weight would be set to abs(goal). However, since some of the goals are zero, the effect of using weight=abs(goal) will force the objectives with weight 0 to be satisfied as hard constraints, and the objectives with weight 1 possibly to be underattained (see "Goal Attainment Method" on page 5-[44\)](#page-235-0). Because all the goals are close in magnitude, using a weight of unity for all goals will give them equal priority. (Using abs(goal) for the weights is more important when the magnitude of goal differs more significantly.) Also, setting

```
options = optimset('GoalsExactAchieve',length(goal));
```
specifies that each objective should be as near as possible to its goal value (neither greater nor less than).

#### **Step 1: Write an M-file filtmin.m.**

```
function y = filtmin(a,w)
n = length(a);
y = cos(w'*(0:n-1)*2*pi)*a;
```
#### **Step 2: Invoke optimization routine.**

```
% Plot with initial coefficients
a0 = ones(15, 1);
\text{incr} = 50;w = 1inspace(0,0.5,incr);
```

```
y0 = filtmin(a0,w);
clf, plot(w,y0,'.r');
drawnow;
% Set up the goal attainment problem
w1 = 1inspace(0,0.1,incr) ;
w2 = 1inspace(0.15,0.5,incr);
w0 = [w1 w2];goal = [1.0*ones(1, length(w1)) zeros(1, length(w2))];
weight = ones(size(goal));% Call fgoalattain
options = optimset('GoalsExactAchieve',length(goal));
[a,fval,attainfactor,exitflag]=fgoalattain(@(x) filtmin(x,w0)...
    a0,goal,weight,[],[],[],[],[],[],[],options);
% Plot with the optimized (final) coefficients
y = filtmin(a,w);
hold on, plot(w,y,'r')
axis([0 0.5 -3 3])
xlabel('Frequency (Hz)')
ylabel('Magnitude Response (dB)')
legend('initial', 'final')
grid on
```
Compare the magnitude response computed with the initial coefficients and the final coefficients [\(Magnitude Response with Initial and Final Magnitude](#page-138-0) Coefficients on page 4-[41](#page-138-0)). Note that you could use the firpm function in Signal Processing Toolbox™ software to design this filter.

<span id="page-138-0"></span>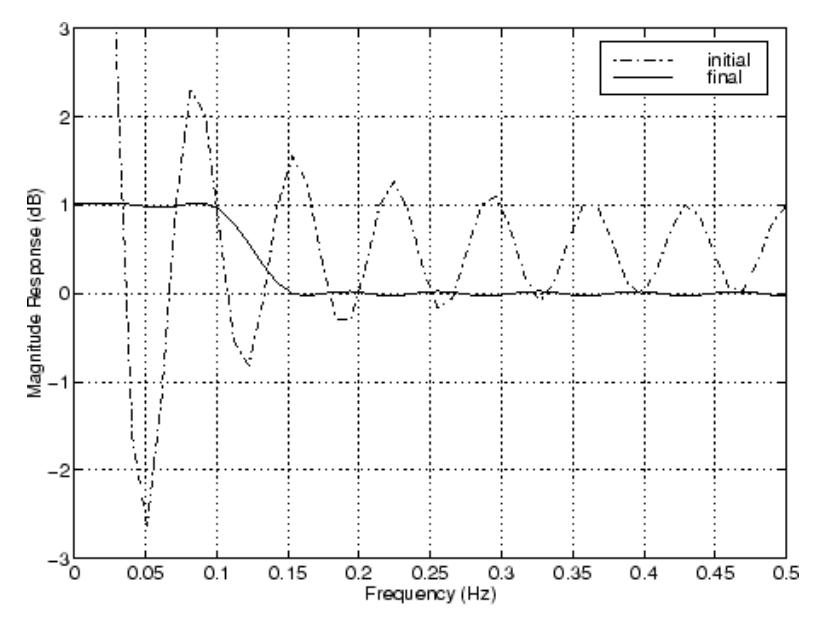

**Magnitude Response with Initial and Final Magnitude Coefficients**

# **Large-Scale Examples**

### **In this section...**

"Introduction" on page 4-42

"Problems Covered by Large-Scale Methods" on page 4[-43](#page-140-0)

"Nonlinear Equations with Jacobian" on page 4-[47](#page-144-0)

"Nonlinear Equations with Jacobian Sparsity Pattern" on page 4-[49](#page-146-0)

"Nonlinear Least-Squares with Full Jacobian Sparsity Pattern" on page 4-[52](#page-149-0)

"Nonlinear Minimization with Gradient and Hessian" on page 4[-53](#page-150-0)

["Nonlinear Minimization with Gradient and Hessian Sparsity Pattern"](#page-152-0) on page 4-[55](#page-152-0)

["Nonlinear Minimization with Bound Constraints and Banded](#page-154-0) Preconditioner" on page 4-[57](#page-154-0)

"Nonlinear Minimization with Equality Constraints" on page 4-[60](#page-157-0)

["Nonlinear Minimization with a Dense but Structured Hessian and](#page-159-0) Equality Constraints" on page 4[-62](#page-159-0)

"Quadratic Minimization with Bound Constraints" on page 4[-66](#page-163-0)

["Quadratic Minimization with a Dense but Structured Hessian" on page](#page-165-0) 4-[68](#page-165-0)

"Linear Least-Squares with Bound Constraints" on page 4-[73](#page-170-0)

"Linear Programming with Equalities and Inequalities" on page 4-[75](#page-172-0)

"Linear Programming with Dense Columns in the Equalities" on page 4[-76](#page-173-0)

# **Introduction**

Some of the optimization functions include algorithms for continuous optimization problems especially targeted to large problems with sparsity or structure. The main large-scale algorithms are iterative, i.e., a sequence of approximate solutions is generated. In each iteration a linear system is (approximately) solved. The linear systems are solved using MATLAB® sparse matrix capabilities and a variety of sparse linear solution techniques, both iterative and direct.

<span id="page-140-0"></span>Generally speaking, the large-scale optimization methods preserve structure and sparsity, using exact derivative information wherever possible. To solve the large-scale problems efficiently, some problem formulations are restricted (such as only solving overdetermined linear or nonlinear systems), or require additional information (e.g., the nonlinear minimization algorithm requires that the gradient be computed in the user-supplied function).

This section summarizes the kinds of problems covered by large-scale methods and provides examples.

# **Problems Covered by Large-Scale Methods**

This section describes how to formulate problems for functions that use large-scale methods. It is important to keep in mind that there are some restrictions on the types of problems covered by large-scale methods. For example, the function fmincon cannot use large-scale methods when the feasible region is defined by either of the following:

- Nonlinear equality or inequality constraints
- Both upper- or lower-bound constraints and equality constraints

When a function is unable to solve a problem using large-scale methods, it reverts to medium-scale methods.

## **Formulating Problems with Large-Scale Methods**

The following table summarizes how to set up problems for large-scale methods and provide the necessary input for the optimization functions. For each function, the second column of the table describes how to formulate the problem and the third column describes what additional information is needed for the large-scale algorithms. For fminunc and fmincon, the gradient must be computed along with the objective in the user-supplied function (the gradient is not required for the medium-scale algorithms).

Since these methods can also be used on small- to medium-scale problems that are not necessarily sparse, the last column of the table emphasizes what conditions are needed for large-scale problems to run efficiently without exceeding your computer system's memory capabilities, e.g., the linear constraint matrices should be sparse. For smaller problems the conditions in the last column are unnecessary.

**Note** The following table lists the functions in order of increasing problem complexity.

Several [examples,](#page-143-0) which follow this table, clarify the contents of the table.

#### **Large-Scale Problem Coverage and Requirements**

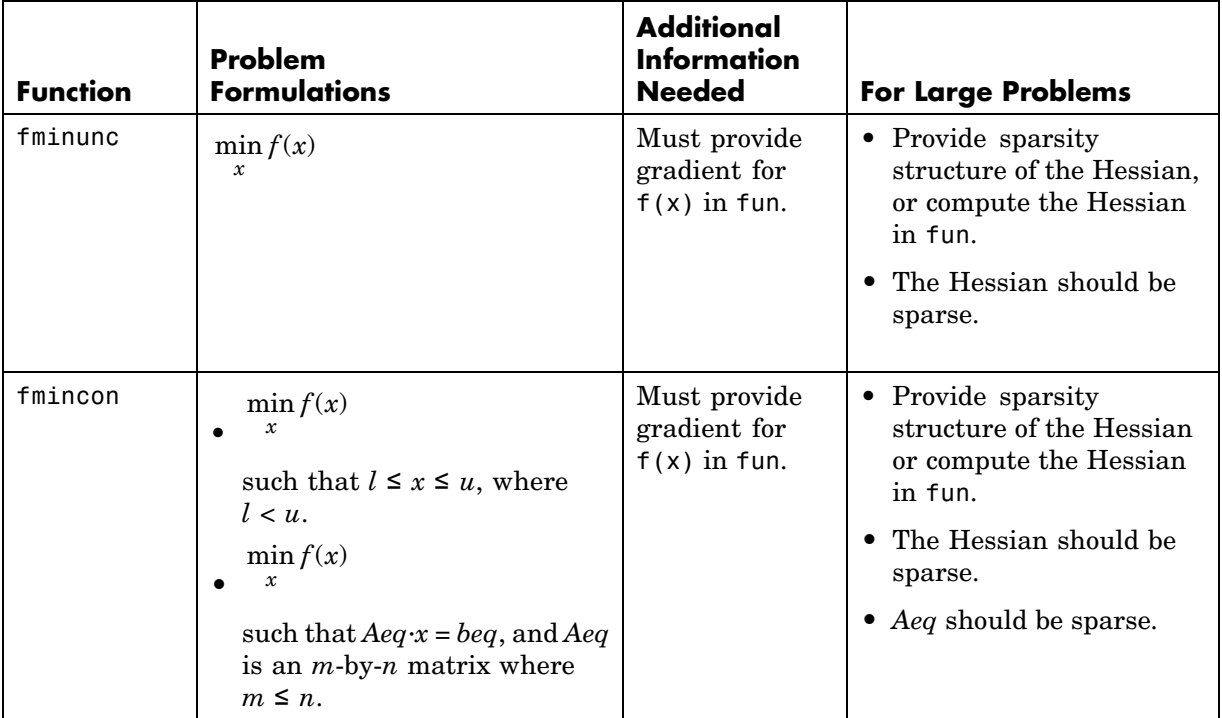

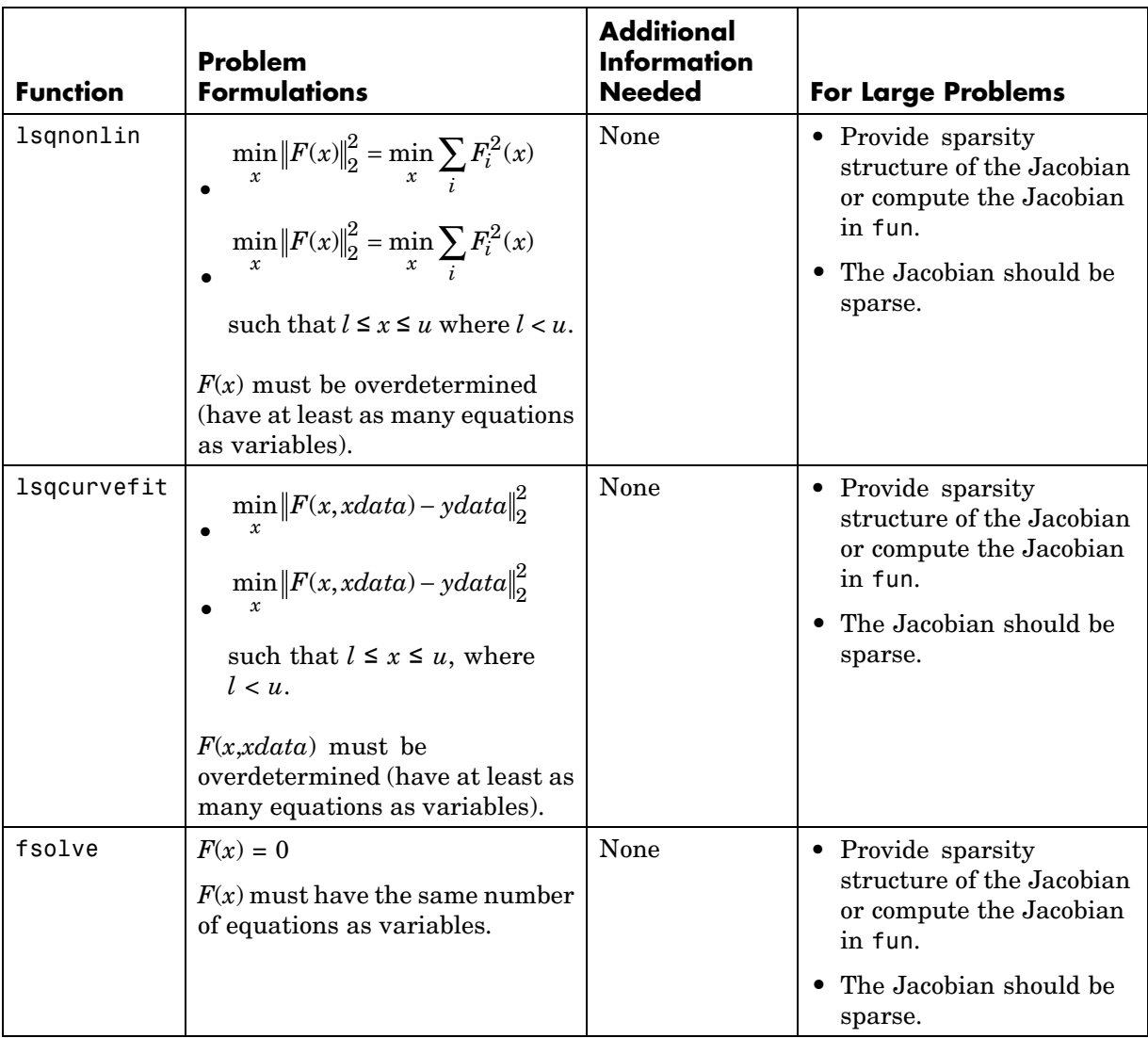

## **Large-Scale Problem Coverage and Requirements (Continued)**

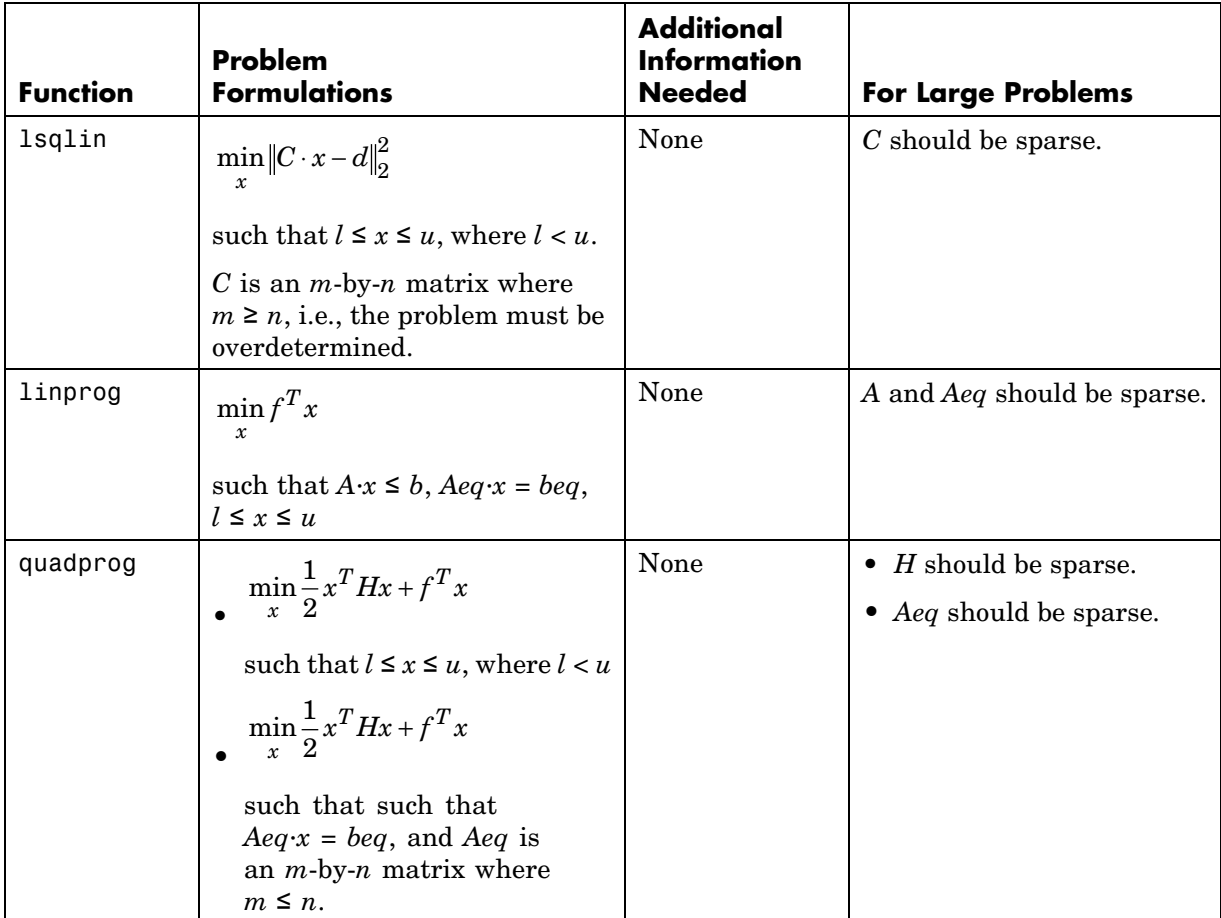

#### <span id="page-143-0"></span>**Large-Scale Problem Coverage and Requirements (Continued)**

In the following examples, many of the M-file functions are available in the optim directory. Most of these do not have a fixed problem size, i.e., the size of your starting point xstart determines the size problem that is computed. If your computer system cannot handle the size suggested in the examples below, use a smaller-dimension start point to run the problems. If the problems have upper or lower bounds or equalities, you must adjust the size of those vectors or matrices as well.
# **Nonlinear Equations with Jacobian**

Consider the problem of finding a solution to a system of nonlinear equations whose Jacobian is sparse. The dimension of the problem in this example is 1000. The goal is to find *x* such that  $F(x) = 0$ . Assuming  $n = 1000$ , the nonlinear equations are

$$
F(1) = 3x_1 - 2x_1^2 - 2x_2 + 1,
$$
  
\n
$$
F(i) = 3x_i - 2x_i^2 - x_{i-1} - 2x_{i+1} + 1,
$$
  
\n
$$
F(n) = 3x_n - 2x_n^2 - x_{n-1} + 1.
$$

To solve a large nonlinear system of equations,  $F(x) = 0$ , use the large-scale method available in fsolve.

#### **Step 1: Write an M-file nlsf1.m that computes the objective function values and the Jacobian.**

```
function [F,J] = nlsf1(x)% Evaluate the vector function
n = lenath(x);
F = zeros(n, 1);
i = 2: (n-1);
F(i) = (3-2*x(i)). * x(i) - x(i-1) - 2*x(i+1) + 1;
F(n) = (3-2*x(n)) \cdot x(x) - x(n-1) + 1;F(1) = (3-2*x(1)). * x(1) - 2*x(2) + 1;
% Evaluate the Jacobian if nargout > 1
if nargout > 1d = -4*x + 3*ones(n,1); D = sparse(1:n,1:n,d,n,n);c = -2*ones(n-1,1); C = sparse(1:n-1,2:n,c,n,n);e = -ones(n-1,1); E = sparse(2:n,1:n-1,e,n,n);J = C + D + E;
end
```
#### **Step 2: Call the solve routine for the system of equations.**

```
xstart = -ones(1000, 1);fun = @nlsf1;options = optimset('Display','iter','LargeScale','on',...
```

```
'Jacobian','on','PrecondBandWidth',0);
[x,fval,exitflag,output] = fsolve(fun,xstart,options);
```
A starting point is given as well as the function name. The default method for fsolve is medium-scale, so it is necessary to specify 'LargeScale' as 'on' in the options argument. Setting the Display option to 'iter' causes fsolve to display the output at each iteration. Setting Jacobian to 'on', causes fsolve to use the Jacobian information available in nlsf1.m.

The commands display this output:

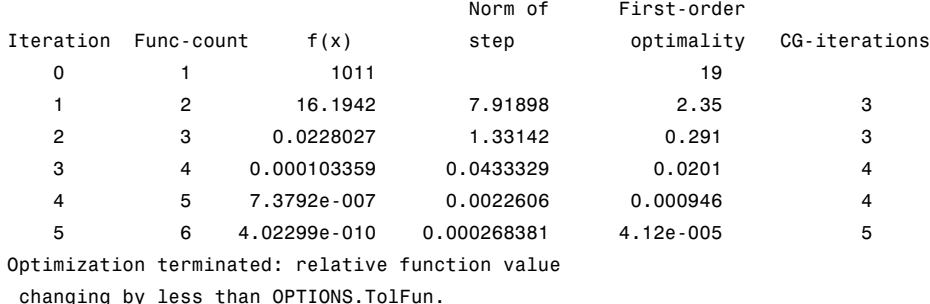

A linear system is (approximately) solved in each major iteration using the preconditioned conjugate gradient method. Setting PrecondBandWidth to 0 in options means a diagonal preconditioner is used. (PrecondBandWidth specifies the bandwidth of the preconditioning matrix. A bandwidth of 0 means there is only one diagonal in the matrix.)

From the first-order optimality values, fast linear convergence occurs. The number of conjugate gradient (CG) iterations required per major iteration is low, at most five for a problem of 1000 dimensions, implying that the linear systems are not very difficult to solve in this case (though more work is required as convergence progresses).

If you want to use a tridiagonal preconditioner, i.e., a preconditioning matrix with three diagonals (or bandwidth of one), set PrecondBandWidth to the value 1:

```
options = optimset('Display','iter','Jacobian','on',...
                   'LargeScale','on','PrecondBandWidth',1);
[x,fval,exitflag,output] = fsolve(fun,xstart,options);
```
In this case the output is

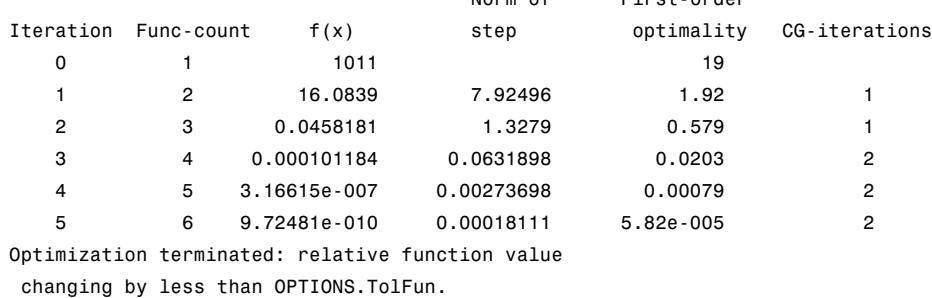

Norm of Finet ander

Note that although the same number of iterations takes place, the number of PCG iterations has dropped, so less work is being done per iteration. See "Preconditioned Conjugate Gradients" on page 6[-12](#page-255-0).

Setting PrecondBandWidth to Inf (this is the default) means that the solver uses Cholesky factorization rather than PCG.

# **Nonlinear Equations with Jacobian Sparsity Pattern**

In the preceding example, the function nlsf1 computes the Jacobian J, a sparse matrix, along with the evaluation of F. What if the code to compute the Jacobian is not available? By default, if you do not indicate that the Jacobian can be computed in nlsf1 (by setting the Jacobian option in options to 'on'), fsolve, lsqnonlin, and lsqcurvefit instead uses finite differencing to approximate the Jacobian.

In order for this finite differencing to be as efficient as possible, you should supply the sparsity pattern of the Jacobian, by setting JacobPattern to 'on' in options. That is, supply a sparse matrix Jstr whose nonzero entries correspond to nonzeros of the Jacobian for all *x*. Indeed, the nonzeros of Jstr can correspond to a superset of the nonzero locations of *J*; however, in general the computational cost of the sparse finite-difference procedure will increase with the number of nonzeros of Jstr.

Providing the sparsity pattern can drastically reduce the time needed to compute the finite differencing on large problems. If the sparsity pattern is not provided (and the Jacobian is not computed in the objective function either) then, in this problem nlsfs1, the finite-differencing code attempts to compute all 1000-by-1000 entries in the Jacobian. But in this case there are only 2998 nonzeros, substantially less than the 1,000,000 possible nonzeros the finite-differencing code attempts to compute. In other words, this problem is solvable if you provide the sparsity pattern. If not, most computers run out of memory when the full dense finite-differencing is attempted. On most small problems, it is not essential to provide the sparsity structure.

Suppose the sparse matrix Jstr, computed previously, has been saved in file nlsdat1.mat. The following driver calls fsolve applied to nlsf1a, which is the same as nlsf1 except that only the function values are returned; sparse finite-differencing is used to estimate the sparse Jacobian matrix as needed.

#### **Step 1: Write an M-file nlsf1a.m that computes the objective function values.**

```
function F = nlsf1a(x)% Evaluate the vector function
n = lenath(x);
F = zeros(n, 1);i = 2:(n-1);F(i) = (3-2*x(i)). *x(i) -x(i-1) -2*x(i+1) + 1;
F(n) = (3-2*x(n)) \cdot x(x) - x(n-1) + 1;F(1) = (3-2*x(1)) \cdot x(x(1) - 2*x(2) + 1;
```
#### **Step 2: Call the system of equations solve routine.**

```
xstart = -ones(1000, 1);fun = @nlsf1a;
load nlsdat1 % Get Jstr
options = optimset('Display','iter','JacobPattern',Jstr,...
                   'LargeScale','on','PrecondBandWidth',1);
[x,fval,exitflag,output] = fsolve(fun,xstart,options);
```
In this case, the output displayed is

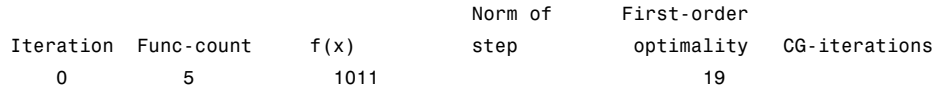

**4-50**

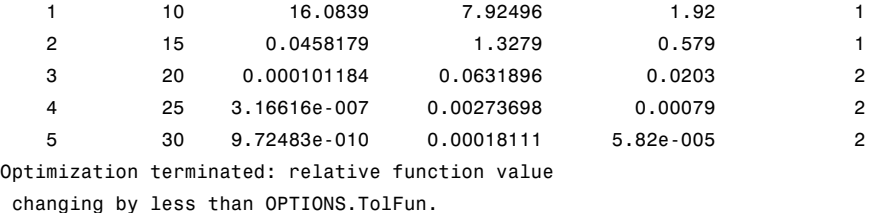

Alternatively, it is possible to choose a sparse direct linear solver (i.e., a sparse QR factorization) by indicating a "complete" preconditioner. For example, if you set PrecondBandWidth to Inf, then a sparse direct linear solver is used instead of a preconditioned conjugate gradient iteration:

```
xstart = -ones(1000, 1);fun = @nlsf1a;
load nlsdat1 % Get Jstr
options = optimset('Display','iter','JacobPattern',Jstr,...
                   'LargeScale','on','PrecondBandWidth',inf);
[x,fval,exitflag,output] = fsolve(fun,xstart,options);
```
and the resulting display is

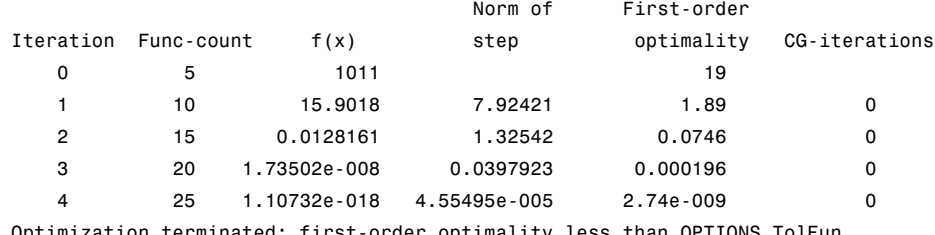

Optimization terminated: first-order optimality less than OPTIONS.TolFun, and no negative/zero curvature detected in trust region model.

When the sparse direct solvers are used, the CG iteration is 0 for that (major) iteration, as shown in the output under CG-Iterations. Notice that the final optimality and  $f(x)$  value (which for fsolve,  $f(x)$ , is the sum of the squares of the function values) are closer to zero than using the PCG method, which is often the case.

## **Nonlinear Least-Squares with Full Jacobian Sparsity Pattern**

The large-scale methods in lsqnonlin, lsqcurvefit, and fsolve can be used with small- to medium-scale problems without computing the Jacobian in fun or providing the Jacobian sparsity pattern. (This example also applies to the case of using fmincon or fminunc without computing the Hessian or supplying the Hessian sparsity pattern.) How small is small- to medium-scale? No absolute answer is available, as it depends on the amount of virtual memory available in your computer system configuration.

Suppose your problem has m equations and n unknowns. If the command  $J =$  sparse(ones(m,n)) causes an Out of memory error on your machine, then this is certainly too large a problem. If it does not result in an error, the problem might still be too large, but you can only find out by running it and seeing if MATLAB is able to run within the amount of virtual memory available on your system.

Let's say you have a small problem with 10 equations and 2 unknowns, such as finding *x* that minimizes

$$
\sum_{k=1}^{10} \left( 2 + 2k - e^{kx_1} - e^{kx_2} \right)^2,
$$

starting at the point  $x = [0.3, 0.4]$ .

Because lsqnonlin assumes that the sum of squares is not explicitly formed in the user function, the function passed to lsqnonlin should instead compute the vector valued function

$$
F_k(x) = 2 + 2k - e^{kx_1} - e^{kx_2},
$$

for  $k = 1$  to 10 (that is, F should have 10 components).

#### **Step 1: Write an M-file myfun.m that computes the objective function values.**

```
function F = myfun(x)
```
 $k = 1:10$ ;  $F = 2 + 2*k - exp(k*x(1)) - exp(k*x(2));$ 

#### **Step 2: Call the nonlinear least-squares routine.**

x0 = [0.3 0.4] % Starting guess [x,resnorm] = lsqnonlin(@myfun,x0) % Invoke optimizer

Because the Jacobian is not computed in myfun.m, and no Jacobian sparsity pattern is provided by the JacobPattern option in options, lsqnonlin calls the large-scale method with JacobPattern set to  $Jstr = sparse(ones(10, 2))$ . This is the default for 1sqnonlin. Note that the Jacobian option in options is set to 'off' by default.

When the finite-differencing routine is called the first time, it detects that Jstr is actually a dense matrix, i.e., that no speed benefit is derived from storing it as a sparse matrix. From then on the finite-differencing routine uses  $Jstr = ones(10,2)$  (a full matrix) for the optimization computations.

After about 24 function evaluations, this example gives the solution

```
x =0.2578 0.2578
resnorm % Residual or sum of squares
resnorm =
    124.3622
```
Most computer systems can handle much larger full problems, say into the 100s of equations and variables. But *if* there is some sparsity structure in the Jacobian (or Hessian) that can be taken advantage of, the large-scale methods will always run faster if this information is provided.

# **Nonlinear Minimization with Gradient and Hessian**

This example involves solving a nonlinear minimization problem with a tridiagonal Hessian matrix  $H(x)$  first computed explicitly, and then by providing the Hessian's sparsity structure for the finite-differencing routine.

The problem is to find *x* to minimize

<span id="page-151-0"></span>
$$
f(x) = \sum_{i=1}^{n-1} \left( \left( x_i^2 \right)^{\left( x_{i+1}^2 + 1 \right)} + \left( x_{i+1}^2 \right)^{\left( x_i^2 + 1 \right)} \right)
$$
\n(4-7)

where  $n = 1000$ .

#### **Step 1: Write an M-file brownfgh.m that computes the objective function, the gradient of the objective, and the sparse tridiagonal Hessian matrix.**

The file is lengthy so is not included here. View the code with the command

type brownfgh

Because brownfgh computes the gradient and Hessian values as well as the objective function, you need to use optimset to indicate that this information is available in brownfgh, using the GradObj and Hessian options.

#### **Step 2: Call a nonlinear minimization routine with a starting point xstart.**

```
n = 1000;
xstart = -ones(n,1);xstart(2:2:n,1) = 1;
options = optimset('GradObj','on','Hessian','on');
[x,fval,exitflag,output] = fminunc(@brownfgh,xstart,options);
```
This 1000 variable problem is solved in about 7 iterations and 7 conjugate gradient iterations with a positive exitflag indicating convergence. The final function value and measure of optimality at the solution x are both close to zero. For fminunc, the first order optimality is the infinity norm of the gradient of the function, which is zero at a local minimum:

```
existilag =
     1
fval =2.8709e-017
output =iterations: 7
        funcCount: 8
     cgiterations: 7
```

```
firstorderopt: 4.7948e-010
    algorithm: 'large-scale: trust-region Newton'
      message: [1x137 char]
```
# **Nonlinear Minimization with Gradient and Hessian Sparsity Pattern**

Next, solve the same problem but the Hessian matrix is now approximated by sparse finite differences instead of explicit computation. To use the large-scale method in fminunc, you *must* compute the gradient in fun; it is *not* optional as in the medium-scale method.

The M-file function brownfg computes the objective function and gradient.

#### **Step 1: Write an M-file brownfg.m that computes the objective function and the gradient of the objective.**

```
function [f,g] = brownfg(x)
% BROWNFG Nonlinear minimization test problem
%
% Evaluate the function
n = length(x); y = zeros(n, 1);i=1:(n-1);y(i)=(x(i).^2).^(x(i+1).^2+1) + ...(x(i+1).^2).^(x(i).^2+1);f=sum(y);
% Evaluate the gradient if nargout > 1
  if nargout > 1i=1:(n-1); g = zeros(n,1);g(i) = 2*(x(i+1) \cdot 2+1) \cdot x(i) \cdot x \dots((x(i).^2).^(x(i+1).^2))+ ...
                2*x(i).*((x(i+1).^2).^(x(i).^2+1)).* ...
                log(x(i+1).^2);
     g(i+1) = g(i+1) + ...2*x(i+1) \cdot *((x(i) \cdot ^2) \cdot ^(x(i+1) \cdot ^2+1)) \cdot * \dotslog(x(i).^2) + ...2*(x(i) \cdot 2+1) \cdot x(i+1) \cdot x \dots((x(i+1).^2).^(x(i).^2));
```
end

To allow efficient computation of the sparse finite-difference approximation of the Hessian matrix  $H(x)$ , the sparsity structure of  $H$  must be predetermined. In this case assume this structure, Hstr, a sparse matrix, is available in file brownhstr.mat. Using the spy command you can see that Hstr is indeed sparse (only 2998 nonzeros). Use optimset to set the HessPattern option to Hstr. When a problem as large as this has obvious sparsity structure, not setting the HessPattern option requires a huge amount of unnecessary memory and computation because fminunc attempts to use finite differencing on a full Hessian matrix of one million nonzero entries.

You must also set the GradObj option to 'on' using optimset, since the gradient is computed in brownfg.m. Then execute fminunc as shown in Step 2.

#### **Step 2: Call a nonlinear minimization routine with a starting point xstart.**

```
fun = @brown <math>fg</math>;load brownhstr % Get Hstr, structure of the Hessian
spy(Hstr) % View the sparsity structure of Hstr
n = 1000;xstart = -ones(n,1);xstart(2:2:n,1) = 1;options = optimset('GradObj','on','HessPattern',Hstr);
[x,fval,exitflag,output] = fminunc(fun,xstart,options);
```
This 1000-variable problem is solved in eight iterations and seven conjugate gradient iterations with a positive exitflag indicating convergence. The final function value and measure of optimality at the solution x are both close to zero (for fminunc, the first-order optimality is the infinity norm of the gradient of the function, which is zero at a local minimum):

```
extflag =1
fval =7.4739e-017
output =iterations: 7
        funcCount: 8
     cgiterations: 7
    firstorderopt: 7.9822e-010
```
algorithm: 'large-scale: trust-region Newton' message: [1x137 char]

## **Nonlinear Minimization with Bound Constraints and Banded Preconditioner**

The goal in this problem is to minimize the nonlinear function

$$
f(x) = 1 + \sum_{i=1}^{n} \left| \left( 3 - 2x_i \right) x_i - x_{i-1} - x_{i+1} + 1 \right|^p + \sum_{i=1}^{n/2} \left| x_i + x_{i+n/2} \right|^p,
$$

such that  $-10.0 \le x_i \le 10.0$ , where *n* is 800 (*n* should be a multiple of 4),  $p = 7/3$ , and  $x_0 = x_{n+1} = 0$ .

#### **Step 1: Write an M-file tbroyfg.m that computes the objective function and the gradient of the objective**

The M-file function tbroyfg.m computes the function value and gradient. This file is long and is not included here. You can see the code for this function using the command

type tbroyfg

The sparsity pattern of the Hessian matrix has been predetermined and stored in the file tbroyhstr.mat. The sparsity structure for the Hessian of this problem is banded, as you can see in the following spy plot.

```
load tbroyhstr
spy(Hstr)
```
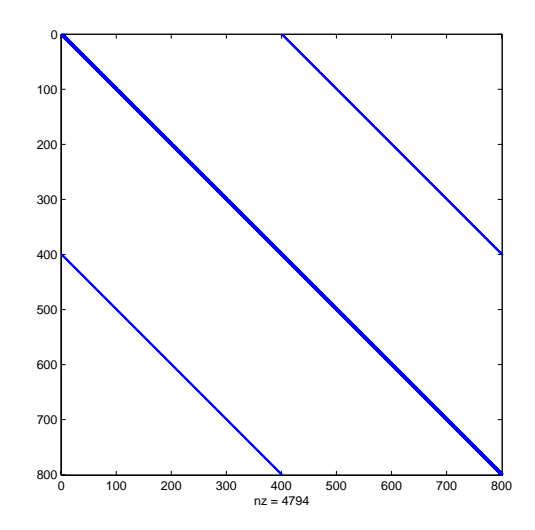

In this plot, the center stripe is itself a five-banded matrix. The following plot shows the matrix more clearly:

spy(Hstr(1:20,1:20))

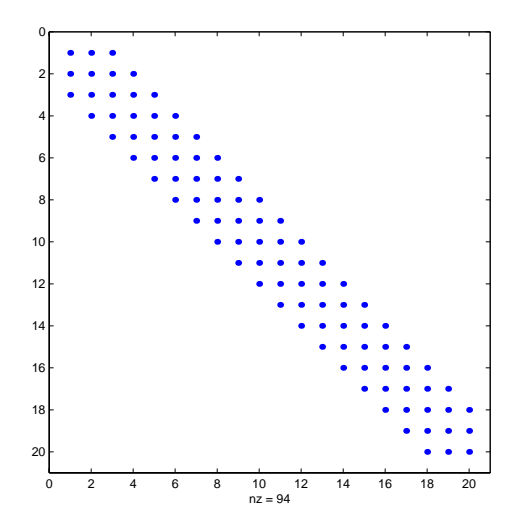

**4-58**

Use optimset to set the HessPattern parameter to Hstr. When a problem as large as this has obvious sparsity structure, not setting the HessPattern parameter requires a huge amount of unnecessary memory and computation. This is because fmincon attempts to use finite differencing on a full Hessian matrix of 640,000 nonzero entries.

You must also set the GradObj parameter to 'on' using optimset, since the gradient is computed in tbroyfg.m. Then execute fmincon as shown in Step 2.

#### **Step 2: Call a nonlinear minimization routine with a starting point xstart.**

```
fun = @throyfg;load tbroyhstr % Get Hstr, structure of the Hessian
n = 800;
xstart = -ones(n,1); xstart(2:2:n) = 1;1b = -10*ones(n, 1); ub = -1b;
options = optimset('GradObj','on','HessPattern',Hstr);
[x, fval, exitflag, output] = ...fmincon(fun,xstart,[],[],[],[],lb,ub,[],options);
```
After seven iterations, the exitflag, fval, and output values are

```
extflag =3
fval =270.4790
output =iterations: 7
        funcCount: 8
     cgiterations: 18
    firstorderopt: 0.0163
        algorithm: 'large-scale: trust-region reflective Newton'
          message: [1x86 char]
```
For bound constrained problems, the first-order optimality is the infinity norm of v.\*g, where v is defined as in "Box Constraints" on page 6-[15,](#page-258-0) and g is the gradient.

Because of the five-banded center stripe, you can improve the solution by using a five-banded preconditioner instead of the default diagonal preconditioner. Using the optimset function, reset the PrecondBandWidth parameter to 2 and solve the problem again. (The bandwidth is the number of upper (or lower) diagonals, not counting the main diagonal.)

```
fun = @throyfg;load tbroyhstr % Get Hstr, structure of the Hessian
n = 800;xstart = -ones(n,1); xstart(2:2:n,1) = 1;1b = -10*ones(n, 1); ub = -1b;
options = optimset('GradObj','on','HessPattern',Hstr, ...
                   'PrecondBandWidth',2);
[x, fval, exitflag, output] = ...fmincon(fun,xstart,[],[],[],[],lb,ub,[],options);
```
The number of iterations actually goes up by two; however the total number of CG iterations drops from 18 to 15. The first-order optimality measure is reduced by a factor of 1e-3:

```
extflag =3
fval =270.4790
output =iterations: 9
        funcCount: 10
     cgiterations: 15
    firstorderopt: 7.5340e-005
        algorithm: 'large-scale: trust-region reflective Newton'
          message: [1x86 char]
```
### **Nonlinear Minimization with Equality Constraints**

The large-scale method for fmincon can handle equality constraints if no other constraints exist. Suppose you want to minimize the same objective as in [Equation 4-7,](#page-151-0) which is coded in the function brownfgh.m, where  $n = 1000$ , such that  $Aeg \cdot x = beq$  for  $Aeg$  that has 100 equations (so  $Aeg$  is a 100-by-1000 matrix).

#### **Step 1: Write an M-file brownfgh.m that computes the objective function, the gradient of the objective, and the sparse tridiagonal Hessian matrix.**

The file is lengthy so is not included here. View the code with the command

```
type brownfgh
```
Because brownfgh computes the gradient and Hessian values as well as the objective function, you need to use optimset to indicate that this information is available in brownfgh, using the GradObj and Hessian options.

The sparse matrix Aeq and vector beq are available in the file browneq.mat:

load browneq

The linear constraint system is 100-by-1000, has unstructured sparsity (use spy(Aeq) to view the sparsity structure), and is not too badly ill-conditioned:

```
condest(Aeq*Aeq')
ans =2.9310e+006
```
#### **Step 2: Call a nonlinear minimization routine with a starting point xstart.**

```
fun = @brownfgh;
load browneq % Get Aeq and beq, the linear equalities
n = 1000;xstart = -ones(n,1); xstart(2:2:n) = 1;options = optimset('GradObj','on','Hessian','on');
[x, fval, exitflag, output] = ...fmincon(fun,xstart,[],[],Aeq,beq,[],[],[],options);
```
The option PrecondBandWidth is inf by default. It means a sparse direct solver is used, instead of preconditioned conjugate gradients.

The exitflag value of 3 indicates that the algorithm terminated because the change in the objective function value was less than the specified tolerance TolFun. The final function value is given by fval.

```
exitflag =
     3
fval =205.9313
output =iterations: 16
        funcCount: 17
     cgiterations: 20
    firstorderopt: 7.3575e-005
        algorithm: 'large-scale: projected trust-region Newton'
          message: [1x86 char]
```
The linear equalities are satisfied at x.

```
norm(Aeq*x-beq)
ans =1.1885e-012
```
# **Nonlinear Minimization with a Dense but Structured Hessian and Equality Constraints**

The fmincon and fminunc large-scale methods can solve problems where the Hessian is dense but structured. For these problems, fmincon and fminunc do not compute *H\*Y* with the Hessian *H* directly, as they do for medium-scale problems and for large-scale problems with sparse *H*, because forming *H* would be memory-intensive. Instead, you must provide fmincon or fminunc with a function that, given a matrix *Y* and information about *H*, computes  $W = H^*Y$ .

In this example, the objective function is nonlinear and linear equalities exist so fmincon is used. The objective function has the structure

$$
f(x) = f(x) - \frac{1}{2}x^T V V^T x,
$$

where *V* is a 1000-by-2 matrix. The Hessian of *f* is dense, but the Hessian of  $\hat{f}$  is sparse. If the Hessian of  $\hat{f}$  is  $\hat{H}$  , then  $H$ , the Hessian of  $f$ , is

$$
H = \hat{H} - VV^T.
$$

To avoid excessive memory usage that could happen by working with *H* directly, the example provides a Hessian multiply function, hmfleq1. This function, when passed a matrix Y, uses sparse matrices Hinfo, which

corresponds to  $H$ , and  $V$  to compute the Hessian matrix product

 $W = H^*Y = (Hinfo - V^*V')^*Y$ 

In this example, the Hessian multiply function needs *H*ˆ and <sup>V</sup> to compute the Hessian matrix product. V is a constant, so you can capture V in a function handle to an anonymous function.

However,  $\hat{H}$  is not a constant and must be computed at the current x. You can do this by computing  $H$  in the objective function and returning  $H$  as Hinfo in the third output argument. By using optimset to set the 'Hessian' options to 'on', fmincon knows to get the Hinfo value from the objective function and pass it to the Hessian multiply function hmfleq1.

#### **Step 1: Write an M-file brownvv.m that computes the objective function, the gradient, and the sparse part of the Hessian.**

The example passes brownvv to fmincon as the objective function. The brownvv.m file is long and is not included here. You can view the code with the command

type brownvv

Because brownvv computes the gradient and part of the Hessian as well as the objective function, the example [\(Step 3](#page-161-0)) uses optimset to set the GradObj and Hessian options to 'on'.

#### **Step 2: Write a function to compute Hessian-matrix products for H given a matrix Y.**

Now, define a function hmfleq1 that uses Hinfo, which is computed in brownvv, and V, which you can capture in a function handle to an anonymous function, to compute the Hessian matrix product W where  $W = H^*Y = (Hinto - V^*V^*)^*Y$ . This function must have the form

<span id="page-161-0"></span> $W = hmfleq1(Hinfo, Y)$ 

The first argument must be the same as the third argument returned by the objective function brownvv. The second argument to the Hessian multiply function is the matrix  $Y$  (of  $W = H^*Y$ ).

Because fmincon expects the second argument Y to be used to form the Hessian matrix product, Y is always a matrix with n rows where n is the number of dimensions in the problem. The number of columns in Y can vary. Finally, you can use a function handle to an anonymous function to capture V, so V can be the third argument to 'hmfleqq'.

```
function W = hmfleq1(Hinfo, Y, V);%HMFLEQ1 Hessian-matrix product function for BROWNVV objective.
% W = hmfleq1(Hinfo,Y,V) computes W = (Hinfo-V*V')*Y% where Hinfo is a sparse matrix computed by BROWNVV
% and V is a 2 column matrix.
W = Hinfo*Y - V*(V'*Y);
```
**Note** The function hmfleq1 is available in the optimdemos directory as the M-file hmfleq1.m.

#### **Step 3: Call a nonlinear minimization routine with a starting point and linear equality constraints.**

Load the problem parameter,  $V$ , and the sparse equality constraint matrices, Aeq and beq, from fleq1.mat, which is available in the optim directory. Use optimset to set the GradObj and Hessian options to 'on' and to set the HessMult option to a function handle that points to hmfleq1. Call fmincon with objective function brown v and with  $\nu$  as an additional parameter:

```
function [fval, exitflag, output, x] = runfleq1
% RUNFLEQ1 demonstrates 'HessMult' option for
% FMINCON with linear equalities.
% Copyright 1984-2006 The MathWorks, Inc.
% $Revision: 1.1.4.73 $ $Date: 2008/01/21 23:43:48 $
problem = load('fleq1'); % Get V, Aeq, beq
```

```
V = problem.V; Aeq = problem.Aeq; beq = problem.beq;
n = 1000; % problem dimension
xstart = -ones(n,1); xstart(2:2:n,1) = ones(length(2:2:n),1);% starting point
options = optimset('GradObj','on','Hessian','on','HessMult',...
@(Hinfo,Y)hmfleq1(Hinfo,Y,V) ,'Display','iter','TolFun',1e-9);
[x, fval, exitflag, output] = fmincon(\mathcal{C}(x) brownvv(x, V), \ldots)xstart,[],[],Aeq,beq,[],[], [],options);
```
**Note** Type [fval, exitflag, output, x] = runfleq1; to run the preceding code. This command displays the values for fval, exitflag, and output, as well as the following iterative display.

Because the iterative display was set using optimset, the results displayed are

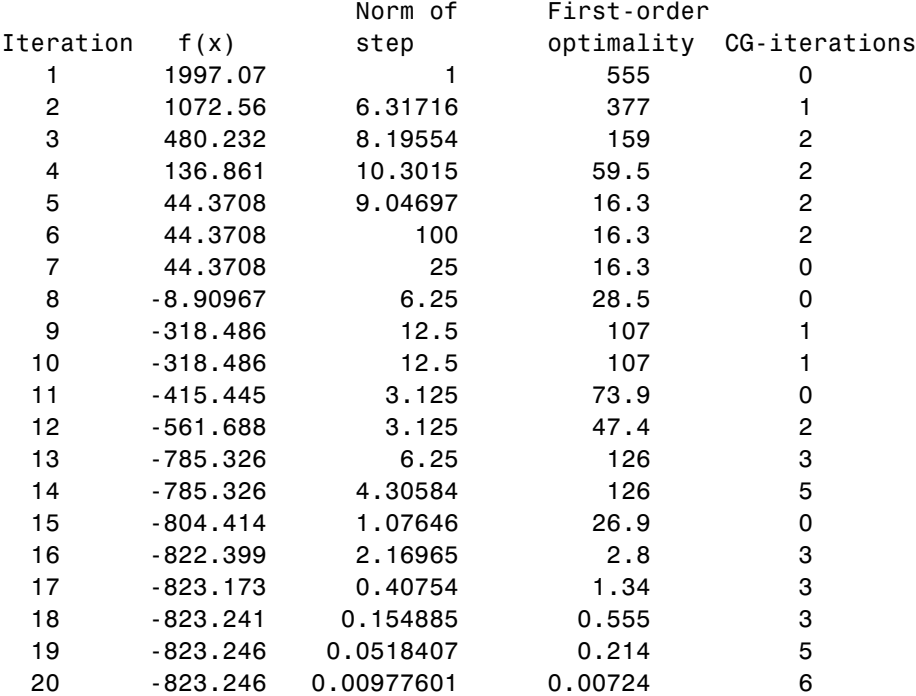

```
Optimization terminated successfully:
Relative function value changing by less than OPTIONS.TolFun
```
Convergence is rapid for a problem of this size with the PCG iteration cost increasing modestly as the optimization progresses. Feasibility of the equality constraints is maintained at the solution

```
norm(Aeq*x-beq)
ans =1.9854e-013
```
#### **Preconditioning**

In this example, fmincon cannot use H to compute a preconditioner because H only exists implicitly. Instead of H, fmincon uses Hinfo, the third argument returned by brownvv, to compute a preconditioner. Hinfo is a good choice because it is the same size as H and approximates H to some degree. If Hinfo were not the same size as H, fmincon would compute a preconditioner based on some diagonal scaling matrices determined from the algorithm. Typically, this would not perform as well.

### **Quadratic Minimization with Bound Constraints**

To minimize a large-scale quadratic with upper and lower bounds, you can use the quadprog function.

The problem stored in the MAT-file qpbox1.mat is a positive definite quadratic, and the Hessian matrix H is tridiagonal, subject to upper (ub) and lower (1b) bounds.

#### **Step 1: Load the Hessian and define f, lb, and ub.**

```
load qpbox1 % Get H
1b = zeros(400, 1); 1b(400) = -inf;ub = 0.9*ones(400,1); ub(400) = inf;
f = zeros(400, 1); f([1 400]) = -2;
```
#### **Step 2: Call a quadratic minimization routine with a starting point xstart.**

```
xstart = 0.5*ones(400, 1);[x, fval, exitflag, output] = ...quadprog(H,f,[],[],[],[],lb,ub,xstart);
```
Looking at the resulting values of exitflag and output,

```
extflag =3
output =iterations: 19
        algorithm: 'large-scale: reflective trust-region'
    firstorderopt: 1.0761e-005
     cgiterations: 1640
          message: [1x206 char]
```
you can see that while convergence occurred in 19 iterations, the high number of CG iterations indicates that the cost of the linear system solve is high. In light of this cost, one strategy would be to limit the number of CG iterations per optimization iteration. The default number is the dimension of the problem divided by two, 200 for this problem. Suppose you limit it to 50 using the MaxPCGIter flag in options:

```
options = optimset('MaxPCGIter',50);
[x, fval, exitflag, output] = ...quadprog(H,f,[],[],[],[],lb,ub,xstart,options);
```
This time convergence still occurs and the total number of CG iterations (1547) has dropped:

```
extflag =3
output =iterations: 36
        algorithm: 'large-scale: reflective trust-region'
    firstorderopt: 2.3821e-005
     cgiterations: 1547
          message: [1x206 char]
```
A second strategy would be to use a direct solver at each iteration by setting the PrecondBandWidth option to inf:

```
options = optimset('PrecondBandWidth',inf);
[x, fval, exitflag, output] = ...quadprog(H,f,[],[],[],[],lb,ub,xstart,options);
```
Now the number of iterations has dropped to 10:

```
exitflag =
     3
output =iterations: 10
        algorithm: 'large-scale: reflective trust-region'
    firstorderopt: 1.0366e-006
     cgiterations: 0
          message: [1x206 char]
```
Using a direct solver at each iteration usually causes the number of iterations to decrease, but often takes more time per iteration. For this problem, the tradeoff is beneficial, as the time for quadprog to solve the problem decreases by a factor of 10.

### **Quadratic Minimization with a Dense but Structured Hessian**

The quadprog large-scale method can also solve large problems where the Hessian is dense but structured. For these problems, quadprog does not compute  $H^*Y$  with the Hessian  $H$  directly, as it does for medium-scale problems and for large-scale problems with sparse *H*, because forming *H* would be memory-intensive. Instead, you must provide quadprog with a function that, given a matrix *Y* and information about *H*, computes  $W = H^*Y$ .

In this example, the Hessian matrix  $H$  has the structure  $H = B + A^*A'$  where B is a sparse 512-by-512 symmetric matrix, and A is a 512-by-10 sparse matrix composed of a number of dense columns. To avoid excessive memory usage that could happen by working with H directly because H is dense, the example provides a Hessian multiply function, qpbox4mult. This function, when passed a matrix Y, uses sparse matrices A and B to compute the Hessian matrix product  $W = H*Y = (B + A*A')*Y$ .

In this example, the matrices A and B need to be provided to the Hessian multiply function qpbox4mult. You can pass one matrix as the first argument to quadprog, which is passed to the Hessian multiply function. You can use a nested function to provide the value of the second matrix.

#### **Step 1: Decide what part of H to pass to quadprog as the first argument.**

Either A or B can be passed as the first argument to quadprog. The example chooses to pass B as the first argument because this results in a better preconditioner (see "Preconditioning" on page 4-[72\)](#page-169-0).

quadprog(B,f,[],[],[],[],l,u,xstart,options)

#### **Step 2: Write a function to compute Hessian-matrix products for H.**

Now, define a function runqpbox4 that

**•** Contains a nested function qpbox4mult that uses A and B to compute the Hessian matrix product W, where  $W = H^*Y = (B + A^*A')^*Y$ . The nested function must have the form

```
W = qpbox4mult(Hinfo,Y,...)
```
The first two arguments Hinfo and Y are required.

- Loads the problem parameters from qpbox4.mat.
- **•** Uses optimset to set the HessMult option to a function handle that points to qpbox4mult.
- **•** Calls quadprog with B as the first argument.

The first argument to the nested function qpbox4mult must be the same as the first argument passed to quadprog, which in this case is the matrix B.

The second argument to qpbox4mult is the matrix  $Y$  (of  $W = H^*Y$ ). Because quadprog expects Y to be used to form the Hessian matrix product, Y is always a matrix with n rows, where n is the number of dimensions in the problem. The number of columns in Y can vary. The function qpbox4mult is nested so that the value of the matrix A comes from the outer function.

```
function [fval, exitflag, output, x] = runqpbox4
% RUNQPBOX4 demonstrates 'HessMult' option for QUADPROG with
% bounds.
problem = load('qpbox4'); % Get xstart, u, l, B, A, f
xstart = problem.xstart; u = problem.u; 1 = problem.l;B = problem.B; A = problem.A; f = problem.f;
mtxmpy = @qpbox4mult; % function handle to qpbox4mult nested
% subfunction
% Choose the HessMult option
options = optimset('HessMult',mtxmpy);
% Pass B to qpbox4mult via the Hinfo argument. Also, B will be
% used in computing a preconditioner for PCG.
[x, fval, exitflag, output] = ...quadprog(B,f,[],[],[],[],l,u,xstart,options);
   function W = qpbox4mult(B, Y);
       %QPBOX4MULT Hessian matrix product with dense
       %structured Hessian.
       % W = qpbox4mult(B, Y) computes W = (B + A*A')*Y where
       % INPUT:
       % B - sparse square matrix (512 by 512)
       % Y - vector (or matrix) to be multiplied by
       % B + A'*A.
       % VARIABLES from outer function runqpbox4:
       % A - sparse matrix with 512 rows and 10 columns.
       %
       % OUTPUT:
       % W - The product (B + A*A')*Y.%
       % Order multiplies to avoid forming A*A',
       % which is large and dense
       W = B*Y + A*(A'*Y);
    end
end
```
#### **Step 3: Call a quadratic minimization routine with a starting point.**

To call the quadratic minimizing routine contained in runqpbox4, enter

[fval,exitflag,output] = runqpbox4

to run the preceding code and display the values for fval, exitflag, and output. The results are

```
Optimization terminated: relative function value changing by
less than sqrt(OPTIONS.TolFun), no negative curvature detected
in current trust region model and the rate of progress (change
in f(x)) is slow.
fval =-1.0538e+003
extflag =3
output =iterations: 18
        algorithm: 'large-scale: reflective trust-region'
    firstorderopt: 0.0028
     cgiterations: 50
          message: [1x206 char]
```
After 18 iterations with a total of 30 PCG iterations, the function value is reduced to

fval  $=$ 

-1.0538e+003

and the first-order optimality is

output.firstorderopt = 0.0043

#### <span id="page-169-0"></span>**Preconditioning**

In this example, quadprog cannot use H to compute a preconditioner because H only exists implicitly. Instead, quadprog uses B, the argument passed in instead of H, to compute a preconditioner. B is a good choice because it is the same size as H and approximates H to some degree. If B were not the same size as H, quadprog would compute a preconditioner based on some diagonal scaling matrices determined from the algorithm. Typically, this would not perform as well.

Because the preconditioner is more approximate than when H is available explicitly, adjusting the TolPcg parameter to a somewhat smaller value might be required. This example is the same as the previous one, but reduces TolPcg from the default 0.1 to 0.01.

```
function [fval, exitflag, output, x] = runqpbox4prec
% RUNQPBOX4PREC demonstrates 'HessMult' option for QUADPROG
% with bounds.
problem = load('qpbox4'); % Get xstart, u, l, B, A, f
xstart = problem.xstart; u = problem.u; 1 = problem.l;B = problem.B; A = problem.A; f = problem.f;
mtxmpy = @qpbox4mult; % function handle to qpbox4mult nested
subfunction
% Choose the HessMult option
% Override the TolPCG option
options = optimset('HessMult',mtxmpy,'TolPcg',0.01);
% Pass B to qpbox4mult via the H argument. Also, B will be
% used in computing a preconditioner for PCG.
% A is passed as an additional argument after 'options'
[x, fval, exitflag, output] =
quadprog(B,f,[],[],[],[],l,u,xstart,options);
    function W = qpbox4mult(B, Y);
        %QPBOX4MULT Hessian matrix product with dense
        %structured Hessian.
        % W = qpbox4mult(B,Y) computes W = (B + A*A')*Y where
        % INPUT:
```
% B - sparse square matrix (512 by 512)

```
% Y - vector (or matrix) to be multiplied by B + A'*A.
   % VARIABLES from outer function runqpbox4:
   % A - sparse matrix with 512 rows and 10 columns.
   %
   % OUTPUT:
   % W - The product (B + A^*A^*)^*Y.
   % Order multiplies to avoid forming A*A',
   % which is large and dense
   W = B*Y + A*(A'*Y);
end
```
end

Now, enter

```
[fval,exitflag,output] = runqpbox4prec
```
to run the preceding code. After 18 iterations and 50 PCG iterations, the function value has the same value to five significant digits

 $fval =$ -1.0538e+003

but the first-order optimality is further reduced.

```
output.firstorderopt =
0.0028
```
**Note** Decreasing TolPcg too much can substantially increase the number of PCG iterations.

### **Linear Least-Squares with Bound Constraints**

Many situations give rise to sparse linear least-squares problems, often with bounds on the variables. The next problem requires that the variables be nonnegative. This problem comes from fitting a function approximation to a piecewise linear spline. Specifically, particles are scattered on the unit square. The function to be approximated is evaluated at these points, and a piecewise

linear spline approximation is constructed under the condition that (linear) coefficients are not negative. There are 2000 equations to fit on 400 variables:

```
load particle % Get C, d
1b = zeros(400, 1);[x, resnorm, residual, exitflag, output] = \dotslsqlin(C,d,[],[],[],[],lb);
```
The default diagonal preconditioning works fairly well:

```
existflag =3
resnorm =
   22.5794
output =iterations: 10
        algorithm: 'large-scale: trust-region reflective Newton'
    firstorderopt: 2.7870e-005
     cgiterations: 42
          message: [1x123 char]
```
For bound constrained problems, the first-order optimality is the infinity norm of v.\*g, where v is defined as in "Box Constraints" on page 6-[15,](#page-258-0) and g is the gradient.

You can improve (decrease) the first-order optimality measure by using a sparse QR factorization in each iteration. To do this, set PrecondBandWidth to inf:

```
options = optimset('PrecondBandWidth',inf);
[x, resnorm, residual, exitflag, output] = \dotslsqlin(C,d,[],[],[],[],lb,[],[],options);
```
The first-order optimality measure decreases:

```
existilag =
     1
resnorm =
   22.5794
output =iterations: 12
```

```
algorithm: 'large-scale: trust-region reflective Newton'
firstorderopt: 5.5907e-015
cgiterations: 0
      message: [1x104 char]
```
### **Linear Programming with Equalities and Inequalities**

The problem is

min , , x  $x \geq 0$ .  $f^T x$  $A \cdot x \leq b$  $A$ *eq*  $\cdot$   $x = beq$ *x* such that  $\cdot x \leq$  $\cdot x =$ ≥  $\overline{a}$ ⎨ ⎪  $\begin{cases} x \geq 0 \end{cases}$ 

You can load the matrices and vectors A, Aeq, b, beq, f, and the lower bounds lb into the MATLAB workspace with

load sc50b

This problem in sc50b.mat has 48 variables, 30 inequalities, and 20 equalities.

You can use linprog to solve the problem:

```
[x, fval, exitflag, output] = ...linprog(f,A,b,Aeq,beq,lb,[],[],optimset('Display','iter'));
```
Because the iterative display was set using optimset, the results displayed are

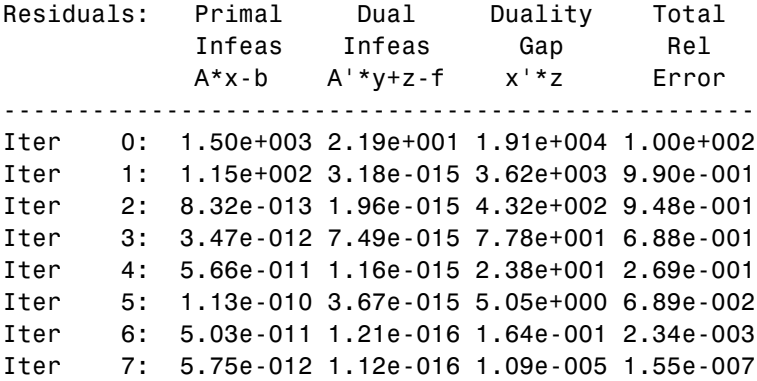

```
Iter 8: 8.08e-014 5.67e-013 1.09e-011 3.82e-012
Optimization terminated.
```
For this problem, the large-scale linear programming algorithm quickly reduces the scaled residuals below the default tolerance of 1e-08.

The exitflag value is positive, telling you linprog converged. You can also get the final function value in fval and the number of iterations in output.iterations:

```
extflag =1
fval =-70.0000
output =iterations: 8
       algorithm: 'large-scale: interior point'
    cgiterations: 0
         message: 'Optimization terminated.'
```
### **Linear Programming with Dense Columns in the Equalities**

The problem is

$$
\min_{x} f^{T} x \text{ such that } \begin{cases} Aeq \cdot x = beq, \\ lb \leq x \leq ub. \end{cases}
$$

You can load the matrices and vectors Aeq, beq, f, lb, and ub into the MATLAB workspace with

load densecolumns

The problem in densecolumns.mat has 1677 variables and 627 equalities with lower bounds on all the variables, and upper bounds on 399 of the variables. The equality matrix Aeq has dense columns among its first 25 columns, which is easy to see with a spy plot:

spy(Aeq)

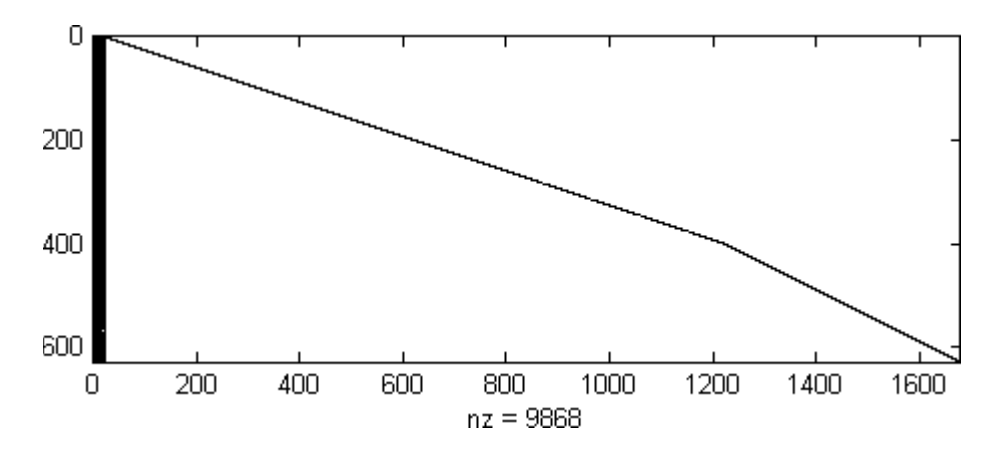

You can use linprog to solve the problem:

 $[x, fval, exitflag, output] = ...$ linprog(f,[],[],Aeq,beq,lb,ub,[],optimset('Display','iter'));

Because the iterative display was set using optimset, the results displayed are

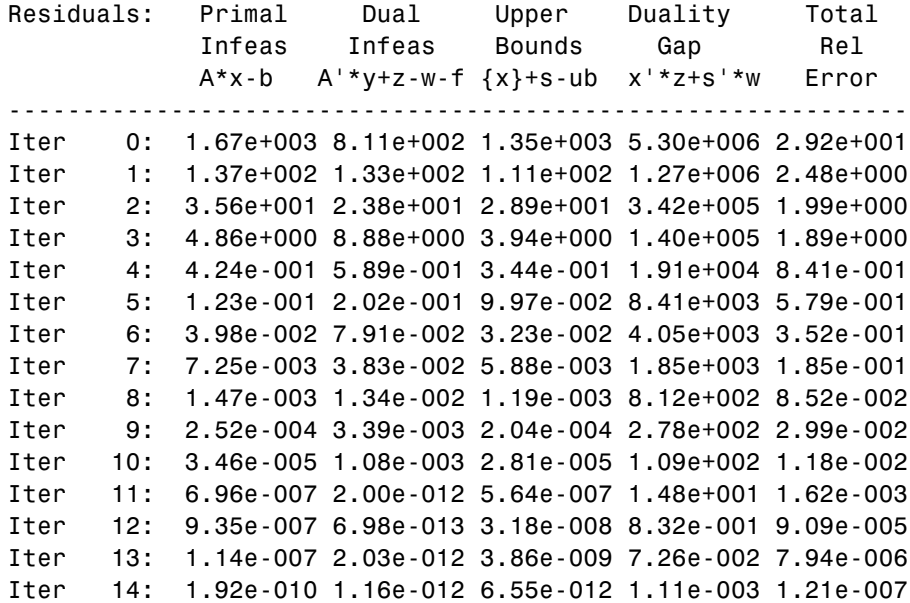

Iter 15: 1.05e-013 2.50e-012 3.71e-013 8.62e-008 9.42e-012 Optimization terminated.

You can see the returned values of exitflag, fval, and output:

```
exitflag =
     1
fval =9.1464e+003
output =iterations: 15
       algorithm: 'large-scale: interior point'
    cgiterations: 0
         message: 'Optimization terminated.'
```
This time the algorithm detects dense columns in Aeq are detected. Therefore, instead of using a sparse Cholesky factorization, linprog tries to use the Sherman-Morrison formula to solve a linear system involving Aeq\*Aeq'. If the Sherman-Morrison formula does not give a satisfactory residual, the algorithm uses a solution process based on LDL factorization. See ["Main](#page-263-0) Algorithm" on page 6[-20](#page-263-0).

# **Default Options Settings**

#### **In this section...**

"Introduction" on page 4-79

"Changing the Default Settings" on page 4-79

# **Introduction**

The options structure contains options used in the optimization routines. If, on the first call to an optimization routine, the options structure is not provided, or is empty, a set of default options is generated. Some of the default options values are calculated using factors based on problem size, such as MaxFunEvals. Some options are dependent on the specific optimization routines and are documented on those function reference pages (See ["Main](#page-263-0) Algorithm" on page 6[-20](#page-263-0)).

"Optimization Options" on page 9-[8](#page-297-0) provides an overview of all the options in the options structure.

# **Changing the Default Settings**

The function optimset creates or updates an options structure to pass to the various optimization functions. The arguments to the optimset function are option name and option value pairs, such as TolX and 1e-4. Any unspecified properties have default values. You need to type only enough leading characters to define the option name uniquely. Case is ignored for option names. For option values that are strings, however, case and the exact string are necessary.

help optimset provides information that defines the different options and describes how to use them.

Here are some examples of the use of optimset.

### **Returning All Options**

optimset returns all the options that can be set with typical values and default values.

#### **Determining Options Used by a Function**

The options structure defines the options that can be used by toolbox functions. Because functions do not use all the options, it can be useful to find which options are used by a particular function.

To determine which options structure fields are used by a function, pass the name of the function (in this example, fmincon) to optimset:

```
optimset('fmincon')
```
or

optimset fmincon

or

optimset(@fmincon)

This statement returns a structure. Generally, fields not used by the function have empty values ([]); fields used by the function are set to their default values for the given function. However, some solvers have different default values depending on the algorithm used. For example, fmincon has a default MaxIter value of 400 for the trust-region-reflective and active-set algorithms, but a default value of 1000 for the interior-point algorithm. optimset fmincon returns [] for the MaxIter field.

You can also check the available options and their defaults in the Optimization Tool. These can change depending on problem and algorithm settings. These three pictures show how the available options for derivatives change as the type of supplied derivatives change:

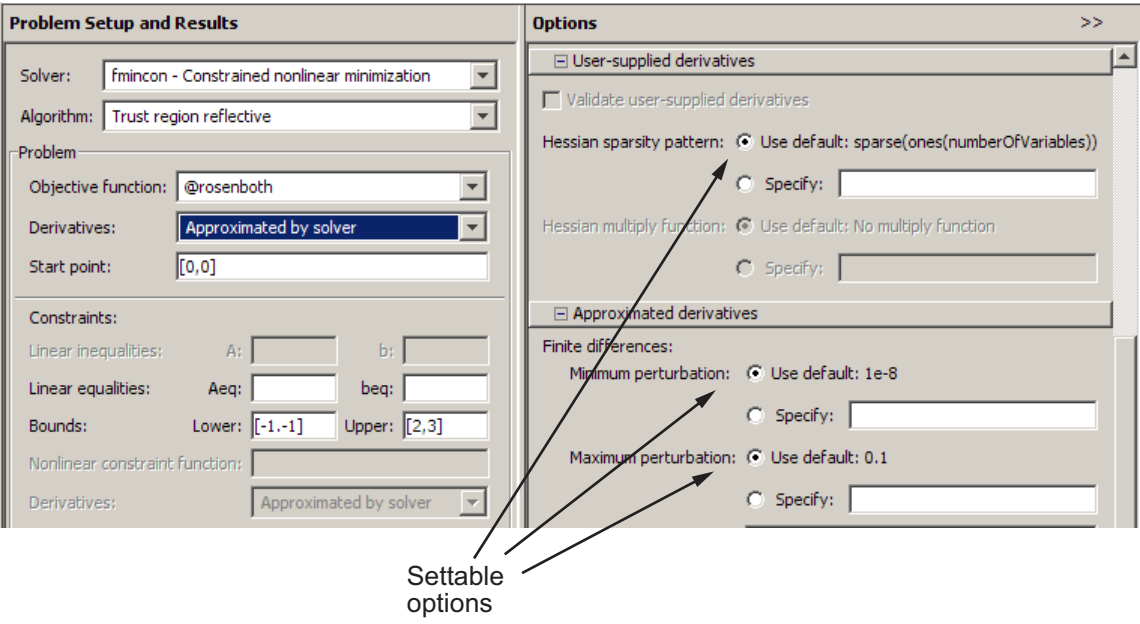

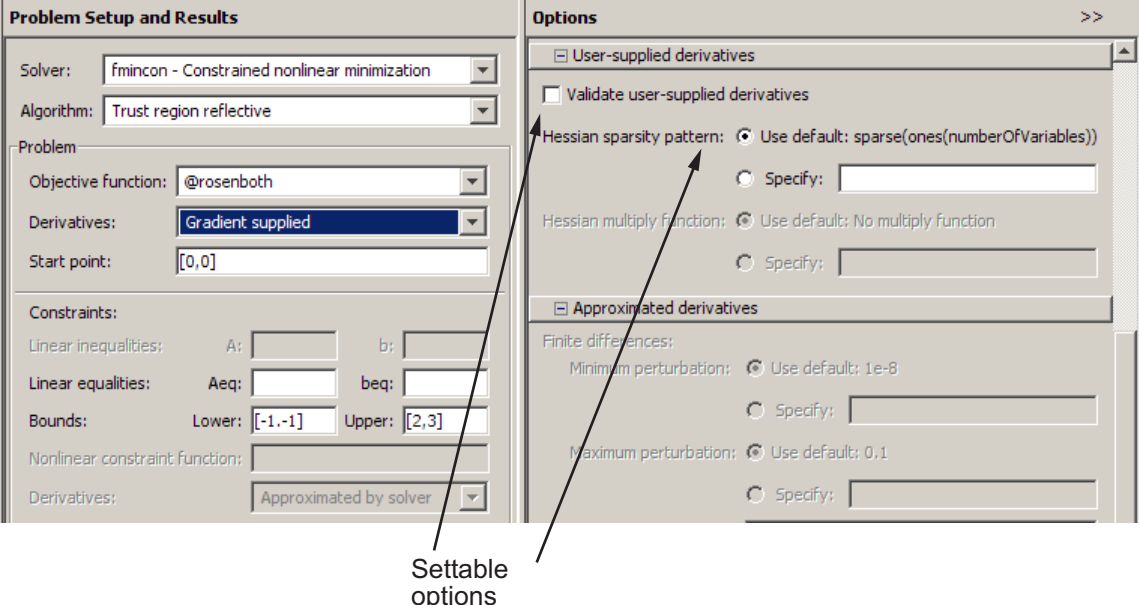

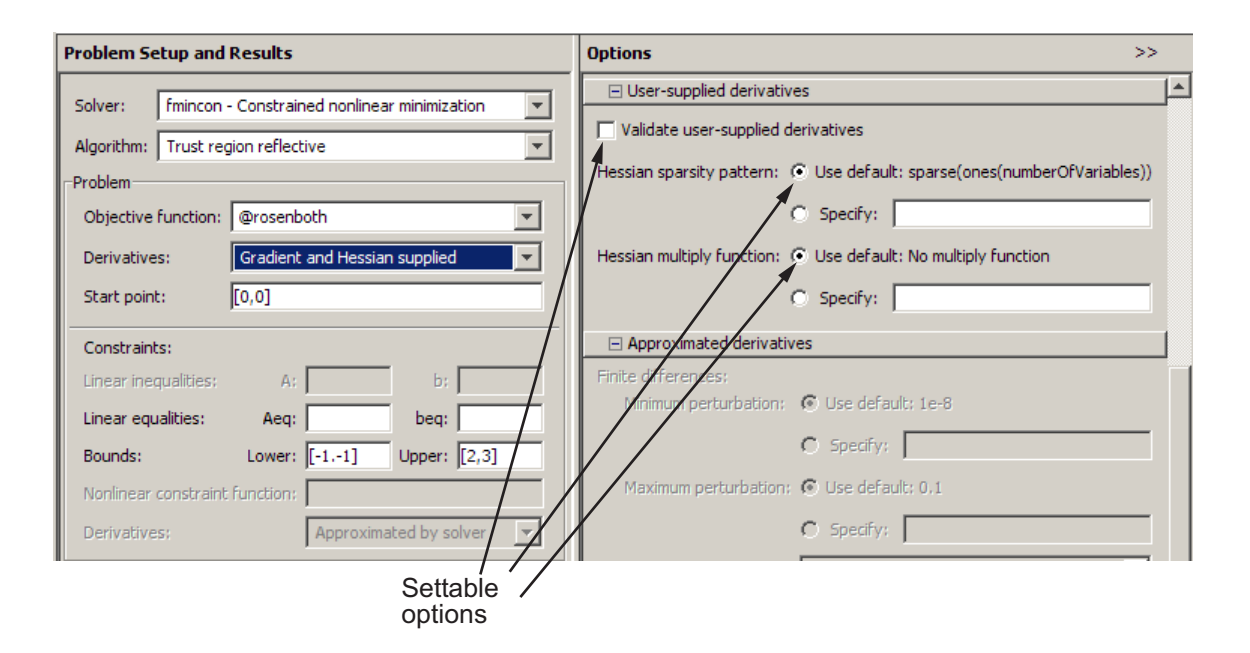

### **Displaying Output**

To display output at each iteration, enter

```
options = optimset('Display','iter');
```
This command sets the value of the Display option to 'iter', which causes the solver to display output at each iteration. You can also turn off any output display ('off'), display output only at termination ('final'), or display output only if the problem fails to converge ('notify').

#### **Running Medium-Scale Optimization**

For all functions that support medium- and large-scale optimization problems except fsolve, the default is for the function to use the large-scale algorithm. To use the medium-scale algorithm, enter

```
options = optimset('LargeScale','off');
```
For fsolve, the default is the medium-scale algorithm. To use the large-scale algorithm, enter
```
options = optimset('LargeScale','on');
```
### **Setting More Than One Option**

You can specify multiple options with one call to optimset. For example, to reset the output option and the tolerance on *x*, enter

```
options = optimset('Display','iter','TolX',1e-6);
```
### **Updating an options Structure**

To update an existing options structure, call optimset and pass options as the first argument:

```
options = optimset(options, 'Display','iter','TolX',1e-6);
```
### **Retrieving Option Values**

Use the optimget function to get option values from an options structure. For example, to get the current display option, enter the following:

```
verbosity = optimget(options,'Display');
```
# **Displaying Iterative Output**

#### **In this section...**

"Introduction" on page 4-84

"Most Common Output Headings" on page 4-84

"Function-Specific Output Headings" on page 4-[85](#page-182-0)

**Note** An optimization function does not return all of the output headings, described in the following tables, each time you call it. Which output headings are returned depends on the algorithm the optimization function uses for a particular problem.

# **Introduction**

When you set 'Display' to 'iter' in options, the optimization functions display iterative output in the Command Window. This output, which provides information about the progress of the algorithm, is displayed in columns with descriptive headings. For example, if you run medium-scale fminunc with 'Display' set to 'iter', the output headings are

First-order Iteration Func-count f(x) Step-size optimality

# **Most Common Output Headings**

The following table lists some common output headings of iterative output.

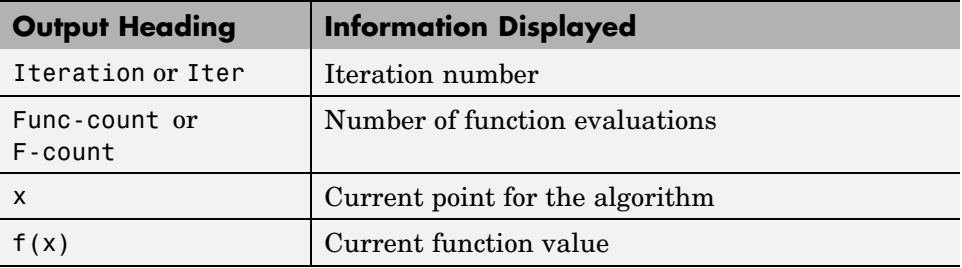

<span id="page-182-0"></span>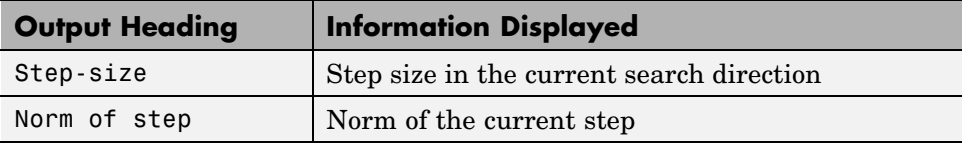

# **Function-Specific Output Headings**

The following sections describe output headings of iterative output whose meaning is specific to the optimization function you are using.

- **•** "bintprog" on page 4-85
- **•** "fminsearch" on page 4[-86](#page-183-0)
- **•** "fzero and fminbnd" on page 4-[87](#page-184-0)
- **•** "fminunc" on page 4-[87](#page-184-0)
- **•** "fsolve" on page 4[-88](#page-185-0)
- **•** "fgoalattain, fmincon, fminimax, and fseminf" on page 4-[88](#page-185-0)
- **•** "linprog" on page 4-[89](#page-186-0)
- **•** "lsqnonlin and lsqcurvefit" on page 4-[90](#page-187-0)

### **bintprog**

The following table describes the output headings specific to bintprog.

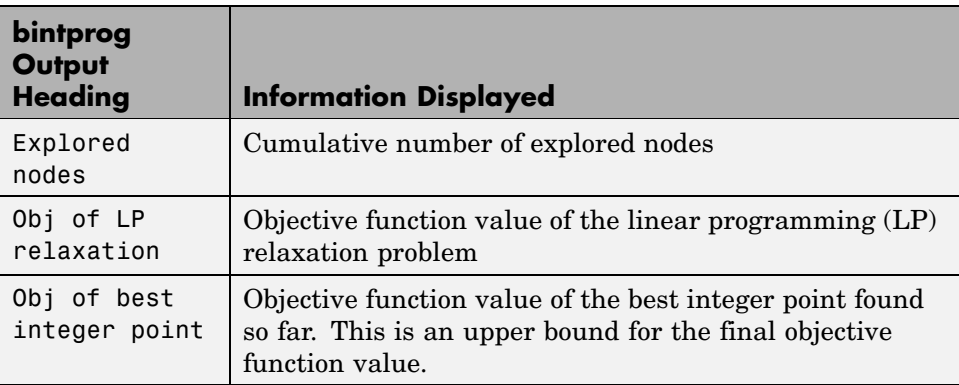

<span id="page-183-0"></span>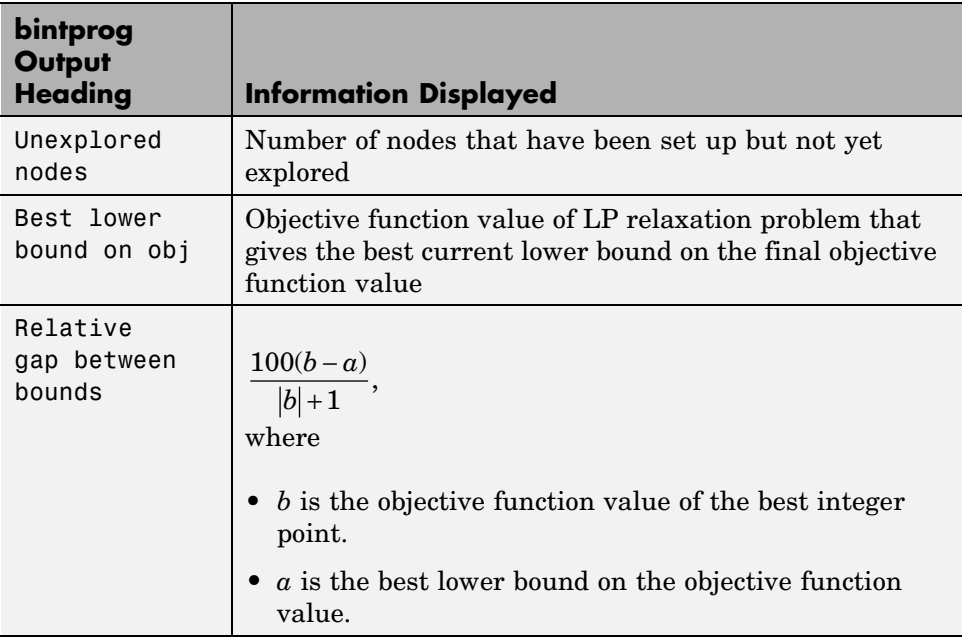

# **fminsearch**

The following table describes the output headings specific to fminsearch.

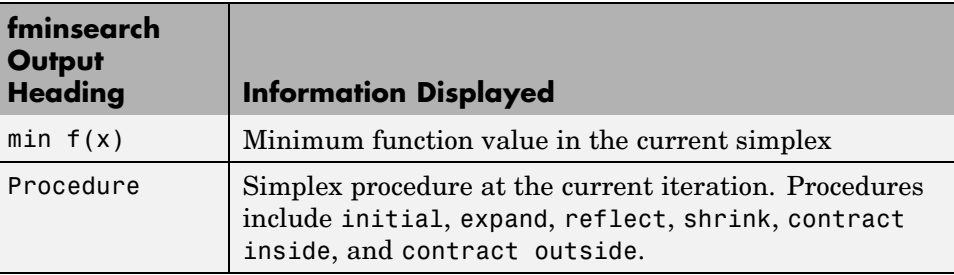

# <span id="page-184-0"></span>**fzero and fminbnd**

The following table describes the output headings specific to fzero and fminbnd.

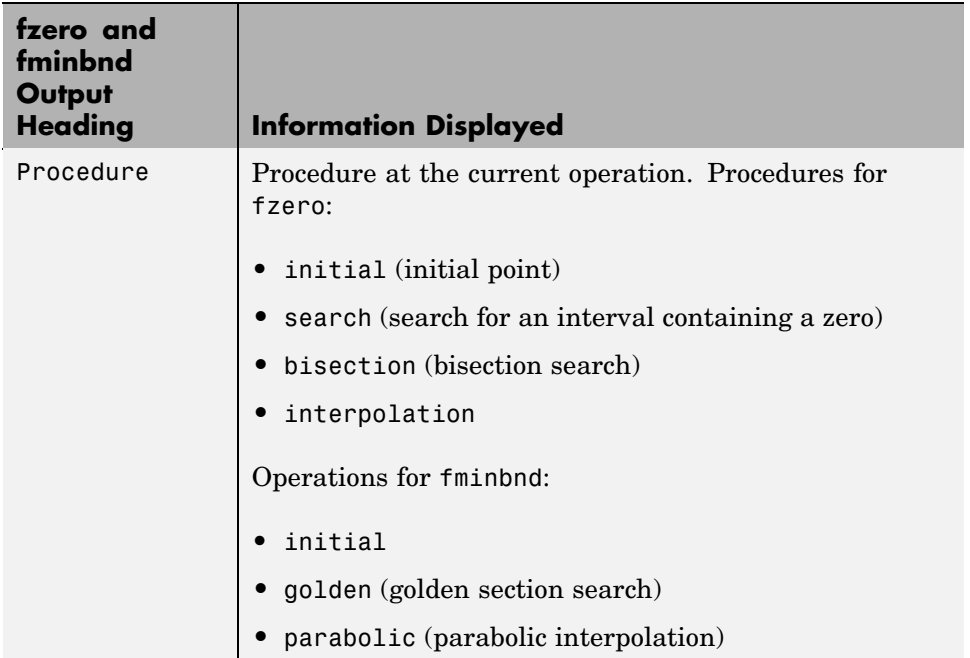

### **fminunc**

The following table describes the output headings specific to fminunc.

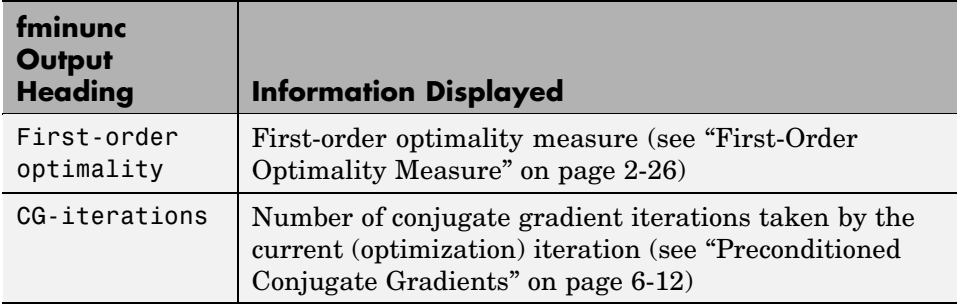

### <span id="page-185-0"></span>**fsolve**

The following table describes the output headings specific to fsolve.

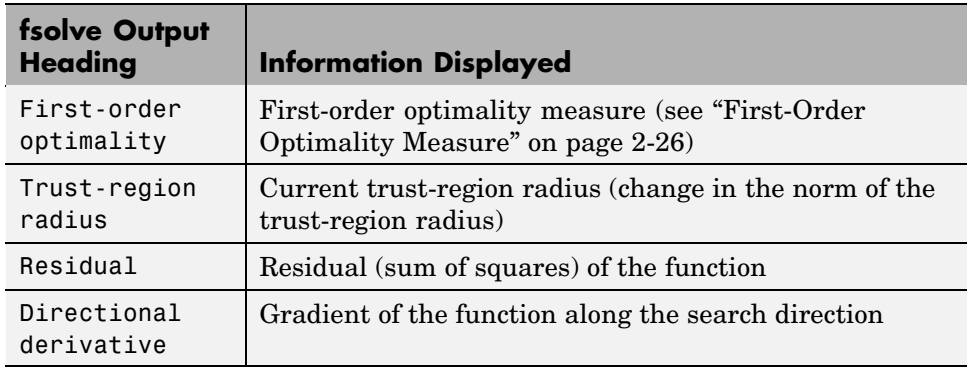

### **fgoalattain, fmincon, fminimax, and fseminf**

The following table describes the output headings specific to fgoalattain, fmincon, fminimax, and fseminf.

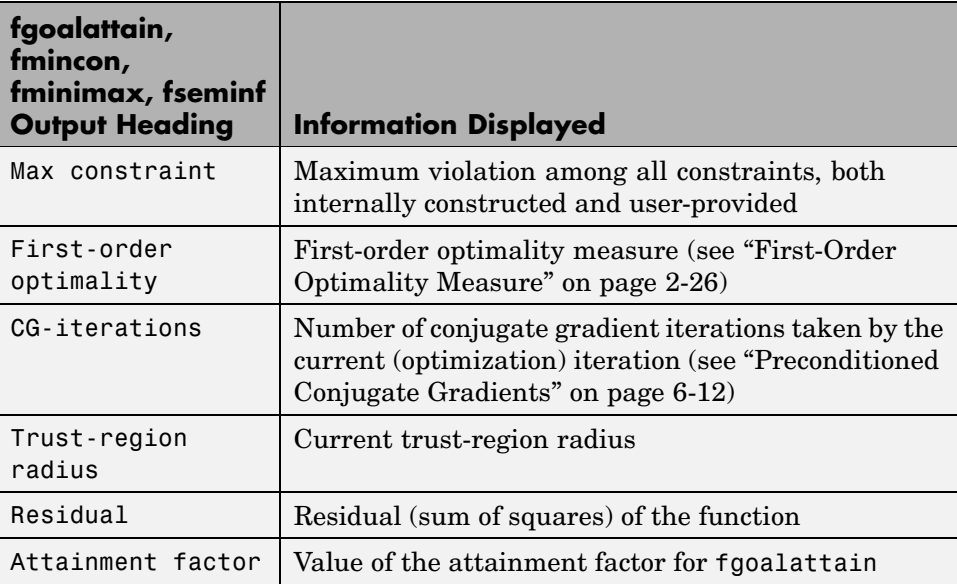

<span id="page-186-0"></span>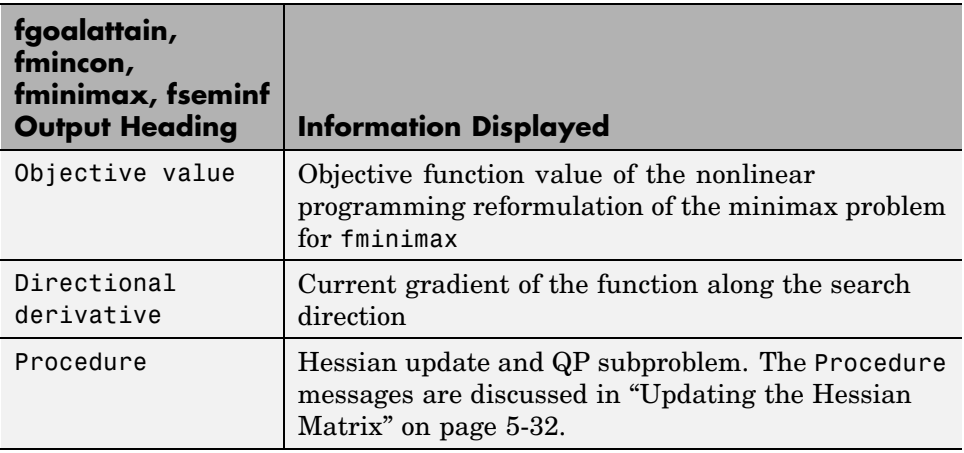

### **linprog**

The following table describes the output headings specific to linprog.

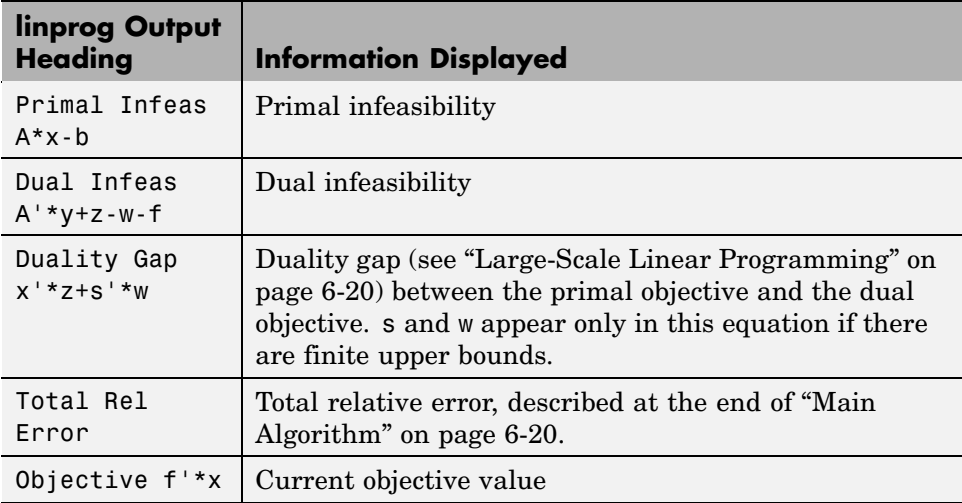

### <span id="page-187-0"></span>**lsqnonlin and lsqcurvefit**

The following table describes the output headings specific to lsqnonlin and lsqcurvefit.

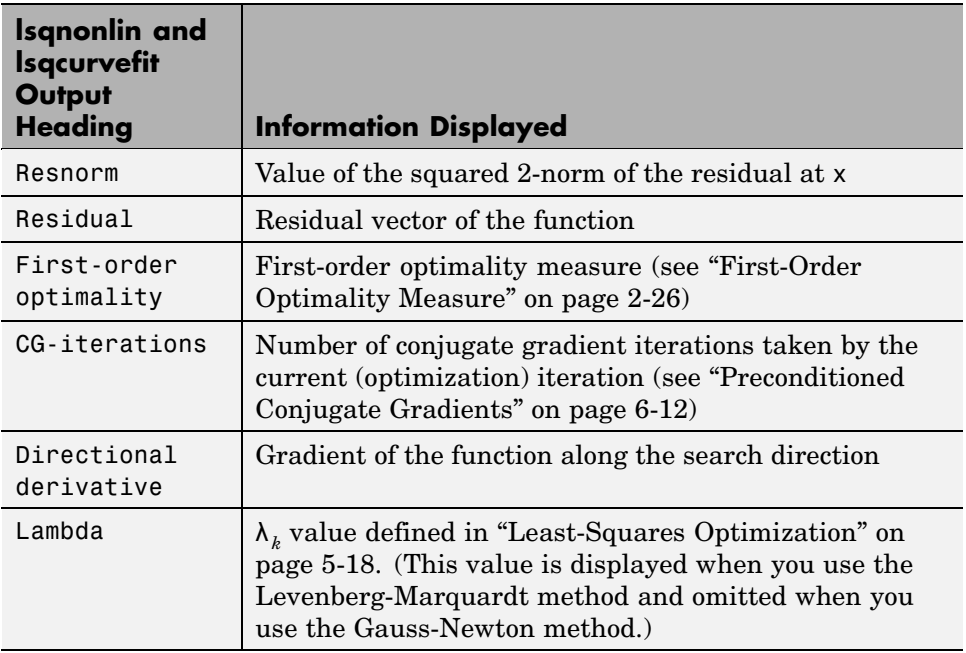

# **Typical Problems and How to Deal with Them**

Optimization problems can take many iterations to converge and can be sensitive to numerical problems such as truncation and round-off error in the calculation of finite-difference gradients. Most optimization problems benefit from good starting guesses. This improves the execution efficiency and can help locate the global minimum instead of a local minimum.

Advanced problems are best solved by an evolutionary approach, whereby a problem with a smaller number of independent variables is solved first. You can generally use solutions from lower order problems as starting points for higher order problems by using an appropriate mapping.

The use of simpler cost functions and less stringent termination criteria in the early stages of an optimization problem can also reduce computation time. Such an approach often produces superior results by avoiding local minima.

Optimization Toolbox<sup>™</sup> functions can be applied to a large variety of problems. Used with a little "conventional wisdom," you can overcome many of the limitations associated with optimization techniques. Additionally, you can handle problems that are not typically in the standard form by using an appropriate transformation. Below is a list of typical problems and recommendations for dealing with them.

#### **Troubleshooting**

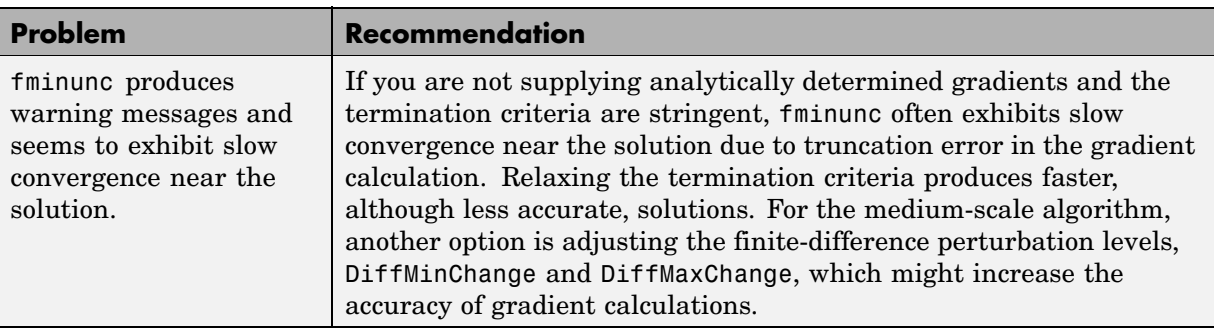

### **Troubleshooting (Continued)**

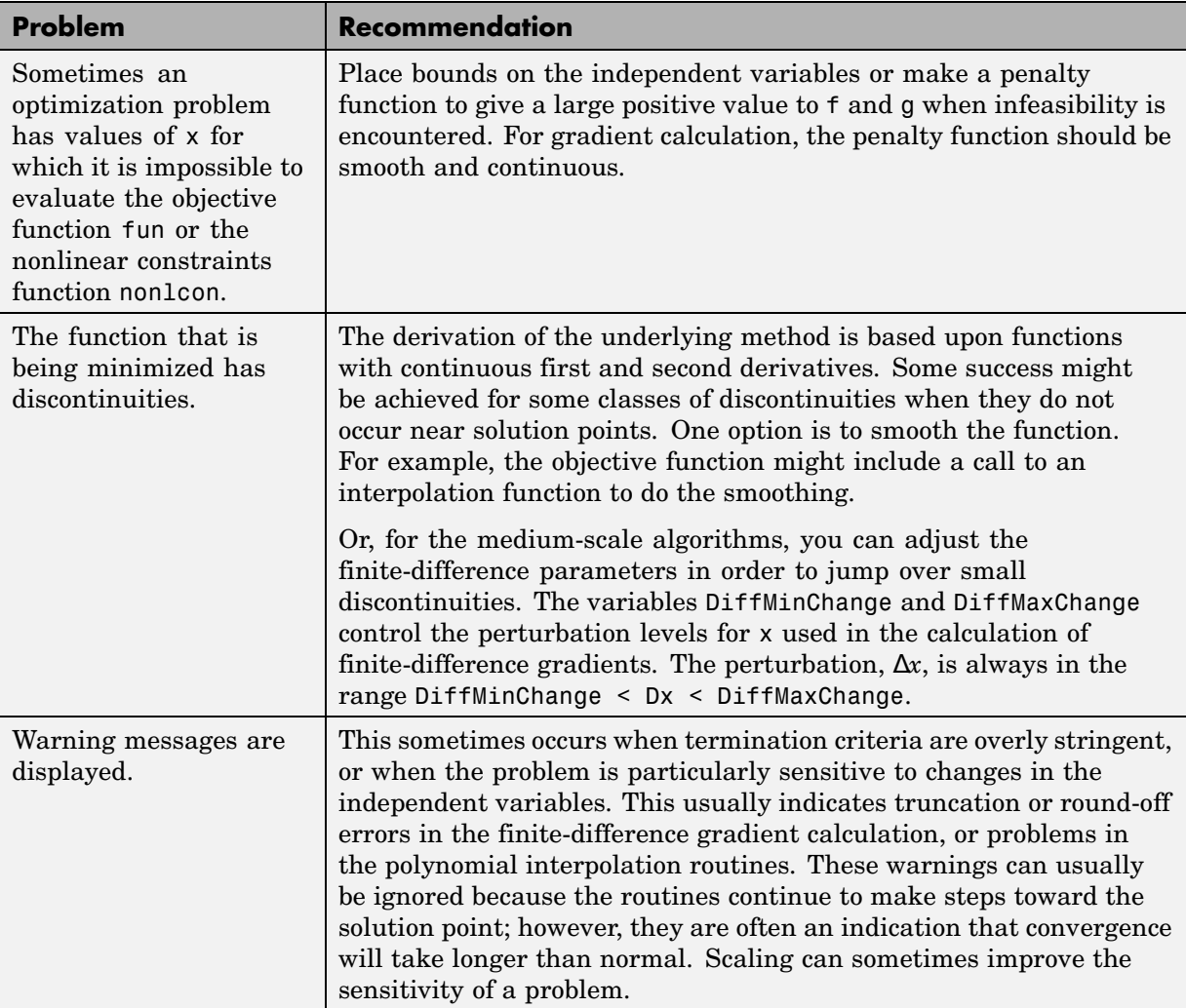

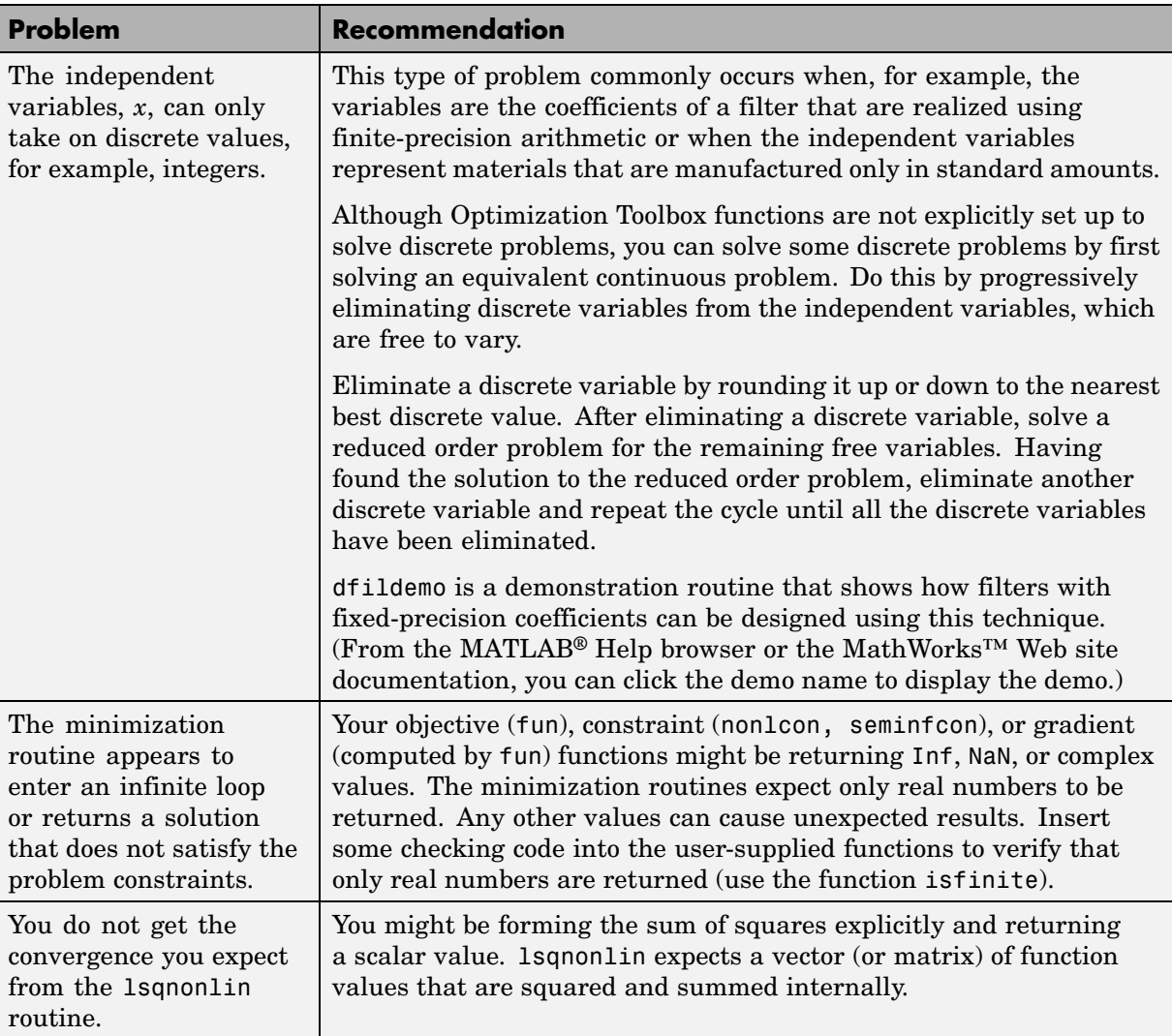

# **Troubleshooting (Continued)**

# **Selected Bibliography**

[1] Hairer, E., S. P. Norsett, and G. Wanner, *Solving Ordinary Differential Equations I - Nonstiff Problems*, Springer-Verlag, pp. 183-184.

# Standard Algorithms

Standard Algorithms describes the *medium-scale* (i.e., standard) algorithms used in toolbox functions. These algorithms have been chosen for their robustness and iterative efficiency. The choice of problem formulation (e.g., unconstrained, least-squares, constrained, minimax, multiobjective, or goal attainment) depends on the problem being considered and the required execution efficiency.

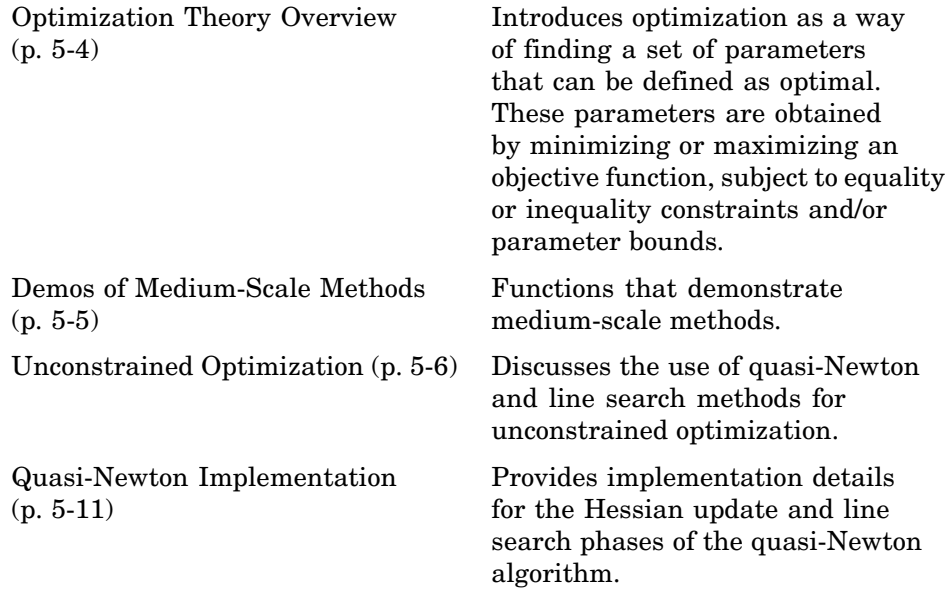

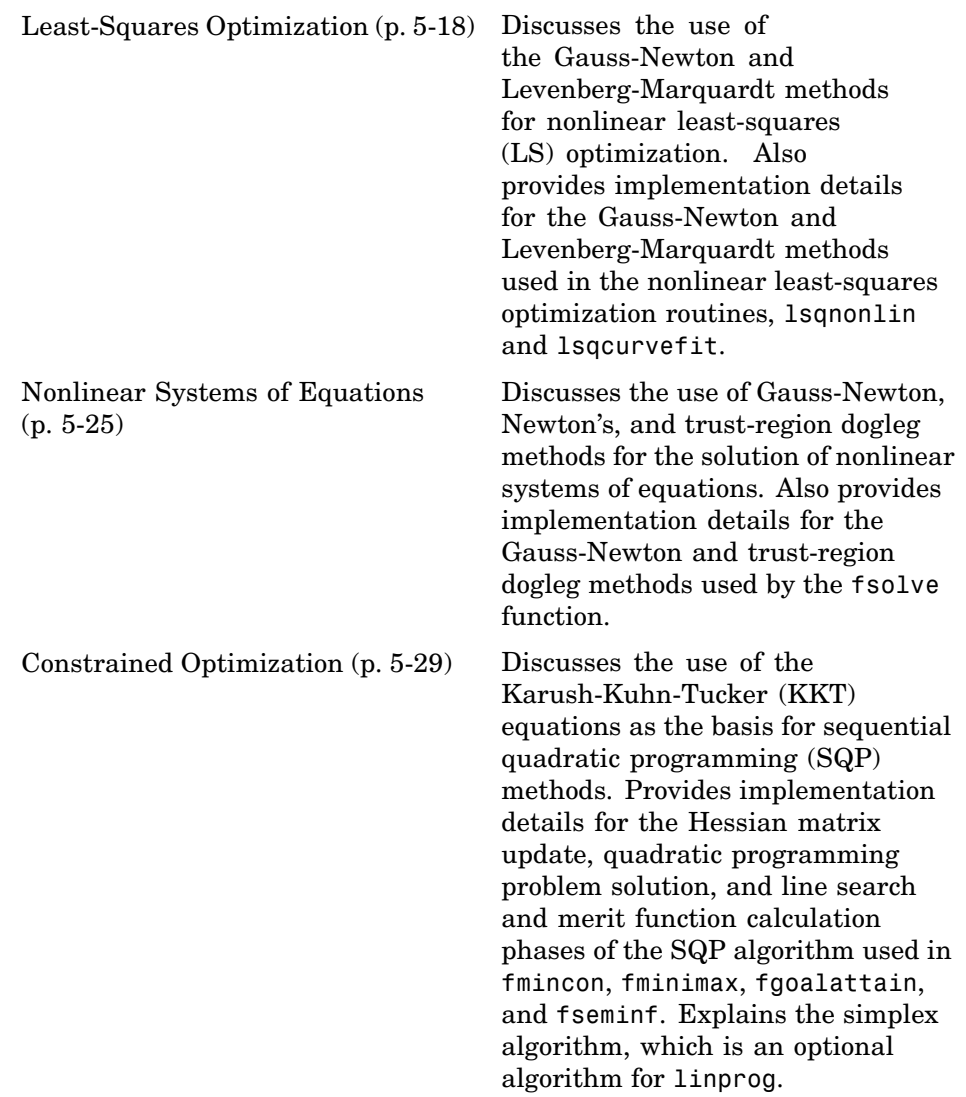

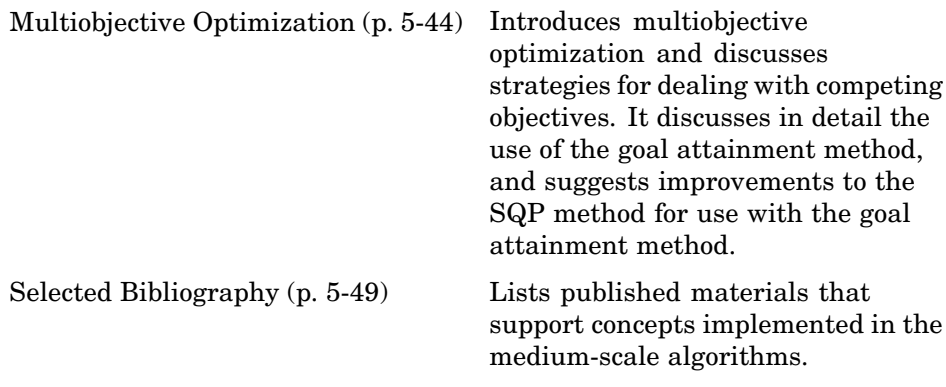

**Note** Medium-scale is not a standard term and is used here only to differentiate these algorithms from the large-scale algorithms described in [Chapter 6, "Large-Scale Algorithms".](#page-243-0)

# <span id="page-195-0"></span>**Optimization Theory Overview**

Optimization techniques are used to find a set of design parameters,  $x = \{x_1, x_1, \ldots, x_n\}$ , that can in some way be defined as optimal. In a simple case this might be the minimization or maximization of some system characteristic that is dependent on *x*. In a more advanced formulation the objective function,  $f(x)$ , to be minimized or maximized, might be subject to constraints in the form of equality constraints,  $G_i(x) = 0$  ( $i = 1,...,m_e$ ); inequality constraints,  $G_i(x) \le 0$  $(i = m_e + 1, \ldots, m)$ ; and/or parameter bounds,  $x_l, x_u$ .

A General Problem (GP) description is stated as

$$
\min_{x} f(x),\tag{5-1}
$$

subject to

 $G_i(x) = 0$   $i = 1,..., m_e$ ,  $G_i(x) \leq 0 \quad i = m_e + 1, ..., m,$ 

where *x* is the vector of length *n* design parameters,  $f(x)$  is the objective function, which returns a scalar value, and the vector function  $G(x)$  returns a vector of length *m* containing the values of the equality and inequality constraints evaluated at *x*.

An efficient and accurate solution to this problem depends not only on the size of the problem in terms of the number of constraints and design variables but also on characteristics of the objective function and constraints. When both the objective function and the constraints are linear functions of the design variable, the problem is known as a Linear Programming (LP) problem. Quadratic Programming (QP) concerns the minimization or maximization of a quadratic objective function that is linearly constrained. For both the LP and QP problems, reliable solution procedures are readily available. More difficult to solve is the Nonlinear Programming (NP) problem in which the objective function and constraints can be nonlinear functions of the design variables. A solution of the NP problem generally requires an iterative procedure to establish a direction of search at each major iteration. This is usually achieved by the solution of an LP, a QP, or an unconstrained subproblem.

# <span id="page-196-0"></span>**Demos of Medium-Scale Methods**

From the MATLAB® Help browser or the MathWorks™ Web site documentation, click the demo name to display the demo.

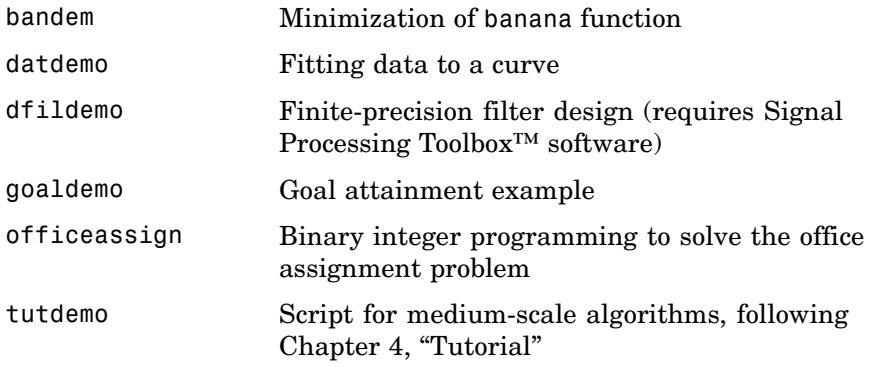

# <span id="page-197-0"></span>**Unconstrained Optimization**

#### **In this section...**

"Introduction" on page 5-6

"Quasi-Newton Methods" on page 5-[7](#page-198-0)

"Line Search" on page 5-[9](#page-200-0)

# **Introduction**

Although a wide spectrum of methods exists for unconstrained optimization, methods can be broadly categorized in terms of the derivative information that is, or is not, used. Search methods that use only function evaluations (e.g., the simplex search of Nelder and Mead [\[30\]\)](#page-242-0) are most suitable for problems that are very nonlinear or have a number of discontinuities. Gradient methods are generally more efficient when the function to be minimized is continuous in its first derivative. Higher order methods, such as Newton's method, are only really suitable when the second-order information is readily and easily calculated, because calculation of second-order information, using numerical differentiation, is computationally expensive.

Gradient methods use information about the slope of the function to dictate a direction of search where the minimum is thought to lie. The simplest of these is the method of steepest descent in which a search is performed in a direction,  $-\nabla f(x)$ , where  $\nabla f(x)$  is the gradient of the objective function. This method is very inefficient when the function to be minimized has long narrow valleys as, for example, is the case for Rosenbrock's function

$$
f(x) = 100\left(x_2 - x_1^2\right)^2 + (1 - x_1)^2.
$$
\n(5-2)

The minimum of this function is at  $x = \begin{bmatrix} 1, 1 \end{bmatrix}$ , where  $f(x) = 0$ . A contour map of this function is shown in the figure below, along with the solution path to the minimum for a steepest descent implementation starting at the point [-1.9,2]. The optimization was terminated after 1000 iterations, still a considerable distance from the minimum. The black areas are where the method is continually zigzagging from one side of the valley to another. Note that toward the center of the plot, a number of larger steps are taken when a point lands exactly at the center of the valley.

<span id="page-198-0"></span>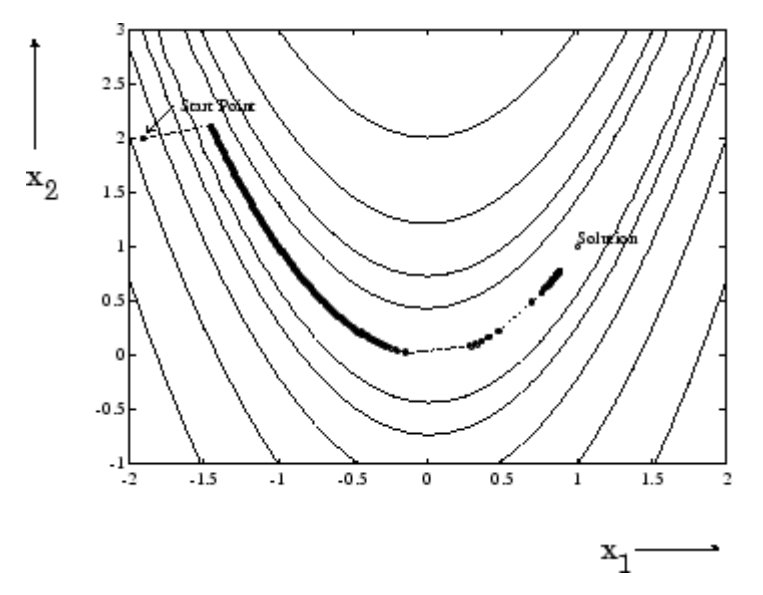

**Figure 5-1: Steepest Descent Method on Rosenbrock's Function (Eq. 3-2)**

This function, also known as the banana function, is notorious in unconstrained examples because of the way the curvature bends around the origin. Rosenbrock's function is used throughout this section to illustrate the use of a variety of optimization techniques. The contours have been plotted in exponential increments because of the steepness of the slope surrounding the U-shaped valley.

# **Quasi-Newton Methods**

Of the methods that use gradient information, the most favored are the quasi-Newton methods. These methods build up curvature information at each iteration to formulate a quadratic model problem of the form

$$
\min_{x} \frac{1}{2} x^T H x + c^T x + b,\tag{5-3}
$$

where the Hessian matrix, *H*, is a positive definite symmetric matrix, *c* is a constant vector, and *b* is a constant. The optimal solution for this problem occurs when the partial derivatives of *x* go to zero, i.e.,

<span id="page-199-0"></span>
$$
\nabla f(x^*) = Hx^* + c = 0.
$$
\n(5-4)

The optimal solution point, *x*\*, can be written as

$$
x^* = -H^{-1}c.\t(5-5)
$$

Newton-type methods (as opposed to quasi-Newton methods) calculate *H* directly and proceed in a direction of descent to locate the minimum after a number of iterations. Calculating *H* numerically involves a large amount of computation. Quasi-Newton methods avoid this by using the observed behavior of  $f(x)$  and  $\nabla f(x)$  to build up curvature information to make an approximation to *H* using an appropriate updating technique.

A large number of Hessian updating methods have been developed. However, the formula of Broyden [\[3\]](#page-240-0), Fletcher [\[12\],](#page-241-0) Goldfarb [\[20\]](#page-241-0), and Shanno [\[37\]](#page-243-0) (BFGS) is thought to be the most effective for use in a General Purpose method.

The formula given by BFGS is

$$
H_{k+1} = H_k + \frac{q_k q_k^T}{q_k^T s_k} - \frac{H_k^T s_k^T s_k H_k}{s_k^T H_k s_k},
$$
\n(5-6)

where

$$
s_k = x_{k+1} - x_k,
$$
  
\n
$$
q_k = \nabla f(x_{k+1}) - \nabla f(x_k).
$$

As a starting point,  $H_0$  can be set to any symmetric positive definite matrix, for example, the identity matrix *I*. To avoid the inversion of the Hessian *H*, you can derive an updating method that avoids the direct inversion of *H* by using a formula that makes an approximation of the inverse Hessian  $H^{-1}$  at each update. A well-known procedure is the DFP formula of Davidon [\[7\]](#page-240-0), Fletcher, and Powell [\[14\].](#page-241-0) This uses the same formula as the BFGS method (Equation 5-6) except that  $q_k$  is substituted for  $s_k$ .

The gradient information is either supplied through analytically calculated gradients, or derived by partial derivatives using a numerical differentiation <span id="page-200-0"></span>method via finite differences. This involves perturbing each of the design variables, *x*, in turn and calculating the rate of change in the objective function.

At each major iteration, *k*, a line search is performed in the direction

$$
d = -H_k^{-1} \cdot \nabla f(x_k). \tag{5-7}
$$

The quasi-Newton method is illustrated by the solution path on Rosenbrock's function in Figure 5-2, BFGS Method on Rosenbrock's Function. The method is able to follow the shape of the valley and converges to the minimum after 140 function evaluations using only finite difference gradients.

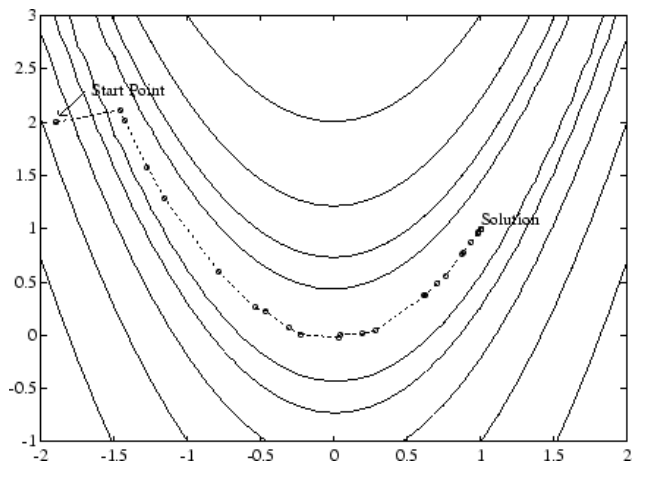

**Figure 5-2: BFGS Method on Rosenbrock's Function**

## **Line Search**

*Line search* is a search method that is used as part of a larger optimization algorithm. At each step of the main algorithm, the line-search method searches along the line containing the current point,  $x<sub>k</sub>$ , parallel to the *search direction*, which is a vector determined by the main algorithm. That is, the method finds the next iterate  $x_{k+1}$  of the form

$$
x_{k+1} = x_k + \alpha * d_k, \tag{5-8}
$$

where  $x_k$  denotes the current iterate,  $d_k$  is the search direction, and  $\alpha^*$  is a scalar step length parameter.

The line search method attempts to decrease the objective function along the line  $x_k + \alpha^* d_k$  by repeatedly minimizing polynomial interpolation models of the objective function. The line search procedure has two main steps:

**•** The *bracketing* phase determines the range of points on the line

 $x_{k+1} = x_k + \alpha * d_k$  to be searched. The *bracket* corresponds to an interval specifying the range of values of α.

**•** The *sectioning* step divides the bracket into subintervals, on which the minimum of the objective function is approximated by polynomial interpolation.

The resulting step length  $\alpha$  satisfies the Wolfe conditions:

$$
f(x_k + \alpha d_k) \le f(x_k) + c_1 \alpha \nabla f_k^T d_k,
$$
\n(5-9)

$$
\nabla f(x_k + \alpha d_k)^T d_k \ge c_2 \nabla f_k^T d_k, \tag{5-10}
$$

where  $c_1$  and  $c_2$  are constants with  $0 < c_1 < c_2 < 1$ .

The first condition (Equation 5-9) requires that  $\alpha_k$  sufficiently decreases the objective function. The second condition (Equation 5-10) ensures that the step length is not too small. Points that satisfy both conditions (Equation 5-9 and Equation 5-10) are called *acceptable points*.

The line search method is an implementation of the algorithm described in Section 2-6 of [\[13\].](#page-241-0) See also [\[31\]](#page-242-0) for more information about line search.

# <span id="page-202-0"></span>**Quasi-Newton Implementation**

#### **In this section...**

"Hessian Update" on page 5-11

"Line Search Procedures" on page 5-11

# **Hessian Update**

Many of the optimization functions determine the direction of search by updating the Hessian matrix at each iteration, using the BFGS method ([Equation 5-6](#page-199-0)). The function fminunc also provides an option to use the DFP method given in "Quasi-Newton Methods" on page 5-[7](#page-198-0) (set HessUpdate to 'dfp' in options to select the DFP method). The Hessian, *H*, is always maintained to be positive definite so that the direction of search, *d*, is always in a descent direction. This means that for some arbitrarily small step  $\alpha$  in the direction *d*, the objective function decreases in magnitude. You achieve positive definiteness of *H* by ensuring that *H* is initialized to be positive

definite and thereafter  $q_k^T s_k$  (from Equation 5-11) is always positive. The

 $\mathbf{f}$  term  $\boldsymbol{q}_k^T s_k$  is a product of the line search step length parameter  $\mathbf{a}_k$  and a combination of the search direction *d* with past and present gradient evaluations,

$$
q_k^T s_k = \alpha_k \left( \nabla f \left( x_{k+1} \right)^T d - \nabla f \left( x_k \right)^T d \right). \tag{5-11}
$$

You always achieve the condition that  $q_k^T s_k$  is positive by performing a sufficiently accurate line search. This is because the search direction, *d*, is a descent direction, so that  $\mathfrak{a}_k$  and the negative gradient  $-\nabla \! f\!(x_k)^T\!d$  are always positive. Thus, the possible negative term  $-\nabla f(x_{k+1})^T d$  can be made as small in magnitude as required by increasing the accuracy of the line search.

# **Line Search Procedures**

After choosing the direction of the search, the optimization function uses a line search procedure to determine how far to move in the search direction. This section describes the line search procedures used by the functions lsqnonlin, lsqcurvefit, and fsolve.

The functions use one of two line search strategies, depending on whether gradient information is readily available or whether it must be calculated using a finite difference method:

- **•** When gradient information is available, the default is to use a cubic polynomial method.
- **•** When gradient information is not available, the default is to use a [mixed](#page-206-0) [cubic and quadratic polynomial method](#page-206-0).

### **Cubic Polynomial Method**

In the proposed cubic polynomial method, a gradient and a function evaluation are made at every iteration *k*. At each iteration an update is performed when a new point is found,  $x_{k+1}$ , that satisfies the condition

$$
f\left(x_{k+1}\right) < f\left(x_k\right). \tag{5-12}
$$

At each iteration a step,  $\alpha_k$ , is attempted to form a new iterate of the form

$$
x_{k+1} = x_k + \alpha d_k. \tag{5-13}
$$

If this step does not satisfy the condition (Equation 5-12), then  $\alpha_k$  is reduced to form a new step,  $\alpha_{k+1}$ . The usual method for this reduction is to use bisection, i.e., to continually halve the step length until a reduction is achieved in  $f(x)$ . However, this procedure is slow when compared to an approach that involves using gradient and function evaluations together with cubic interpolation/extrapolation methods to identify estimates of step length.

When a point is found that satisfies the condition (Equation 5-12), an update is performed if  $q_k^T s_k$  is positive. If it is not, then further cubic interpolations are performed until the univariate gradient term $\nabla f(x_{k+1})^T d$  is sufficiently small so that  $q_k^T s_k$  is positive.

It is usual practice to reset  $\alpha_k$  to unity after every iteration. However, note that the quadratic model ([Equation 5-3](#page-198-0)) is generally only a good one near

**5-12**

to the solution point. Therefore,  $\alpha_k$  is modified at each major iteration to compensate for the case when the approximation to the Hessian is monotonically increasing or decreasing. To ensure that, as  $x_k$  approaches the solution point, the procedure reverts to a value of  $\alpha_k$  close to unity, the

values of  $\ q^T_ks_k - \nabla f\left(x_k\right)^T d\ \ {\rm and}\ {\tt \alpha}_{k\,+\,1}$  are used to estimate the closeness to the solution point and thus to control the variation in  $\mathfrak{a}_k$ .

**Cubic Polynomial Line Search Procedures.** After each update procedure, a step length  $\alpha_k$  is attempted, following which a number of scenarios are possible. Consideration of all the possible cases is quite complicated and so they are represented pictorially below.

For each case:

- The left point on the graph represents the point  $x_k$ .
- **•** The slope of the line bisecting each point represents the slope of the univariate gradient,  $\nabla \! f\!(x^{}_k)^T\!d$ , which is always negative for the left point.
- The right point is the point  $x_{k+1}$  after a step of  $\alpha_k$  is taken in the direction *d*.

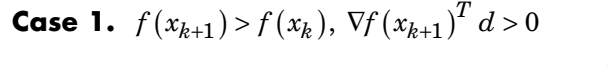

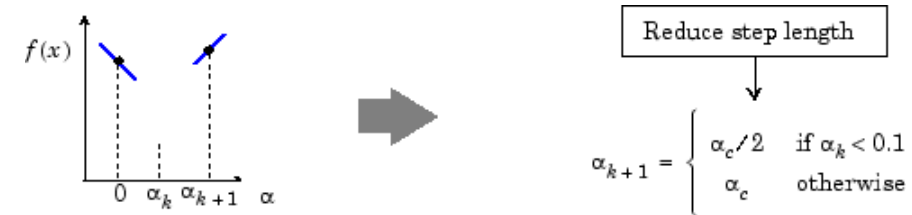

**Case 2.**  $f(x_{k+1}) \leq f(x_k)$ ,  $\nabla f(x_{k+1})^T d \geq 0$ 

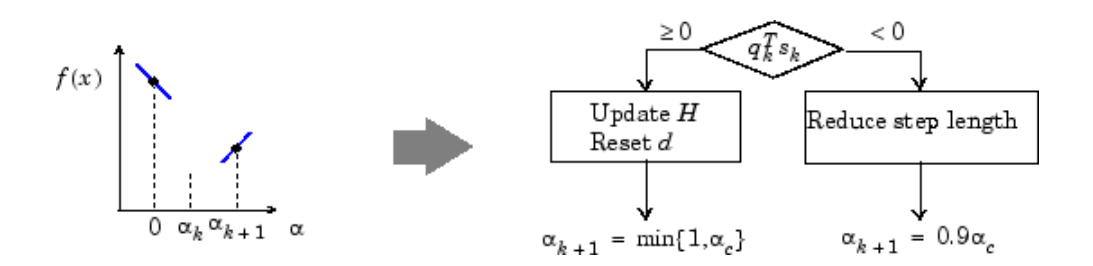

**Case 3.**  $f(x_{k+1}) < f(x_k)$ ,  $\nabla f(x_{k+1})^T d < 0$ 

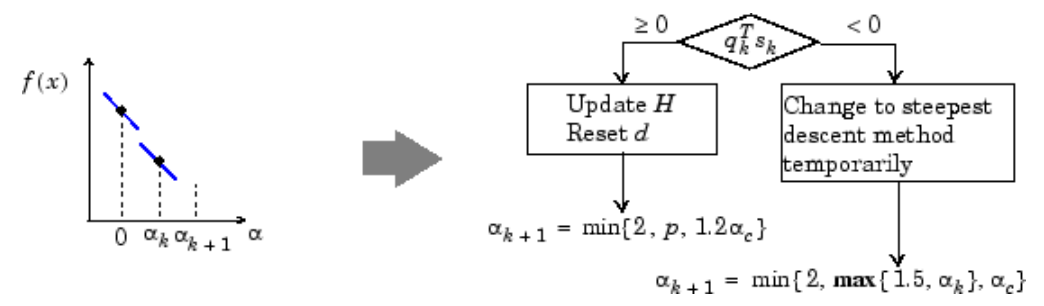

**Case 4.**  $f(x_{k+1}) \ge f(x_k)$ ,  $\nabla f(x_{k+1})^T d \le 0$ , where  $p = 1 + q_k^T s_k - \nabla f(x_{k+1})^T d + \min\{0, \alpha_{k+1}\}.$  $f(x)$ Reduce step length  $\alpha_{k+1} = \min{\alpha_{s}, \alpha_{k}/2}$  $\Omega$ 

Cases 1 and 2 show the procedures performed when the value  $\nabla f(x_{k+1})^T d$ is positive. Cases 3 and 4 show the procedures performed when the value

 $\nabla \mathcal{F}\left( \left( x_{k+1} \right)^T d \right.$  is negative. The notation  $\min \{a, \, b, \, c\}$  refers to the smallest value of the set  $\{a, b, c\}$ .

<span id="page-206-0"></span>At each iteration a cubically interpolated step length α*<sup>c</sup>* is calculated and then used to adjust the step length parameter  $\alpha_{k+1}$ . Occasionally, for very nonlinear functions  $\alpha_c$  can be negative, in which case  $\alpha_c$  is given a value of  $2\alpha_k$ .

Certain robustness measures have also been included so that, even in the case when false gradient information is supplied, you can achieve a reduction in *f*(*x*) by taking a negative step. You do this by setting  $\alpha_{k+1} = -\alpha_k/2$  when  $\alpha_k$  falls below a certain threshold value (e.g., 1e-8). This is important when extremely high precision is required, if only finite difference gradients are available.

### **Mixed Cubic and Quadratic Polynomial Method**

The cubic interpolation/extrapolation method has proved successful for a large number of optimization problems. However, when analytic derivatives are not available, evaluating finite difference gradients is computationally expensive. Therefore, another interpolation/extrapolation method is implemented so that gradients are not needed at every iteration. The approach in these circumstances, when gradients are not readily available, is to use a quadratic interpolation method. The minimum is generally bracketed using some form of bisection method. This method, however, has the disadvantage that all the available information about the function is not used. For instance, a gradient calculation is always performed at each major iteration for the Hessian update. Therefore, given three points that bracket the minimum, it is possible to use cubic interpolation, which is likely to be more accurate than using quadratic interpolation. Further efficiencies are possible if, instead of using bisection to bracket the minimum, extrapolation methods similar to those used in the cubic polynomial method are used.

Hence, the method that is used in lsqnonlin, lsqcurvefit, and fsolve is to find three points that bracket the minimum and to use cubic interpolation to estimate the minimum at each line search. The estimation of step length at each minor iteration, *j*, is shown in the following graphs for a number of point combinations. The leftmost point in each graph represents the function value  $f(x_1)$  and univariate gradient  $\nabla f(x_k)$ obtained at the last update. The remaining points represent the points accumulated in the minor iterations of the line search procedure.

The terms  $\mathbf{a}_q$  and  $\mathbf{a}_c$  refer to the minimum obtained from a respective quadratic and cubic interpolation or extrapolation. For highly nonlinear functions,  $\mathfrak{a}_q$  and  $\mathfrak{a}_c$  can be negative, in which case they are set to a value of  $2\mathfrak{a}_k$  so that they are always maintained to be positive. Cases 1 and 2 use quadratic interpolation with two points and one gradient to estimate a third point that brackets the minimum. If this fails, cases 3 and 4 represent the possibilities for changing the step length when at least three points are available.

When the minimum is finally bracketed, cubic interpolation is achieved using one gradient and three function evaluations. If the interpolated point is greater than any of the three used for the interpolation, then it is replaced with the point with the smallest function value. Following the line search procedure, the Hessian update procedure is performed as for the cubic polynomial line search method.

The following graphs illustrate the line search procedures for Cases 1 through 4, with a gradient only for the first point.

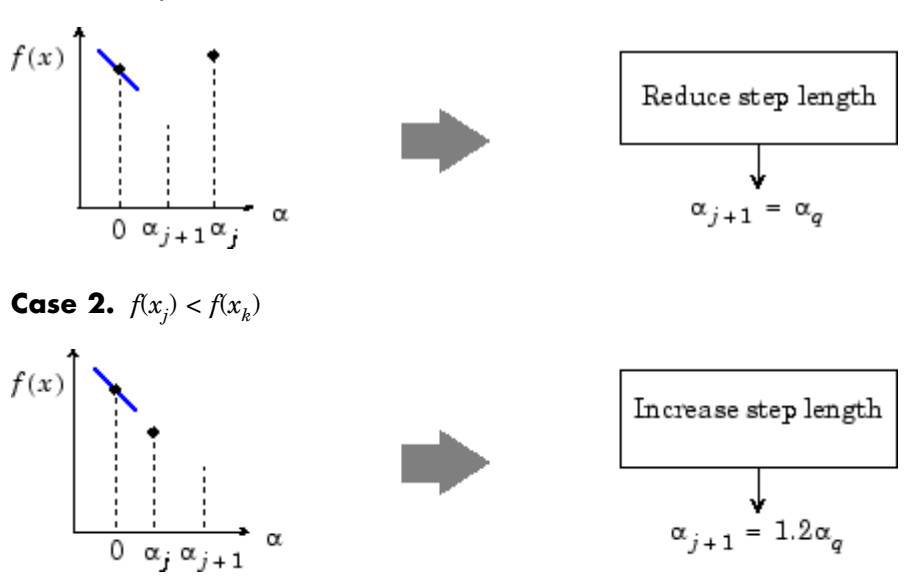

**Case 1.**  $f(x_j) \ge f(x_k)$ 

**Case 3.**  $f(x_{i+1}) < f(x_k)$ 

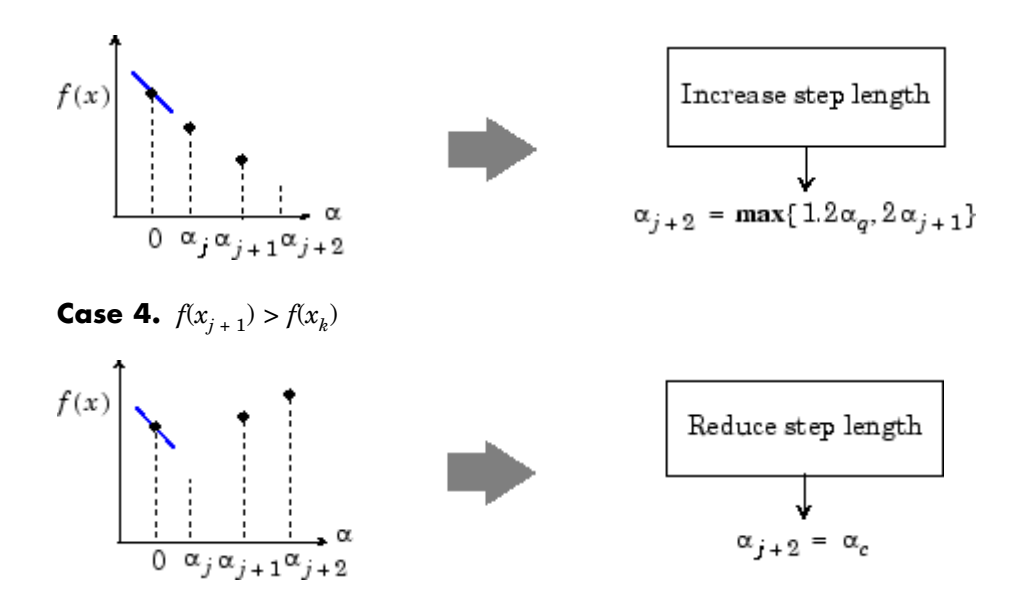

# <span id="page-209-0"></span>**Least-Squares Optimization**

#### **In this section...**

"Introduction" on page 5-18

"Gauss-Newton Method" on page 5-[20](#page-211-0)

"Levenberg-Marquardt Method" on page 5[-21](#page-212-0)

"Nonlinear Least-Squares Implementation" on page 5-[22](#page-213-0)

# **Introduction**

The line search procedures used in conjunction with a quasi-Newton method are used as part of the nonlinear least-squares (LS) optimization routines, 1 sqnonlin and 1 sqcurve fit. In the least-squares problem a function  $f(x)$  is minimized that is a sum of squares.

$$
\min_{x} f(x) = \|F(x)\|_2^2 = \sum_{i} F_i^2(x). \tag{5-14}
$$

Problems of this type occur in a large number of practical applications, especially when fitting model functions to data, i.e., nonlinear parameter estimation. They are also prevalent in control where you want the output, *y*(*x*,*t*), to follow some continuous model trajectory,  $φ(t)$ , for vector *x* and scalar *t*. This problem can be expressed as

$$
\min_{x \in \mathbb{R}^n} \int_{t_1}^{t_2} (y(x,t) - \varphi(t))^2 dt,
$$
\n(5-15)

where  $y(x,t)$  and  $\varphi(t)$  are scalar functions.

When the integral is discretized using a suitable quadrature formula, the above can be formulated as a least-squares problem:

$$
\min_{x \in \mathbb{R}^n} f(x) = \sum_{i=1}^m \left( \overline{y}(x, t_i) - \overline{\varphi}(t_i) \right)^2,
$$
\n(5-16)

where  $\bar{y}$  and  $\bar{\varphi}$  include the weights of the quadrature scheme. Note that in this problem the vector  $F(x)$  is

$$
F(x)=\begin{bmatrix} \overline{y}(x,t_1)-\overline{\phi}(t_1)\\ \overline{y}(x,t_2)-\overline{\phi}(t_2)\\ \dots \\ \overline{y}(x,t_m)-\overline{\phi}(t_m) \end{bmatrix}\!.
$$

In problems of this kind, the residual  $||F(x)||$  is likely to be small at the optimum since it is general practice to set realistically achievable target trajectories. Although the function in LS can be minimized using a general unconstrained minimization technique, as described in ["Unconstrained](#page-197-0) Optimization" on page 5-[6](#page-197-0), certain characteristics of the problem can often be exploited to improve the iterative efficiency of the solution procedure. The gradient and Hessian matrix of LS have a special structure.

Denoting the *m*-by-*n* Jacobian matrix of  $F(x)$  as  $J(x)$ , the gradient vector of  $f(x)$  as  $G(x)$ , the Hessian matrix of  $f(x)$  as  $H(x)$ , and the Hessian matrix of each  $F_i(x)$  as  $H_i(x)$ , you have

$$
G(x) = 2J(x)^T F(x)
$$
  
\n
$$
H(x) = 2J(x)^T J(x) + 2Q(x),
$$
\n(5-17)

where

$$
Q(x) = \sum_{i=1}^{m} F_i(x) \cdot H_i(x).
$$

The matrix  $Q(x)$  has the property that when the residual  $|F(x)|$  tends to zero as  $x_k$  approaches the solution, then  $Q(x)$  also tends to zero. Thus when  $||F(x)||$  is small at the solution, a very effective method is to use the Gauss-Newton direction as a basis for an optimization procedure.

# <span id="page-211-0"></span>**Gauss-Newton Method**

In the Gauss-Newton method, a search direction,  $d_k$ , is obtained at each major iteration, *k*, that is a solution of the linear least-squares problem:

$$
\min_{x \in \mathbb{R}^n} \left\| J(x_k) - F(x_k) \right\|_2^2.
$$
\n(5-18)

The direction derived from this method is equivalent to the Newton direction when the terms of  $Q(x)$  can be ignored. The search direction  $d_k$  can be used as part of a line search strategy to ensure that at each iteration the function *f*(*x*) decreases.

Consider the efficiencies that are possible with the Gauss-Newton method. Gauss-Newton Method on Rosenbrock's Function on page 5-20 shows the path to the minimum on Rosenbrock's function when posed as a least-squares problem. The Gauss-Newton method converges after only 48 function evaluations using finite difference gradients, compared to 140 iterations using an unconstrained BFGS method.

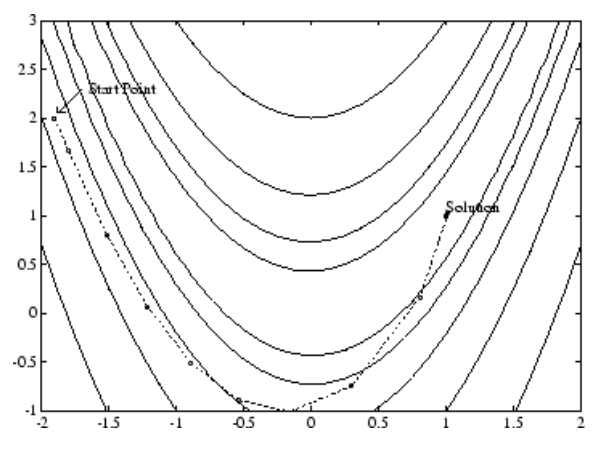

**Figure 5-3: Gauss-Newton Method on Rosenbrock's Function**

The Gauss-Newton method often encounters problems when the second-order term  $Q(x)$  is significant. A method that overcomes this problem is the Levenberg-Marquardt method.

# <span id="page-212-0"></span>**Levenberg-Marquardt Method**

The Levenberg-Marquardt [\[25\],](#page-242-0) and [\[27\]](#page-242-0) method uses a search direction that is a solution of the linear set of equations

$$
\left(J\left(x_{k}\right)^{T} J\left(x_{k}\right)+\lambda_{k} I\right) d_{k}=-J\left(x_{k}\right)^{T} F\left(x_{k}\right), \tag{5-19}
$$

where the scalar  $\lambda_k$  controls both the magnitude and direction of  $d_k$ . When  $\lambda_k$  is zero, the direction  $d_k$  is identical to that of the Gauss-Newton method. As  $\lambda_k$  tends to infinity,  $d_k$  tends toward a vector of zeros and a steepest descent direction. This implies that for some sufficiently large  $\lambda_k$ , the term  $F(x_k + d_k) < F(x_k)$  holds true. The term  $\lambda_k$  can therefore be controlled to ensure descent even when second-order terms, which restrict the efficiency of the Gauss-Newton method, are encountered.

The Levenberg-Marquardt method therefore uses a search direction that is a cross between the Gauss-Newton direction and the steepest descent. This is illustrated in Figure 5-4, Levenberg-Marquardt Method on Rosenbrock's Function. The solution for Rosenbrock's function converges after 90 function evaluations compared to 48 for the Gauss-Newton method. The poorer efficiency is partly because the Gauss-Newton method is generally more effective when the residual is zero at the solution. However, such information is not always available beforehand, and the increased robustness of the Levenberg-Marquardt method compensates for its occasional poorer efficiency.

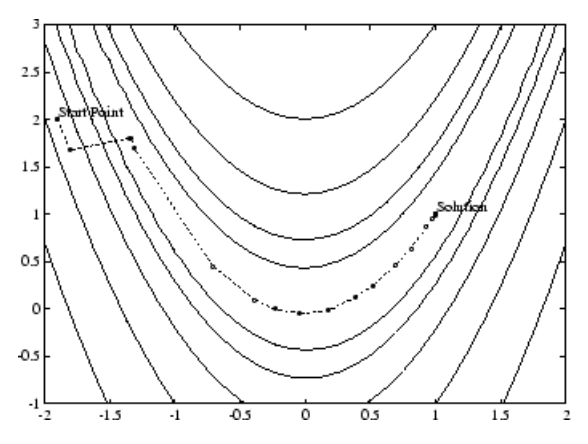

**Figure 5-4: Levenberg-Marquardt Method on Rosenbrock's Function**

## <span id="page-213-0"></span>**Nonlinear Least-Squares Implementation**

For a general survey of nonlinear least-squares methods, see Dennis [\[8\].](#page-240-0) Specific details on the Levenberg-Marquardt method can be found in Moré [\[28\]](#page-242-0). Both the Gauss-Newton method and the Levenberg-Marquardt method are implemented in Optimization Toolbox™ solvers. Details of the implementations are discussed below:

- **•** "Gauss-Newton Implementation" on page 5-22
- **•** "Levenberg-Marquardt Implementation" on page 5-22

### **Gauss-Newton Implementation**

The Gauss-Newton method is implemented using polynomial line search strategies similar to those discussed for unconstrained optimization. In solving the linear least-squares problem, you can avoid exacerbation of the conditioning of the equations by using the QR decomposition of  $J(x_k)$  and applying the decomposition to  $F(x_k)$  (using the MATLAB<sup>®</sup> \ operator). This is in contrast to inverting the explicit matrix,  $J(x_k)^T J(x_k)$ , which can cause unnecessary errors to occur.

Robustness measures are included in the method. These measures consist of changing the algorithm to the Levenberg-Marquardt method when either the step length goes below a threshold value (1e-15 in this implementation) or when the condition number of  $J(x_k)$  is below 1e-10. The condition number is a ratio of the largest singular value to the smallest.

### **Levenberg-Marquardt Implementation**

The main difficulty in the implementation of the Levenberg-Marquardt method is an effective strategy for controlling the size of  $\lambda_k$  at each iteration so that it is efficient for a broad spectrum of problems. The method used in this implementation is to estimate the relative nonlinearity of  $f(x)$  using a linear predicted sum of squares  $f_p(x_k)$  and a cubically interpolated estimate of the minimum  $f_k(x^*)$ . In this way the size of  $\lambda_k$  is determined at each iteration.

The linear predicted sum of squares is calculated as

$$
f_p(x_k) = J(x_{k-1})d_{k-1} + F(x_{k-1}),
$$
\n(5-20)

and the term  $f_k(x^*)$  is obtained by cubically interpolating the points  $f(x_k)$  and  $f(x_{k-1})$ . A step length parameter  $\alpha^*$  is also obtained from this interpolation, which is the estimated step to the minimum. If  $f_p(x_k)$  is greater than  $f_k(x^*)$ , then  $\lambda_k$  is reduced, otherwise it is increased. The justification for this is that the difference between  $f_p(x_k)$  and  $f_k(x^*)$  is a measure of the effectiveness of the Gauss-Newton method and the linearity of the problem. This determines whether to use a direction approaching the steepest descent direction or the Gauss-Newton direction.

The formulas for the reduction and increase in  $\lambda_k$ , which have been developed through consideration of a large number of test problems, are shown in the following figure.

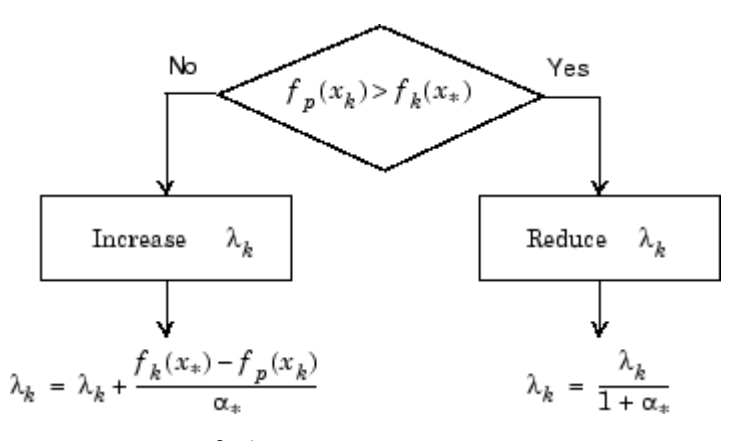

**Figure 5-5: Updating** λ *<sup>k</sup>*

Following the update of  $\lambda_k$ , a solution of [Equation](#page-212-0) 5-19 is used to obtain a search direction,  $d_k$ . A step length of unity is then taken in the direction  $d_k$ , which is followed by a line search procedure similar to that discussed for the unconstrained implementation. The line search procedure ensures that  $f(x_{k+1}) < f(x_k)$  at each major iteration and the method is therefore a descent method.

The implementation has been successfully tested on a large number of nonlinear problems. It has proved to be more robust than the Gauss-Newton method and iteratively more efficient than an unconstrained method. When

the option 'LargeScale' is 'off', the Levenberg-Marquardt algorithm is the default method used by lsqnonlin and lsqcurvefit. You can select the Gauss-Newton method by setting LevenbergMarquardt to 'off' in options.
# **Nonlinear Systems of Equations**

#### **In this section...**

"Introduction" on page 5-25

"Gauss-Newton Method" on page 5-25

"Trust-Region Dogleg Method" on page 5[-26](#page-217-0)

"Nonlinear Equations Implementation" on page 5[-27](#page-218-0)

# **Introduction**

Solving a nonlinear system of equations  $F(x)$  involves finding a solution such that every equation in the nonlinear system is 0. That is, there are *n* equations and *n* unknowns. The objective is to find *x*, an element of the *n*-dimensional real numbers, such that  $F(x) = 0$ , where

$$
F(x) = \begin{bmatrix} F_1(x) \\ F_1(x) \\ \vdots \\ F_1(x) \end{bmatrix}.
$$

The assumption is that a zero, or root, of the system exists. These equations may represent economic constraints, for example, that must all be satisfied.

# **Gauss-Newton Method**

One approach to solving this problem is to use a Nonlinear Least-Squares solver, such as those described in ["Least-Squares Optimization" on page](#page-209-0) 5-[18.](#page-209-0) Since the assumption is the system has a root, it would have a small residual; therefore, using the Gauss-Newton Method is effective. In this case, each iteration solves a linear least-squares problem, as described in [Equation](#page-211-0) [5-18,](#page-211-0) to find the search direction. (See "Gauss-Newton Method" on page 5[-20](#page-211-0) for more information.)

# <span id="page-217-0"></span>**Trust-Region Dogleg Method**

Another approach is to solve a linear system of equations to find the search direction, namely, Newton's method says to solve for the search direction  $d_k$  such that

$$
\begin{aligned} J(x_k)d_k &= -F(x_k) \\ x_{k+1} &= x_k + d_k, \end{aligned}
$$

where  $J(x_k)$  is the *n*-by-*n* Jacobian

$$
J(x_k) = \begin{bmatrix} \nabla F_1(x_k)^T \\ \nabla F_2(x_k)^T \\ \vdots \\ \nabla F_n(x_k)^T \end{bmatrix}.
$$

Newton's method can run into difficulties.  $J(x<sub>k</sub>)$  may be singular, and so the Newton step  $d_k$  is not even defined. Also, the exact Newton step  $d_k$  may be expensive to compute. In addition, Newton's method may not converge if the starting point is far from the solution.

Using trust-region techniques (introduced in ["Trust-Region Methods for](#page-246-0) Nonlinear Minimization" on page 6-[3](#page-246-0)) improves robustness when starting far from the solution and handles the case when  $J(x_k)$  is singular. To use a trust-region strategy, a merit function is needed to decide if  $x_{k+1}$  is better or worse than  $x_k$ . A possible choice is

$$
\min_{d} f(d) = \frac{1}{2} F(x_k + d)^T F(x_k + d).
$$

But a minimum of  $f(d)$  is not necessarily a root of  $F(x)$ .

The Newton step  $d_k$  is a root of

$$
M(x_k + d) = F(x_k) + J(x_k)d,
$$

and so it is also a minimum of  $m(d)$ , where

<span id="page-218-0"></span>
$$
\min_{d} m(d) = \frac{1}{2} \|M(x_k + d)\|_{2}^{2} = \frac{1}{2} \|F(x_k) + J(x_k) d\|_{2}^{2}
$$

$$
= \frac{1}{2} F(x_k)^{T} F(x_k) + d^{T} J(x_k)^{T} F(x_k) + \frac{1}{2} d^{T} J(x_k)^{T} J(x_k) d. (5-21)
$$

Then  $m(d)$  is a better choice of merit function than  $f(d)$ , and so the trust-region subproblem is

$$
\min_{d} \left[ \frac{1}{2} F(x_k)^T F(x_k) + d^T J(x_k)^T F(x_k) + \frac{1}{2} d^T J(x_k)^T J(x_k) d \right],
$$
\n(5-22)

such that  $||D \cdot d|| \leq \Delta$ . This subproblem can be efficiently solved using a dogleg strategy.

For an overview of trust-region methods, see Conn [\[4\]](#page-240-0), and Nocedal [\[31\].](#page-242-0)

## **Nonlinear Equations Implementation**

Both the Gauss-Newton and trust-region dogleg methods are implemented in Optimization Toolbox™ solvers. Details of their implementations are discussed below.

#### **Gauss-Newton Implementation**

The Gauss-Newton implementation is the same as that for least-squares optimization. It is described in "Gauss-Newton Implementation" on page 5-[22.](#page-213-0)

## **Trust-Region Dogleg Implementation**

The key feature of this algorithm is the use of the Powell dogleg procedure for computing the step *d*, which minimizes Equation 5-22. For a detailed description, see Powell [\[34\]](#page-242-0).

The step *d* is constructed from a convex combination of a Cauchy step (a step along the steepest descent direction) and a Gauss-Newton step for  $f(x)$ . The Cauchy step is calculated as

$$
d_C = -\alpha J(x_k)^T F(x_k),
$$

where  $\alpha$  is chosen to minimize Equation 5-21.

The Gauss-Newton step is calculated by solving

$$
J(\boldsymbol{x}_k){\cdot}d_{GN}=-F(\boldsymbol{x}_k),
$$

using the MATLAB® \ (matrix left division) operator.

The step *d* is chosen so that

$$
d=d_{\mathcal{C}}+\lambda (d_{\mathcal{G}N}-d_{\mathcal{C}}),
$$

where  $\lambda$  is the largest value in the interval [0,1] such that  $||d|| \leq \Delta$ . If  $J_k$  is (nearly) singular, *d* is just the Cauchy direction.

The dogleg algorithm is efficient since it requires only one linear solve per iteration (for the computation of the Gauss-Newton step). Additionally, it can be more robust than using the Gauss-Newton method with a line search.

# **Constrained Optimization**

#### **In this section...**

"Introduction" on page 5-29

"Sequential Quadratic Programming (SQP)" on page 5-[30](#page-221-0)

"Quadratic Programming (QP) Subproblem" on page 5[-31](#page-222-0)

"SQP Implementation" on page 5-[32](#page-223-0)

"Simplex Algorithm" on page 5-[39](#page-230-0)

## **Introduction**

In constrained optimization, the general aim is to transform the problem into an easier subproblem that can then be solved and used as the basis of an iterative process. A characteristic of a large class of early methods is the translation of the constrained problem to a basic unconstrained problem by using a penalty function for constraints that are near or beyond the constraint boundary. In this way the constrained problem is solved using a sequence of parameterized unconstrained optimizations, which in the limit (of the sequence) converge to the constrained problem. These methods are now considered relatively inefficient and have been replaced by methods that have focused on the solution of the Karush-Kuhn-Tucker (KKT) equations. The KKT equations are necessary conditions for optimality for a constrained optimization problem. If the problem is a so-called convex programming problem, that is,  $f(x)$  and  $G_i(x)$ ,  $i = 1,...,m$ , are convex functions, then the KKT equations are both necessary and sufficient for a global solution point.

Referring to GP ([Equation 5-1\)](#page-195-0), the Kuhn-Tucker equations can be stated as

$$
\nabla f(x^*) + \sum_{i=1}^{m} \lambda_i \cdot \nabla G_i(x^*) = 0
$$
  

$$
\lambda_i \cdot G_i(x^*) = 0, \quad i = 1,..., m_e
$$
  

$$
\lambda_i \ge 0, \quad i = m_e + 1,..., m,
$$
 (5-23)

in addition to the original constraints in [Equation 5-1.](#page-195-0)

<span id="page-221-0"></span>The first equation describes a canceling of the gradients between the objective function and the active constraints at the solution point. For the gradients to be canceled, Lagrange multipliers  $(\lambda_i, i = 1,...,m)$  are necessary to balance the deviations in magnitude of the objective function and constraint gradients. Because only active constraints are included in this canceling operation, constraints that are not active must not be included in this operation and so are given Lagrange multipliers equal to 0. This is stated implicitly in the last two Kuhn-Tucker equations.

The solution of the KKT equations forms the basis to many nonlinear programming algorithms. These algorithms attempt to compute the Lagrange multipliers directly. Constrained quasi-Newton methods guarantee superlinear convergence by accumulating second-order information regarding the KKT equations using a quasi-Newton updating procedure. These methods are commonly referred to as Sequential Quadratic Programming (SQP) methods, since a QP subproblem is solved at each major iteration (also known as Iterative Quadratic Programming, Recursive Quadratic Programming, and Constrained Variable Metric methods).

# **Sequential Quadratic Programming (SQP)**

SQP methods represent the state of the art in nonlinear programming methods. Schittkowski [\[36\],](#page-243-0) for example, has implemented and tested a version that outperforms every other tested method in terms of efficiency, accuracy, and percentage of successful solutions, over a large number of test problems.

Based on the work of Biggs [\[1\]](#page-240-0), Han [\[22\]](#page-241-0), and Powell ([\[32\]](#page-242-0) and [\[33\]\)](#page-242-0), the method allows you to closely mimic Newton's method for constrained optimization just as is done for unconstrained optimization. At each major iteration, an approximation is made of the Hessian of the Lagrangian function using a quasi-Newton updating method. This is then used to generate a QP subproblem whose solution is used to form a search direction for a line search procedure. An overview of SQP is found in Fletcher [\[13\]](#page-241-0), Gill et. al. [\[19\]](#page-241-0), Powell [\[35\],](#page-243-0) and Schittkowski [\[23\]](#page-242-0). The general method, however, is stated here.

Given the problem description in GP ([Equation 5-1\)](#page-195-0) the principal idea is the formulation of a QP subproblem based on a quadratic approximation of the Lagrangian function.

**5-30**

<span id="page-222-0"></span>
$$
L(x,\lambda) = f(x) + \sum_{i=1}^{m} \lambda_i \cdot g_i(x).
$$
 (5-24)

Here you simplify [Equation 5-1](#page-195-0) by assuming that bound constraints have been expressed as inequality constraints. You obtain the QP subproblem by linearizing the nonlinear constraints.

## **Quadratic Programming (QP) Subproblem**

$$
\min_{d \in \mathbb{R}^n} \frac{1}{2} d^T H_k d + \nabla f (x_k)^T d
$$
\n
$$
\nabla g_i (x_k)^T d + g_i (x_k) = 0, \quad i = 1, \dots, m_e
$$
\n
$$
\nabla g_i (x_k)^T d + g_i (x_k) \le 0, \quad i = m_e + 1, \dots, m. \tag{5-25}
$$

This subproblem can be solved using any QP algorithm (see, for instance, "Quadratic Programming Solution" on page 5-[34\)](#page-225-0). The solution is used to form a new iterate

$$
x_{k+1} = x_k + \mathfrak{a}_k d_k.
$$

The step length parameter  $\alpha_k$  is determined by an appropriate line search procedure so that a sufficient decrease in a merit function is obtained (see "Updating the Hessian Matrix" on page 5[-32\)](#page-223-0). The matrix  $H<sub>k</sub>$  is a positive definite approximation of the Hessian matrix of the Lagrangian function (Equation 5-24).  $H_k$  can be updated by any of the quasi-Newton methods, although the BFGS method (see "Updating the Hessian Matrix" on page 5-[32\)](#page-223-0) appears to be the most popular.

A nonlinearly constrained problem can often be solved in fewer iterations than an unconstrained problem using SQP. One of the reasons for this is that, because of limits on the feasible area, the optimizer can make informed decisions regarding directions of search and step length.

Consider Rosenbrock's function with an additional nonlinear inequality constraint, *g*(*x*),

<span id="page-223-0"></span>
$$
x_1^2 + x_2^2 - 1.5 \le 0. \tag{5-26}
$$

This was solved by an SQP implementation in 96 iterations compared to 140 for the unconstrained case. SQP Method on Nonlinear Linearly Constrained Rosenbrock's Function (Eq. 3-2) on page 5-32 shows the path to the solution point *x* = [0.9072,0.8228] starting at *x* = [–1.9,2.0].

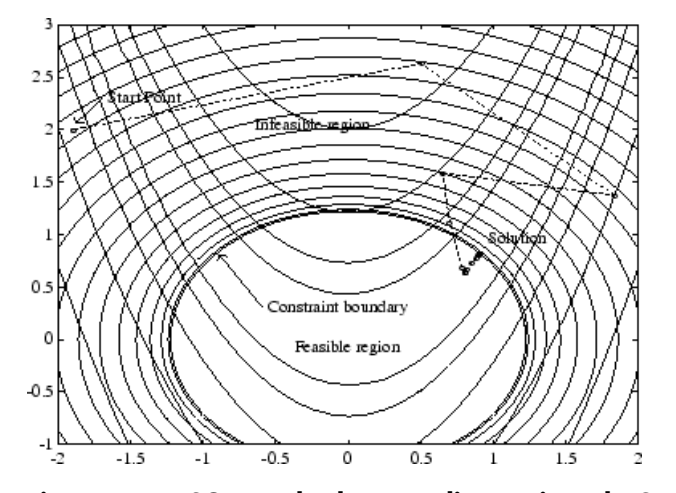

**Figure 5-6: SQP Method on Nonlinear Linearly Constrained Rosenbrock's Function (Eq. 3-2)**

## **SQP Implementation**

The SQP implementation consists of three main stages, which are discussed briefly in the following subsections:

- **•** "Updating the Hessian Matrix" on page 5-32
- **•** "Quadratic Programming Solution" on page 5[-34](#page-225-0)
- **•** "Line Search and Merit Function" on page 5-[38](#page-229-0)

#### **Updating the Hessian Matrix**

At each major iteration a positive definite quasi-Newton approximation of the Hessian of the Lagrangian function, *H*, is calculated using the BFGS method, where  $\lambda_i$ ,  $i = 1,...,m$ , is an estimate of the Lagrange multipliers.

$$
H_{k+1} = H_k + \frac{q_k q_k^T}{q_k^T s_k} - \frac{H_k^T s_k^T s_k H_k}{s_k^T H_k s_k},
$$
\n(5-27)

where

$$
s_k = x_{k+1} - x_k
$$
  
\n
$$
q_k = \left(\nabla f(x_{k+1}) + \sum_{i=1}^m \lambda_i \cdot \nabla g_i(x_{k+1})\right) - \left(\nabla f(x_k) + \sum_{i=1}^m \lambda_i \cdot \nabla g_i(x_k)\right).
$$

Powell [\[33\]](#page-242-0) recommends keeping the Hessian positive definite even though it might be positive indefinite at the solution point. A positive definite Hessian is maintained providing  $\,q_k^T s_k \,$  is positive at each update and that  $H$ is initialized with a positive definite matrix. When  $q_k^Ts_k$  is not positive,  $q_k$ is modified on an element-by-element basis so that  $\,q_k^T s_k^{}>0$  . The general aim of this modification is to distort the elements of  $q_k$ , which contribute to a positive definite update, as little as possible. Therefore, in the initial phase of the modification, the most negative element of  $q_k * s_k$  is repeatedly halved. This procedure is continued until  $q_k^T s_k$  is greater than or equal to a small

negative tolerance. If, after this procedure,  $\,q^T_k s_k \,$  is still not positive, modify  $q_k$  by adding a vector *v* multiplied by a constant scalar *w*, that is,

$$
q_k = q_k + wv,\tag{5-28}
$$

where

$$
v_{i} = \nabla g_{i}(x_{k+1}) \cdot g_{i}(x_{k+1}) - \nabla g_{i}(x_{k}) \cdot g_{i}(x_{k})
$$
  
if  $(q_{k})_{i} \cdot w < 0$  and  $(q_{k})_{i} \cdot (s_{k})_{i} < 0$ ,  $i = 1,...,m$   
 $v_{i} = 0$  otherwise,

and increase  $w$  systematically until  $q_k^T s_k$  becomes positive.

The functions fmincon, fminimax, fgoalattain, and fseminf all use SQP. If Display is set to 'iter' in options, then various information is given

<span id="page-225-0"></span>such as function values and the maximum constraint violation. When the Hessian has to be modified using the first phase of the preceding procedure to keep it positive definite, then Hessian modified is displayed. If the Hessian has to be modified again using the second phase of the approach described above, then Hessian modified twice is displayed. When the QP subproblem is infeasible, then infeasible is displayed. Such displays are usually not a cause for concern but indicate that the problem is highly nonlinear and that convergence might take longer than usual. Sometimes the message no

update is displayed, indicating that  $\,q_k^Ts_k^{}$  is nearly zero. This can be an indication that the problem setup is wrong or you are trying to minimize a noncontinuous function.

### **Quadratic Programming Solution**

At each major iteration of the SQP method, a QP problem of the following form is solved, where  $A_i$  refers to the ith row of the  $m$ -by- $n$  matrix  $A$ .

$$
\min_{d \in \mathbb{R}^n} q(d) = \frac{1}{2} d^T H d + c^T d,
$$
  
\n
$$
A_i d = b_i, \quad i = 1, ..., m_e
$$
  
\n
$$
A_i d \le b_i, \quad i = m_e + 1, ..., m.
$$
\n(5-29)

The method used in Optimization Toolbox™ functions is an active set strategy (also known as a projection method) similar to that of Gill et. al*.,* described in [\[18\]](#page-241-0) and [\[17\].](#page-241-0) It has been modified for both Linear Programming (LP) and Quadratic Programming (QP) problems.

The solution procedure involves two phases. The first phase involves the calculation of a feasible point (if one exists). The second phase involves the generation of an iterative sequence of feasible points that converge to the

solution. In this method an active set,  $\overline{A}_k$ , is maintained that is an estimate of the active constraints (i.e., those that are on the constraint boundaries) at the solution point. Virtually all QP algorithms are active set methods. This point is emphasized because there exist many different methods that are very similar in structure but that are described in widely different terms.

<span id="page-226-0"></span> $\overline{A}_k$  is updated at each iteration *k*, and this is used to form a basis for a search direction  $\hat{d}_k$  . Equality constraints always remain in the active set  $\bar{A}_k$  . The notation for the variable  $\hat{d}_k$  is used here to distinguish it from  $d_k$  in the major iterations of the SQP method. The search direction  $\hat{d}_k$  is calculated and minimizes the objective function while remaining on any active constraint boundaries. The feasible subspace for  $\hat{d}_k$  is formed from a basis  $Z_k$  whose columns are orthogonal to the estimate of the active set  $\overline{A}_k$  (i.e.,  $\overline{A}_k Z_k = 0$ ). Thus a search direction, which is formed from a linear summation of any combination of the columns of  $Z_k$ , is guaranteed to remain on the boundaries of the active constraints.

The matrix  $Z_k$  is formed from the last  $m - l$  columns of the QR decomposition of the matrix  $\bar{A}_k^T$ , where *l* is the number of active constraints and  $l < m$ . That is,  $Z_k$  is given by

$$
Z_k = Q[:, l+1:m],
$$
\n(5-30)

where

$$
Q^T \bar{A}_k^T = \begin{bmatrix} R \\ 0 \end{bmatrix}.
$$

 $\text{Once } Z_k$  is found, a new search direction  $\hat{d}_k$  is sought that minimizes  $q(d)$ where  $\,\hat{d}_k\,$  is in the null space of the active constraints. That is,  $\,\hat{d}_k\,$  is a linear  $\text{combination of the columns of } Z_k: \ \hat{d}_k = Z_k p \ \text{ for some vector } p.$ 

Then if you view the quadratic as a function of  $p$ , by substituting for  $\hat{d}_{k}$  , you have

$$
q(p) = \frac{1}{2} p^T Z_k^T H Z_k p + c^T Z_k p.
$$
\n(5-31)

Differentiating this with respect to *p* yields

$$
\nabla q(p) = Z_k^T H Z_k p + Z_k^T c. \tag{5-32}
$$

 $\nabla q(p)$  is referred to as the projected gradient of the quadratic function because

it is the gradient projected in the subspace defined by  $Z_{\scriptscriptstyle k}$ . The term  $Z_{\scriptscriptstyle k}^THZ_{\scriptscriptstyle k}$ is called the projected Hessian. Assuming the Hessian matrix *H* is positive definite (which is the case in this implementation of SQP), then the minimum of the function  $q(p)$  in the subspace defined by  $Z_k$  occurs when  $\nabla q(p) = 0$ , which is the solution of the system of linear equations

$$
Z_k^T H Z_k p = -Z_k^T c. \tag{5-33}
$$

A step is then taken of the form

$$
x_{k+1} = x_k + \alpha \hat{d}_k, \text{ where } \hat{d}_k = Z_k^T p. \tag{5-34}
$$

At each iteration, because of the quadratic nature of the objective function,

there are only two choices of step length  $\mathfrak{a}.$  A step of unity along  $\,\hat{d}_k\,$  is the exact step to the minimum of the function restricted to the null space of  $A_k$ .

If such a step can be taken, without violation of the constraints, then this

is the solution to QP [\(Equation 5-30\)](#page-226-0). Otherwise, the step along  $\,\hat{d}_k\,$  to the nearest constraint is less than unity and a new constraint is included in the active set at the next iteration. The distance to the constraint boundaries in any direction  $\hat{d}_k$  is given by

$$
\alpha = \min_{i \in \{1, \dots, m\}} \left\{ \frac{-(A_i x_k - b_i)}{A_i d_k} \right\},\tag{5-35}
$$

which is defined for constraints not in the active set, and where the direction  $\hat{d}_k$  is towards the constraint boundary, i.e.,  $\hat{A}_i \hat{d}_k > 0, \ i = 1,...,m$  .

When *n* independent constraints are included in the active set, without location of the minimum, Lagrange multipliers,  $\lambda_k$ , are calculated that satisfy the nonsingular set of linear equations

$$
\bar{A}_k^T \lambda_k = c. \tag{5-36}
$$

If all elements of  $\lambda_k$  are positive,  $x_k$  is the optimal solution of QP [\(Equation](#page-226-0) [5-30\)](#page-226-0). However, if any component of  $\lambda_k$  is negative, and the component does not correspond to an equality constraint, then the corresponding element is deleted from the active set and a new iterate is sought.

**Initialization.** The algorithm requires a feasible point to start. If the current point from the SQP method is not feasible, then you can find a point by solving the linear programming problem

$$
\min_{\gamma \in \mathfrak{R}, x \in \mathfrak{R}^n} \gamma \quad \text{such that}
$$
\n
$$
A_i x = b_i, \qquad i = 1, \dots, m_e
$$
\n
$$
A_i x - \gamma \le b_i, \quad i = m_e + 1, \dots, m. \tag{5-37}
$$

The notation  $A_i$  indicates the *i*th row of the matrix  $A$ . You can find a feasible point (if one exists) to Equation 5-37 by setting *x* to a value that satisfies the equality constraints. You can determine this value by solving an underor overdetermined set of linear equations formed from the set of equality constraints. If there is a solution to this problem, then the slack variable  $\gamma$  is set to the maximum inequality constraint at this point.

You can modify the preceding QP algorithm for LP problems by setting the search direction to the steepest descent direction at each iteration, where  $g_k$  is the gradient of the objective function (equal to the coefficients of the linear objective function).

$$
\hat{d}_k = -Z_k Z_k^T g_k. \tag{5-38}
$$

If a feasible point is found using the preceding LP method, the main QP phase

is entered. The search direction  $\hat{d}_k$  is initialized with a search direction  $\hat{d}_1$ found from solving the set of linear equations

<span id="page-229-0"></span>
$$
H\hat{d}_1 = -g_k,\tag{5-39}
$$

where  $g_k$  is the gradient of the objective function at the current iterate  $x_k$  $(i.e., Hx_k + c).$ 

If a feasible solution is not found for the QP problem, the direction of search

for the main SQP routine  $\hat{d}_k$  is taken as one that minimizes γ.

#### **Line Search and Merit Function**

The solution to the QP subproblem produces a vector  $d_k$ , which is used to form a new iterate

$$
x_{k+1} = x_k + \alpha d_k. \tag{5-40}
$$

The step length parameter  $\alpha_k$  is determined in order to produce a sufficient decrease in a merit function. The merit function used by Han [\[22\]](#page-241-0) and Powell [\[33\]](#page-242-0) of the following form is used in this implementation.

$$
\Psi(x) = f(x) + \sum_{i=1}^{m_e} r_i \cdot g_i(x) + \sum_{i=m_e+1}^{m} r_i \cdot \max[0, g_i(x)].
$$
\n(5-41)

Powell recommends setting the penalty parameter

$$
r_i = (r_{k+1})_i = \max_i \left\{ \lambda_i, \frac{(r_k)_i + \lambda_i}{2} \right\}, \quad i = 1, ..., m. \tag{5-42}
$$

This allows positive contribution from constraints that are inactive in the QP solution but were recently active. In this implementation, the penalty parameter  $r_i$  is initially set to

$$
r_i = \frac{\|\nabla f(x)\|}{\|\nabla g_i(x)\|},\tag{5-43}
$$

where  $\| \$  represents the Euclidean norm.

<span id="page-230-0"></span>This ensures larger contributions to the penalty parameter from constraints with smaller gradients, which would be the case for active constraints at the solution point.

# **Simplex Algorithm**

The simplex algorithm, invented by George Dantzig in 1947, is one of the earliest and best known optimization algorithms. The algorithm solves the linear programming problem

$$
\min_{x} f^{T} x \text{ such that } \begin{cases} A \cdot x \leq b, \\ Aeq \cdot x = beq, \\ lb \leq x \leq ub. \end{cases}
$$

The algorithm moves along the edges of the polyhedron defined by the constraints, from one vertex to another, while decreasing the value of the objective function,  $f^T x$ , at each step. This section describes an improved version of the original simplex algorithm that returns a vertex optimal solution.

This section covers the following topics:

- **•** "Main Algorithm" on page 5-39
- **•** "Preprocessing" on page 5[-41](#page-232-0)
- **•** "Using the Simplex Algorithm" on page 5-[41](#page-232-0)
- **•** "Basic and Nonbasic Variables" on page 5-[42](#page-233-0)
- **•** "References" on page 5-[42](#page-233-0)

#### **Main Algorithm**

The simplex algorithm has two phases:

- Phase  $1$  Compute an initial basic feasible point.
- [Phase 2](#page-231-0) Compute the optimal solution to the original problem.

<span id="page-231-0"></span>**Note** You cannot supply an initial point x0 for linprog with the simplex algorithm. If you pass in x0 as an input argument, linprog ignores x0 and computes its own initial point for the algorithm.

**Phase 1.** In phase 1, the algorithm finds an initial basic feasible solution (see "Basic and Nonbasic Variables" on page 5-[42](#page-233-0) for a definition) by solving an auxiliary piecewise linear programming problem. The objective function of

the auxiliary problem is the *linear penalty function*  $P = \sum P_j\left(x_j\right)$ *j*  $= \sum P_j(x_j),$ 

where  $P_{j}(x_{j})$  is defined by

$$
P_j(x_j) = \begin{cases} x_j - u_j & \text{if } x_j > u_j \\ 0 & \text{if } l_j \le x_j \le u_j \\ l_j - x_j & \text{if } l_j > x_j. \end{cases}
$$

*P*(*x*) measures how much a point *x* violates the lower and upper bound conditions. The auxiliary problem is

$$
\min_{x} \sum_{j} P_j \text{ subject to } \begin{cases} A \cdot x \le b \\ Aeq \cdot x = beq. \end{cases}
$$

The original problem has a feasible basis point if and only if the auxiliary problem has minimum value 0.

The algorithm finds an initial point for the auxiliary problem by a heuristic method that adds slack and artificial variables as necessary. The algorithm then uses this initial point together with the simplex algorithm to solve the auxiliary problem. The optimal solution is the initial point for phase 2 of the main algorithm.

**Phase 2.** In phase 2, the algorithm applies the simplex algorithm, starting at the initial point from phase 1, to solve the original problem. At each iteration, the algorithm tests the optimality condition and stops if the current solution is optimal. If the current solution is not optimal, the algorithm

- <span id="page-232-0"></span>**1** Chooses one variable, called the *entering variable*, from the nonbasic variables and adds the corresponding column of the nonbasis to the basis (see "Basic and Nonbasic Variables" on page 5-[42](#page-233-0) for definitions).
- **2** Chooses a variable, called the *leaving variable*, from the basic variables and removes the corresponding column from the basis.
- **3** Updates the current solution and the current objective value.

The algorithm chooses the entering and the leaving variables by solving two linear systems while maintaining the feasibility of the solution.

## **Preprocessing**

The simplex algorithm uses the same preprocessing steps as the large-scale linear programming solver, which are described in ["Preprocessing" on page](#page-266-0) 6-[23.](#page-266-0) In addition, the algorithm uses two other steps:

- **1** Eliminates columns that have only one nonzero element and eliminates their corresponding rows.
- **2** For each constraint equation  $a \cdot x = b$ , where *a* is a row of *Aeq*, the algorithm computes the lower and upper bounds of the linear combination *a·x* as *rlb* and *rub* if the lower and upper bounds are finite. If either *rlb* or *rub* equals *b*, the constraint is called a *forcing constraint*. The algorithm sets each variable corresponding to a nonzero coefficient of *a·x* equal to its upper or lower bound, depending on the forcing constraint. The algorithm then deletes the columns corresponding to these variables and deletes the rows corresponding to the forcing constraints.

## **Using the Simplex Algorithm**

To use the simplex method, set 'LargeScale' to 'off' and 'Simplex' to 'on' in options.

```
options = optimset('LargeScale','off','Simplex','on')
```
Then call the function linprog with the options input argument. See the reference page for linprog for more information.

<span id="page-233-0"></span>linprog returns empty output arguments for x and fval if it detects infeasibility or unboundedness in the preprocessing procedure. linprog returns the current point when it

- **•** Exceeds the maximum number of iterations
- Detects that the problem is infeasible or unbounded in phases 1 or 2

When the problem is unbounded, linprog returns x and fval in the unbounded direction.

#### **Basic and Nonbasic Variables**

This section defines the terms *basis*, *nonbasis*, and *basic feasible solutions* for a linear programming problem. The definition assumes that the problem is given in the following standard form:

$$
\min_{x} f^{T} x \text{ such that } \begin{cases} A \cdot x = b, \\ lb \le x \le ub. \end{cases}
$$

(Note that *A* and *b* are not the matrix and vector defining the inequalities in the original problem.) Assume that A is an  $m$ -by- $n$  matrix, of rank  $m < n$ ,

whose columns are  $\{a_1, a_2, ..., a_n\}$ . Suppose that  $\{a_i, a_i, ..., a_{i_n}\}$  is a basis for the column space of *A*, with index set  $B = \{i_1, i_2, ..., i_m\}$ , and that  $N =$  $\{1, 2, ..., n\}$  is the complement of *B*. The submatrix  $A<sub>B</sub>$  is called a *basis* and the complementary submatrix  $A_N$  is called a *nonbasis*. The vector of *basic variables* is  $x_B$  and the vector of *nonbasic variables* is  $x_N$ . At each iteration in phase 2, the algorithm replaces one column of the current basis with a column of the nonbasis and updates the variables  $x_B$  and  $x_N$  accordingly.

If x is a solution to  $A \cdot x = b$  and all the nonbasic variables in  $x_N$  are equal to either their lower or upper bounds, *x* is called a *basic solution*. If, in addition, the basic variables in  $x_B$  satisfy their lower and upper bounds, so that *x* is a feasible point, *x* is called a *basic feasible solution*.

#### **References**

[1] Chvatal, Vasek, *Linear Programming*, W. H. Freeman and Company, 1983.

[2] Bixby, Robert E., "Implementing the Simplex Method: The Initial Basis," ORSA Journal on Computing, Vol. 4, No. 3, 1992.

[3] Andersen, Erling D. and Knud D. Andersen, "Presolving in Linear Programming," Mathematical Programming, Vol. 71, pp. 221-245, 1995.

# <span id="page-235-0"></span>**Multiobjective Optimization**

#### **In this section...**

"Multiobjective Optimization Toolbox™ Solvers" on page 5-44

"Goal Attainment Method" on page 5-44

"Algorithm Improvements for the Goal Attainment Method" on page 5-[46](#page-237-0)

"Minimizing the Maximum Objective" on page 5-[47](#page-238-0)

# **Multiobjective Optimization Toolbox™ Solvers**

There are two Optimization Toolbox<sup>™</sup> solvers that address problems with multiple objective functions: fgoalattain and fminimax. Both solvers use the same method of problem formulation and use the same underlying algorithms. The problem formulation is to convert the multiple objective functions into multiple constraints, and then to use an auxiliary function to minimize. The details of the formulation are given below.

## **Goal Attainment Method**

The method described here is the goal attainment method of Gembicki [\[16\]](#page-241-0).

This involves expressing a set of design goals,  $\overline{F}^* = \left\{\overline{F_1^*}, \overline{F_2^*}, ..., \overline{F_m^*}\right\}$ , which is associated with a set of objectives,  $F(x) = {F_1(x), F_2(x),...,F_m(x)}$ . The problem formulation allows the objectives to be under- or overachieved, enabling the designer to be relatively imprecise about initial design goals. The relative degree of under- or overachievement of the goals is controlled by a vector of weighting coefficients,  $w = \{w_1, w_2, ..., w_m\}$ , and is expressed as a standard optimization problem using the following formulation.

$$
\underset{\gamma \in \mathfrak{R}, \ x \in \Omega}{\text{minimize}} \gamma \tag{5-44}
$$

such that  $F_i(x) - w_i \gamma \leq F_i^*$ ,  $i = 1,..., m$ .

The term *wi* γ introduces an element of *slackness* into the problem, which otherwise imposes that the goals be rigidly met. The weighting vector, *w*, enables the designer to express a measure of the relative tradeoffs between

the objectives. For instance, setting the weighting vector *w* equal to the initial goals indicates that the same percentage under- or overachievement of the goals, *F\**, is achieved. You can incorporate hard constraints into the design by setting a particular weighting factor to zero (i.e.,  $w_i = 0$ ). The goal attainment method provides a convenient intuitive interpretation of the design problem, which is solvable using standard optimization procedures. Illustrative examples of the use of the goal attainment method in control system design can be found in Fleming ([\[10\]](#page-240-0) and [\[11\]\)](#page-241-0).

The goal attainment method is represented geometrically in the figure below in two dimensions.

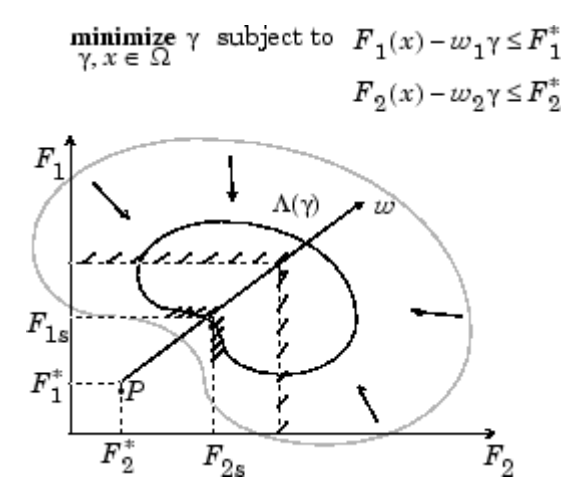

**Figure 5-7: Geometrical Representation of the Goal Attainment Method**

Specification of the goals,  $\left\{ F_{1}^{\ast},F_{2}^{\ast}\right\}$ , defines the goal point,  $P.$  The weighting vector defines the direction of search from *P* to the feasible function space,  $\Lambda(y)$ . During the optimization y is varied, which changes the size of the feasible region. The constraint boundaries converge to the unique solution  $\text{point } F_{1s}$ ,  $F_{2s}$ .

## <span id="page-237-0"></span>**Algorithm Improvements for the Goal Attainment Method**

The goal attainment method has the advantage that it can be posed as a nonlinear programming problem. Characteristics of the problem can also be exploited in a nonlinear programming algorithm. In sequential quadratic programming (SQP), the choice of merit function for the line search is not easy because, in many cases, it is difficult to "define" the relative importance between improving the objective function and reducing constraint violations. This has resulted in a number of different schemes for constructing the merit function (see, for example, Schittkowski [\[36\]](#page-243-0)). In goal attainment programming there might be a more appropriate merit function, which you can achieve by posing [Equation 5-44](#page-235-0) as the minimax problem

$$
\underset{x \in \mathbb{R}^n}{\text{minimize}} \ \max_i \big\{ \Lambda_i \big\},\tag{5-45}
$$

where 
$$
\Lambda_i = \frac{F_i(x) - F_i^*}{w_i}
$$
,  $i = 1,...,m$ .

Following the argument of Brayton et. al. [\[2\]](#page-240-0) for minimax optimization using SQP, using the merit function of [Equation 5-41](#page-229-0) for the goal attainment problem of Equation 5-45 gives

$$
\psi(x,\gamma) = \gamma + \sum_{i=1}^{m} r_i \cdot \max\Big\{0, F_i(x) - w_i\gamma - F_i^*\Big\}.
$$
\n(5-46)

When the merit function of Equation 5-46 is used as the basis of a line search procedure, then, although  $\psi(x, y)$  might decrease for a step in a given search direction, the function max Λ*<sup>i</sup>* might paradoxically increase. This is accepting a degradation in the worst case objective. Since the worst case objective is responsible for the value of the objective function  $\gamma$ , this is accepting a step that ultimately increases the objective function to be minimized. Conversely, ψ(*x*,γ) might increase when max Λ*<sup>i</sup>* decreases, implying a rejection of a step that improves the worst case objective.

Following the lines of Brayton et. al. [\[2\],](#page-240-0) a solution is therefore to set  $\psi(x)$ equal to the worst case objective, i.e.,

**5-46**

<span id="page-238-0"></span>
$$
\psi(x) = \max_{i} \Lambda_i. \tag{5-47}
$$

A problem in the goal attainment method is that it is common to use a weighting coefficient equal to 0 to incorporate hard constraints. The merit function of Equation 5-47 then becomes infinite for arbitrary violations of the constraints.

To overcome this problem while still retaining the features of Equation 5-47, the merit function is combined with that of [Equation 5-42,](#page-229-0) giving the following:

$$
\psi(x) = \sum_{i=1}^{m} \begin{cases} r_i \cdot \max\left\{0, F_i(x) - w_i \gamma - F_i^* \right\} & \text{if } w_i = 0\\ \max_i \Lambda_i, i = 1, ..., m & \text{otherwise.} \end{cases}
$$
(5-48)

Another feature that can be exploited in SQP is the objective function γ. From the KKT equations it can be shown that the approximation to the Hessian of the Lagrangian, *H*, should have zeros in the rows and columns associated with the variable γ. However, this property does not appear if *H* is initialized as the identity matrix. *H* is therefore initialized and maintained to have zeros in the rows and columns associated with γ.

These changes make the Hessian, *H*, indefinite. Therefore *H* is set to have zeros in the rows and columns associated with  $\gamma$ , except for the diagonal element, which is set to a small positive number (e.g., 1e-10). This allows use of the fast converging positive definite QP method described in ["Quadratic](#page-225-0) Programming Solution" on page 5[-34](#page-225-0).

The preceding modifications have been implemented in fgoalattain and have been found to make the method more robust. However, because of the rapid convergence of the SQP method, the requirement that the merit function strictly decrease sometimes requires more function evaluations than an implementation of SQP using the merit function of [Equation 5-41](#page-229-0).

## **Minimizing the Maximum Objective**

fminimax uses a goal attainment method. It takes goals of 0, and weights of 1. With this formulation, the goal attainment problem becomes

$$
\min_{i} \max_{x} \left( \frac{f_i(x) - goal_i}{weight_i} \right) = \min_{i} \max_{x} f_i(x),
$$

which is the minimax problem.

Parenthetically, you might expect fminimax to turn the multiobjective function into a single objective. The function

$$
f(x)=\max(F_1(x),...F_j(x))
$$

is a single objective function to minimize. However, it is not differentiable, and Optimization Toolbox objectives are required to be smooth. Therefore the minimax problem is formulated as a smooth goal attainment problem.

# <span id="page-240-0"></span>**Selected Bibliography**

[1] Biggs, M.C., "Constrained Minimization Using Recursive Quadratic Programming," *Towards Global Optimization* (L.C.W. Dixon and G.P. Szergo, eds.), North-Holland, pp 341-349, 1975.

[2] Brayton, R.K., S.W. Director, G.D. Hachtel, and L. Vidigal, "A New Algorithm for Statistical Circuit Design Based on Quasi-Newton Methods and Function Splitting," *IEEE Transactions on Circuits and Systems*, Vol. CAS-26, pp 784-794, Sept. 1979.

[3] Broyden, C.G., "The Convergence of a Class of Double-rank Minimization Algorithms,"; *J. Inst. Maths. Applics*., Vol. 6, pp 76-90, 1970.

[4] Conn, N.R., N.I.M. Gould, and Ph.L. Toint, *Trust-Region Methods*, MPS/SIAM Series on Optimization, SIAM and MPS, 2000.

[5] Dantzig, G., *Linear Programming and Extensions*, Princeton University Press, Princeton, 1963.

[6] Dantzig, G., A. Orden, and P. Wolfe, "Generalized Simplex Method for Minimizing a Linear from Under Linear Inequality Constraints," *Pacific J. Math*. Vol. 5, pp 183-195.

[7] Davidon, W.C., "Variable Metric Method for Minimization," *A.E.C. Research and Development Report*, ANL-5990, 1959.

[8] Dennis, J.E., Jr., "Nonlinear least-squares," *State of the Art in Numerical Analysis* ed. D. Jacobs, Academic Press, pp 269-312, 1977.

[9] Dennis, J.E., Jr. and R.B. Schnabel, *Numerical Methods for Unconstrained Optimization and Nonlinear Equations*, Prentice-Hall Series in Computational Mathematics, Prentice-Hall, 1983.

[10] Fleming, P.J., "Application of Multiobjective Optimization to Compensator Design for SISO Control Systems," *Electronics Letters*, Vol. 22, No. 5, pp 258-259, 1986.

<span id="page-241-0"></span>[11] Fleming, P.J., "Computer-Aided Control System Design of Regulators using a Multiobjective Optimization Approach," *Proc. IFAC Control Applications of Nonlinear Prog. and Optim*., Capri, Italy, pp 47-52, 1985.

[12] Fletcher, R., "A New Approach to Variable Metric Algorithms," *Computer Journal*, Vol. 13, pp 317-322, 1970.

[13] Fletcher, R., "Practical Methods of Optimization," John Wiley and Sons, 1987.

[14] Fletcher, R. and M.J.D. Powell, "A Rapidly Convergent Descent Method for Minimization," *Computer Journal*, Vol. 6, pp 163-168, 1963.

[15] Forsythe, G.F., M.A. Malcolm, and C.B. Moler, *Computer Methods for Mathematical Computations*, Prentice Hall, 1976.

[16] Gembicki, F.W., "Vector Optimization for Control with Performance and Parameter Sensitivity Indices," Ph.D. Thesis, Case Western Reserve Univ., Cleveland, Ohio, 1974.

[17] Gill, P.E., W. Murray, M.A. Saunders, and M.H. Wright, "Procedures for Optimization Problems with a Mixture of Bounds and General Linear Constraints," *ACM Trans. Math. Software*, Vol. 10, pp 282-298, 1984.

[18] Gill, P.E., W. Murray, and M.H. Wright, *Numerical Linear Algebra and Optimization*, Vol. 1, Addison Wesley, 1991.

[19] Gill, P.E., W. Murray, and M.H.Wright, *Practical Optimization*, London, Academic Press, 1981.

[20] Goldfarb, D., "A Family of Variable Metric Updates Derived by Variational Means," *Mathematics of Computing*, Vol. 24, pp 23-26, 1970.

[21] Grace, A.C.W., "Computer-Aided Control System Design Using Optimization Techniques," Ph.D. Thesis, University of Wales, Bangor, Gwynedd, UK, 1989.

[22] Han, S.P., "A Globally Convergent Method for Nonlinear Programming," *J. Optimization Theory and Applications*, Vol. 22, p. 297, 1977.

<span id="page-242-0"></span>[23] Hock, W. and K. Schittkowski, "A Comparative Performance Evaluation of 27 Nonlinear Programming Codes," *Computing*, Vol. 30, p. 335, 1983.

[24] Hollingdale, S.H., *Methods of Operational Analysis in Newer Uses of Mathematics* (James Lighthill, ed.), Penguin Books, 1978.

[25] Levenberg, K., "A Method for the Solution of Certain Problems in Least Squares," *Quart. Appl. Math*. Vol. 2, pp 164-168, 1944.

[26] Madsen, K. and H. Schjaer-Jacobsen, "Algorithms for Worst Case Tolerance Optimization," *IEEE Transactions of Circuits and Systems*, Vol. CAS-26, Sept. 1979.

[27] Marquardt, D., "An Algorithm for Least-Squares Estimation of Nonlinear Parameters," *SIAM J. Appl. Math*. Vol. 11, pp 431-441, 1963.

[28] Moré, J.J., "The Levenberg-Marquardt Algorithm: Implementation and Theory," *Numerical Analysis*, ed. G. A. Watson, Lecture Notes in Mathematics 630, Springer Verlag, pp 105-116, 1977.

[29] *NAG Fortran Library Manual,* Mark 12, Vol. 4, E04UAF, p. 16.

[30] Nelder, J.A. and R. Mead, "A Simplex Method for Function Minimization," *Computer J.,* Vol.7, pp 308-313, 1965.

[31] Nocedal, J. and S.J. Wright, *Numerical Optimization*, Springer Series in Operations Research, Springer Verlag, 1999.

[32] Powell, M.J.D., "The Convergence of Variable Metric Methods for Nonlinearly Constrained Optimization Calculations," *Nonlinear Programming 3*, (O.L. Mangasarian, R.R. Meyer and S.M. Robinson, eds.), Academic Press, 1978.

[33] Powell, M.J.D., "A Fast Algorithm for Nonlinearly Constrained Optimization Calculations," *Numerical Analysis*, G.A.Watson ed., Lecture Notes in Mathematics, Springer Verlag, Vol. 630, 1978.

[34] Powell, M.J.D., "A Fortran Subroutine for Solving Systems of Nonlinear Algebraic Equations," *Numerical Methods for Nonlinear Algebraic Equations*, (P. Rabinowitz, ed.), Ch.7, 1970.

<span id="page-243-0"></span>[35] Powell, M.J.D., "Variable Metric Methods for Constrained Optimization," *Mathematical Programming: The State of the Art*, (A. Bachem, M. Grotschel and B. Korte, eds.) Springer Verlag, pp 288-311, 1983.

[36] Schittkowski, K., "NLQPL: A FORTRAN-Subroutine Solving Constrained Nonlinear Programming Problems," *Annals of Operations Research*, Vol. 5, pp 485-500, 1985.

[37] Shanno, D.F., "Conditioning of Quasi-Newton Methods for Function Minimization," *Mathematics of Computing*, Vol. 24, pp 647-656, 1970.

[38] Waltz, F.M., "An Engineering Approach: Hierarchical Optimization Criteria," *IEEE Trans*., Vol. AC-12, pp 179-180, April, 1967.

# Large-Scale Algorithms

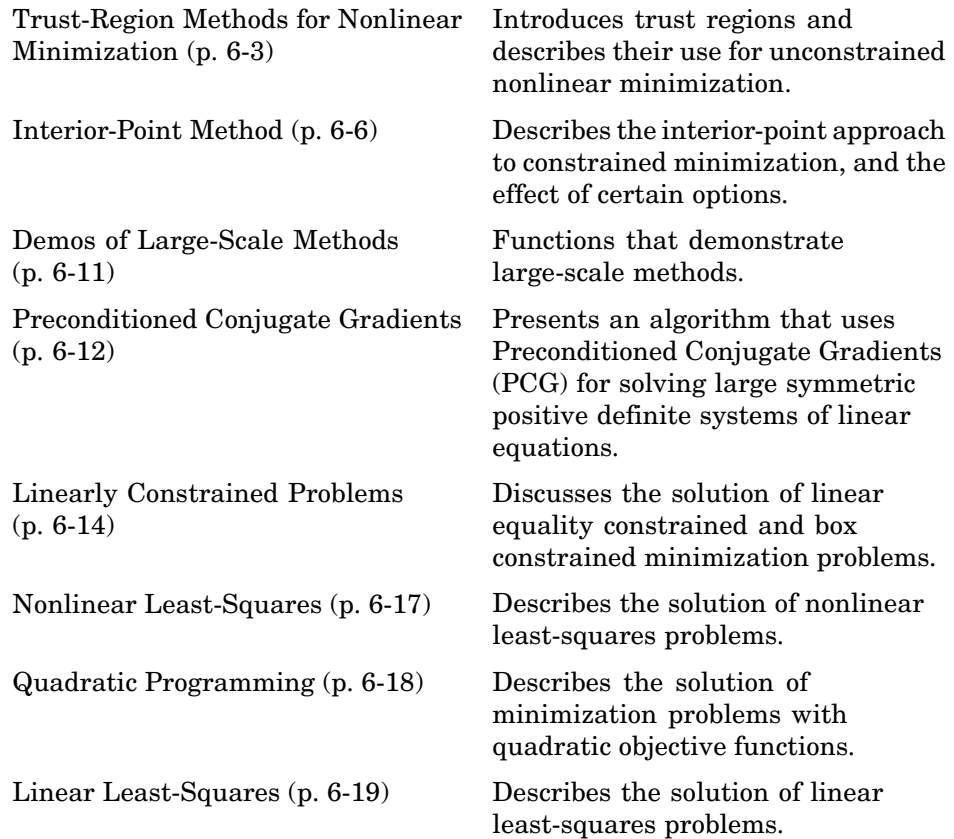

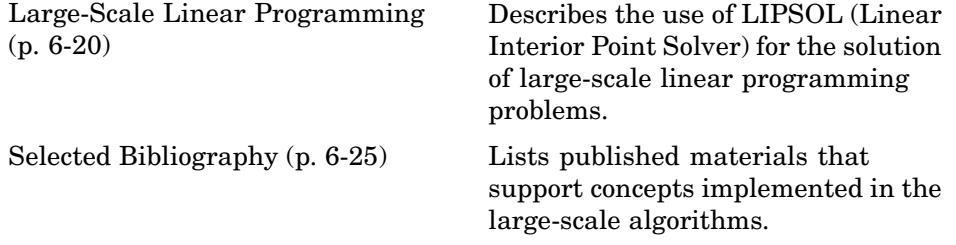

# <span id="page-246-0"></span>**Trust-Region Methods for Nonlinear Minimization**

Many of the methods used in Optimization Toolbox™ solvers are based on *trust regions,* a simple yet powerful concept in optimization.

To understand the trust-region approach to optimization, consider the unconstrained minimization problem, minimize  $f(x)$ , where the function takes vector arguments and returns scalars. Suppose you are at a point *x* in *n*-space and you want to improve, i.e., move to a point with a lower function value. The basic idea is to approximate *f* with a simpler function *q*, which reasonably reflects the behavior of function *f* in a neighborhood *N* around the point *x*. This neighborhood is the trust region. A trial step *s* is computed by minimizing (or approximately minimizing) over *N*. This is the trust-region subproblem,

$$
\min_{s} \{q(s), \ s \in N\}.\tag{6-1}
$$

The current point is updated to be  $x + s$  if  $f(x + s) < f(x)$ ; otherwise, the current point remains unchanged and *N*, the region of trust, is shrunk and the trial step computation is repeated.

The key questions in defining a specific trust-region approach to minimizing *f*(*x*) are how to choose and compute the approximation *q* (defined at the current point *x*), how to choose and modify the trust region *N*, and how accurately to solve the trust-region subproblem. This section focuses on the unconstrained problem. Later sections discuss additional complications due to the presence of constraints on the variables.

In the standard trust-region method [\(\[10\]\)](#page-269-0), the quadratic approximation *q* is defined by the first two terms of the Taylor approximation to *F* at *x*; the neighborhood *N* is usually spherical or ellipsoidal in shape. Mathematically the trust-region subproblem is typically stated

$$
\min\left\{\frac{1}{2}s^T H s + s^T g \text{ such that } \|Ds\| \le \Delta\right\},\tag{6-2}
$$

where *g* is the gradient of *f* at the current point  $x$ ,  $H$  is the Hessian matrix (the symmetric matrix of second derivatives),  $D$  is a diagonal scaling matrix,  $\Delta$  is a positive scalar, and || . || is the 2-norm. Good algorithms exist for solving

[Equation 6-2](#page-246-0) (see [\[10\]\)](#page-269-0); such algorithms typically involve the computation of a full eigensystem and a Newton process applied to the secular equation

$$
\frac{1}{\Delta} - \frac{1}{\|s\|} = 0.
$$

Such algorithms provide an accurate solution to [Equation 6-2](#page-246-0). However, they require time proportional to several factorizations of *H*. Therefore, for large-scale problems a different approach is needed. Several approximation and heuristic strategies, based on [Equation 6-2,](#page-246-0) have been proposed in the literature ([\[4\]](#page-268-0) and [\[12\]\)](#page-269-0). The approximation approach followed in Optimization Toolbox solvers is to restrict the trust-region subproblem to a two-dimensional subspace  $S$  ([\[1\]](#page-268-0) and [\[4\]](#page-268-0)). Once the subspace  $S$  has been computed, the work to solve [Equation 6-2](#page-246-0) is trivial even if full eigenvalue/eigenvector information is needed (since in the subspace, the problem is only two-dimensional). The dominant work has now shifted to the determination of the subspace.

The two-dimensional subspace *S* is determined with the aid of a preconditioned conjugate gradient process described below. The solver assigns  $S = \langle s_1, s_2 \rangle$ , where  $s_1$  is in the direction of the gradient *g*, and  $s_2$  is either an approximate Newton direction, i.e., a solution to

$$
H \cdot s_2 = -g,\tag{6-3}
$$

or a direction of negative curvature,

$$
s_2^T \cdot H \cdot s_2 < 0. \tag{6-4}
$$

The philosophy behind this choice of *S* is to force global convergence (via the steepest descent direction or negative curvature direction) and achieve fast local convergence (via the Newton step, when it exists).

A sketch of unconstrained minimization using trust-region ideas is now easy to give:

**1** Formulate the two-dimensional trust-region subproblem.

**2** Solve [Equation 6-2](#page-246-0) to determine the trial step *s*.

- **3** If  $f(x + s) < f(x)$ , then  $x = x + s$ .
- **4** Adjust Δ.

These four steps are repeated until convergence. The trust-region dimension Δ is adjusted according to standard rules. In particular, it is decreased if the trial step is not accepted, i.e.,  $f(x + s) \ge f(x)$  See [\[8\]](#page-268-0) and [\[11\]](#page-269-0) for a discussion of this aspect.

Optimization Toolbox solvers treat a few important special cases of *f* with specialized functions: nonlinear least-squares, quadratic functions, and linear least-squares. However, the underlying algorithmic ideas are the same as for the general case. These special cases are discussed in later sections.

# <span id="page-249-0"></span>**Interior-Point Method**

#### **In this section...**

"Barrier Function" on page 6-6

"Direct Step" on page 6-[7](#page-250-0)

"Conjugate Gradient Step" on page 6[-8](#page-251-0)

"Interior-Point Algorithm Options" on page 6[-9](#page-252-0)

# **Barrier Function**

The interior-point approach to constrained minimization is to solve a sequence of approximate minimization problems. The original problem is

$$
\min_{x} f(x), \text{ subject to } h(x) = 0 \text{ and } g(x) \le 0. \tag{6-5}
$$

For each  $\mu > 0$ , the approximate problem is

$$
\min_{x,s} f_{\mu}(x,s) = \min_{x,s} f(x) - \mu \sum_{i} \ln(s_i), \text{ subject to } h(x) = 0 \text{ and } g(x) + s = 0.
$$
 (6-6)

There are as many slack variables *si* as there are inequality constraints *g*. The  $s_i$  are restricted to be positive to keep  $\ln(s_i)$  bounded. As  $\mu$  decreases to zero, the minimum of  $f_{\mu}$  should approach the minimum of f. The added logarithmic term is called a *barrier function*. This method is described in [\[2\]](#page-268-0), [\[3\],](#page-268-0) and [\[13\]](#page-269-0).

The approximate problem Equation 6-6 is a sequence of equality constrained problems. These are easier to solve than the original inequality-constrained problem Equation 6-5.

To solve the approximate problem, the algorithm uses one of two main types of steps at each iteration:

- **•** A *direct* step in (*x*, *s*). This step attempts to solve the KKT equations, [Equation 2-3](#page-54-0) and [Equation 2-4](#page-54-0), for the approximate problem via a linear approximation. This is also called a *Newton step*.
- **•** A *CG* (conjugate gradient) step, using a trust region.

<span id="page-250-0"></span>By default, the algorithm first attempts to take a direct step. If it cannot, it attempts a CG step. One case where it does not take a direct step is when the approximate problem is not locally convex near the current iterate.

At each iteration the algorithm decreases a *merit function*, such as

 $f_u(x, s) + v || (h(x), g(x) + s) ||.$ 

The parameter  $\nu$  may increase with iteration number in order to force the solution towards feasibility. If an attempted step does not decrease the merit function, the algorithm rejects the attempted step, and attempts a new step.

## **Direct Step**

The following variables are used in defining the direct step:

**•** *H* denotes the Hessian of the Lagrangian of *f*μ:

$$
H = \nabla^2 f(x) + \sum_{i} \lambda_i \nabla^2 g_i(x) + \sum_{j} \lambda_j \nabla^2 h_j(x).
$$
 (6-7)

- **•** *Jg* denotes the Jacobian of the constraint function *g*.
- $J<sub>h</sub>$  denotes the Jacobian of the constraint function  $h$ .
- $S = \text{diag}(s)$ .
- **•** λ denotes the Lagrange multiplier vector associated with constraints *g*
- $\Lambda = \text{diag}(\lambda)$ .
- **•** *y* denotes the Lagrange multiplier vector associated with *h*.
- **•** *e* denote the vector of ones the same size as *g*.

[Equation 6-8](#page-251-0) defines the direct step (Δ*x*, Δ*s*):

<span id="page-251-0"></span>
$$
\begin{bmatrix} H & 0 & J_h^T & J_g^T \\ 0 & S\Lambda & 0 & -S \\ J_h & 0 & I & 0 \\ J_g & -S & 0 & I \end{bmatrix} \begin{bmatrix} \Delta x \\ \Delta s \\ -\Delta y \\ -\Delta \lambda \end{bmatrix} = - \begin{bmatrix} \nabla f - J_h^T y - J_g^T \lambda \\ S\lambda - \mu e \\ h \\ g + s \end{bmatrix}.
$$
\n(6-8)

This equation comes directly from attempting to solve [Equation 2-3](#page-54-0) and [Equation 2-4](#page-54-0) using a linearized Lagrangian.

In order to solve this equation for (Δ*x*, Δ*s*), the algorithm makes an LDL factorization of the matrix. (See Example 4 — The Structure of D in the MATLAB® ldl function reference page.) This is the most computationally expensive step. One result of this factorization is a determination of whether the projected Hessian is positive definite or not; if not, the algorithm uses a conjugate gradient step, described in the next section.

## **Conjugate Gradient Step**

The conjugate gradient approach to solving the approximate problem [Equation 6-6](#page-249-0) is similar to other conjugate gradient calculations. In this case, the algorithm adjusts both *x* and *s*, keeping the slacks *s* positive. The approach is to minimize a quadratic approximation to the approximate problem in a trust region, subject to linearized constraints.

Specifically, let *R* denote the radius of the trust region, and let other variables be defined as in "Direct Step" on page 6[-7](#page-250-0). The algorithm obtains Lagrange multipliers by approximately solving the KKT equations

$$
\nabla_x L = \nabla_x f(x) + \sum_i \lambda_i \nabla g_i(x) + \sum_j y_j \nabla h_j(x) = 0,
$$

in the least-squares sense, subject to  $\lambda$  being positive. Then it takes a step (Δ*x*, Δ*s*) to approximately solve

$$
\min_{\Delta x, \Delta s} \nabla f^T \Delta x + \frac{1}{2} \Delta x^T \nabla_{xx}^2 L \Delta x + \mu e^T S^{-1} \Delta s + \frac{1}{2} \Delta s^T S^{-1} \Delta s,
$$
\n(6-9)

subject to the linearized constraints
$$
g(x) + J_g \Delta x + \Delta s = 0, \ \ h(x) + J_h \Delta x = 0.
$$
 (6-10)

To solve Equation 6-10, the algorithm tries to minimize a norm of the linearized constraints inside a region with radius scaled by *R*. Then [Equation](#page-251-0) [6-9](#page-251-0) is solved with the constraints being to match the residual from solving Equation 6-10, staying within the trust region of radius *R*, and keeping *s* strictly positive. For details of the algorithm and the derivation, see [\[2\], \[3\],](#page-268-0) and [\[13\].](#page-269-0) For another description of conjugate gradients, see ["Preconditioned](#page-255-0) Conjugate Gradients" on page 6[-12](#page-255-0).

#### **Interior-Point Algorithm Options**

Here are the meanings and effects of several options in the interior-point algorithm.

- **•** AlwaysHonorConstraints When set to 'bounds', every iterate satisfies the bound constraints you have set. When set to 'none', the algorithm may violate bounds during intermediate iterations.
- **•** Hessian When set to:
	- **-** 'user-supplied', pass the Hessian of the Lagrangian in a user-supplied function, whose function handle must be given in the option HessFcn.
	- **-** 'bfgs', fmincon calculates the Hessian by a dense quasi-Newton approximation.
	- **-** 'lbfgs', fmincon calculates the Hessian by a limited-memory, large-scale quasi-Newton approximation.
	- **-** 'fin-diff-grads', fmincon calculates a Hessian-times-vector product by finite differences of the gradient(s); other options need to be set appropriately.

You can also give a separate function for Hessian-times-vector. See "Hessian" on page 11-[42](#page-363-0) for more details on these options.

- **•** InitBarrierParameter The starting value for μ. By default, this is 0.1.
- ScaleProblem When set to 'obj-and-constr', the algorithm works with scaled versions of the objective function and constraints. It carefully scales them by their initial values. Disable scaling by setting ScaleProblem to 'none'.

**•** SubproblemAlgorithm — Determines whether or not to attempt the direct Newton step. The default setting 'ldl-factorization' allows this type of step to be attempted. The setting 'cg' allows only conjugate gradient steps.

For a complete list of options see "Interior-Point Algorithm" on page 11-[50](#page-371-0).

# **Demos of Large-Scale Methods**

From the MATLAB® Help browser or the MathWorks™ Web site documentation, you can click the demo name to display the demo.

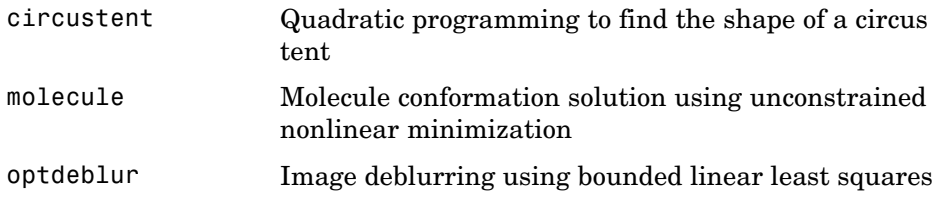

# <span id="page-255-0"></span>**Preconditioned Conjugate Gradients**

#### **In this section...**

"Introduction" on page 6-12

```
"Algorithm" on page 6-12
```
#### **Introduction**

A popular way to solve large symmetric positive definite systems of linear equations  $Hp = -g$  is the method of Preconditioned Conjugate Gradients (PCG). This iterative approach requires the ability to calculate matrix-vector products of the form  $H \cdot v$  where  $v$  is an arbitrary vector. The symmetric positive definite matrix *M* is a *preconditioner* for *H*. That is,  $M = C^2$ , where  $C^{-1}HC^{-1}$  is a well-conditioned matrix or a matrix with clustered eigenvalues.

## **Algorithm**

Optimization Toolbox™ solvers use this PCG algorithm, which it refers to as Algorithm PCG.

```
% Initializations
r = -g; p = zeros(n,1);
% Precondition
z = M \; inner1 = r'*z; inner2 = 0; d = z;
% Conjugate gradient iteration
for k = 1:kmaxif k > 1beta = inner1/inner2;d = z + \text{beta} * d;
   end
   w = H * d; denom = d' * w;
   if denom \leq 0p = d/norm(d); % Direction of negative/zero curvature
       break % Exit if zero/negative curvature detected
   else
       alpha = inner1/denom;
       p = p + alpha* d;r = r - alpha*w;
```

```
end
   z = M \ r;
   if norm(z) \le tol % Exit if Hp=-g solved within tolerance
       break
   end
   inner2 = inner1;inner1 = r^*z;end
```
In a minimization context, you can assume that the Hessian matrix *H* is symmetric. However, *H* is guaranteed to be positive definite only in the neighborhood of a strong minimizer. Algorithm PCG exits when a direction of negative (or zero) curvature is encountered, i.e.,  $d^T H d \le 0$ . The PCG output direction, *p*, is either a direction of negative curvature or an approximate (*tol* controls how approximate) solution to the Newton system  $Hp = -g$ . In either case *p* is used to help define the two-dimensional subspace used in the trust-region approach discussed in ["Trust-Region Methods for Nonlinear](#page-246-0) Minimization" on page 6[-3.](#page-246-0)

# **Linearly Constrained Problems**

#### **In this section...**

"Linear Equality Constraints" on page 6-14

"Box Constraints" on page 6-[15](#page-258-0)

## **Linear Equality Constraints**

Linear constraints complicate the situation described for unconstrained minimization. However, the underlying ideas described previously can be carried through in a clean and efficient way. The large-scale methods in Optimization Toolbox™ solvers generate strictly feasible iterates.

The general linear equality constrained minimization problem can be written

$$
\min\{f(x) \text{ such that } Ax = b\},\tag{6-11}
$$

where *A* is an *m*-by-*n* matrix ( $m \leq n$ ). Optimization Toolbox solvers preprocess *A* to remove strict linear dependencies using a technique based on the LU-factorization of *AT* [\[8\]](#page-268-0). Here *A* is assumed to be of rank *m*.

The method used to solve Equation 6-11 differs from the unconstrained approach in two significant ways. First, an initial feasible point  $x_0$  is computed, using a sparse least-squares step, so that  $Ax_0 = b$ . Second, Algorithm PCG is replaced with Reduced Preconditioned Conjugate Gradients (RPCG), see [\[8\],](#page-268-0) in order to compute an approximate reduced Newton step (or a direction of negative curvature in the null space of *A*). The key linear algebra step involves solving systems of the form

$$
\begin{bmatrix} C & \tilde{A}^T \\ \tilde{A} & 0 \end{bmatrix} \begin{bmatrix} s \\ t \end{bmatrix} = \begin{bmatrix} r \\ 0 \end{bmatrix},
$$
\n(6-12)

where *A* approximates *A* (small nonzeros of *A* are set to zero provided rank is not lost) and *C* is a sparse symmetric positive-definite approximation to *H*, i.e.,  $C = H$ . See [\[8\]](#page-268-0) for more details.

**6-14**

#### <span id="page-258-0"></span>**Box Constraints**

The box constrained problem is of the form

$$
\min\{f(x) \text{ such that } l \le x \le u\},\tag{6-13}
$$

where *l* is a vector of lower bounds, and *u* is a vector of upper bounds. Some (or all) of the components of *l* can be equal to  $-\infty$  and some (or all) of the components of  $u$  can be equal to  $\infty$ . The method generates a sequence of strictly feasible points. Two techniques are used to maintain feasibility while achieving robust convergence behavior. First, a scaled modified Newton step replaces the unconstrained Newton step (to define the two-dimensional subspace *S*). Second, reflections are used to increase the stepsize.

The scaled modified Newton step arises from examining the Kuhn-Tucker necessary conditions for Equation 6-13,

$$
(D(x))^{-2} g = 0,
$$
\n(6-14)

where

 $D(x) = \text{diag} ( |v_k|^{-1/2} ),$ 

and the vector  $v(x)$  is defined below, for each  $1 \le i \le n$ :

- If  $g_i < 0$  and  $u_i < \infty$  then  $v_i = x_i u_i$
- If  $g_i \ge 0$  and  $l_i > -\infty$  then  $v_i = x_i l_i$
- If  $g_i < 0$  and  $u_i = \infty$  then  $v_i = -1$
- If  $g_i \ge 0$  and  $l_i = -\infty$  then  $v_i = 1$

The nonlinear system Equation 6-14 is not differentiable everywhere. Nondifferentiability occurs when  $v_i = 0$ . You can avoid such points by maintaining strict feasibility, i.e., restricting *l* < *x* < *u*.

The scaled modified Newton step  $s_k$  for the nonlinear system of equations given by Equation 6-14 is defined as the solution to the linear system

$$
\hat{M}Ds^N = -\hat{g} \tag{6-15}
$$

at the *k*th iteration, where

$$
\hat{g} = D^{-1}g = \text{diag}(|v|^{1/2})g,
$$
\n(6-16)

and

$$
\hat{M} = D^{-1} H D^{-1} + \text{diag}(g) J^{\nu}.
$$
\n(6-17)

Here  $J^{\nu}$  plays the role of the Jacobian of  $|v|$ . Each diagonal component of the diagonal matrix  $J^v$  equals 0, -1, or 1. If all the components of  $l$  and  $u$  are finite,  $J^v = \text{diag}(\text{sign}(g))$ . At a point where  $g_i = 0$ ,  $v_i$  might not be differentiable.

 $J_{ii}^v = 0$  is defined at such a point. Nondifferentiability of this type is not a cause for concern because, for such a component, it is not significant which value  $v_i$  takes. Further,  $|v_i|$  will still be discontinuous at this point, but the function  $|v_i| \cdot g_i$  is continuous.

Second, reflections are used to increase the stepsize. A (single) reflection step is defined as follows. Given a step *p* that intersects a bound constraint, consider the first bound constraint crossed by *p*; assume it is the *i*th bound constraint (either the *i*th upper or *i*th lower bound). Then the reflection step  $p^R = p$  except in the *i*th component, where  $p^R_{i} = -p_i$ .

#### **Nonlinear Least-Squares**

An important special case for  $f(x)$  is the nonlinear least-squares problem

$$
\min_{x} \sum_{i} f_i^2(x) = \min_{x} \|F(x)\|_2^2,
$$
\n(6-18)

where  $F(x)$  is a vector-valued function with component *i* of  $F(x)$  equal to  $f_i(x)$ . The basic method used to solve this problem is the same as in the general case described in ["Trust-Region Methods for Nonlinear Minimization" on](#page-246-0) page 6[-3.](#page-246-0) However, the structure of the nonlinear least-squares problem is exploited to enhance efficiency. In particular, an approximate Gauss-Newton direction, i.e., a solution *s* to

$$
\min \|Js + F\|_2^2, \tag{6-19}
$$

(where  $J$  is the Jacobian of  $F(x)$ ) is used to help define the two-dimensional  $\mathbf{s}$ ubspace *S*. Second derivatives of the component function  $f_i(x)$  are not used.

In each iteration the method of preconditioned conjugate gradients is used to approximately solve the normal equations, i.e.,

$$
J^T J s = -J^T F,
$$

although the normal equations are not explicitly formed.

# **Quadratic Programming**

In this case the function  $f(x)$  is the quadratic equation

$$
q(x) = \frac{1}{2}x^T H x + f^T x.
$$

The subspace trust-region method is used to determine a search direction. However, instead of restricting the step to (possibly) one reflection step, as in the nonlinear minimization case, a piecewise reflective line search is conducted at each iteration. See [\[7\]](#page-268-0) for details of the line search.

## **Linear Least-Squares**

In this case the function  $f(x)$  to be solved is

$$
f(x) = \|Cx + d\|_2^2.
$$

The algorithm generates strictly feasible iterates converging, in the limit, to a local solution. Each iteration involves the approximate solution of a large linear system (of order *n*, where *n* is the length of *x*). The iteration matrices have the structure of the matrix *C*. In particular, the method of preconditioned conjugate gradients is used to approximately solve the normal equations, i.e.,

$$
C^T C x = -C^T d,
$$

although the normal equations are not explicitly formed.

The subspace trust-region method is used to determine a search direction. However, instead of restricting the step to (possibly) one reflection step, as in the nonlinear minimization case, a piecewise reflective line search is conducted at each iteration, as in the quadratic case. See [\[7\]](#page-268-0) for details of the line search. Ultimately, the linear systems represent a Newton approach capturing the first-order optimality conditions at the solution, resulting in strong local convergence rates.

## <span id="page-263-0"></span>**Large-Scale Linear Programming**

#### **In this section...**

"Introduction" on page 6-20

"Main Algorithm" on page 6-20

"Preprocessing" on page 6[-23](#page-266-0)

#### **Introduction**

Linear programming is defined as

$$
\min_{x} f^{T} x \text{ such that } \begin{cases} A \cdot x \leq b, \\ Aeq \cdot x = beq, \\ lb \leq x \leq ub. \end{cases}
$$
 (6-20)

The large-scale method is based on LIPSOL ([\[14\]\)](#page-269-0), which is a variant of Mehrotra's predictor-corrector algorithm ([\[9\]](#page-268-0)), a primal-dual interior-point method.

#### **Main Algorithm**

The algorithm begins by applying a series of preprocessing steps (see "Preprocessing" on page 6[-23](#page-266-0)). After preprocessing, the problem has the form

$$
\min_{x} f^{T} x \text{ such that } \begin{cases} A \cdot x = b \\ 0 \le x \le u. \end{cases}
$$
 (6-21)

The upper bounds constraints are implicitly included in the constraint matrix *A*. With the addition of primal slack variables *s,* Equation 6-21 becomes

$$
\min_{x} f^{T} x \text{ such that } \begin{cases} A \cdot x = b \\ x + s = u \\ x \ge 0, \ s \ge 0. \end{cases}
$$
 (6-22)

which is referred to as the *primal* problem: *x* consists of the primal variables and *s* consists of the primal slack variables. The *dual* problem is

**6-20**

<span id="page-264-0"></span>
$$
\max b^T y - u^T w \text{ such that } \begin{cases} A^T \cdot y - w + z = f \\ z \ge 0, \ w \ge 0, \end{cases}
$$
 (6-23)

where *y* and *w* consist of the dual variables and *z* consists of the dual slacks. The optimality conditions for this linear program, i.e., the primal [Equation](#page-263-0) [6-22](#page-263-0) and the dual Equation 6-23, are

$$
F(x, y, z, s, w) = \begin{pmatrix} A \cdot x - b \\ x + s - u \\ A^T \cdot y - w + z - f \\ x_i z_i \\ s_i w_i \\ x \ge 0, \ z \ge 0, \ s \ge 0, \ w \ge 0, \end{pmatrix} = 0,
$$
\n(6-24)

where  $x_i z_i$  and  $s_i w_i$  denote component-wise multiplication.

The quadratic equations  $x_i z_i = 0$  and  $s_i w_i = 0$  are called the *complementarity* conditions for the linear program; the other (linear) equations are called the *feasibility* conditions. The quantity

 $x^Tz + s^Tw$ 

is the *duality gap*, which measures the residual of the complementarity portion of *F* when  $(x,z,s,w) \geq 0$ .

The algorithm is a *primal-dual algorithm*, meaning that both the primal and the dual programs are solved simultaneously. It can be considered a Newton-like method, applied to the linear-quadratic system  $F(x,y,z,s,w)=0$ in Equation 6-24, while at the same time keeping the iterates *x*, *z*, *w*, and *s* positive, thus the name interior-point method. (The iterates are in the strictly interior region represented by the inequality constraints in [Equation 6-22.](#page-263-0))

The algorithm is a variant of the predictor-corrector algorithm proposed by Mehrotra. Consider an iterate  $v = [x, y, z, s, w]$ , where  $[x, z, s, w] > 0$  First compute the so-called *prediction* direction

$$
\Delta v_p = -\left(F^T(v)\right)^{-1} F(v),
$$

which is the Newton direction; then the so-called *corrector* direction

$$
\Delta v_c = -\left(F^T(v)\right)^{-1} F\left(v + \Delta v_p\right) - \mu e,
$$

where μ > 0 is called the *centering* parameter and must be chosen carefully.  $\hat{e}$  is a zero-one vector with the ones corresponding to the quadratic equations in  $F(v)$ , i.e., the perturbations are only applied to the complementarity conditions, which are all quadratic, but not to the feasibility conditions, which are all linear. The two directions are combined with a step length parameter  $\alpha > 0$  and update *v* to obtain the new iterate *v*<sup>+</sup>:

$$
v^+ = v + \alpha \left(\Delta v_p + \Delta v_c\right),
$$

where the step length parameter  $\alpha$  is chosen so that

 $v^+ = [x^+; v^+; z^+; s^+; w^+]$ 

satisfies

 $[x^+,z^+;s^+;w^+] > 0.$ 

In solving for the preceding steps, the algorithm computes a (sparse) direct factorization on a modification of the Cholesky factors of *A·AT*. If *A* has dense columns, it instead uses the Sherman-Morrison formula. If that solution is not adequate (the residual is too large), it performs an LDL factorization of an augmented form of the step equations to find a solution. (See Example 4 — The Structure of D in the MATLAB<sup>®</sup> 1d1 function reference page.)

The algorithm then repeats these steps until the iterates converge. The main stopping criteria is a standard one:

<span id="page-266-0"></span>
$$
\frac{\|r_b\|}{\max(1,\|b\|)} + \frac{\|r_f\|}{\max(1,\|f\|)} + \frac{\|r_u\|}{\max(1,\|u\|)} + \frac{\left|f^T x - b^T y + u^T w\right|}{\max(1,\left|f^T x\right|,\left|b^T y - u^T w\right|)} \leq tol,
$$

where

$$
r_b = Ax - b
$$
  
\n
$$
r_f = A^T y - w + z - f
$$
  
\n
$$
r_u = x + s - u
$$

are the primal residual, dual residual, and upper-bound feasibility respectively, and

$$
f^T x - b^T y + u^T w
$$

is the difference between the primal and dual objective values, and *tol* is some tolerance. The sum in the stopping criteria measures the total relative errors in the optimality conditions in [Equation 6-24](#page-264-0).

## **Preprocessing**

A number of preprocessing steps occur before the actual iterative algorithm begins. The resulting transformed problem is one where

- All variables are bounded below by zero.
- All constraints are equalities.
- **•** Fixed variables, those with equal upper and lower bounds, are removed.
- **•** Rows of all zeros in the constraint matrix are removed.
- **•** The constraint matrix has full structural rank.
- **•** Columns of all zeros in the constraint matrix are removed.
- When a significant number of singleton rows exist in the constraint matrix, the associated variables are solved for and the rows removed.

While these preprocessing steps can do much to speed up the iterative part of the algorithm, if the Lagrange multipliers are required, the preprocessing steps must be undone since the multipliers calculated during the algorithm are for the transformed problem, and not the original. Thus, if the multipliers are *not* requested, this transformation back is not computed, and might save some time computationally.

## <span id="page-268-0"></span>**Selected Bibliography**

[1] Branch, M.A., T.F. Coleman, and Y. Li, "A Subspace, Interior, and Conjugate Gradient Method for Large-Scale Bound-Constrained Minimization Problems," *SIAM Journal on Scientific Computing*, Vol. 21, Number 1, pp 1-23, 1999.

[2] Byrd, R.H., J. C. Gilbert, and J. Nocedal, "A Trust Region Method Based on Interior Point Techniques for Nonlinear Programming," *Mathematical Programming*, Vol 89, No. 1, pp. 149–185, 2000.

[3] Byrd, R.H., Mary E. Hribar, and Jorge Nocedal, "An Interior Point Algorithm for Large-Scale Nonlinear Programming, SIAM Journal on Optimization," *SIAM Journal on Optimization*, Vol 9, No. 4, pp. 877–900, 1999.

[4] Byrd, R.H., R.B. Schnabel, and G.A. Shultz, "Approximate Solution of the Trust Region Problem by Minimization over Two-Dimensional Subspaces," *Mathematical Programming*, Vol. 40, pp 247-263, 1988.

[5] Coleman, T.F. and Y. Li, "On the Convergence of Reflective Newton Methods for Large-Scale Nonlinear Minimization Subject to Bounds," *Mathematical Programming*, Vol. 67, Number 2, pp 189-224, 1994.

[6] Coleman, T.F. and Y. Li, "An Interior, Trust Region Approach for Nonlinear Minimization Subject to Bounds," *SIAM Journal on Optimization*, Vol. 6, pp 418-445, 1996.

[7] Coleman, T.F. and Y. Li, "A Reflective Newton Method for Minimizing a Quadratic Function Subject to Bounds on some of the Variables," *SIAM Journal on Optimization*, Vol. 6, Number 4, pp 1040-1058, 1996.

[8] Coleman, T.F. and A. Verma, "A Preconditioned Conjugate Gradient Approach to Linear Equality Constrained Minimization," submitted to *Computational Optimization and Applications*.

[9] Mehrotra, S., "On the Implementation of a Primal-Dual Interior Point Method," *SIAM Journal on Optimization*, Vol. 2, pp 575-601, 1992.

<span id="page-269-0"></span>[10] Moré, J.J. and D.C. Sorensen, "Computing a Trust Region Step," *SIAM Journal on Scientific and Statistical Computing*, Vol. 3, pp 553-572, 1983.

[11] Sorensen, D.C., "Minimization of a Large Scale Quadratic Function Subject to an Ellipsoidal Constraint," Department of Computational and Applied Mathematics, Rice University, Technical Report TR94-27, 1994.

[12] Steihaug, T., "The Conjugate Gradient Method and Trust Regions in Large Scale Optimization," *SIAM Journal on Numerical Analysis*, Vol. 20, pp 626-637, 1983.

[13] Waltz, R. A. , J. L. Morales, J. Nocedal, and D. Orban, "An interior algorithm for nonlinear optimization that combines line search and trust region steps," *Mathematical Programming*, Vol 107, No. 3, pp. 391–408, 2006.

[14] Zhang, Y., "Solving Large-Scale Linear Programs by Interior-Point Methods Under the MATLAB Environment," Department of Mathematics and Statistics, University of Maryland, Baltimore County, Baltimore, MD, Technical Report TR96-01, July, 1995.

# **7**

# Parallel Computing for Optimization

[Parallel Computing in Optimization](#page-271-0) Toolbox<sup>™</sup> Functions (p. 7[-2](#page-271-0))

[Using Parallel Computing with](#page-274-0) [fmincon, fgoalattain, and fminimax](#page-274-0) (p. 7-[5](#page-274-0))

[Improving Performance with](#page-277-0) [Parallel Computing](#page-277-0) (p. 7-[8\)](#page-277-0)

Using multiple processors for optimization

Automatic gradient estimation in parallel

Considerations for speeding optimizations

## <span id="page-271-0"></span>**Parallel Computing in Optimization Toolbox™ Functions**

#### **In this section...**

"Parallel Optimization Functionality" on page 7-2

"Parallel Estimation of Gradients" on page 7-2

"Nested Parallel Functions" on page 7[-3](#page-272-0)

#### **Parallel Optimization Functionality**

Parallel computing is the technique of using multiple processors on a single problem. The reason to use parallel computing is to speed computations.

The Optimization Toolbox™ solvers fmincon, fgoalattain, and fminimax can automatically distribute the numerical estimation of gradients of objective functions and nonlinear constraint functions to multiple processors. These solvers use parallel gradient estimation under the following conditions:

- **•** You have a license for Parallel Computing Toolbox™ software.
- **•** The option GradObj is set to 'off', or, if there is a nonlinear constraint function, the option GradConstr is set to 'off'. Since 'off' is the default value of these options, you don't have to set them with optimset; just don't set them both to 'on'.
- **•** Parallel computing is enabled with matlabpool, a Parallel Computing Toolbox function.
- **•** The option UseParallel is set to 'always'. The default value of this option is 'never'.

When these conditions hold, the solvers compute estimated gradients in parallel.

Currently, UseParallel cannot be accessed using the Optimization Tool GUI.

#### **Parallel Estimation of Gradients**

One subroutine was made parallel in the functions fmincon, fgoalattain, and fminimax: the subroutine that estimates the gradient of the objective

<span id="page-272-0"></span>function and constraint functions. This calculation involves computing function values at points near the current location *x*. Essentially, the calculation is

 $\nabla f(x) \approx [(f(x + \Delta_1 e_1) - f(x))/\Delta_1, (f(x + \Delta_2 e_2) - f(x))/\Delta_2, ..., (f(x + \Delta_n e_n) - f(x))/\Delta_n],$ 

where

- **•** *f* represents objective or constraint functions
- *e<sub>i</sub>* are the unit direction vectors
- $\Delta_i$  is the size of a step in the  $e_i$  direction

To estimate ∇*f*(*x*) in parallel, Optimization Toolbox solvers distribute the evaluation of  $(f(x + \Delta_i e_i) - f(x))/\Delta_i$  to extra processors.

fmincon uses the parallel subroutine only with the active-set algorithm. fgoalattain and fminimax always use the parallel subroutine.

#### **Nested Parallel Functions**

Solvers employ the Parallel Computing Toolbox function parfor to perform parallel estimation of gradients. parfor does not work in parallel when called from within another parfor loop. Therefore, you cannot simultaneously use parallel gradient estimation and parallel functionality within your objective or constraint functions.

Suppose, for example, your objective function userfcn calls parfor, and you wish to call fmincon in a loop. Suppose also that the conditions for parallel gradient evaluation of fmincon, as given in ["Parallel Optimization](#page-271-0) Functionality" on page 7-[2](#page-271-0), are satisfied. Figure [When parfor Runs In Parallel](#page-273-0) on page 7-[4](#page-273-0) shows three cases:

- **1** The outermost loop is parfor. Only that loop runs in parallel.
- **2** The outermost parfor loop is in fmincon. Only fmincon runs in parallel.
- **3** The outermost parfor loop is in userfcn. userfcn can use parfor in parallel.

<span id="page-273-0"></span>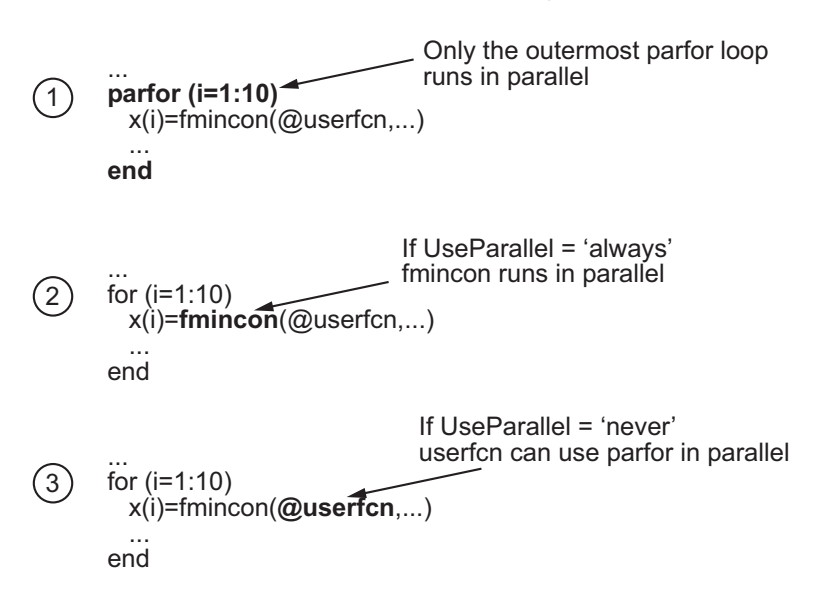

Bold indicates the function that runs in parallel

**When parfor Runs In Parallel**

## <span id="page-274-0"></span>**Using Parallel Computing with fmincon, fgoalattain, and fminimax**

#### **In this section...**

"Using Parallel Computing with Multicore Processors" on page 7-5

"Using Parallel Computing with a Multiprocessor Network" on page 7[-6](#page-275-0)

"Testing Parallel Computations" on page 7[-7](#page-276-0)

## **Using Parallel Computing with Multicore Processors**

If you have a multicore processor, you might see speedup using parallel processing. You can establish a matlabpool of up to 4 parallel workers with a basic Parallel Computing Toolbox™ license.

Suppose you have a dual-core processor, and wish to use parallel computing:

**•** Enter

matlabpool open 2

at the command line. The 2 specifies the number of processors to use.

**•** Enter

options = optimset('UseParallel','always');

When you run an applicable solver with options, applicable solvers automatically use parallel computing.

To stop computing optimizations in parallel, set UseParallel to 'never'. To halt all parallel computation, enter

matlabpool close

#### <span id="page-275-0"></span>**Using Parallel Computing with a Multiprocessor Network**

If you have multiple processors on a network, use Parallel Computing Toolbox functions and MATLAB® Distributed Computing Server™ software to establish parallel computation. Here are the steps to take:

- **1** Obtain a license for Parallel Computing Toolbox functions and MATLAB Distributed Computing Server software.
- **2** Configure your system for parallel processing. See the Parallel Computing Toolbox documentation, or *MATLAB Distributed Computing Server System Administrator's Guide*.

In particular, if *network\_file\_path* is the network path to your objective or constraint functions, enter

```
pctRunOnAll('addpath network_file_path')
```
so the worker processors can access your objective or constraint M-files.

Check whether an M-file is on the path of every worker by entering

```
pctRunOnAll('which filename')
```
If any worker does not have a path to the M-file, it reports

*filename* not found.

**3** At the command line enter

matlabpool open conf

or

matlabpool open conf n

where conf is your configuration, and  $\eta$  is the number of processors you wish to use.

**4** Enter

```
options = optimset('UseParallel','always');
```
<span id="page-276-0"></span>Once your parallel computing environment is established, applicable solvers automatically use parallel computing whenever called with options.

To stop computing optimizations in parallel, set UseParallel to 'never'. To halt all parallel computation, enter

```
matlabpool close
```
#### **Testing Parallel Computations**

To test see if a problem runs correctly in parallel,

- **1** Try your problem without parallel computation to ensure that it runs properly serially. Make sure this is successful (gives correct results) before going to the next test.
- **2** Set UseParallel to 'always', and ensure matlabpool is closed. Your problem runs parfor serially, with loop iterations in reverse order from a for loop. Make sure this is successful (gives correct results) before going to the next test.
- **3** Set UseParallel to 'always', and open matlabpool. Unless you have a multicore processor or a network set up, you won't see any speedup. This testing is simply to verify the correctness of the computations.

Remember to call your solver using an options structure to test or use parallel functionality.

# <span id="page-277-0"></span>**Improving Performance with Parallel Computing**

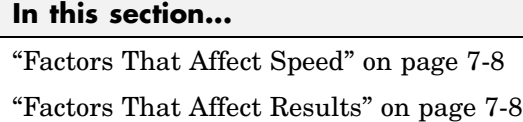

"Searching for Global Optima" on page 7-[9](#page-278-0)

## **Factors That Affect Speed**

Some factors may affect the speed of execution of parallel processing:

- **•** parfor overhead. There is overhead in calling parfor instead of for. If function evaluations are fast, this overhead could become appreciable.
- **•** No nested parfor loops. This is described in ["Nested Parallel Functions" on](#page-272-0) page 7-[3](#page-272-0). parfor does not work in parallel when called from within another parfor loop. If you have programmed your objective or constraint functions to take advantage of parallel processing, the limitation of no nested parfor loops may cause a solver to run more slowly than you expect. In particular, the parallel computation of finite differences takes precedence, since that is an outer loop. This causes any parallel code within the objective or constraint functions to execute serially.
- **•** Passing parameters. Parameters are automatically passed to worker machines during the execution of parallel computations. If there are a large number of parameters, or they take a large amount of memory, passing them may slow the execution of your computation.
- **•** Contention for resources: network and computing. If the network of worker machines has low bandwidth or high latency, computation could be slowed.

## **Factors That Affect Results**

Some factors may affect numerical results when using parallel processing. There are more caveats related to parfor listed in the "Limitations" section of the Parallel Computing Toolbox™ documentation.

• Persistent or global variables. If your objective or constraint functions use persistent or global variables, these variables may take different values on <span id="page-278-0"></span>different worker processors. Furthermore, they may not be cleared properly on the worker processors.

- **•** Accessing external files. External files may be accessed in an unpredictable fashion during a parallel computation. The order of computations is not guaranteed during parallel processing, so external files may be accessed in unpredictable order, leading to unpredictable results.
- **•** Accessing external files. If two or more processors try to read an external file simultaneously, the file may become locked, leading to a read error, and halting the execution of the optimization.
- **•** If your objective function calls Simulink®, results may be unreliable with parallel gradient estimation.
- **•** Noncomputational functions, such as input, plot, and keyboard, might behave badly when used in objective or constraint functions. When called in a parfor loop, these functions are executed on worker machines. This can cause a worker to become nonresponsive, since it is waiting for input.
- **•** parfor does not allow break or return statements.

#### **Searching for Global Optima**

To search for global optima, one approach is to evaluate a solver from a variety of initial points. If you distribute those evaluations over a number of processors using the parfor function, you disable parallel gradient estimation, since parfor loops cannot be nested. Your optimization usually runs more quickly if you distribute the evaluations over all the processors, rather than running them serially with parallel gradient estimation, so disabling parallel estimation probably won't slow your computation. If you have more processors than initial points, though, it is not clear whether it is better to distribute initial points or to enable parallel gradient estimation.

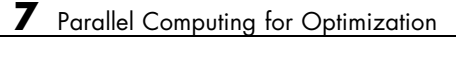

# External Interface

[ktrlink: An Interface to KNITRO®](#page-281-0) [Libraries](#page-281-0) (p. 8[-2\)](#page-281-0)

Describes how to use an interface to KNITRO® libraries to perform optimizations

# <span id="page-281-0"></span>**ktrlink: An Interface to KNITRO® Libraries**

#### **In this section...**

"What Is ktrlink?" on page 8-2

"Installation and Configuration" on page 8-2

"Example Using ktrlink" on page 8-[4](#page-283-0)

"Setting Options" on page 8-[7](#page-286-0)

"Sparse Matrix Considerations" on page 8[-9](#page-288-0)

## **What Is ktrlink?**

ktrlink calls Ziena Optimization's KNITRO® libraries in order to perform an optimization. ktrlink can address constrained and unconstrained problems. To use ktrlink, you must purchase a copy of KNITRO libraries from Ziena Optimization, Inc. ([http://www.ziena.com/\)](http://www.ziena.com/).

Use ktrlink the same as any other Optimization Toolbox™ function.

ktrlink's syntax is similar to fmincon's. The main differences are:

- **•** ktrlink has additional options input for KNITRO libraries so you can access its options.
- **•** ktrlink has no provision for obtaining a returned Hessian or gradient, since KNITRO software doesn't return them.
- **•** Sparse matrix representations differ between KNITRO software and MATLAB<sup>®</sup>

Furthermore, many returned flags and messages differ from fmincon's, because they are returned directly from KNITRO libraries.

## **Installation and Configuration**

The system requirements for MATLAB and KNITRO software may differ. Check the system requirements for both products before attempting to use ktrlink. For recent and planned MATLAB platform support, see

<http://www.mathworks.com/support/sysreq/roadmap.html>

**Note** ktrlink is not compatible with the Solaris™ 64-bit architecture.

Perform the following steps to configure your system to use ktrlink:

- **1** Install MATLAB and the KNITRO libraries on your system.
- **2** Set the system path to include the KNITRO libraries (see "Setting the System Path to Include KNITRO® Libraries" on page 8-3). Make sure to perform this step before starting MATLAB.
- **3** Start MATLAB.

#### **Setting the System Path to Include KNITRO® Libraries**

In order to use ktrlink, you need to tell MATLAB where the KNITRO binary file (libknitro.so, libknitro.dylib, knitro520.dll, or a similar file) resides. You do this by setting a system-wide environment variable. Enter the following system-level commands. Replace *<file\_absolute\_path>* with the full path to your KNITRO libraries:

**•** Linux:

setenv LD\_LIBRARY\_PATH *<file\_absolute\_path>*:\$LD\_LIBRARY\_PATH

- **•** Macintosh:
	- **a** In **Terminal** (available in the **Utilities** folder of the **Applications** folder) enter the following:

edit /etc/profile

**b** Add the following line to the end of the file:

```
export
DYLD_LIBRARY_PATH=<file_absolute_path>:$DYLD_LIBRARY_PATH
```
**•** Windows:

- <span id="page-283-0"></span>**a** At the Windows desktop, right-click **My Computer** (Windows XP) or **Computer** (Vista).
- **b** Select **Properties**.
- **c** Click the **Advanced** tab (Windows XP) or **Advanced System Settings** (Vista).
- **d** Click **Environment Variables**.
- **e** Under **System variables**, edit the **Path** variable to add the KNITRO library directory.

Check if the installation was successful by starting MATLAB and running the following command:

 $[x$  fval] = ktrlink( $\mathcal{Q}(x)$ cos(x),1)

If you receive an error message, check your system path, and make sure the KNITRO libraries are on the path. When installed correctly, ktrlink returns  $x = 3.1416$ , fval =  $-1$ .

#### **Example Using ktrlink**

**1** This example uses the same constraint function as the example in "Nonlinear Constraints" on page 2[-17](#page-44-0). The constraint function is the intersection of the interior of an ellipse with the region above a parabola:

```
function [c ceq gradc gradceq]=ellipseparabola(x)
% Inside the ellipse bounded by (-3<x<3),(-2<y<2)
% Above the line y=x^2-1
c(1) = x(1)^2/9 + x(2)^2/4 - 1; ellipse
c(2) = x(1)^2 - x(2) - 1; parabola
ceq = [];
if nargout > 2
    gradc = [2*x(1)/9, 2*x(1);...x(2)/2, -1];
    gradceq = [];
end
```
**2** The objective function is a tilted sinh:

```
function [f gradf]=sinhtilt(x)
A=[2,1;1,2];
m=[1,1];
f=sinh(x' * A * x / 100) + sinh(m * A * x / 10);if nargout > 1gradf=cosh(x'*A*x/100)*(A*x)/50;
    gradf=gradf+cosh(m*A*x/10)*[3;3]/10;
end
```
**3** Set the options so that ktrlink has iterative display and uses the gradients included in the objective and constraint functions:

```
ktropts = optimset('Display','iter',...
          'GradConstr','on','GradObj','on');
```
**4** Run the optimization starting at [0;0], using the structure ktropts:

 $[x$  fval flag] =  $k$ trlink(@sinhtilt, $[0;0]$ ,... [],[],[],[],[],[],@ellipseparabola,ktropts)

KNITRO software returns the following output:

```
======================================
            KNITRO 5.2
      Ziena Optimization, Inc.
      website: www.ziena.com
      email: info@ziena.com
======================================
algorithm: 1
hessopt: 2
honorbnds: 1
outlev: 4
KNITRO changing bar murule from AUTO to 1.
KNITRO changing bar_initpt from AUTO to 2.
KNITRO changing honorbnds to 0 (because there are no bounds).
Problem Characteristics
```
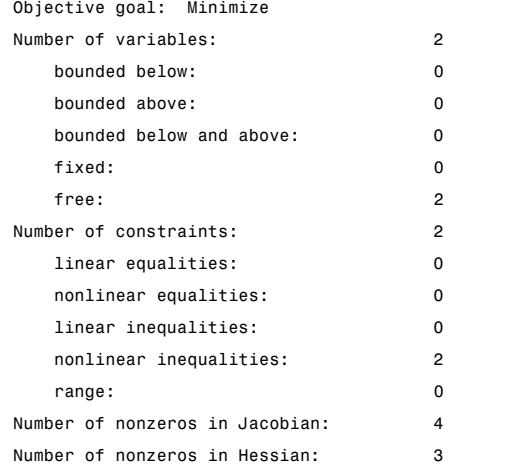

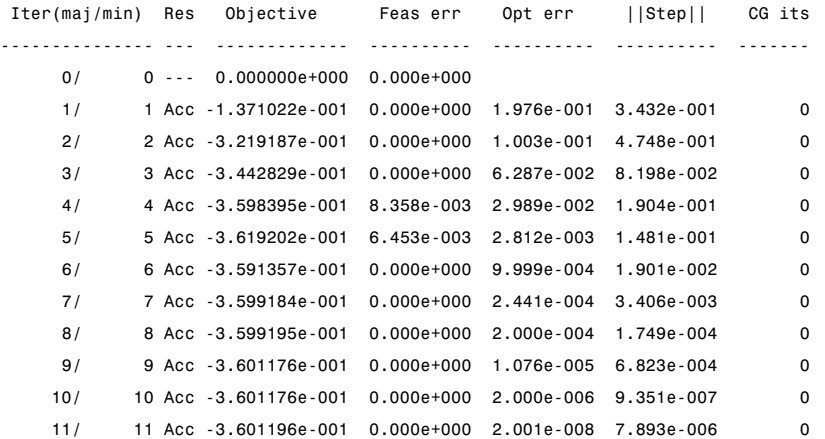

EXIT: LOCALLY OPTIMAL SOLUTION FOUND.

```
Final Statistics
----------------
```
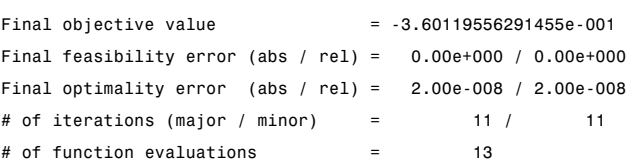

```
# of gradient evaluations = 12
Total program time (secs) = 0.081 (0.156 CPU time)
Time spent in evaluations (secs) = 0.079
                          =====================================
x =-0.5083
  -0.7416
fval =
  -0.3601
flag =
         0
```
**Note** Exit flags have different meanings for ktrlink and fmincon. Flag 0 for KNITRO libraries means the first-order optimality condition was satisfied; for fmincon, the corresponding flag is 1. For more information about the output, see the KNITRO documentation at <http://www.ziena.com/>.

#### **Setting Options**

ktrlink takes up to two options inputs: one in fmincon format, and another in KNITRO format. You can use either or both types of options. If you use both types of options, MATLAB reads only four fmincon-format options: HessFcn, HessMult, HessPattern, and JacobPattern. KNITRO options override fmincon-format options.

To use KNITRO options, create an options text file, whose format can be found in the KNITRO documentation. For example, if you have a KNITRO options file named knitropts, and an fmincon-format options structure named ktropts, you can pass them both by calling ktrlink like this:

```
[x fval] = ktrlink(@bigtoleft,[-1,-1,-1],...
           [],[],[],[],[],[],@twocone,ktropts,'knitropts')
```
If knitropts resides in a different directory, pass the path to the file. For example:

 $[x$  fval] =  $k$ trlink(@bigtoleft, $[-1,-1,-1]$ ,... [],[],[],[],[],[],@twocone,ktropts,... 'C:\Documents\Knitro\knitropts')

The following shows how fmincon-format options are mapped to KNITRO options.

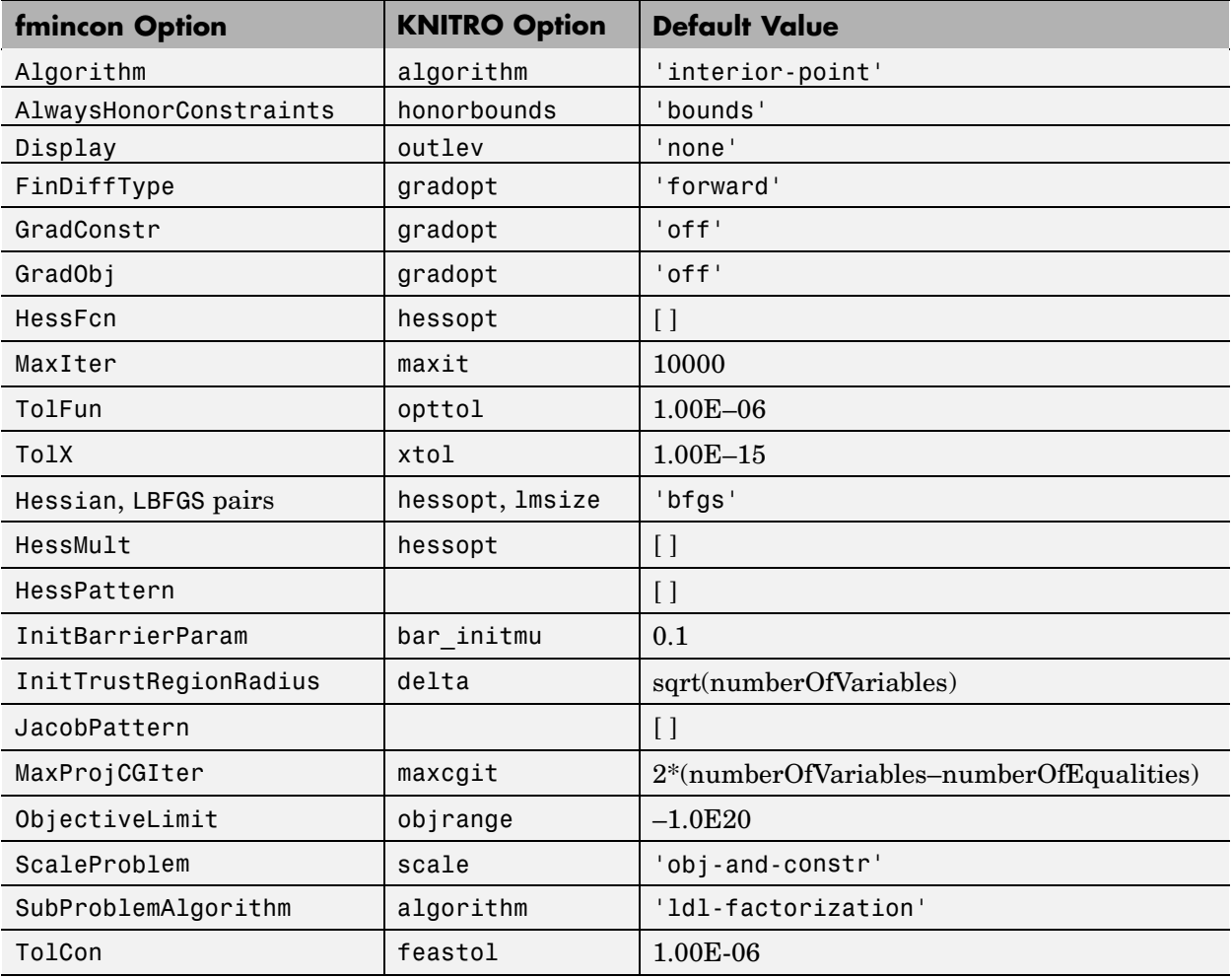
**Note** KNITRO libraries allow you to pass simultaneously either the gradients of the objective function and all nonlinear constraints, or no gradients. Therefore, setting  $GradObj = 'on'$  and  $GradConstruct = 'off'$  is inconsistent. If you attempt to pass inconsistent options, ktrlink warns you, and treats all gradients as if they had not been passed.

#### **Sparse Matrix Considerations**

When the Hessian of the Lagrangian is sparse, or the Jacobian of the nonlinear constraints is sparse, ktrlink makes use of the sparsity structure to speed the optimization and use less memory doing so.

ktrlink handles sparse matrices differently than other MATLAB functions. If you choose to use sparse matrices, ktrlink requires a sparsity pattern for nonlinear constraint Jacobians and for Hessians. The next two sections give the details of the sparsity patterns for nonlinear constraint Jacobians and for Hessians.

#### **Sparsity Pattern for Nonlinear Constraints**

The sparsity pattern for constraint Jacobians is a matrix. You pass the matrix as the JacobPattern option. The structure of the matrix follows.

Let *c* denote the vector of *m* nonlinear inequality constraints, and let *ceq* denote the vector of  $m_2$  nonlinear equality constraints. If there are  $n$ dimensions, the Jacobian is an  $(m + m<sub>2</sub>)$ -by-*n* matrix. The Jacobian pattern *J* is

$$
J_{i,j} = \begin{cases} 1 \text{ if } \frac{\partial c_i(x)}{\partial x_j} \neq 0 \\ 0 \text{ if } \frac{\partial c_i(x)}{\partial x_j} = 0 \\ J_{i+m,j} = \begin{cases} 1 \text{ if } \frac{\partial c q_i(x)}{\partial x_j} \neq 0 \\ 0 \text{ if } \frac{\partial c q_i(x)}{\partial x_j} = 0 \\ 0 \text{ if } \frac{\partial c q_i(x)}{\partial x_j} = 0 \end{cases}, 1 \leq i \leq m_2.
$$

In other words, the *i*th row of the Jacobian pattern corresponds to the gradient of *ci* . Inequality gradients lie above equality gradients (they have lower row numbers).

All that matters for the Jacobian pattern is whether or not the entries are zero. You can pass single-precision numbers, doubles, or logical true or false. You can pass the sparsity pattern as a MATLAB sparse matrix. If you have a large sparse matrix of constraints, it is more efficient to pass the pattern as a sparse matrix. Linear constraint matrices are automatically passed as sparse matrices.

The gradient of the constraints, calculated in the constraint function, has the transpose of the Jacobian pattern. For more information about the form of constraint gradients, see "Nonlinear Constraints" on page 2[-17](#page-44-0).

#### **Sparsity Pattern for Hessians**

The Hessian is the matrix of second derivatives of the Lagrangian:

$$
H_{i,j} = \frac{\partial^2 f}{\partial x_i \partial x_j} + \sum_k \lambda_k \frac{\partial^2 c_k}{\partial x_i \partial x_j} + \sum_m \lambda_m \frac{\partial^2 c e q_m}{\partial x_i \partial x_j}.
$$

Give the matrix *H* as a full or sparse matrix of zero and nonzero elements. The elements can be single-precision numbers, doubles, or logical true or false.

The Hessian is a symmetric matrix. You can pass just the upper triangular pattern, or pass the whole matrix pattern.

## Argument and Options Reference

[Function Arguments](#page-291-0) (p. 9[-2\)](#page-291-0) Describes the input and output arguments of the toolbox functions.

[Optimization Options](#page-297-0) (p. 9[-8\)](#page-297-0) Describes optimization options.

## <span id="page-291-0"></span>**Function Arguments**

#### **In this section...**

"Input Arguments" on page 9-2

"Output Arguments" on page 9-[5](#page-294-0)

#### **Input Arguments**

#### **Input Arguments**

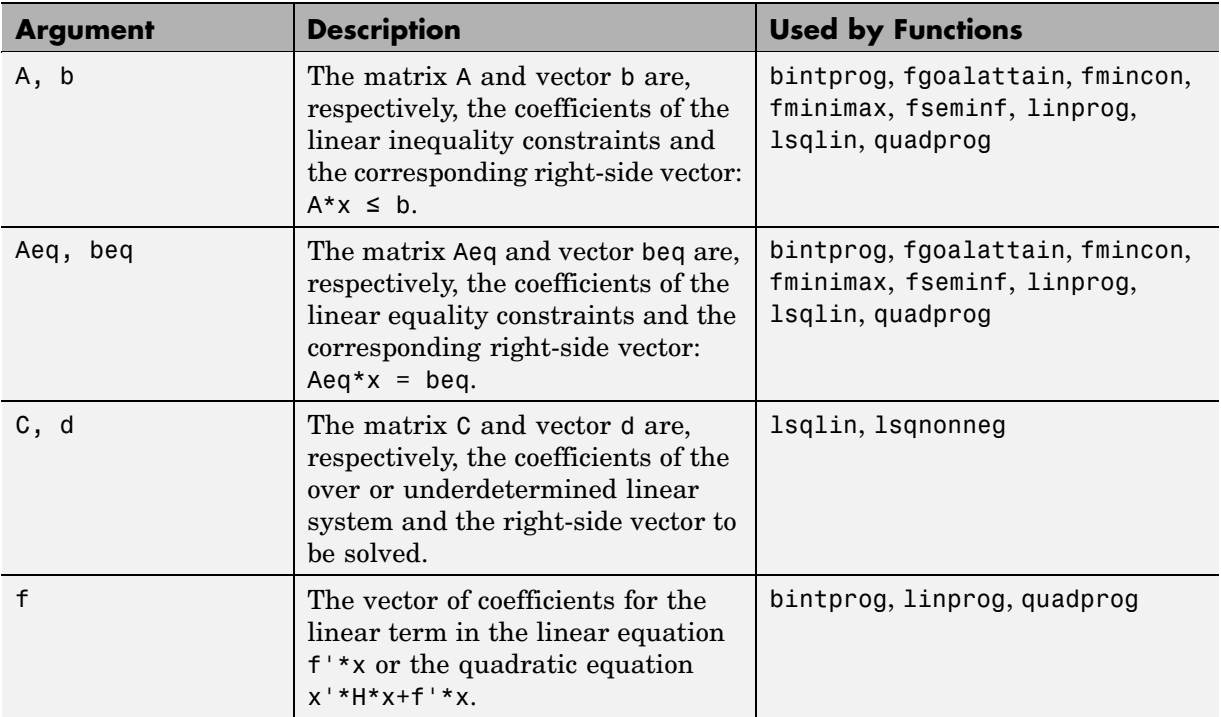

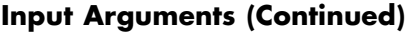

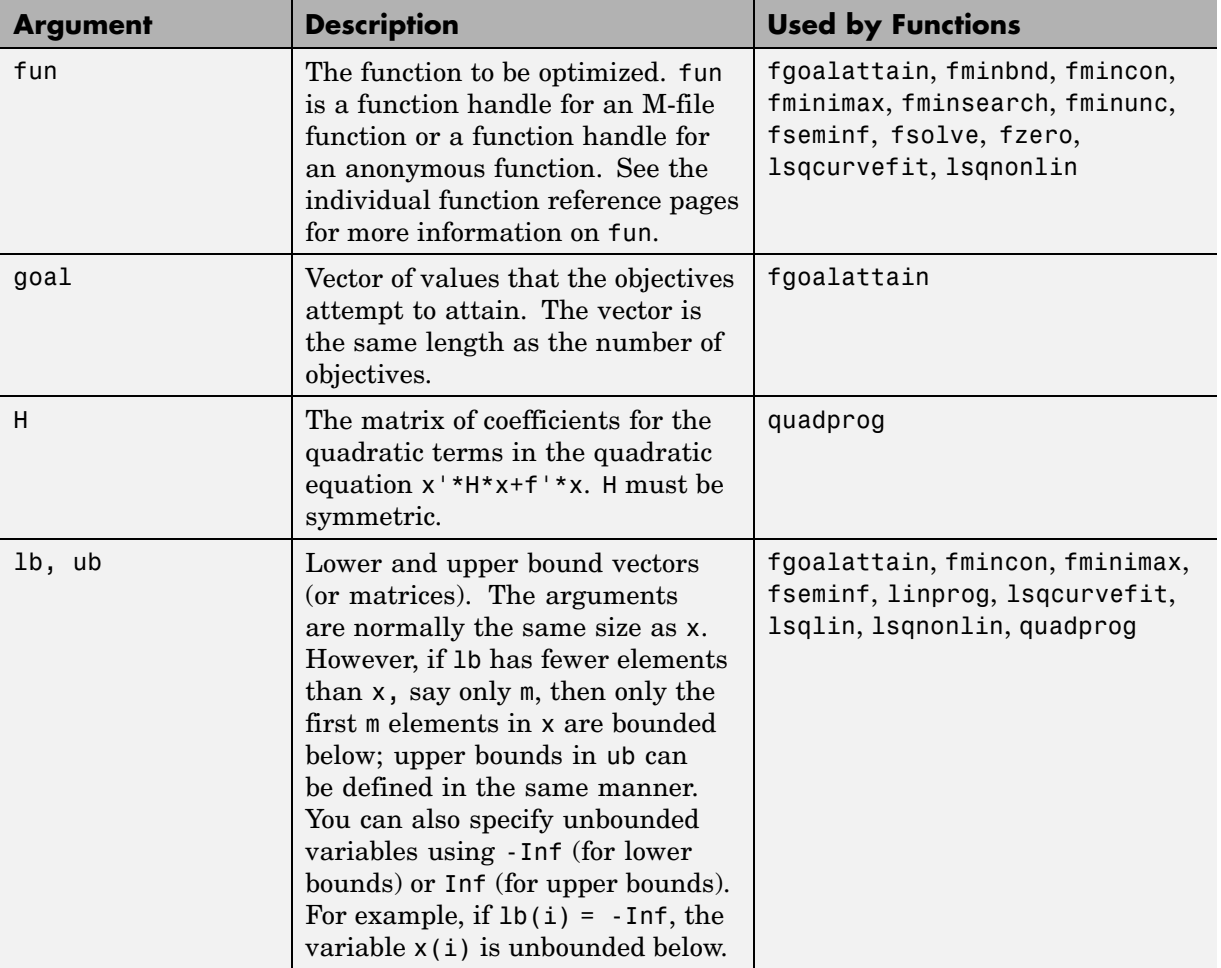

#### **Input Arguments (Continued)**

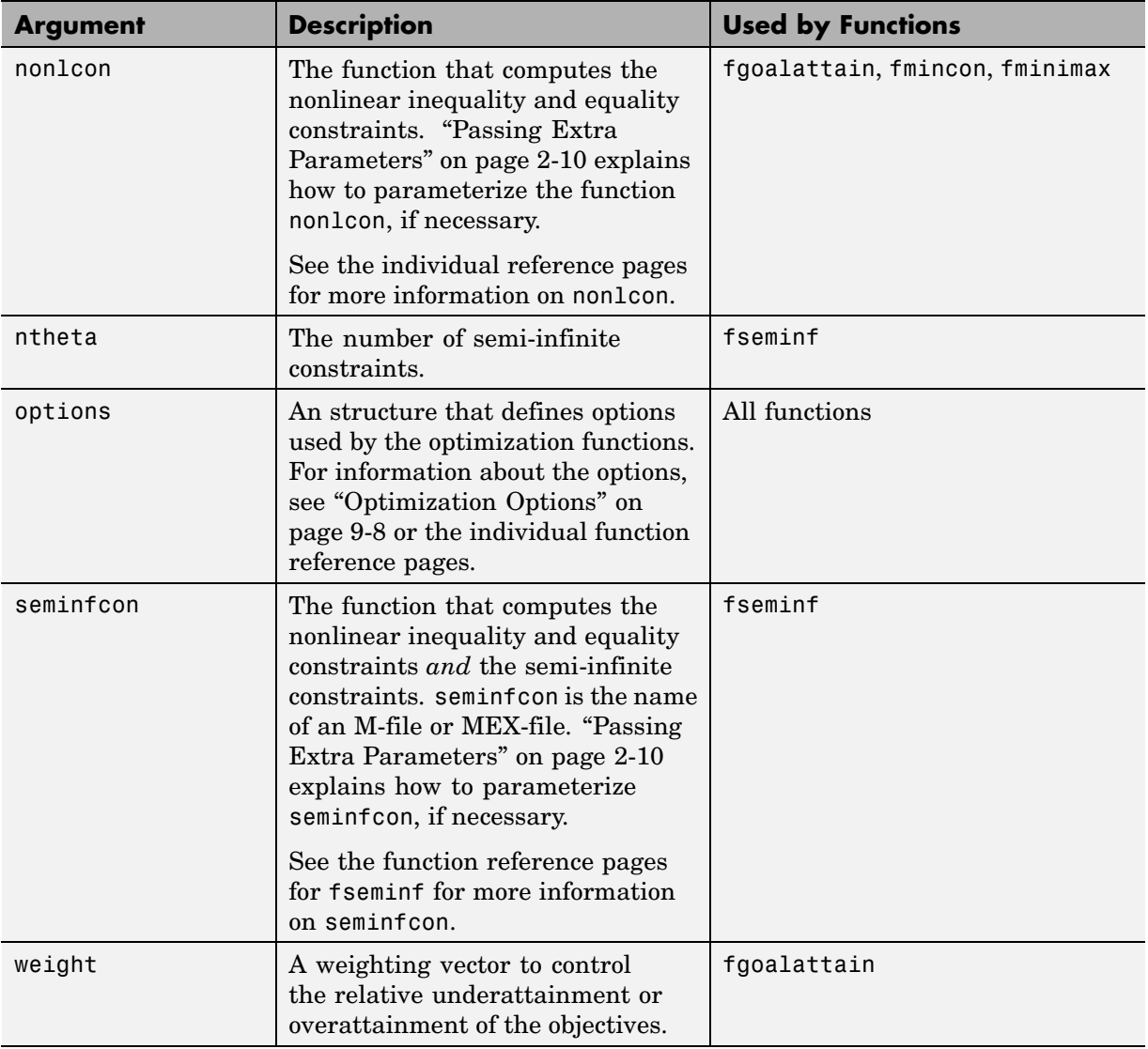

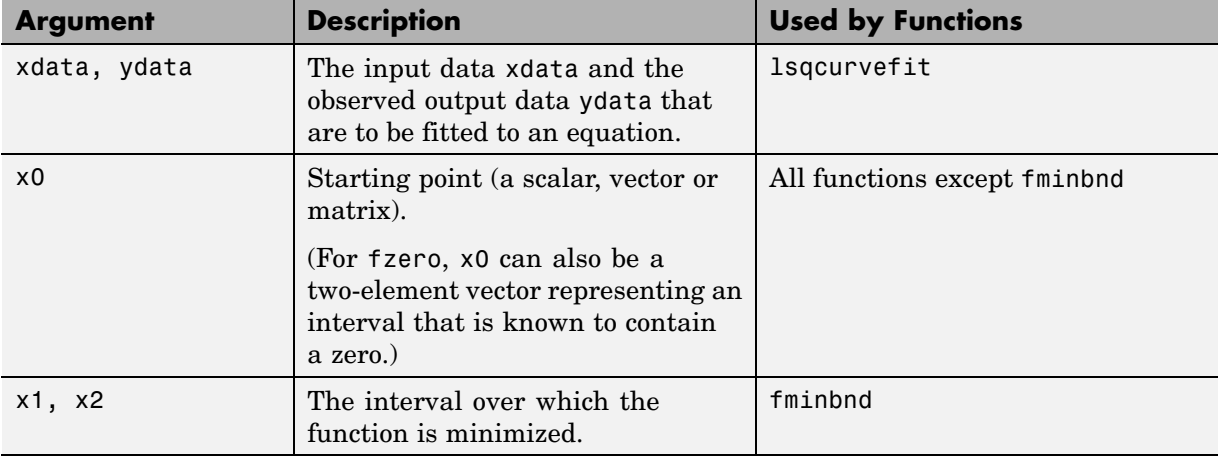

#### <span id="page-294-0"></span>**Input Arguments (Continued)**

#### **Output Arguments**

#### **Output Arguments**

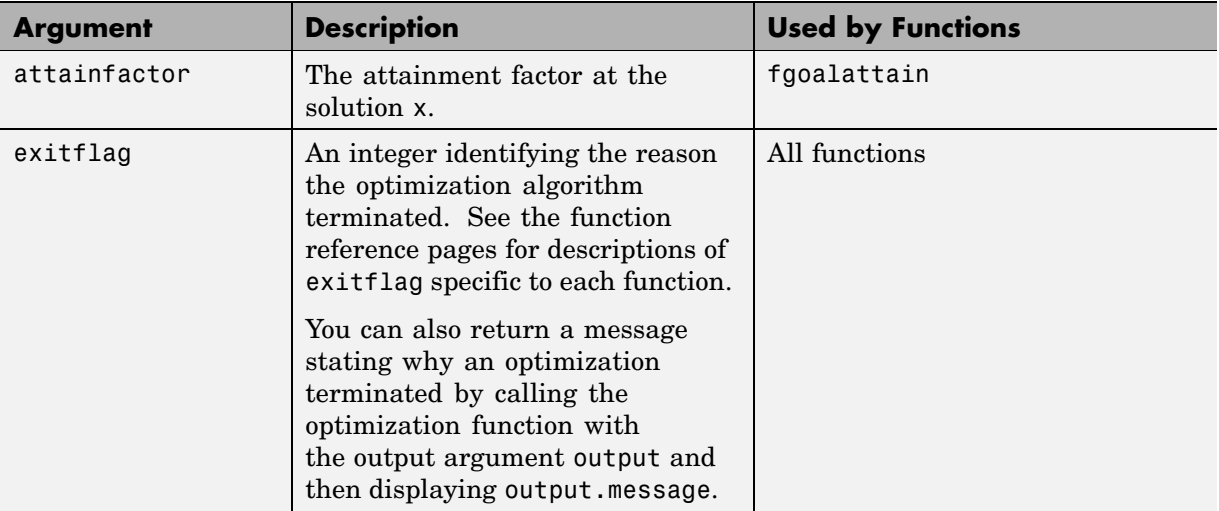

#### **Output Arguments (Continued)**

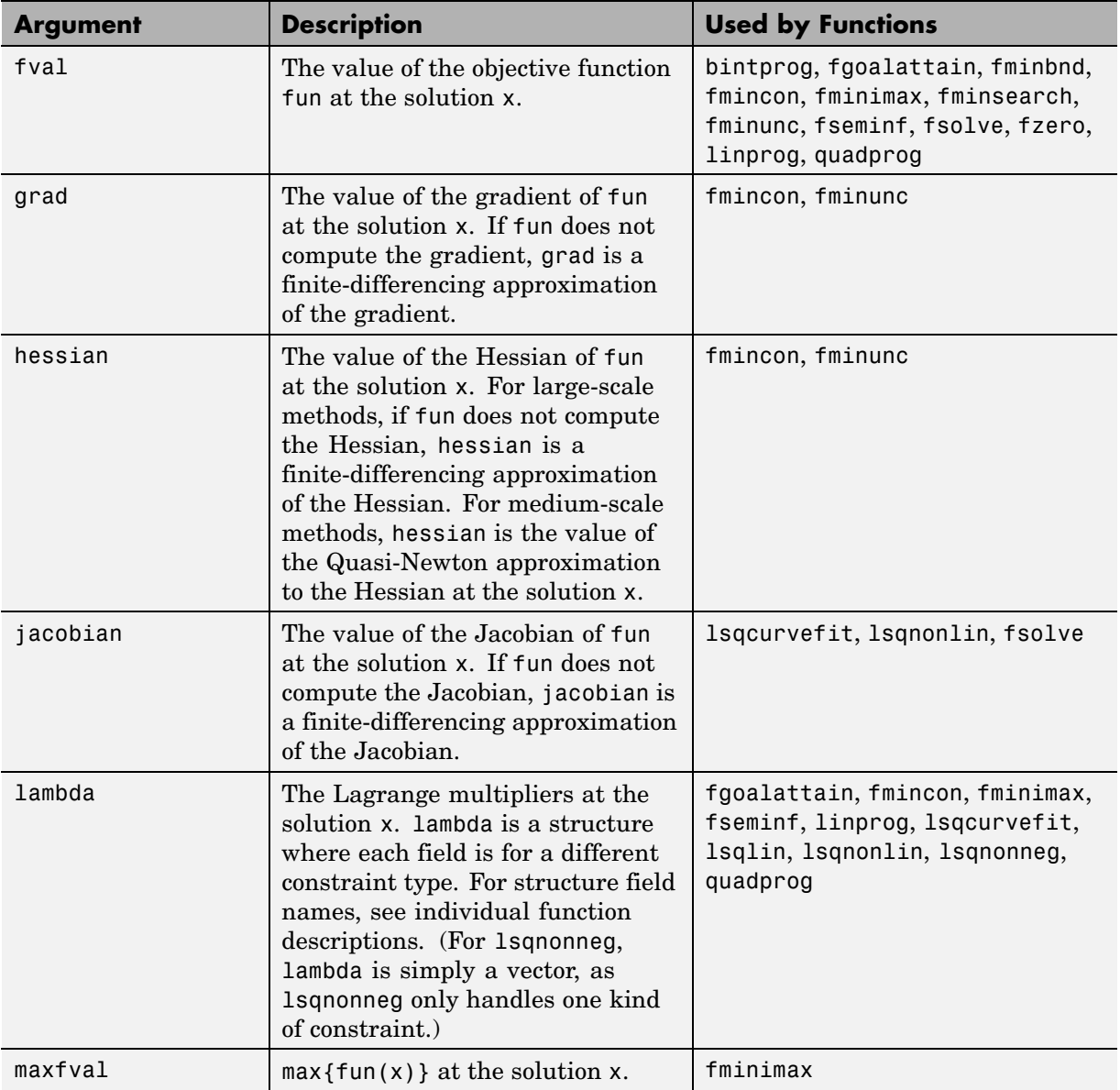

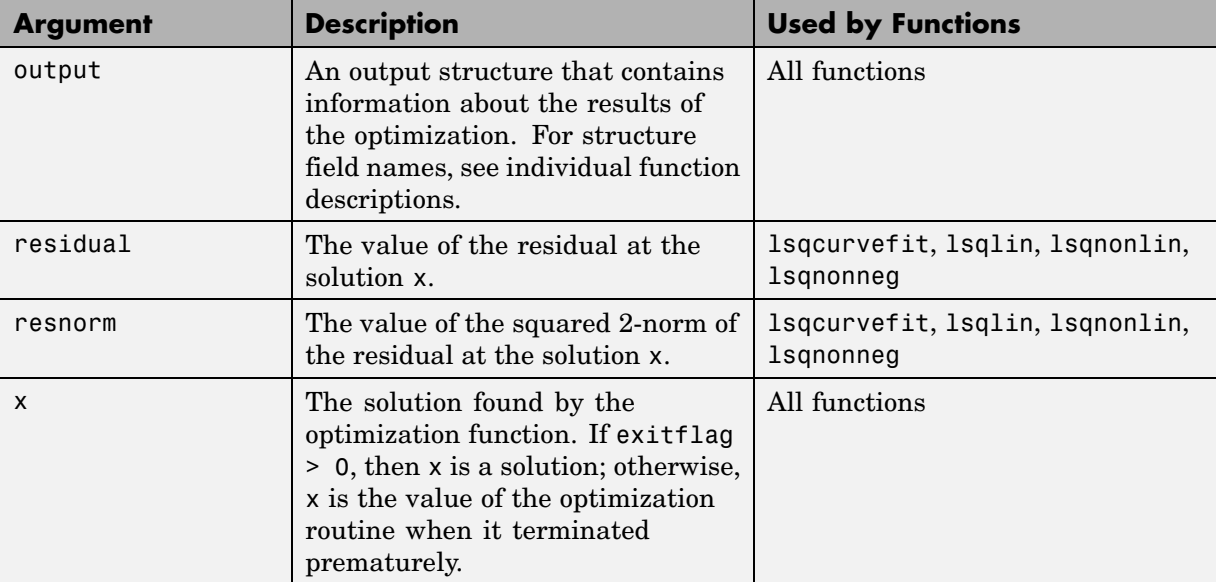

#### **Output Arguments (Continued)**

## <span id="page-297-0"></span>**Optimization Options**

#### **In this section...**

"Options Structure" on page 9-8

"Output Function" on page 9-[18](#page-307-0)

"Plot Functions" on page 9-[27](#page-316-0)

#### **Options Structure**

The following table describes fields in the optimization options structure options. You can set values of these fields using the function optimset. The column labeled L, M, B indicates whether the option applies to large-scale methods, medium scale methods, or both:

- L Large-scale methods only
- **•** M Medium-scale methods only
- **•** B Both large- and medium-scale methods
- I Interior-point method only

See the optimset reference page and the individual function reference pages for information about option values and defaults.

The default values for the options vary depending on which optimization function you call with options as an input argument. You can determine the default option values for any of the optimization functions by entering optimset followed by the name of the function. For example,

```
optimset fmincon
```
returns a list of the options and the default values for fmincon. Options whose default values listed as [] are not used by the function.

#### **Optimization Options**

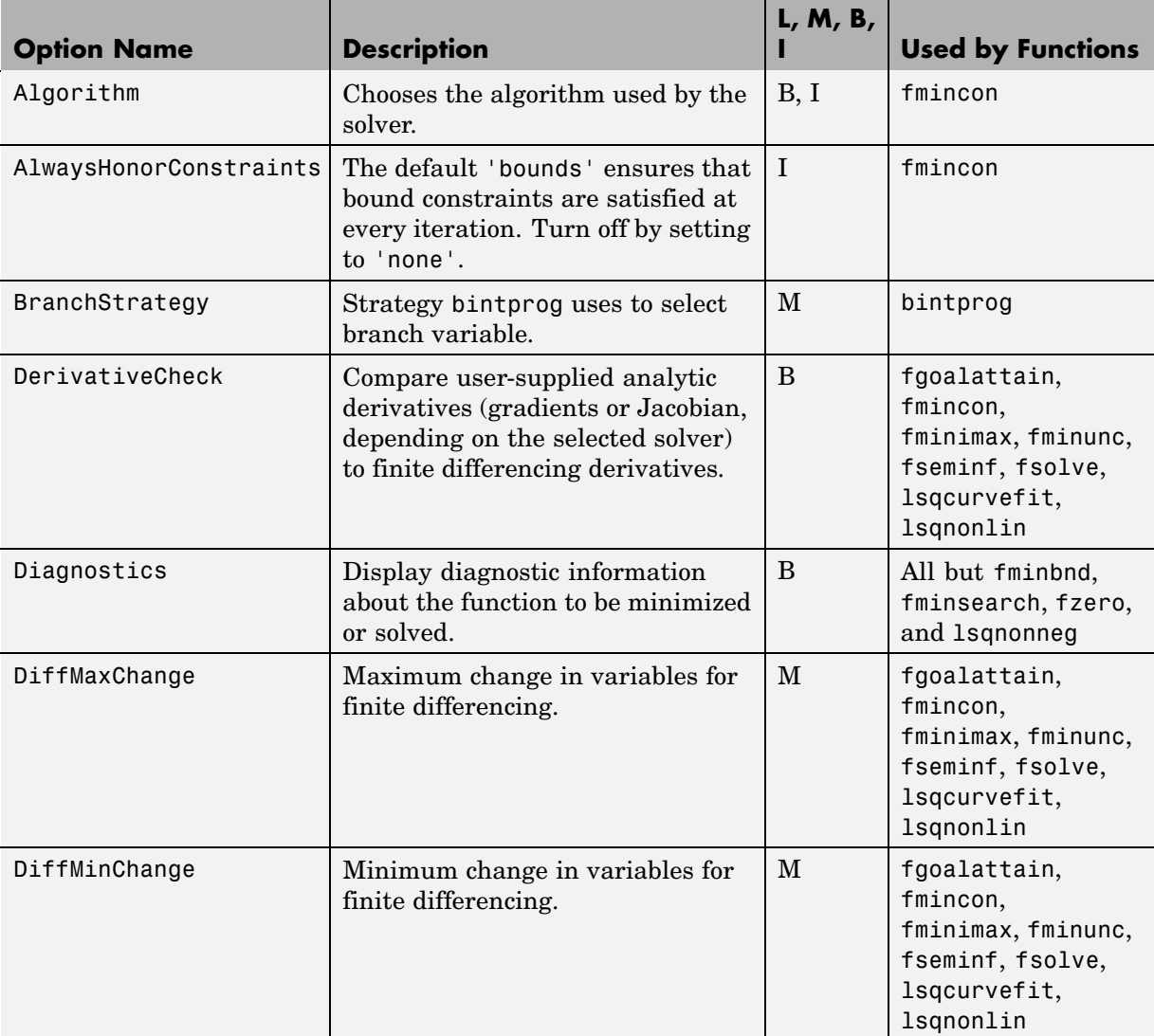

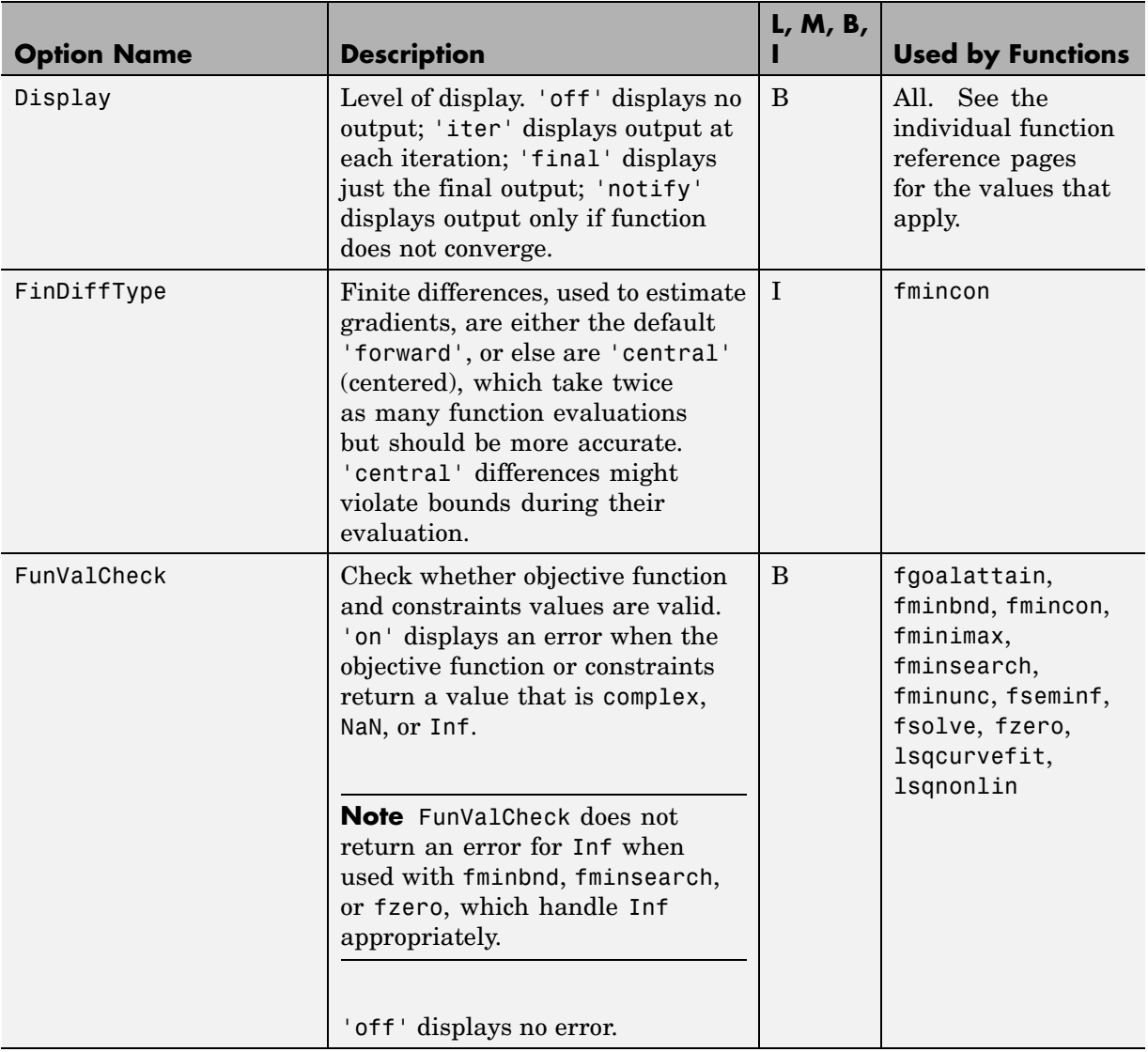

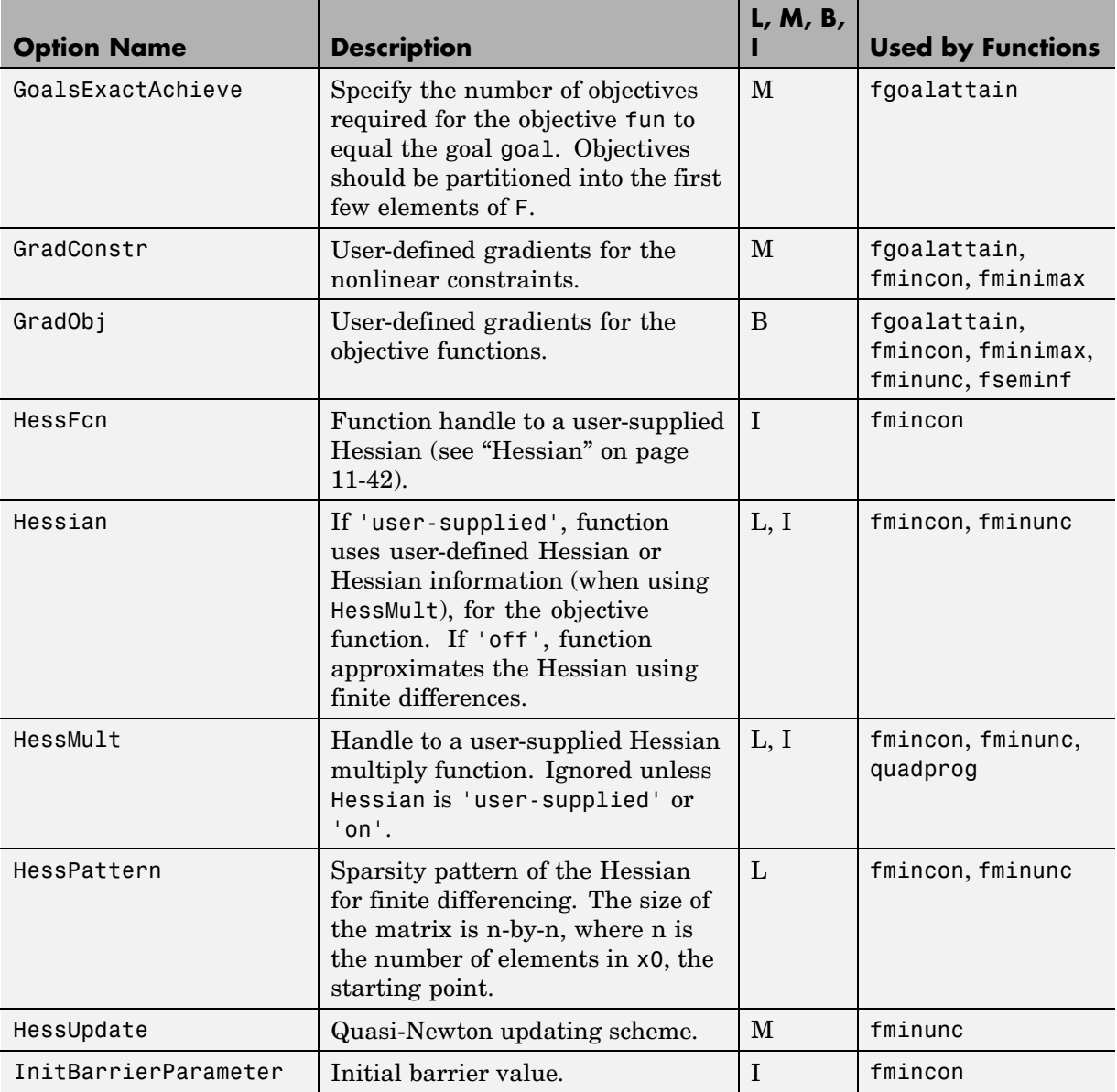

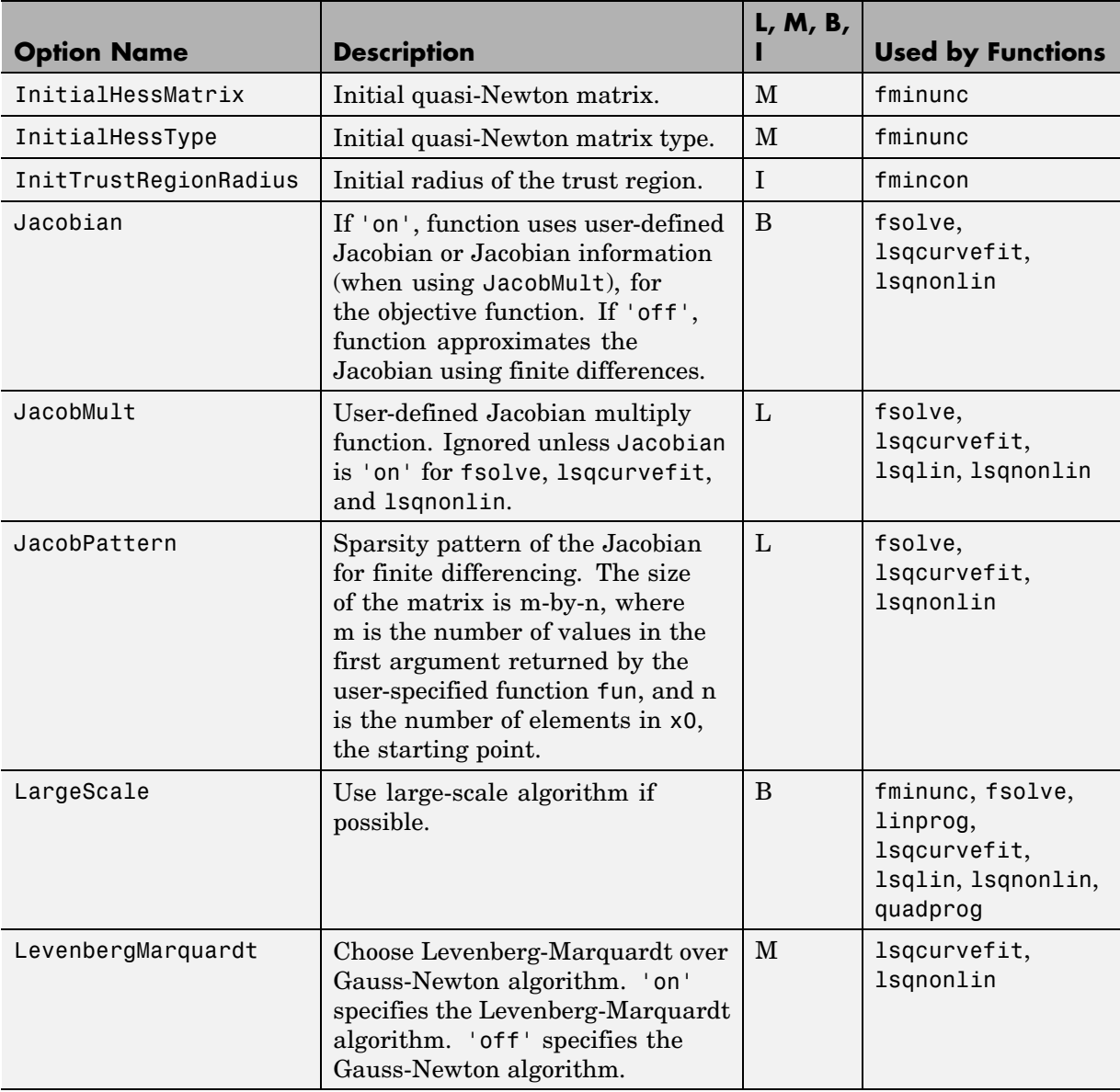

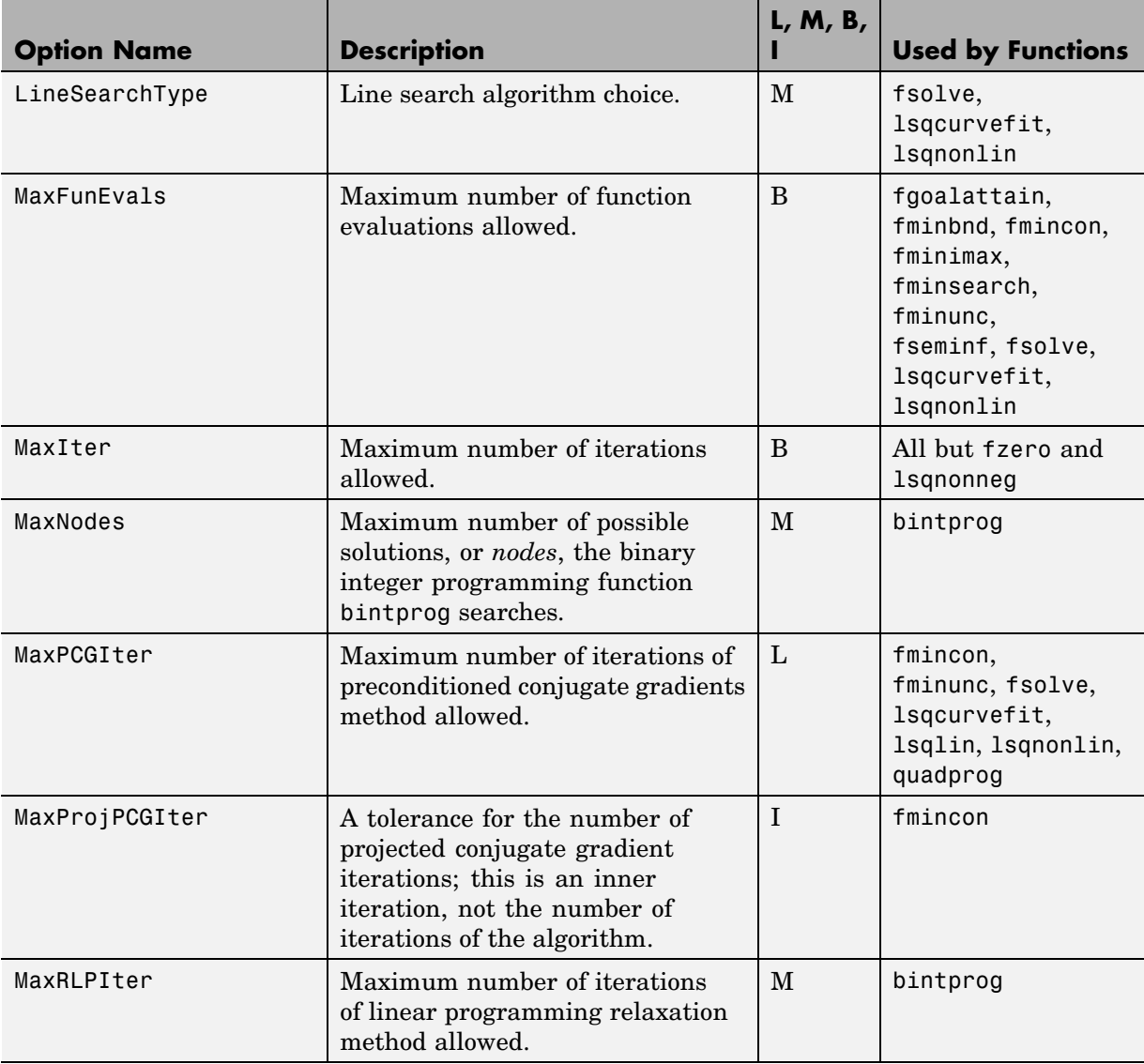

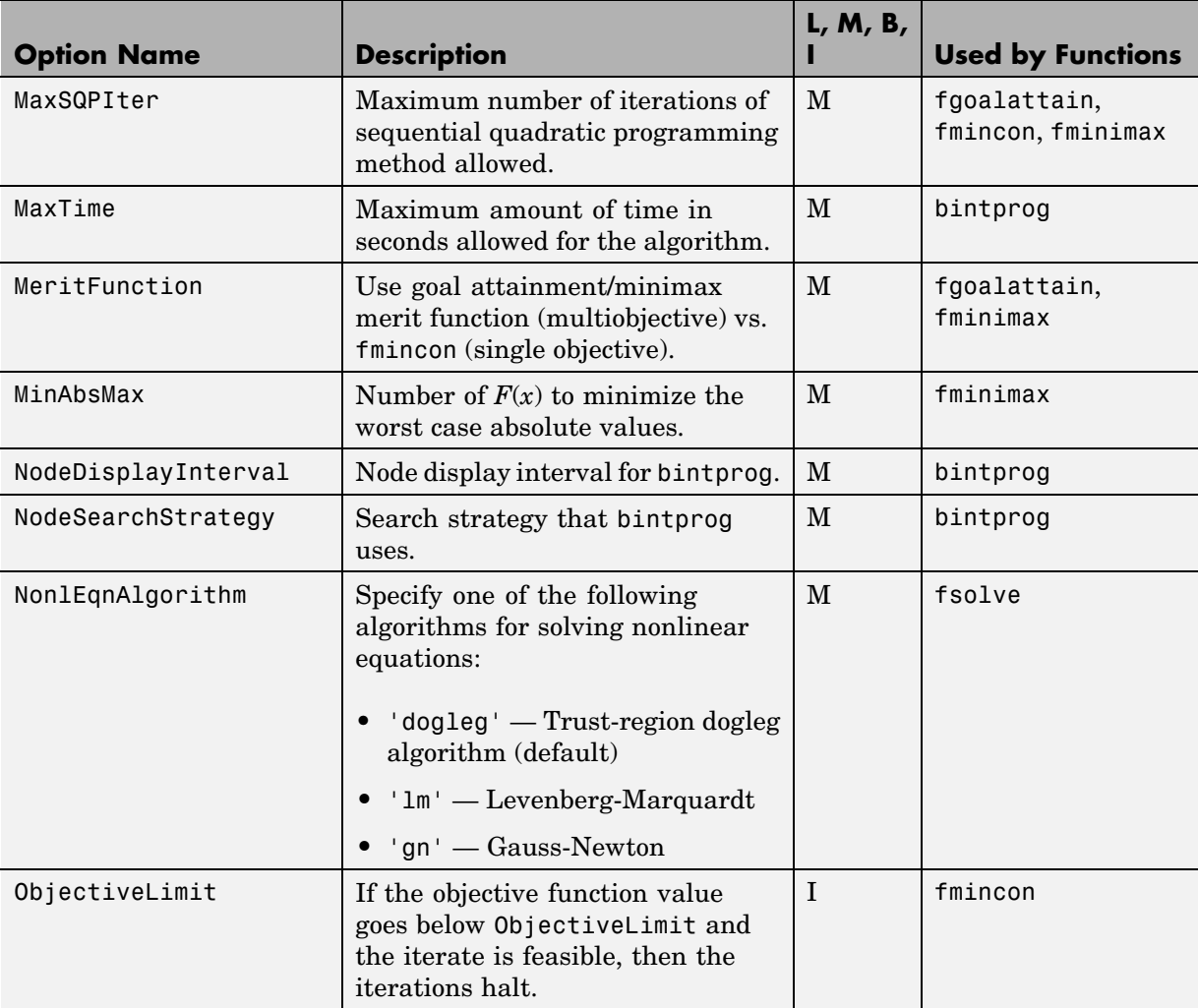

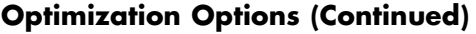

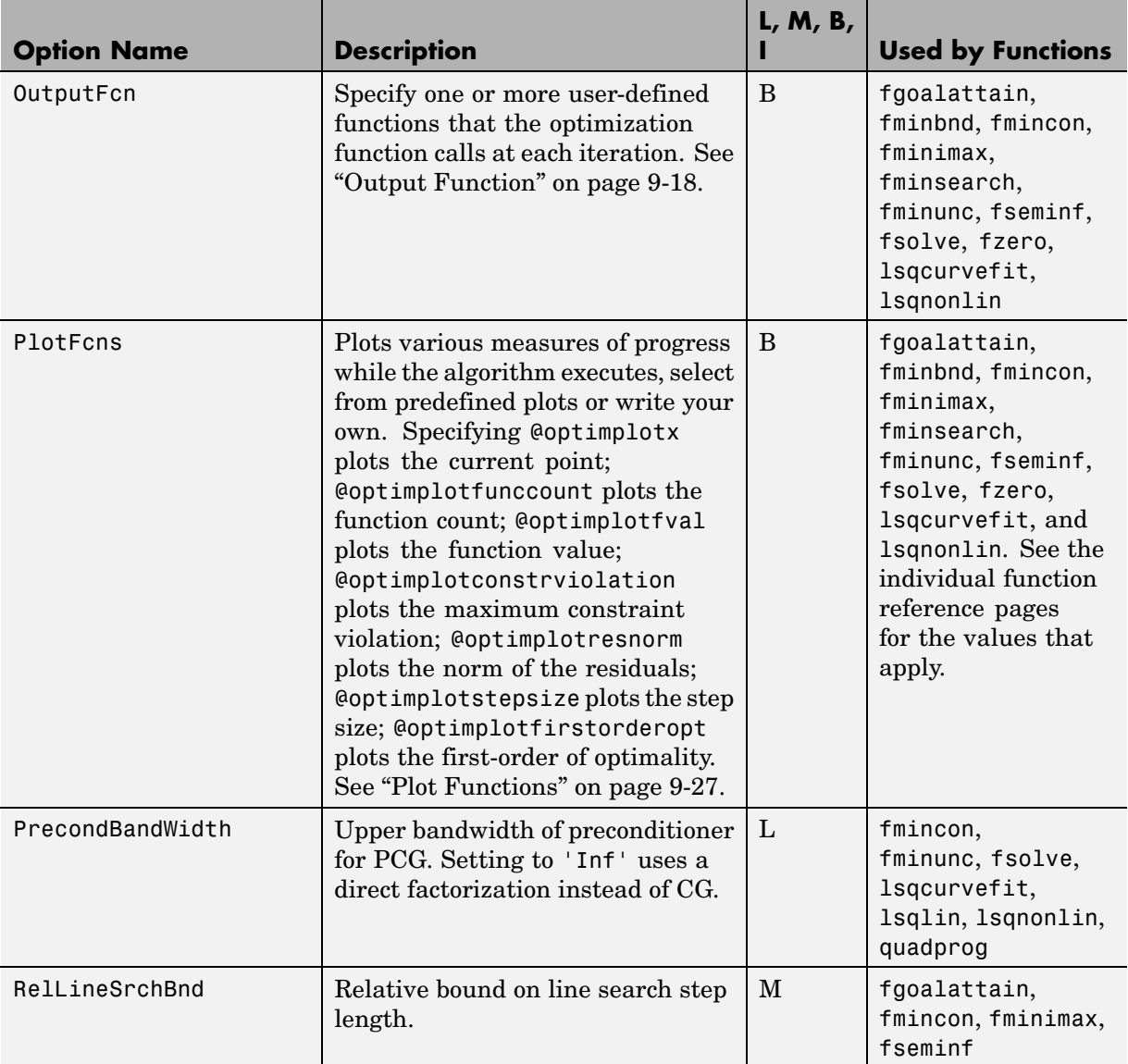

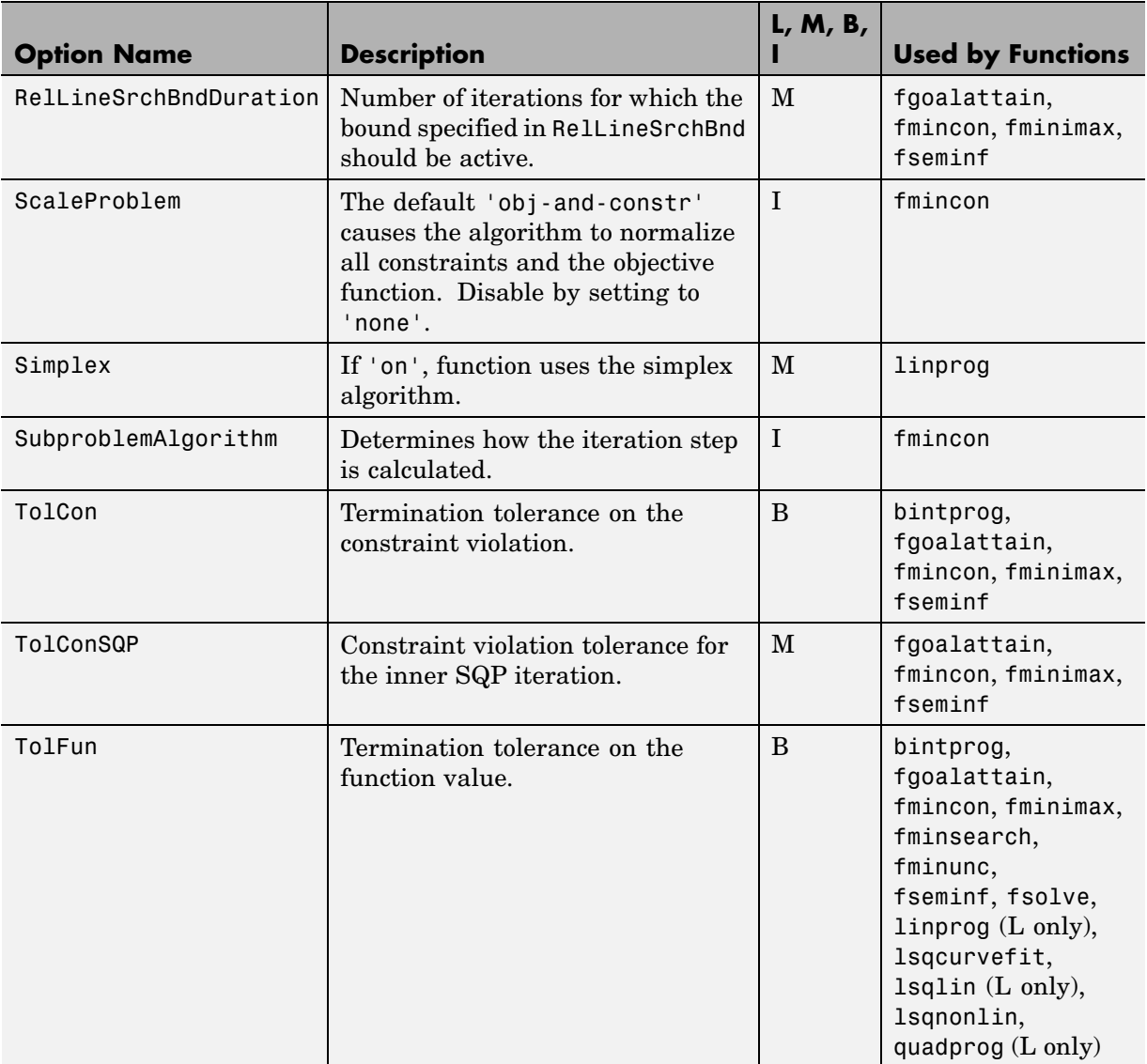

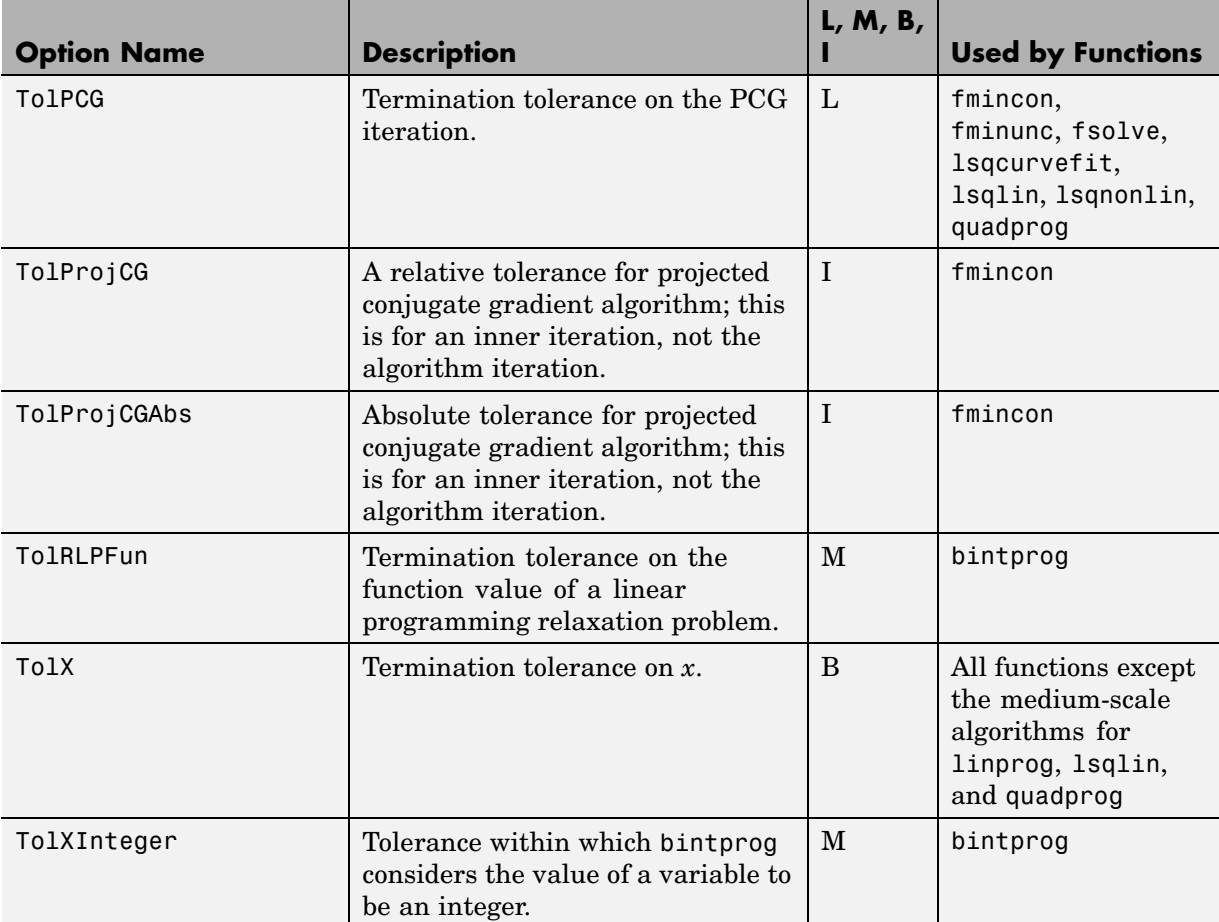

<span id="page-307-0"></span>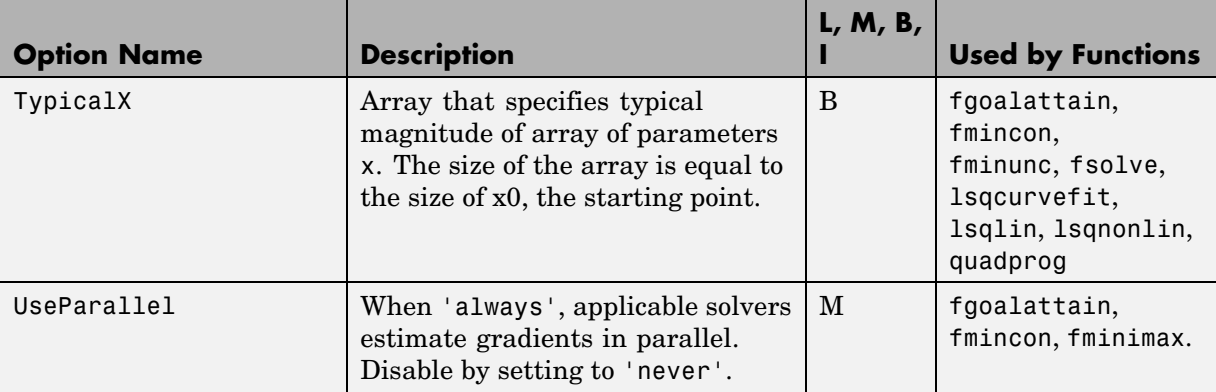

#### **Output Function**

The Outputfcn field of the options structure specifies one or more functions that an optimization function calls at each iteration. Typically, you might use an output function to plot points at each iteration or to display optimization quantities from the algorithm. Using an output function you can view, but not set, optimization quantities. To set up an output function, do the following:

- **1** Write the output function as an M-file function or subfunction.
- **2** Use optimset to set the value of Outputfcn to be a function handle, that is, the name of the function preceded by the @ sign. For example, if the output function is outfun.m, the command

options = optimset('OutputFcn', @outfun);

specifies OutputFcn to be the handle to outfun. To specify more than one output function, use the syntax

```
options = optimset('OutputFcn',{@outfun, @outfun2});
```
**3** Call the optimization function with options as an input argument.

See "Output Functions" on page 2[-31](#page-58-0) for an example of an output function.

"Passing Extra Parameters" on page 2-[10](#page-37-0) explains how to parameterize the output function OutputFcn, if necessary.

#### **Structure of the Output Function**

The function definition line of the output function has the following form:

```
stop = outfun(x, optimValues, state)
```
where

- **•** x is the point computed by the algorithm at the current iteration.
- **•** optimValues is a structure containing data from the current iteration. "Fields in optimValues" on page 9-19 describes the structure in detail.
- **•** state is the current state of the algorithm. ["States of the Algorithm" on](#page-315-0) page 9[-26](#page-315-0) lists the possible values.
- **•** stop is a flag that is true or false depending on whether the optimization routine should quit or continue. See "Stop Flag" on page 9-[26](#page-315-0) for more information.

The optimization function passes the values of the input arguments to outfun at each iteration.

#### **Fields in optimValues**

The following table lists the fields of the optimValues structure. A particular optimization function returns values for only some of these fields. For each field, the Returned by Functions column of the table lists the functions that return the field.

**Corresponding Output Arguments.** Some of the fields of optimValues correspond to output arguments of the optimization function. After the final iteration of the optimization algorithm, the value of such a field equals the corresponding output argument. For example, optimValues.fval corresponds to the output argument fval. So, if you call fmincon with an output function and return fval, the final value of optimValues.fval equals fval. The Description column of the following table indicates the fields that have a corresponding output argument.

**Command-Line Display.** The values of some fields of optimValues are displayed at the command line when you call the optimization function with the Display field of options set to 'iter', as described in ["Displaying](#page-181-0) Iterative Output" on page 4[-84.](#page-181-0) For example, optimValues.fval is displayed in the f(x) column. The Command-Line Display column of the following table indicates the fields that you can display at the command line.

In the following table, L, M, and B indicate:

- **•** L Function returns a value to the field when using a large-scale algorithm.
- **•** M Function returns a value to the field when using a medium-scale algorithm.
- **•** B Function returns a value to the field when using both large- and medium-scale algorithms.

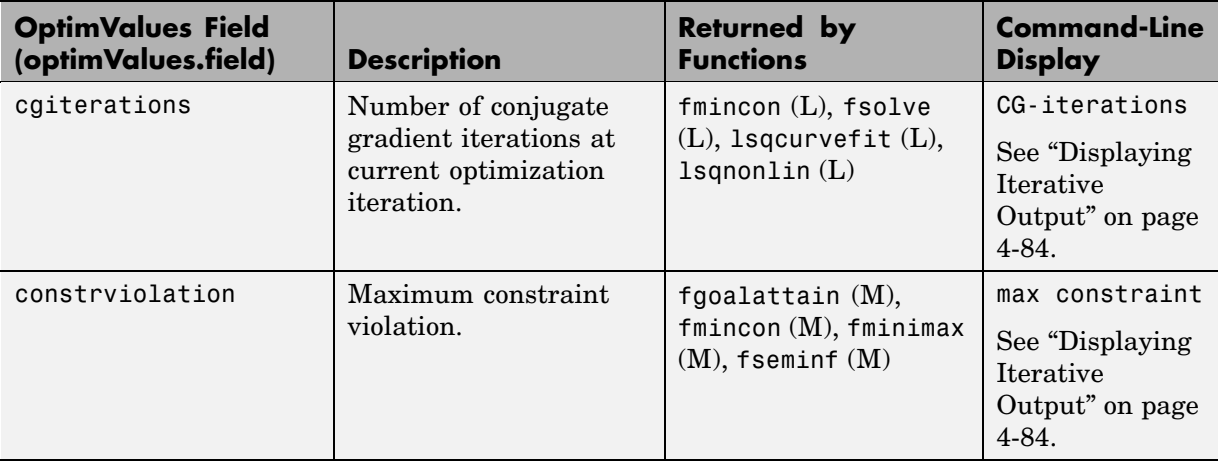

#### **optimValues Fields**

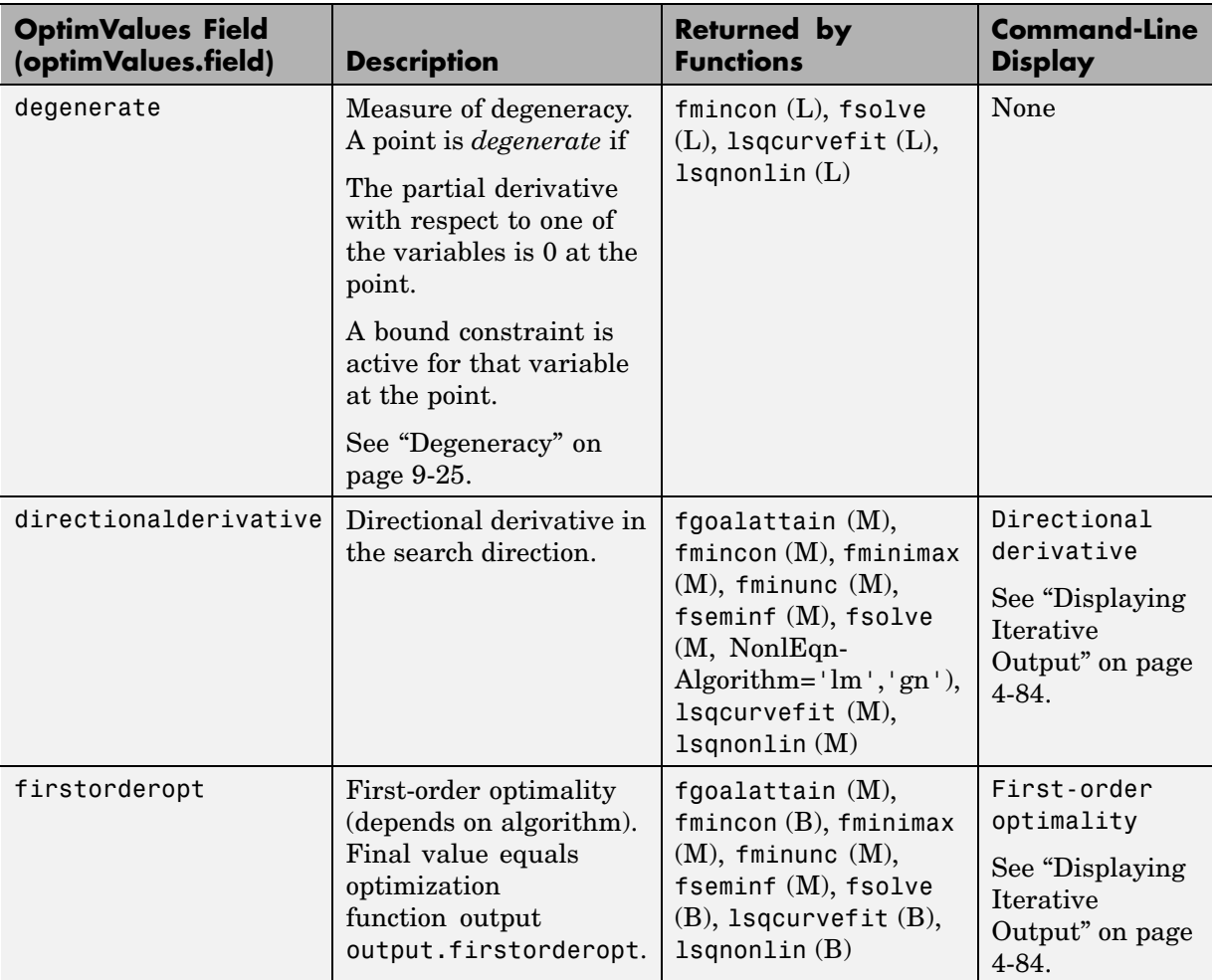

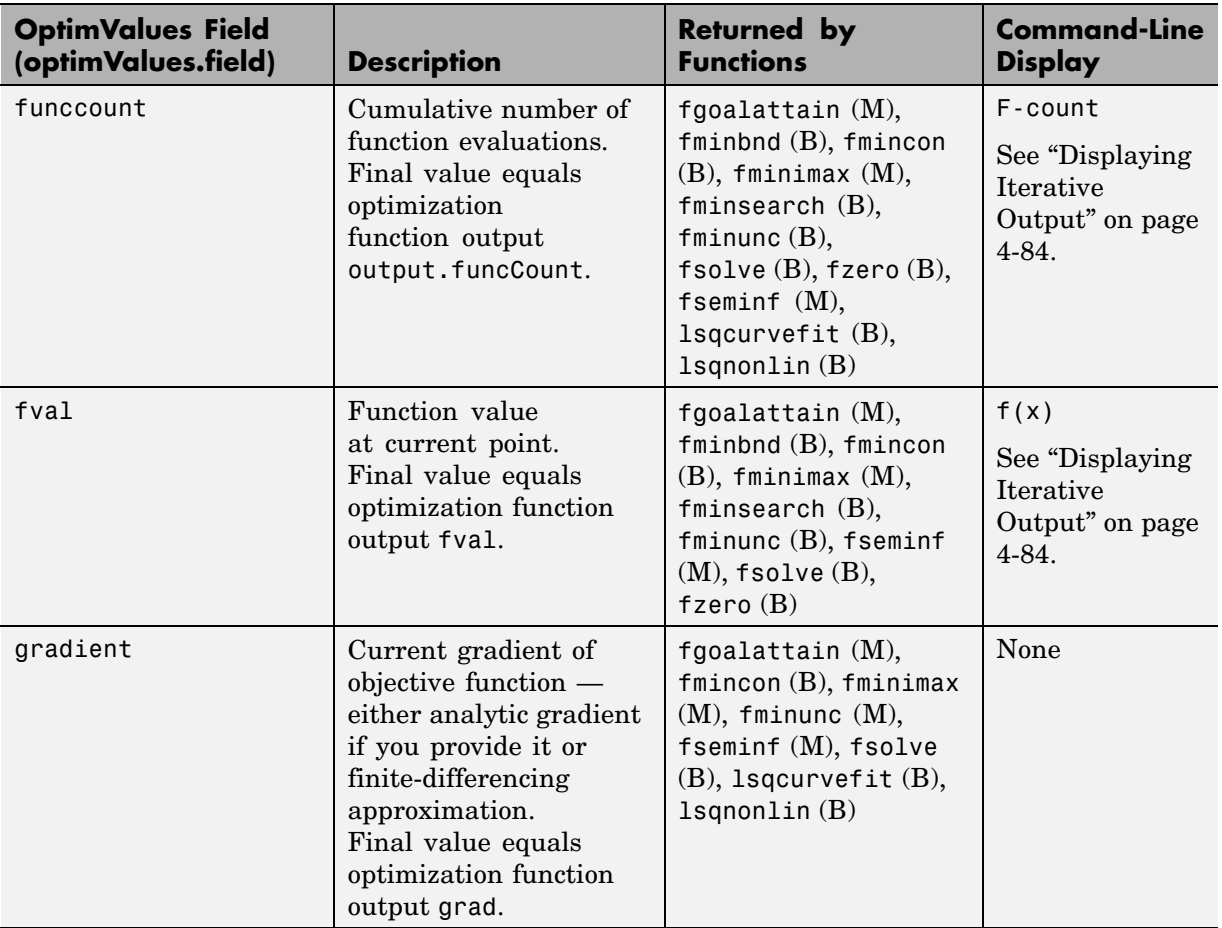

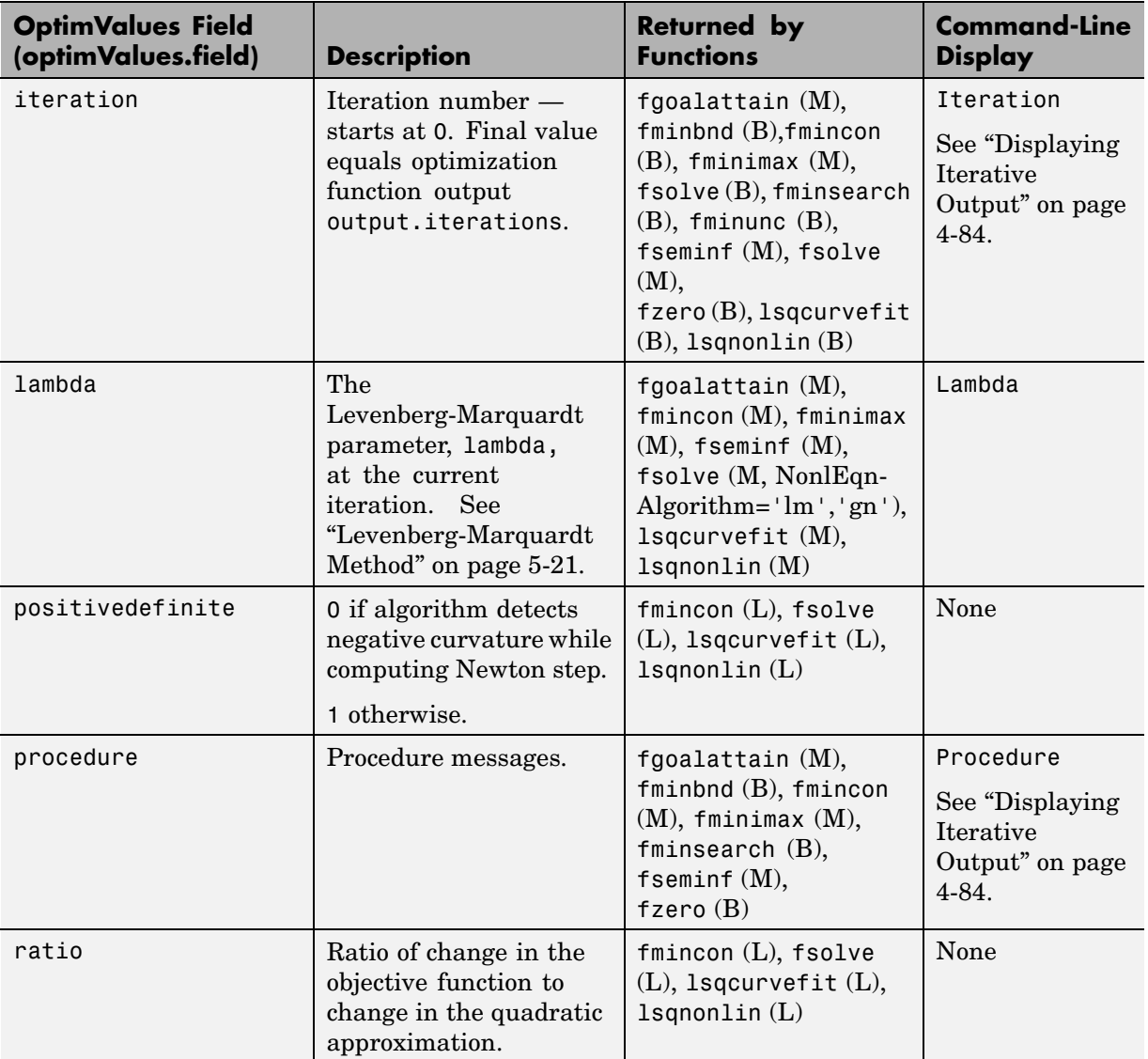

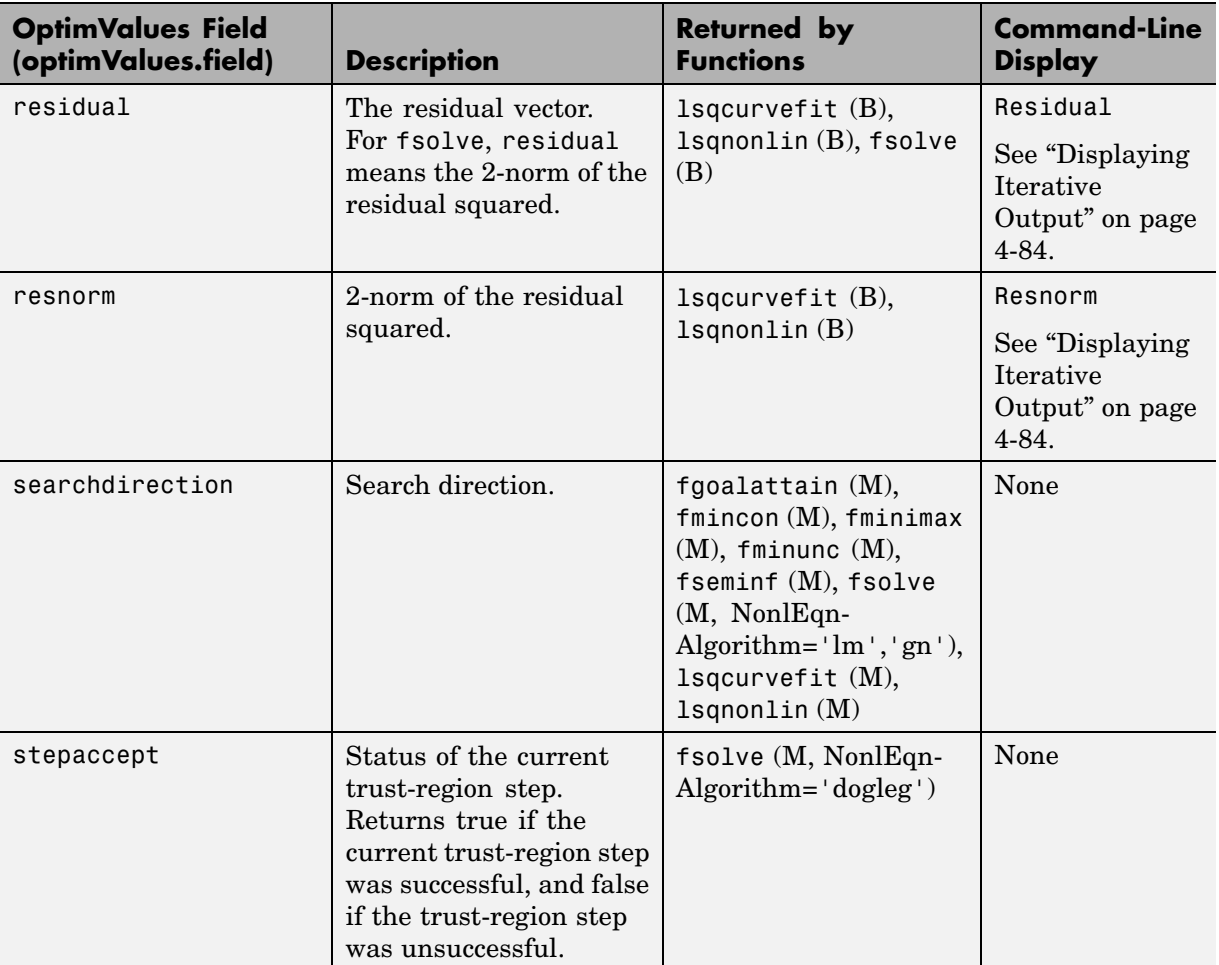

<span id="page-314-0"></span>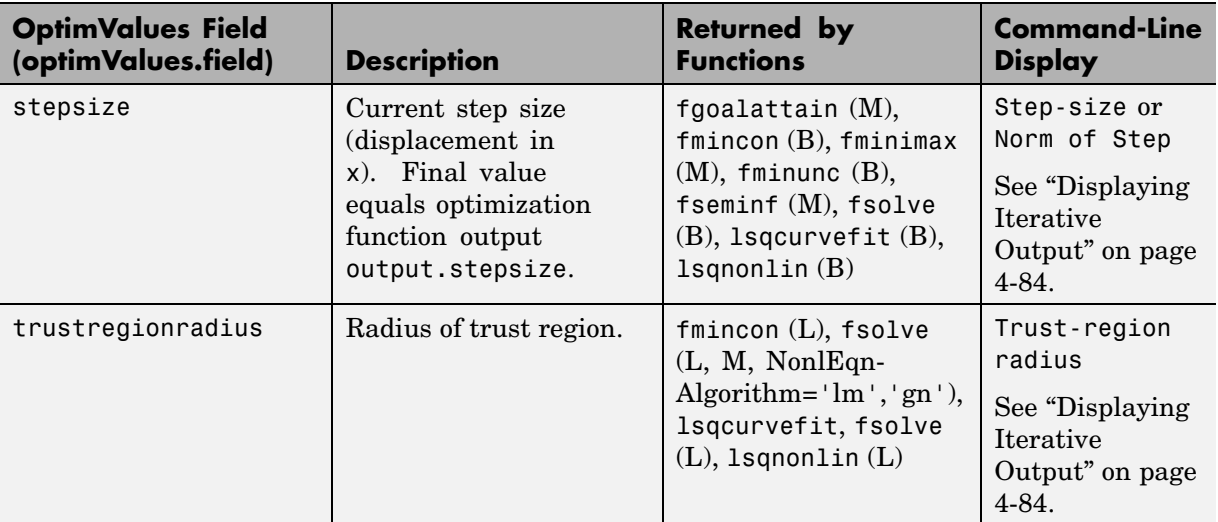

**Degeneracy.** The value of the field degenerate, which measures the degeneracy of the current optimization point x, is defined as follows. First, define a vector r, of the same size as x, for which  $r(i)$  is the minimum distance from x(i) to the *i*th entries of the lower and upper bounds, lb and ub. That is,

 $r = min(abs(ub-x, x-lb))$ 

Then the value of degenerate is the minimum entry of the vector  $r + abs(grad)$ , where grad is the gradient of the objective function. The value of degenerate is 0 if there is an index i for which both of the following are true:

- $grad(i) = 0$
- **•** x(i) equals the *i*th entry of either the lower or upper bound.

#### <span id="page-315-0"></span>**States of the Algorithm**

The following table lists the possible values for state:

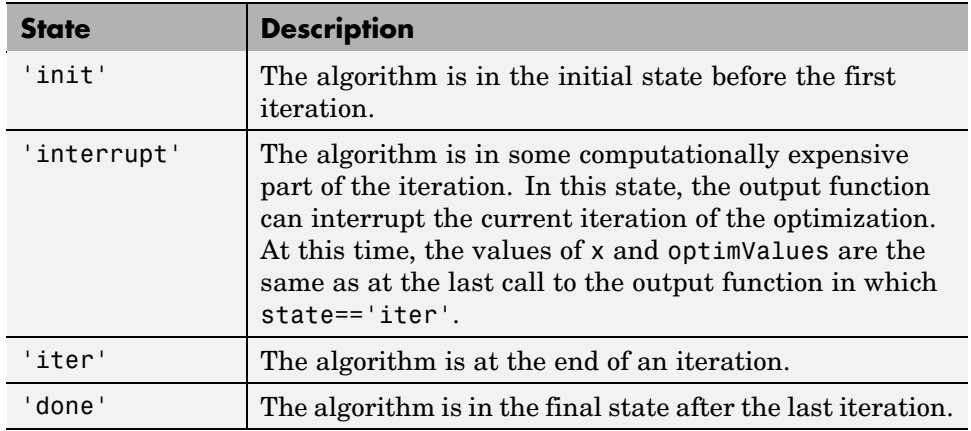

The following code illustrates how the output function might use the value of state to decide which tasks to perform at the current iteration:

```
switch state
    case 'iter'
          % Make updates to plot or guis as needed
    case 'interrupt'
          % Probably no action here. Check conditions to see
          % whether optimization should quit.
    case 'init'
          % Setup for plots or guis
    case 'done'
          % Cleanup of plots, guis, or final plot
otherwise
end
```
#### **Stop Flag**

The output argument stop is a flag that is true or false. The flag tells the optimization function whether the optimization should quit or continue. The following examples show typical ways to use the stop flag.

<span id="page-316-0"></span>**Stopping an Optimization Based on Data in optimValues.** The output function can stop an optimization at any iteration based on the current data in optimValues. For example, the following code sets stop to true if the directional derivative is less than .01:

```
function stop = outfun(x, optimValues)stop = false;
% Check if directional derivative is less than .01.
if optimValues.directionalderivative < .01
    stop = true;end
```
**Stopping an Optimization Based on GUI Input.** If you design a GUI to perform optimizations, you can make the output function stop an optimization when a user clicks a **Stop** button on the GUI. The following code shows how to do this, assuming that the **Stop** button callback stores the value true in the optimstop field of a handles structure called hObject:

```
function stop = outfun(x)stop = false;
% Check if user has requested to stop the optimization.
stop = getappdata(hObject,'optimstop');
```
#### **Plot Functions**

The PlotFcns field of the options structure specifies one or more functions that an optimization function calls at each iteration to plot various measures of progress while the algorithm executes. The structure of a plot function is the same as that for an output function. For more information on writing and calling a plot function, see "Output Function" on page 9[-18.](#page-307-0)

To view and modify a predefined plot function listed for PlotFcns in the previous table, you can open it in the MATLAB® Editor. For example, to view the M-file corresponding to the norm of residuals, type:

```
edit optimplotresnorm.m
```
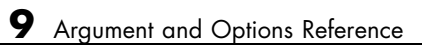

# **10**

## Function Reference

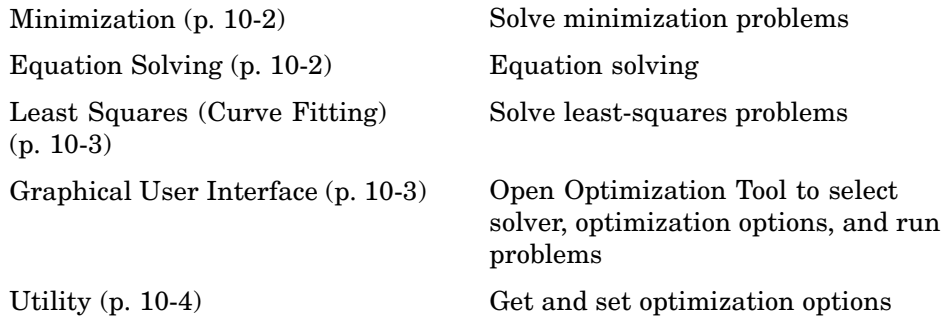

## <span id="page-319-0"></span>**Minimization**

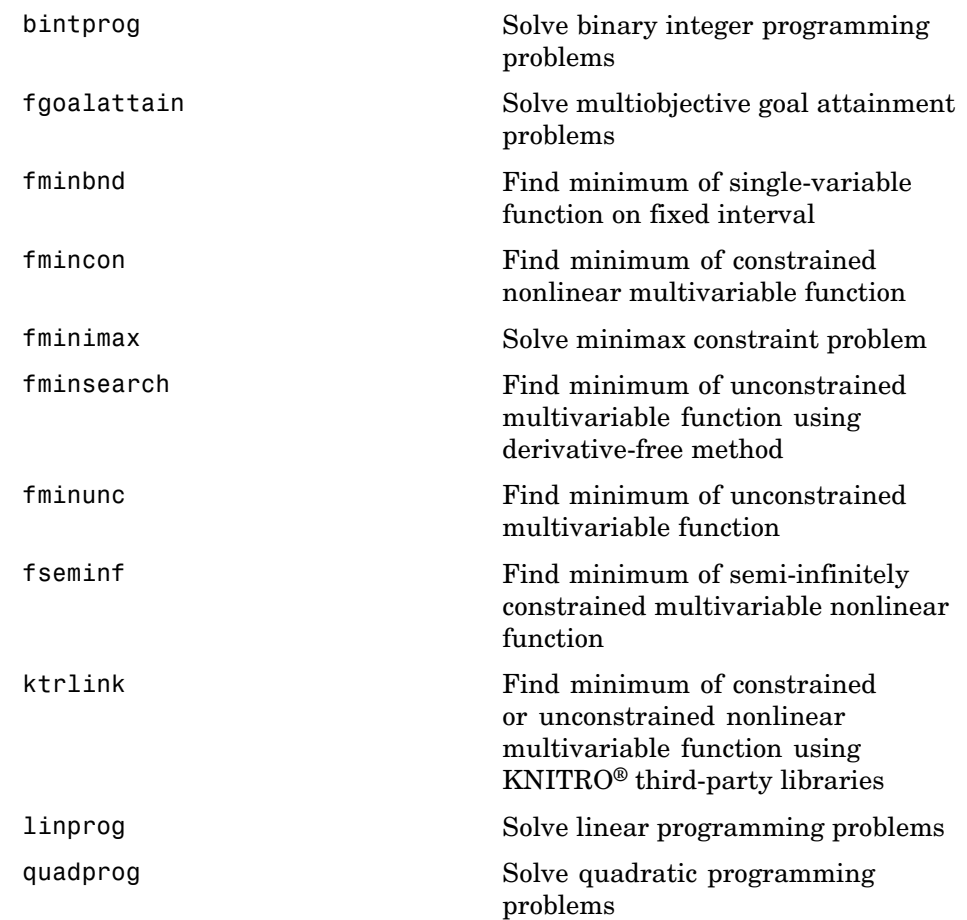

### **Equation Solving**

See  $\setminus$  for solving linear equations of the form  $Ax = b$ .

<span id="page-320-0"></span>[fsolve](#page-430-0) system of nonlinear equations Solve system of nonlinear equations

[fzero](#page-445-0) Find root of continuous function of one variable

### **Least Squares (Curve Fitting)**

See  $\setminus$  for minimizing  $||Ax - b||$ .

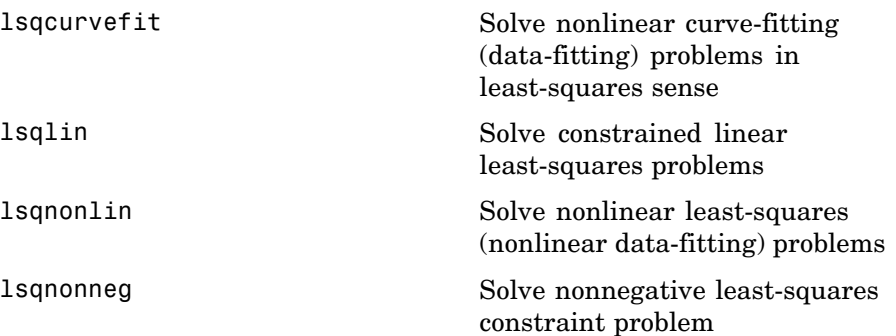

### **Graphical User Interface**

[optimtool](#page-525-0) Tool to select solver, optimization options, and run problems

## <span id="page-321-0"></span>**Utility**

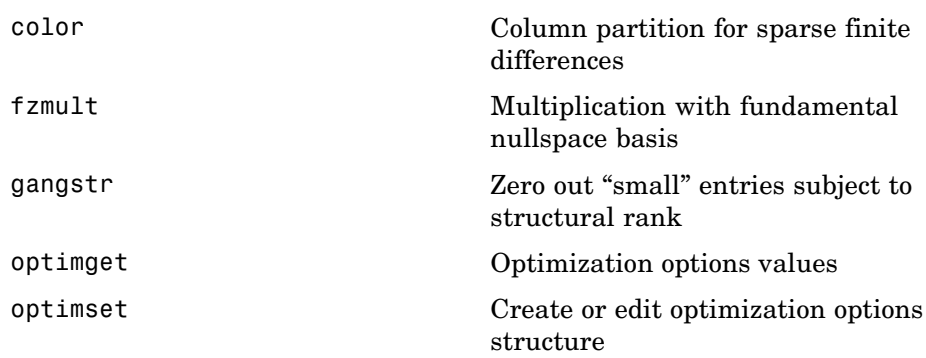

**11**

## Functions — Alphabetical List

## <span id="page-323-0"></span>**bintprog**

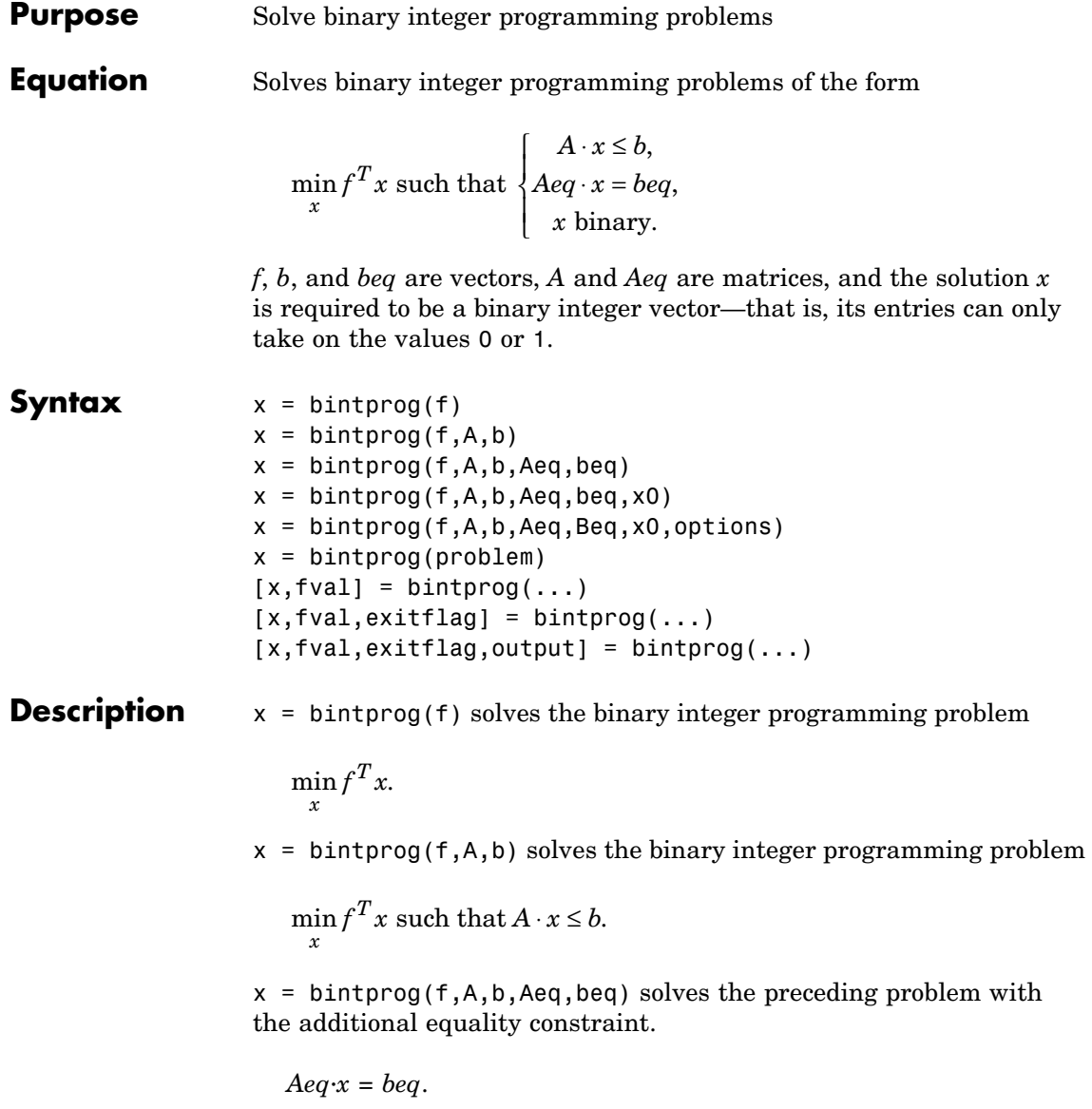
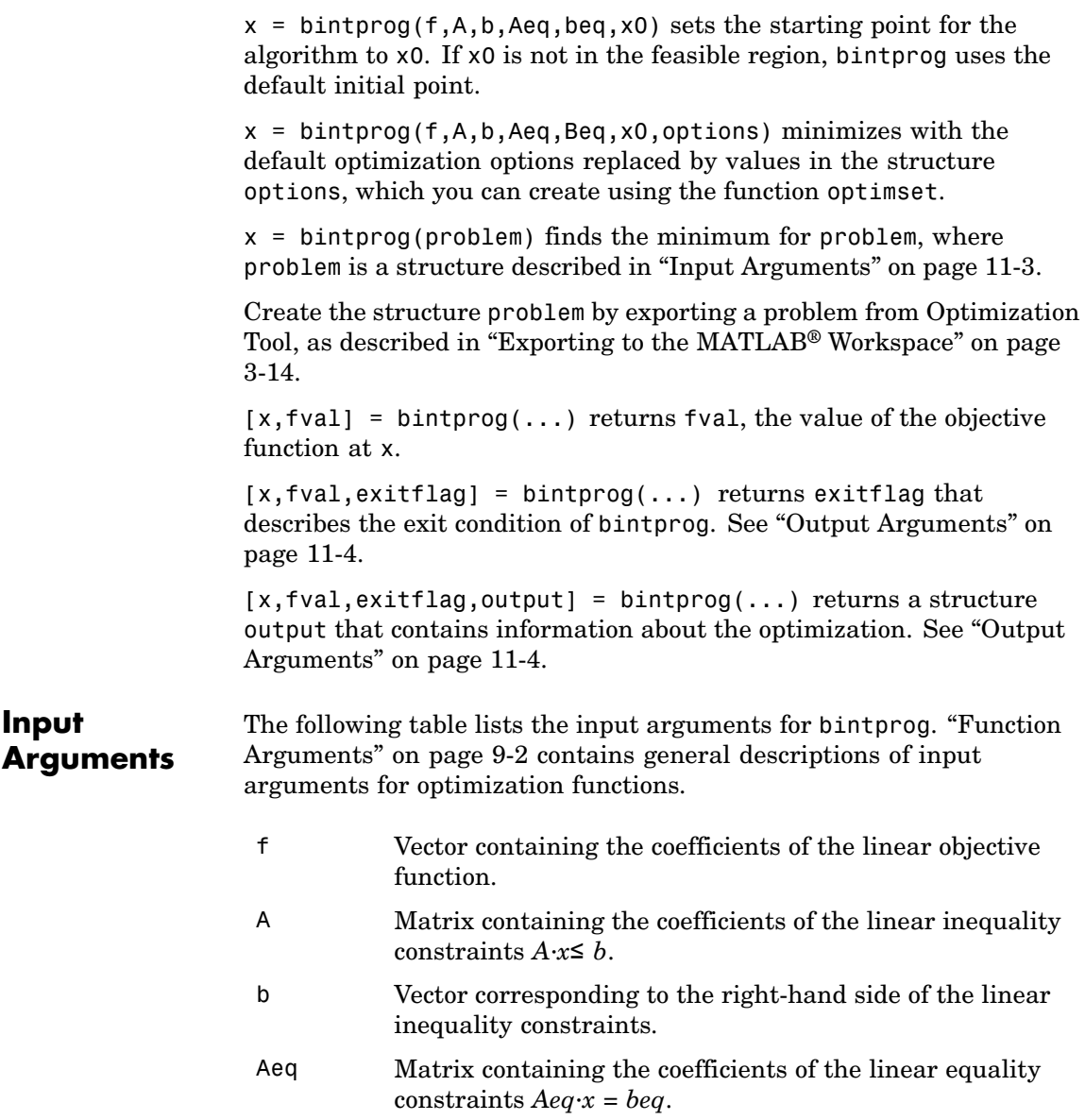

<span id="page-325-0"></span>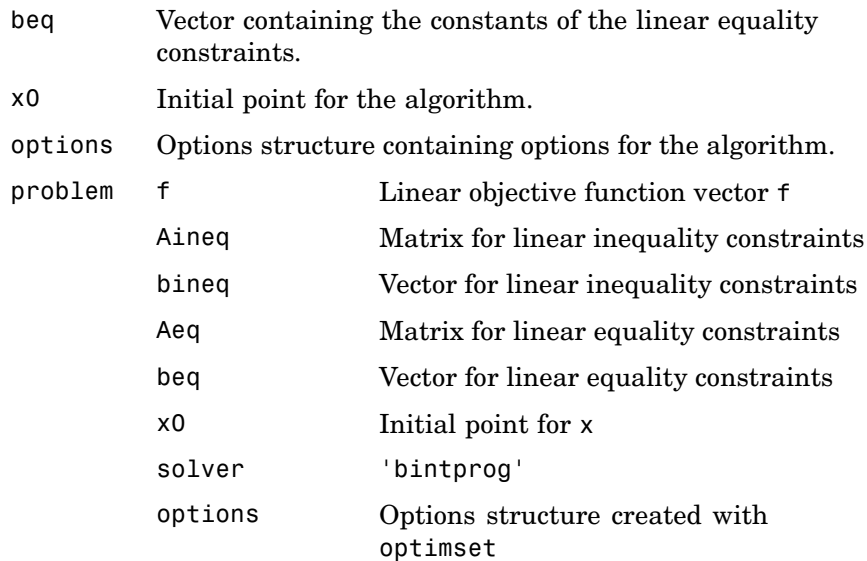

**Output Arguments** "Function Arguments" on page 9-[2](#page-291-0) contains general descriptions of arguments returned by bintprog. This section provides specific details for the arguments exitflag and output:

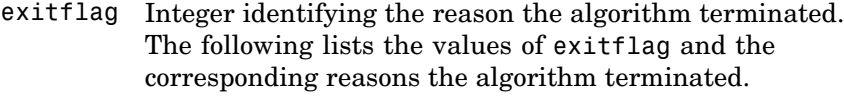

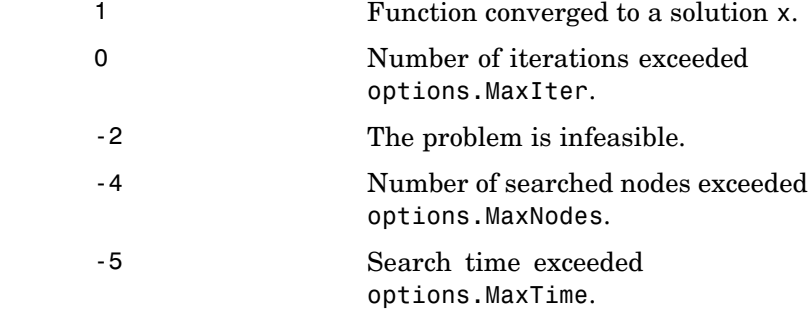

<span id="page-326-0"></span>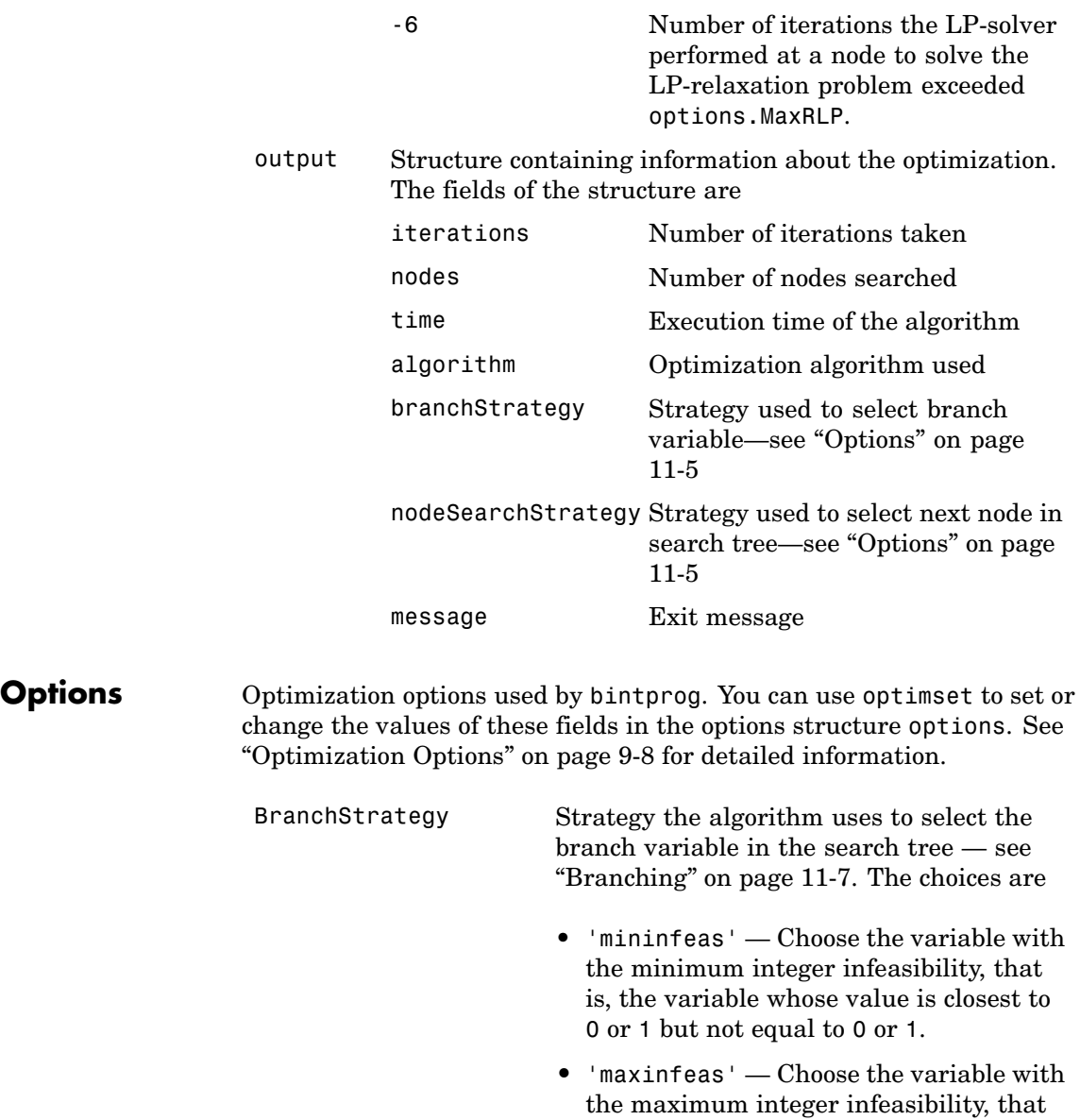

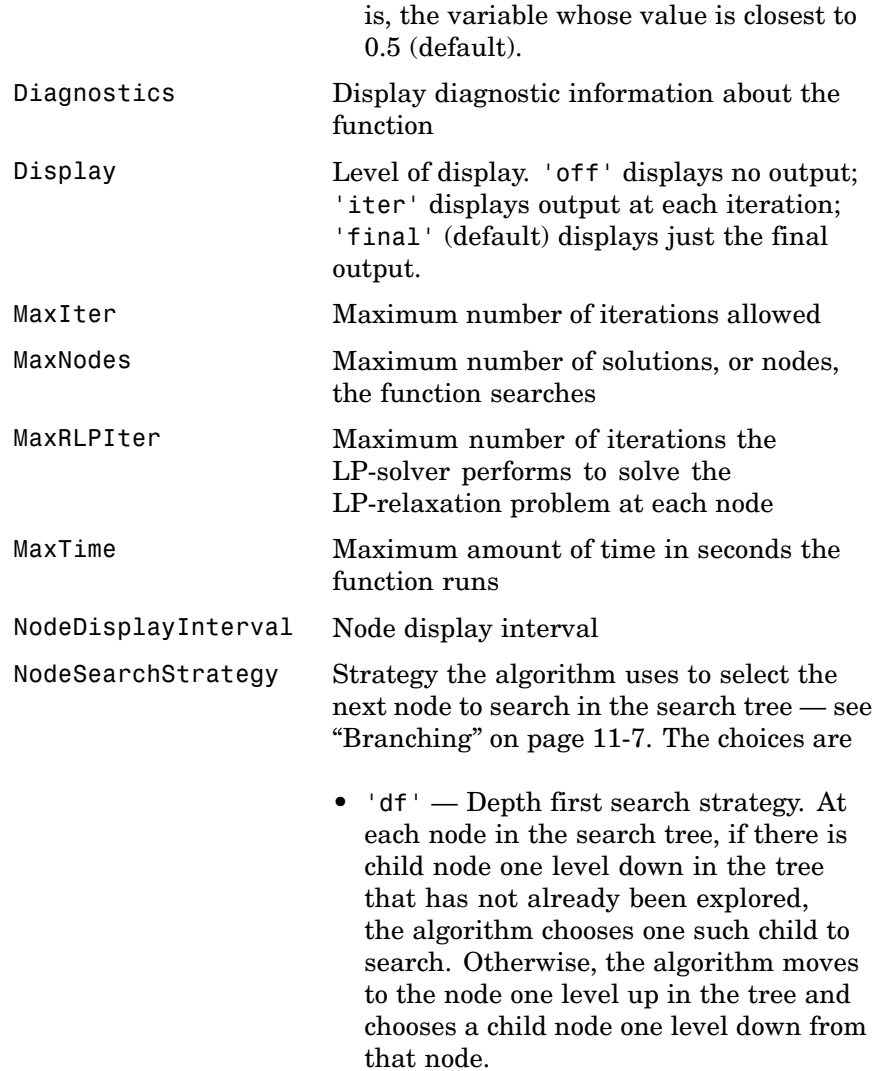

<span id="page-328-0"></span>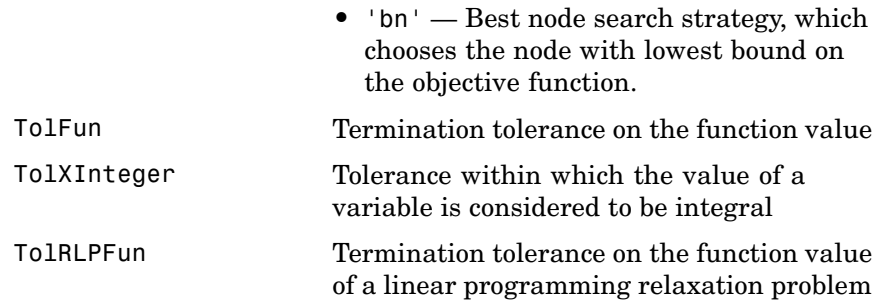

**Algorithm** bintprog uses a linear programming (LP)-based branch-and-bound algorithm to solve binary integer programming problems. The algorithm searches for an optimal solution to the binary integer programming problem by solving a series of *LP-relaxation* problems, in which the binary integer requirement on the variables is replaced by the weaker constraint  $0 \leq x \leq 1$ . The algorithm

- **•** Searches for a binary integer feasible solution
- **•** Updates the best binary integer feasible point found so far as the search tree grows
- Verifies that no better integer feasible solution is possible by solving a series of linear programming problems

The following sections describe the branch-and-bound method in greater detail.

## **Branching**

The algorithm creates a search tree by repeatedly adding constraints to the problem, that is, "branching." At a branching step, the algorithm chooses a variable  $x_i$ , whose current value is not an integer and adds the constraint  $x_j = 0$  to form one branch and the constraint  $x_j = 1$  to form the other branch. This process can be represented by a binary tree, in which the nodes represent the added constraints. The following picture illustrates a complete binary tree for a problem that has three variables,

 $x_1, x_2$ , and  $x_3$ . Note that, in general, the order of the variables going down the levels in the tree is not the usual order of their subscripts

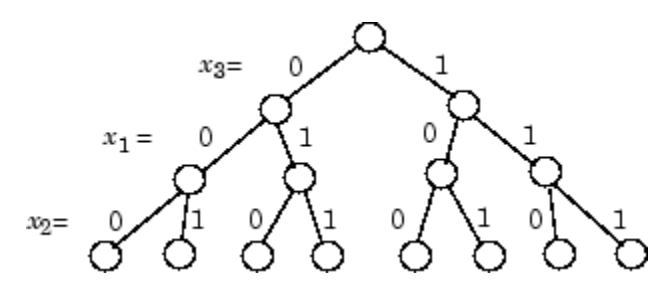

### **Deciding Whether to Branch**

At each node, the algorithm solves an LP-relaxation problem using the constraints at that node and decides whether to branch or to move to another node depending on the outcome. There are three possibilities:

- **•** If the LP-relaxation problem at the current node is infeasible or its optimal value is greater than that of the best integer point, the algorithm removes the node from the tree, after which it does not search any branches below that node. The algorithm then moves to a new node according to the method you specify in NodeSearchStrategy option.
- **•** If the algorithm finds a new feasible integer point with lower objective value than that of the best integer point, it updates the current best integer point and moves to the next node.
- **•** If the LP-relaxation problem is optimal but not integer and the optimal objective value of the LP relaxation problem is less than the best integer point, the algorithm branches according to the method you specify in the BranchStrategy option.

See "Options" on page 11-[5](#page-326-0) for a description of the NodeSearchStrategy and BranchStrategy options.

### **Bounds**

The solution to the LP-relaxation problem provides a lower bound for the binary integer programming problem. If the solution to the LP-relaxation problem is already a binary integer vector, it provides an upper bound for the binary integer programming problem.

As the search tree grows more nodes, the algorithm updates the lower and upper bounds on the objective function, using the bounds obtained in the bounding step. The bound on the objective value serves as the threshold to cut off unnecessary branches.

### **Limits for the Algorithm**

The algorithm for bintprog could potentially search all  $2<sup>n</sup>$  binary integer vectors, where n is the number of variables. As a complete search might take a very long time, you can limit the search using the following options

- **•** MaxNodes Maximum number of nodes the algorithm searches
- **•** MaxRLPIter Maximum number of iterations the LP-solver performs at any node
- **•** MaxTime Maximum amount of time in seconds the algorithm runs

See "Options" on page 11[-5](#page-326-0) for more information.

**Example** To minimize the function

 $f(x) = -9x_1 - 5x_2 - 6x_3 - 4x_4$ 

subject to the constraints

$$
\begin{bmatrix} 6 & 3 & 5 & 2 \ 0 & 0 & 1 & 1 \ -1 & 0 & 1 & 0 \ 0 & -1 & 0 & 1 \ \end{bmatrix} \begin{bmatrix} x_1 \ x_2 \ x_3 \ x_4 \end{bmatrix} \leq \begin{bmatrix} 9 \ 1 \ 0 \ 0 \end{bmatrix},
$$

where  $x_1$ ,  $x_2$ ,  $x_3$ , and  $x_4$  are binary integers, enter the following commands:

```
f = [-9; -5; -6; -4];A = [6 3 5 2; 0 0 1 1; -1 0 1 0; 0 -1 0 1];
                     b = [9; 1; 0; 0];x = \text{bintrprog}(f, A, b)Optimization terminated successfully.
                     x =1
                           1
                          0
                           0
References [1] Wolsey, Laurence A., Integer Programming, John Wiley & Sons,
                  1998.
                  [2] Nemhauser, George L. and Laurence A. Wolsey, Integer and
                  Combinatorial Optimization, John Wiley & Sons, 1988.
                   [3] Hillier, Frederick S. and Lieberman Gerald J., Introduction to
                  Operations Research, McGraw-Hill, 2001.
See Also linprog, optimset, optimtool
```
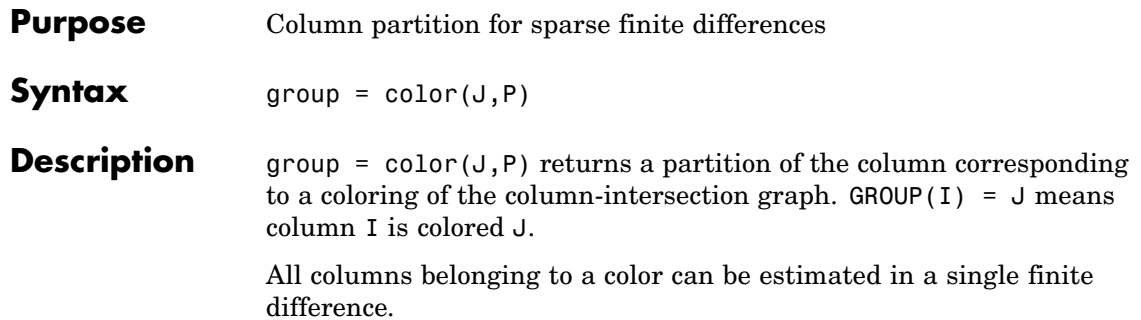

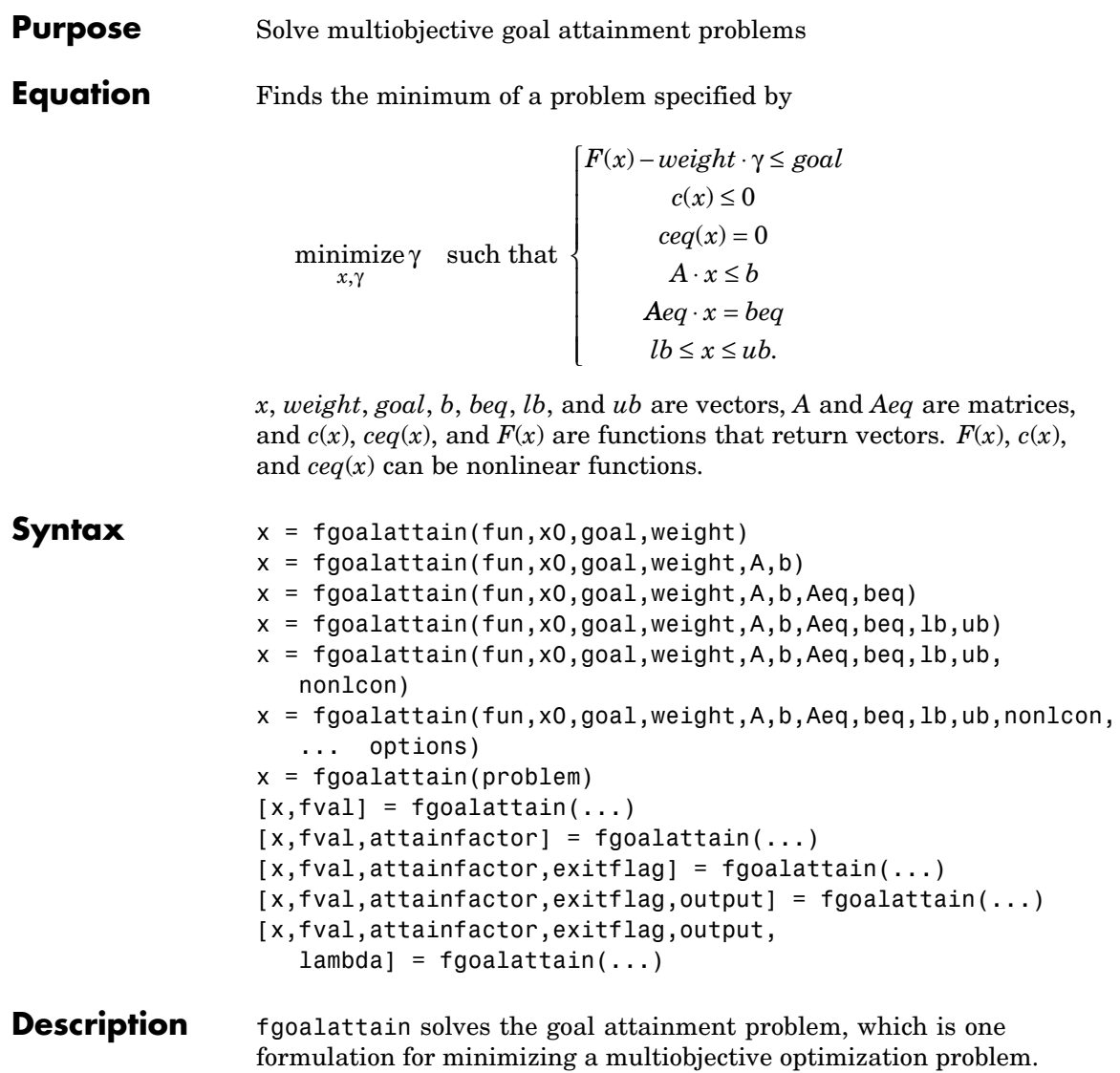

 $x = f$ goalattain(fun, x0, goal, weight) tries to make the objective functions supplied by fun attain the goals specified by goal by varying x, starting at x0, with weight specified by weight.

 $x = fgoalattain(fun, x0, goal, weight, A, b) solves the goal$ attainment problem subject to the linear inequalities  $A^*x \leq b$ .

 $x = f$ goalattain(fun, x0, goal, weight, A, b, Aeq, beq) solves the goal attainment problem subject to the linear equalities  $Aeq^*x = beq$  as well. Set  $A = []$  and  $b = []$  if no inequalities exist.

 $x = f \text{goalattain}(\text{fun}, x0, \text{goal}, \text{weight}, A, b, \text{Aeg}, \text{beg}, \text{lb}, \text{ub})$  defines a set of lower and upper bounds on the design variables in x, so that the solution is always in the range  $1b \le x \le ub$ .

#### $x =$

fgoalattain(fun,x0,goal,weight,A,b,Aeq,beq,lb,ub,nonlcon) subjects the goal attainment problem to the nonlinear inequalities  $c(x)$ or nonlinear equality constraints ceq(x) defined in nonlcon. fgoalattain optimizes such that  $c(x) \le 0$  and  $ceq(x) = 0$ . Set 1b = [] and/or ub = [] if no bounds exist.

#### $x =$

fgoalattain(fun,x0,goal,weight,A,b,Aeq,beq,lb,ub,nonlcon,... options) minimizes with the optimization options specified in the structure options. Use optimset to set these options.

 $x = f \text{goalattain}(\text{problem})$  finds the minimum for problem, where problem is a structure described in "Input Arguments" on page 11[-14](#page-335-0).

Create the structure problem by exporting a problem from Optimization Tool, as described in ["Exporting to the MATLAB®](#page-85-0) Workspace" on page 3-[14.](#page-85-0)

 $[x, fval] = fgoalattain(...) returns the values of the objective$ functions computed in fun at the solution x.

 $[x, fval, attainfactor] = fgoalattain(...) returns the$ attainment factor at the solution x.

 $[x, fval, attainfactor, exitflag] = fgoalattain(...) returns a$ value exitflag that describes the exit condition of fgoalattain.

<span id="page-335-0"></span>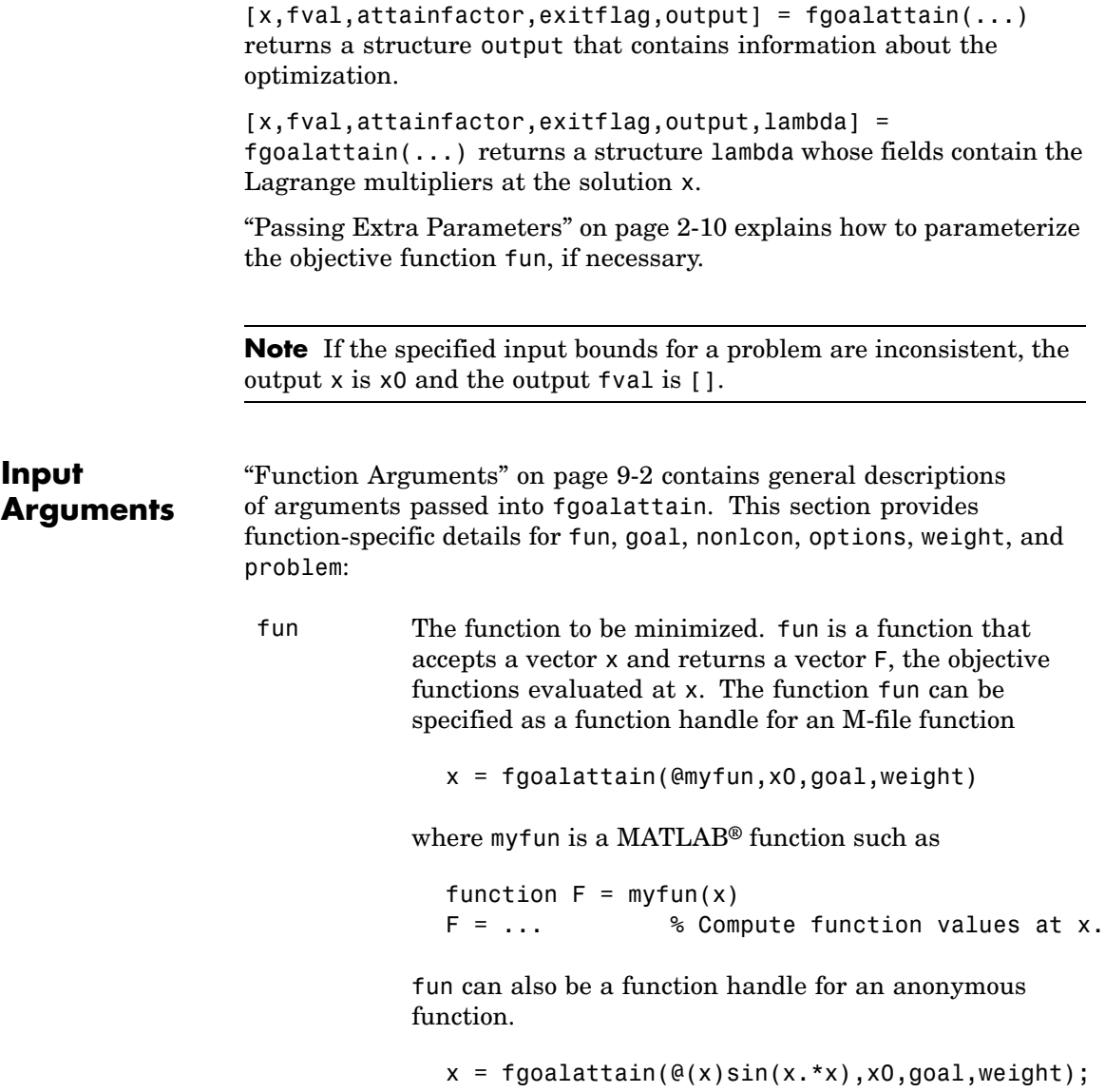

If the user-defined values for x and F are matrices, they are converted to a vector using linear indexing.

To make an objective function as near as possible to a goal value, (i.e., neither greater than nor less than) use optimset to set the GoalsExactAchieve option to the number of objectives required to be in the neighborhood of the goal values. Such objectives *must* be partitioned into the first elements of the vector F returned by fun.

If the gradient of the objective function can also be computed *and* the GradObj option is 'on', as set by

```
options = optimset('GradObj','on')
```
then the function fun must return, in the second output argument, the gradient value G, a matrix, at x. The gradient consists of the partial derivative *dF/dx* of each F at the point x. If F is a vector of length m and x has length n, where n is the length of x0, then the gradient G of  $F(x)$  is an n-by-m matrix where  $G(i,j)$  is the partial derivative of  $F(j)$  with respect to  $x(i)$  (i.e., the jth column of G is the gradient of the jth objective function  $F(i)$ ).

goal Vector of values that the objectives attempt to attain. The vector is the same length as the number of objectives F returned by fun. fgoalattain attempts to minimize the values in the vector F to attain the goal values given by goal.

<span id="page-337-0"></span>nonlcon The function that computes the nonlinear inequality constraints  $c(x) \leq 0$  and the nonlinear equality constraints  $ceq(x) = 0$ . The function nonlcon accepts a vector x and returns two vectors c and ceq. The vector c contains the nonlinear inequalities evaluated at x, and ceq contains the nonlinear equalities evaluated at x. The function nonlcon can be specified as a function handle.

> $x = fgoalattain(@myfun, x0, goal, weight, A, b, Aeq, beq, ...$ lb,ub,@mycon)

where mycon is a MATLAB function such as

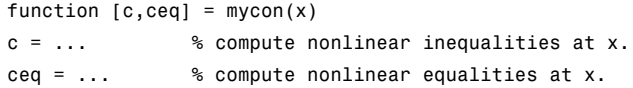

If the gradients of the constraints can also be computed *and* the GradConstr option is 'on', as set by

```
options = optimset('GradConstr','on')
```
then the function nonlcon must also return, in the third and fourth output arguments, GC, the gradient of  $c(x)$ , and GCeq, the gradient of  $ceq(x)$ . "Nonlinear Constraints" on page 2-[17](#page-44-0) explains how to "conditionalize" the gradients for use in solvers that do not accept supplied gradients.

If nonlcon returns a vector c of m components and x has length n, where n is the length of x0, then the gradient GC of  $c(x)$  is an n-by-m matrix, where  $GC(i, j)$  is the partial derivative of  $c(j)$  with respect to  $x(i)$  (i.e., the jth column of GC is the gradient of the jth inequality constraint  $c(j)$ ). Likewise, if ceq has p components, the gradient GCeq of ceq(x) is an n-by-p matrix, where  $GCeq(i, j)$  is the partial derivative of ceq(j) with

<span id="page-338-0"></span>respect to  $x(i)$  (i.e., the jth column of GCeq is the gradient of the jth equality constraint  $ceq(j)$ ).

**Note** Because Optimization Toolbox™ functions only accept inputs of type double, user-supplied objective and nonlinear constraint functions must return outputs of type double.

"Passing Extra Parameters" on page 2-[10](#page-37-0) explains how to parameterize the nonlinear constraint function nonlcon, if necessary.

options "Options" on page 11[-20](#page-341-0) provides the function-specific details for the options values.

A weighting vector to control the relative underattainment or overattainment of the objectives in fgoalattain. When the values of goal are *all nonzero*, to ensure the same percentage of under- or overattainment of the active objectives, set the weighting function to abs(goal). (The active objectives are the set of objectives that are barriers to further improvement of the goals at the solution.) weight

> **Note** Setting a component of the weight vector to zero will cause the corresponding goal constraint to be treated as a hard constraint rather than as a goal constraint. An alternative method to set a hard constraint is to use the input argument nonlcon.

When the weighting function weight is positive, fgoalattain attempts to make the objectives less than the goal values. To make the objective functions greater than the goal values, set weight to be negative rather than positive. To make an objective function as near as

possible to a goal value, use the GoalsExactAchieve option and put that objective as the first element of the vector returned by fun (see the preceding description of [fun](#page-335-0) and [options](#page-338-0)).

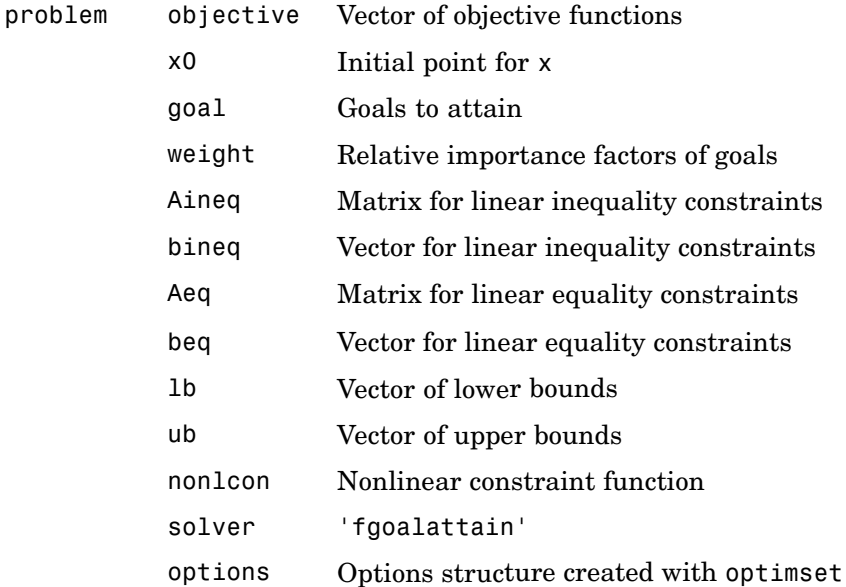

**Output Arguments** "Function Arguments" on page 9-[2](#page-291-0) contains general descriptions of arguments returned by fgoalattain. This section provides function-specific details for attainfactor, exitflag, lambda, and output:

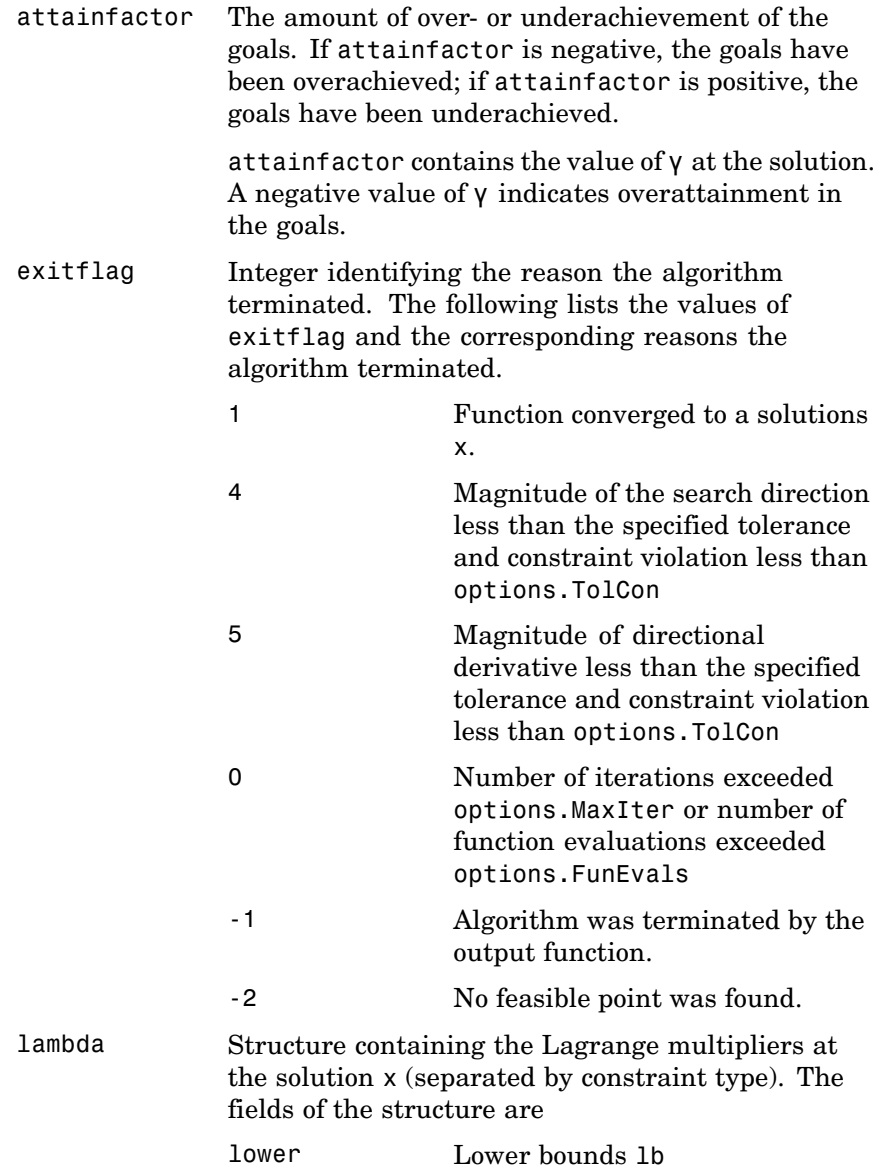

<span id="page-341-0"></span>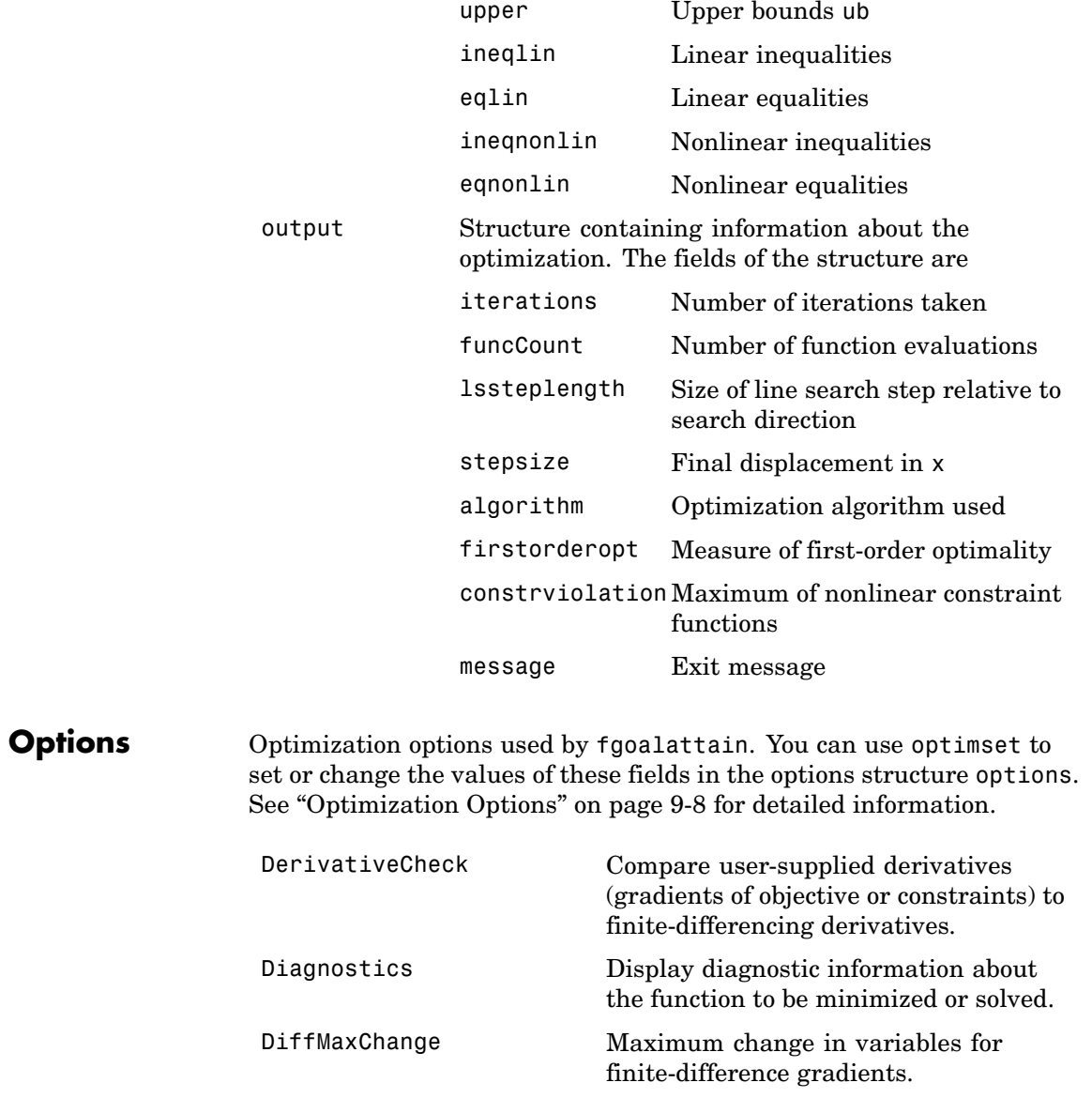

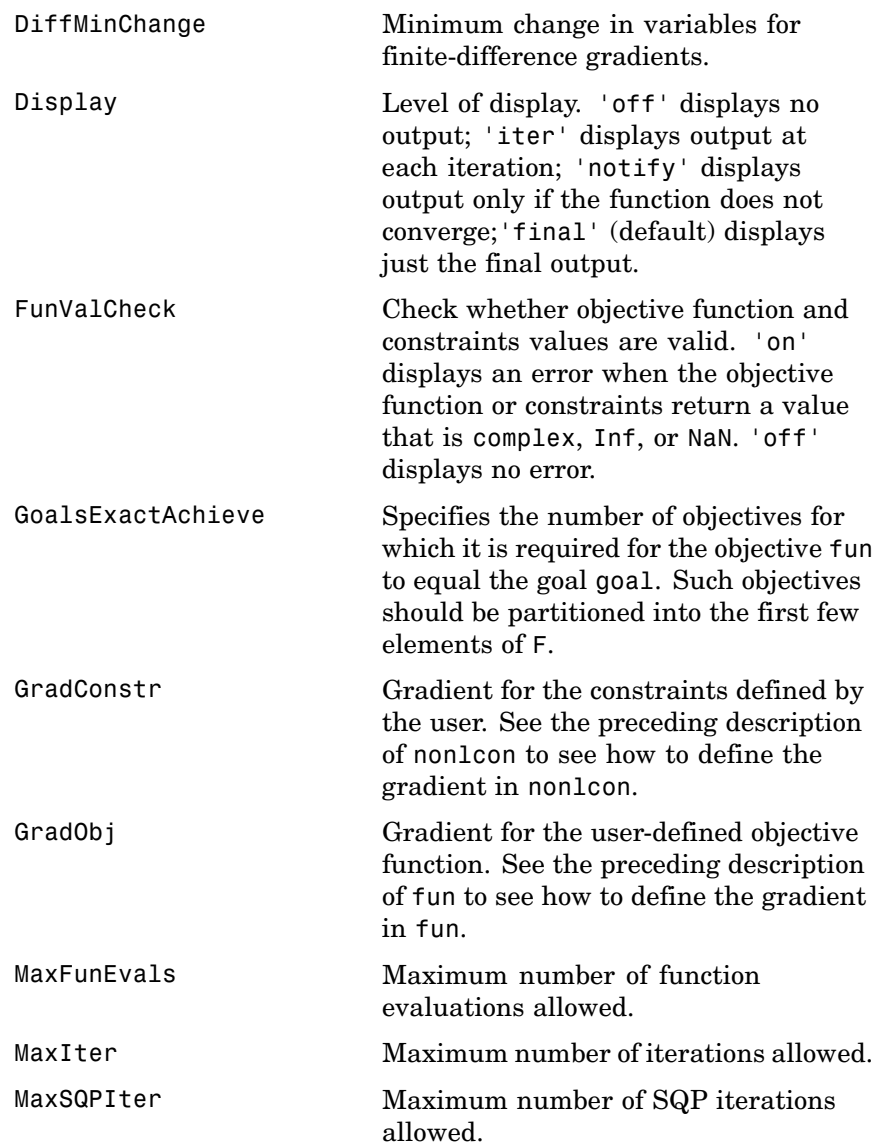

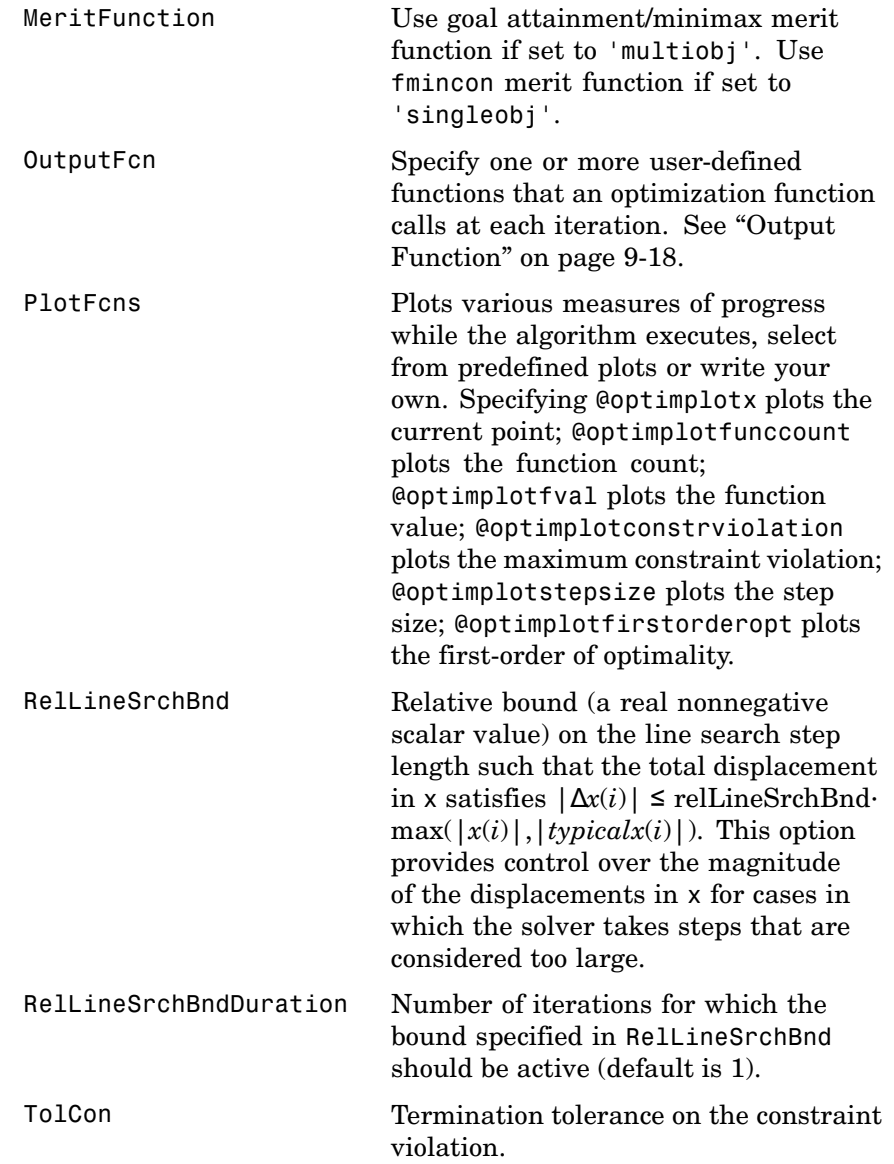

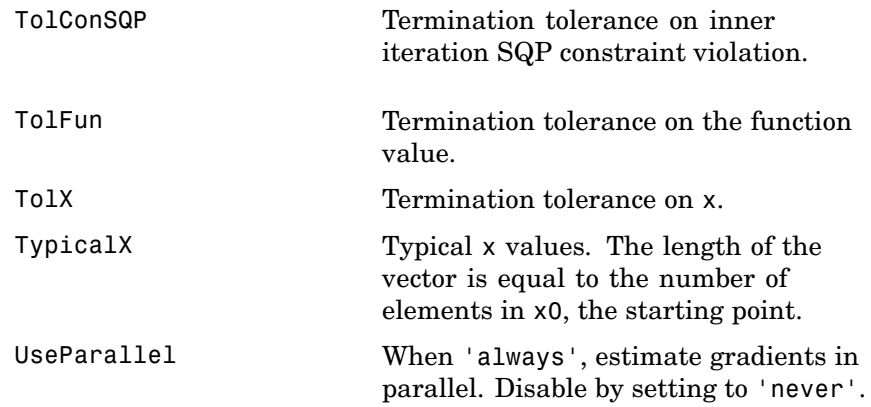

## **Examples** Consider a linear system of differential equations.

An output feedback controller, K, is designed producing a closed loop system

$$
\dot{x} = (A + BKC)x + Bu,
$$
  

$$
y = Cx.
$$

The eigenvalues of the closed loop system are determined from the matrices A, B, C, and K using the command eig( $A+B*K*C$ ). Closed loop eigenvalues must lie on the real axis in the complex plane to the left of the points [-5,-3,-1]. In order not to saturate the inputs, no element in K can be greater than 4 or be less than -4.

The system is a two-input, two-output, open loop, unstable system, with state-space matrices.

$$
A = \begin{bmatrix} -0.5 & 0 & 0 \\ 0 & -2 & 10 \\ 0 & 1 & -2 \end{bmatrix} \quad B = \begin{bmatrix} 1 & 0 \\ -2 & 2 \\ 0 & 1 \end{bmatrix} \quad C = \begin{bmatrix} 1 & 0 & 0 \\ 0 & 0 & 1 \end{bmatrix}.
$$

The set of *goal values* for the closed loop eigenvalues is initialized as

 $goal = [-5, -3, -1];$ 

To ensure the same percentage of under- or overattainment in the active objectives at the solution, the weighting matrix, weight, is set to abs(goal).

Starting with a controller,  $K = [-1, -1, -1, -1]$ , first write an M-file, eigfun.m.

```
function F = eigfun(K, A, B, C)F = sort(eig(A+B*K*C)); % Evaluate objectives
```
Next, enter system matrices and invoke an optimization routine.

```
A = [-0.5 \ 0 \ 0; \ 0 \ -2 \ 10; \ 0 \ 1 \ -2];B = [1 0; -2 2; 0 1];
C = [1 \ 0 \ 0; \ 0 \ 0 \ 1];K0 = [-1, -1, -1, -1]; % Initialize controller matrix
goal = [-5 -3 -1]; % Set goal values for the eigenvalues
weight = abs(goal) % Set weight for same percentage
1b = -4*ones(size(K0)); % Set lower bounds on the controller
ub = 4*ones(size(K0)); % Set upper bounds on the controller
options = optimset('Display','iter'); % Set display parameter
[K, fval, attainfactor] = fgoalattain(\mathcal{C}(K)eigfun(K,A,B,C),...K0,goal,weight,[],[],[],[],lb,ub,[],options)
```
You can run this example by using the demonstration script goaldemo. (From the MATLAB Help browser or the MathWorks™ Web site documentation, you can click the demo name to display the demo.) After about 12 iterations, a solution is

```
Active constraints:
     1
     2
     4
     9
    10
K =
```
-4.0000 -0.2564  $-4.0000 -4.0000$  $fval =$ -6.9313 -4.1588 -1.4099 attainfactor = -0.3863

**Discussion** The attainment factor indicates that each of the objectives has been overachieved by at least 38.63% over the original design goals. The active constraints, in this case constraints 1 and 2, are the objectives that are barriers to further improvement and for which the percentage of overattainment is met exactly. Three of the lower bound constraints are also active.

> In the preceding design, the optimizer tries to make the objectives less than the goals. For a worst-case problem where the objectives must be as near to the goals as possible, use optimset to set the GoalsExactAchieve option to the number of objectives for which this is required.

Consider the preceding problem when you want all the eigenvalues to be equal to the goal values. A solution to this problem is found by invoking fgoalattain with the GoalsExactAchieve option set to 3.

```
options = optimset('GoalsExactAchieve',3);
[K, fval, attainfactor] = fgoalattain(....\mathcal{C}(K)eigfun(K,A,B,C),KO,goal,weight,[],[],[],[],lb,ub,[],...
options)
```
After about seven iterations, a solution is

 $K =$ -1.5954 1.2040  $-0.4201 - 2.9046$ 

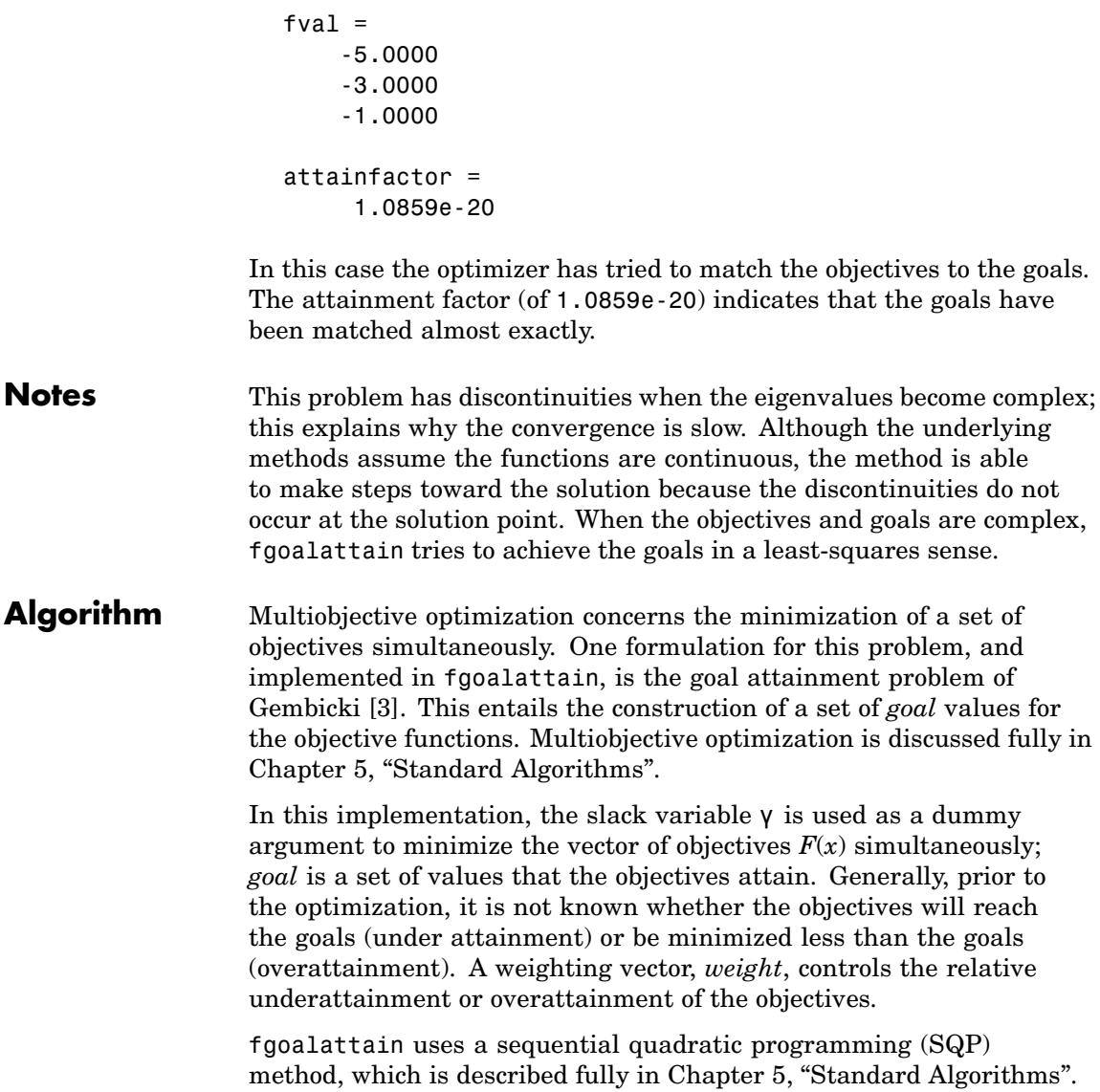

<span id="page-348-0"></span>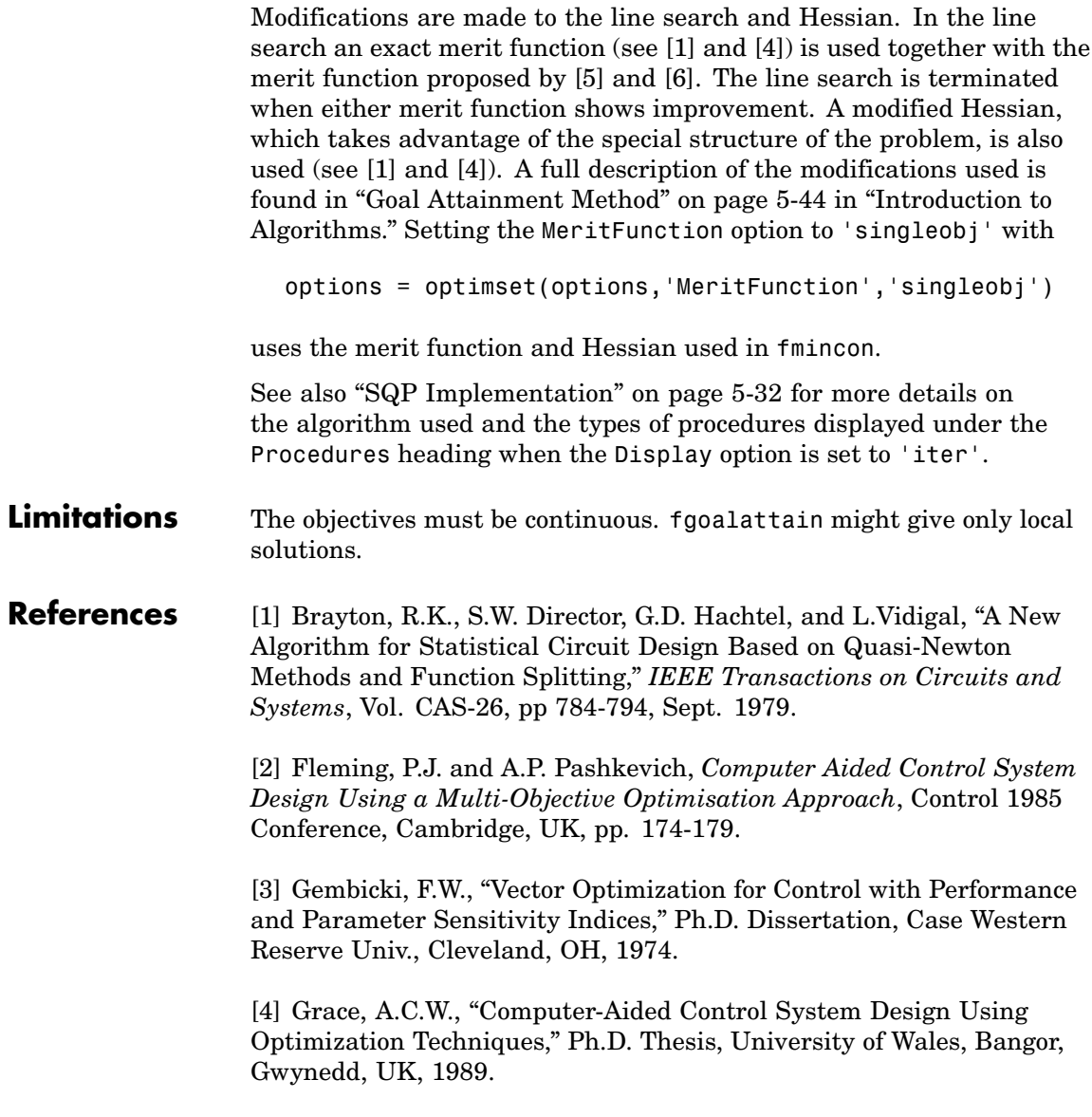

<span id="page-349-0"></span>[5] Han, S.P., "A Globally Convergent Method For Nonlinear Programming," *Journal of Optimization Theory and Applications*, Vol. 22, p. 297, 1977.

[6] Powell, M.J.D., "A Fast Algorithm for Nonlinear Constrained Optimization Calculations," *Numerical Analysis*, ed. G.A. Watson, *Lecture Notes in Mathematics*, Vol. 630, Springer Verlag, 1978.

**See Also** @ (function\_handle), fmincon, fminimax, optimset, optimtool

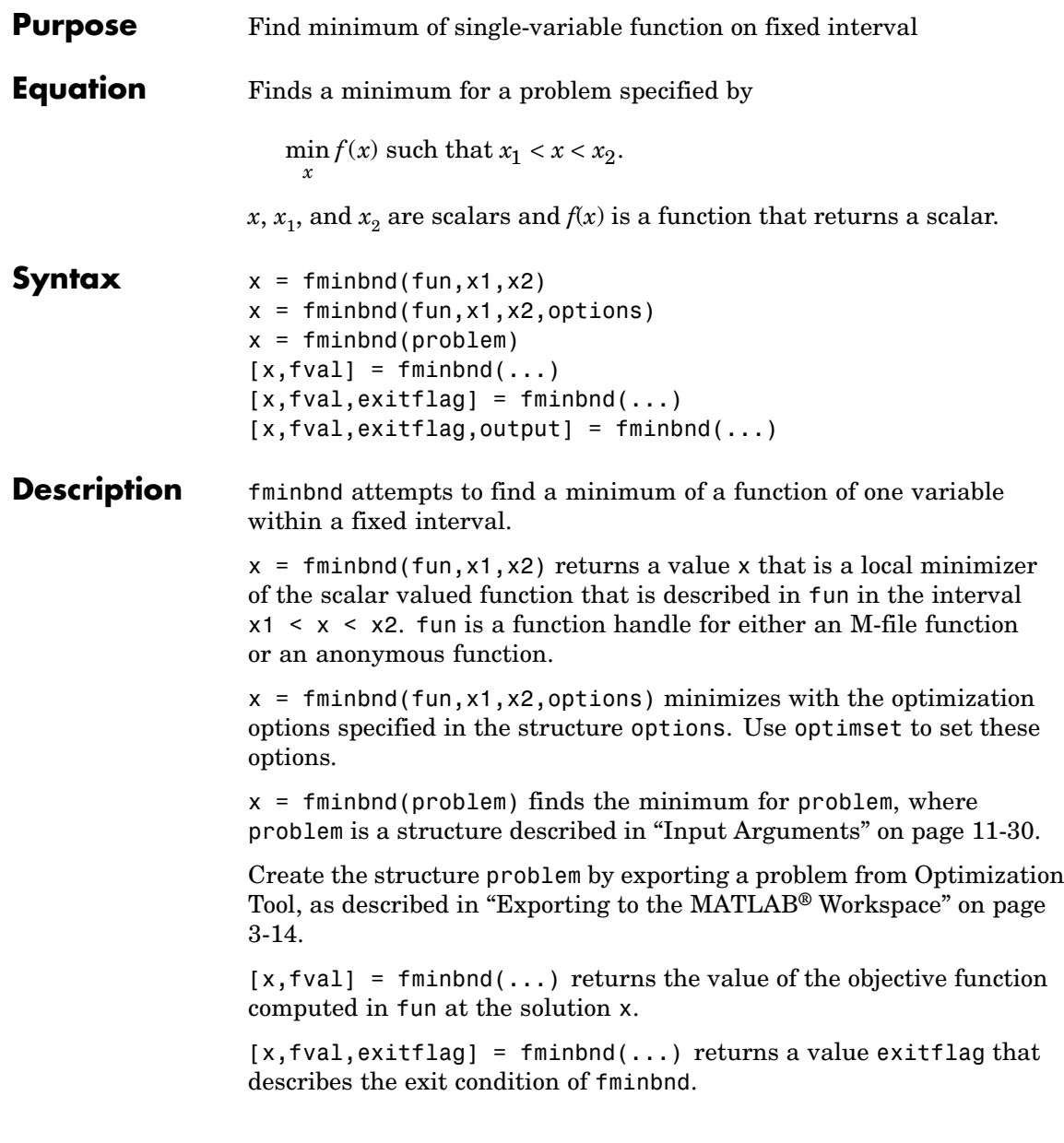

# <span id="page-351-0"></span>**fminbnd**

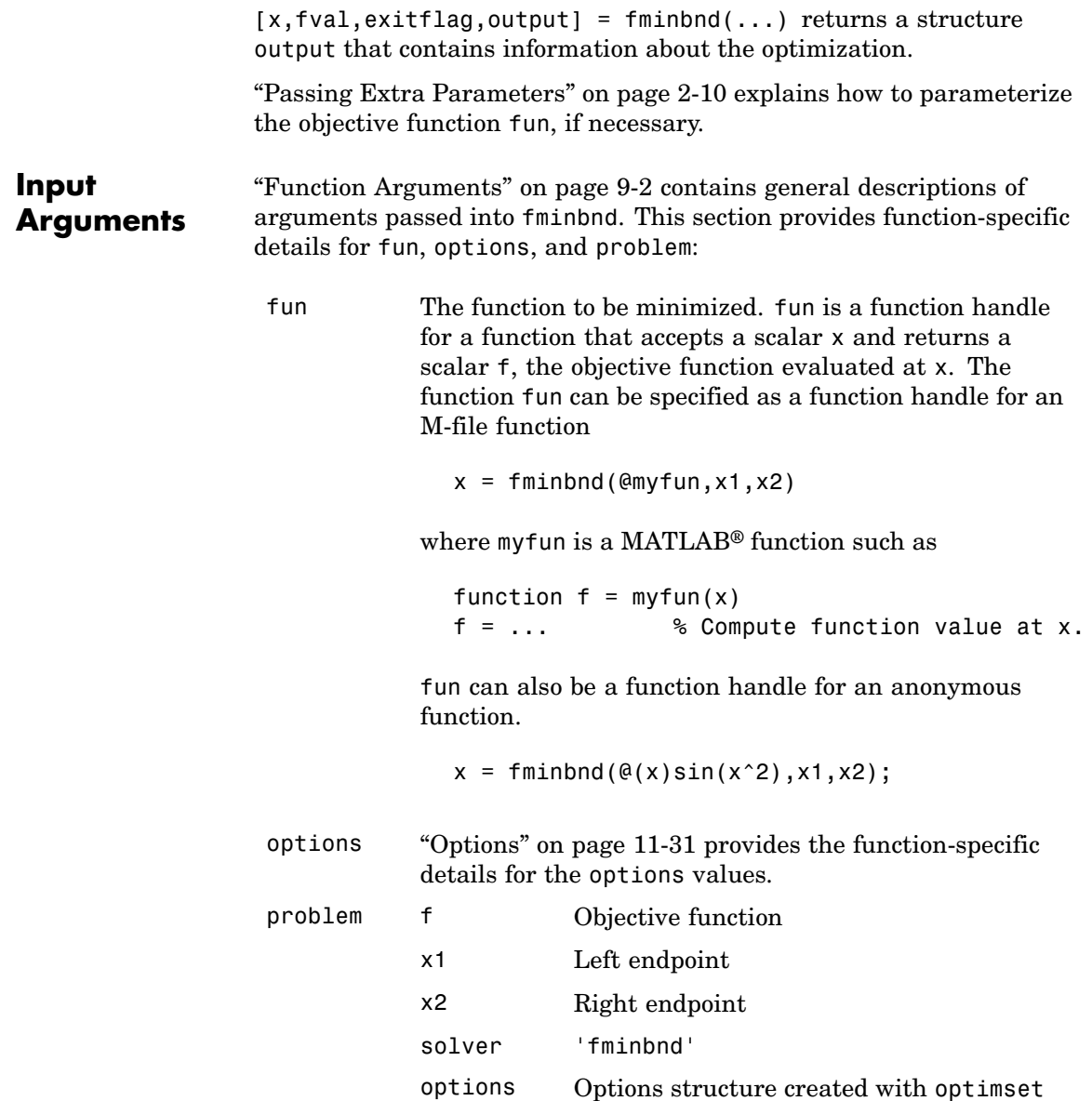

<span id="page-352-0"></span>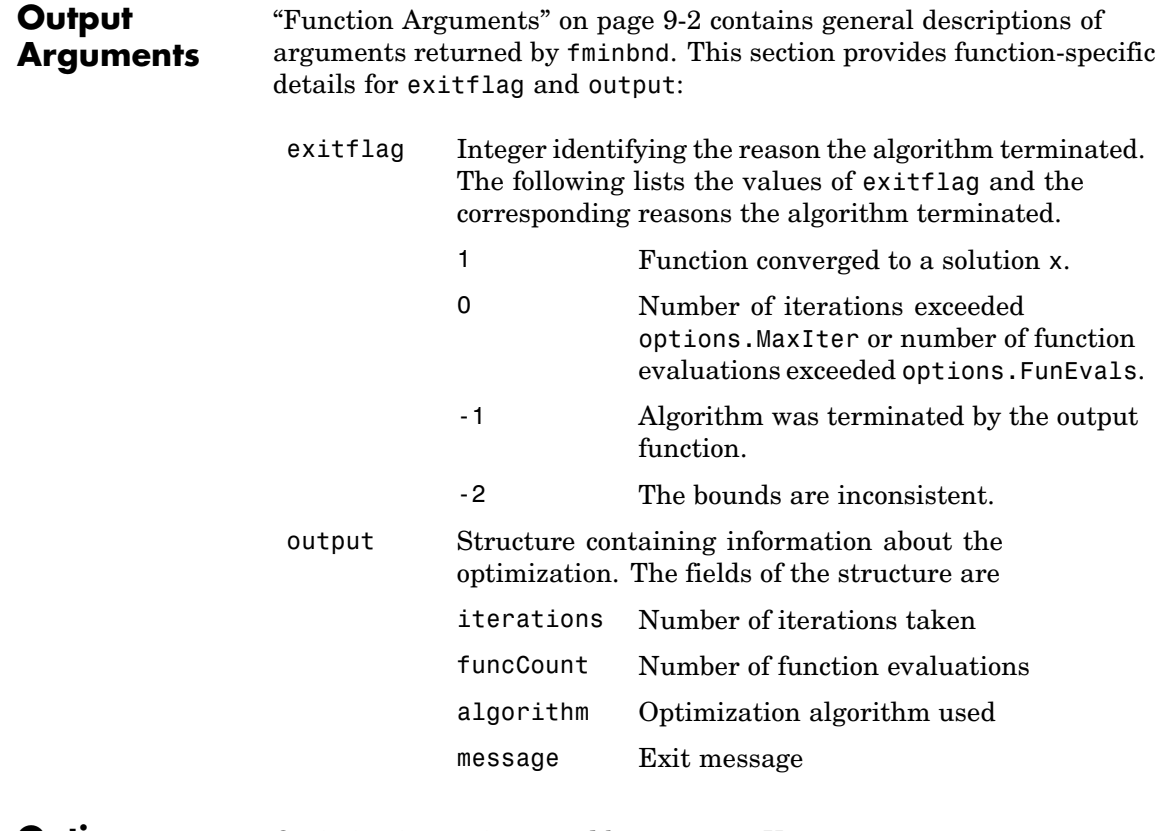

**Options** Optimization options used by fminbnd. You can use optimset to set or change the values of these fields in the options structure options. See "Optimization Options" on page 9[-8](#page-297-0) for detailed information.

# **fminbnd**

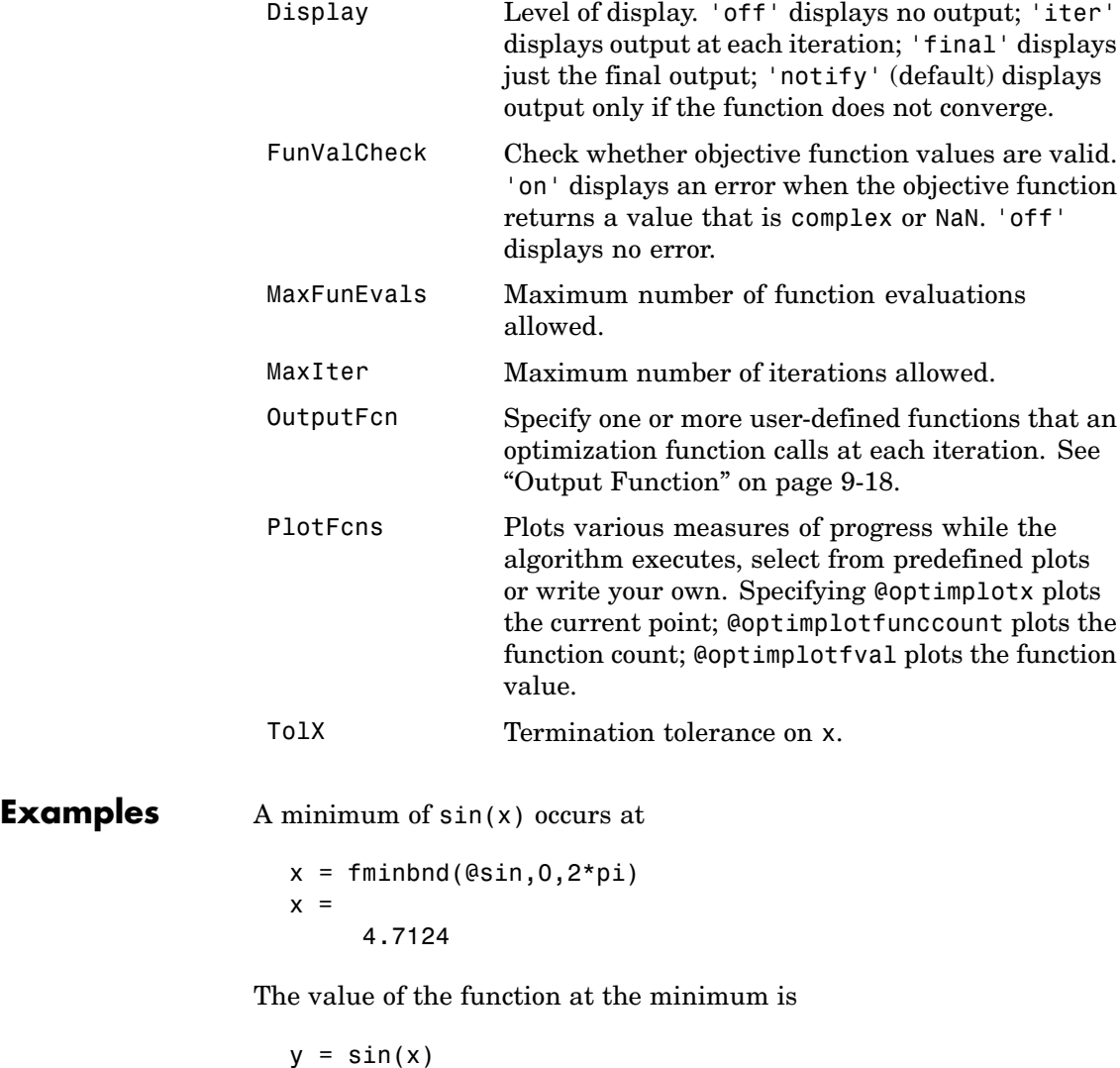

 $y =$ 

-1.0000

To find the minimum of the function

 $f(x) = (x - 3)^2 - 1$ ,

on the interval (0,5), first write an M-file.

function  $f = myfun(x)$  $f = (x-3)^2 - 1$ ;

Next, call an optimization routine.

 $x = fminbnd($ @myfun, 0,5)

This generates the solution

 $x =$ 3

The value at the minimum is

 $y = f(x)$  $y =$ -1

If fun is parameterized, you can use anonymous functions to capture the problem-dependent parameters. For example, suppose you want to minimize the objective function myfun defined by the following M-file function.

function  $f = myfun(x, a)$  $f = (x - a)^2$ ;

Note that myfun has an extra parameter a, so you cannot pass it directly to fminbind. To optimize for a specific value of a, such as a = 1.5.

**1** Assign the value to a.

# **fminbnd**

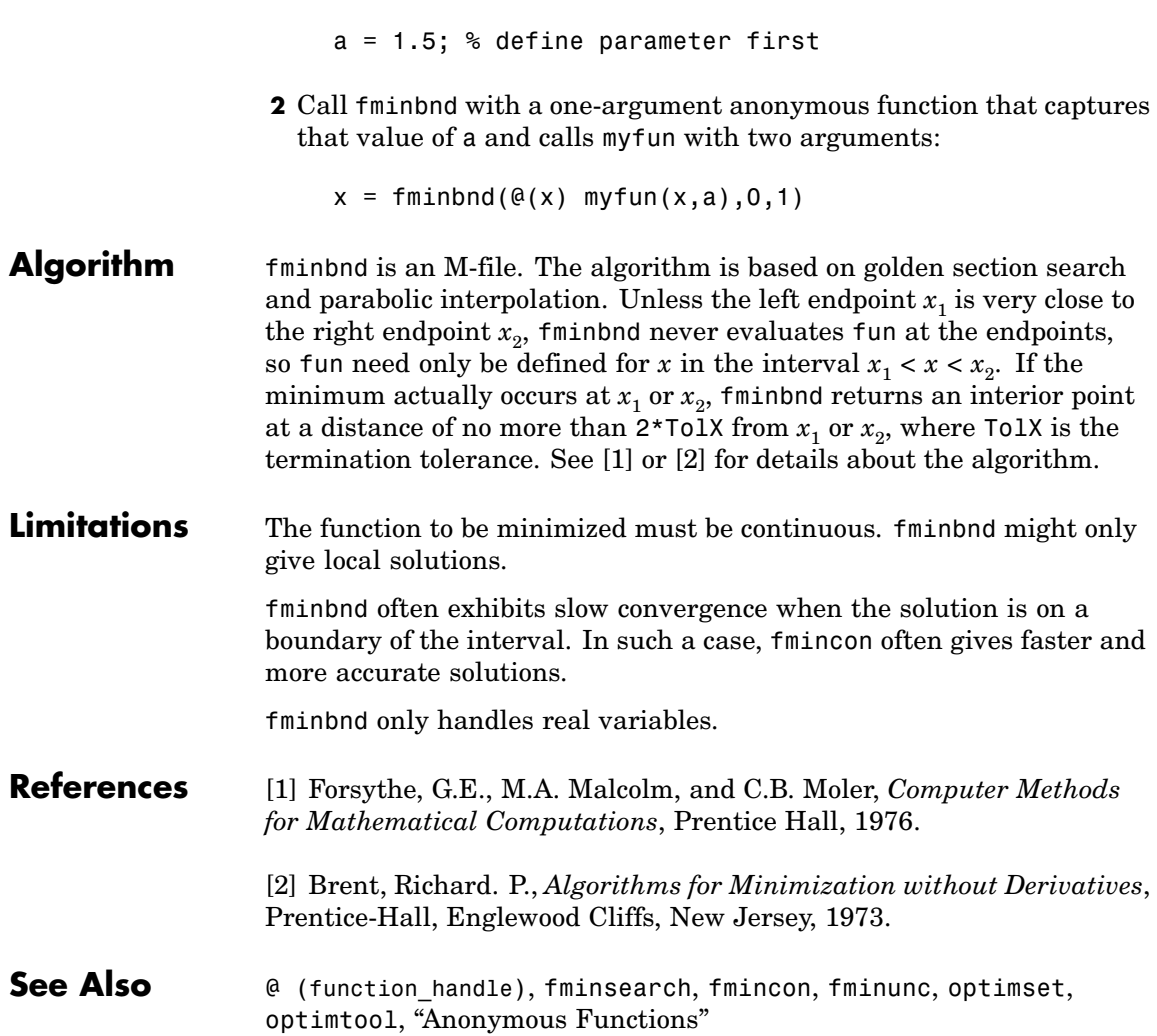

**Purpose** Find minimum of constrained nonlinear multivariable function

**Equation** Finds the minimum of a problem specified by

```
\min f(x)\left( x\right)\left( x\right),
    \lim_{x} f(x)c(x)ceq x
                                                               A \cdot x \leq bAeq \cdot x = beqlb \leq x \leq ub such that 
                                                                            ≤
                                                                            =
                                                                     \cdot x \leq\cdot x =\leq x \leq\overline{\mathsf{I}}⎨
                                                      \overline{a}0
                                                      \begin{cases} ceq(x) = 0 \\ 0 \leq x \leq b \end{cases}⎩
                                                      \overline{a}\frac{1}{2}\mathsf I
```
*x, b, beq, lb,* and *ub* are vectors, A and Aeq are matrices,  $c(x)$  and  $ceq(x)$ are functions that return vectors, and  $f(x)$  is a function that returns a scalar.  $f(x)$ ,  $c(x)$ , and  $ceq(x)$  can be nonlinear functions.

**Syntax**  $x = fmincon(fun, x0, A, b)$  $x = f$ mincon(fun, x0, A, b, Aeq, beq)  $x = f$ mincon(fun, x0, A, b, Aeq, beq, 1b, ub)  $x = f$ mincon(fun,x0,A,b,Aeq,beq,lb,ub,nonlcon)  $x = f$ mincon(fun,x0,A,b,Aeq,beq,1b,ub,nonlcon,options)  $x = f$ mincon(problem)  $[x, fval] = fmincon(...)$  $[x, fval, exitflag] = fmincon(...)$  $[x, fval, exitflag, output] = fmincon(...)$  $[x, fval, exitflag, output, lambda] = finincon(...)$ [x,fval,exitflag,output,lambda,grad] = fmincon(...)  $[x, fval, exit flag, output, lambda, grad, hessian] = finincon(...)$ 

**Description** fmincon attempts to find a constrained minimum of a scalar function of several variables starting at an initial estimate. This is generally referred to as *constrained nonlinear optimization* or *nonlinear programming*.

> $x = f$ mincon(fun, x0, A, b) starts at x0 and attempts to find a minimizer x of the function described in fun subject to the linear inequalities  $A^*x \leq b$ .  $x0$  can be a scalar, vector, or matrix.

## **fmincon**

 $x = f$ mincon(fun, x0, A, b, Aeq, beq) minimizes fun subject to the linear equalities  $Aeg^*x = \text{beg and } A^*x \leq \text{b}$ . If no inequalities exist, set  $A = [1 \text{ and } b = 1].$ 

 $x = f$ mincon(fun, x0, A, b, Aeq, beq, 1b, ub) defines a set of lower and upper bounds on the design variables in x, so that the solution is always in the range 1b  $\leq x \leq$  ub. If no equalities exist, set Aeq = [] and beq  $=$  []. If  $x(i)$  is unbounded below, set  $1b(i) = -Inf$ , and if  $x(i)$  is unbounded above, set  $ub(i) = Inf.$ 

 $x = f$ mincon(fun, x0, A, b, Aeq, beq, 1b, ub, nonlcon) subjects the minimization to the nonlinear inequalities  $c(x)$  or equalities ceq(x) defined in nonlcon. fmincon optimizes such that  $c(x) \leq 0$  and ceq(x) = 0. If no bounds exist, set  $1b = []$  and/or  $ub = []$ .

 $x = f$ mincon(fun,x0,A,b,Aeq,beq,1b,ub,nonlcon,options) minimizes with the optimization options specified in the structure options. Use optimset to set these options. If there are no nonlinear inequality or equality constraints, set nonlcon = [].

 $x = f$ mincon(problem) finds the minimum for problem, where problem is a structure described in "Input Arguments" on page 11[-37](#page-358-0).

Create the structure problem by exporting a problem from Optimization Tool, as described in ["Exporting to the MATLAB®](#page-85-0) Workspace" on page 3-[14.](#page-85-0)

 $[x, fval] = fmincon(...)$  returns the value of the objective function fun at the solution x.

 $[x, fval, exitflag] = finincon(...) returns a value exitflag that$ describes the exit condition of fmincon.

 $[x, fval, exit flag, output] = finincon(...) returns a structure$ output with information about the optimization.

 $[x, fval, exit flag, output, lambda] = finincon(...) returns a$ structure lambda whose fields contain the Lagrange multipliers at the solution x.

[x,fval,exitflag,output,lambda,grad] = fmincon(...) returns the value of the gradient of fun at the solution x.

<span id="page-358-0"></span>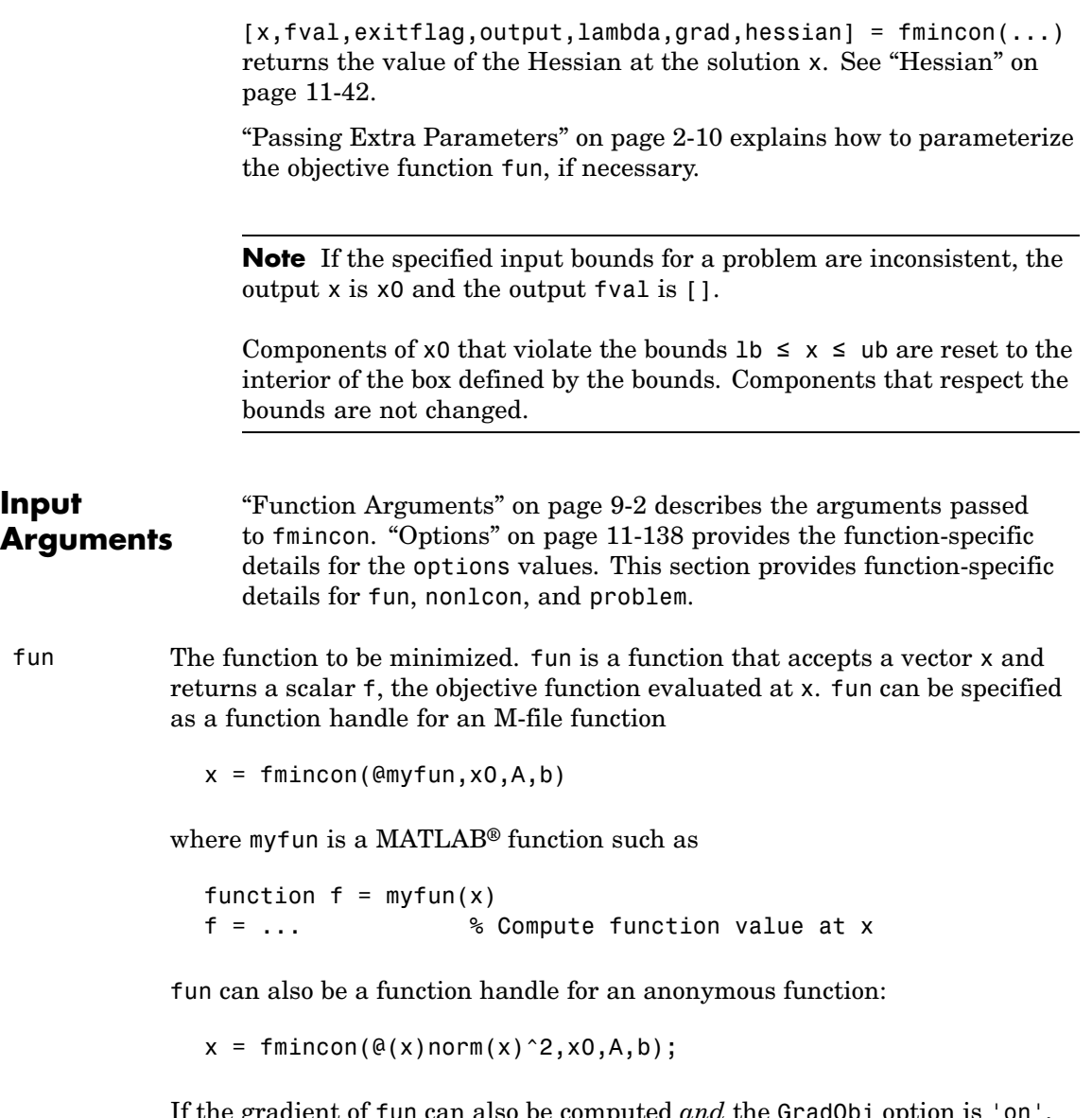

adient of fun can also be computed *and* the GradObj option is 'on', as set by

```
options = optimset('GradObj','on')
```
then fun must return the gradient vector  $g(x)$  in the second output argument.

If the Hessian matrix can also be computed *and* the Hessian option is 'on' via options = optimset('Hessian','user-supplied') *and* the Algorithm option is trust-region-reflective, fun must return the Hessian value  $H(x)$ , a symmetric matrix, in a third output argument. See "Writing Objective Functions" on page 2-[4](#page-31-0) for details.

If the Hessian matrix can be computed and the Algorithm option is interior-point, there are several ways to pass the Hessian to fmincon. For more information, see "Hessian" on page 11[-42](#page-363-0).

nonlcon The function that computes the nonlinear inequality constraints  $c(x) \leq 0$ and the nonlinear equality constraints  $ceq(x) = 0$ . nonlcon accepts a vector x and returns the two vectors c and ceq. c is a vector that contains the nonlinear inequalities evaluated at x, and ceq is a vector that contains the nonlinear equalities evaluated at x. nonlcon can be specified as a function handle:

 $x = f$ mincon(@myfun,x0,A,b,Aeq,beq,1b,ub,@mycon)

where mycon is a MATLAB function such as

function  $[c, ceq] = mycon(x)$ c = ... % Compute nonlinear inequalities at x. ceq = ... % Compute nonlinear equalities at x.

If the gradients of the constraints can also be computed *and* the GradConstr option is 'on', as set by

```
options = optimset('GradConstr','on')
```
then nonlcon must also return, in the third and fourth output arguments, GC, the gradient of  $c(x)$ , and GCeq, the gradient of  $ceq(x)$ . For more information, see "Nonlinear Constraints" on page 2-[17.](#page-44-0)
**Note** Because Optimization Toolbox™ functions only accept inputs of type double, user-supplied objective and nonlinear constraint functions must return outputs of type double.

"Passing Extra Parameters" on page 2[-10](#page-37-0) explains how to parameterize the nonlinear constraint function nonlcon, if necessary.

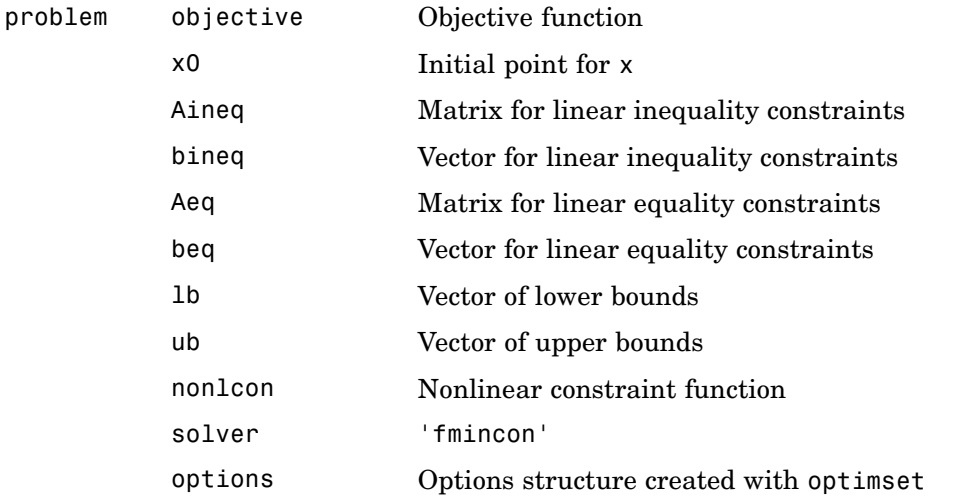

#### **Output Arguments** "Function Arguments" on page 9[-2](#page-291-0) describes arguments returned by fmincon. This section provides function-specific details for exitflag, lambda, and output:

exitflag Integer identifying the reason the algorithm terminated. The following lists the values of exitflag and the corresponding reasons the algorithm terminated.

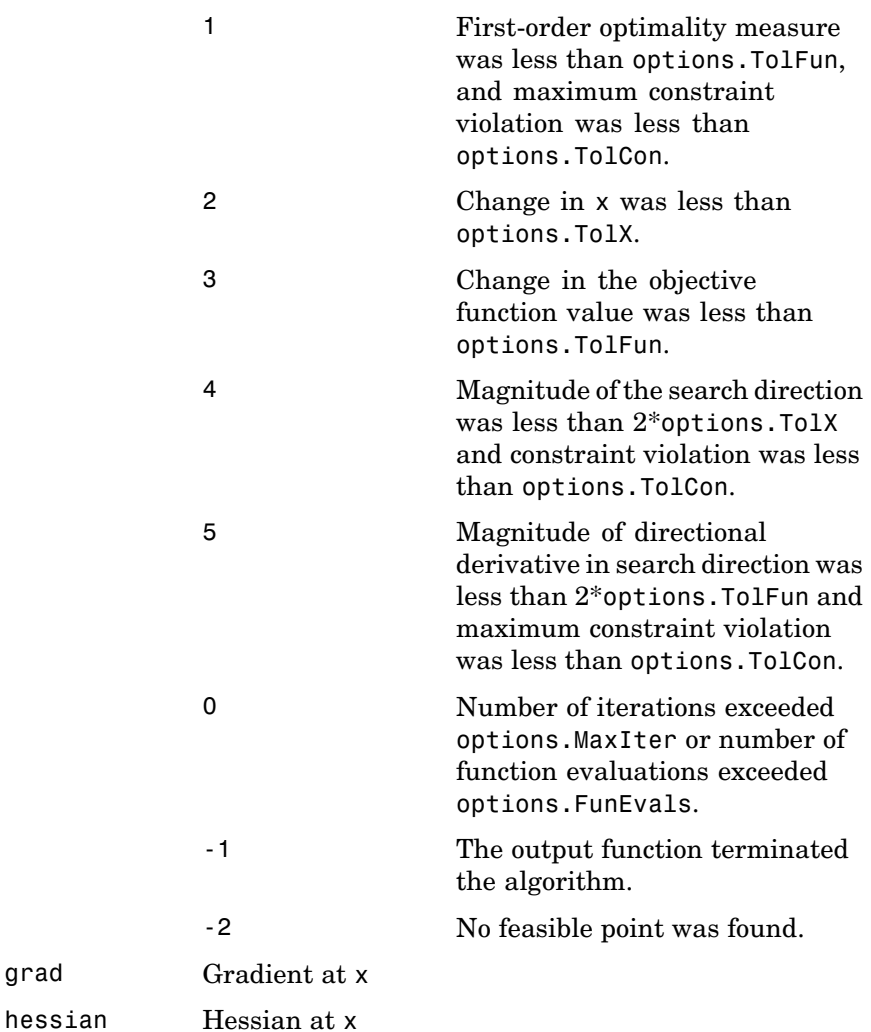

grad

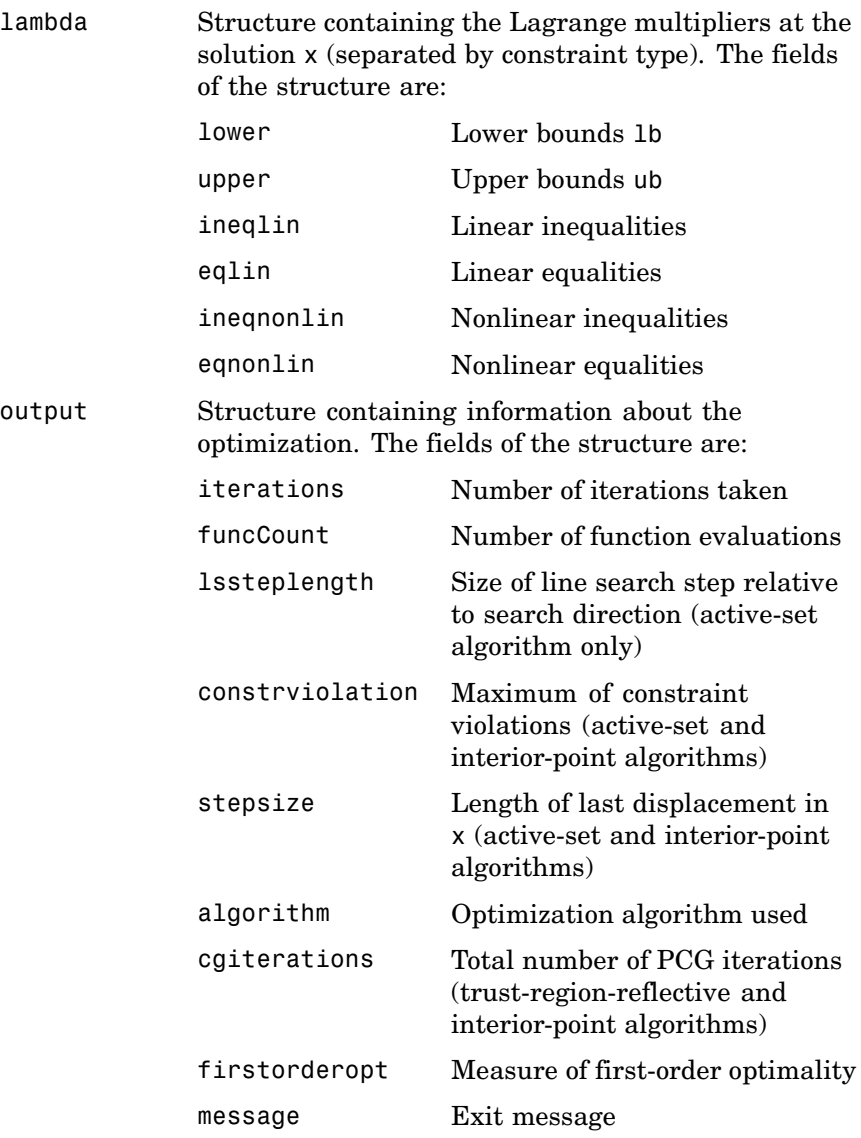

#### <span id="page-363-0"></span>**Hessian**

fmincon uses a Hessian, the second derivatives of the Lagrangian (see [Equation 2-2](#page-54-0)), namely,

$$
\nabla_{xx}^2 L(x,\lambda) = \nabla^2 f(x) + \sum \lambda_i \nabla^2 c_i(x) + \sum \lambda_i \nabla^2 c e q_i(x). \tag{11-1}
$$

There are three algorithms used by fmincon, and each one handles Hessians differently:

- **•** The active-set algorithm does not accept a user-supplied Hessian. It computes a quasi-Newton approximation to the Hessian of the Lagrangian.
- The trust-region-reflective can accept a user-supplied Hessian as the final output of the objective function. Since this algorithm has only bounds or linear constraints, the Hessian of the Lagrangian is same as the Hessian of the objective function. See ["Writing Objective](#page-31-0) Functions" on page 2-[4](#page-31-0) for details on how to pass the Hessian to fmincon. Indicate that you are supplying a Hessian by

```
options = optimset('Hessian','user-supplied');
```
If you do not pass a Hessian, the algorithm computes a finite-difference approximation.

• The interior-point algorithm can accept a user-supplied Hessian as a separately defined function—it is not computed in the objective function. The syntax is

hessian = hessianfcn $(x, \text{lambda})$ 

hessian is an *n*-by-*n* matrix, sparse or dense, where *n* is the number of variables. lambda is a structure with the Lagrange multiplier vectors associated with the nonlinear constraints:

lambda.ineqnonlin lambda.eqnonlin

fmincon computes the structure lambda. hessianfcn must calculate the sums in [Equation 11-1.](#page-363-0) Indicate that you are supplying a Hessian by

options = optimset('Hessian','user-supplied',... 'HessFcn',@hessianfcn);

The interior-point algorithm has several more options for Hessians:

```
• options = optimset('Hessian','bfgs');
```
fmincon calculates the Hessian by a dense quasi-Newton approximation.

**•** options = optimset('Hessian',{'lbfgs',positive integer});

fmincon calculates the Hessian by a limited-memory, large-scale quasi-Newton approximation. The positive integer specifies how many past iterations should be remembered.

```
• options = optimset('Hessian','lbfgs');
```
fmincon calculates the Hessian by a limited-memory, large-scale quasi-Newton approximation. The default memory, 10 iterations, is used.

**•** options = optimset('Hessian','fin-diff-grads',... 'SubproblemAlgorithm','cg','GradObj','on',... 'GradConstr','on');

fmincon calculates a Hessian-times-vector product by finite differences of the gradient(s). You must supply the gradient of the objective function, and also gradients of nonlinear constraints if they exist.

**•** options = optimset('Hessian','on',... 'SubproblemAlgorithm','cg', 'HessMult',@HessMultFcn]);

fmincon uses a Hessian-times-vector product. You must supply the function HessMultFcn, which returns an *n*-by-1 vector. The HessMult option enables you to pass the result of multiplying the Hessian by a vector without calculating the Hessian.

The 'HessMult' option for the interior-point algorithm has a different syntax than that of the trust-region-reflective algorithm. The syntax for the interior-point algorithm is

```
W = HessMultFcn(x,lambda,v);
```
The result W should be the product  $H*v$ , where H is the Hessian at x, lambda is the Lagrange multiplier (computed by fmincon), and v is a vector. In contrast, the syntax for the trust-region-reflective algorithm does not involve lambda:

 $W = HessMultFcn(H, v);$ 

Again, the result  $W = H^*v$ . H is the function returned in the third output of the objective function (see "Writing Objective Functions" on page 2[-4\)](#page-31-0), and v is a vector. H does not have to be the Hessian; rather, it can be any function that enables you to calculate  $W = H^*v$ .

#### **Options** Optimization options used by fmincon. Some options apply to all algorithms, and others are relevant for particular algorithms. You can use optimset to set or change the values of these fields in the structure options. See "Optimization Options" on page 9[-8](#page-297-0) for detailed information.

fmincon uses one of three algorithms: active-set, interior-point, or trust-region-reflective. You choose the algorithm at the command line with optimset. For example:

```
options=optimset('Algorithm','active-set');
```
The default trust-region-reflective (formerly called large-scale) requires:

- **•** A gradient to be supplied in the objective function
- **•** 'GradObj' to be set to 'on'
- **•** Either bound constraints or linear equality constraints, but not both

If these conditions are not all satisfied, the 'active-set' algorithm (formerly called medium-scale) is the default.

### **All Algorithms**

These options are used by all three algorithms:

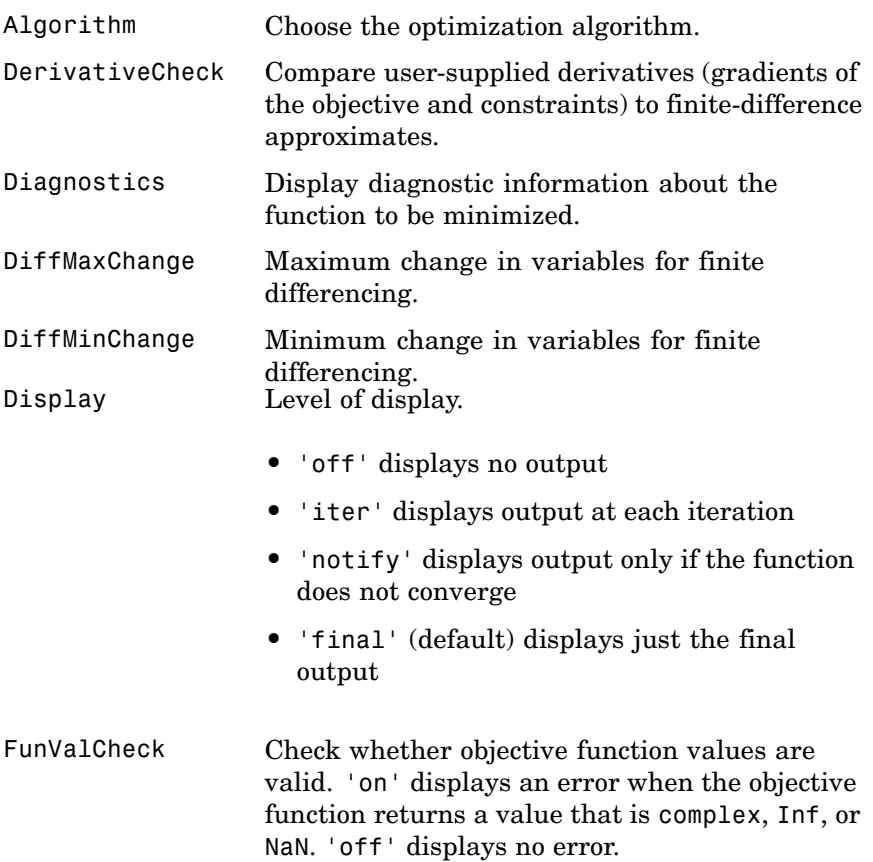

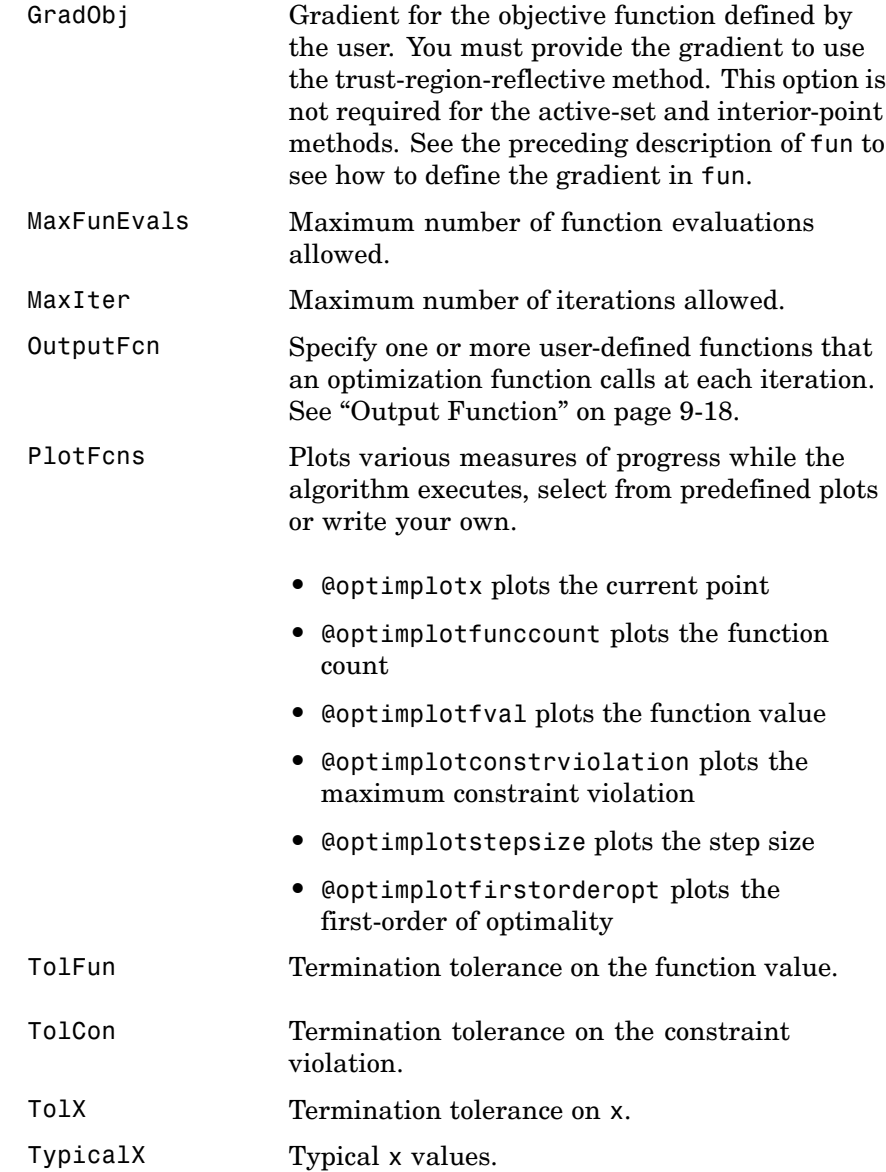

### **Trust-Region-Reflective Algorithm**

These options are used by the trust-region-reflective algorithm:

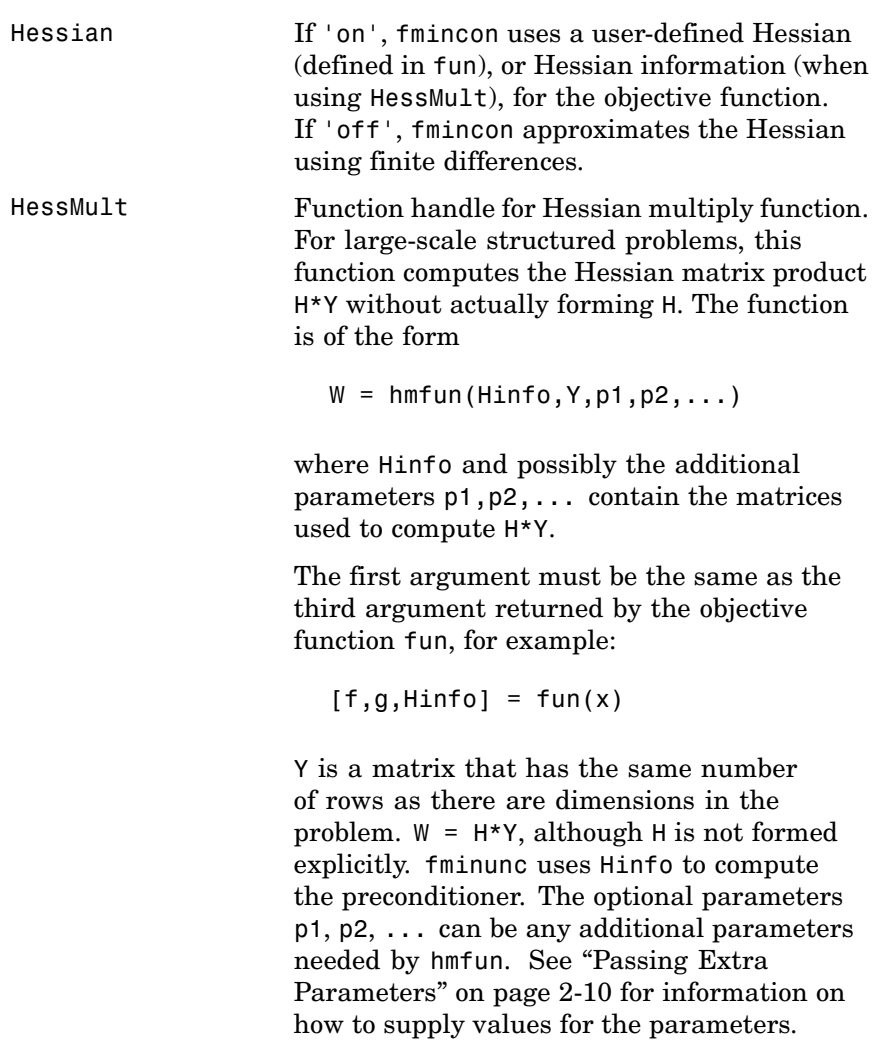

**Note** 'Hessian' must be set to 'on' for Hinfo to be passed from fun to hmfun.

See ["Nonlinear Minimization with a Dense but](#page-159-0) [Structured Hessian and Equality Constraints"](#page-159-0) on page 4-[62](#page-159-0) for an example.

HessPattern Sparsity pattern of the Hessian for finite differencing. If it is not convenient to compute the sparse Hessian matrix H in fun, the trust-region-reflective method in fmincon can approximate H via sparse finite differences (of the gradient) provided that you supply the *sparsity structure* of H—i.e., locations of the nonzeros—as the value for HessPattern. In the worst case, if the structure is unknown, you can set HessPattern to be a dense matrix and a full finite-difference approximation is computed at each iteration (this is the default). This can be very expensive for large problems, so it is usually worth the effort to determine the sparsity structure. MaxPCGIter Maximum number of PCG (preconditioned conjugate gradient) iterations. For more information, see ["Preconditioned Conjugate](#page-255-0) Gradients" on page 6[-12](#page-255-0).

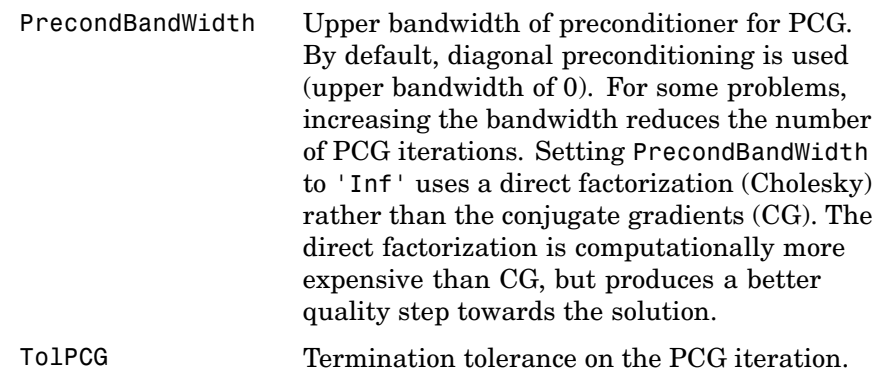

### **Active-Set Algorithm**

These options are used only by the active-set algorithm:

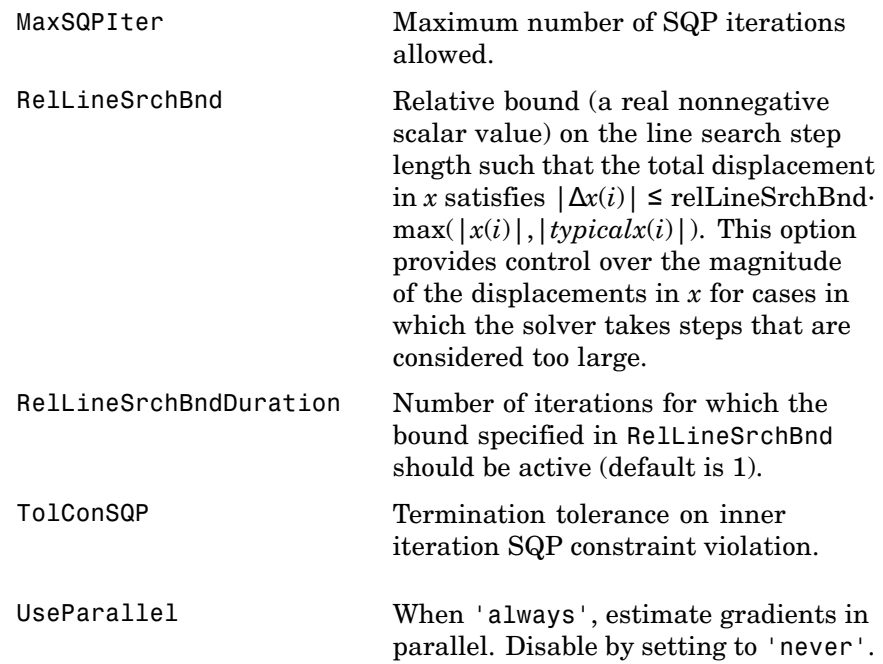

### **Interior-Point Algorithm**

These options are used by the interior-point algorithm:

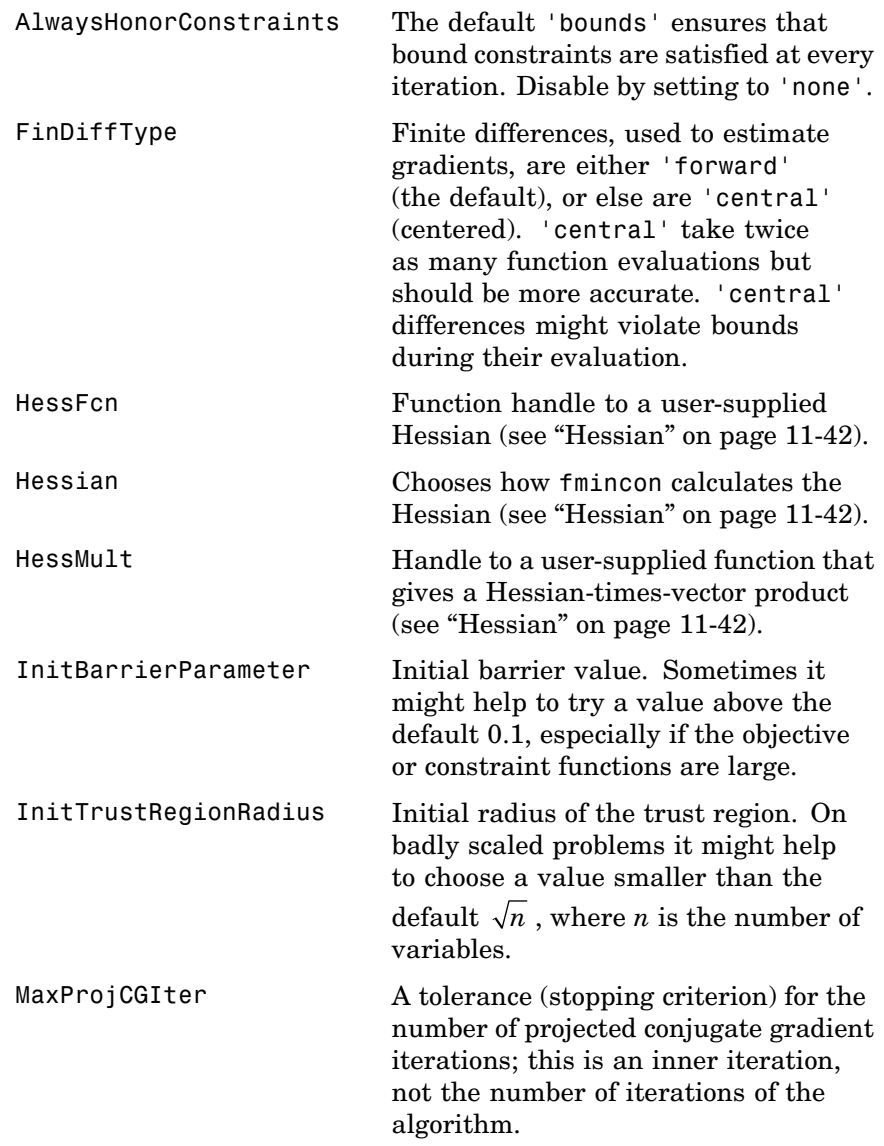

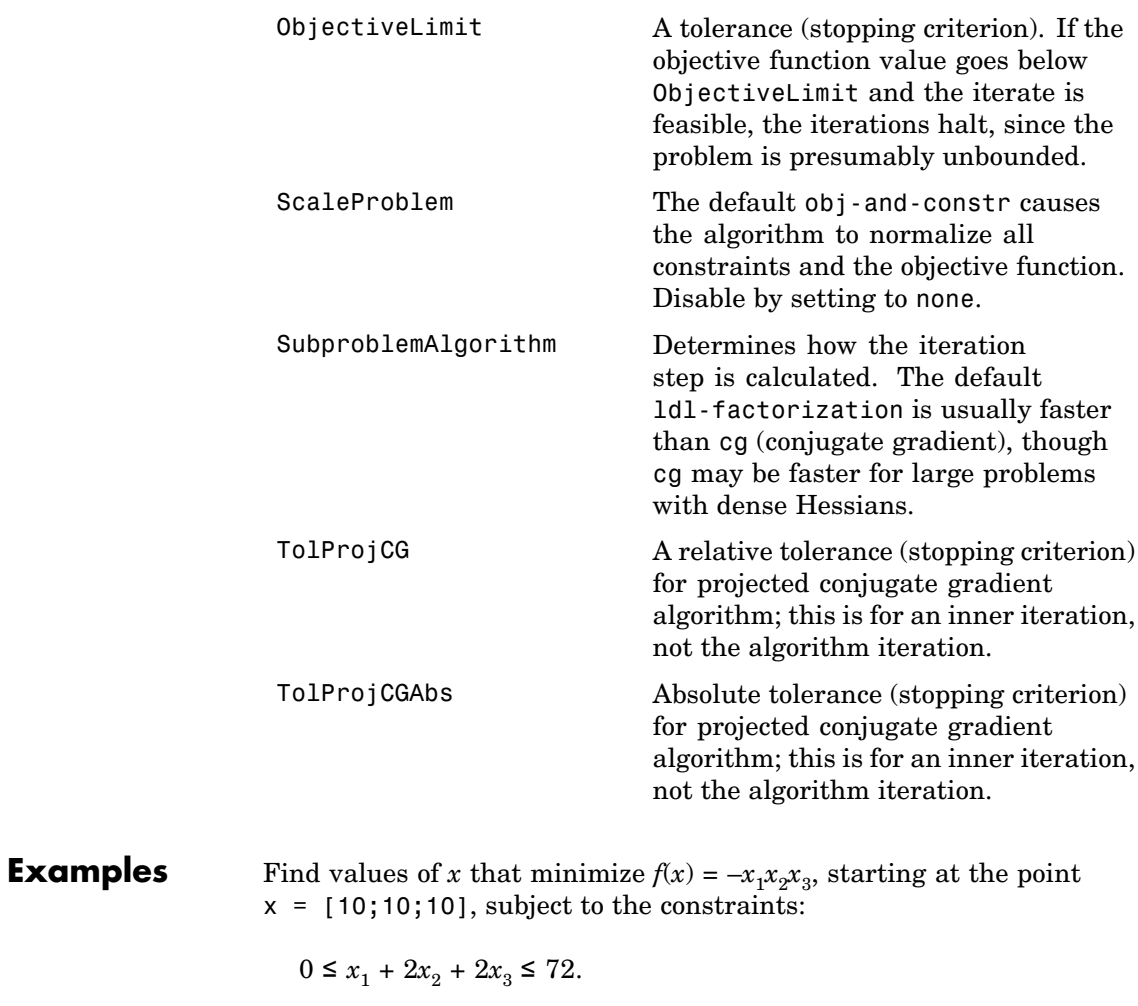

**1** Write an M-file that returns a scalar value f of the objective function evaluated at x:

function  $f = myfun(x)$  $f = -x(1) * x(2) * x(3);$  **2** Rewrite the constraints as both less than or equal to a constant,

$$
-x_1 - 2x_2 - 2x_3 \le 0
$$
  

$$
x_1 + 2x_2 + 2x_3 \le 72
$$

**3** Since both constraints are linear, formulate them as the matrix inequality  $A \cdot x \leq b$ , where

$$
A = \begin{bmatrix} -1 & -2 & -2 \\ 1 & 2 & 2 \end{bmatrix}, b = \begin{bmatrix} 0 \\ 72 \end{bmatrix}.
$$

**4** Supply a starting point and invoke an optimization routine:

 $x0 = [10; 10; 10];$  % Starting guess at the solution  $[x, fval] = fmincon(\mathbb{Q}myfun, x0, A, b)$ 

**5** After 66 function evaluations, the solution is

 $x =$ 24.0000 12.0000 12.0000

where the function value is

 $fval =$ -3.4560e+03

and linear inequality constraints evaluate to be less than or equal to 0:

 $A \cdot x - b =$ -72 0

#### **Notes Trust-Region-Reflective Optimization**

To use the trust-region-reflective algorithm, you must

- **•** Supply the gradient of the objective function in fun.
- **•** Set GradObj to 'on' in options.
- **•** Specify the feasible region using one, but not both, of the following types of constraints:
	- **-** Upper and lower bounds constraints
	- **-** Linear equality constraints, in which the equality constraint matrix Aeq cannot have more rows than columns

You cannot use inequality constraints with the trust-region-reflective algorithm. If the preceding conditions are not met, fmincon reverts to the active-set algorithm.

fmincon returns a warning if you do not provide a gradient and the Algorithm option is trust-region-reflective. fmincon permits an approximate gradient to be supplied, but this option is not recommended; the numerical behavior of most optimization methods is considerably more robust when the true gradient is used. For more information on what problem formulations are covered and what information you must provide, see [Large-Scale Problem Coverage and](#page-141-0) Requirements on page 4-[44.](#page-141-0)

The trust-region-reflective method in fmincon is in general most effective when the matrix of second derivatives, i.e., the Hessian matrix  $H(x)$ , is also computed. However, evaluation of the true Hessian matrix is not required. For example, if you can supply the Hessian sparsity structure (using the HessPattern option in options), fmincon computes a sparse finite-difference approximation to  $H(x)$ .

If x0 is not strictly feasible, fmincon chooses a new strictly feasible (centered) starting point.

If components of *x* have no upper (or lower) bounds, fmincon prefers that the corresponding components of ub (or lb) be set to Inf (or -Inf for lb) as opposed to an arbitrary but very large positive (or negative in the case of lower bounds) number.

Take note of these characteristics of linearly constrained minimization:

- **•** A dense (or fairly dense) column of matrix Aeq can result in considerable fill and computational cost.
- **•** fmincon removes (numerically) linearly dependent rows in Aeq; however, this process involves repeated matrix factorizations and therefore can be costly if there are many dependencies.
- **•** Each iteration involves a sparse least-squares solution with matrix

$$
\overline{Aeq} = Aeq^T R^T,
$$

where  $R^T$  is the Cholesky factor of the preconditioner. Therefore, there is a potential conflict between choosing an effective preconditioner

and minimizing fill in *Aeq* .

#### **Active-Set Optimization**

If equality constraints are present and dependent equalities are detected and removed in the quadratic subproblem, 'dependent' appears under the Procedures heading (when you ask for output by setting the Display option to'iter'). The dependent equalities are only removed when the equalities are consistent. If the system of equalities is not consistent, the subproblem is infeasible and 'infeasible' appears under the Procedures heading.

### **Algorithm Trust-Region-Reflective Optimization**

The trust-region-reflective algorithm is a subspace trust-region method and is based on the interior-reflective Newton method described in [\[3\]](#page-378-0) and [\[4\]](#page-378-0). Each iteration involves the approximate solution of a large linear system using the method of preconditioned conjugate gradients (PCG). See the trust-region and preconditioned conjugate gradient method descriptions in [Chapter 6, "Large-Scale Algorithms".](#page-243-0)

#### **Active-Set Optimization**

fmincon uses a sequential quadratic programming (SQP) method. In this method, the function solves a quadratic programming (QP) subproblem at each iteration. fmincon updates an estimate of the Hessian of the Lagrangian at each iteration using the BFGS formula (see fminunc and references [\[7\]](#page-412-0) and [\[8\]](#page-413-0)).

fmincon performs a line search using a merit function similar to that proposed by [\[6\]](#page-378-0), [\[7\]](#page-378-0), and [\[8\]](#page-379-0). The QP subproblem is solved using an active set strategy similar to that described in [\[5\].](#page-378-0) ["Constrained](#page-220-0) Optimization" on page 5-[29](#page-220-0) describes this algorithm in detail.

See also "SQP Implementation" on page 5[-32](#page-223-0) for more details on the algorithm used.

#### **Interior-Point Optimization**

This algorithm is described in [\[1\],](#page-378-0) [\[3\],](#page-268-0) and [\[9\]](#page-379-0).

**Limitations** finiture is a gradient-based method that is designed to work on problems where the objective and constraint functions are both continuous and have continuous first derivatives.

> When the problem is infeasible, fmincon attempts to minimize the maximum constraint value.

The trust-region-reflective algorithm does not allow equal upper and lower bounds. For example, if  $lb(2)$ ==ub(2), fmincon gives this error:

Equal upper and lower bounds not permitted in this large-scale method. Use equality constraints and the medium-scale method instead.

There are two different syntaxes for passing a Hessian, and there are two different syntaxes for passing a HessMult function; one for trust-region-reflective, and another for interior-point.

<span id="page-378-0"></span>For trust-region-reflective, the Hessian of the Lagrangian is the same as the Hessian of the objective function. You pass that Hessian as the third output of the objective function.

For interior-point, the Hessian of the Lagrangian involves the Lagrange multipliers and the Hessians of the nonlinear constraint functions. You pass the Hessian as a separate function that takes into account both the position x and the Lagrange multiplier structure lambda.

#### **References** [1] Byrd, R.H., J. C. Gilbert, and J. Nocedal, "A Trust Region Method Based on Interior Point Techniques for Nonlinear Programming," *Mathematical Programming*, Vol 89, No. 1, pp. 149–185, 2000.

[2] Byrd, R.H., Mary E. Hribar, and Jorge Nocedal, "An Interior Point Algorithm for Large-Scale Nonlinear Programming, SIAM Journal on Optimization," *SIAM Journal on Optimization*, Vol 9, No. 4, pp. 877–900, 1999.

[3] Coleman, T.F. and Y. Li, "An Interior, Trust Region Approach for Nonlinear Minimization Subject to Bounds," *SIAM Journal on Optimization*, Vol. 6, pp. 418–445, 1996.

[4] Coleman, T.F. and Y. Li, "On the Convergence of Reflective Newton Methods for Large-Scale Nonlinear Minimization Subject to Bounds," *Mathematical Programming*, Vol. 67, Number 2, pp. 189–224, 1994.

[5] Gill, P.E., W. Murray, and M.H. Wright, *Practical Optimization*, London, Academic Press, 1981.

[6] Han, S.P., "A Globally Convergent Method for Nonlinear Programming," Vol. 22, *Journal of Optimization Theory and Applications*, p. 297, 1977.

[7] Powell, M.J.D., "A Fast Algorithm for Nonlinearly Constrained Optimization Calculations," *Numerical Analysis*, ed. G.A. Watson, *Lecture Notes in Mathematics*, Springer Verlag, Vol. 630, 1978.

<span id="page-379-0"></span>[8] Powell, M.J.D., "The Convergence of Variable Metric Methods For Nonlinearly Constrained Optimization Calculations," *Nonlinear Programming 3* (O.L. Mangasarian, R.R. Meyer, and S.M. Robinson, eds.), Academic Press, 1978.

[9] Waltz, R. A., J. L. Morales, J. Nocedal, and D. Orban, "An interior algorithm for nonlinear optimization that combines line search and trust region steps," *Mathematical Programming*, Vol 107, No. 3, pp. 391–408, 2006.

**See Also**  $\textcircled{\textdegree}$  (function\_handle), fminbnd, fminsearch, fminunc, optimset, optimtool

#### <span id="page-380-0"></span>**Purpose** Solve minimax constraint problem

**Equation** Finds the minimum of a problem specified by

min max  $F_i(x)$  $(x)$  $(x)$  $\lim_{x} \max_{i} F_i(x)$  $c(x)$ *ceq x*  $A \cdot x \leq b$  $A$ *eq*  $\cdot$   $x =$   $beq$ *lb x* such that ≤ =  $\cdot x \leq$  $\cdot x =$ ≤ 0 0 ≤  $\overline{a}$ ⎨  $\overline{a}$  $\overline{\phantom{a}}$ ⎩  $\overline{a}$  $\frac{1}{2}$  $\vert \, lb \leq x \leq ub$ 

where *x*, *b*, *beq*, *lb*, and *ub* are vectors, *A* and *Aeq* are matrices, and  $c(x)$ ,  $ceq(x)$ , and  $F(x)$  are functions that return vectors.  $F(x)$ ,  $c(x)$ , and  $ceq(x)$  can be nonlinear functions.

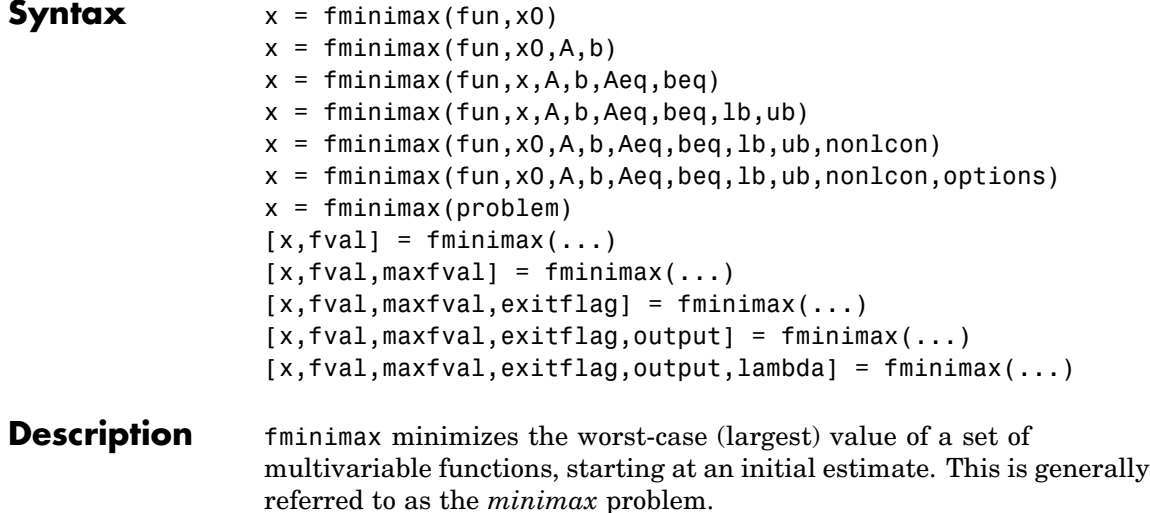

 $x = f$ minimax(fun,x0) starts at x0 and finds a minimax solution x to the functions described in fun.

 $x = f$ minimax(fun,x0,A,b) solves the minimax problem subject to the linear inequalities  $A^*x \leq b$ .

 $x = f$ minimax(fun,x,A,b,Aeq,beq) solves the minimax problem subject to the linear equalities  $Aeg^*x = beg$  as well. Set  $A = []$  and b = [] if no inequalities exist.

 $x = f$  finitimax (fun, x, A, b, Aeq, beq, 1b, ub) defines a set of lower and upper bounds on the design variables in x, so that the solution is always in the range lb ≤ x ≤ ub.

 $x = f$ minimax(fun,x0,A,b,Aeq,beq,1b,ub,nonlcon) subjects the minimax problem to the nonlinear inequalities  $c(x)$  or equality constraints ceq(x) defined in nonlcon. fminimax optimizes such that  $c(x) \leq 0$  and  $ceq(x) = 0$ . Set 1b = [] and/or ub = [] if no bounds exist.

 $x = f$ minimax(fun,x0,A,b,Aeq,beq,1b,ub,nonlcon,options) minimizes with the optimization options specified in the structure options. Use optimset to set these options.

 $x = f$ minimax(problem) finds the minimum for problem, where problem is a structure described in "Input Arguments" on page 11[-61](#page-382-0).

Create the structure problem by exporting a problem from Optimization Tool, as described in ["Exporting to the MATLAB®](#page-85-0) Workspace" on page 3-[14.](#page-85-0)

 $[x, fval] = fminimax(...)$  returns the value of the objective function fun at the solution x.

 $[x, fval, maxfval] = fminimax(...)$  returns the maximum of the objective functions in the input fun evaluated at the solution x.

 $[x, fval, maxfval, exitflag] = fminimax(...) returns a value$ exitflag that describes the exit condition of fminimax.

 $[x, fval, maxfval, exitflag, output] = fminimax(...) returns a$ structure output with information about the optimization.

 $[x, fval, maxfval, exitflag, output, lambda] = fininimax(...)$ returns a structure lambda whose fields contain the Lagrange multipliers at the solution x.

<span id="page-382-0"></span>"Passing Extra Parameters" on page 2[-10](#page-37-0) explains how to parameterize the objective function fun, if necessary.

**Note** If the specified input bounds for a problem are inconsistent, the output x is x0 and the output fval is [].

#### **Input Arguments** "Function Arguments" on page 9-[2](#page-291-0) contains general descriptions of arguments passed into fminimax. This section provides function-specific details for fun, nonlcon, and problem:

fun The function to be minimized. fun is a function that accepts a vector x and returns a vector F, the objective functions evaluated at x. The function fun can be specified as a function handle for an M-file function

```
x = fminimax(@myfun,x0)
```
where myfun is a MATLAB® function such as

```
function F = mvfun(x)F = ... % Compute function values at x
```
fun can also be a function handle for an anonymous function.

 $x = f$ minimax( $\theta(x)$ sin(x.\*x),x0);

If the user-defined values for x and F are matrices, they are converted to a vector using linear indexing.

To minimize the worst case absolute values of any of the elements of the vector  $F(x)$  (i.e., min{max abs{ $F(x)$ }, partition those objectives into the first elements of F and use optimset to set the MinAbsMax option to be the number of such objectives.

If the gradient of the objective function can also be computed *and* the GradObj option is 'on', as set by

```
options = optimset('GradObj','on')
```
<span id="page-383-0"></span>then the function fun must return, in the second output argument, the gradient value G, a matrix, at x. Note that by checking the value of nargout, the function can avoid computing G when myfun is called with only one output argument (in the case where the optimization algorithm only needs the value of F but not G).

```
function [F,G] = myfun(x)F = ... % Compute the function values at x
if nargout > 1 % Two output arguments
  G = ... % Gradients evaluated at x
end
```
nonlcon The gradient consists of the partial derivative *dF*/*dx* of each F at the point x. If F is a vector of length  $m$  and  $x$  has length n, where n is the length of  $x_0$ , then the gradient G of  $F(x)$  is an n-by-m matrix where  $G(i, j)$  is the partial derivative of  $F(j)$  with respect to  $x(j)$  (i.e., the jth column of G is the gradient of the jth objective function F(j)).

> The function that computes the nonlinear inequality constraints  $c(x) \leq 0$  and nonlinear equality constraints  $ceq(x) = 0$ . The function nonlcon accepts a vector x and returns two vectors c and ceq. The vector c contains the nonlinear inequalities evaluated at x, and ceq contains the nonlinear equalities evaluated at x. The function nonlcon can be specified as a function handle.

 $x = f$ minimax(@myfun,x0,A,b,Aeq,beq,lb,ub,@mycon)

where mycon is a MATLAB function such as

```
function [c,ceq] = mycon(x)c = ... % Compute nonlinear inequalities at x
ceq = ... % Compute nonlinear equalities at x
```
If the gradients of the constraints can also be computed *and* the GradConstr option is 'on', as set by

```
options = optimset('GradConstr','on')
```
then the function nonlcon must also return, in the third and fourth output arguments, GC, the gradient of  $c(x)$ , and GCeq, the gradient of ceq(x). "Nonlinear Constraints" on page 2[-17](#page-44-0) explains how to "conditionalize" the gradients for use in solvers that do not accept supplied gradients, and explains the syntax of gradients.

**Note** Because Optimization Toolbox™ functions only accept inputs of type double, user-supplied objective and nonlinear constraint functions must return outputs of type double.

"Passing Extra Parameters" on page 2-[10](#page-37-0) explains how to parameterize the nonlinear constraint function nonlcon, if necessary.

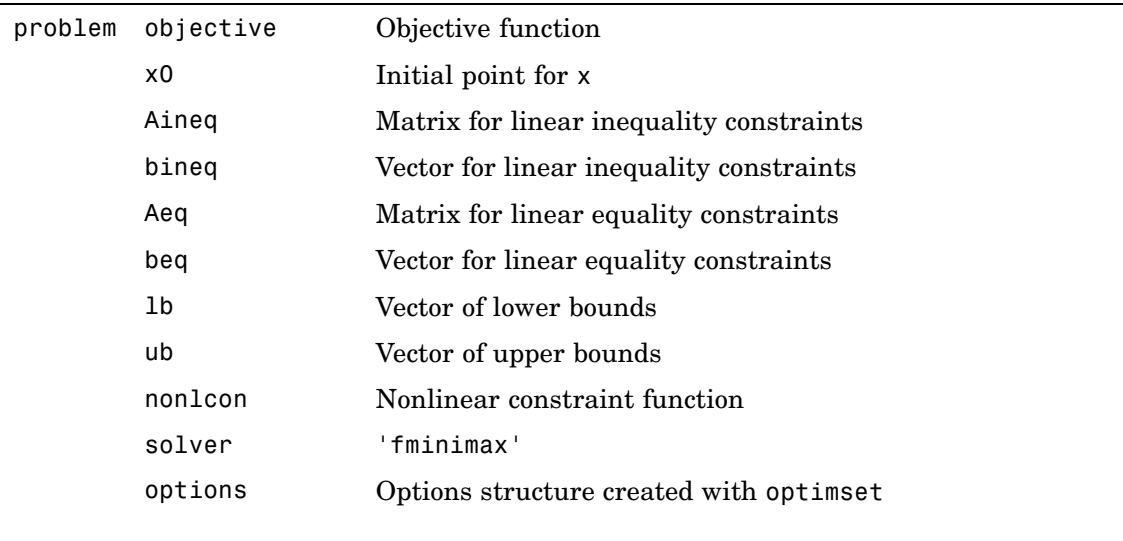

#### **Output Arguments** "Function Arguments" on page 9-[2](#page-291-0) contains general descriptions of arguments returned by fminimax. This section provides function-specific details for exitflag, lambda, maxfval, and output:

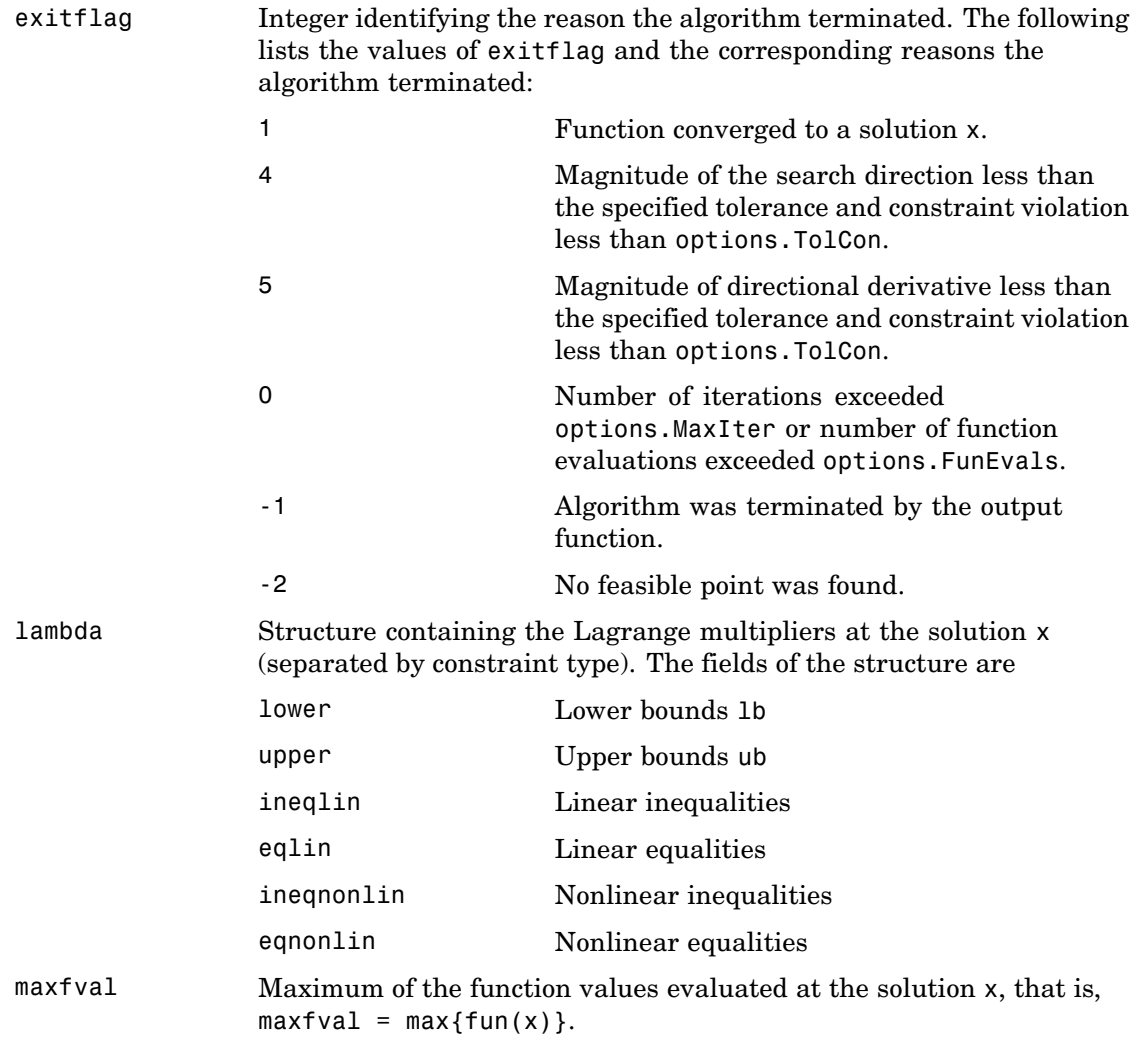

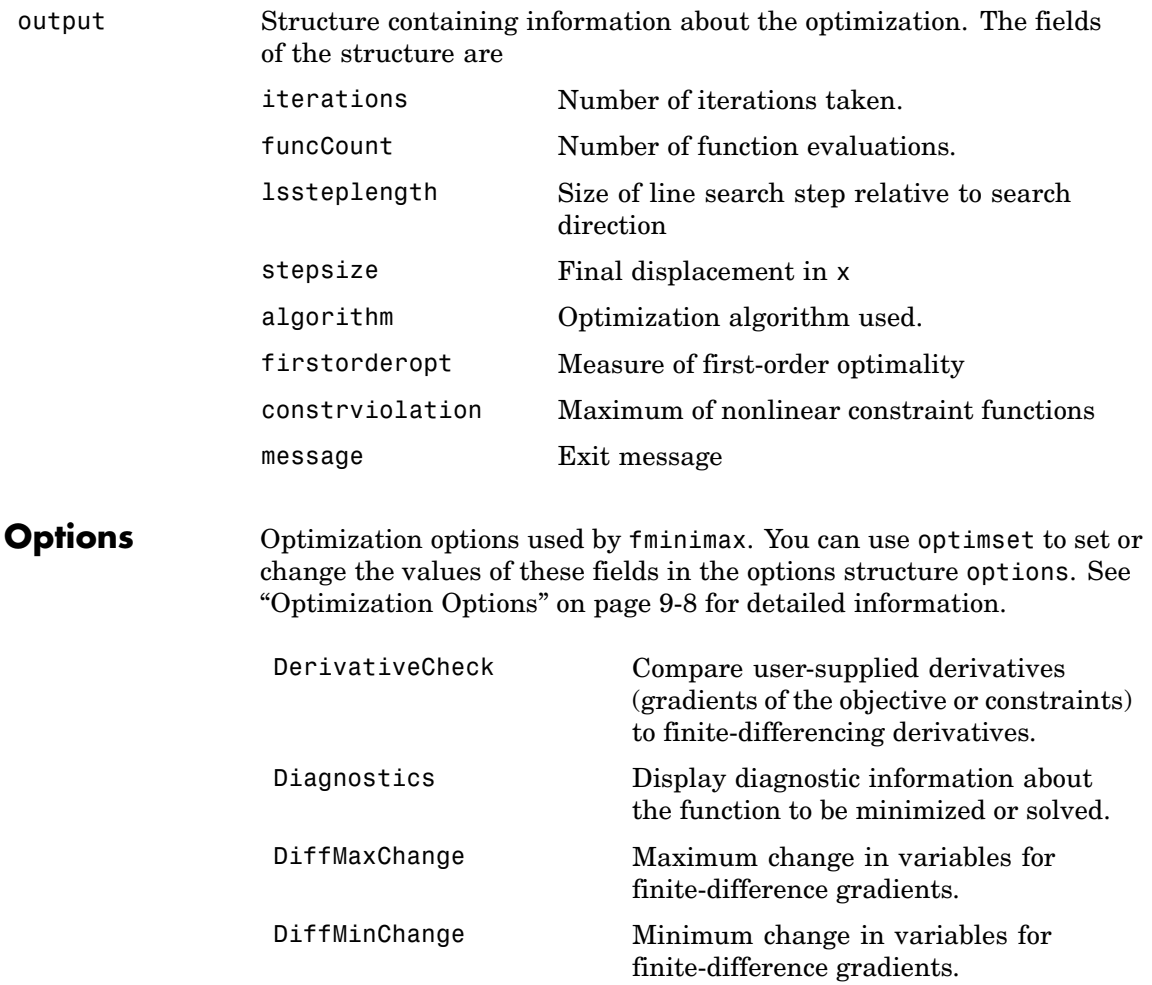

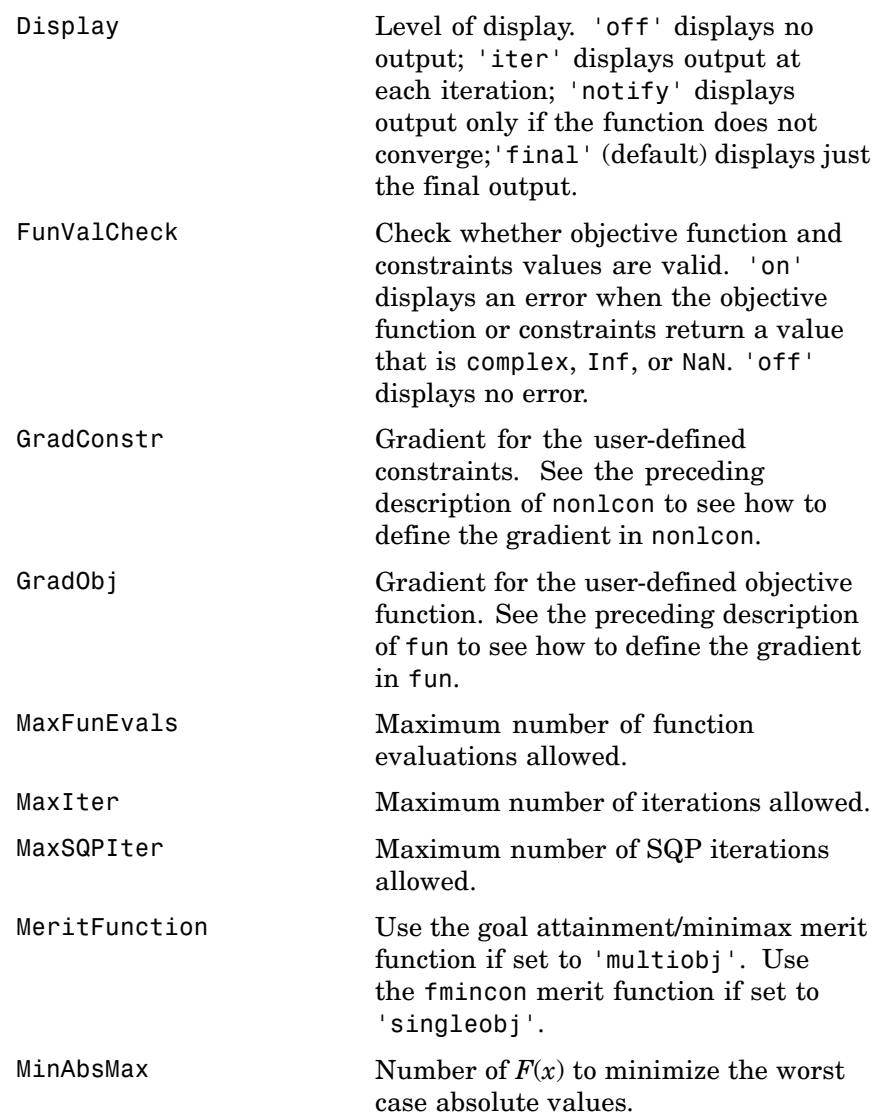

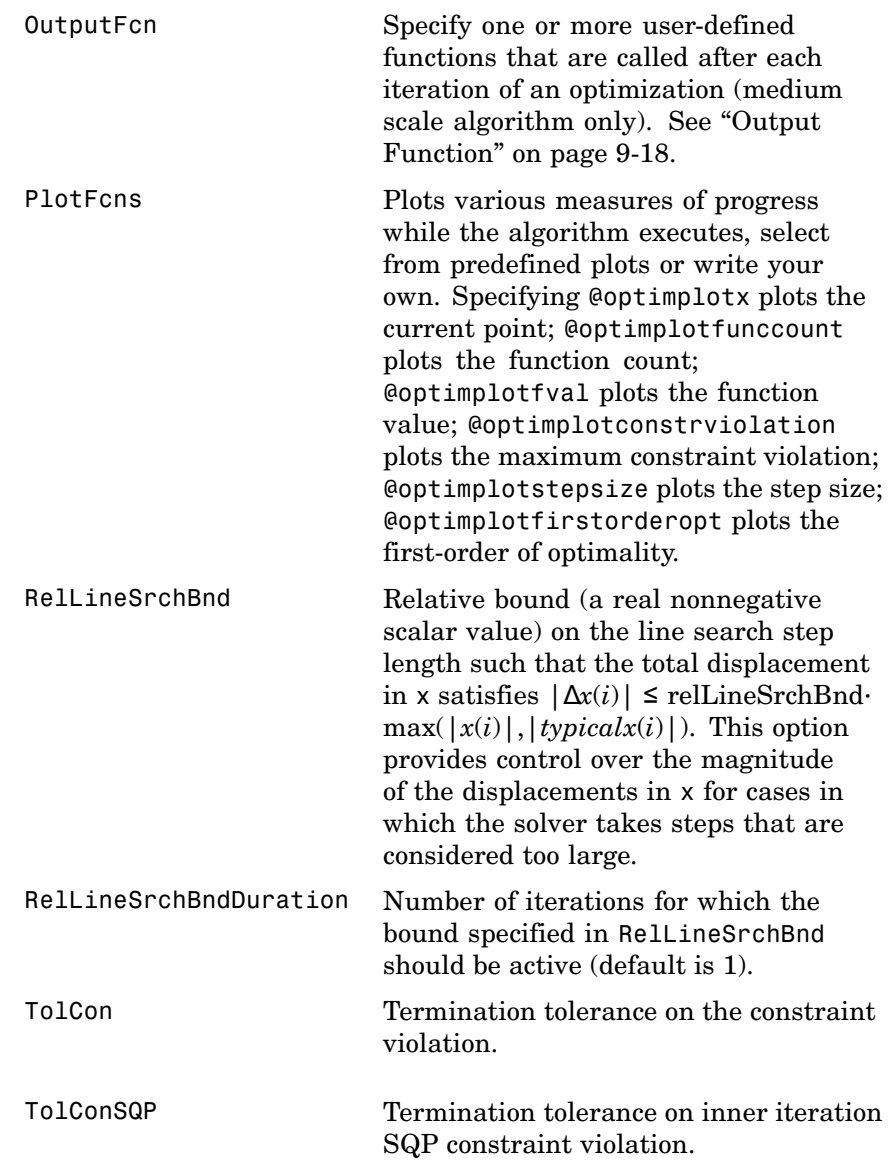

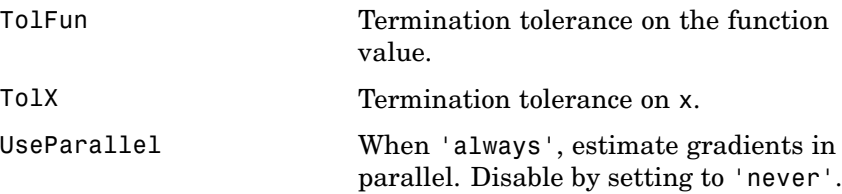

**Examples** Find values of *x* that minimize the maximum value of

 $[f_1(x), f_2(x), f_3(x), f_4(x), f_5(x)]$ 

where

$$
f_1(x) = 2x_1^2 + x_2^2 - 48x_1 - 40x_2 + 304,
$$
  
\n
$$
f_2(x) = -x_1^2 - 3x_2^2,
$$
  
\n
$$
f_3(x) = x_1 + 3x_2 - 18,
$$
  
\n
$$
f_4(x) = -x_1 - x_2,
$$
  
\n
$$
f_5(x) = x_1 + x_2 - 8.
$$

First, write an M-file that computes the five functions at x.

function  $f = myfun(x)$ f(1)=  $2*x(1)^2+x(2)^2-48*x(1)-40*x(2)+304$ ; % Objectives  $f(2) = -x(1)^2 - 3*x(2)^2;$ f(3)= $x(1) + 3*x(2) -18$ ;  $f(4) = -x(1) - x(2)$ ;  $f(5) = x(1) + x(2) - 8$ ;

Next, invoke an optimization routine.

 $x0 = [0.1; 0.1];$  % Make a starting guess at solution  $[x, fval] = fminimax(\text{Qmyfun}, x0)$ 

After seven iterations, the solution is

```
x =4.0000
    4.0000
fval =0.0000 -64.0000 -2.0000 -8.0000 -0.0000
```
#### **Notes** You can set the number of objectives for which the worst case absolute values of F are minimized in the MinAbsMax option using optimset. You should partition these objectives into the first elements of F.

For example, consider the preceding problem, which requires finding values of x that minimize the maximum absolute value of

 $[f_1(x), f_2(x), f_3(x), f_4(x), f_5(x)]$ 

Solve this problem by invoking fminimax with the commands

```
x0 = [0.1; 0.1]; % Make a starting guess at the solution
options = optimset('MinAbsMax',5); % Minimize abs. values
[x, fval] = fminimax(\mathbb{Q}myfun, x0, \ldots)[],[],[],[],[],[],[],options);
```
After seven iterations, the solution is

```
x =4.9256
     2.0796
fval =37.2356 -37.2356 -6.8357 -7.0052 -0.9948
```
If equality constraints are present, and dependent equalities are detected and removed in the quadratic subproblem, 'dependent' is displayed under the Procedures heading (when the Display option is set to 'iter'). The dependent equalities are only removed when the equalities are consistent. If the system of equalities is not consistent, the subproblem is infeasible and 'infeasible' is displayed under the Procedures heading.

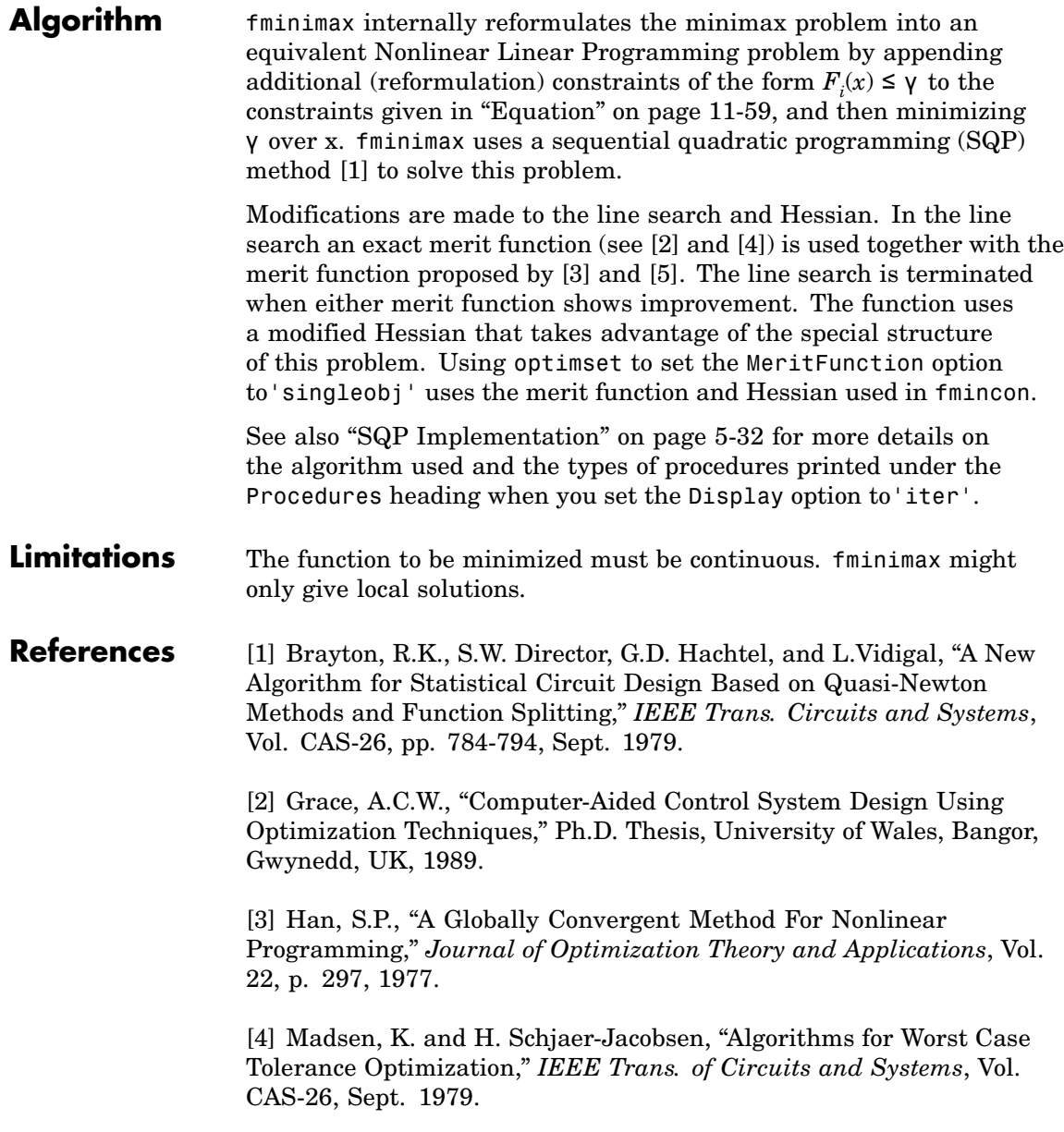

[5] Powell, M.J.D., "A Fast Algorithm for Nonlinearly Constrained Optimization Calculations," *Numerical Analysis*, ed. G.A. Watson, *Lecture Notes in Mathematics*, Vol. 630, Springer Verlag, 1978.

<span id="page-392-0"></span>**See Also** @ (function\_handle), fgoalattain, lsqnonlin, optimset, optimtool

## **fminsearch**

Π

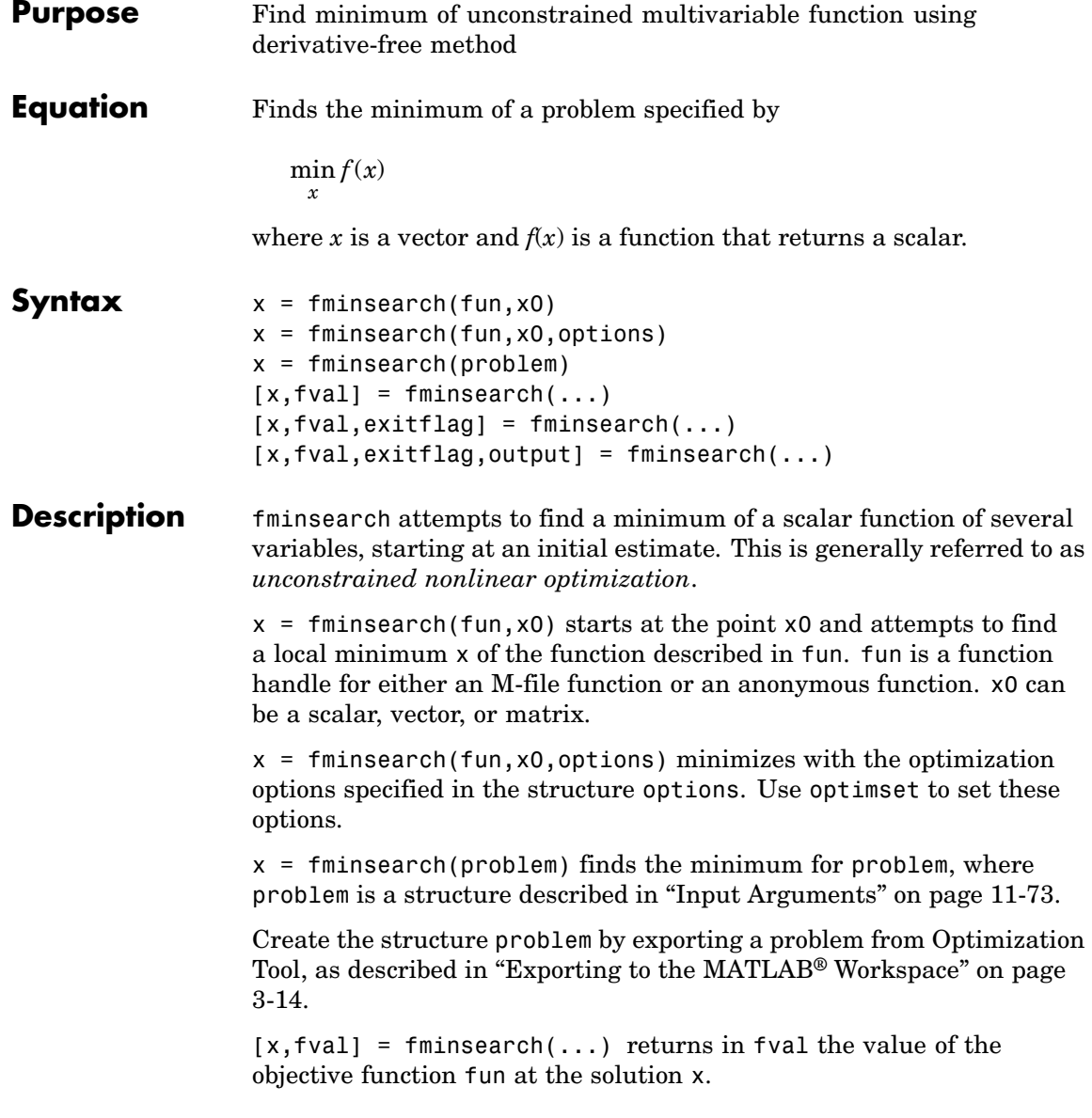

<span id="page-394-0"></span>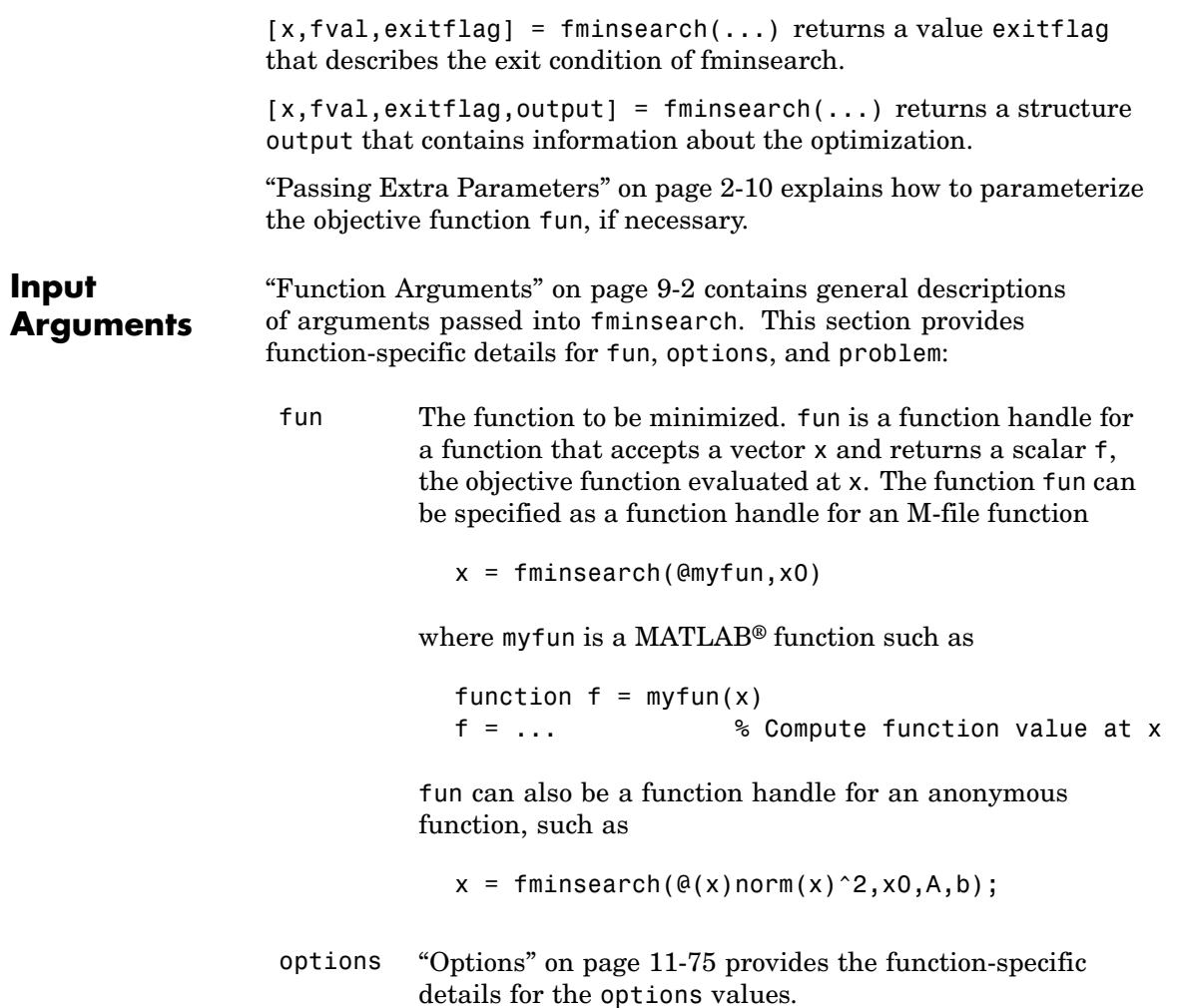

<span id="page-395-0"></span>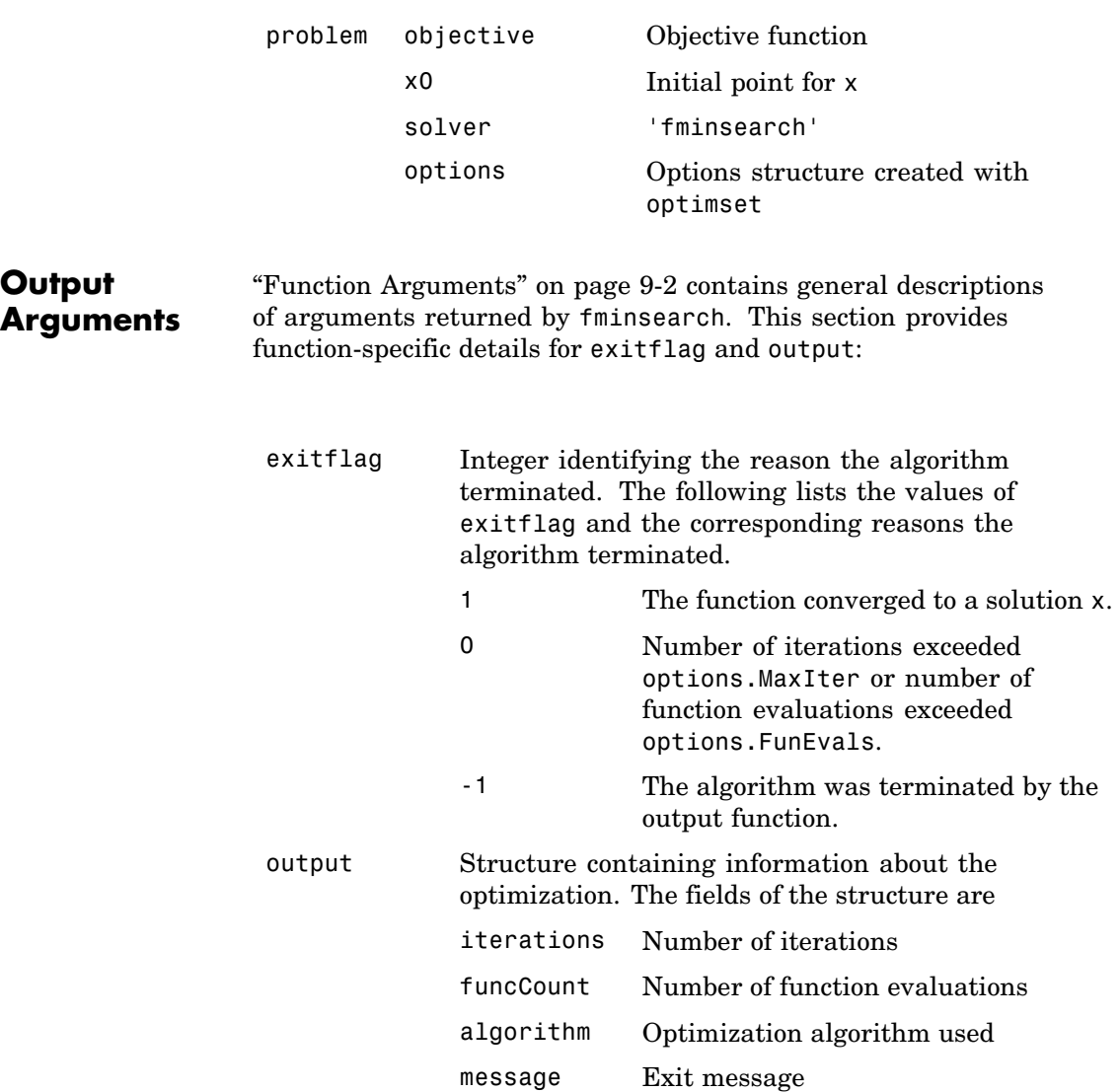
**Options** Optimization options used by fminsearch. You can use optimset to set or change the values of these fields in the options structure options. See "Optimization Options" on page 9[-8](#page-297-0) for detailed information.

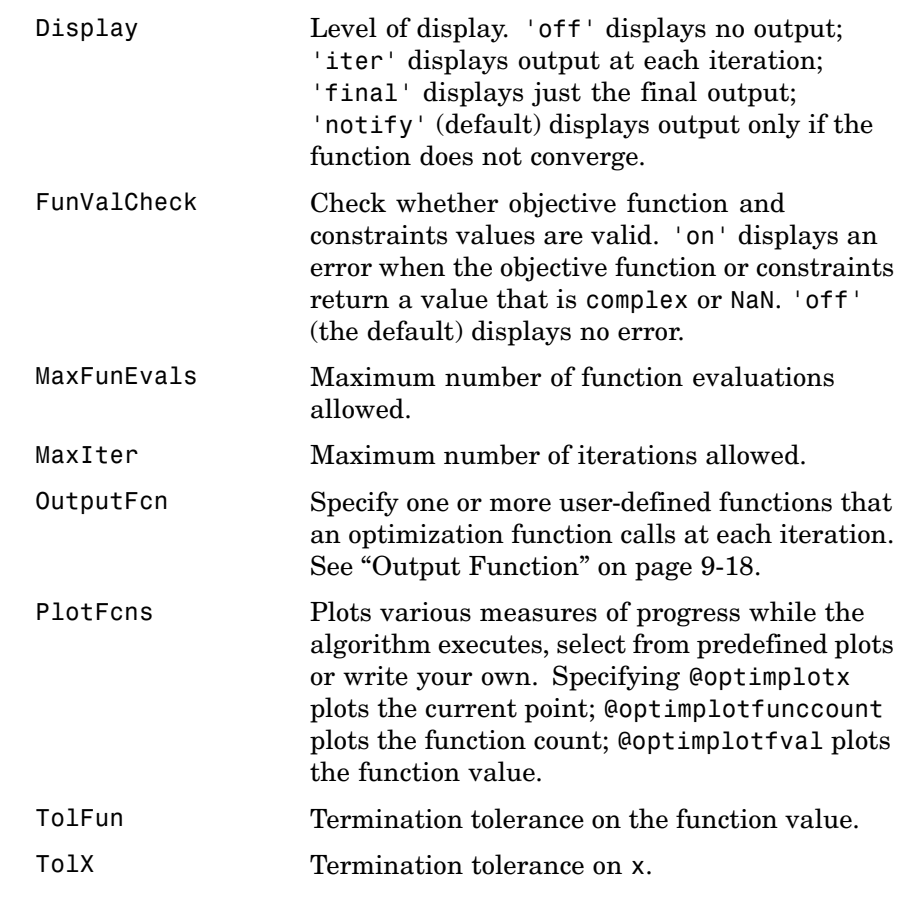

### **Examples Example 1**

A classic test example for multidimensional minimization is the Rosenbrock banana function

$$
f(x) = 100\left(x_2 - x_1^2\right)^2 + (1 - x_1)^2.
$$

The minimum is at  $(1,1)$  and has the value 0. The traditional starting point is (-1.2,1). The anonymous function shown here defines the function and returns a function handle called banana:

banana =  $\mathfrak{g}(x)$ 100\*(x(2)-x(1)^2)^2+(1-x(1))^2;

Pass the function handle to fminsearch:

 $[x, fval, exitflag] = fininsearch(banana, [-1.2, 1])$ 

This produces

```
x =1.0000 1.0000
fval =8.1777e-010
existflag =1
```
This indicates that the minimizer was found at [1 1] with a value near zero.

#### **Example 2**

You can modify the first example by adding a parameter *a* to the second term of the banana function:

$$
f(x) = 100(x_2 - x_1^2)^2 + (a - x_1)^2.
$$

This changes the location of the minimum to the point  $[a, a^2]$ . To minimize this function for a specific value of a, for example  $a = sqrt(2)$ , create a one-argument anonymous function that captures the value of a.

```
a = sqrt(2);
banana = \mathfrak{g}(x)100*(x(2)-x(1)^2)^2+(a-x(1))^2;
```
Then the statement

```
[x, fval, exitflag] = fininsearch(banana, [-1.2, 1], ...optimset('TolX',1e-8));
```
seeks the minimum [sqrt(2), 2] to an accuracy higher than the default on x. The result is

```
x =1.4142 2.0000
fval =4.2065e-018
existflag =1
```
**Algorithms** fminsearch uses the simplex search method of [\[1\].](#page-399-0) This is a direct search method that does not use numerical or analytic gradients as in fminunc.

> If n is the length of x, a simplex in n-dimensional space is characterized by the n+1 distinct vectors that are its vertices. In two-space, a simplex is a triangle; in three-space, it is a pyramid. At each step of the search, a new point in or near the current simplex is generated. The function value at the new point is compared with the function's values at the vertices of the simplex and, usually, one of the vertices is replaced by the new point, giving a new simplex. This step is repeated until the diameter of the simplex is less than the specified tolerance.

fminsearch is generally less efficient than fminunc for problems of order greater than two. However, when the problem is highly discontinuous, fminsearch might be more robust.

## <span id="page-399-0"></span>**fminsearch**

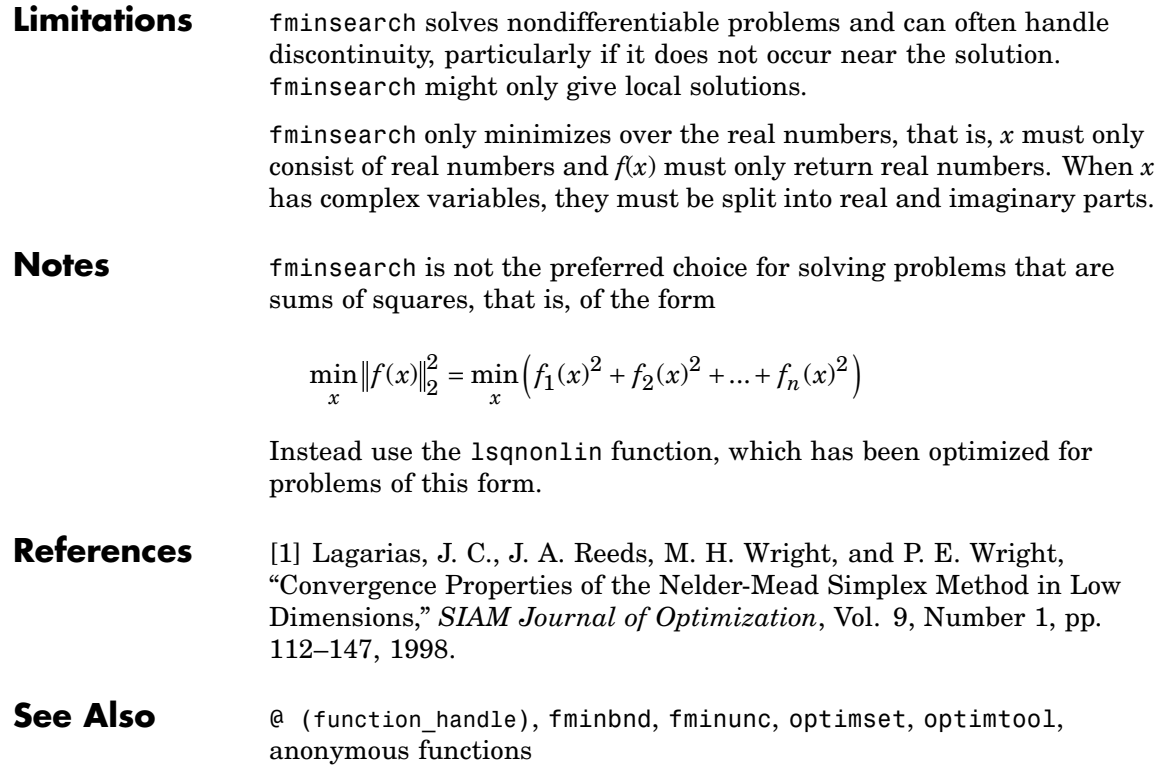

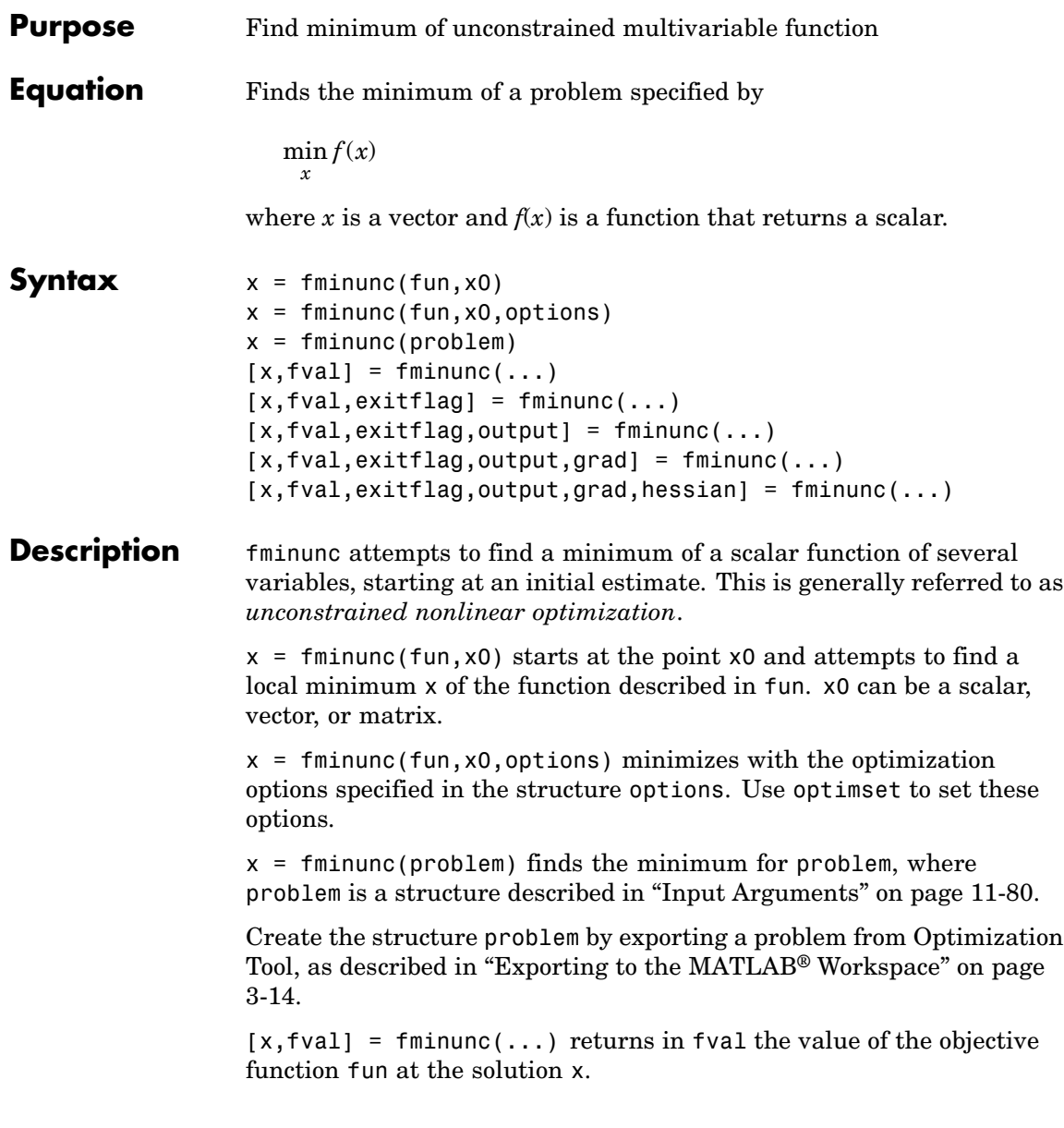

# <span id="page-401-0"></span>**fminunc**

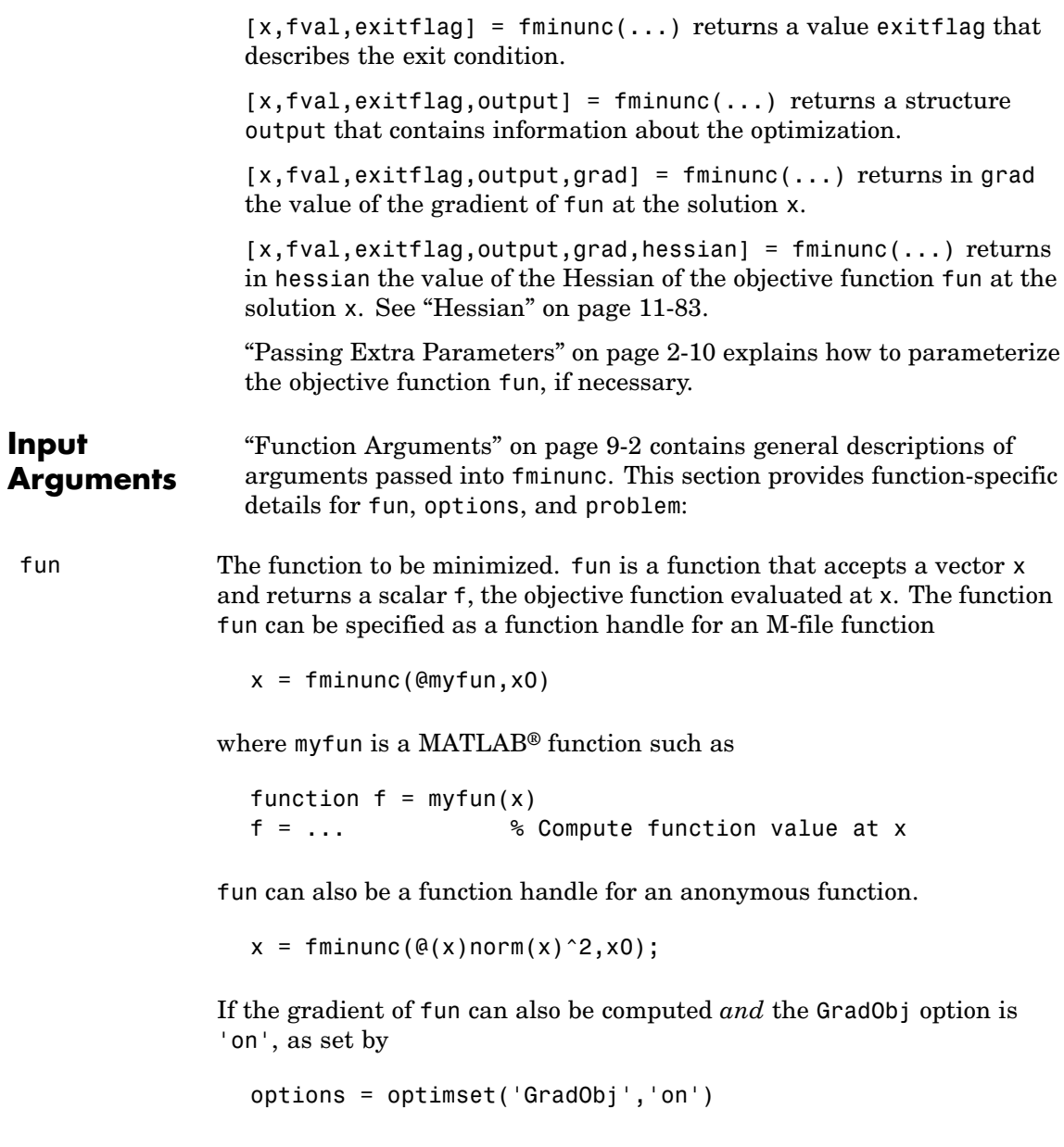

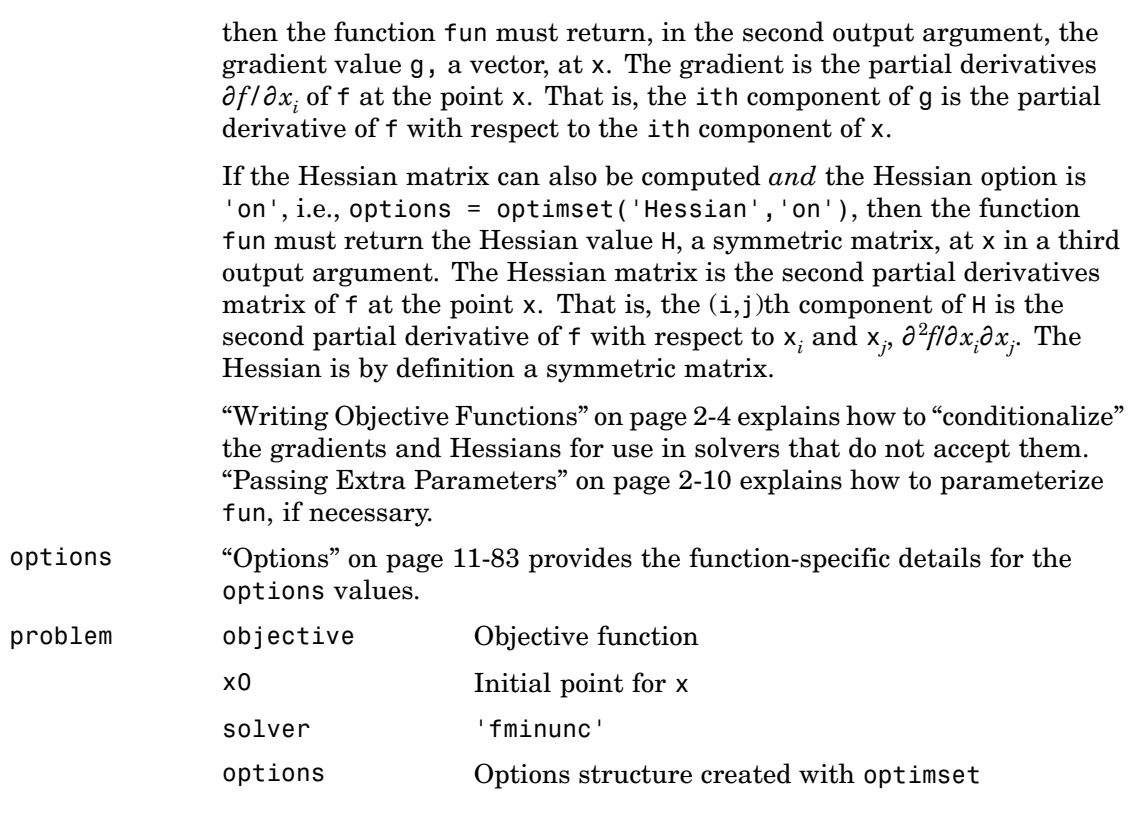

#### **Output Arguments** "Function Arguments" on page 9-[2](#page-291-0) contains general descriptions of arguments returned by fminunc. This section provides function-specific details for exitflag and output:

# **fminunc**

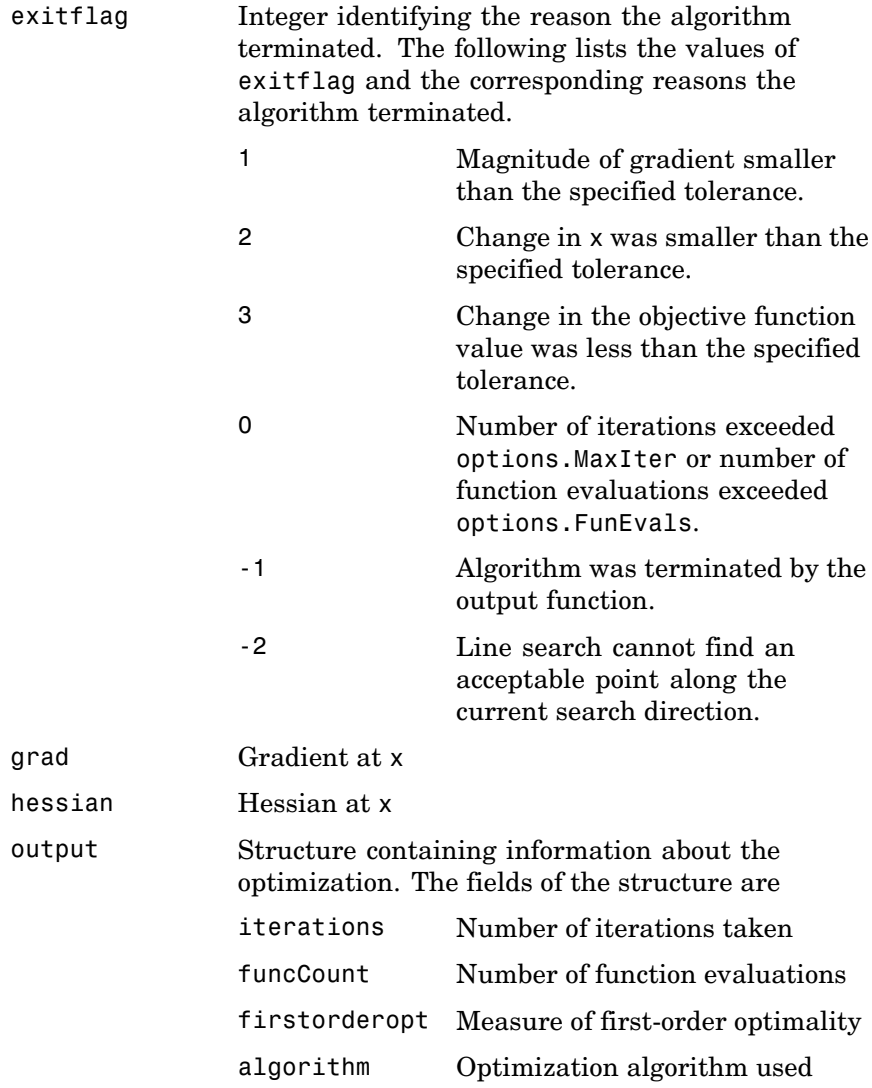

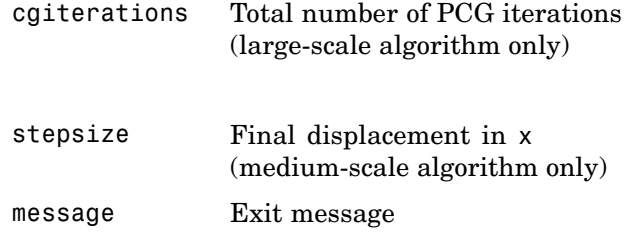

#### <span id="page-404-0"></span>**Hessian**

fminunc computes the output argument hessian as follows:

- **•** When using the medium-scale algorithm, the function computes a finite-difference approximation to the Hessian at x using
	- **-** The gradient grad if you supply it
	- **-** The objective function fun if you do not supply the gradient
- **•** When using the large-scale algorithm, the function uses
	- **-** options.Hessian, if you supply it, to compute the Hessian at <sup>x</sup>
	- **-** A finite-difference approximation to the Hessian at <sup>x</sup>, if you supply only the gradient

**Options** fminunc uses these optimization options. Some options apply to all algorithms, some are only relevant when you are using the large-scale algorithm, and others are only relevant when you are using the medium-scale algorithm. You can use optimset to set or change the values of these fields in the options structure options. See "Optimization Options" on page 9[-8](#page-297-0) for detailed information.

> The LargeScale option specifies a *preference* for which algorithm to use. It is only a preference, because certain conditions must be met to use the large-scale algorithm. For fminunc, you must provide the gradient (see the preceding description of [fun](#page-401-0)) or else use the medium-scale algorithm:

```
LargeScale Use large-scale algorithm if possible when set to
                  'on'. Use medium-scale algorithm when set to
                  'off'.
```
### **Large-Scale and Medium-Scale Algorithms**

These options are used by both the large-scale and medium-scale algorithms:

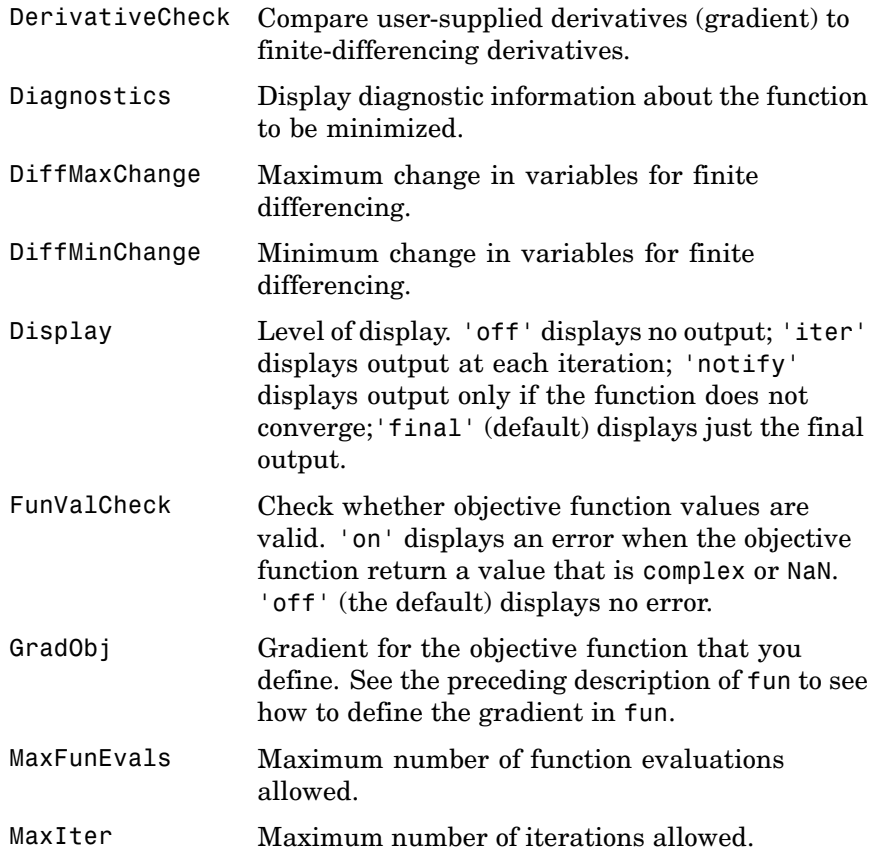

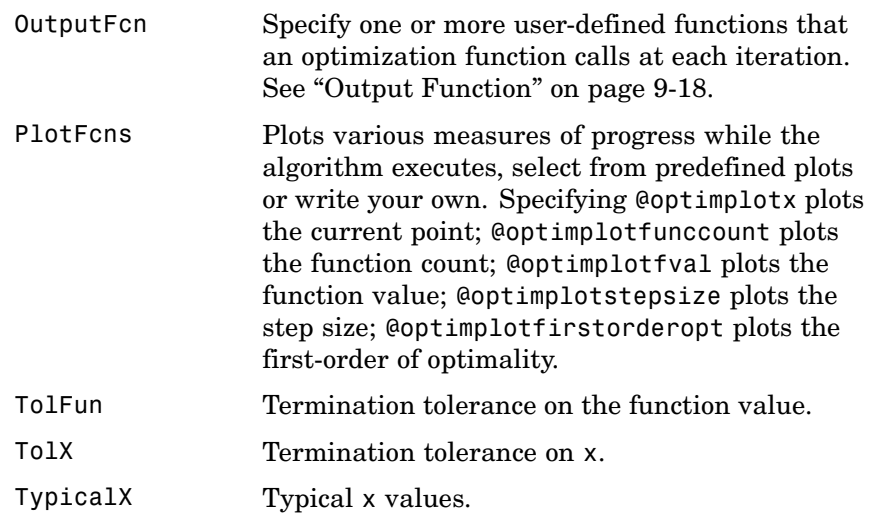

### **Large-Scale Algorithm Only**

These options are used only by the large-scale algorithm:

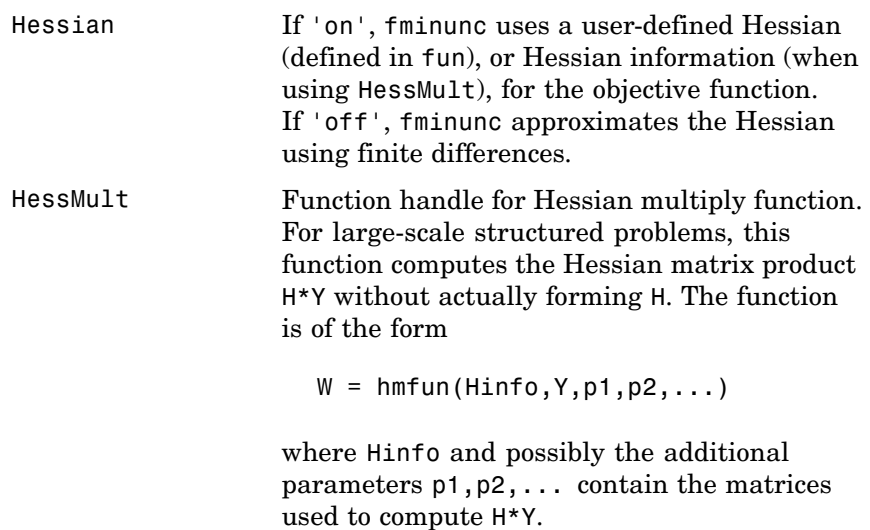

### **fminunc**

The first argument must be the same as the third argument returned by the objective function fun, for example by

 $[f, g, Hinfo] = fun(x)$ 

Y is a matrix that has the same number of rows as there are dimensions in the problem. W = H\*Y although H is not formed explicitly. fminunc uses Hinfo to compute the preconditioner. The optional parameters p1, p2, ... can be any additional parameters needed by hmfun. See "Passing Extra Parameters" on page 2-[10](#page-37-0) for information on how to supply values for the parameters.

**Note** 'Hessian' must be set to 'on' for Hinfo to be passed from fun to hmfun.

See ["Nonlinear Minimization with a Dense but](#page-159-0) [Structured Hessian and Equality Constraints"](#page-159-0) on page 4-[62](#page-159-0) for an example.

HessPattern Sparsity pattern of the Hessian for finite differencing. If it is not convenient to compute the sparse Hessian matrix H in fun, the large-scale method in fminunc can approximate H via sparse finite differences (of the gradient) provided the *sparsity structure* of H —i.e., locations of the nonzeros—is supplied as the value for HessPattern. In the worst case, if the structure is unknown, you can set HessPattern to be a dense matrix and a full finite-difference approximation is computed at each iteration (this is the default). This can be very expensive

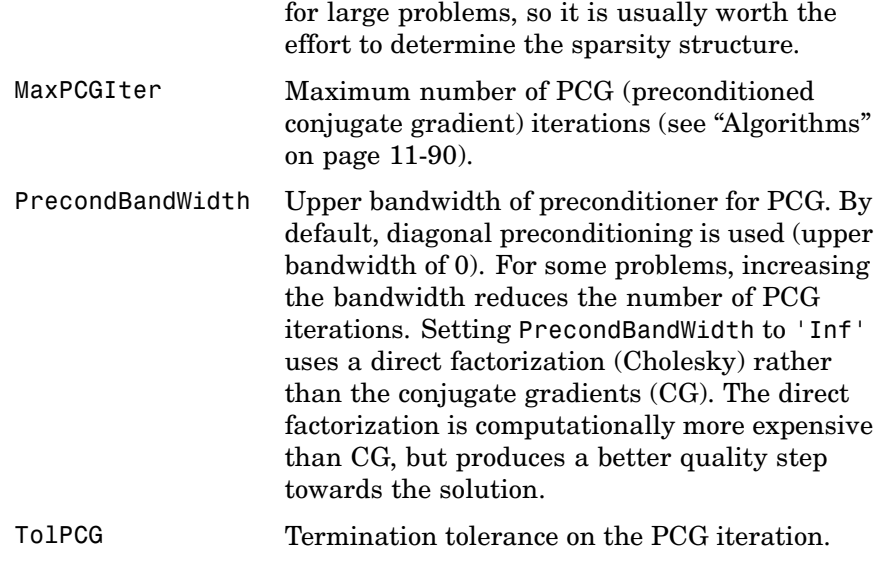

### **Medium-Scale Algorithm Only**

These options are used only by the medium-scale algorithm:

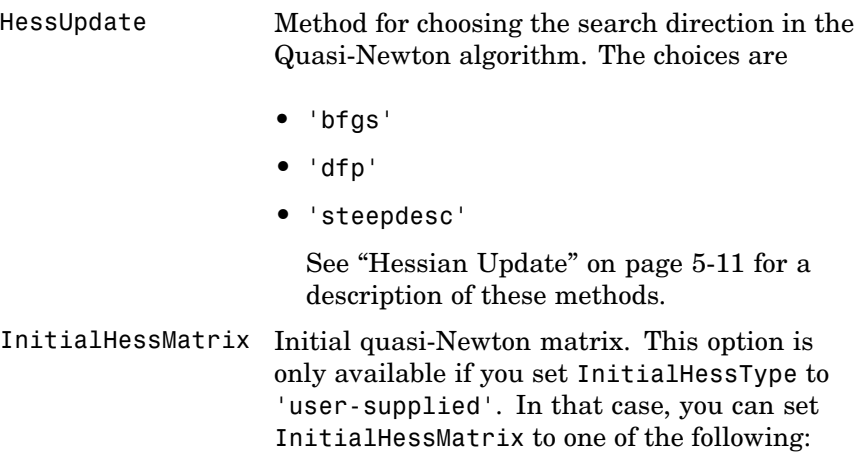

## **fminunc**

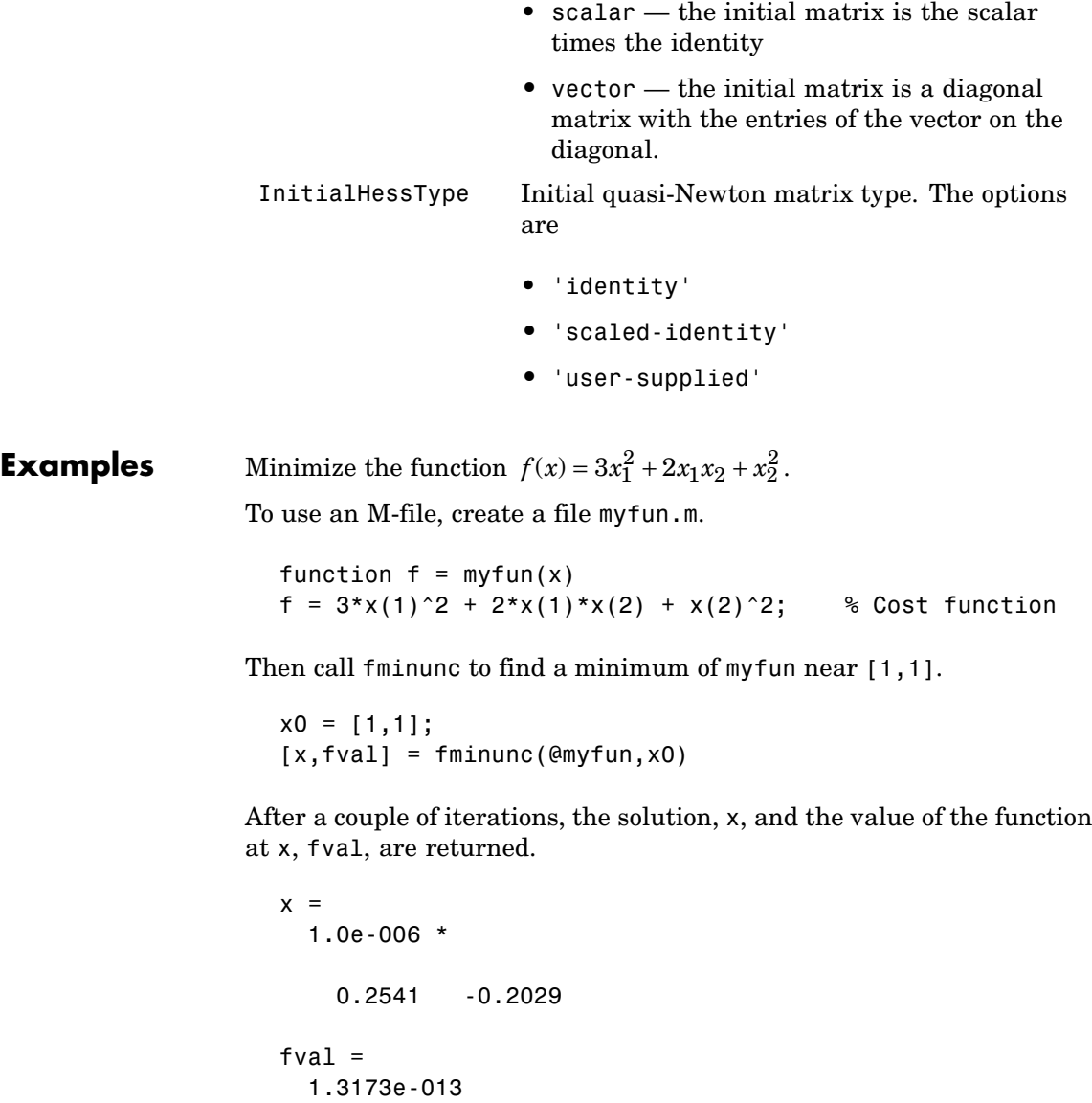

To minimize this function with the gradient provided, modify the M-file myfun.m so the gradient is the second output argument

```
function [f,g] = myfun(x)f = 3*x(1)^2 + 2*x(1)*x(2) + x(2)^2; % Cost function
if nargout > 1
  g(1) = 6*x(1)+2*x(2);g(2) = 2*x(1)+2*x(2);end
```
and indicate that the gradient value is available by creating an optimization options structure with the GradObj option set to 'on' using optimset.

```
options = optimset('GradObj','on');
x0 = [1,1];[x,fval] = fminunc(@myfun,x0,options)
```
After several iterations the solution, x, and fval, the value of the function at x, are returned.

```
x =1.0e-015 *
  0.1110 -0.8882
fval =6.2862e-031
```
To minimize the function  $f(x) = \sin(x) + 3$  using an anonymous function

```
f = \mathcal{Q}(x) \sin(x) + 3;x = fminunc(f, 4)
```
which returns a solution

 $x =$ 4.7124

### <span id="page-411-0"></span>**fminunc**

**Notes fuller** function function functions for solving problems that are sums of squares, that is, of the form

$$
\min_{x} ||f(x)||_2^2 = \min_{x} \left( f_1(x)^2 + f_2(x)^2 + \dots + f_n(x)^2 \right)
$$

Instead use the lsqnonlin function, which has been optimized for problems of this form.

To use the large-scale method, you must provide the gradient in fun (and set the GradObj option to 'on' using optimset). A warning is given if no gradient is provided and the LargeScale option is not 'off'.

#### **Algorithms Large-Scale Optimization**

By default fminunc chooses the large-scale algorithm if you supplies the gradient in fun (and the GradObj option is set to 'on' using optimset). This algorithm is a subspace trust-region method and is based on the interior-reflective Newton method described in [\[2\]](#page-412-0) and [\[3\]](#page-412-0). Each iteration involves the approximate solution of a large linear system using the method of preconditioned conjugate gradients (PCG). See "Trust-Region Methods for Nonlinear Minimization" on page 6-[3](#page-246-0) and "Preconditioned Conjugate Gradients" on page 6-[12](#page-255-0).

#### **Medium-Scale Optimization**

fminunc, with the LargeScale option set to 'off' with optimset, uses the BFGS Quasi-Newton method with a cubic line search procedure. This quasi-Newton method uses the BFGS ([\[1\],\[5\]](#page-412-0)[,\[8\]](#page-413-0), and [\[9\]\)](#page-413-0) formula for updating the approximation of the Hessian matrix. You can select the DFP [\(\[4\],\[6\],](#page-412-0) and [\[7\]\)](#page-412-0) formula, which approximates the inverse Hessian matrix, by setting the HessUpdate option to 'dfp' (and the LargeScale option to 'off'). You can select a steepest descent method by setting HessUpdate to 'steepdesc' (and LargeScale to 'off'), although this is not recommended.

#### **Limitations** The function to be minimized must be continuous. fininunc might only give local solutions.

<span id="page-412-0"></span>fminunc only minimizes over the real numbers, that is, *x* must only consist of real numbers and *f*(*x*) must only return real numbers. When *x* has complex variables, they must be split into real and imaginary parts.

#### **Large-Scale Optimization**

To use the large-scale algorithm, you must supply the gradient in fun (and GradObj must be set 'on' in options). See [Large-Scale Problem](#page-141-0) Coverage and Requirements on page 4-[44](#page-141-0) for more information on what problem formulations are covered and what information must be provided.

#### **References** [1] Broyden, C.G., "The Convergence of a Class of Double-Rank Minimization Algorithms," *Journal Inst. Math. Applic*., Vol. 6, pp. 76-90, 1970.

[2] Coleman, T.F. and Y. Li, "An Interior, Trust Region Approach for Nonlinear Minimization Subject to Bounds," *SIAM Journal on Optimization*, Vol. 6, pp. 418-445, 1996.

[3] Coleman, T.F. and Y. Li, "On the Convergence of Reflective Newton Methods for Large-Scale Nonlinear Minimization Subject to Bounds," *Mathematical Programming*, Vol. 67, Number 2, pp. 189-224, 1994.

[4] Davidon, W.C., "Variable Metric Method for Minimization," *A.E.C. Research and Development Report*, ANL-5990, 1959.

[5] Fletcher, R., "A New Approach to Variable Metric Algorithms," *Computer Journal*, Vol. 13, pp. 317-322, 1970.

[6] Fletcher, R., "Practical Methods of Optimization," Vol. 1, *Unconstrained Optimization*, John Wiley and Sons, 1980.

[7] Fletcher, R. and M.J.D. Powell, "A Rapidly Convergent Descent Method for Minimization," *Computer Journal*, Vol. 6, pp. 163-168, 1963.

### <span id="page-413-0"></span>**fminunc**

[8] Goldfarb, D., "A Family of Variable Metric Updates Derived by Variational Means," *Mathematics of Computing*, Vol. 24, pp. 23-26, 1970.

[9] Shanno, D.F., "Conditioning of Quasi-Newton Methods for Function Minimization," *Mathematics of Computing*, Vol. 24, pp. 647-656, 1970.

**See Also**  $\textcircled{\textsf{F}}$  (function\_handle), fminsearch, optimset, optimtool, anonymous functions

#### **Purpose** Find minimum of semi-infinitely constrained multivariable nonlinear function

#### **Equation** Finds the minimum of a problem specified by

$$
\min_{x} f(x) \text{ such that } \begin{cases} A \cdot x \leq b, \\ Aeq \cdot x = beq, \\ lb \leq x \leq ub, \\ c(x) \leq 0, \\ ceq(x) = 0, \\ K_i(x, w_i) \leq 0, 1 \leq i \leq n. \end{cases}
$$

*x*, *b*, *beq*, *lb*, and *ub* are vectors, *A* and *Aeq* are matrices, *c*(*x*), *ceq*(*x*), and  $K_i(x, w_i)$  are functions that return vectors, and  $f(x)$  is a function that returns a scalar.  $f(x)$ ,  $c(x)$ , and  $ceq(x)$  can be nonlinear functions. The  $\text{vectors}$  (or matrices)  $K_i(x, w_i) \leq 0$  are continuous functions of both *x* and an additional set of variables  $w_1, w_2, ..., w_n$ . The variables  $w_1, w_2, ..., w_n$ are vectors of, at most, length two.

(or  $w_i \in \mathcal{R}$ ). Because it is impossible to calculate all possible values

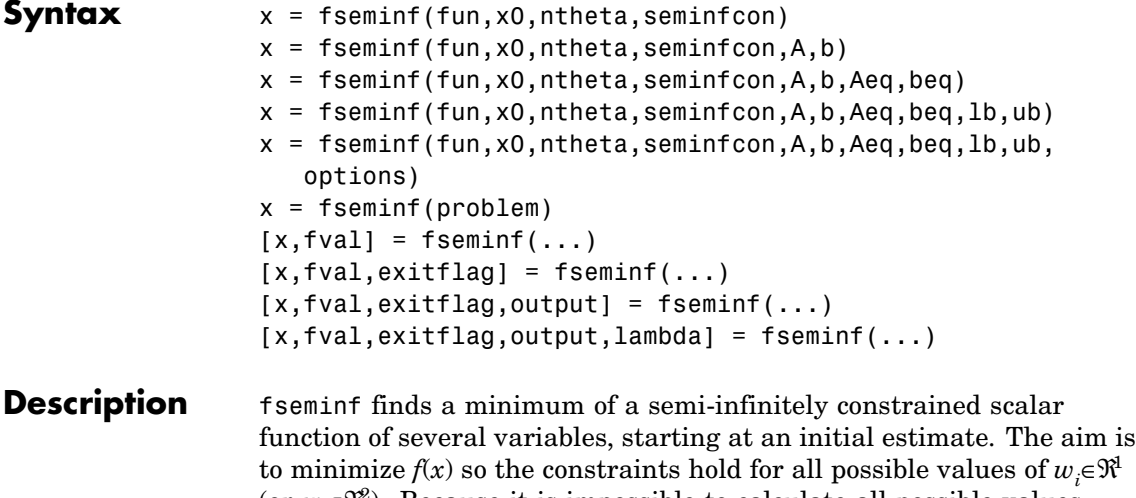

of  $K_{i}^{}(x,\omega_{i}^{}),$  a region must be chosen for  $\omega_{i}^{}$  over which to calculate an appropriately sampled set of values.

 $x = f$ seminf(fun,x0,ntheta,seminfcon) starts at x0 and finds a minimum of the function fun constrained by ntheta semi-infinite constraints defined in seminfcon.

 $x = f$ seminf(fun,x0,ntheta,seminfcon,A,b) also tries to satisfy the linear inequalities  $A^*x \leq b$ .

 $x = f$ seminf(fun,x0,ntheta,seminfcon, $A, b, A$ eq,beq) minimizes subject to the linear equalities  $Aeq*x = beq$  as well. Set  $A = []$  and  $b = []$  if no inequalities exist.

 $x = f$ seminf(fun,x0,ntheta,seminfcon, $A, b, A$ eq,beq, $Ib, ub$ ) defines a set of lower and upper bounds on the design variables in x, so that the solution is always in the range  $1b \leq x \leq ub$ .

#### $x =$

fseminf(fun,x0,ntheta,seminfcon,A,b,Aeq,beq,lb,ub,options) minimizes with the optimization options specified in the structure options. Use optimset to set these options.

 $x = f$ seminf(problem) finds the minimum for problem, where problem is a structure described in "Input Arguments" on page 11[-95](#page-416-0).

Create the structure problem by exporting a problem from Optimization Tool, as described in ["Exporting to the MATLAB®](#page-85-0) Workspace" on page 3-[14.](#page-85-0)

 $[x, fval] = f$ seminf(...) returns the value of the objective function fun at the solution x.

 $[x, fval, exitflag] = fseminf(...) returns a value exitflag that$ describes the exit condition.

 $[x, fval, exit flag, output] = fseminf(...) returns a structure$ output that contains information about the optimization.

 $[x, fval, exit flag, output, lambda] = fseminf(...) returns a$ structure lambda whose fields contain the Lagrange multipliers at the solution x.

<span id="page-416-0"></span>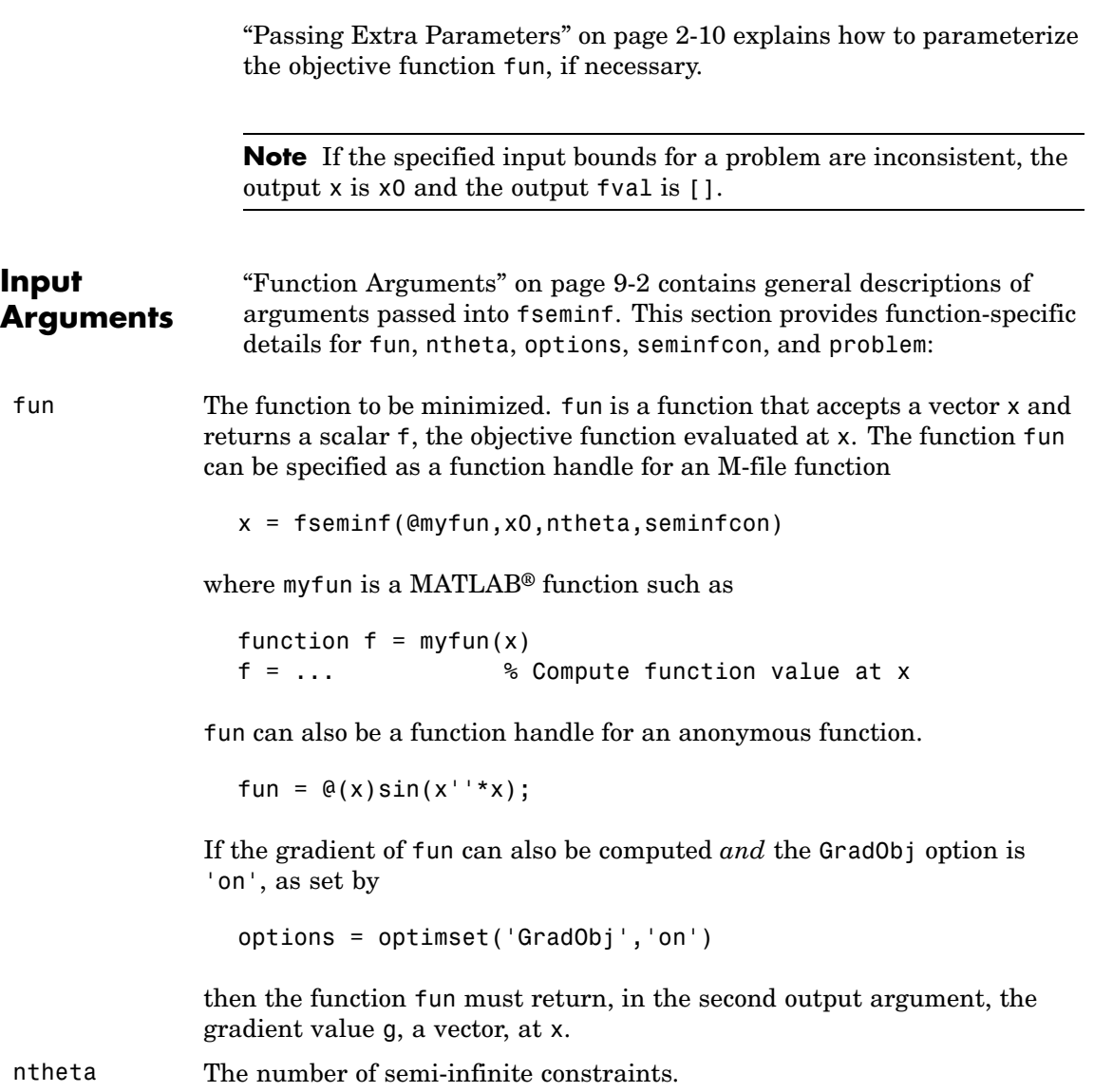

```
options "Options" on page 11-99 provides the function-specific details for the
               options values.
```
seminfcon The function that computes the vector of nonlinear inequality constraints, c, a vector of nonlinear equality constraints, ceq, and ntheta semi-infinite constraints (vectors or matrices) K1, K2,..., Kntheta evaluated over an interval S at the point x. The function seminfcon can be specified as a function handle.

```
x = fseminf(@myfun,x0,ntheta,@myinfcon)
```
where myinfcon is a MATLAB function such as

```
function [c, ceq,K1,K2,...,Kntheta,a,S] = myinfoon(x,S)% Initial sampling interval
if isnan(S(1,1)),
   S = ...% S has ntheta rows and 2 columns
end
w1 = ...% Compute sample set
w2 = ...% Compute sample set
...
wntheta = ... % Compute sample set
K1 = ... % 1st semi-infinite constraint at x and w
K2 = ... % 2nd semi-infinite constraint at x and w
...
Kntheta = ...% Last semi-infinite constraint at x and w
c = ... % Compute nonlinear inequalities at x
ceq = ... % Compute the nonlinear equalities at x
```
S is a recommended sampling interval, which might or might not be used. Return [] for c and ceq if no such constraints exist.

The vectors or matrices K1, K2, ..., Kntheta contain the semi-infinite constraints evaluated for a sampled set of values for the independent variables w1, w2, ... wntheta, respectively. The two-column matrix, S, contains a recommended sampling interval for values of w1, w2, ..., wntheta, which are used to evaluate K1, K2, ..., Kntheta. The ith row of S contains the recommended sampling interval for evaluating K*i*. When K*i* is a vector, use only S(i,1) (the second column can be all zeros). When K*i* is a matrix,  $S(i, 2)$  is used for the sampling of the rows in K*i*,  $S(i, 1)$  is used for the sampling interval of the columns of K*i* (see ["Two-Dimensional](#page-425-0) Example" on page 11[-104\)](#page-425-0). On the first iteration S is NaN, so that some initial sampling interval must be determined by seminfcon.

**Note** Because Optimization Toolbox™ functions only accept inputs of type double, user-supplied objective and nonlinear constraint functions must return outputs of type double.

"Passing Extra Parameters" on page 2[-10](#page-37-0) explains how to parameterize seminfcon, if necessary.

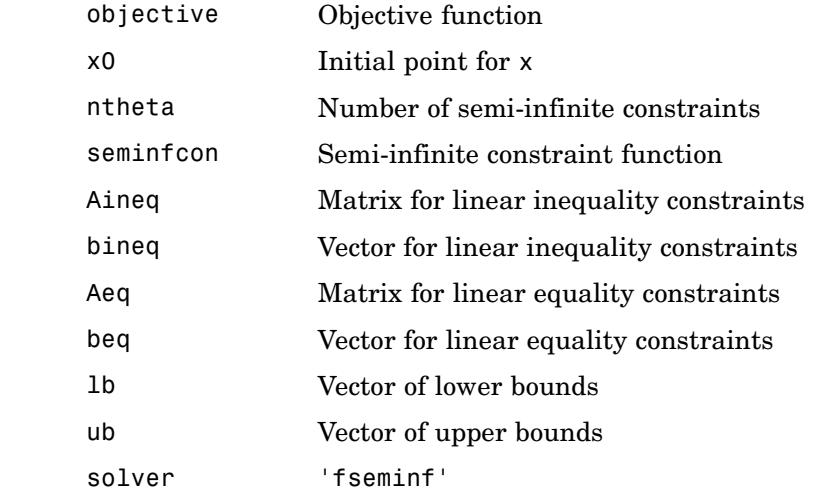

problem

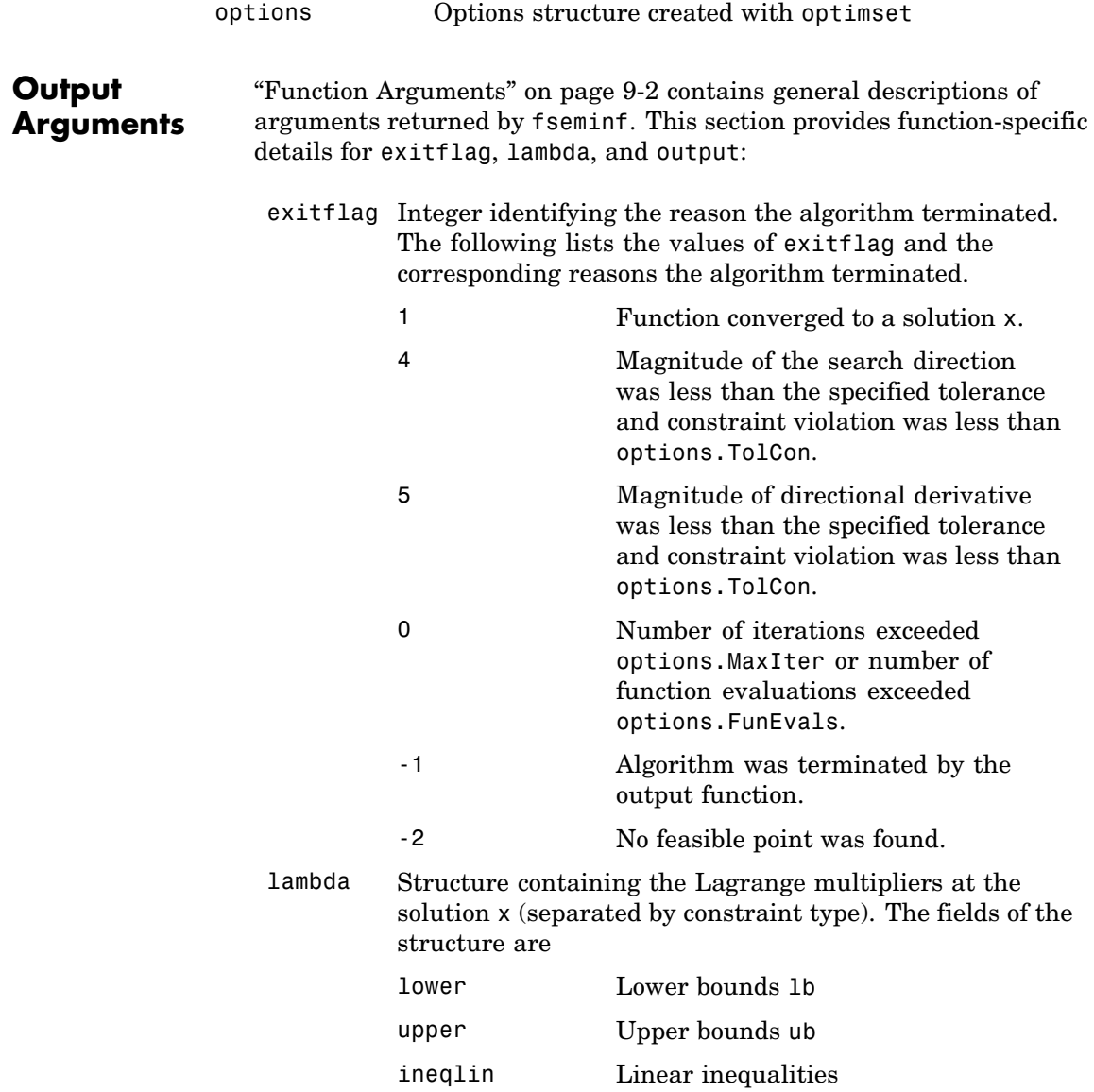

<span id="page-420-0"></span>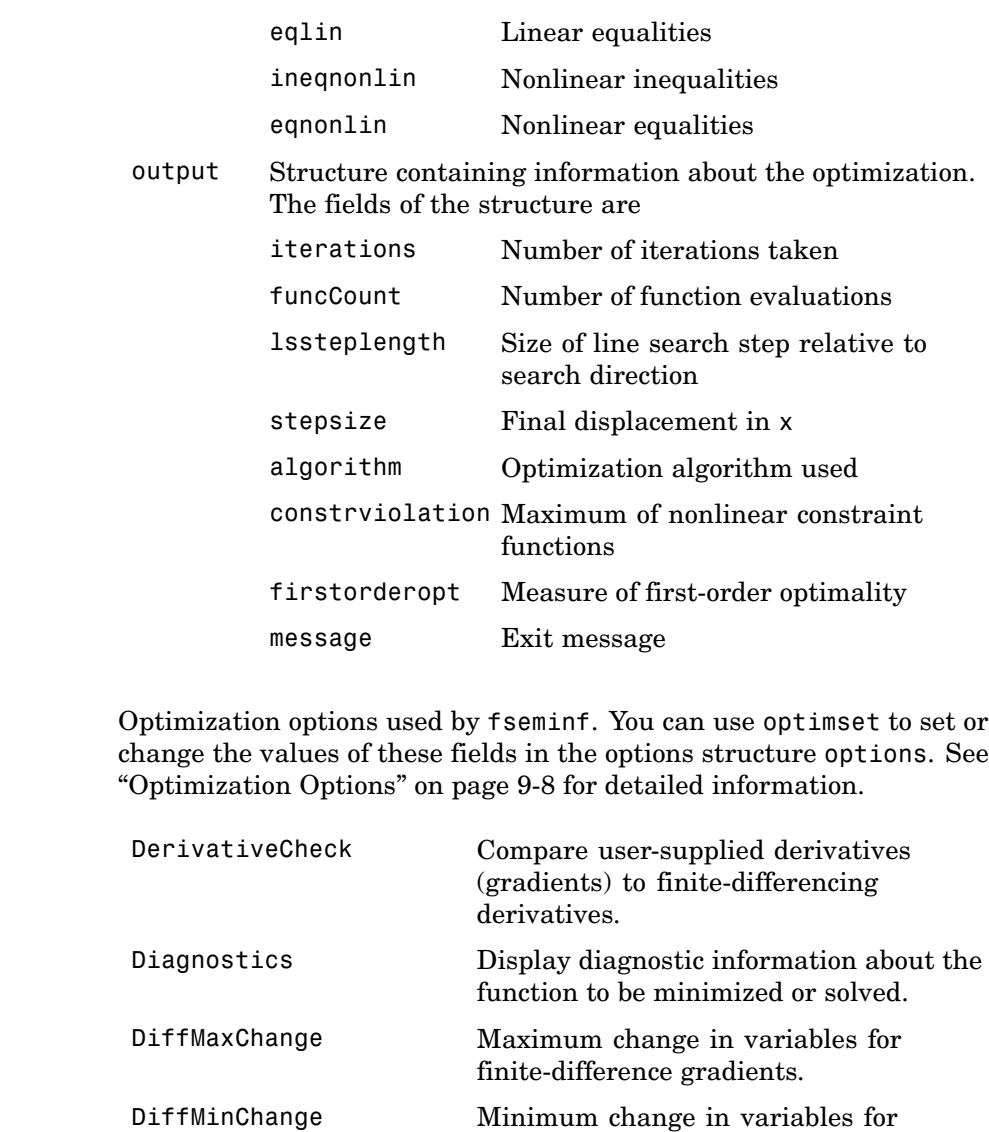

finite-difference gradients.

**Options** 

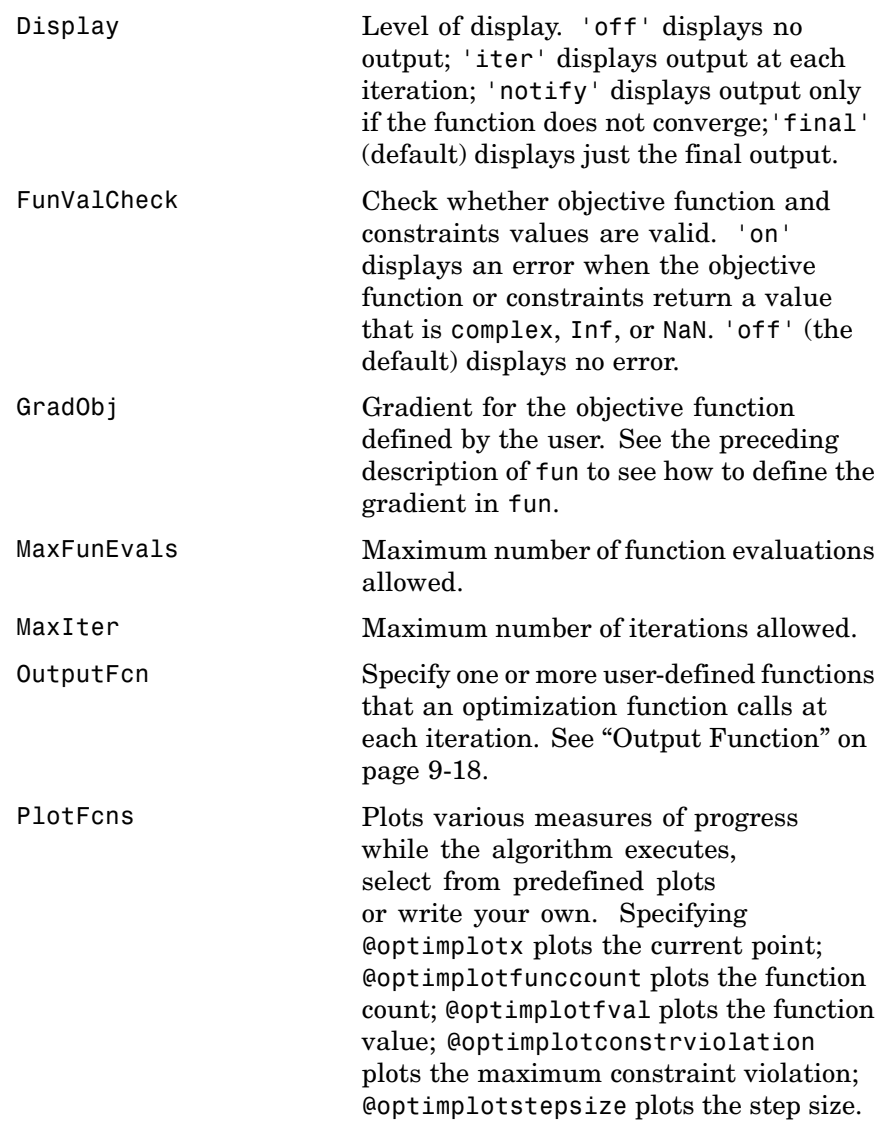

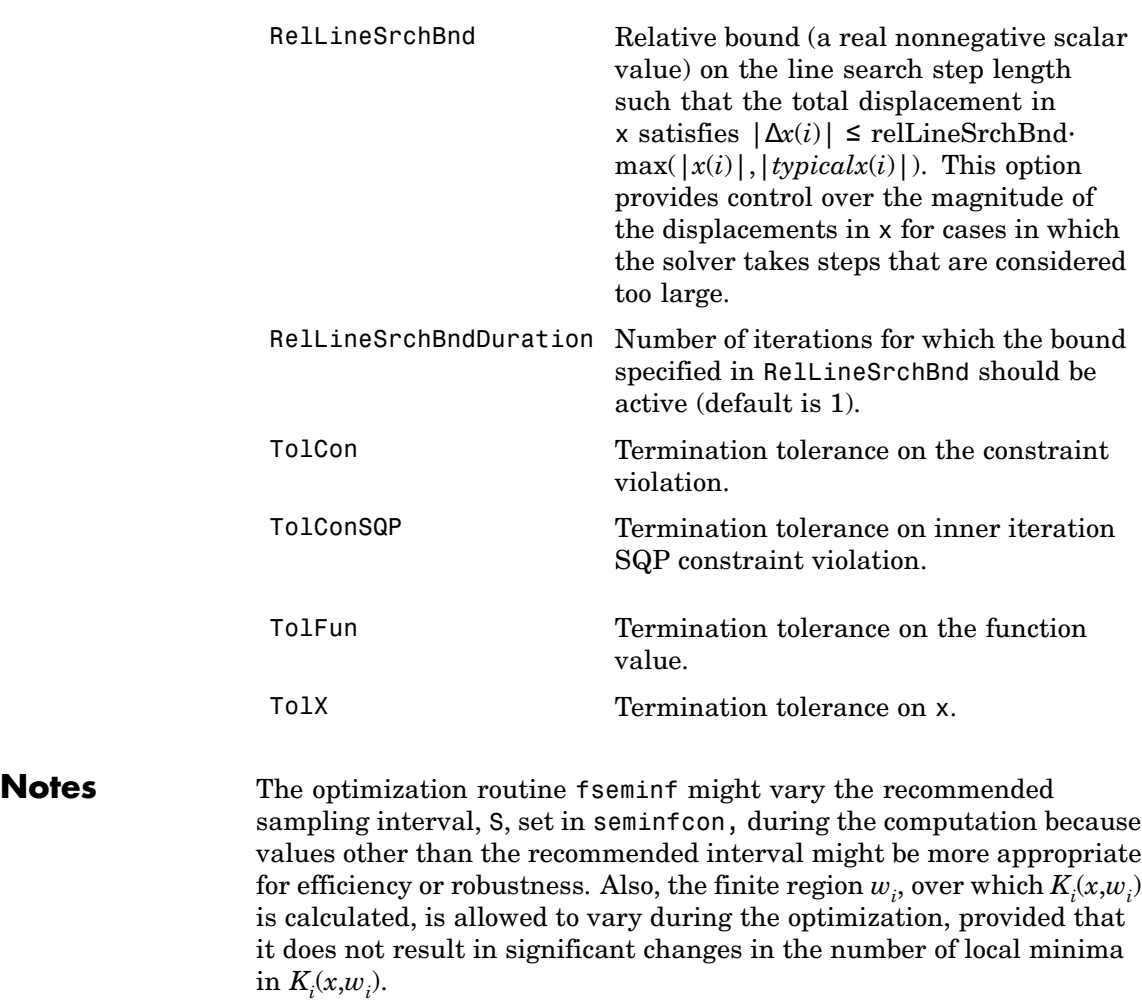

### **Examples One-Dimensional Example**

Find values of *x* that minimize

 $f(x)=(x_1-0.5)^2+(x_2\!\!-0.5)^2+(x_3\!\!-0.5)^2$ 

where

$$
K_1(x, w_1) = \sin(w_1 x_1) \cos(w_1 x_2) - \frac{1}{1000}(w_1 - 50)^2 - \sin(w_1 x_3) - x_3 \le 1,
$$
  
\n
$$
K_2(x, w_2) = \sin(w_2 x_2) \cos(w_2 x_1) - \frac{1}{1000}(w_2 - 50)^2 - \sin(w_2 x_3) - x_3 \le 1,
$$

for all values of  $w_1$  and  $w_2$  over the ranges

$$
\begin{array}{l} 1\leq w_1\!\!\!\leq 100,\\ 1\leq w_2\!\!\!\leq 100. \end{array}
$$

Note that the semi-infinite constraints are one-dimensional, that is, vectors. Because the constraints must be in the form  $K_i(x, w_i) \leq 0$ , you need to compute the constraints as

$$
K_1(x, w_1) = \sin(w_1 x_1) \cos(w_1 x_2) - \frac{1}{1000}(w_1 - 50)^2 - \sin(w_1 x_3) - x_3 - 1 \le 0,
$$
  

$$
K_2(x, w_2) = \sin(w_2 x_2) \cos(w_2 x_1) - \frac{1}{1000}(w_2 - 50)^2 - \sin(w_2 x_3) - x_3 - 1 \le 0.
$$

First, write an M-file that computes the objective function.

```
function f = myfun(x, s)% Objective function
f = sum((x - 0.5) . 2);
```
Second, write an M-file, mycon.m, that computes the nonlinear equality and inequality constraints and the semi-infinite constraints.

```
function [c, ceq, K1, K2, s] = mycon(X, s)% Initial sampling interval
if isnan(s(1,1)),
   s = [0.2 0; 0.2 0];
end
% Sample set
w1 = 1: s(1,1): 100;
```

```
w2 = 1: s(2,1):100;% Semi-infinite constraints
K1 = sin(w1*X(1)).*cos(w1*X(2)) - 1/1000*(w1-50).^2 -...
       sin(w1*X(3))-X(3)-1;
K2 = \sin(w2*X(2)). *cos(w2*X(1)) - 1/1000*(w2-50).^2 -...
       sin(w2*X(3)) - X(3) - 1;% No finite nonlinear constraints
c = []; ceq=[];
% Plot a graph of semi-infinite constraints
plot(w1,K1,'-',w2,K2,':')
title('Semi-infinite constraints')
drawnow
```
Then, invoke an optimization routine.

x0 = [0.5; 0.2; 0.3]; % Starting guess  $[x, fval] = f$ seminf(@myfun,x0,2,@mycon)

After eight iterations, the solution is

 $x =$ 0.6673 0.3013 0.4023

The function value and the maximum values of the semi-infinite constraints at the solution x are

```
fval =0.0770
[c, ceq,K1,K2] = mycon(x,NaN); % Initial sampling intervalmax(K1)ans =
```
<span id="page-425-0"></span>-0.0017  $max(K2)$ ans  $=$ -0.0845

A plot of the semi-infinite constraints is produced.

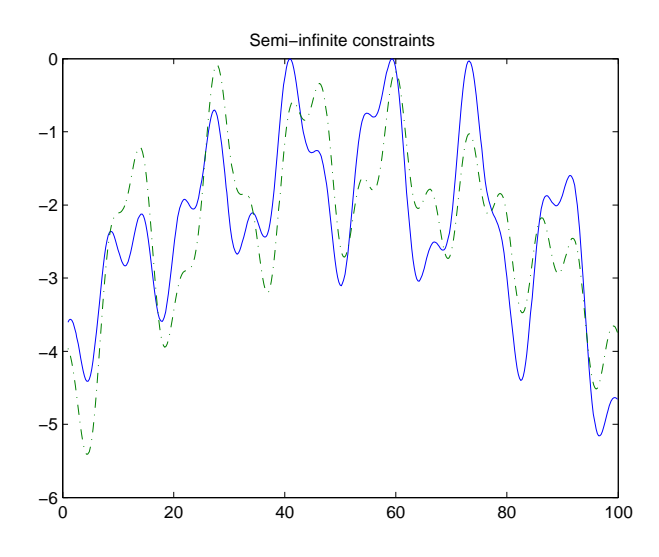

This plot shows how peaks in both constraints are on the constraint boundary.

The plot command inside 'mycon.m' slows down the computation. Remove this line to improve the speed.

### **Two-Dimensional Example**

Find values of *x* that minimize

$$
f(x) = (x_1 - 0.2)^2 + (x_2 - 0.2)^2 + (x_3 - 0.2)^2,
$$

where

$$
K_1(x, w) = \sin(w_1 x_1)\cos(w_2 x_2) - \frac{1}{1000}(w_1 - 50)^2 - \sin(w_1 x_3) - x_3 + \dots
$$

$$
\sin(w_2 x_2)\cos(w_1 x_1) - \frac{1}{1000}(w_2 - 50)^2 - \sin(w_2 x_3) - x_3 \le 1.5,
$$

for all values of  $w_1$  and  $w_2$  over the ranges

$$
1 \le w_1 \le 100,
$$
  

$$
1 \le w_2 \le 100,
$$

starting at the point  $x = [0.25, 0.25, 0.25]$ .

Note that the semi-infinite constraint is two-dimensional, that is, a matrix.

First, write an M-file that computes the objective function.

function  $f = myfun(x, s)$ % Objective function  $f = sum((x-0.2).^2);$ 

Second, write an M-file for the constraints, called mycon.m. Include code to draw the surface plot of the semi-infinite constraint each time mycon is called. This enables you to see how the constraint changes as X is being minimized.

```
function [c, ceq, K1, s] = mycon(X, s)% Initial sampling interval
if isnan(s(1,1)),
   s = [2 2];end
% Sampling set
w1x = 1:s(1,1):100;w1y = 1:s(1,2):100;[wx,wy] = meshgrid(w1x,w1y);% Semi-infinite constraint
```

```
K1 = sin(wx*X(1)).*cos(wx*X(2))-1/1000*(wx-50).^2 -...
       sin(wx*X(3)) - X(3) + sin(wy*X(2)). *cos(wx*X(1)) -...
       1/1000*(wy-50).^2-sin(wy*X(3))-X(3)-1.5;
% No finite nonlinear constraints
c = []; ceq=[];
% Mesh plot
m = surf(wx,wy,K1,'edgecolor','none','facecolor','interp');
camlight headlight
title('Semi-infinite constraint')
drawnow
```
Next, invoke an optimization routine.

x0 = [0.25, 0.25, 0.25]; % Starting guess  $[x, fval] = f$ seminf(@myfun,x0,1,@mycon)

After nine iterations, the solution is

 $x =$ 0.2926 0.1874 0.2202

and the function value at the solution is

```
fval =0.0091
```
The goal was to minimize the objective  $f(x)$  such that the semi-infinite constraint satisfied  $K_1(x,w) \leq 1.5$ . Evaluating mycon at the solution x and looking at the maximum element of the matrix K1 shows the constraint is easily satisfied.

```
[c, ceq,K1] = mycon(x, [0.5, 0.5]); % Sampling interval 0.5
max(max(K1))ans =-0.0027
```
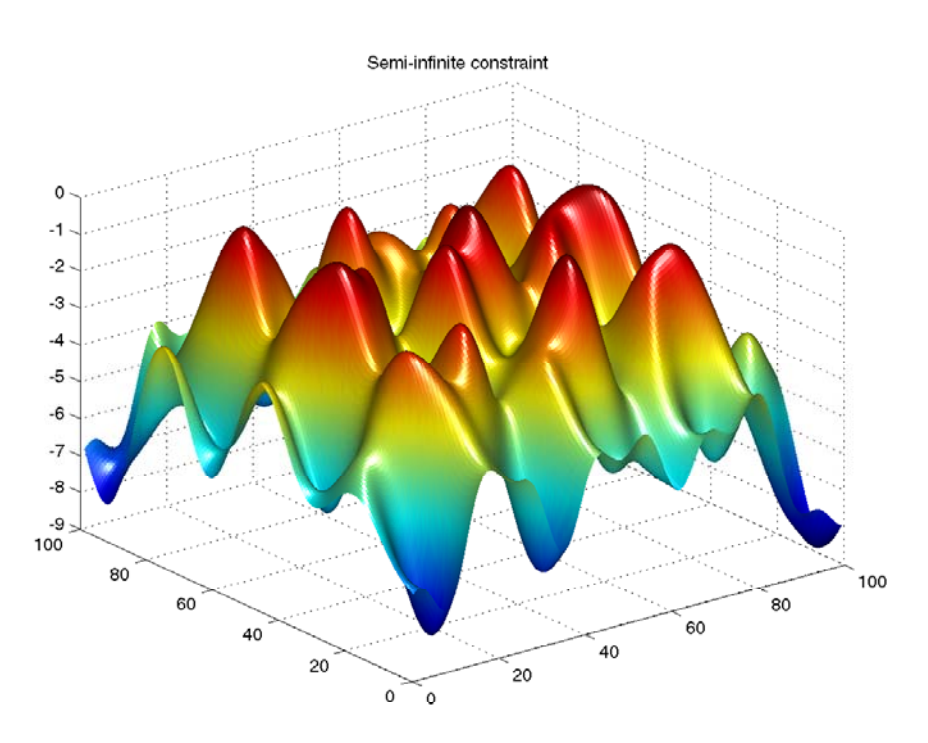

This call to mycon produces the following surf plot, which shows the semi-infinite constraint at x.

**Algorithm** fseminf uses cubic and quadratic interpolation techniques to estimate peak values in the semi-infinite constraints. The peak values are used to form a set of constraints that are supplied to an SQP method as in the function fmincon. When the number of constraints changes, Lagrange multipliers are reallocated to the new set of constraints.

> The recommended sampling interval calculation uses the difference between the interpolated peak values and peak values appearing in the data set to estimate whether the function needs to take more or fewer

points. The function also evaluates the effectiveness of the interpolation by extrapolating the curve and comparing it to other points in the curve. The recommended sampling interval is decreased when the peak values are close to constraint boundaries, i.e., zero. See also "SQP Implementation" on page 5-[32](#page-223-0) for more details on the algorithm used and the types of procedures displayed under the Procedures heading when the Display option is set to 'iter' with optimset. **Limitations** The function to be minimized, the constraints, and semi-infinite constraints, must be continuous functions of x and w. fseminf might only give local solutions. When the problem is not feasible, fseminf attempts to minimize the maximum constraint value. **See Also**  $\textcircled{\textsf{R}}$  (function\_handle), fmincon, optimset, optimtool

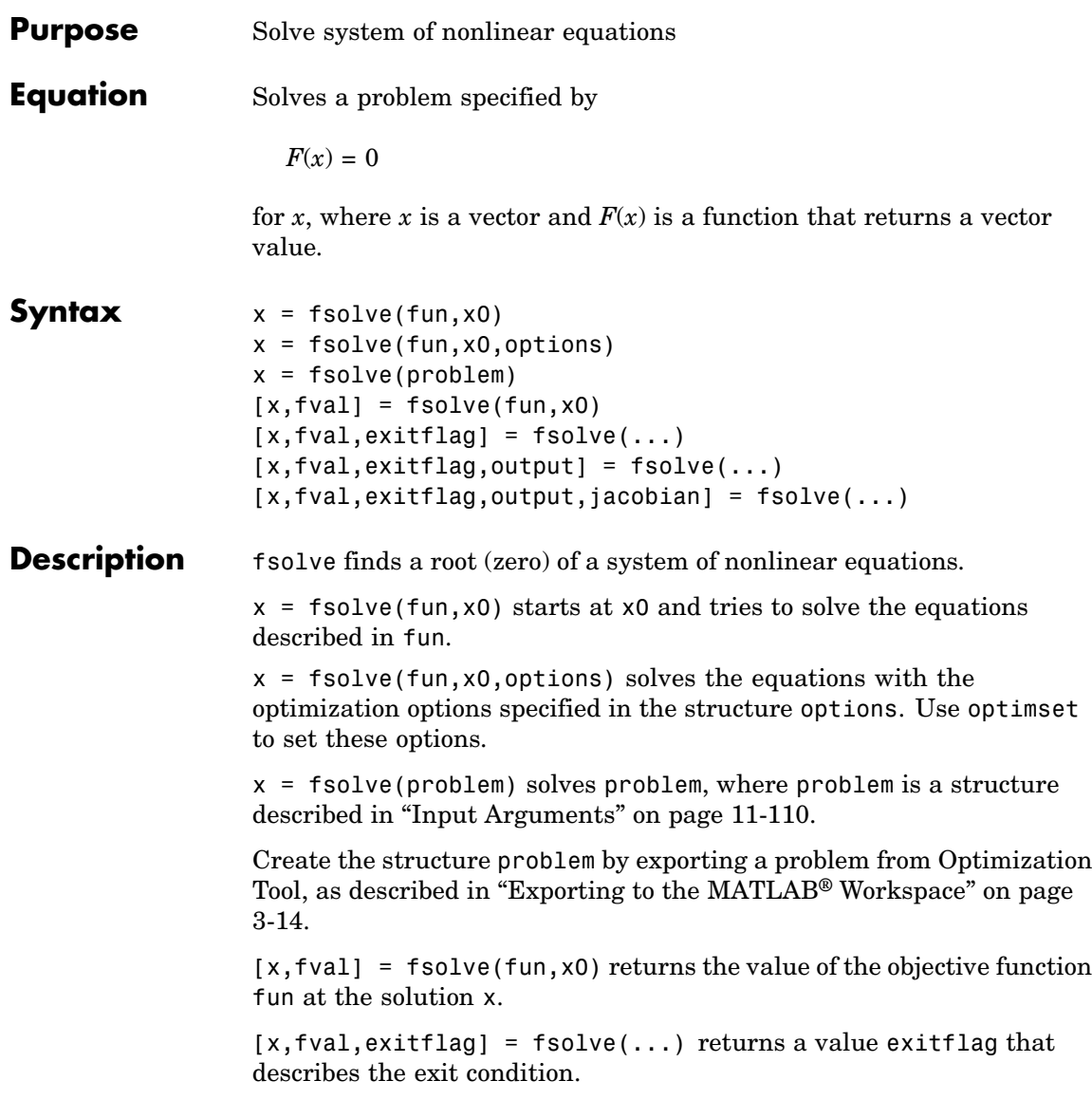

<span id="page-431-0"></span>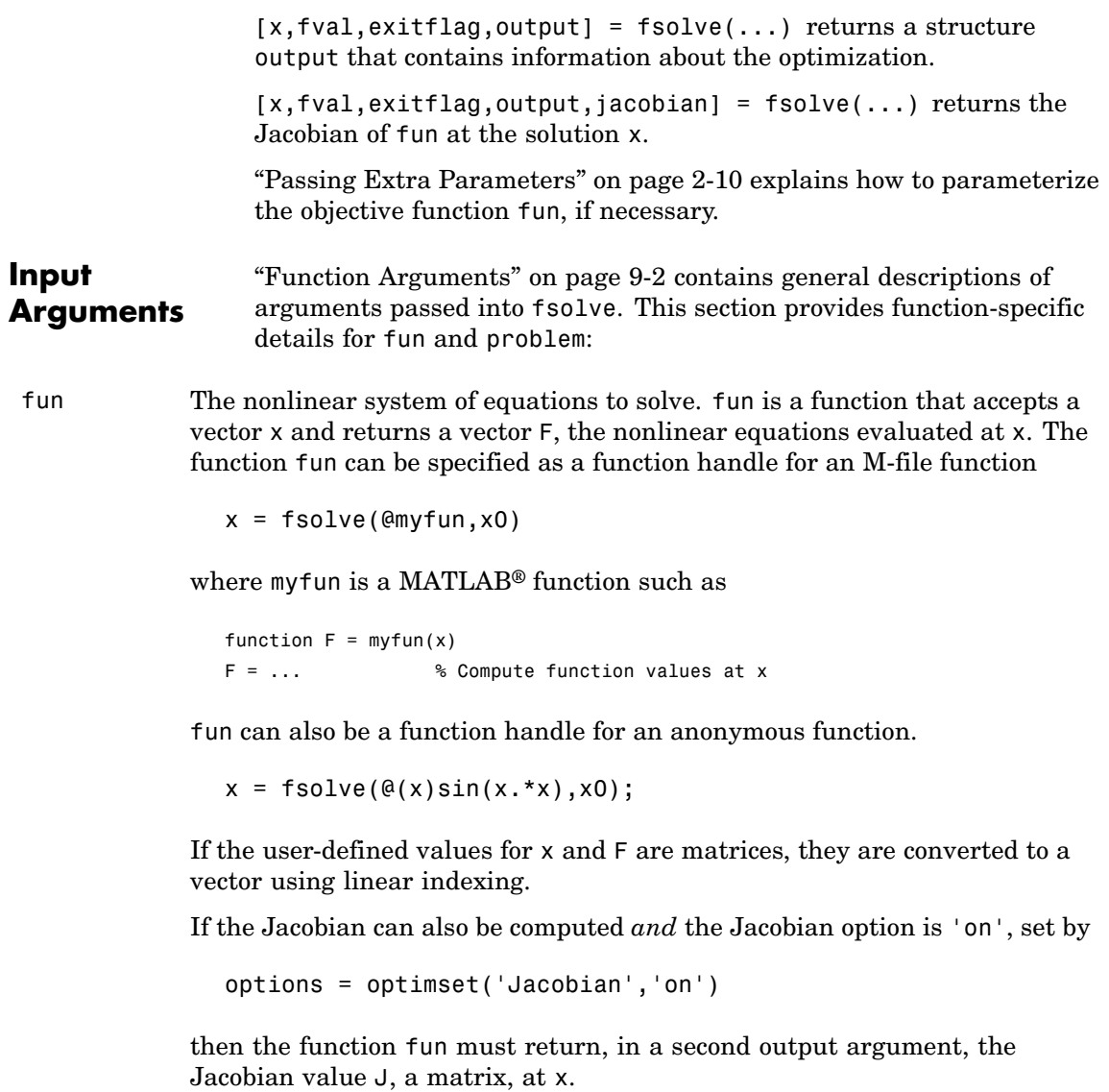
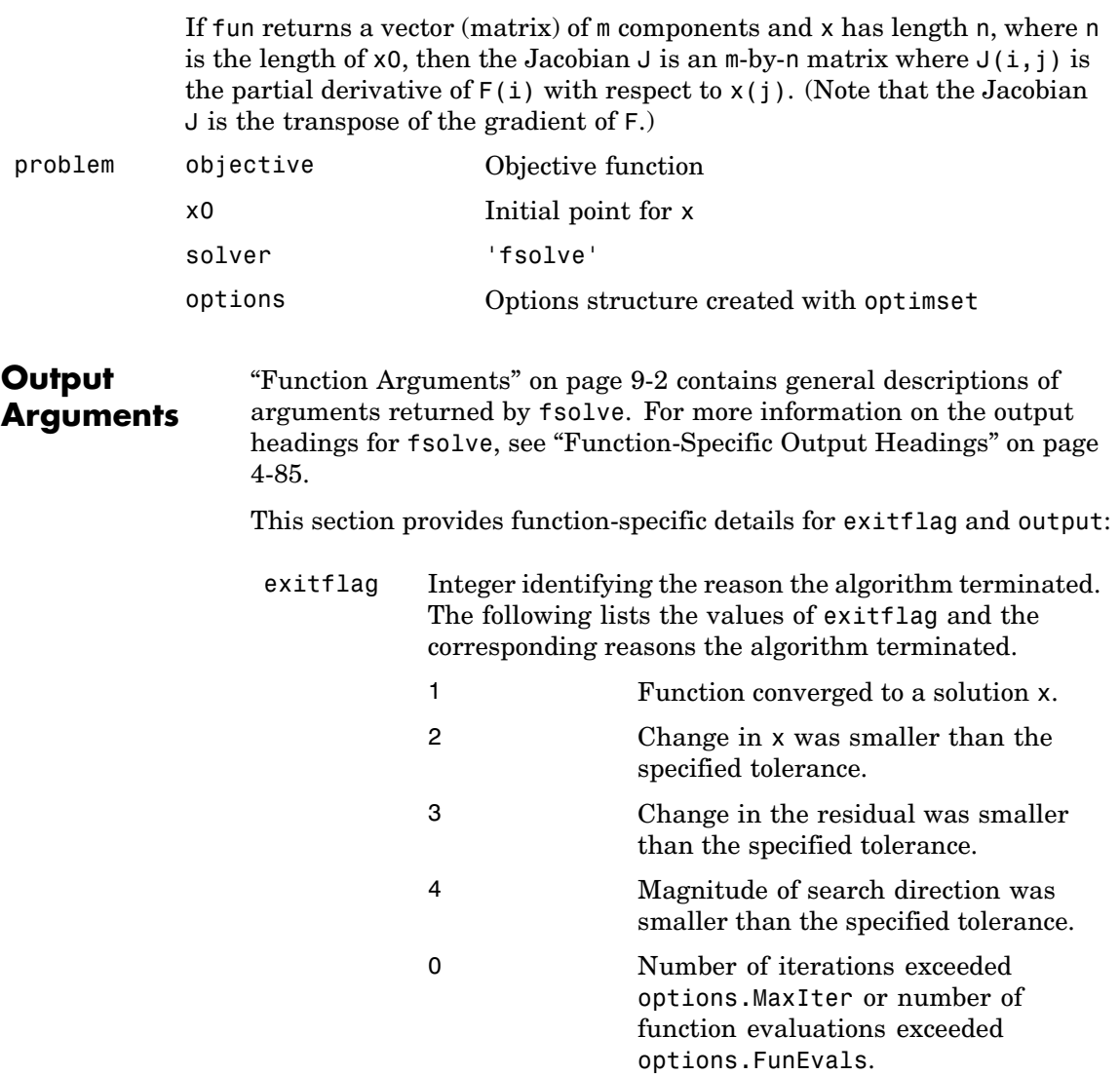

### **fsolve**

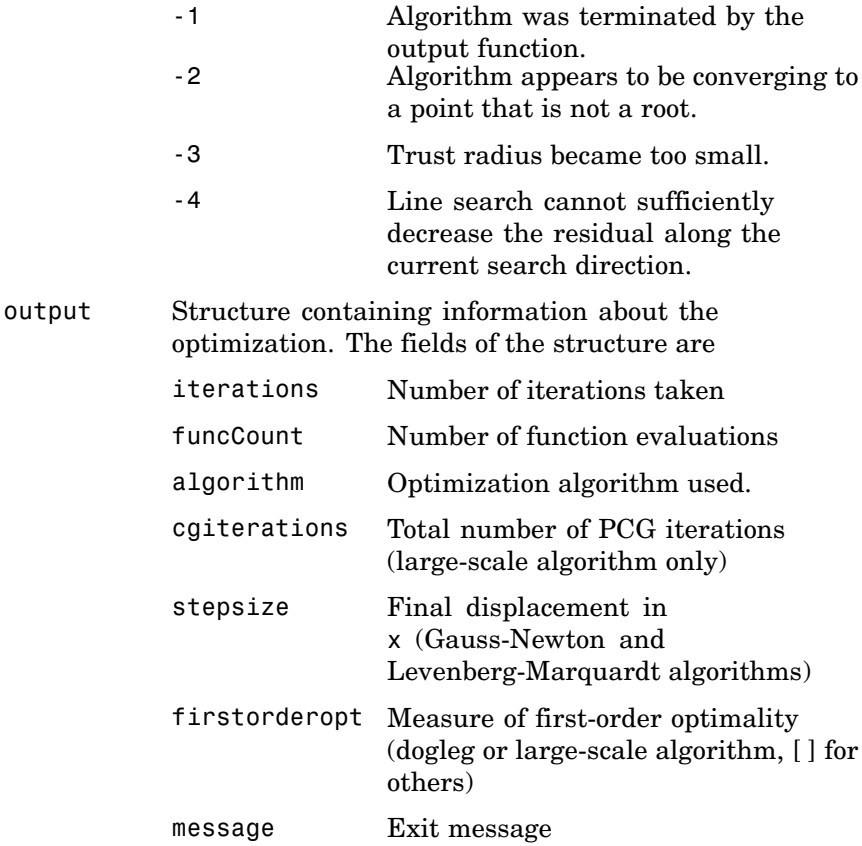

#### **Options** Optimization options used by fsolve. Some options apply to all algorithms, some are only relevant when using the large-scale algorithm, and others are only relevant when using the medium-scale algorithm. You can use optimset to set or change the values of these fields in the options structure, options. See ["Optimization Options" on](#page-297-0) page 9[-8](#page-297-0) for detailed information.

The LargeScale option specifies a preference for which algorithm to use. It is only a preference because certain conditions must be met

to use the large-scale algorithm. For fsolve, the nonlinear system of equations cannot be underdetermined; that is, the number of equations (the number of elements of F returned by fun) must be at least as many as the length of x or else the medium-scale algorithm is used:

LargeScale Use large-scale algorithm if possible when set to 'on'. Use medium-scale algorithm when set to 'off'. The default for fsolve is 'off'.

#### **Medium-Scale and Large-Scale Algorithms**

These options are used by both the medium-scale and large-scale algorithms:

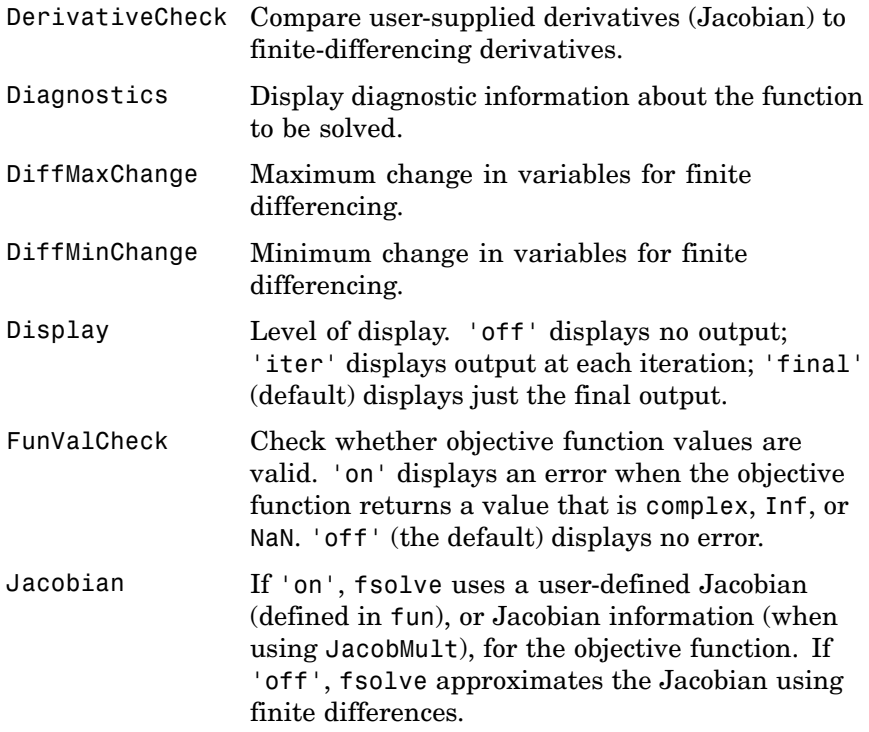

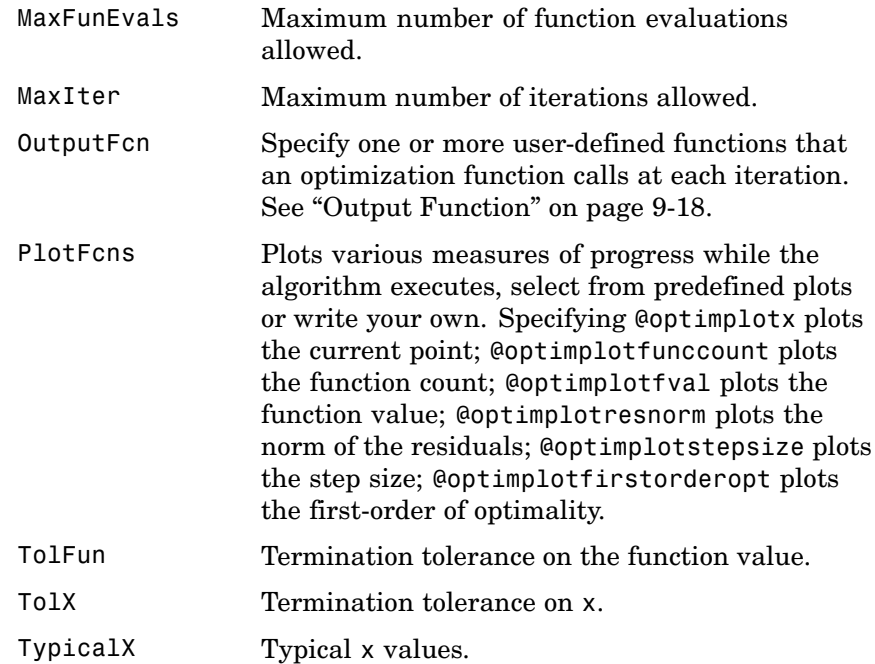

#### **Large-Scale Algorithm Only**

These options are used only by the large-scale algorithm:

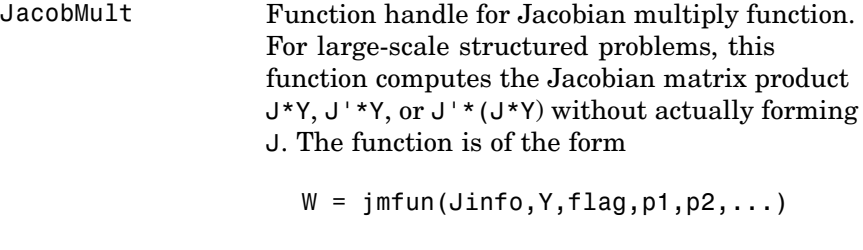

where Jinfo and the additional parameters p1,p2,... contain the matrices used to compute  $J*Y$  (or  $J'*Y$ , or  $J'*(J*Y)$ ). The first argument Jinfo must be the same as the second

argument returned by the objective function fun, for example by

 $[F, Jinfo] = fun(x)$ 

Y is a matrix that has the same number of rows as there are dimensions in the problem. flag determines which product to compute:

- If flag == 0 then  $W = J'*(J*Y)$ .
- If  $flag > 0$  then  $W = J*Y$ .
- If flag  $\leq 0$  then  $W = J' * Y$ .

In each case, J is not formed explicitly. fsolve uses Jinfo to compute the preconditioner. The optional parameters p1, p2, ... can be any additional parameters needed by jmfun. See "Passing Extra Parameters" on page 2-[10](#page-37-0) for information on how to supply values for these parameters.

**Note** 'Jacobian' must be set to 'on' for Jinfo to be passed from fun to jmfun.

See ["Nonlinear Minimization with a Dense but](#page-159-0) [Structured Hessian and Equality Constraints"](#page-159-0) on page 4-[62](#page-159-0) for a similar example.

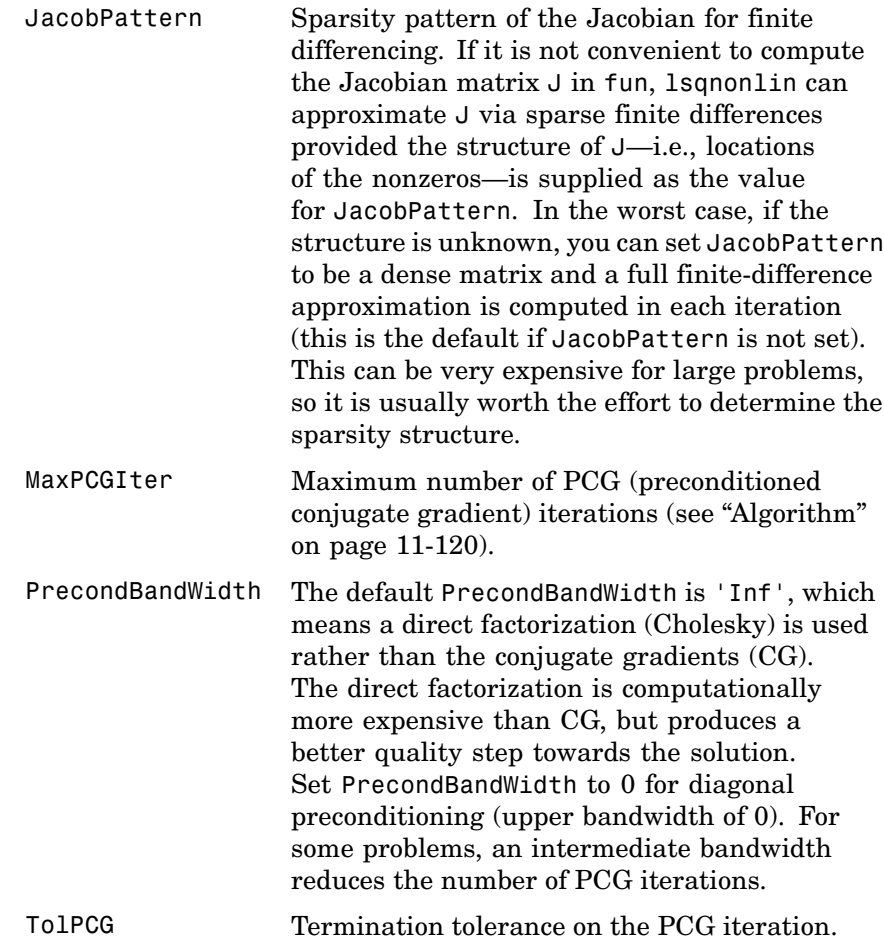

### **Medium-Scale Algorithm Only**

These options are used only by the medium-scale algorithm:

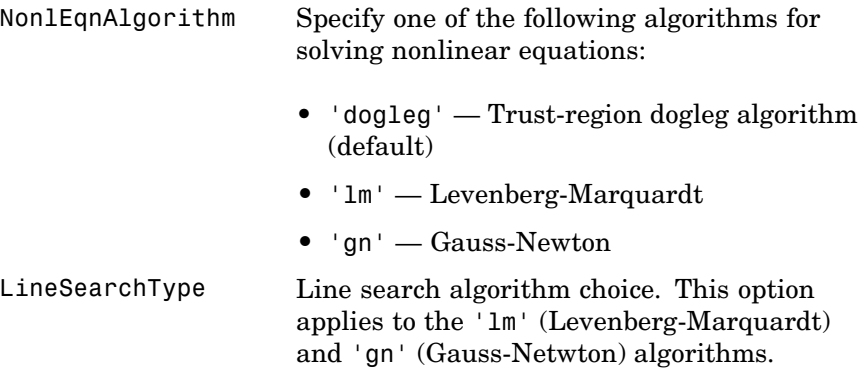

#### **Examples Example 1**

This example finds a zero of the system of two equations and two unknowns:

 $2x_1 - x_2 = e^{-x_1}$  $-x_1 + 2x_2 = e^{-x_2}.$ 

You want to solve the following system for *x*

$$
2x_1 - x_2 - e^{-x_1} = 0
$$
  
-x<sub>1</sub> + 2x<sub>2</sub> - e<sup>-x<sub>2</sub></sup> = 0,

starting at  $x0 = [-5, -5]$ .

First, write an M-file that computes F, the values of the equations at x.

function  $F = myfun(x)$  $F = [2*x(1) - x(2) - exp(-x(1));$  $-x(1) + 2*x(2) - exp(-x(2))]$ ;

Next, call an optimization routine.

x0 = [-5; -5]; % Make a starting guess at the solution

```
options=optimset('Display','iter'); % Option to display output
[x,fval] = fsolve(@myfun,x0,options) % Call optimizer
```
After 33 function evaluations, a zero is found.

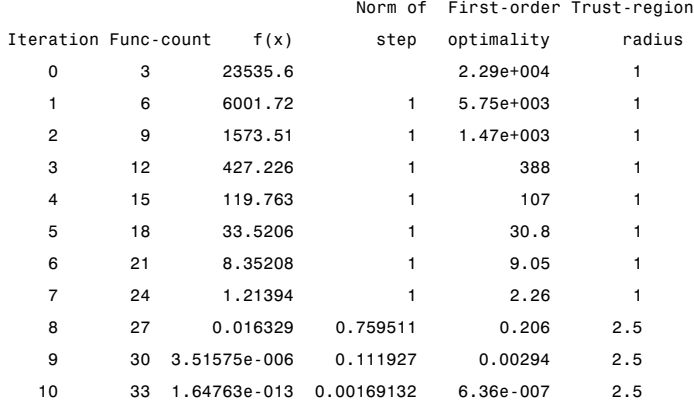

Optimization terminated successfully:

First-order optimality is less than options.TolFun

```
x =0.5671
   0.5671
fval =
 1.0e-006 *
      -0.4059
      -0.4059
```
#### **Example 2**

Find a matrix x that satisfies the equation

$$
X \cdot X \cdot X = \begin{bmatrix} 1 & 2 \\ 3 & 4 \end{bmatrix},
$$

starting at the point  $x = \{1, 1, 1, 1\}$ .

First, write an M-file that computes the equations to be solved.

function  $F = myfun(x)$  $F = x * x * x - [1, 2; 3, 4];$ 

Next, invoke an optimization routine.

 $x0 = ones(2,2)$ ; % Make a starting guess at the solution options = optimset('Display','off'); % Turn off Display [x,Fval,exitflag] = fsolve(@myfun,x0,options)

The solution is

```
x =-0.1291 0.8602
    1.2903 1.1612
Fval =1.0e-009 *
   -0.1619 0.0776
    0.1161 -0.0469
existflag =1
```
and the residual is close to zero.

```
sum(sum(Fval.*Fval))
ans =4.7915e-020
```
**Notes** If the system of equations is linear, use\ (matrix left division) for better speed and accuracy. For example, to find the solution to the following linear system of equations:

<span id="page-441-0"></span> $3x_1 + 11x_2 - 2x_3 = 7$  $x_1 + x_2 - 2x_3 = 4$  $x_1 - x_2 + x_3 = 19.$ 

You can formulate and solve the problem as

```
A = [ 3 11 -2; 1 1 -2; 1 -1 1];
b = [ 7; 4; 19];x = A \ bx =13.2188
   -2.3438
    3.4375
```
**Algorithm** The Gauss-Newton, Levenberg-Marquardt, and large-scale methods are based on the nonlinear least-squares algorithms also used in lsqnonlin. Use one of these methods if the system may not have a zero. The algorithm still returns a point where the residual is small. However, if the Jacobian of the system is singular, the algorithm might converge to a point that is not a solution of the system of equations (see ["Limitations"](#page-442-0) on page 11-[121](#page-442-0) and "Diagnostics" on page 11-[121](#page-442-0) following).

#### **Large-Scale Optimization**

fsolve, with the LargeScale option set to 'on' with optimset, uses the large-scale algorithm if possible. This algorithm is a subspace trust-region method and is based on the interior-reflective Newton method described in [\[1\]](#page-443-0) and [\[2\]](#page-443-0). Each iteration involves the approximate solution of a large linear system using the method of preconditioned conjugate gradients (PCG). See ["Trust-Region Methods for Nonlinear](#page-246-0) Minimization" on page 6-[3](#page-246-0) and ["Preconditioned Conjugate Gradients"](#page-255-0) on page 6-[12](#page-255-0).

#### **Medium-Scale Optimization**

By default fsolve chooses the medium-scale algorithm and uses the trust-region dogleg method. The algorithm is a variant of the Powell dogleg method described in [\[8\].](#page-444-0) It is similar in nature to the algorithm implemented in [\[7\]](#page-444-0).

<span id="page-442-0"></span>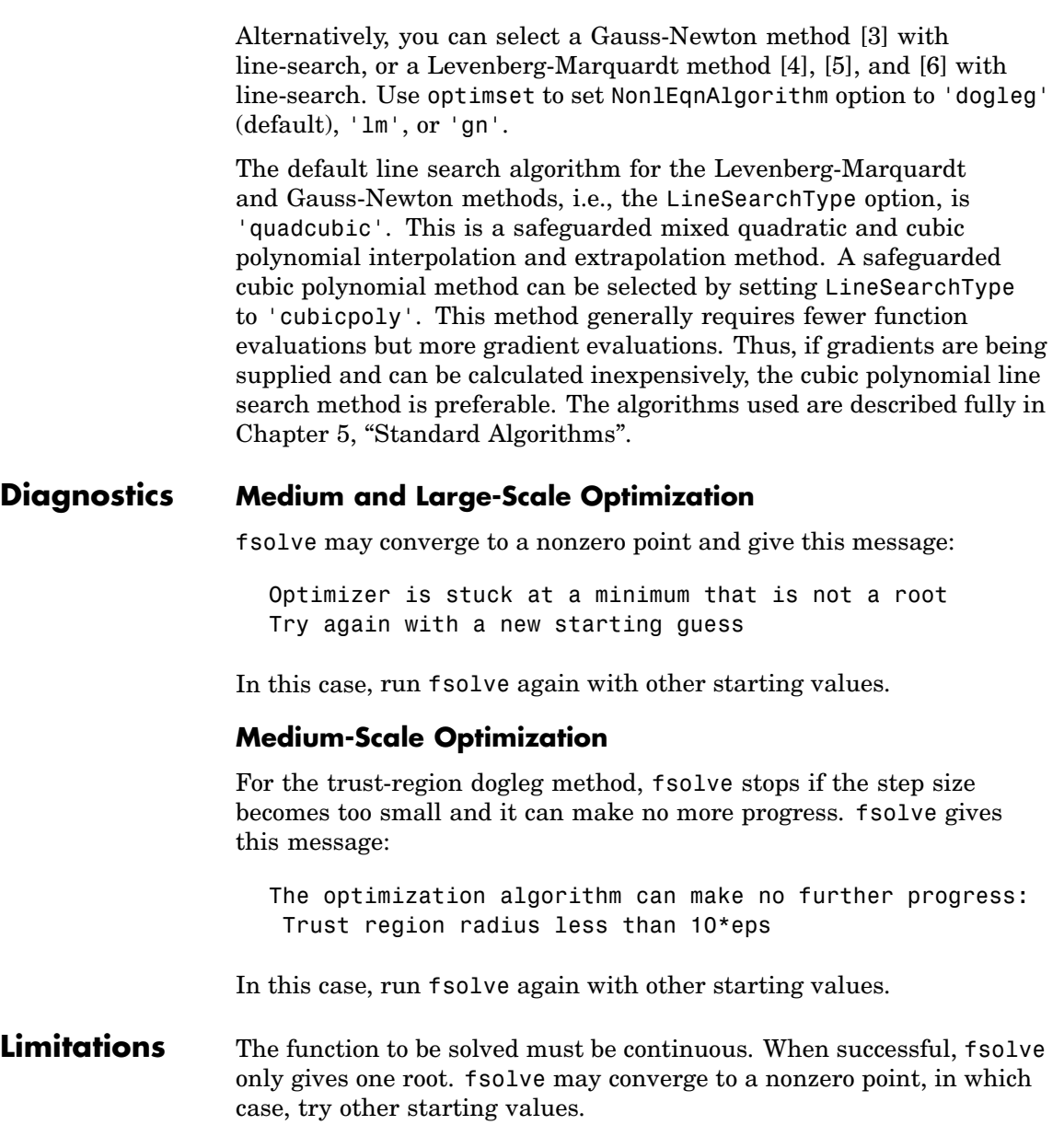

<span id="page-443-0"></span>fsolve only handles real variables. When *x* has complex variables, the variables must be split into real and imaginary parts.

#### **Large-Scale Optimization**

The preconditioner computation used in the preconditioned conjugate gradient part of the large-scale method forms  $J^TJ$  (where  $J$  is the Jacobian matrix) before computing the preconditioner; therefore, a row of *J* with many nonzeros, which results in a nearly dense product *JTJ*, might lead to a costly solution process for large problems.

#### **Medium-Scale Optimization**

The default trust-region dogleg method can only be used when the system of equations is square, i.e., the number of equations equals the number of unknowns. For the Levenberg-Marquardt and Gauss-Newton methods, the system of equations need not be square.

#### **References** [1] Coleman, T.F. and Y. Li, "An Interior, Trust Region Approach for Nonlinear Minimization Subject to Bounds," *SIAM Journal on Optimization*, Vol. 6, pp. 418-445, 1996.

[2] Coleman, T.F. and Y. Li, "On the Convergence of Reflective Newton Methods for Large-Scale Nonlinear Minimization Subject to Bounds," *Mathematical Programming*, Vol. 67, Number 2, pp. 189-224, 1994.

[3] Dennis, J. E. Jr., "Nonlinear Least-Squares," *State of the Art in Numerical Analysis*, ed. D. Jacobs, Academic Press, pp. 269-312.

[4] Levenberg, K., "A Method for the Solution of Certain Problems in Least-Squares," *Quarterly Applied Mathematics 2*, pp. 164-168, 1944.

[5] Marquardt, D., "An Algorithm for Least-squares Estimation of Nonlinear Parameters," *SIAM Journal Applied Mathematics*, Vol. 11, pp. 431-441, 1963.

[6] Moré, J. J., "The Levenberg-Marquardt Algorithm: Implementation and Theory," *Numerical Analysis*, ed. G. A. Watson, Lecture Notes in Mathematics 630, Springer Verlag, pp. 105-116, 1977.

[7] Moré, J. J., B. S. Garbow, and K. E. Hillstrom, *User Guide for MINPACK 1*, Argonne National Laboratory, Rept. ANL-80-74, 1980.

[8] Powell, M. J. D., "A Fortran Subroutine for Solving Systems of Nonlinear Algebraic Equations," *Numerical Methods for Nonlinear Algebraic Equations*, P. Rabinowitz, ed., Ch.7, 1970.

<span id="page-444-0"></span>**See Also** @ (function\_handle), \ (matrix left division), lsqcurvefit, lsqnonlin, optimset, optimtool, anonymous functions

### **fzero**

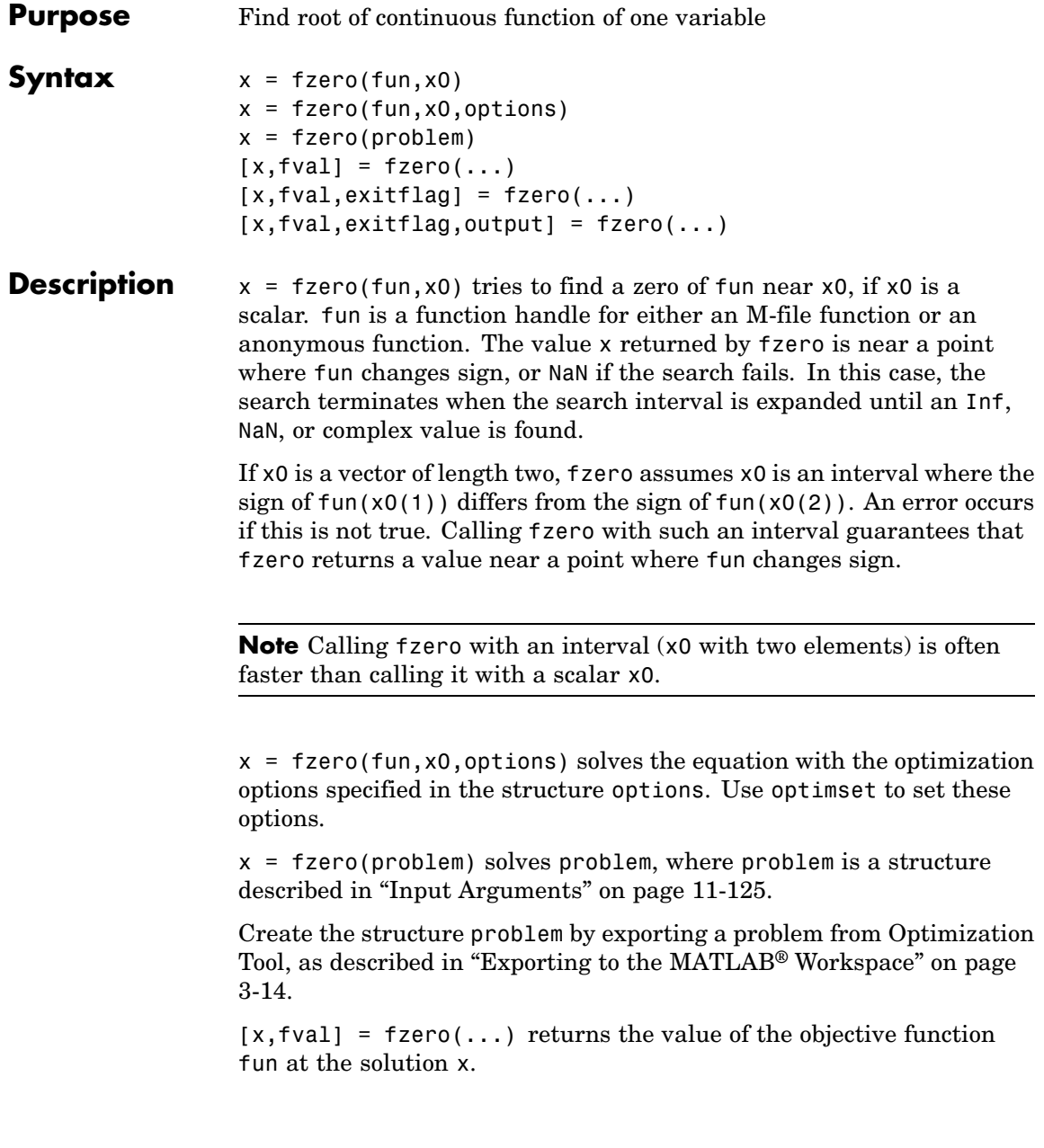

<span id="page-446-0"></span>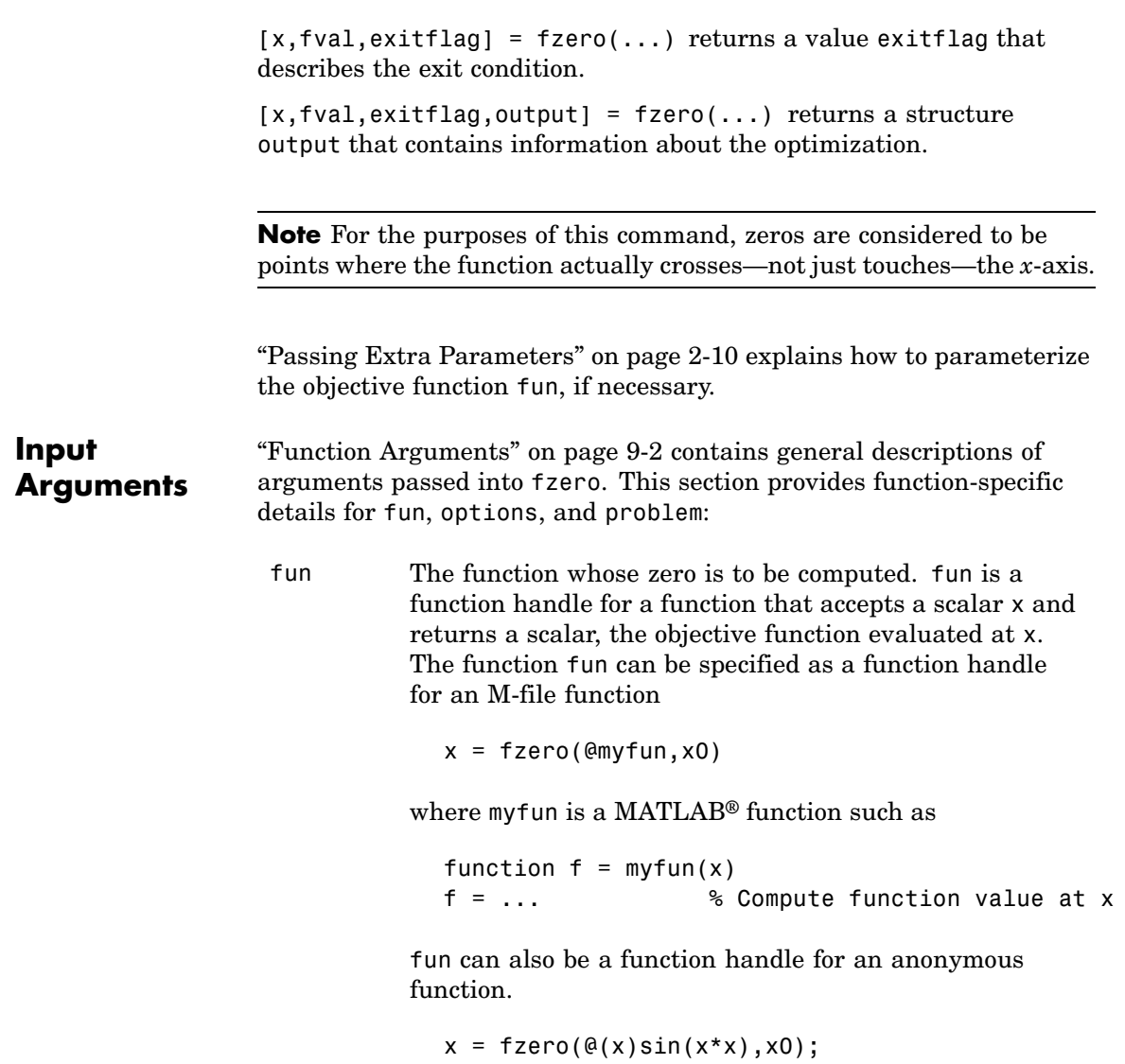

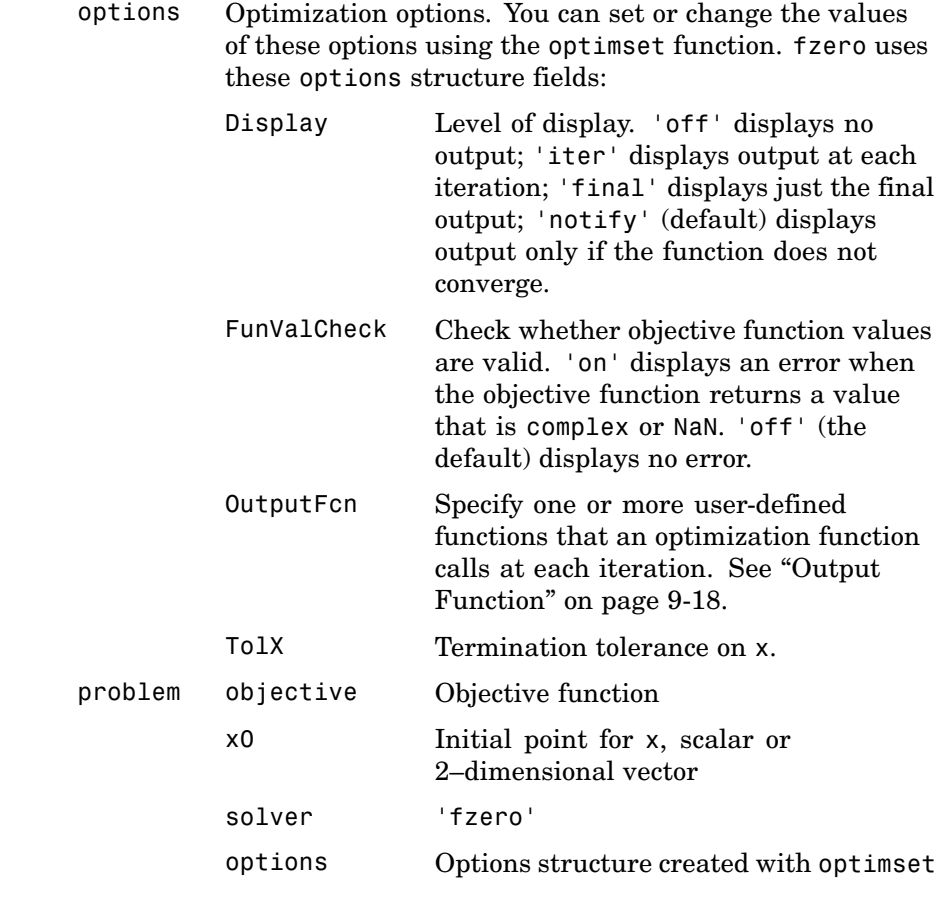

### **Output Arguments**

"Function Arguments" on page 9-[2](#page-291-0) contains general descriptions of arguments returned by fzero. This section provides function-specific details for exitflag and output:

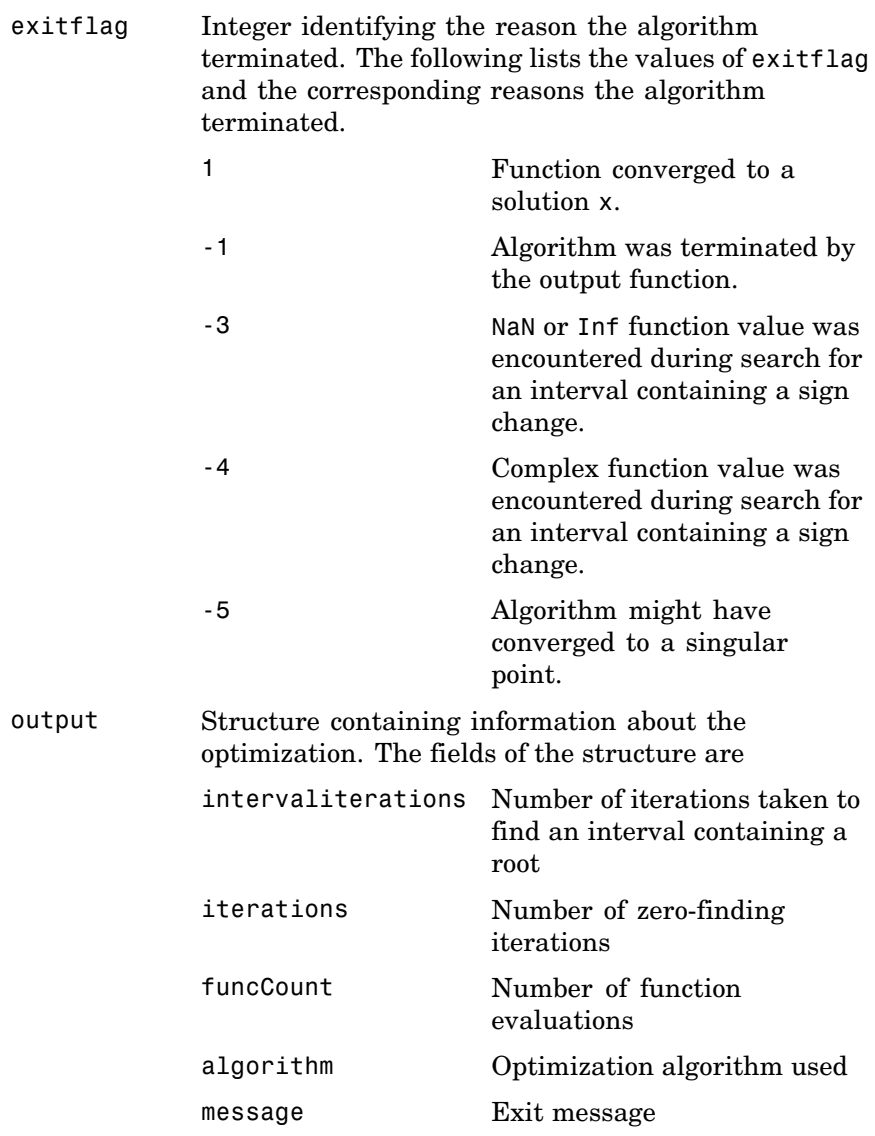

**Examples** Calculate π by finding the zero of the sine function near 3.

 $x = f$ zero(@sin,3)  $x =$ 3.1416

To find the zero of cosine between 1 and 2, enter

 $x = f$ zero(@cos,[1 2])  $x =$ 1.5708

Note that cos(1) and cos(2) differ in sign.

To find a zero of the function

 $f(x) = x^3 - 2x - 5$ .

write an M-file called f.m.

function  $y = f(x)$  $y = x.^3-2*x-5;$ 

To find the zero near 2, enter

 $z = f$ zero(@f,2)  $z =$ 2.0946

Since this function is a polynomial, the statement roots( $[1 \ 0 \ -2 \ -5]$ ) finds the same real zero, and a complex conjugate pair of zeros.

2.0946 -1.0473 + 1.1359i -1.0473 - 1.1359i

"Passing Extra Parameters" on page 2[-10](#page-37-0) explains how to parameterize fun, if necessary.

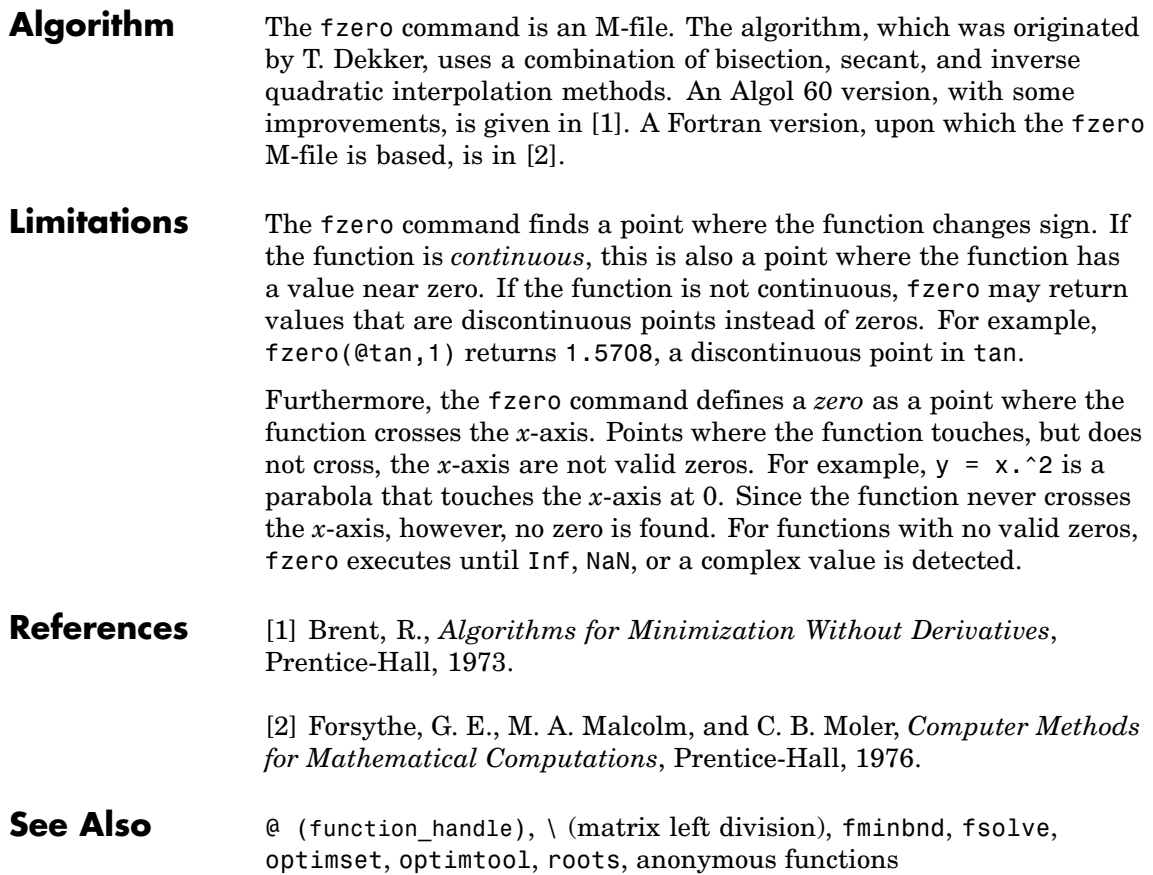

### **fzmult**

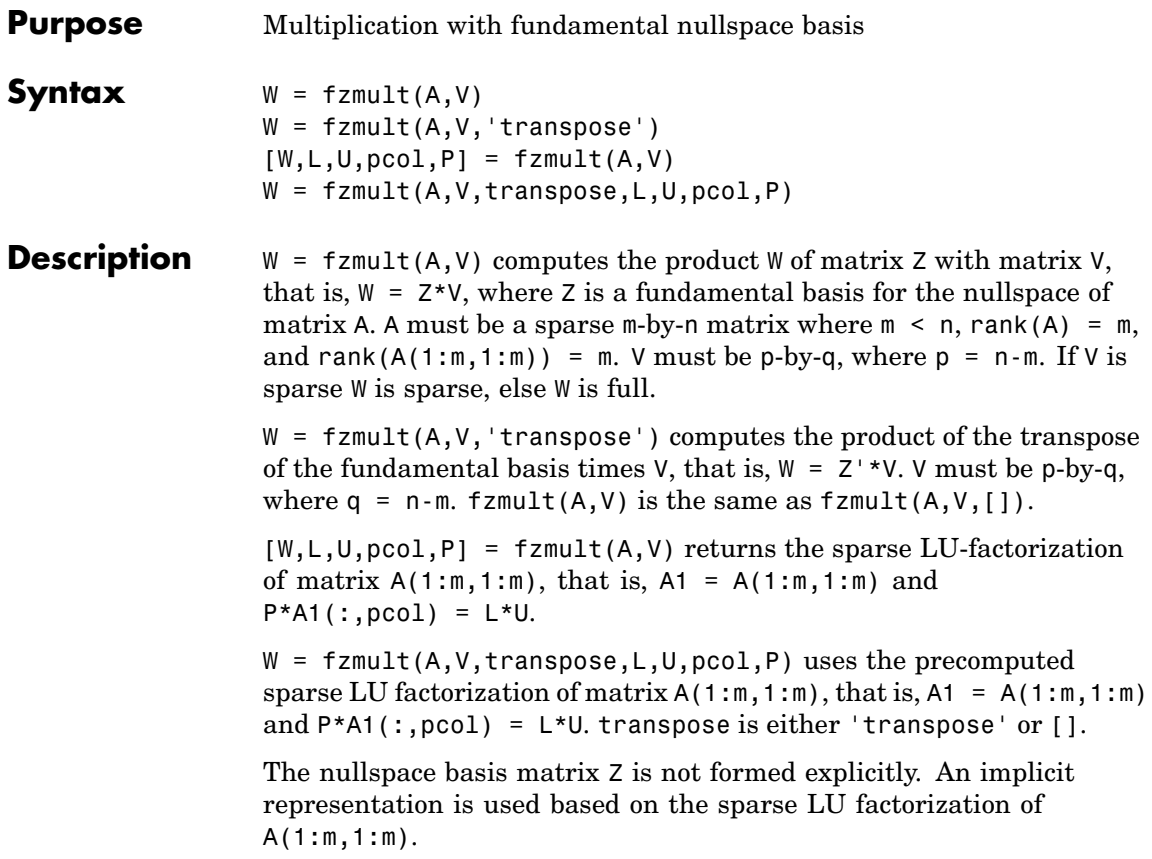

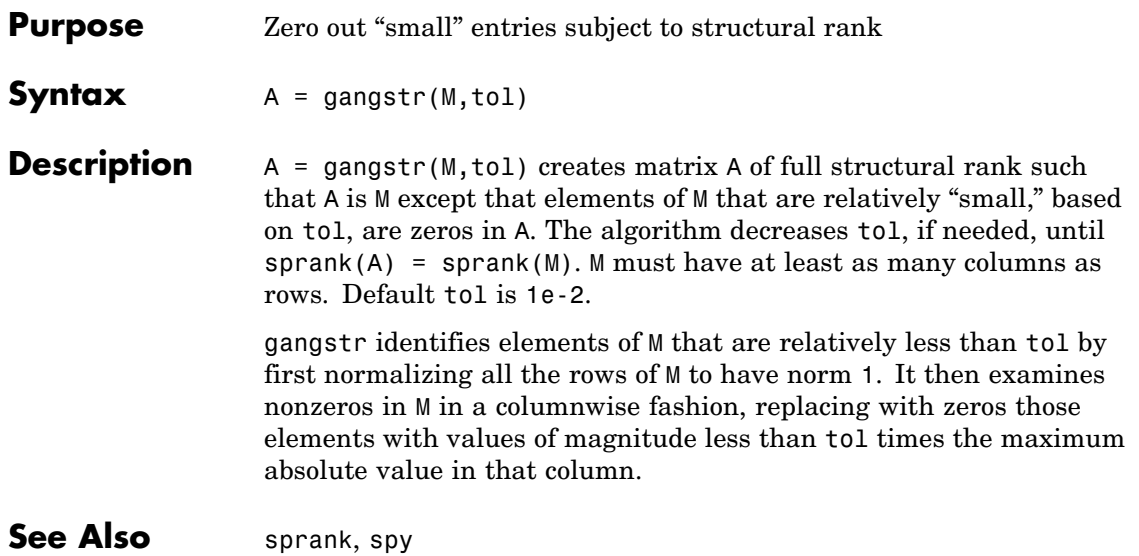

### **ktrlink**

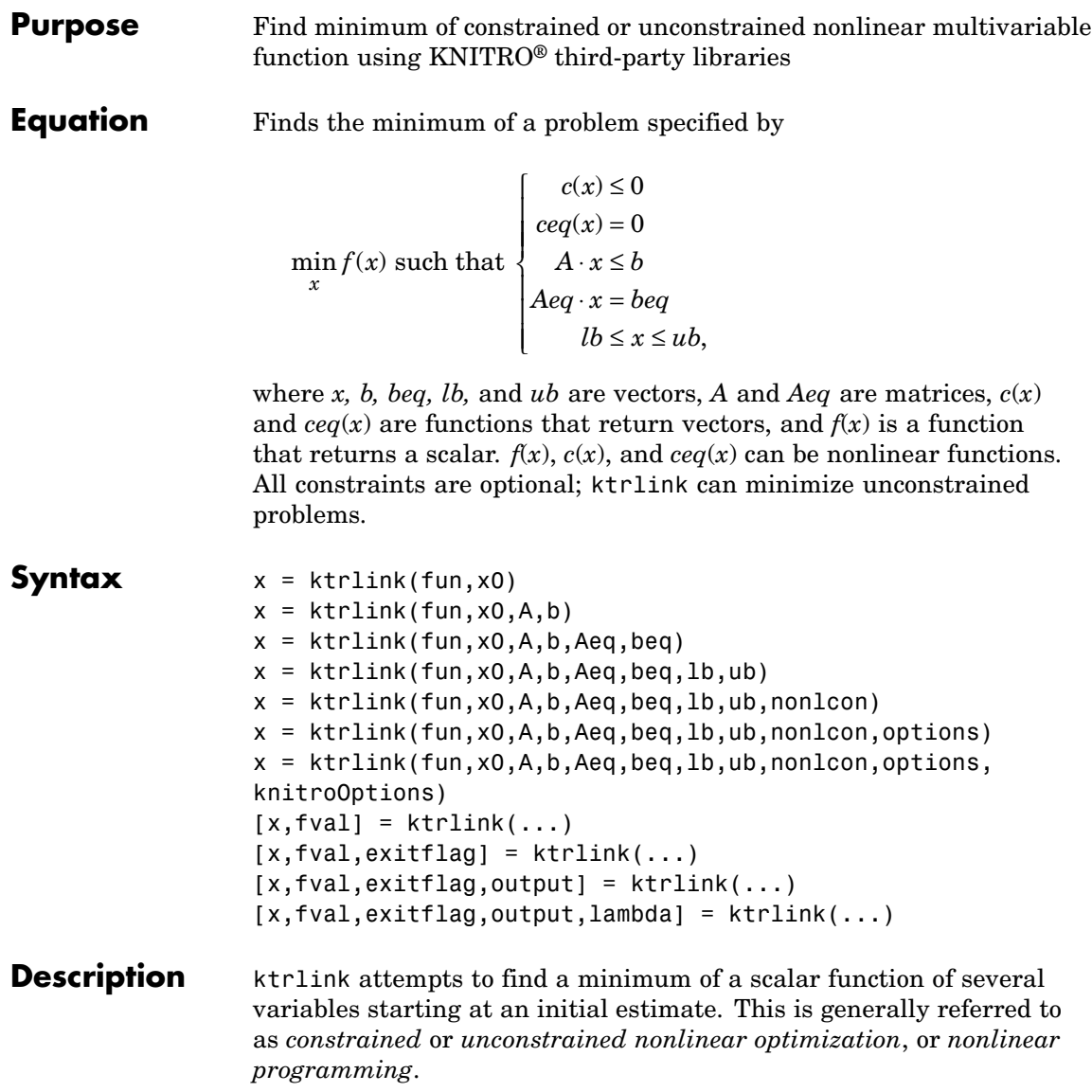

 $x = k$ trlink(fun, x0) starts at x0 and attempts to find a minimizer x of the function described in fun, subject to no constraints. x0 can be a scalar, vector, or matrix.

 $x = ktrlink(fun, x0, A, b)$  minimizes fun subject to the linear inequalities  $A^*x \leq b$ .

 $x = ktrlink(fun, x0, A, b, Aeg, beq)$  minimizes fun subject to the linear equalities  $Aeq^*x = beq$  as well as  $A^*x \leq b$ . If no inequalities exist, set  $A = []$  and  $b = []$ .

 $x = ktrlink(fun, x0, A, b, Aeq, beq, lb, ub) defines a set of lower and$ upper bounds on the design variables in x, so that the solution is always in the range  $\ln 2 \times \ln 1$  is no equalities exist, set Aeq = [] and beq =  $\left[ \right]$ . If  $x(i)$  is unbounded below, set  $lb(i) = -Int$ , and if  $x(i)$  is unbounded above, set  $ub(i) = Inf.$ 

 $x = ktrlink(fun, x0, A, b, Aeg, beq, lb, ub, nonlcon)$  subjects the minimization to the nonlinear inequalities  $c(x)$  and the equalities ceq(x) defined in nonlcon. fmincon optimizes such that  $c(x) \le 0$  and ceq(x) = 0. If no bounds exist, set 1b =  $\lceil$  and/or ub =  $\lceil$ .

 $x = ktrlink(fun, x0, A, b, Aeq, beq, lb, ub, nonloon, options)$ minimizes with the optimization options specified in the structure options. Use optimset to set these options. If there are no nonlinear inequality or equality constraints, set nonlcon = [].

 $x = ktrlink(fun, x0, A, b, Aeq, beq, lb, ub, nonloon, options,$ knitroOptions) minimizes with the KNITRO options specified in the text file knitroOptions. All options given in options are ignored except for HessFcn, HessMult, HessPattern, and JacobPattern.

 $[x, fval] = k\tt{t}$  returns the value of the objective function fun at the solution x.

 $[x, fval, exitflag] = ktrlink(...) returns exitflag, which$ describes the exit condition of the KNITRO solver.

 $[x, fval, exit flag, output] = ktrlink(...) returns a structure$ output with information about the optimization.

<span id="page-455-0"></span>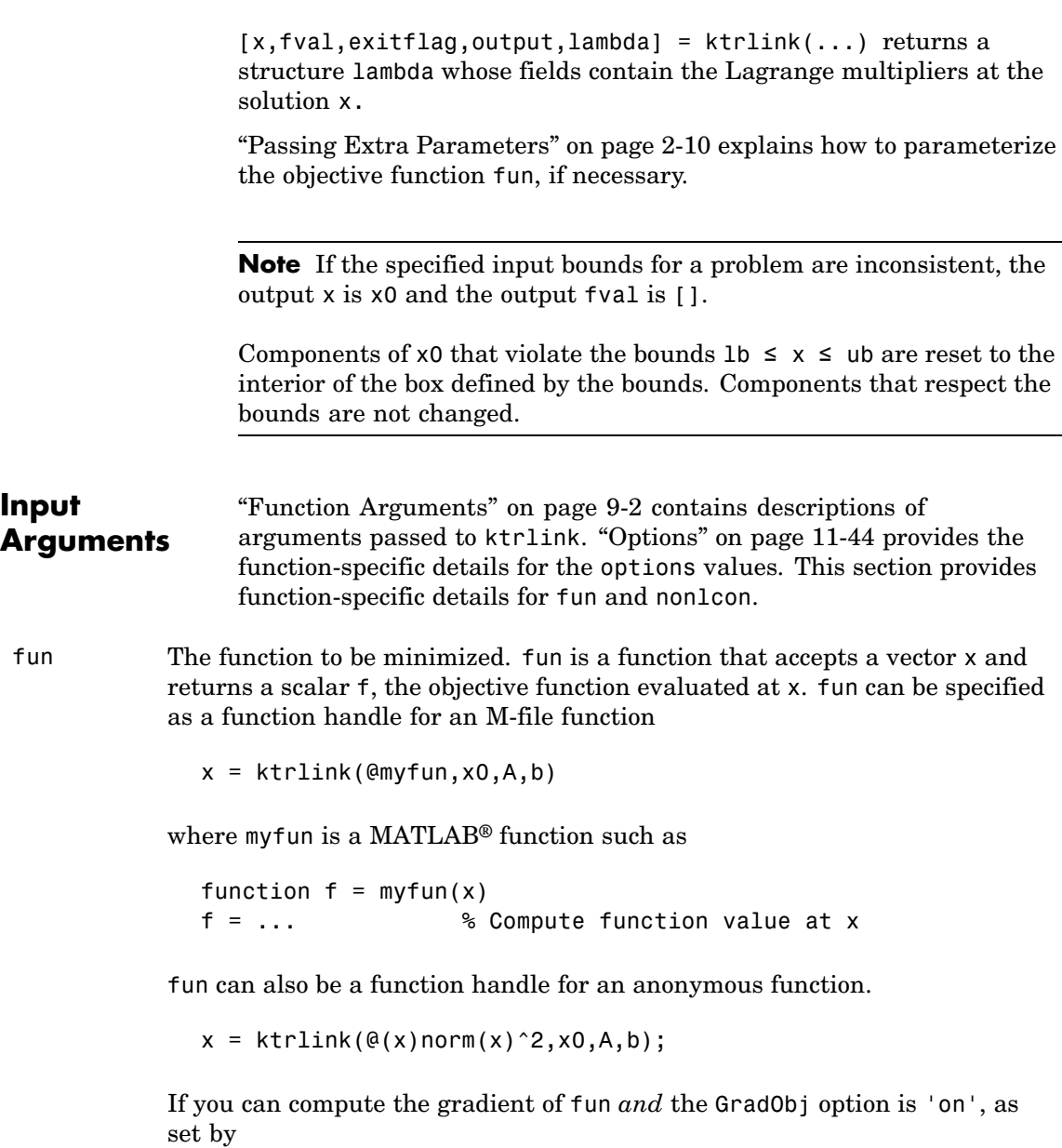

```
options = optimset('GradObj','on')
```
then fun must return the gradient vector  $g(x)$  in the second output argument.

If you can compute the Hessian matrix, there are several ways to pass the Hessian to ktrlink. See "Hessian" on page 11[-137](#page-458-0) for details.

nonlcon The function that computes the nonlinear inequality constraints  $c(x) \leq 0$  and the nonlinear equality constraints  $ceq(x) = 0$ . nonlcon accepts a vector x and returns the two vectors c and ceq. c contains the nonlinear inequalities evaluated at x, and ceq contains the nonlinear equalities evaluated at x. The function nonlcon can be specified as a function handle.

x = ktrlink(@myfun,x0,A,b,Aeq,beq,lb,ub,@mycon)

where mycon is a MATLAB function such as

function  $[c,ceq] = mycon(x)$ c = ... % Compute nonlinear inequalities at x. ceq = ... % Compute nonlinear equalities at x.

If you can compute the gradients of the constraints *and* the GradConstr option is 'on', as set by

```
options = optimset('GradConstr','on')
```
then nonlcon must also return GC, the gradient of  $c(x)$ , and GCeq, the gradient of  $ceq(x)$ , in the third and fourth output arguments respectively. See "Nonlinear Constraints" on page 2-[17](#page-44-0) for details.

**Note** Because Optimization Toolbox™ functions only accept inputs of type double, user-supplied objective and nonlinear constraint functions must return outputs of type double.

## **ktrlink**

"Passing Extra Parameters" on page 2[-10](#page-37-0) explains how to parameterize the nonlinear constraint function nonlcon, if necessary.

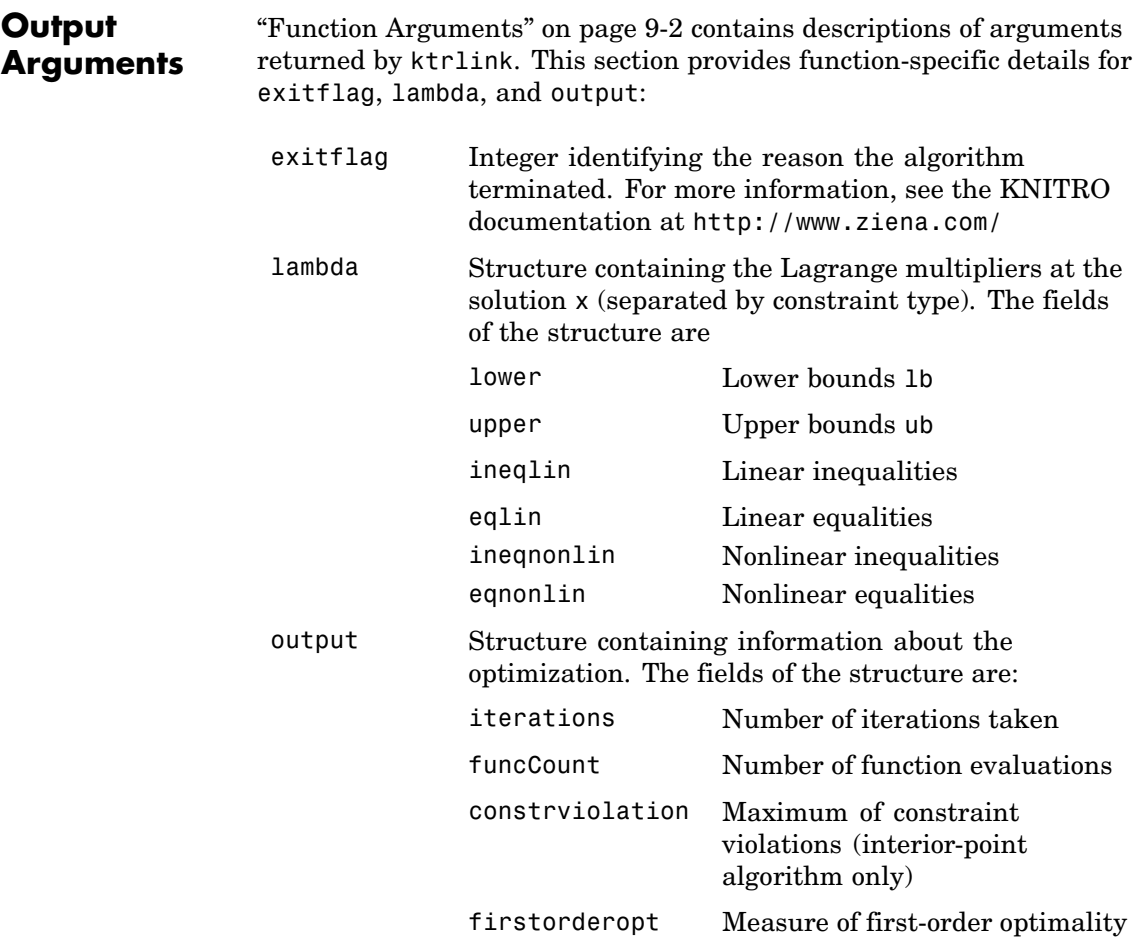

#### <span id="page-458-0"></span>**Hessian**

ktrlink can optionally use a user-supplied Hessian, the matrix of second derivatives of the Lagrangian, namely,

$$
\nabla_{xx}^2 L(x,\lambda) = \nabla^2 f(x) + \sum \lambda_i \nabla^2 c_i(x) + \sum \lambda_i \nabla^2 c e q_i(x).
$$
 (11-2)

If you don't supply a Hessian, KNITRO software estimates it.

To provide a Hessian, the syntax is

```
hessian = hessianfcn(x, \text{lambda})
```
hessian is an *n*-by-*n* matrix, sparse or dense, where *n* is the number of variables. lambda is a structure with the Lagrange multiplier vectors associated with the nonlinear constraints:

```
lambda.ineqnonlin
lambda.eqnonlin
```
KNITRO software computes lambda. hessianfcn must calculate the sums in Equation 11-2. Indicate that you are supplying a Hessian by

```
options = optimset('Hessian','user-supplied',...
                   'HessFcn',@hessianfcn);
```
There are several more options for Hessians:

**•** options = optimset('Hessian','bfgs');

The KNITRO solver calculates the Hessian by a dense quasi-Newton approximation.

**•** options = optimset('Hessian',... {'lbfgs',positive integer});

The KNITRO solver calculates the Hessian by a limited-memory, large-scale quasi-Newton approximation. The positive integer specifies how many past iterations should be remembered.

```
• options = optimset('Hessian','fin-diff-grads',...
                     'SubproblemAlgorithm','cg','GradObj','on',...
                     'GradConstr','on');
                     The KNITRO solver calculates a Hessian-times-vector product by
                     finite differences of the gradient(s). You must supply the gradient of
                     the objective function, and also gradients of any nonlinear constraint
                     functions.
                   • options = optimset('Hessian','user-supplied',...
                      'SubproblemAlgorithm','cg','HessMult',@HessMultFcn]);
                     The KNITRO solver uses a Hessian-times-vector product. You must
                     supply the function HessMultFcn, which returns an n-by-1 vector.
                     The HessMult option enables you to pass the result of multiplying
                     the Hessian by a vector without calculating the Hessian.
                   The syntax for the 'HessMult' option is:
                     w = HessMultFcn(x,lambda,v);The result w should be the product H^*v, where H is the Hessian at x,
                   lambda is the Lagrange multiplier (computed by KNITRO software),
                   and v is a vector.
Options Optimization options used by ktrlink. Use optimset to set or change
                   the values of fields in the options structure options. See "Optimization
                   Options" on page 9-8 for detailed information. For example:
                     options=optimset('Algorithm','active-set');
                    Option Description
                    Algorithm Choose a KNITRO optimization algorithm:
                                             'interior-point' or 'active-set'.
                    AlwaysHonorConstraints The default 'bounds' ensures that bound
                                             constraints are satisfied at every iteration.
                                             Disable by setting to 'none'.
```
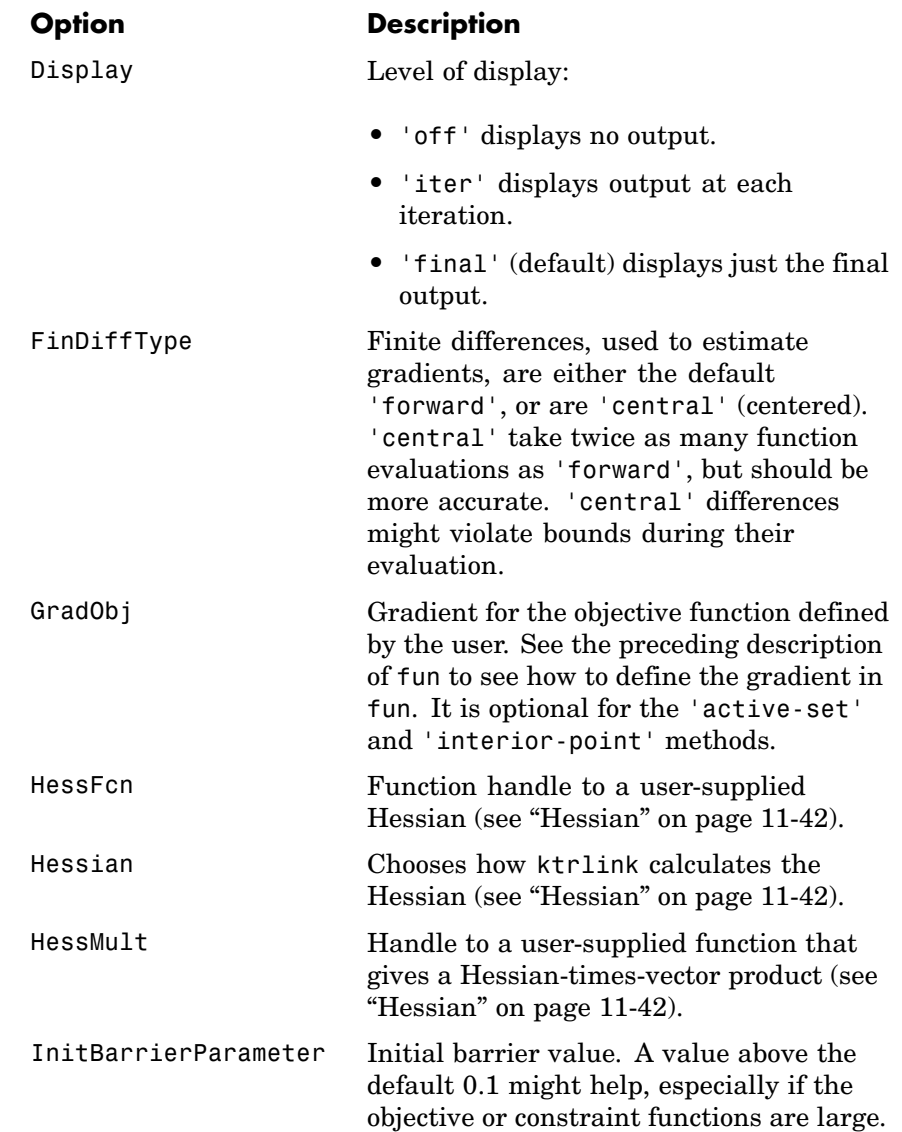

### **ktrlink**

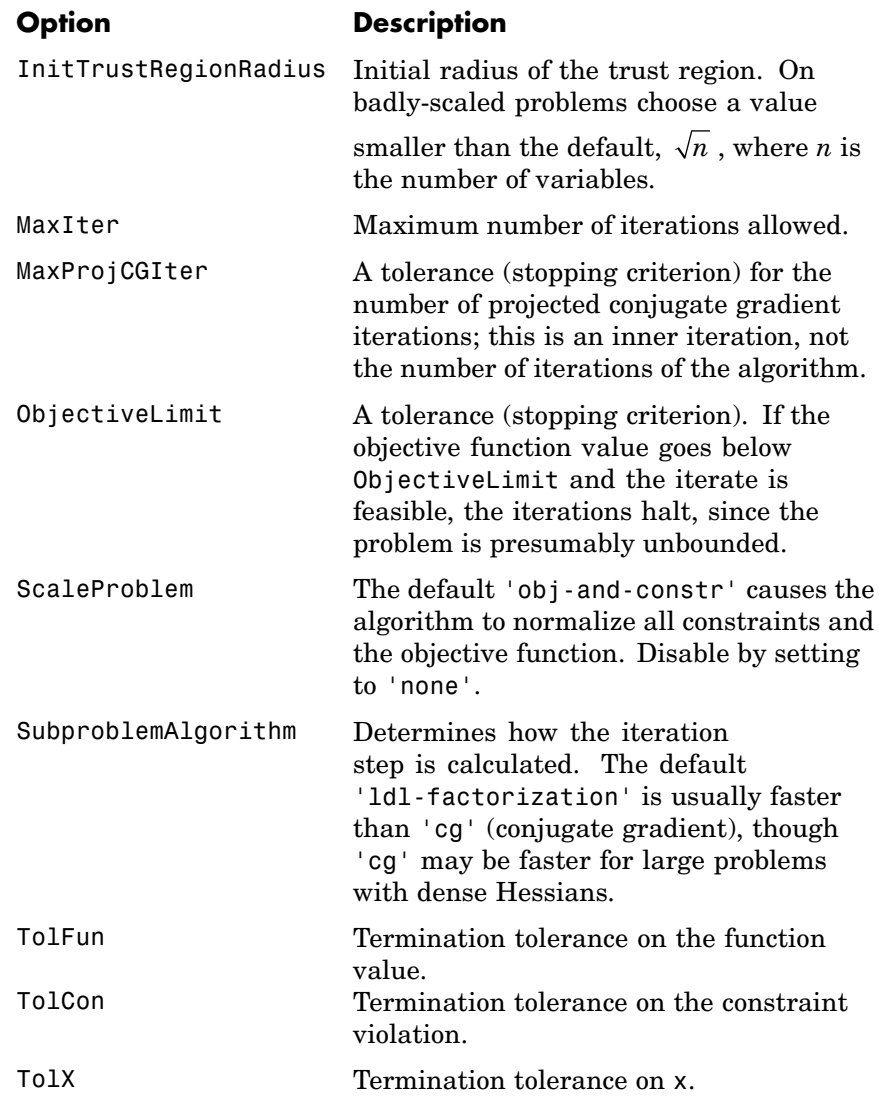

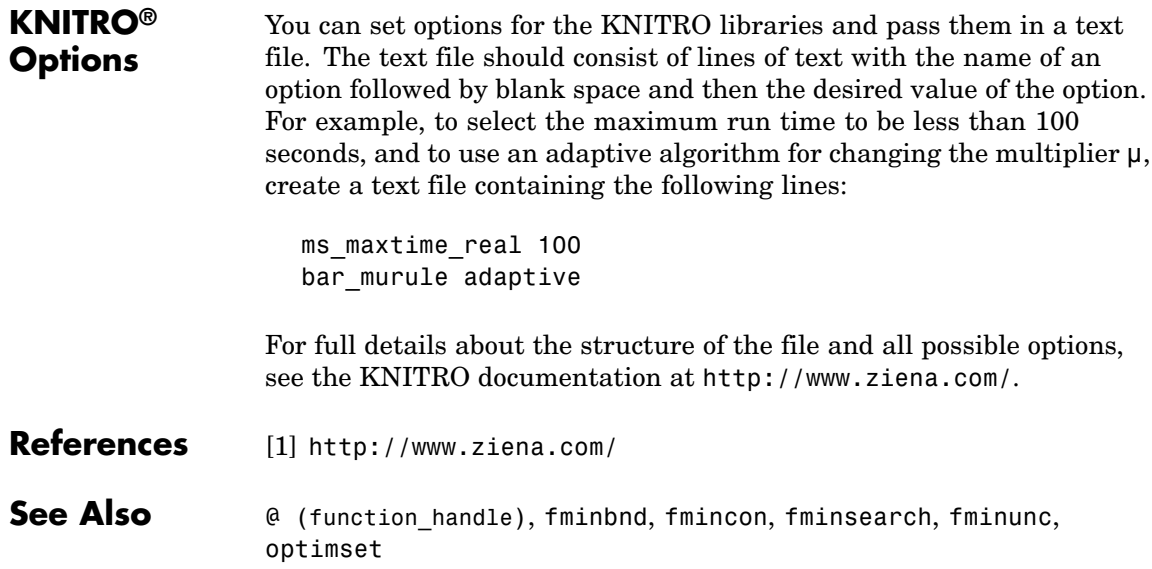

# **linprog**

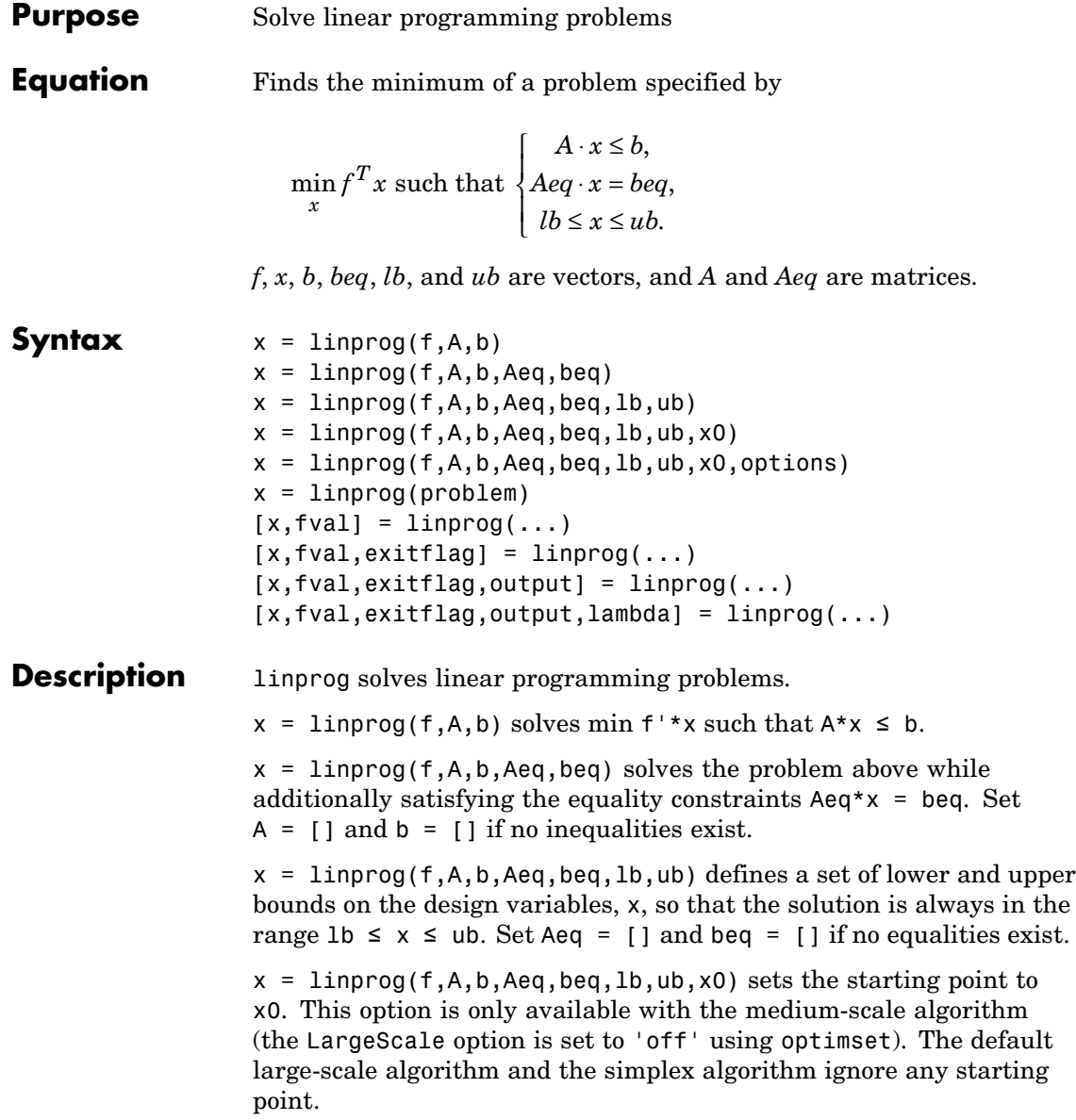

 $x =$  linprog(f,A,b,Aeq,beq,1b,ub,x0,options) minimizes with the optimization options specified in the structure options. Use optimset to set these options.

 $x =$  linprog(problem) finds the minimum for problem, where problem is a structure described in "Input Arguments" on page 11-143.

Create the structure problem by exporting a problem from Optimization Tool, as described in ["Exporting to the MATLAB®](#page-85-0) Workspace" on page 3-[14.](#page-85-0)

 $[x, fval] = \text{limprog}(\dots)$  returns the value of the objective function fun at the solution x:  $fval = f' * x$ .

 $[x, fval, exitflag] = linprog(...) returns a value exitflag that$ describes the exit condition.

 $[x, fval, exit flag, output] = linprog(...) returns a structure$ output that contains information about the optimization.

 $[x, fval, exit flag, output, lambda] = linprog(...) returns a$ structure lambda whose fields contain the Lagrange multipliers at the solution x.

**Note** If the specified input bounds for a problem are inconsistent, the output x is x0 and the output fval is [].

#### **Input Arguments**

"Function Arguments" on page 9-[2](#page-291-0) contains general descriptions of arguments passed into linprog. "Options" on page 11-[145](#page-466-0) provides the function-specific details for the options values.

### **linprog**

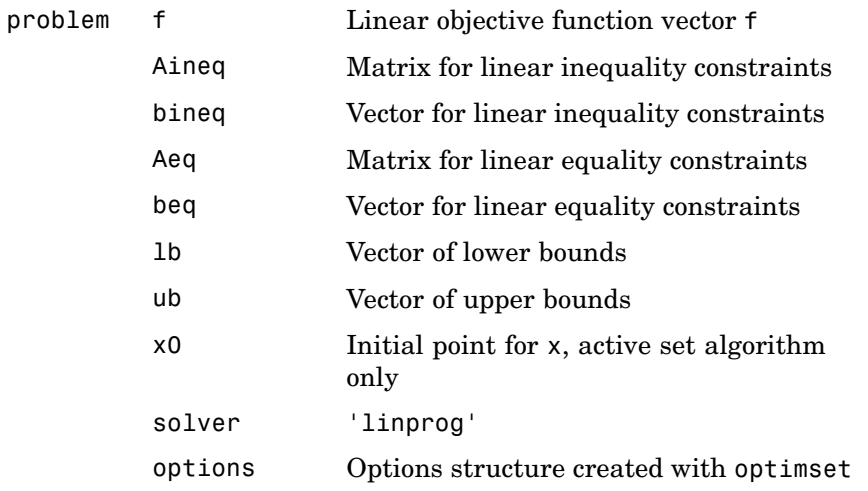

#### **Output Arguments** "Function Arguments" on page 9-[2](#page-291-0) contains general descriptions of arguments returned by linprog. This section provides function-specific details for exitflag, lambda, and output:

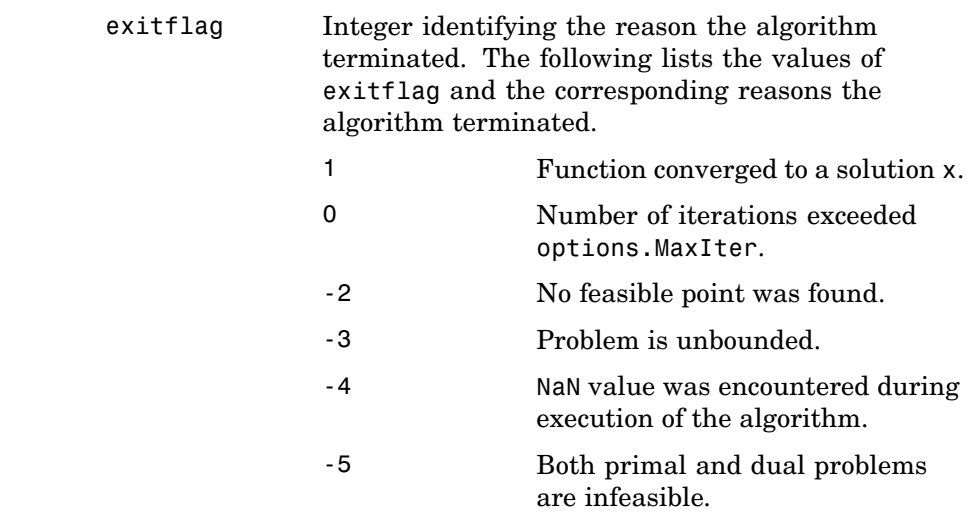

<span id="page-466-0"></span>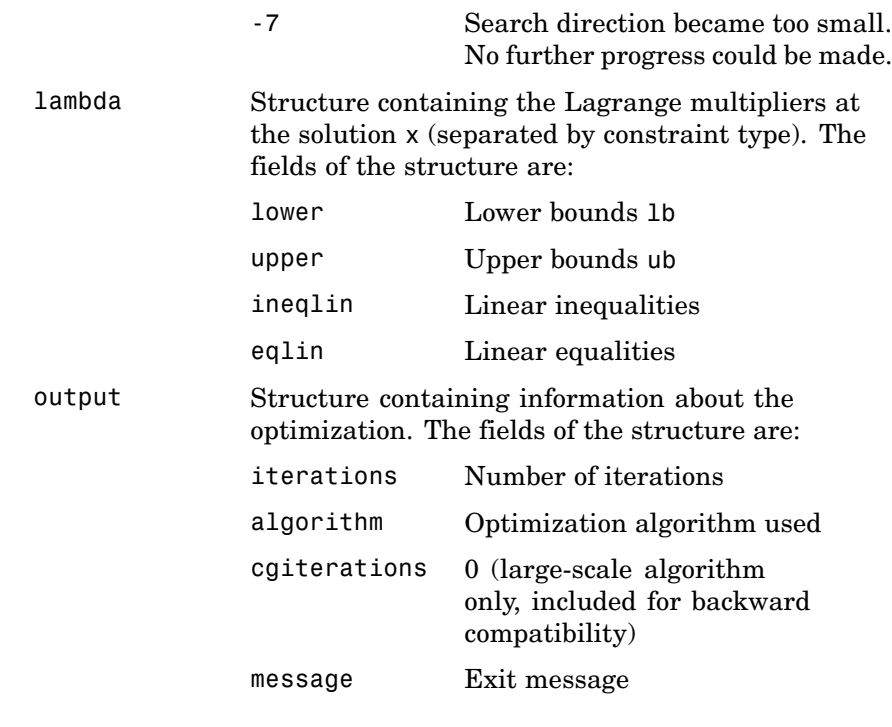

- **Options** Optimization options used by linprog. Some options apply to all algorithms, and others are only relevant when using the large-scale algorithm. You can use optimset to set or change the values of these fields in the options structure, options. See ["Optimization Options" on](#page-297-0) page 9[-8](#page-297-0) for detailed information.
	- LargeScale Use large-scale algorithm when set to 'on'. Use medium-scale algorithm when set to 'off'.

#### **Medium-Scale and Large-Scale Algorithms**

These options are used by both the medium-scale and large-scale algorithms:

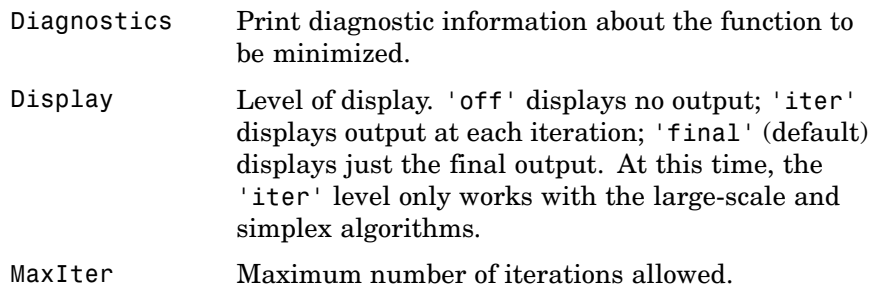

#### **Medium-Scale Algorithm Only**

These options are used by the medium-scale algorithm:

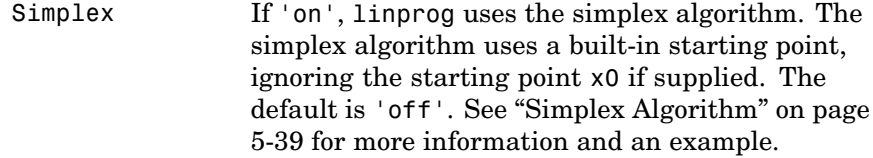

#### **Large-Scale Algorithm Only**

These options are used only by the large-scale algorithm:

TolFun Termination tolerance on the function value.

**Examples** Find x that minimizes

$$
f(x) = -5x_1 - 4x_2 - 6x_3,
$$

subject to

 $x_1 - x_2 + x_3$  ≤ 20  $3x_1 + 2x_2 + 4x_3 \le 42$  $3x_1 + 2x_2 \le 30$  $0 \le x_1, 0 \le x_2, 0 \le x_3.$
First, enter the coefficients

 $f = [-5; -4; -6]$  $A = \begin{bmatrix} 1 & -1 & 1 \end{bmatrix}$ 324 3 2 0];  $b = [20; 42; 30];$  $lb = zeros(3,1);$ 

Next, call a linear programming routine.

```
[x, fval, exit flag, output, lambda] = linprog(f, A, b, [], []
```
Entering x, lambda.ineqlin, and lambda.lower gets

```
x =0.0000
    15.0000
     3.0000
lambda.ineqlin =
      \Omega1.5000
     0.5000
lambda.lower =
     1.0000
     \Omega0
```
Nonzero elements of the vectors in the fields of lambda indicate active constraints at the solution. In this case, the second and third inequality constraints (in lambda.ineqlin) and the first lower bound constraint (in lambda.lower) are active constraints (i.e., the solution is on their constraint boundaries).

### **Algorithm Large-Scale Optimization**

The large-scale method is based on LIPSOL (Linear Interior Point Solver, [\[3\]](#page-472-0)), which is a variant of Mehrotra's predictor-corrector

algorithm ([\[2\]](#page-472-0)), a primal-dual interior-point method. A number of preprocessing steps occur before the algorithm begins to iterate. See "Large-Scale Linear Programming" on page 6-[20.](#page-263-0)

#### **Medium-Scale Optimization**

linprog uses a projection method as used in the quadprog algorithm. linprog is an active set method and is thus a variation of the well-known *simplex* method for linear programming [\[1\]](#page-472-0). The algorithm finds an initial feasible solution by first solving another linear programming problem.

Alternatively, you can use the simplex algorithm, described in ["Simplex](#page-230-0) Algorithm" on page 5-[39,](#page-230-0) by entering

```
options = optimset('LargeScale', 'off', 'Simplex', 'on')
```
and passing options as an input argument to linprog. The simplex algorithm returns a vertex optimal solution.

**Note** You cannot supply an initial point x0 for linprog with either the large-scale method or the medium-scale method using the simplex algorithm. In either case, if you pass in x0 as an input argument, linprog ignores x0 and computes its own initial point for the algorithm.

#### **Diagnostics Large-Scale Optimization**

The first stage of the algorithm might involve some preprocessing of the constraints (see "Large-Scale Linear Programming" on page 6-[20](#page-263-0)). Several possible conditions might occur that cause linprog to exit with an infeasibility message. In each case, the exitflag argument returned by linprog is set to a negative value to indicate failure.

If a row of all zeros is detected in Aeq but the corresponding element of beq is not zero, the exit message is

Exiting due to infeasibility: An all-zero row in the constraint matrix does not have a zero in corresponding right-hand-side entry.

If one of the elements of x is found not to be bounded below, the exit message is

```
Exiting due to infeasibility: Objective f'*x is
                              unbounded below.
```
If one of the rows of Aeq has only one nonzero element, the associated value in x is called a *singleton* variable. In this case, the value of that component of x can be computed from Aeq and beq. If the value computed violates another constraint, the exit message is

Exiting due to infeasibility: Singleton variables in equality constraints are not feasible.

If the singleton variable can be solved for but the solution violates the upper or lower bounds, the exit message is

Exiting due to infeasibility: Singleton variables in the equality constraints are not within bounds.

**Note** The preprocessing steps are cumulative. For example, even if your constraint matrix does not have a row of all zeros to begin with, other preprocessing steps may cause such a row to occur.

Once the preprocessing has finished, the iterative part of the algorithm begins until the stopping criteria are met. (See ["Large-Scale Linear](#page-263-0) Programming" on page 6-[20](#page-263-0) for more information about residuals, the primal problem, the dual problem, and the related stopping criteria.) If the residuals are growing instead of getting smaller, or the residuals are neither growing nor shrinking, one of the two following termination messages is displayed, respectively,

One or more of the residuals, duality gap, or total relative error has grown 100000 times greater than its minimum value so far:

or

```
One or more of the residuals, duality gap, or total relative error
has stalled:
```
After one of these messages is displayed, it is followed by one of the following six messages indicating that the dual, the primal, or both appear to be infeasible. The messages differ according to how the infeasibility or unboundedness was measured.

```
The dual appears to be infeasible (and the primal unbounded).(The
primal residual < TolFun.)
The primal appears to be infeasible (and the dual unbounded). (The
dual residual < TolFun.)
The dual appears to be infeasible (and the primal unbounded) since
the dual residual > sqrt(TolFun).(The primal residual <
10*TolFun.)
The primal appears to be infeasible (and the dual unbounded) since
the primal residual > sqrt(TolFun).(The dual residual <
10*TolFun.)
The dual appears to be infeasible and the primal unbounded since
the primal objective < -1e+10 and the dual objective < 1e+6.
The primal appears to be infeasible and the dual unbounded since
the dual objective > 1e+10 and the primal objective > -1e+6.
Both the primal and the dual appear to be infeasible.
```
Note that, for example, the primal (objective) can be unbounded and the primal residual, which is a measure of primal constraint satisfaction, can be small.

#### **Medium-Scale Optimization**

linprog gives a warning when the problem is infeasible.

Warning: The constraints are overly stringent; there is no feasible solution.

<span id="page-472-0"></span>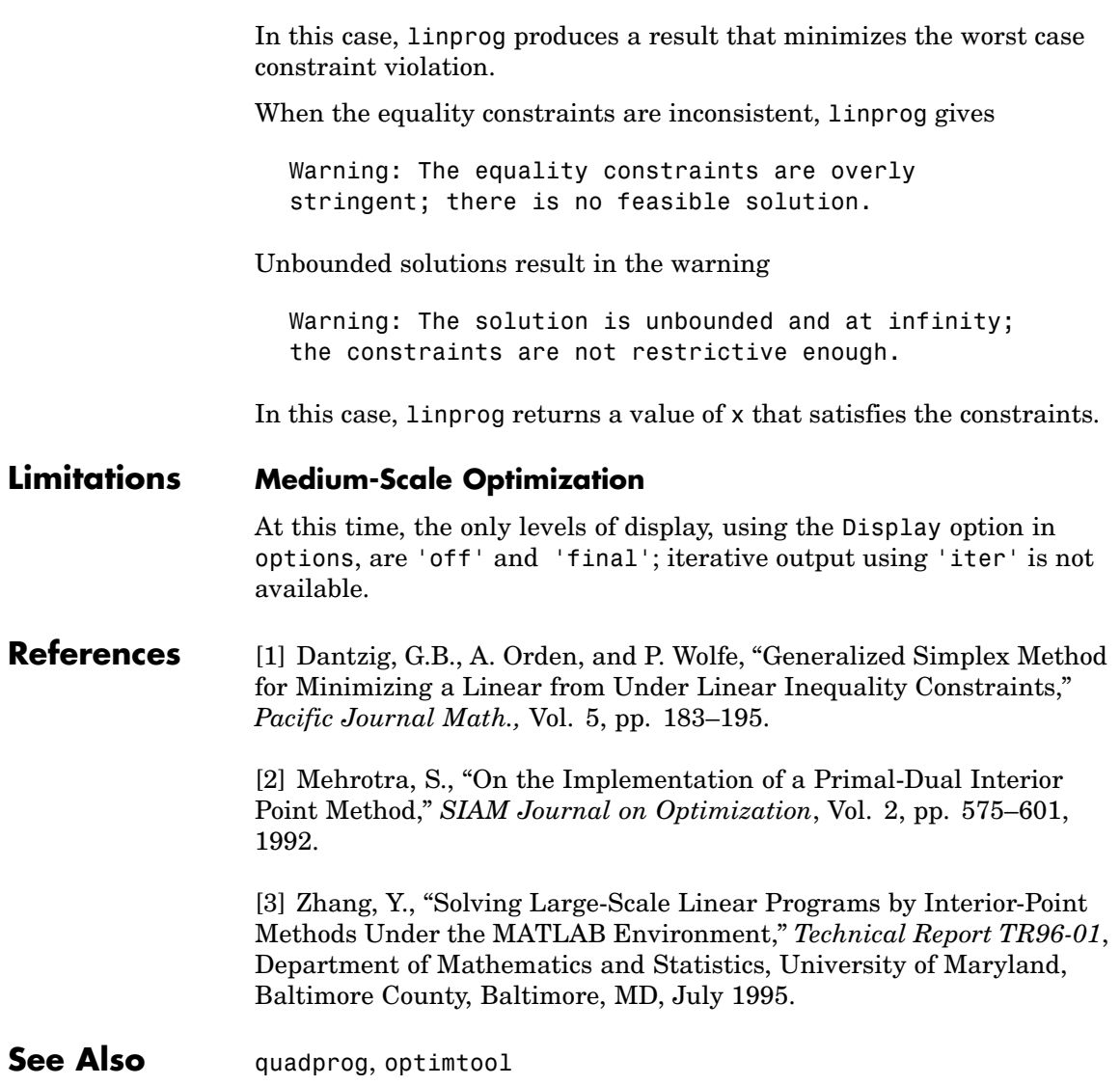

## **lsqcurvefit**

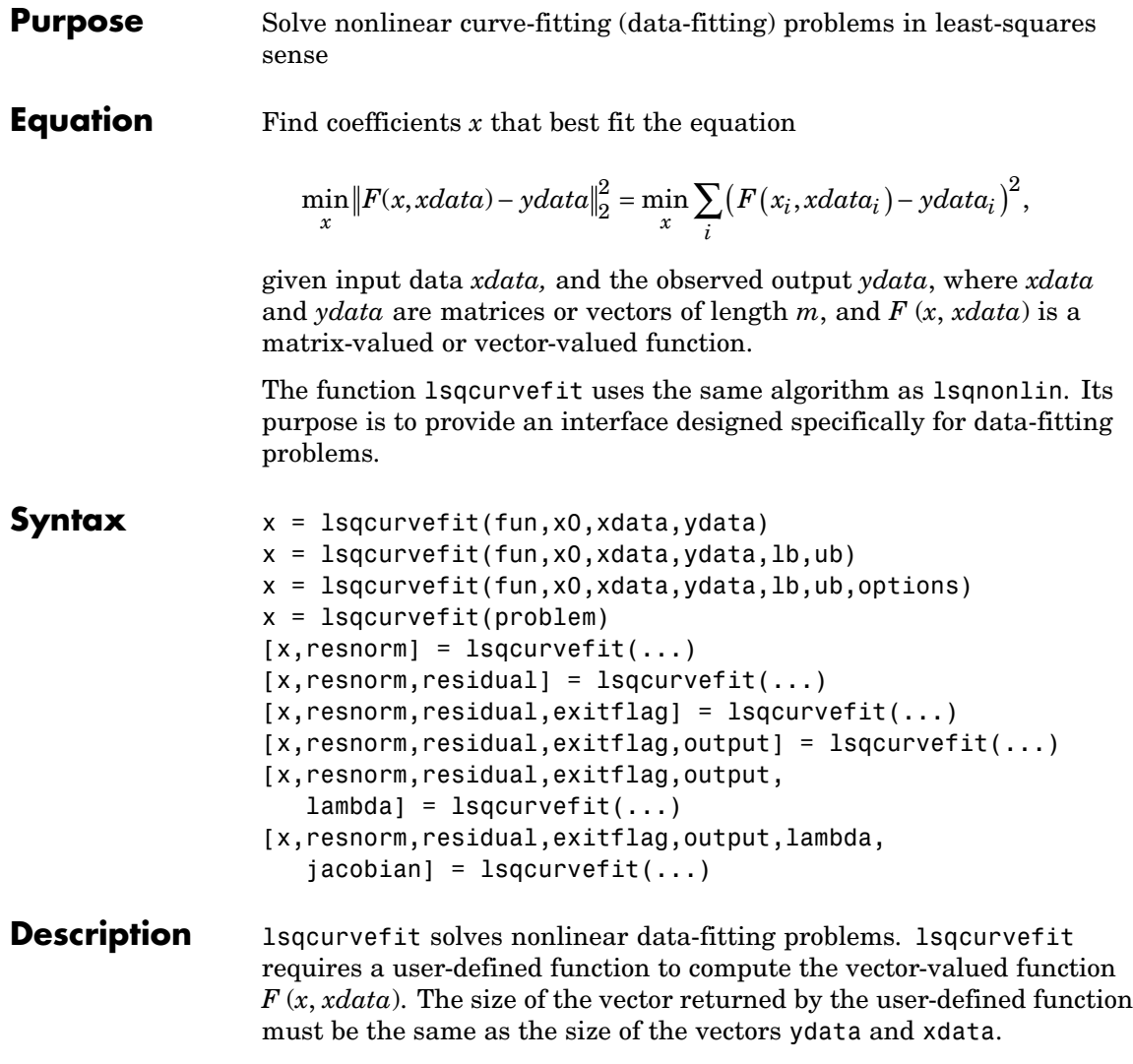

x = lsqcurvefit(fun,x0,xdata,ydata) starts at x0 and finds coefficients x to best fit the nonlinear function fun(x,xdata) to the data ydata (in the least-squares sense). ydata must be the same size as the vector (or matrix) F returned by fun.

 $x = 1$ sqcurvefit(fun, x0, xdata, ydata, 1b, ub) defines a set of lower and upper bounds on the design variables in x so that the solution is always in the range  $1b \leq x \leq ub$ .

 $x = 1$ sqcurvefit(fun,x0,xdata,ydata,1b,ub,options) minimizes with the optimization options specified in the structure options. Use optimset to set these options. Pass empty matrices for lb and ub if no bounds exist.

 $x = 1$ sqcurvefit(problem) finds the minimum for problem, where problem is a structure described in "Input Arguments" on page 11[-154.](#page-475-0)

Create the structure problem by exporting a problem from Optimization Tool, as described in ["Exporting to the MATLAB®](#page-85-0) Workspace" on page 3-[14.](#page-85-0)

```
[x,resnorm] = lsqcurvefit(...) returns the value of the squared
2-norm of the residual at x: sum((fun(x,xdata)-ydata).\hat{2}).
```
 $[x,$ resnorm, residual] = lsqcurvefit $(...)$  returns the value of the residual fun(x,xdata)-ydata at the solution x.

 $[x,$ resnorm, residual, exitflag] = lsqcurvefit $(...)$  returns a value exitflag that describes the exit condition.

 $[x,$ resnorm, residual, exitflag, output] = lsqcurvefit $(...)$ returns a structure output that contains information about the optimization.

[x,resnorm,residual,exitflag,output,lambda] = lsqcurvefit(...) returns a structure lambda whose fields contain the Lagrange multipliers at the solution x.

[x,resnorm,residual,exitflag,output,lambda,jacobian] = lsqcurvefit(...) returns the Jacobian of fun at the solution x.

# <span id="page-475-0"></span>**lsqcurvefit**

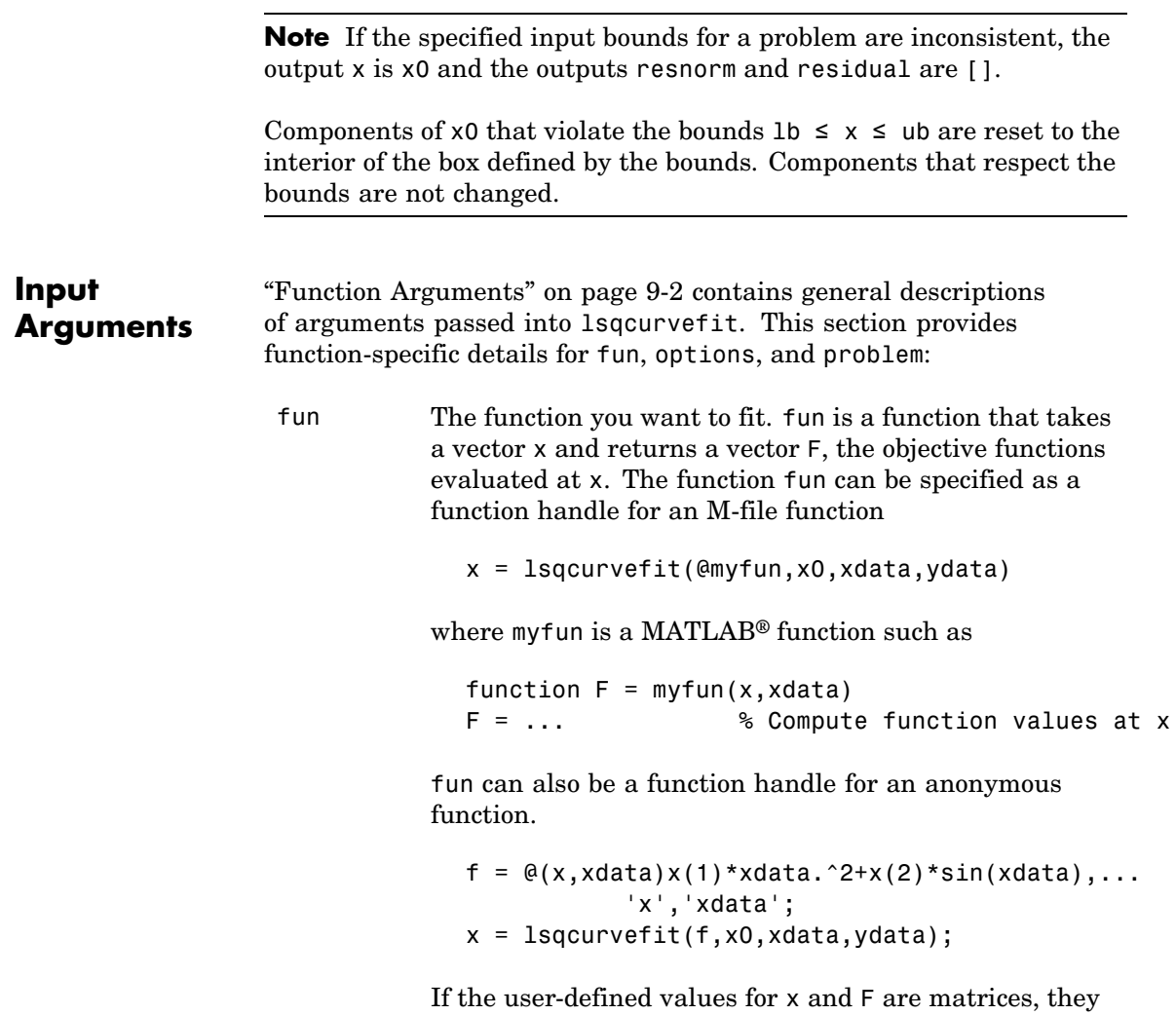

are converted to a vector using linear indexing.

**Note** fun should return fun(x, xdata), and not the sum-of-squares sum((fun(x,xdata)-ydata).^2). The algorithm implicitly squares and sums fun(x,xdata)-ydata.

If the Jacobian can also be computed *and* the Jacobian option is 'on', set by

```
options = optimset('Jacobian','on')
```
then the function fun must return, in a second output argument, the Jacobian value J, a matrix, at x. Note that by checking the value of nargout the function can avoid computing J when fun is called with only one output argument (in the case where the optimization algorithm only needs the value of F but not J).

```
function [F,J] = myfun(x,xdata)F = ... % objective function values at x
if nargout > 1 % two output arguments
  J = \ldots % Jacobian of the function evaluated at x
end
```
If fun returns a vector (matrix) of m components and x has length n, where n is the length of x0, then the Jacobian  $J$  is an m-by-n matrix where  $J(i,j)$  is the partial derivative of  $F(i)$  with respect to  $x(i)$ . (Note that the Jacobian J is the transpose of the gradient of F.) For more information, see ["Jacobians of Vector and](#page-33-0) Matrix Objective Functions" on page 2[-6.](#page-33-0)

options "Options" on page 11-[158](#page-479-0) provides the function-specific details for the options values.

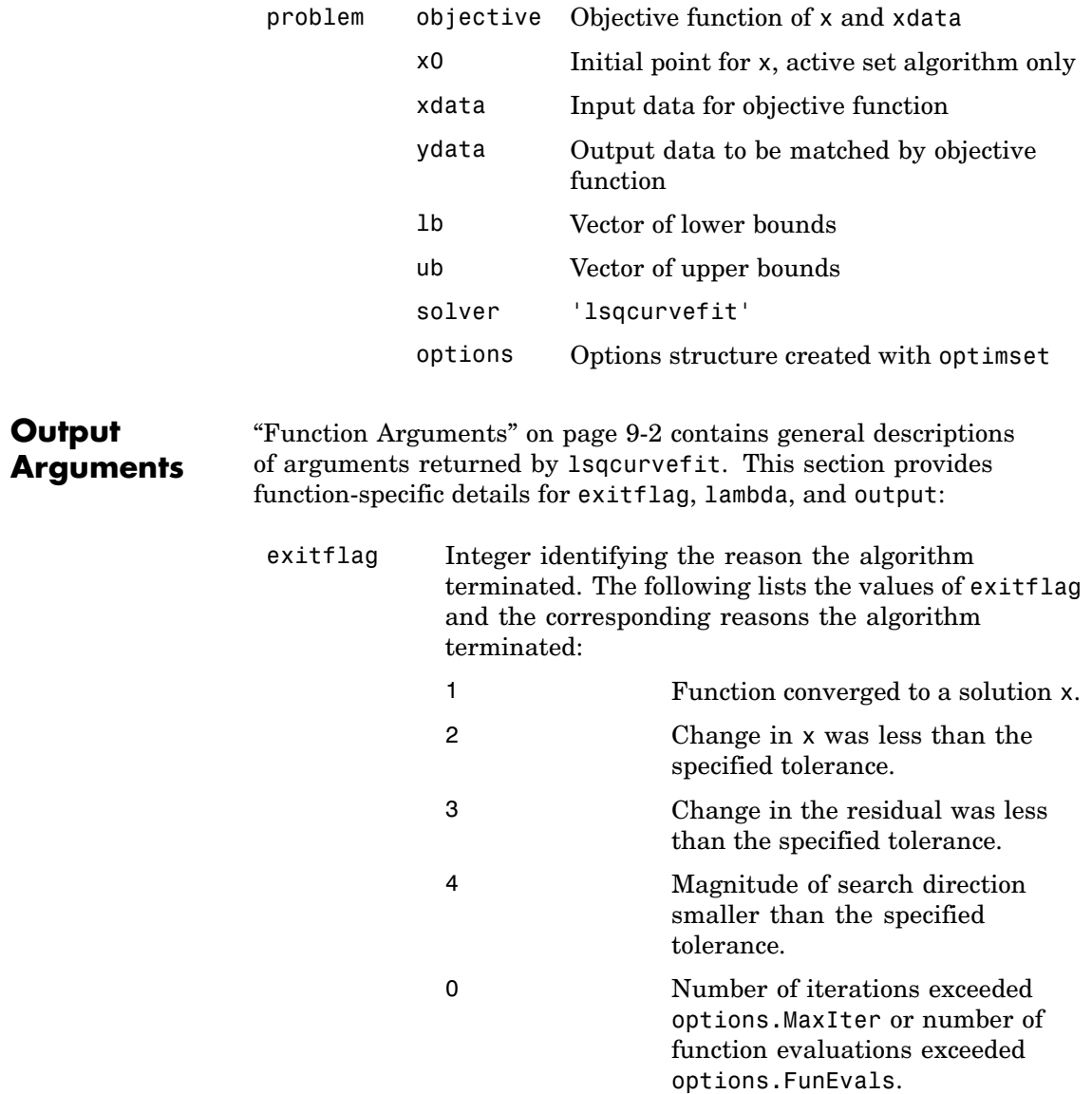

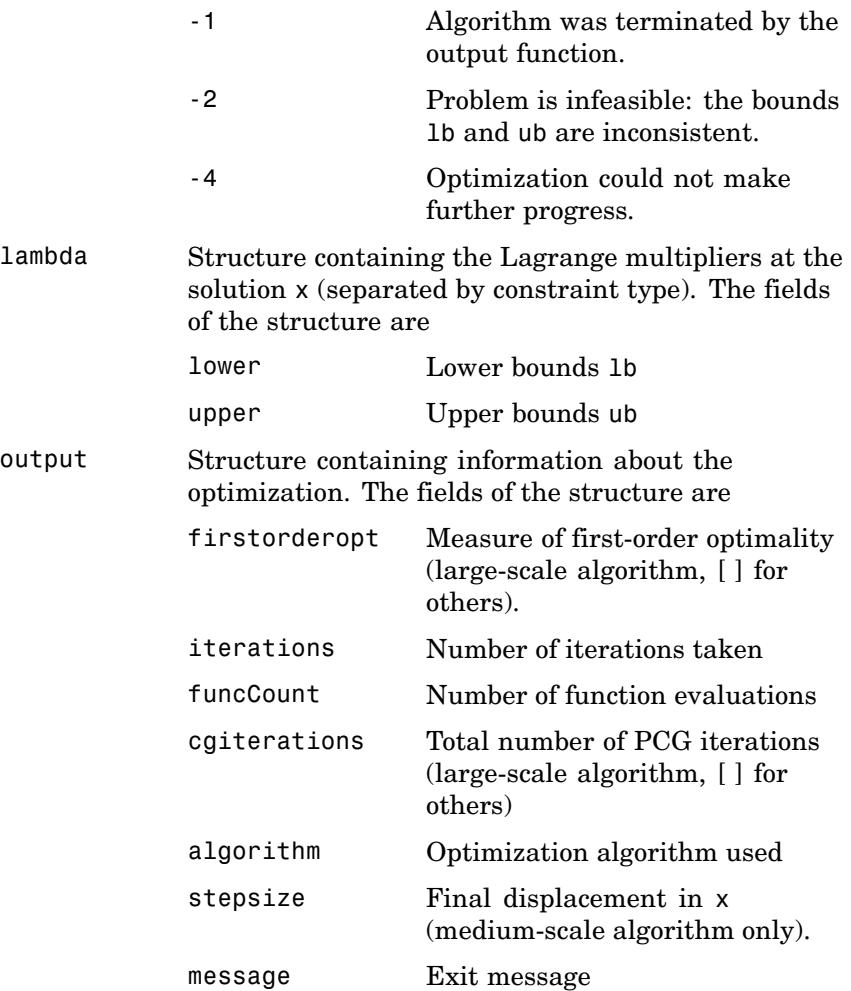

**Note** The sum of squares should not be formed explicitly. Instead, your function should return a vector of function values. See the examples below.

<span id="page-479-0"></span>**Options** Optimization options used by 1sqcurvefit. Some options apply to all algorithms, some are only relevant when using the large-scale algorithm, and others are only relevant when you are using the medium-scale algorithm. You can use optimset to set or change the values of these fields in the options structure options. See "Optimization Options" on page 9[-8](#page-297-0) for detailed information.

> The LargeScale option specifies a preference for which algorithm to use. It is only a preference, because certain conditions must be met to use the large-scale or medium-scale algorithm. For the large-scale algorithm, the nonlinear system of equations cannot be underdetermined; that is, the number of equations (the number of elements of F returned by fun) must be at least as many as the length of x. Furthermore, only the large-scale algorithm handles bound constraints:

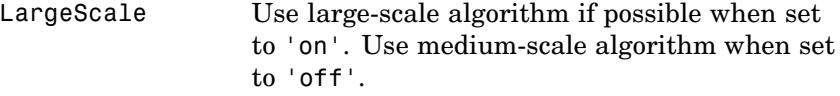

The large-scale algorithm is a more modern algorithm than the medium-scale algorithms. The large-scale algorithm handles both large-scale and medium-scale problems effectively.

#### **Medium-Scale and Large-Scale Algorithms**

These options are used by both the medium-scale and large-scale algorithms:

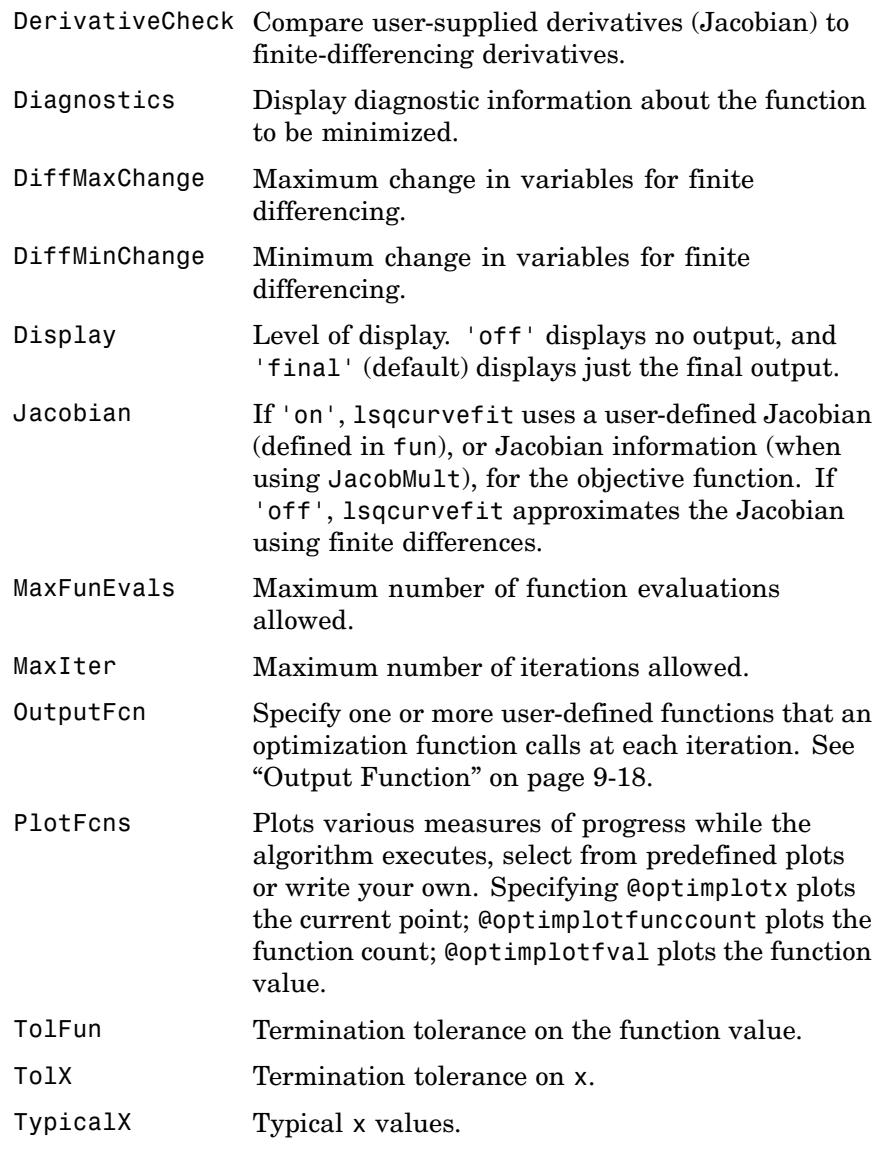

#### **Large-Scale Algorithm Only**

These options are used only by the large-scale algorithm:

JacobMult Function handle for Jacobian multiply function. For large-scale structured problems, this function computes the Jacobian matrix product J\*Y, J'\*Y, or J'\*(J\*Y) without actually forming J. The function is of the form

```
W = j m fun(Jinfo, Y, flag, p1, p2, ...)
```
where Jinfo and the additional parameters p1,p2,... contain the matrices used to compute J\*Y (or J'\*Y, or J'\*(J\*Y)). The first argument Jinfo must be the same as the second argument returned by the objective function fun, for example by

 $[F, Jinfo] = fun(x)$ 

Y is a matrix that has the same number of rows as there are dimensions in the problem. flag determines which product to compute:

- If flag == 0 then  $W = J' * (J'')$ .
- If  $flag > 0$  then  $W = J*Y$ .
- If  $flag < 0$  then  $W = J' * Y$ .

In each case, J is not formed explicitly. fsolve uses Jinfo to compute the preconditioner. The optional parameters p1, p2, ... can be any additional parameters needed by jmfun. See "Passing Extra Parameters" on page 2-[10](#page-37-0) for information on how to supply values for these parameters.

**Note** 'Jacobian' must be set to 'on' for Jinfo to be passed from fun to jmfun.

See ["Nonlinear Minimization with a Dense but](#page-159-0) [Structured Hessian and Equality Constraints"](#page-159-0) on page 4-[62](#page-159-0) for a similar example.

conjugate gradient) iterations (see ["Algorithm"](#page-484-0)

JacobPattern Sparsity pattern of the Jacobian for finite differencing. If it is not convenient to compute the Jacobian matrix J in fun, lsqcurvefit can approximate J via sparse finite differences, provided the structure of J, i.e., locations of the nonzeros, is supplied as the value for JacobPattern. In the worst case, if the structure is unknown, you can set JacobPattern to be a dense matrix and a full finite-difference approximation is computed in each iteration (this is the default if JacobPattern is not set). This can be very expensive for large problems, so it is usually worth the effort to determine the sparsity structure. MaxPCGIter Maximum number of PCG (preconditioned

on page 11-[163\)](#page-484-0).

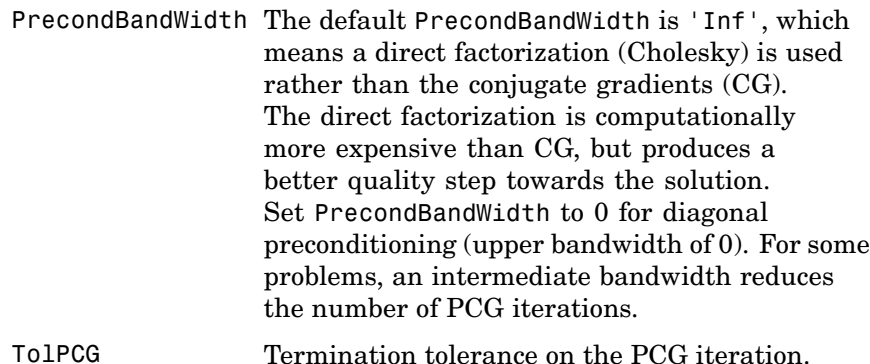

#### **Medium-Scale Algorithm Only**

These options are used only by the medium-scale algorithm:

LevenbergMarquardt Choose Levenberg-Marquardt over Gauss-Newton algorithm. LineSearchType Line search algorithm choice.

**Examples** Given vectors of data *xdata* and *ydata*, suppose you want to find coefficients  $x$  to find the best fit to the exponential decay equation

 $ydata(i) = x(1)e^{x(2)xdata(i)}$ 

That is, you want to minimize

$$
\min_{x} \sum_{i} \bigl( F(x, xdata_i) - ydata_i \bigr)^2,
$$

where *m* is the length of xdata and ydata, the function F is defined by

 $F(x, xdata) = x(1)*exp(x(2)*xdata);$ 

and the starting point is  $x0 = [100; -1]$ ;

<span id="page-484-0"></span>First, write an M-file to return the value of F (F has n components).

```
function F = myfun(x, xdata)F = x(1) * exp(x(2) * xdata);
```
Next, invoke an optimization routine:

```
% Assume you determined xdata and ydata experimentally
xdata = ...[0.9 1.5 13.8 19.8 24.1 28.2 35.2 60.3 74.6 81.3];
ydata = ...[455.2 428.6 124.1 67.3 43.2 28.1 13.1 -0.4 -1.3 -1.5];
x0 = [100; -1] % Starting guess
[x,resnorm] = lsqcurvefit(@myfun,x0,xdata,ydata)
```
Note that at the time that lsqcurvefit is called, xdata and ydata are assumed to exist and are vectors of the same size. They must be the same size because the value F returned by fun must be the same size as ydata.

After 27 function evaluations, this example gives the solution

 $x =$ 498.8309 -0.1013 resnorm = 9.5049

There may be slight variation in the number of iterations and the value of the returned x that is dependent upon the platform and release.

#### **Algorithm Large-Scale Optimization**

By default lsqcurvefit chooses the large-scale algorithm. This algorithm is a subspace trust-region method and is based on the interior-reflective Newton method described in [\[1\]](#page-486-0) and [\[2\]](#page-486-0). Each iteration involves the approximate solution of a large linear system using the method of preconditioned conjugate gradients (PCG). See "Trust-Region Methods for Nonlinear Minimization" on page 6-[3](#page-246-0) and "Preconditioned Conjugate Gradients" on page 6-[12](#page-255-0).

#### **Medium-Scale Optimization**

If you set the LargeScale option to 'off' with optimset, lsqcurvefit uses the Levenberg-Marquardt method with line search [\[4\]](#page-487-0), [\[5\]](#page-487-0), and [\[6\].](#page-487-0) Alternatively, you can select a Gauss-Newton method [\[3\]](#page-486-0) with line search by setting the LevenbergMarquardt option to 'off' (and LargeScale to 'off') with optimset. The Gauss-Newton method is generally faster when the residual sum( $(\text{fun}(x, \text{xdata}) - \text{ydata})$ . ^2) is small.

The default line search algorithm, i.e., the LineSearchType option, is 'quadcubic'. This is a safeguarded mixed quadratic and cubic polynomial interpolation and extrapolation method. You can select a safeguarded cubic polynomial method by setting the LineSearchType option to 'cubicpoly'. This method generally requires fewer function evaluations but more gradient evaluations. Thus, if gradients are being supplied and can be calculated inexpensively, the cubic polynomial line search method is preferable. The algorithms used are described fully in [Chapter 5, "Standard Algorithms"](#page-191-0).

#### **Diagnostics Large-Scale Optimization**

The large-scale method does not allow equal upper and lower bounds. For example, if  $lb(2) == ub(2)$ , lsqlin gives the error

Equal upper and lower bounds not permitted.

(lsqcurvefit does not handle equality constraints, which is another way to formulate equal bounds. If equality constraints are present, use fmincon, fminimax, or fgoalattain for alternative formulations where equality constraints can be included.)

**Limitations** The function to be minimized must be continuous. Is gourve fit might only give local solutions.

> lsqcurvefit only handles real variables (the user-defined function must only return real values). When x has complex variables, the variables must be split into real and imaginary parts.

#### <span id="page-486-0"></span>**Large-Scale Optimization**

The large-scale algorithm for lsqcurvefit does not solve underdetermined systems; it requires that the number of equations, i.e., the row dimension of *F*, be at least as great as the number of variables. In the underdetermined case, the medium-scale algorithm is used instead. See [Large-Scale Problem Coverage and Requirements on page](#page-141-0) 4-[44](#page-141-0) for more information on what problem formulations are covered and what information must be provided.

The preconditioner computation used in the preconditioned conjugate gradient part of the large-scale method forms  $J^TJ$  (where *J* is the Jacobian matrix) before computing the preconditioner; therefore, a row of *J* with many nonzeros, which results in a nearly dense product *JTJ*, can lead to a costly solution process for large problems.

If components of *x* have no upper (or lower) bounds, then lsqcurvefit prefers that the corresponding components of ub (or lb) be set to inf (or -inf for lower bounds) as opposed to an arbitrary but very large positive (or negative for lower bounds) number.

#### **Medium-Scale Optimization**

The medium-scale algorithm does not handle bound constraints.

Since the large-scale algorithm does not handle underdetermined systems and the medium-scale does not handle bound constraints, problems with both these characteristics cannot be solved by lsqcurvefit.

#### **References** [1] Coleman, T.F. and Y. Li, "An Interior, Trust Region Approach for Nonlinear Minimization Subject to Bounds," *SIAM Journal on Optimization*, Vol. 6, pp. 418-445, 1996.

[2] Coleman, T.F. and Y. Li, "On the Convergence of Reflective Newton Methods for Large-Scale Nonlinear Minimization Subject to Bounds," *Mathematical Programming*, Vol. 67, Number 2, pp. 189-224, 1994.

[3] Dennis, J. E. Jr., "Nonlinear Least-Squares," *State of the Art in Numerical Analysis*, ed. D. Jacobs, Academic Press, pp. 269-312, 1977.

<span id="page-487-0"></span>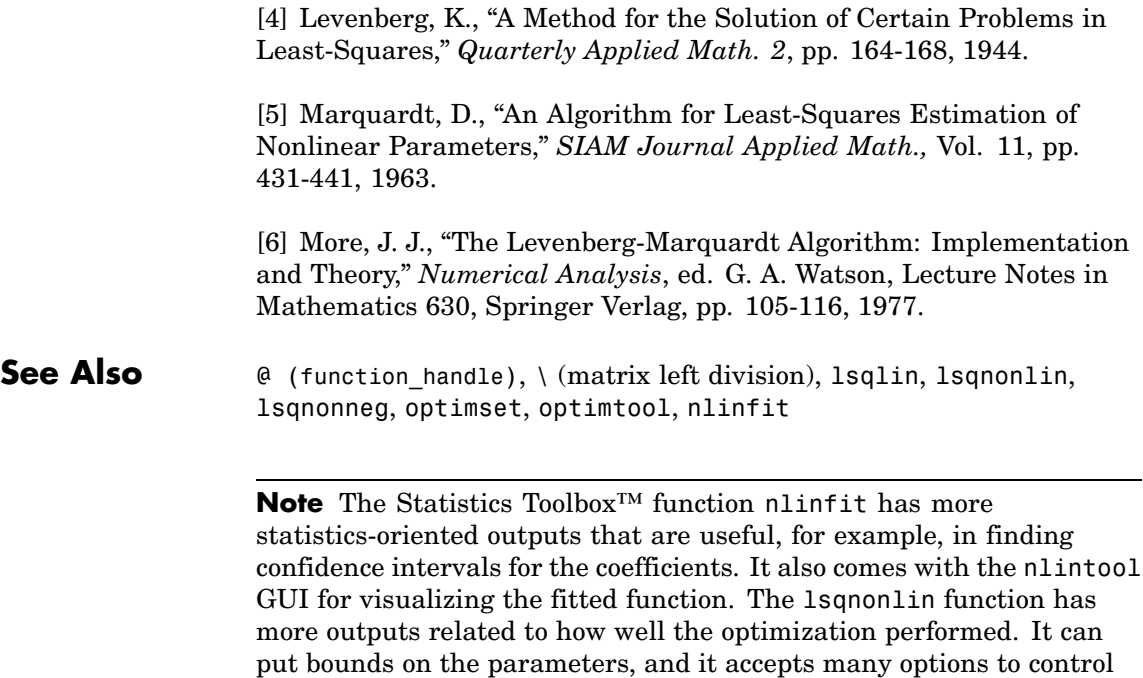

the optimization algorithm.

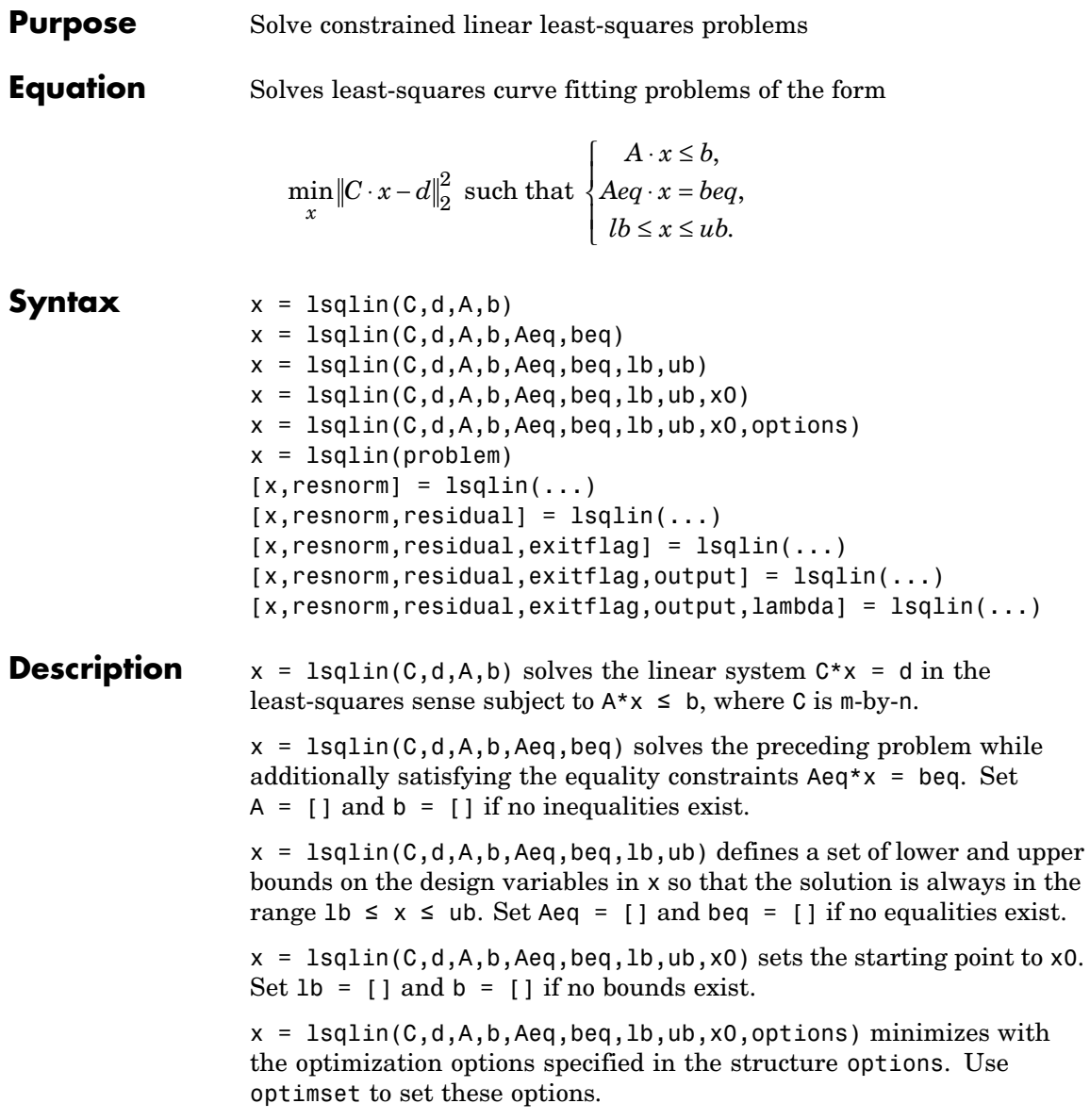

 $x = 1$ sqlin(problem) finds the minimum for problem, where problem is a structure described in "Input Arguments" on page 11-168.

Create the structure problem by exporting a problem from Optimization Tool, as described in ["Exporting to the MATLAB®](#page-85-0) Workspace" on page 3-[14.](#page-85-0)

 $[x,$ resnorm] = lsqlin(...) returns the value of the squared 2-norm of the residual, norm( $C^*x$ -d) $^2$ .

```
[x,resnorm, residual] = lsqlin(...) returns the residual C*x-d.
```
 $[x,$ resnorm, residual, exitflag] = lsqlin $(...)$  returns a value exitflag that describes the exit condition.

 $[x,$ resnorm, residual, exitflag, output] =  $lsqlin(...)$  returns a structure output that contains information about the optimization.

 $[x,$ resnorm, residual, exitflag, output, lambda] =  $lsqlin(...)$ returns a structure lambda whose fields contain the Lagrange multipliers at the solution x.

**Note** If the specified input bounds for a problem are inconsistent, the output x is x0 and the outputs resnorm and residual are [].

Components of x0 that violate the bounds  $1b \le x \le ub$  are reset to the interior of the box defined by the bounds. Components that respect the bounds are not changed.

If no x0 is provided, x0 is set to the zero vector. If any component of this zero vector x0 violates the bounds, x0 is set to a point in the interior of the box defined by the bounds.

**Input Arguments** "Function Arguments" on page 9-[2](#page-291-0) contains general descriptions of arguments passed into lsqlin. "Options" on page 11-[170](#page-491-0) provides the options values specific to lsqlin.

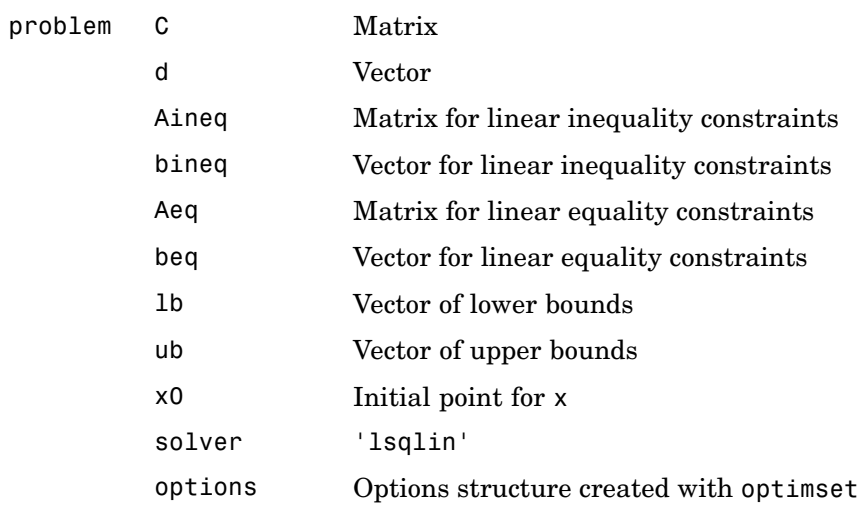

#### **Output Arguments** "Function Arguments" on page 9-[2](#page-291-0) contains general descriptions of arguments returned by lsqlin. This section provides function-specific details for exitflag, lambda, and output:

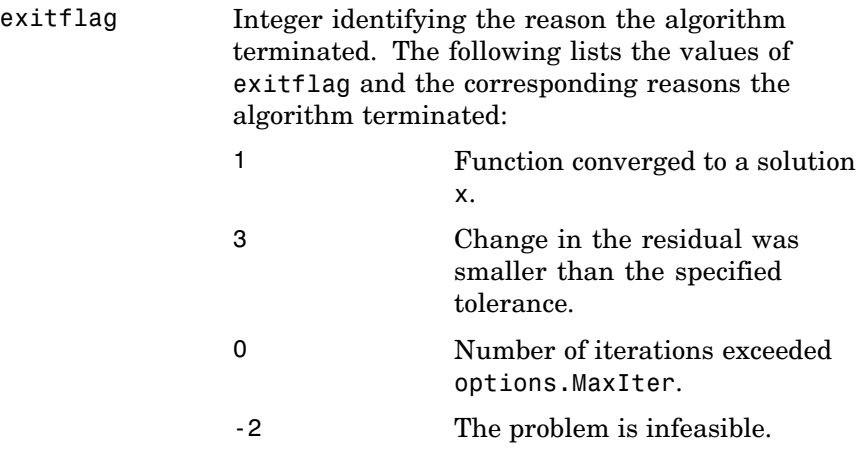

### <span id="page-491-0"></span>**lsqlin**

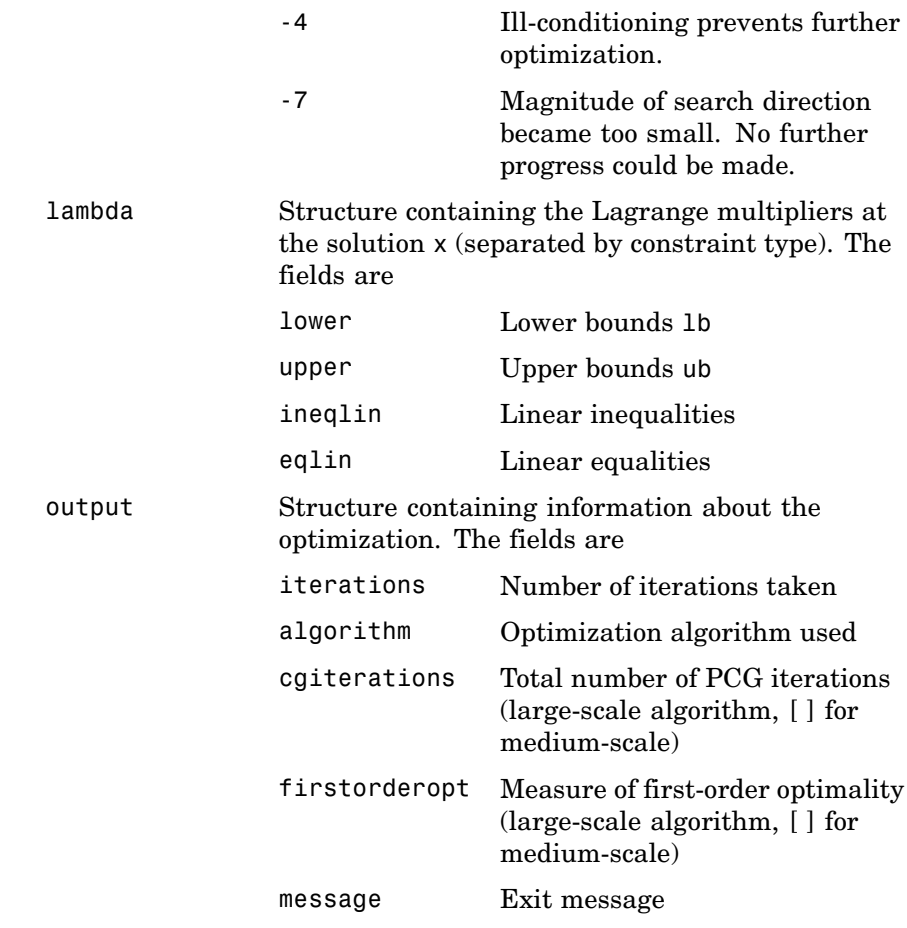

**Options** Optimization options used by 1sqlin. You can set or change the values of these options using the optimset function. Some options apply to all algorithms, some are only relevant when you are using the large-scale algorithm, and others are only relevant when using the medium-scale algorithm. See "Optimization Options" on page 9[-8](#page-297-0) for detailed information.

The LargeScale option specifies a preference for which algorithm to use. It is only a preference, because certain conditions must be met to use the large-scale algorithm. For lsqlin, when the problem has *only* upper and lower bounds, i.e., no linear inequalities or equalities are specified, the default algorithm is the large-scale method. Otherwise the medium-scale algorithm is used:

LargeScale Use large-scale algorithm if possible when set to 'on'. Use medium-scale algorithm when set to 'off'.

#### **Medium-Scale and Large-Scale Algorithms**

These options are used by both the medium-scale and large-scale algorithms:

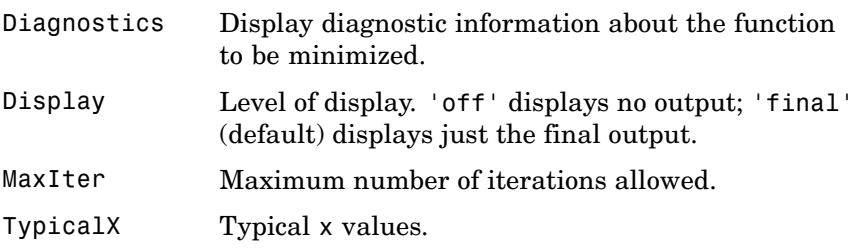

#### **Large-Scale Algorithm Only**

These options are used only by the large-scale algorithm:

JacobMult Function handle for Jacobian multiply function. For large-scale structured problems, this function computes the Jacobian matrix product J\*Y, J'\*Y, or J'\*(J\*Y) without actually forming J. The function is of the form

```
W = jmfun(Joinfo,Y,flag,pl, p2, ...)
```
where Jinfo and the additional parameters p1,p2,... contain the matrices used to compute  $J*Y$  (or  $J'*Y$ , or  $J'*(J*Y)$ ). The first argument Jinfo must be the same as the second argument returned by the objective function fun, for example by

 $[F, Jinfo] = fun(x)$ 

Y is a matrix that has the same number of rows as there are dimensions in the problem. flag determines which product to compute:

- If flag == 0 then  $W = J' * (J * Y)$ .
- **•** If flag > 0 then W = J\*Y.
- If flag  $\leq 0$  then  $W = J' * Y$ .

In each case, J is not formed explicitly. fsolve uses Jinfo to compute the preconditioner. The optional parameters p1, p2, ... can be any additional parameters needed by jmfun. See "Passing Extra Parameters" on page 2-[10](#page-37-0) for

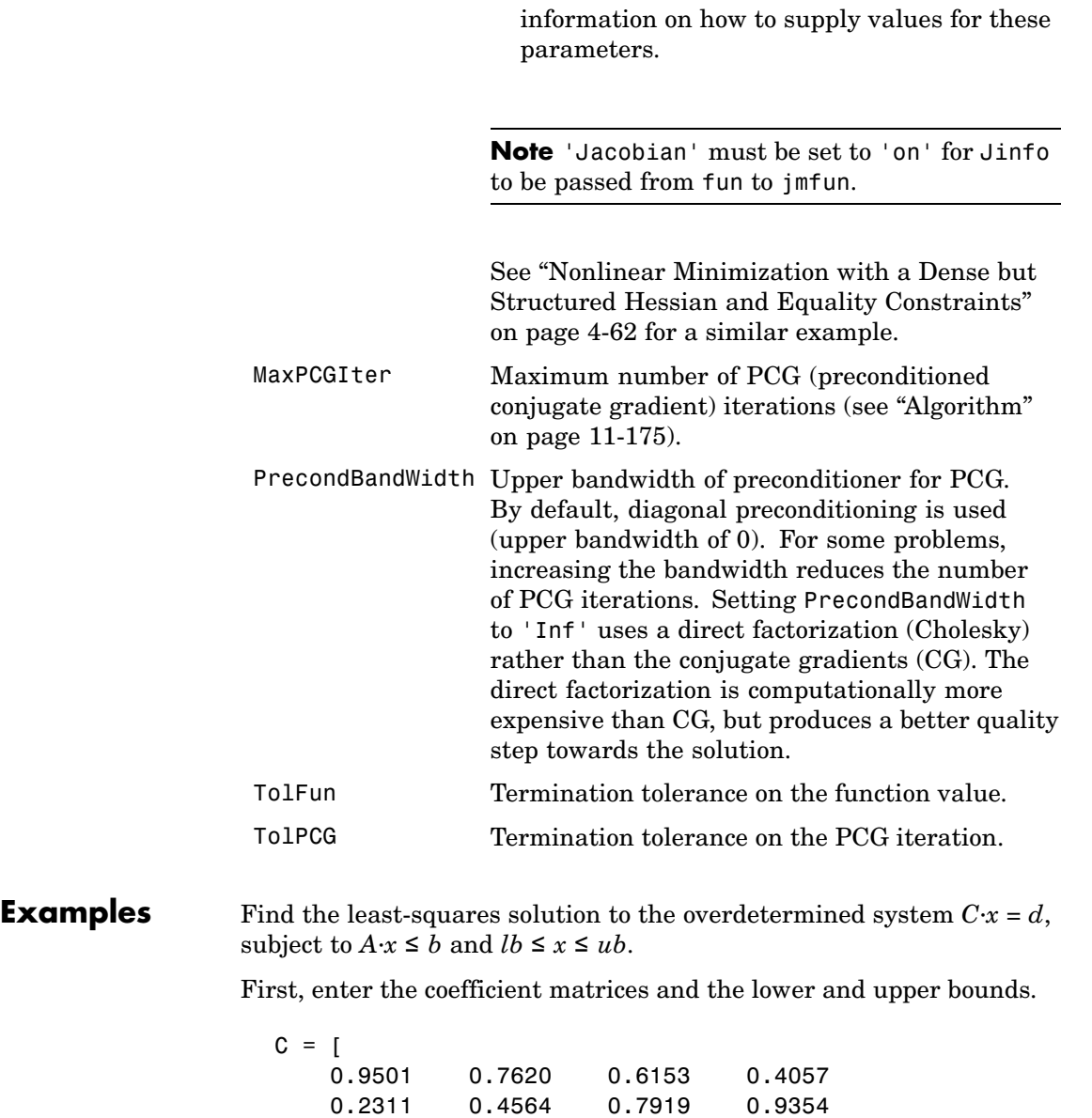

```
0.6068 0.0185 0.9218 0.9169
   0.4859 0.8214 0.7382 0.4102
   0.8912 0.4447 0.1762 0.8936];
d = [0.0578
   0.3528
   0.8131
   0.0098
   0.1388];
A =[
   0.2027 0.2721 0.7467 0.4659
   0.1987 0.1988 0.4450 0.4186
   0.6037 0.0152 0.9318 0.8462];
b =[
   0.5251
   0.2026
   0.6721];
1b = -0.1*ones(4,1);ub = 2*ones(4,1);
```
Next, call the constrained linear least-squares routine.

[x,resnorm,residual,exitflag,output,lambda] = ... lsqlin(C,d,A,b,[ ],[ ],lb,ub);

Entering x, lambda.ineqlin, lambda.lower, lambda.upper produces

```
x =-0.1000
   -0.1000
    0.2152
    0.3502
lambda.ineqlin =
         0
    0.2392
         0
lambda.lower =
```
<span id="page-496-0"></span>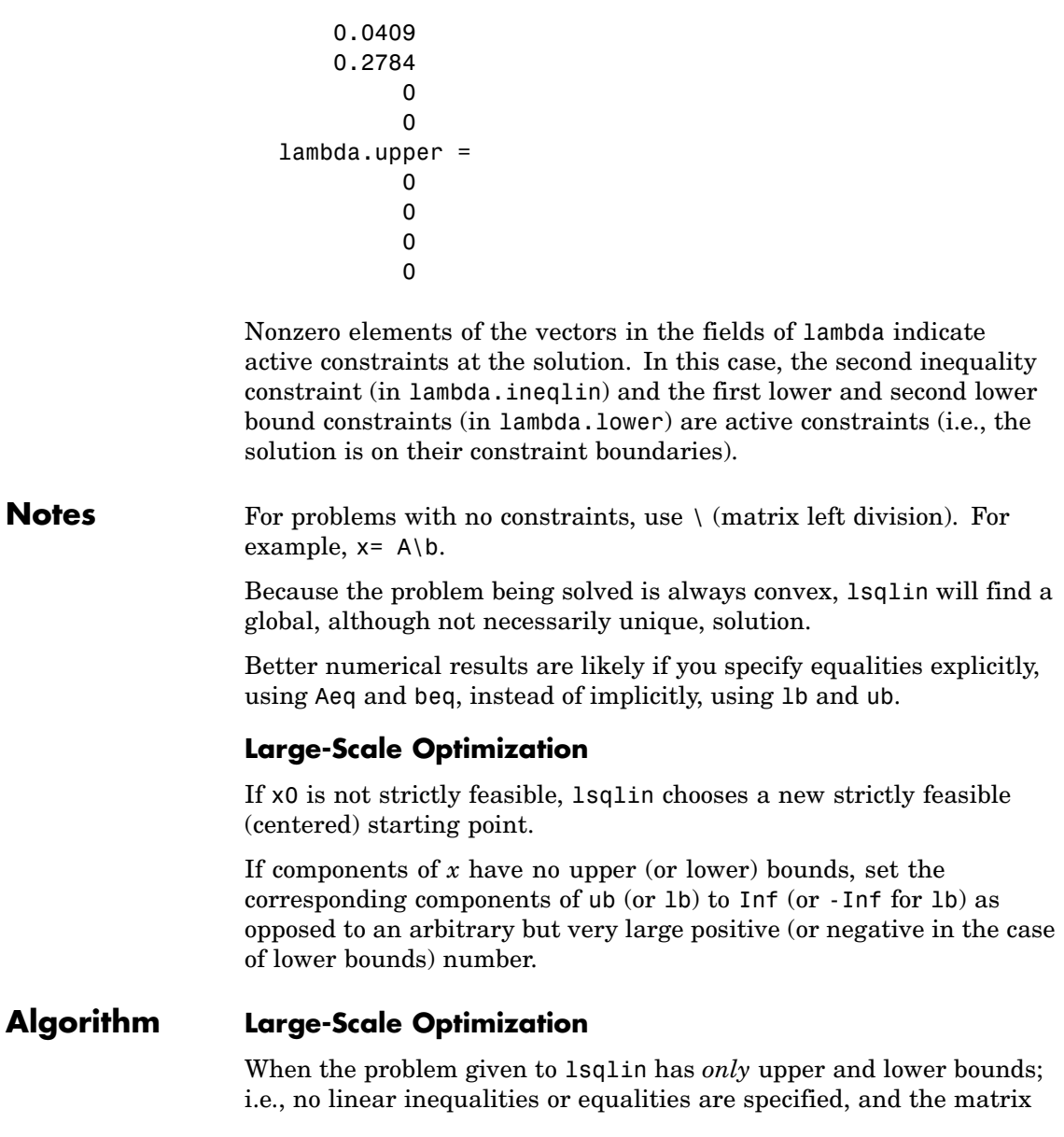

C has at least as many rows as columns, the default algorithm is the large-scale method. This method is a subspace trust-region method based on the interior-reflective Newton method described in [\[1\]](#page-498-0). Each iteration involves the approximate solution of a large linear system using the method of preconditioned conjugate gradients (PCG). See "Trust-Region Methods for Nonlinear Minimization" on page 6-[3](#page-246-0) and "Preconditioned Conjugate Gradients" on page 6-[12](#page-255-0).

#### **Medium-Scale Optimization**

lsqlin, with the LargeScale option set to 'off' with optimset, or when linear inequalities or equalities are given, is based on quadprog, which uses an active set method similar to that described in [\[2\].](#page-498-0) It finds an initial feasible solution by first solving a linear programming problem. See "Quadratic Programming" on page 6[-18.](#page-261-0)

#### **Diagnostics Large-Scale Optimization**

The large-scale method does not allow equal upper and lower bounds. For example, if  $\text{lb}(2)$  ==  $\text{ub}(2)$ , then  $\text{lsqlin}$  gives the following error:

Equal upper and lower bounds not permitted in this large-scale method. Use equality constraints and the medium-scale method instead.

At this time, you must use the medium-scale algorithm to solve equality constrained problems.

#### **Medium-Scale Optimization**

If the matrices C, A, or Aeq are sparse, and the problem formulation is not solvable using the large-scale method, lsqlin warns that the matrices are converted to full.

Warning: This problem formulation not yet available for sparse matrices. Converting to full to solve.

When a problem is infeasible, lsqlin gives a warning:

<span id="page-498-0"></span>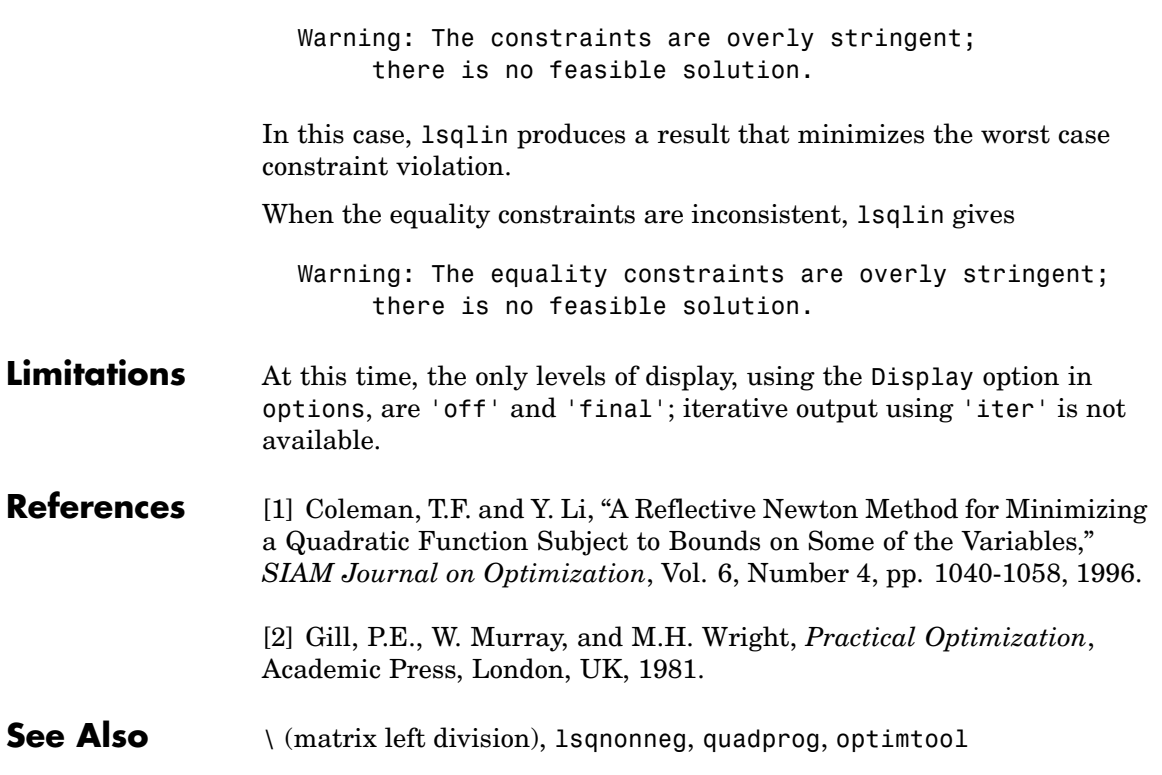

### **lsqnonlin**

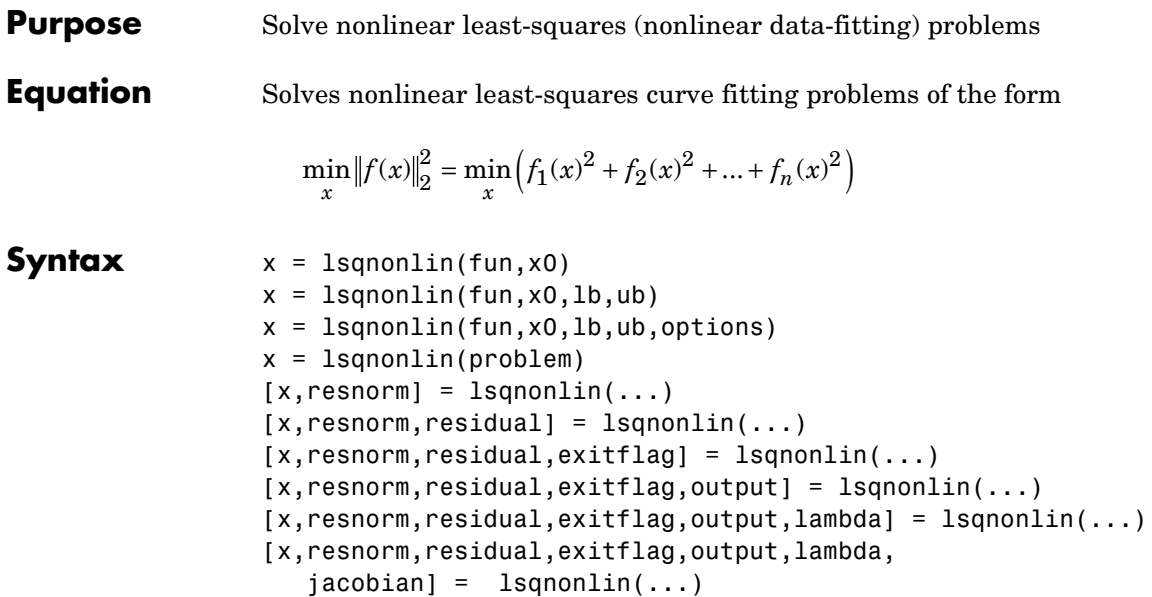

#### **Description** lsqnonlin solves nonlinear least-squares problems, including nonlinear data-fitting problems.

Rather than compute the value  $||f(x)||_2^2$  (the sum of squares), 1sqnonlin requires the user-defined function to compute the *vector*-valued function

$$
f(x) = \begin{bmatrix} f_1(x) \\ f_2(x) \\ \vdots \\ f_n(x) \end{bmatrix}
$$

Then, in vector terms, you can restate this optimization problem as

$$
\min_{x} ||f(x)||_2^2 = \min_{x} \left( f_1(x)^2 + f_2(x)^2 + \dots + f_n(x)^2 \right)
$$

where *x* is a vector and  $f(x)$  is a function that returns a vector value.

 $x = 1$  sqnonlin(fun, x0) starts at the point x0 and finds a minimum of the sum of squares of the functions described in fun. fun should return a vector of values and not the sum of squares of the values. (The algorithm implicitly sums and squares  $fun(x)$ .)

 $x =$  1 squonlin(fun, x0, 1b, ub) defines a set of lower and upper bounds on the design variables in x, so that the solution is always in the range  $\ln 5 \leq x \leq \ln 5$ .

 $x =$  1 sqnonlin(fun, x0, 1b, ub, options) minimizes with the optimization options specified in the structure options. Use optimset to set these options. Pass empty matrices for lb and ub if no bounds exist.

 $x = 1$ sqnonlin(problem) finds the minimum for problem, where problem is a structure described in "Input Arguments" on page 11[-180.](#page-501-0)

Create the structure problem by exporting a problem from Optimization Tool, as described in ["Exporting to the MATLAB®](#page-85-0) Workspace" on page 3-[14.](#page-85-0)

 $[x,$  resnorm] = lsqnonlin(...) returns the value of the squared 2-norm of the residual at x:  $sum(fun(x).^2)$ .

 $[x,$ resnorm, residual] = lsqnonlin(...) returns the value of the residual fun(x) at the solution x.

 $[x,$ resnorm, residual, exitflag] = lsqnonlin $(...)$  returns a value exitflag that describes the exit condition.

 $[x,$ resnorm, residual, exitflag, output] = lsqnonlin(...) returns a structure output that contains information about the optimization.

[x,resnorm,residual,exitflag,output,lambda] = lsqnonlin(...) returns a structure lambda whose fields contain the Lagrange multipliers at the solution x.

[x,resnorm,residual,exitflag,output,lambda,jacobian] = lsqnonlin(...) returns the Jacobian of fun at the solution x.

# <span id="page-501-0"></span>**lsqnonlin**

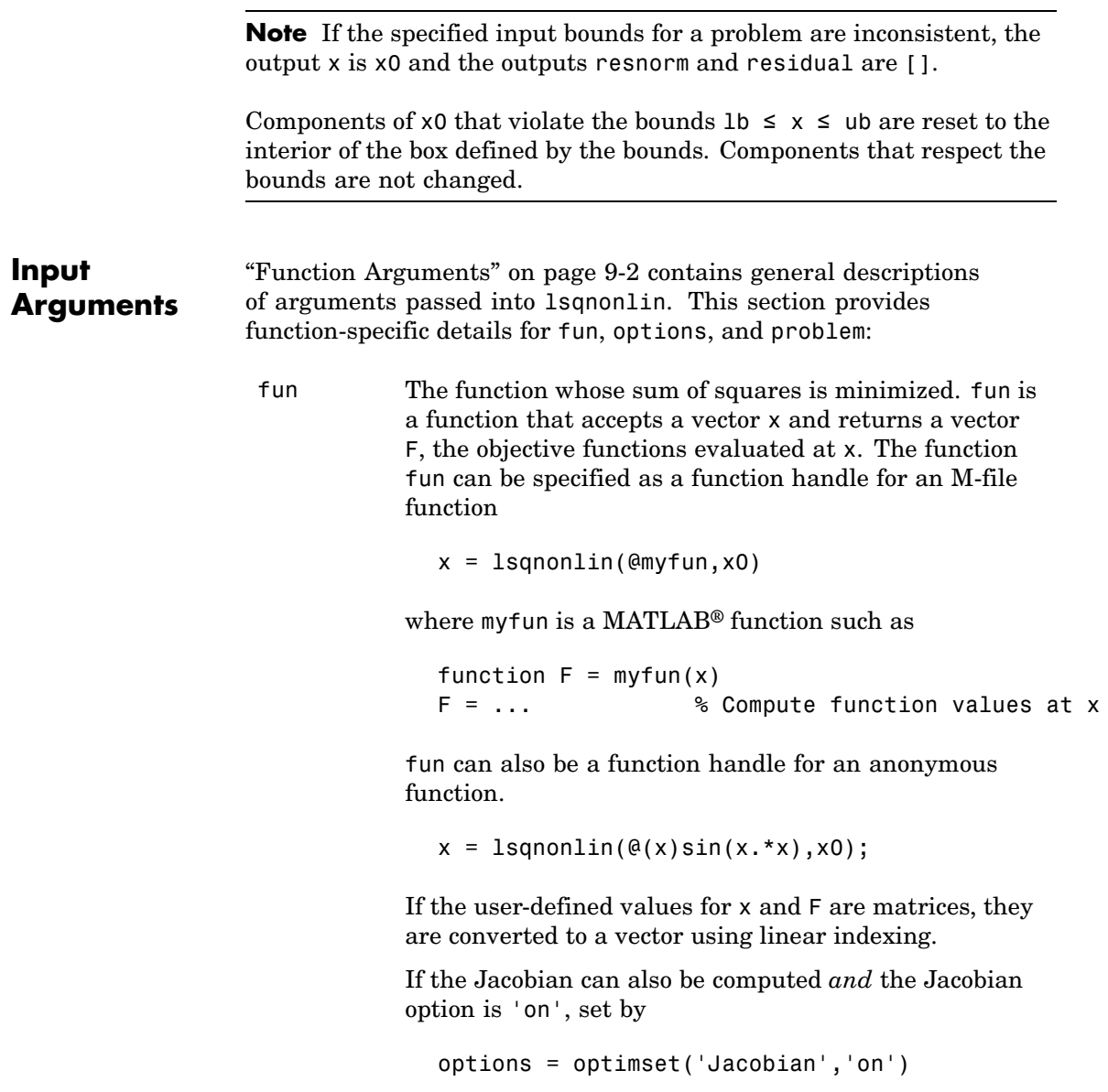

then the function fun must return, in a second output argument, the Jacobian value J, a matrix, at x. Note that by checking the value of nargout the function can avoid computing J when fun is called with only one output argument (in the case where the optimization algorithm only needs the value of F but not J).

```
function [F,J] = myfun(x)F = ... % Objective function values at x
if nargout > 1 % Two output arguments
  J = ... % Jacobian of the function evaluated at x
end
```
If fun returns a vector (matrix) of m components and x has length n, where n is the length of x0, then the Jacobian  $J$  is an m-by-n matrix where  $J(i,j)$  is the partial derivative of  $F(i)$  with respect to  $x(j)$ . (Note that the Jacobian  $J$  is the transpose of the gradient of  $F$ .)

options "Options" on page 11[-183](#page-504-0) provides the function-specific details for the options values.  $prob1$ 

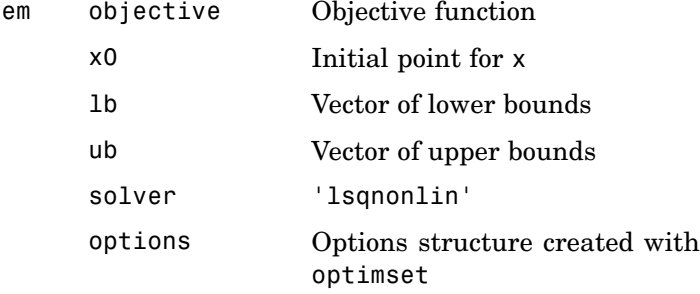

**Output Arguments** "Function Arguments" on page 9-[2](#page-291-0) contains general descriptions of arguments returned by lsqnonlin. This section provides function-specific details for exitflag, lambda, and output:

# **lsqnonlin**

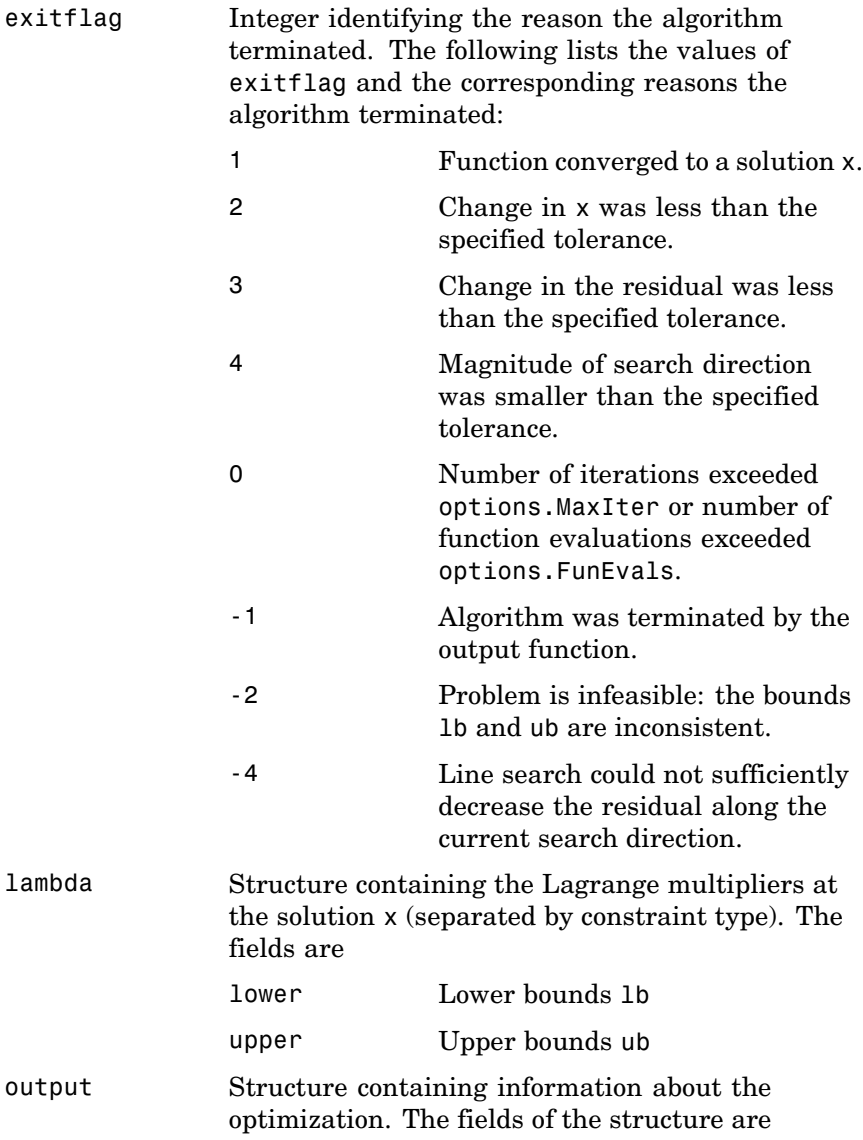
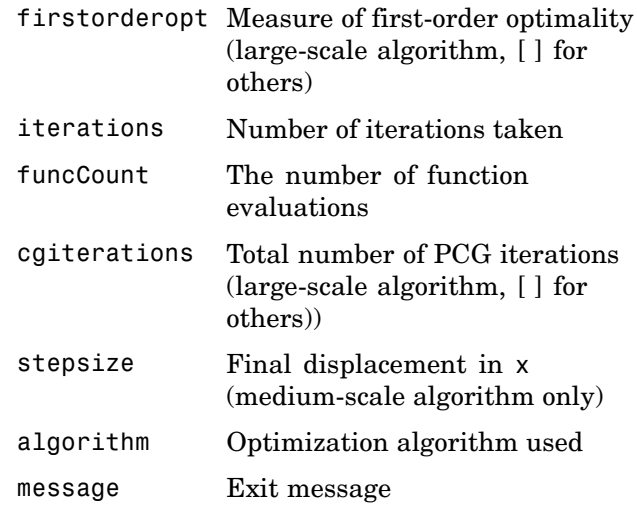

**Note** The sum of squares should not be formed explicitly. Instead, your function should return a vector of function values. See ["Examples" on](#page-509-0) page 11[-188.](#page-509-0)

**Options** Optimization options. You can set or change the values of these options using the optimset function. Some options apply to all algorithms, some are only relevant when you are using the large-scale algorithm, and others are only relevant when you are using the medium-scale algorithm. See "Optimization Options" on page 9-[8](#page-297-0) for detailed information.

> The LargeScale option specifies a *preference* for which algorithm to use. It is only a preference because certain conditions must be met to use the large-scale or medium-scale algorithm. For the large-scale algorithm, the nonlinear system of equations cannot be underdetermined; that is, the number of equations (the number of elements of F returned by fun) must be at least as many as the length of x. Furthermore, only the large-scale algorithm handles bound constraints:

LargeScale Use large-scale algorithm if possible when set to 'on'.

Use medium-scale algorithm when set to 'off'. The large-scale algorithm is a more modern algorithm than the medium-scale algorithms. The large-scale algorithm handles both large-scale and medium-scale problems effectively.

#### **Medium-Scale and Large-Scale Algorithms**

These options are used by both the medium-scale and large-scale algorithms:

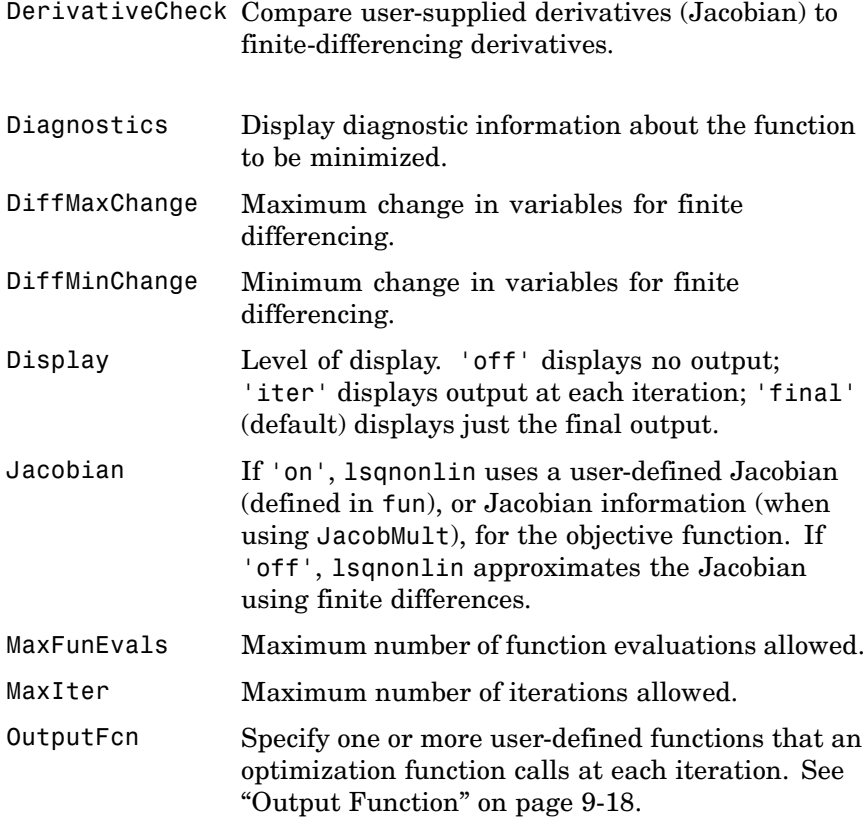

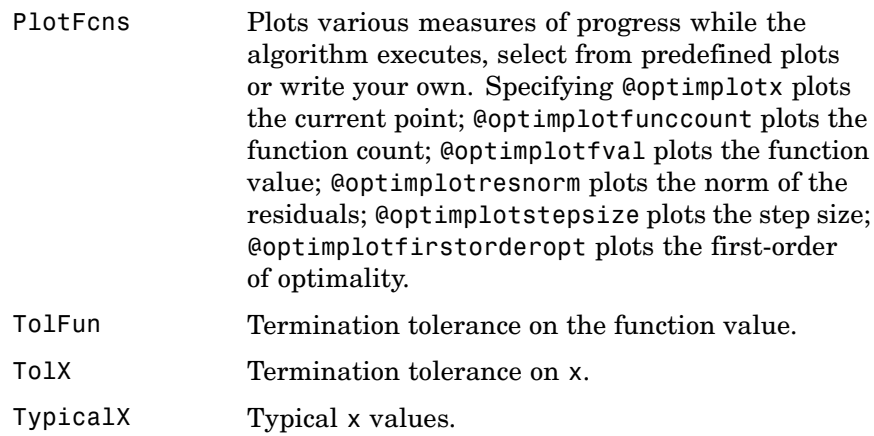

#### **Large-Scale Algorithm Only**

These options are used only by the large-scale algorithm:

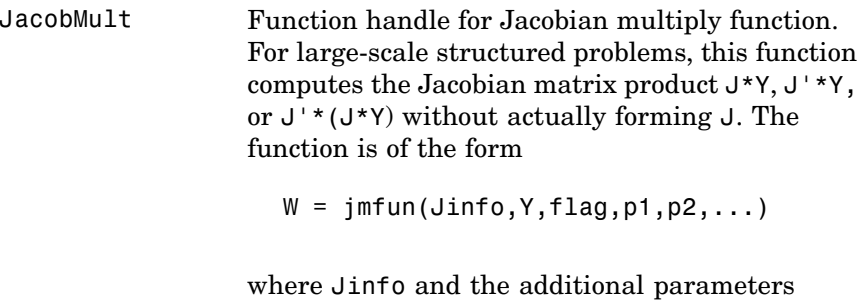

p1,p2,... contain the matrices used to compute J\*Y (or J'\*Y, or J'\*(J\*Y)). The first argument Jinfo must be the same as the second argument returned by the objective function fun, for example by

 $[F, Jinfo] = fun(x)$ 

### **lsqnonlin**

Y is a matrix that has the same number of rows as there are dimensions in the problem. flag determines which product to compute:

- If flag == 0 then  $W = J'*(J*Y)$ .
- If  $flag > 0$  then  $W = J*Y$ .
- If flag  $\leq 0$  then  $W = J' * Y$ .

In each case, J is not formed explicitly. lsqnonlin uses Jinfo to compute the preconditioner. The optional parameters p1, p2, ... can be any additional parameters needed by jmfun. See ["Passing Extra](#page-37-0) Parameters" on page 2-[10](#page-37-0) for information on how to supply values for these parameters.

**Note** 'Jacobian' must be set to 'on' for Jinfo to be passed from fun to jmfun.

See ["Nonlinear Minimization with a Dense but](#page-159-0) [Structured Hessian and Equality Constraints" on](#page-159-0) page 4[-62](#page-159-0) for a similar example.

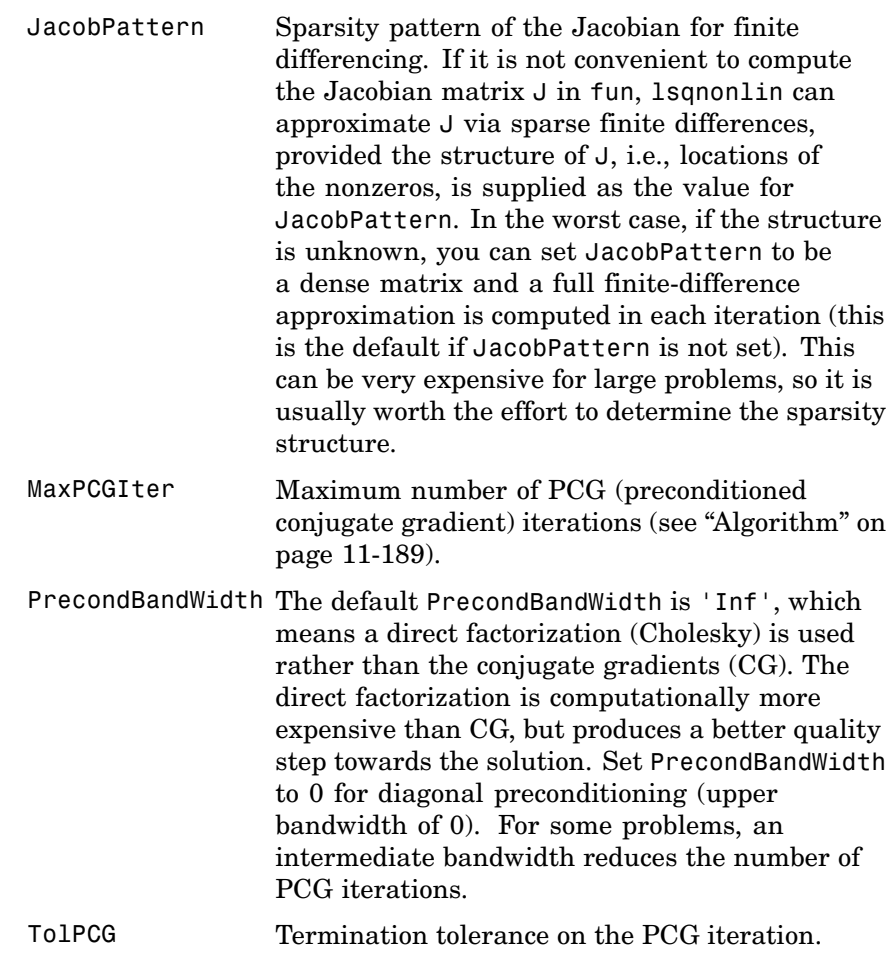

#### **Medium-Scale Algorithm Only**

These options are used only by the medium-scale algorithm:

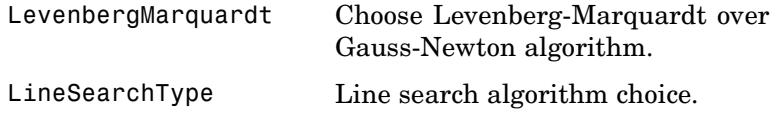

<span id="page-509-0"></span>**Examples** Find *x* that minimizes

$$
\sum_{k=1}^{10} \left( 2 + 2k - e^{kx_1} - e^{kx_2} \right)^2,
$$

starting at the point  $x = [0.3, 0.4].$ 

Because lsqnonlin assumes that the sum of squares is *not* explicitly formed in the user-defined function, the function passed to lsqnonlin should instead compute the vector-valued function

$$
F_k(x) = 2 + 2k - e^{kx_1} - e^{kx_2},
$$

for  $k = 1$  to 10 (that is, F should have k components).

First, write an M-file to compute the k-component vector F.

```
function F = myfun(x)k = 1:10;
F = 2 + 2*k - exp(k*x(1)) - exp(k*x(2));
```
Next, invoke an optimization routine.

```
x0 = [0.3 0.4] % Starting guess
[x,resnorm] = lsqnonlin(@myfun,x0) % Invoke optimizer
```
After about 24 function evaluations*,* this example gives the solution

```
x =0.2578 0.2578
resnorm % Residual or sum of squares
resnorm =
    124.3622
```
#### **Algorithm Large-Scale Optimization**

By default lsqnonlin chooses the large-scale algorithm. This algorithm is a subspace trust-region method and is based on the interior-reflective Newton method described in [\[1\]](#page-512-0) and [\[2\]](#page-512-0). Each iteration involves the approximate solution of a large linear system using the method of preconditioned conjugate gradients (PCG). See ["Trust-Region Methods](#page-246-0) for Nonlinear Minimization" on page 6[-3](#page-246-0) and ["Preconditioned Conjugate](#page-255-0) Gradients" on page 6[-12](#page-255-0).

#### **Medium-Scale Optimization**

If you set the LargeScale option to 'off' with optimset, lsqnonlin uses the Levenberg-Marquardt method with line search [\[4\]](#page-512-0), [\[5\]](#page-512-0), and [\[6\].](#page-512-0) Alternatively, you can select a Gauss-Newton method [\[6\]](#page-512-0) with line search by setting the LevenbergMarquardt option to 'off' (and LargeScale to 'off') with optimset. The Gauss-Newton method is

generally faster when the residual  $\left\Vert F(x)\right\Vert _{2}^{2}$  is small.

The default line search algorithm, i.e., the LineSearchType option, is 'quadcubic'. This is a safeguarded mixed quadratic and cubic polynomial interpolation and extrapolation method. You can select a safeguarded cubic polynomial method by setting the LineSearchType option to 'cubicpoly'. This method generally requires fewer function evaluations but more gradient evaluations. Thus, if gradients are being supplied and can be calculated inexpensively, the cubic polynomial line search method is preferable. The algorithms used are described fully in [Chapter 5, "Standard Algorithms"](#page-191-0).

#### **Diagnostics Large-Scale Optimization**

The large-scale method does not allow equal upper and lower bounds. For example, if  $lb(2) == ub(2)$ , lsqlin gives the error

Equal upper and lower bounds not permitted.

### **lsqnonlin**

(lsqnonlin does not handle equality constraints, which is another way to formulate equal bounds. If equality constraints are present, use fmincon, fminimax, or fgoalattain for alternative formulations where equality constraints can be included.)

#### **Limitations** The function to be minimized must be continuous. Is gnonlin might only give local solutions.

lsqnonlin only handles real variables. When *x* has complex variables, the variables must be split into real and imaginary parts.

#### **Large-Scale Optimization**

The large-scale method for lsqnonlin does not solve underdetermined systems; it requires that the number of equations (i.e., the number of elements of  $F$ ) be at least as great as the number of variables. In the underdetermined case, the medium-scale algorithm is used instead. (If bound constraints exist, a warning is issued and the problem is solved with the bounds ignored.) See [Large-Scale Problem Coverage](#page-141-0) and Requirements on page 4[-44](#page-141-0) for more information on what problem formulations are covered and what information must be provided.

The preconditioner computation used in the preconditioned conjugate gradient part of the large-scale method forms  $J^TJ$  (where  $J$  is the Jacobian matrix) before computing the preconditioner; therefore, a row of *J* with many nonzeros, which results in a nearly dense product *JTJ*, can lead to a costly solution process for large problems.

If components of *x* have no upper (or lower) bounds, then lsqnonlin prefers that the corresponding components of ub (or lb) be set to inf (or -inf for lower bounds) as opposed to an arbitrary but very large positive (or negative for lower bounds) number.

#### **Medium-Scale Optimization**

The medium-scale algorithm does not handle bound constraints.

Because the large-scale algorithm does not handle underdetermined systems and the medium-scale algorithm does not handle bound constraints, problems with both these characteristics cannot be solved by lsqnonlin.

#### <span id="page-512-0"></span>**References** [1] Coleman, T.F. and Y. Li, "An Interior, Trust Region Approach for Nonlinear Minimization Subject to Bounds," *SIAM Journal on Optimization*, Vol. 6, pp. 418–445, 1996.

[2] Coleman, T.F. and Y. Li, "On the Convergence of Reflective Newton Methods for Large-Scale Nonlinear Minimization Subject to Bounds," *Mathematical Programming*, Vol. 67, Number 2, pp. 189-224, 1994.

[3] Dennis, J.E., Jr., "Nonlinear Least-Squares," *State of the Art in Numerical Analysis*, ed. D. Jacobs, Academic Press, pp. 269–312, 1977.

[4] Levenberg, K., "A Method for the Solution of Certain Problems in Least-Squares," *Quarterly Applied Math. 2*, pp. 164–168, 1944.

[5] Marquardt, D., "An Algorithm for Least-Squares Estimation of Nonlinear Parameters," *SIAM Journal Applied Math.*, Vol. 11, pp. 431–441, 1963.

[6] Moré, J.J., "The Levenberg-Marquardt Algorithm: Implementation and Theory," *Numerical Analysis*, ed. G. A. Watson, *Lecture Notes in Mathematics* 630, Springer Verlag, pp. 105–116, 1977.

**See Also** @ (function handle), lsqcurvefit, lsqlin, optimset, optimtool

## **lsqnonneg**

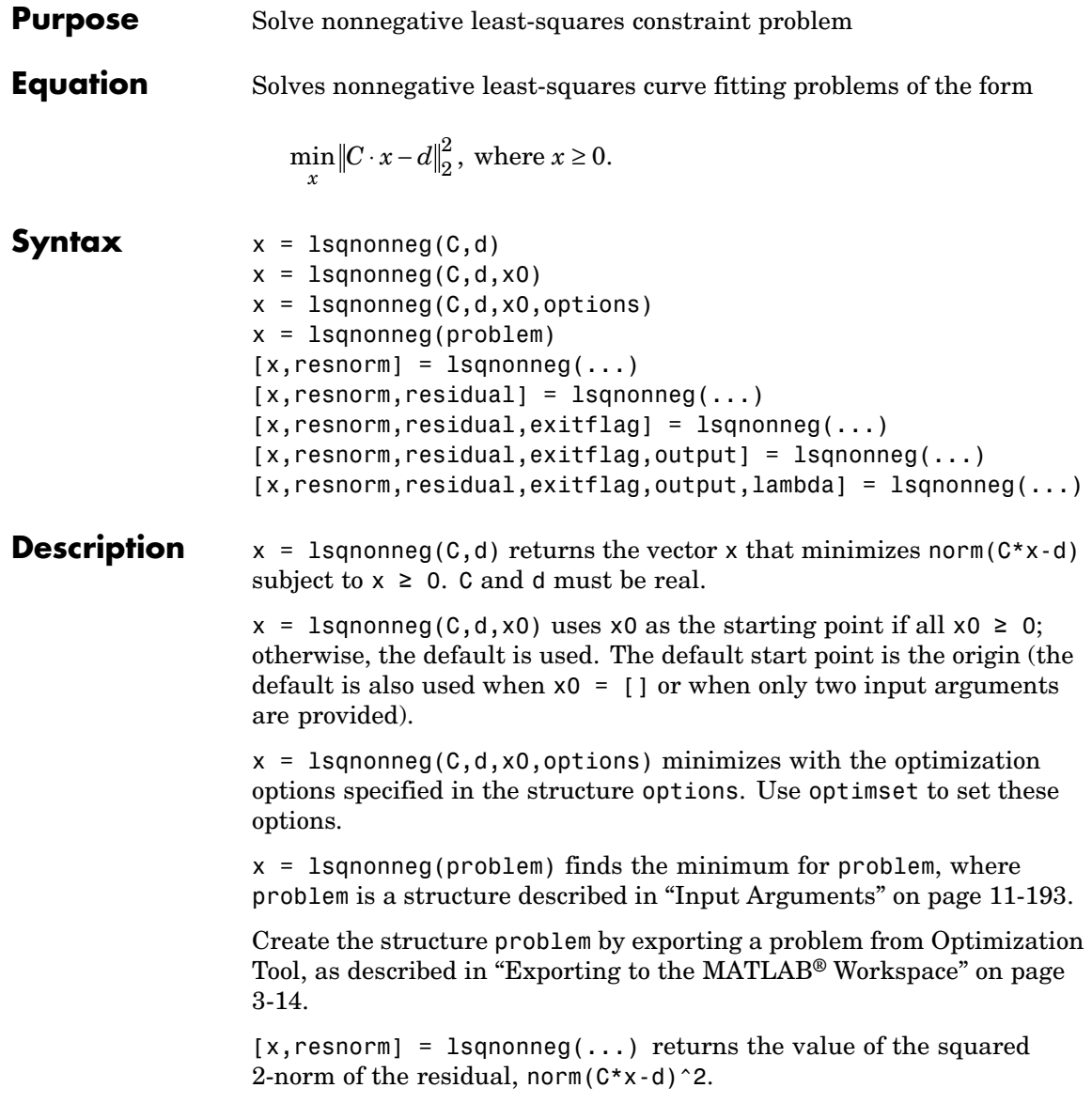

<span id="page-514-0"></span>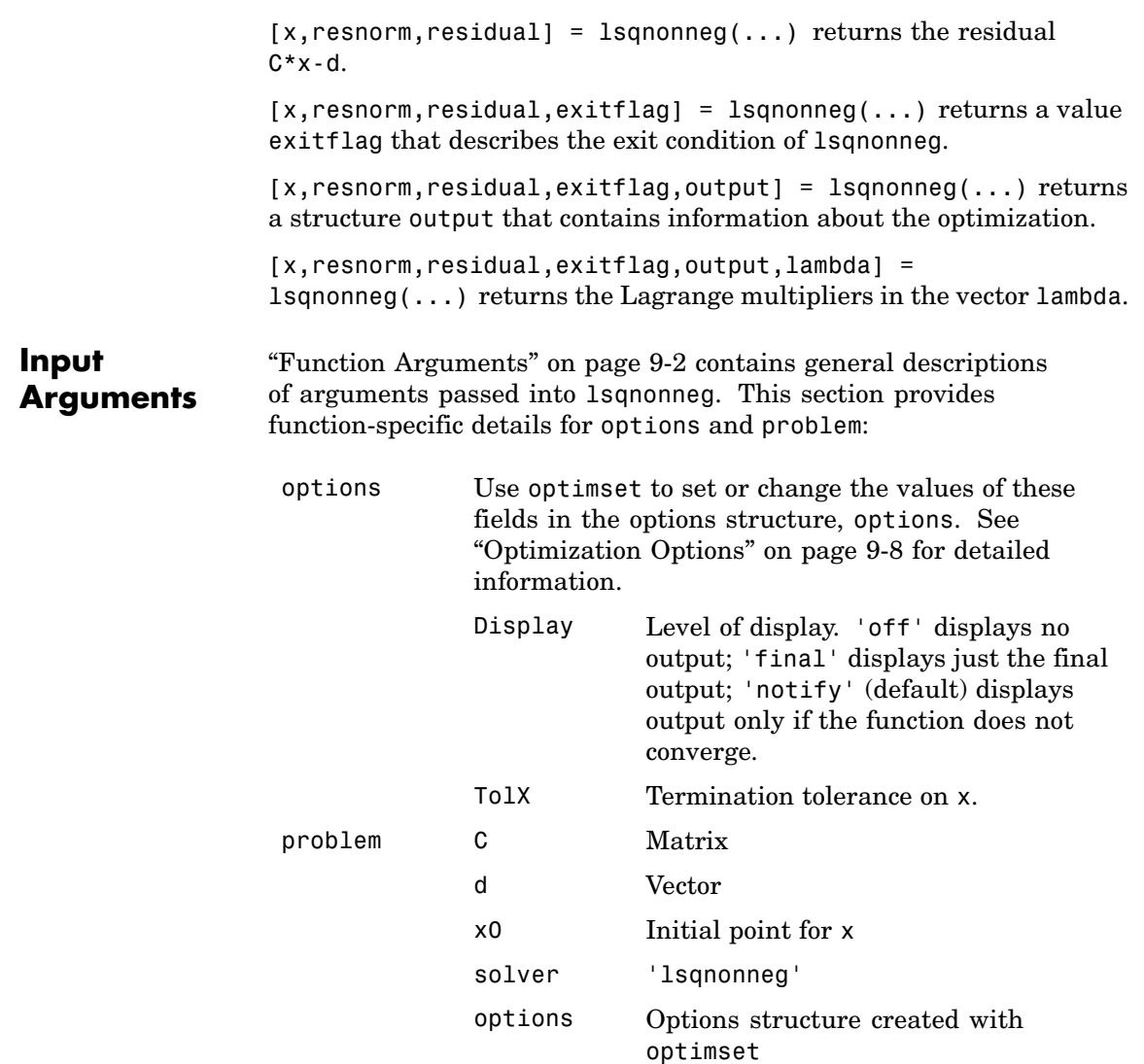

### **lsqnonneg**

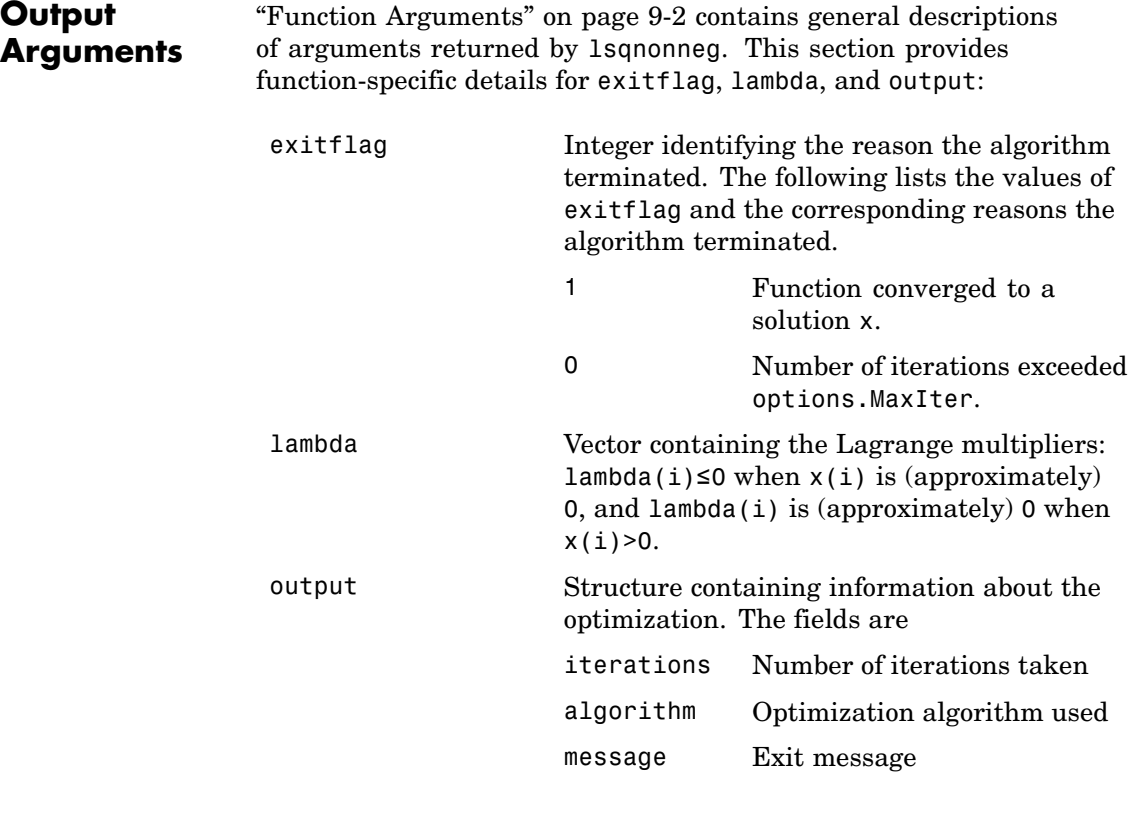

**Examples** Compare the unconstrained least-squares solution to the 1sqnonneg solution for a 4-by-2 problem.

```
C = [0.0372 0.2869
    0.6861 0.7071
    0.6233 0.6245
    0.6344 0.6170];
d = [0.8587
    0.1781
```
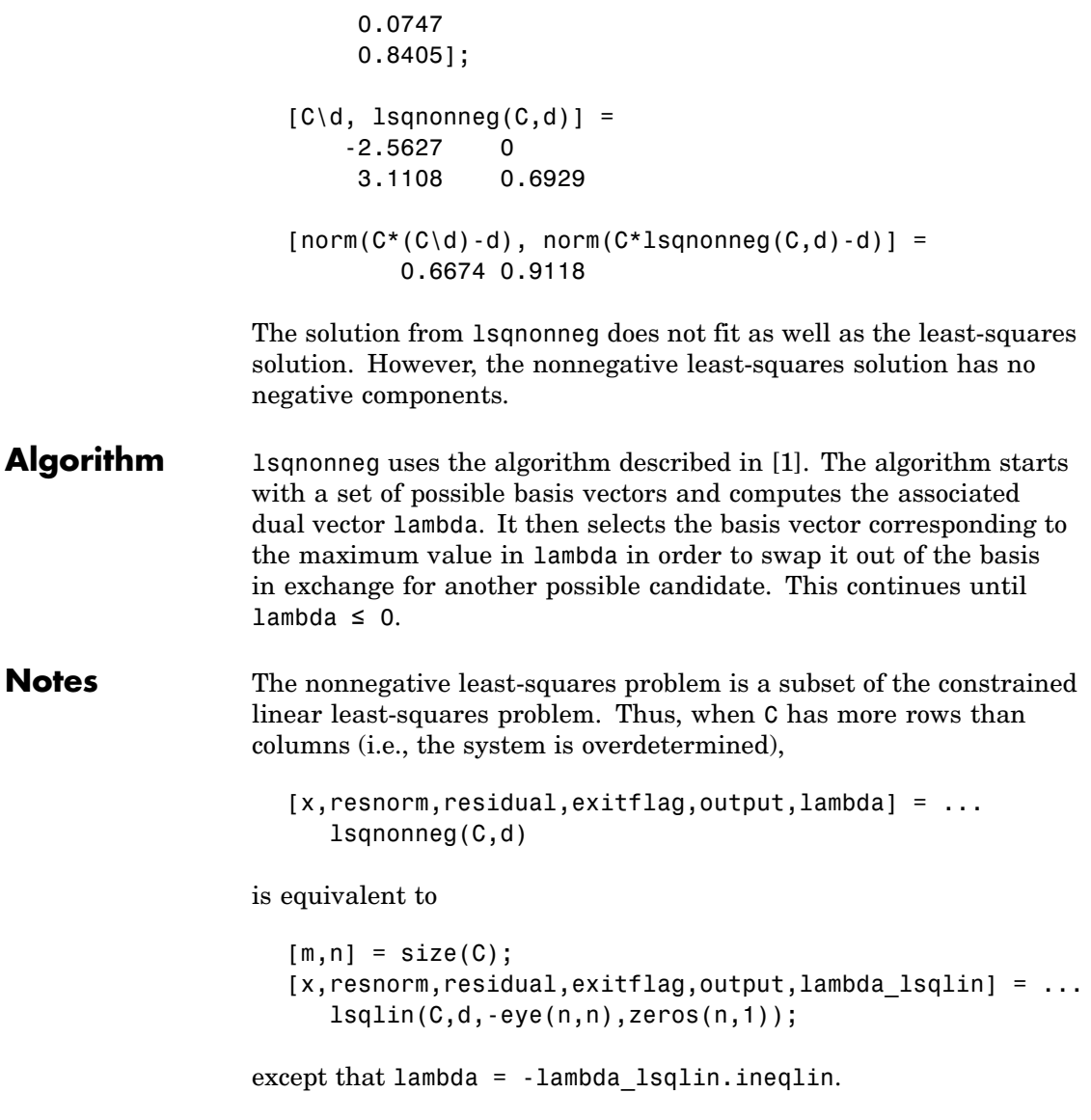

## <span id="page-517-0"></span>**lsqnonneg**

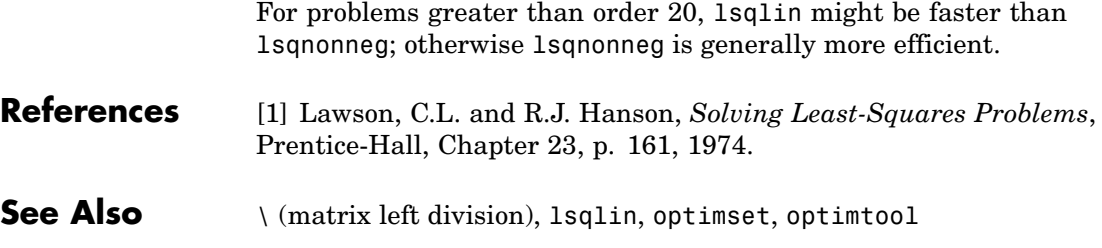

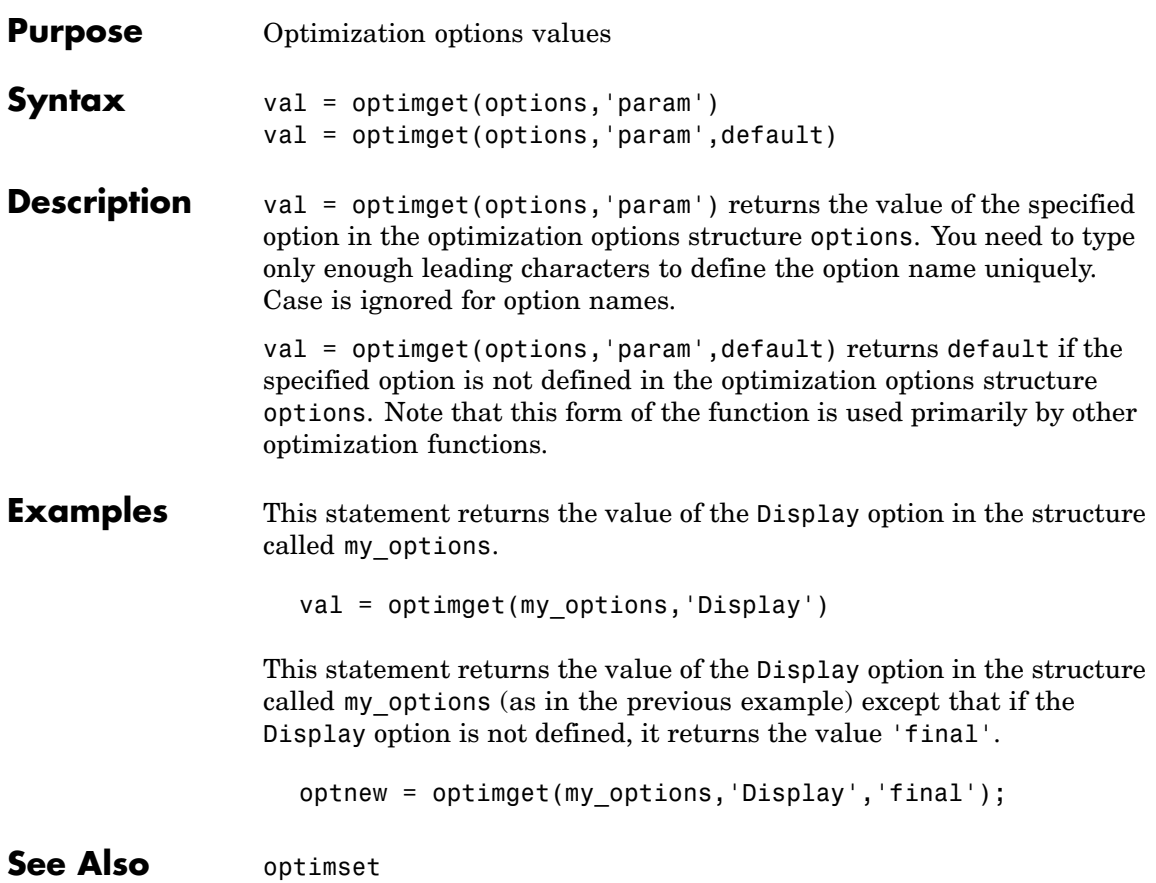

# <span id="page-519-0"></span>**optimset**

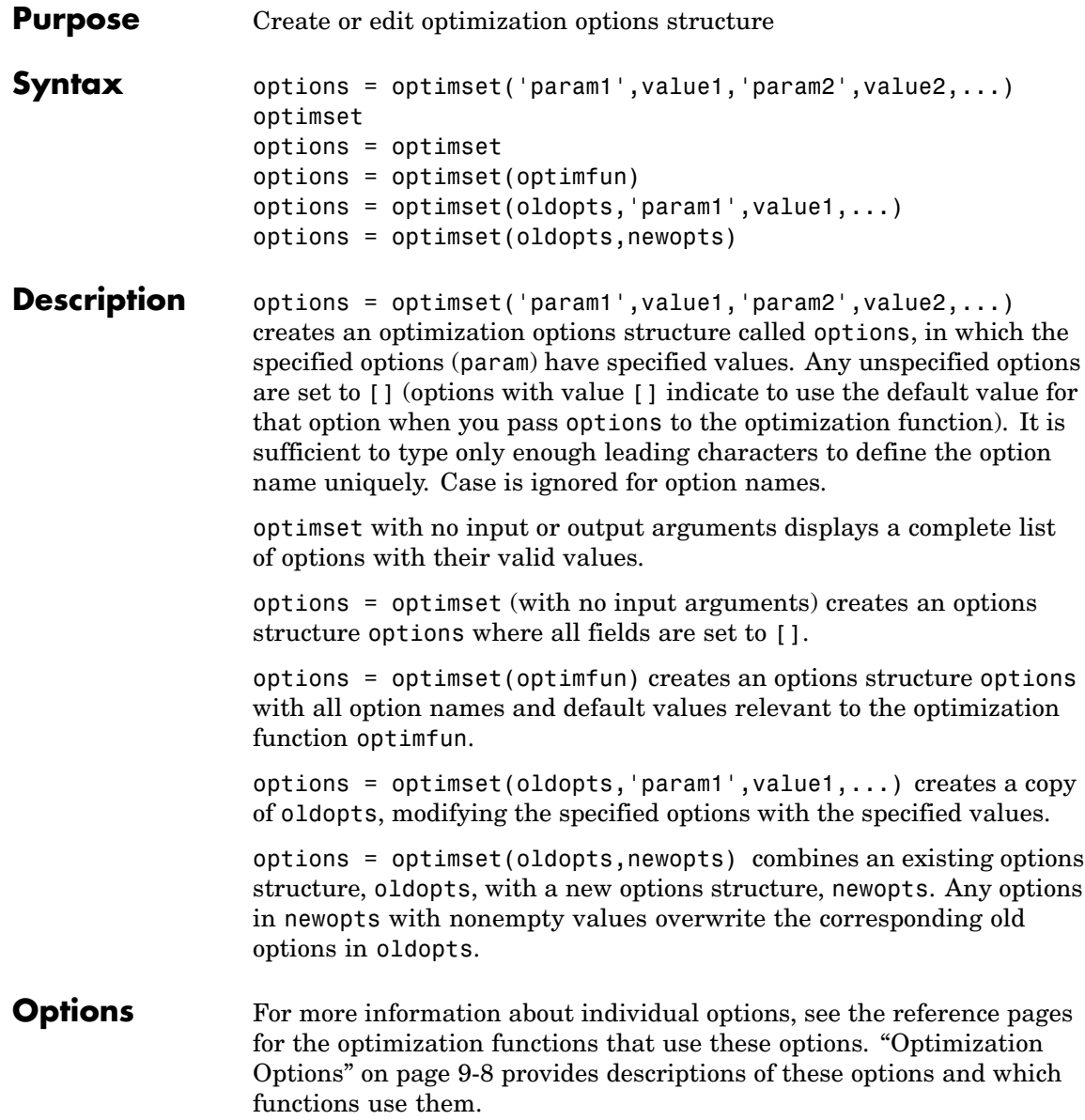

In the following lists, values in { } denote the default value; some options have different defaults for different optimization functions and so no values are shown in { }.

You can also view the optimization options and defaults by typing optimset at the command line.

Optimization options used by both large-scale and medium-scale algorithms:

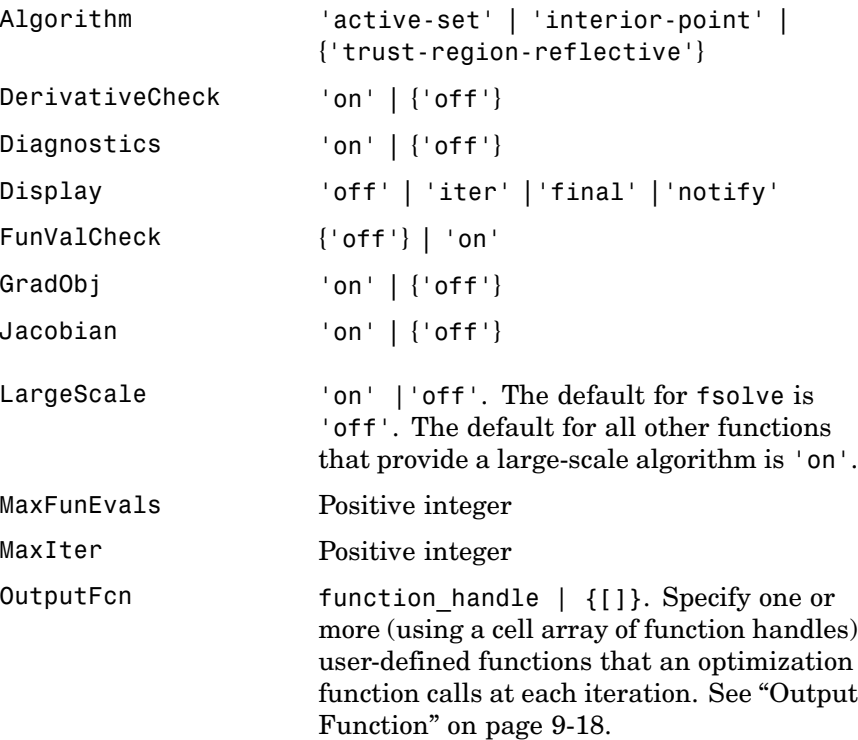

## **optimset**

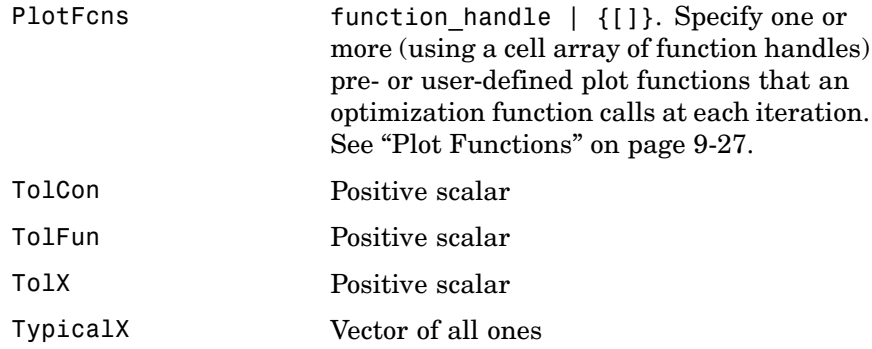

Optimization options used by large-scale algorithms only:

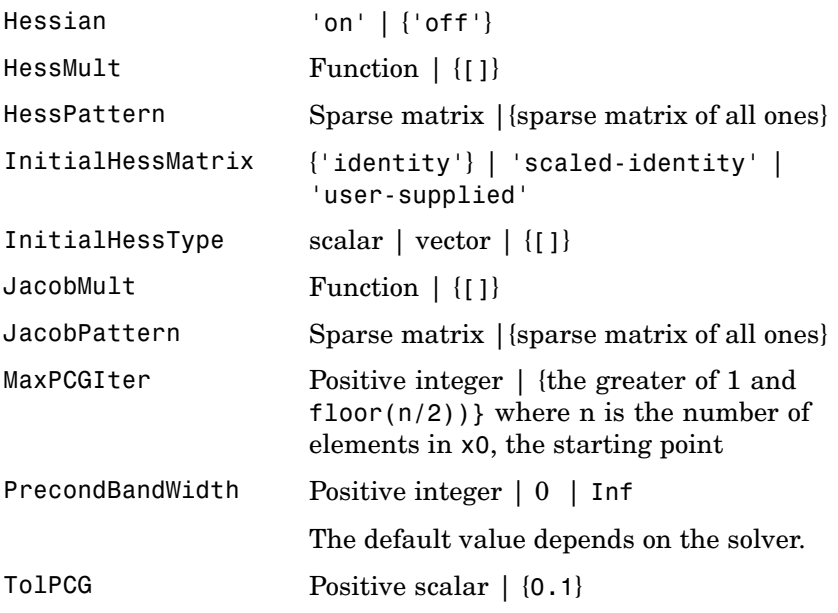

Optimization options used by medium-scale algorithms only:

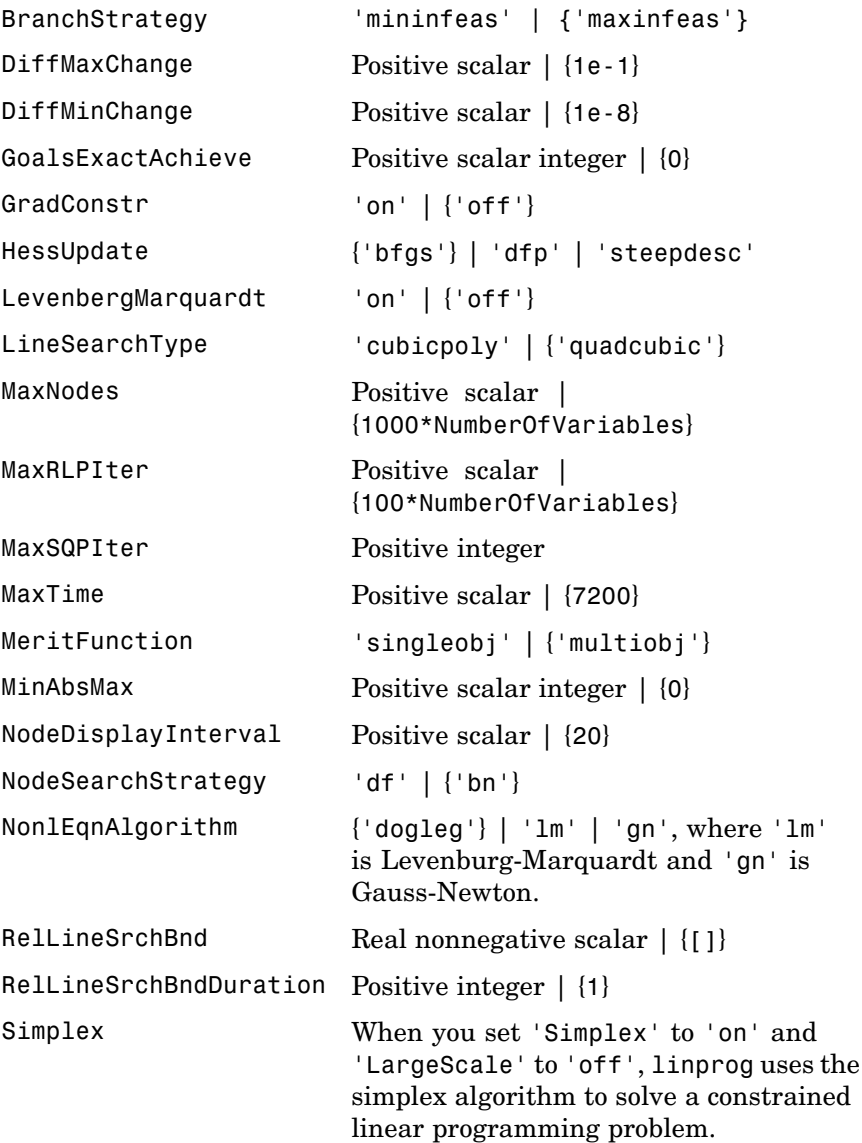

## **optimset**

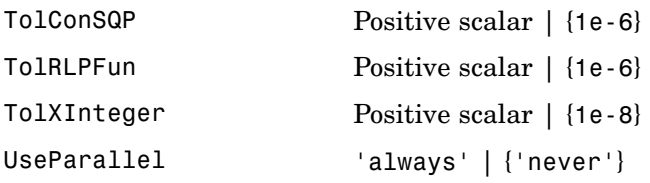

Optimization options used by interior-point algorithm only:

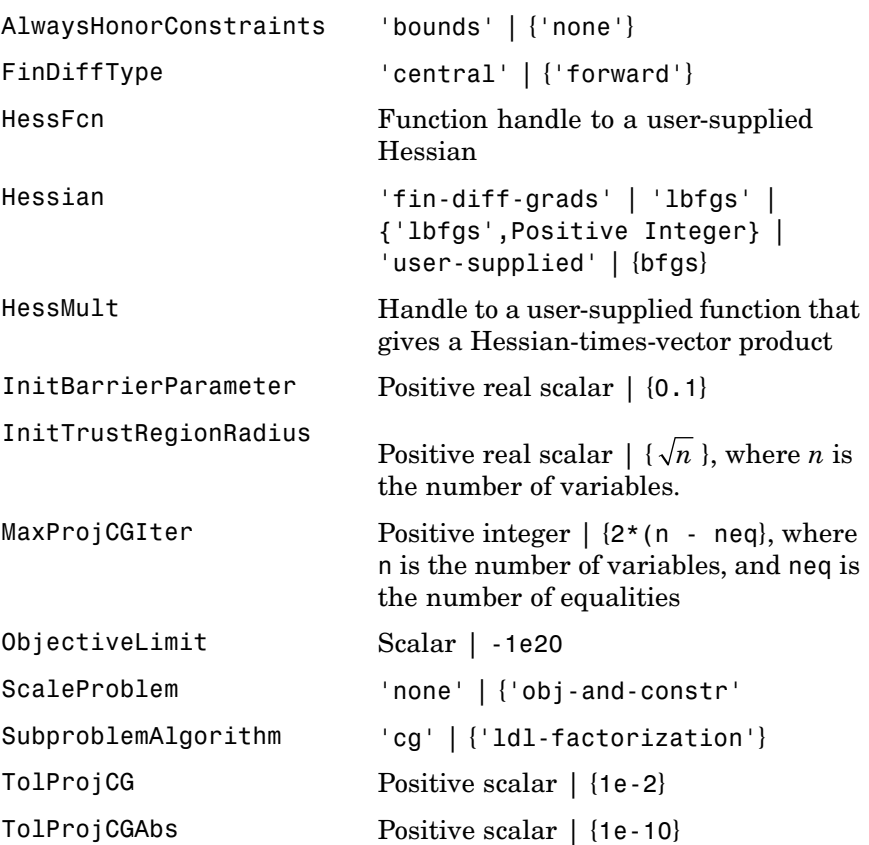

#### **Examples** This statement creates an optimization options structure called options in which the Display option is set to 'iter' and the TolFun option is set to 1e-8.

```
options = optimset('Display','iter','TolFun',1e-8)
```
This statement makes a copy of the options structure called options, changing the value of the TolX option and storing new values in optnew.

```
optnew = optimset(options,'TolX',1e-4);
```
This statement returns an optimization options structure options that contains all the option names and default values relevant to the function fminbnd.

```
options = optimset('fminbnd')
```
If you only want to see the default values for fminbnd, you can simply type

optimset fminbnd

or equivalently

optimset('fminbnd')

**See Also** optimget, optimtool

# **optimtool**

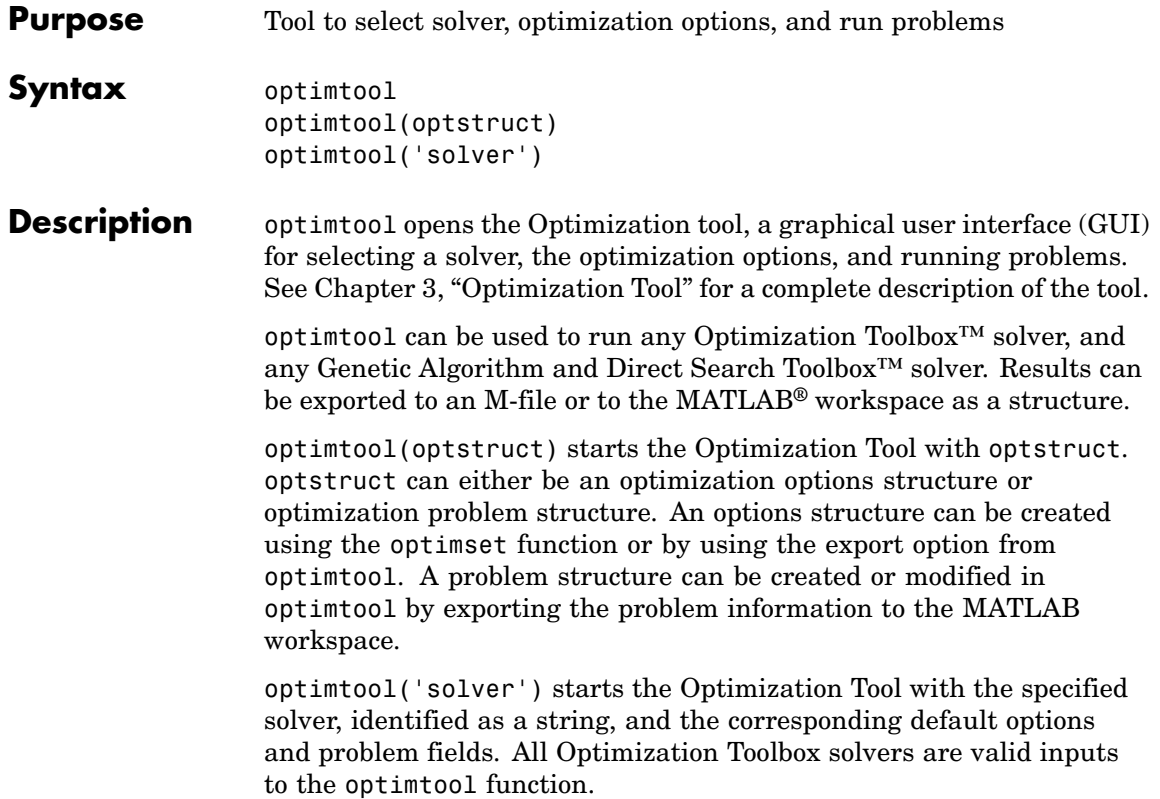

### **optimtool**

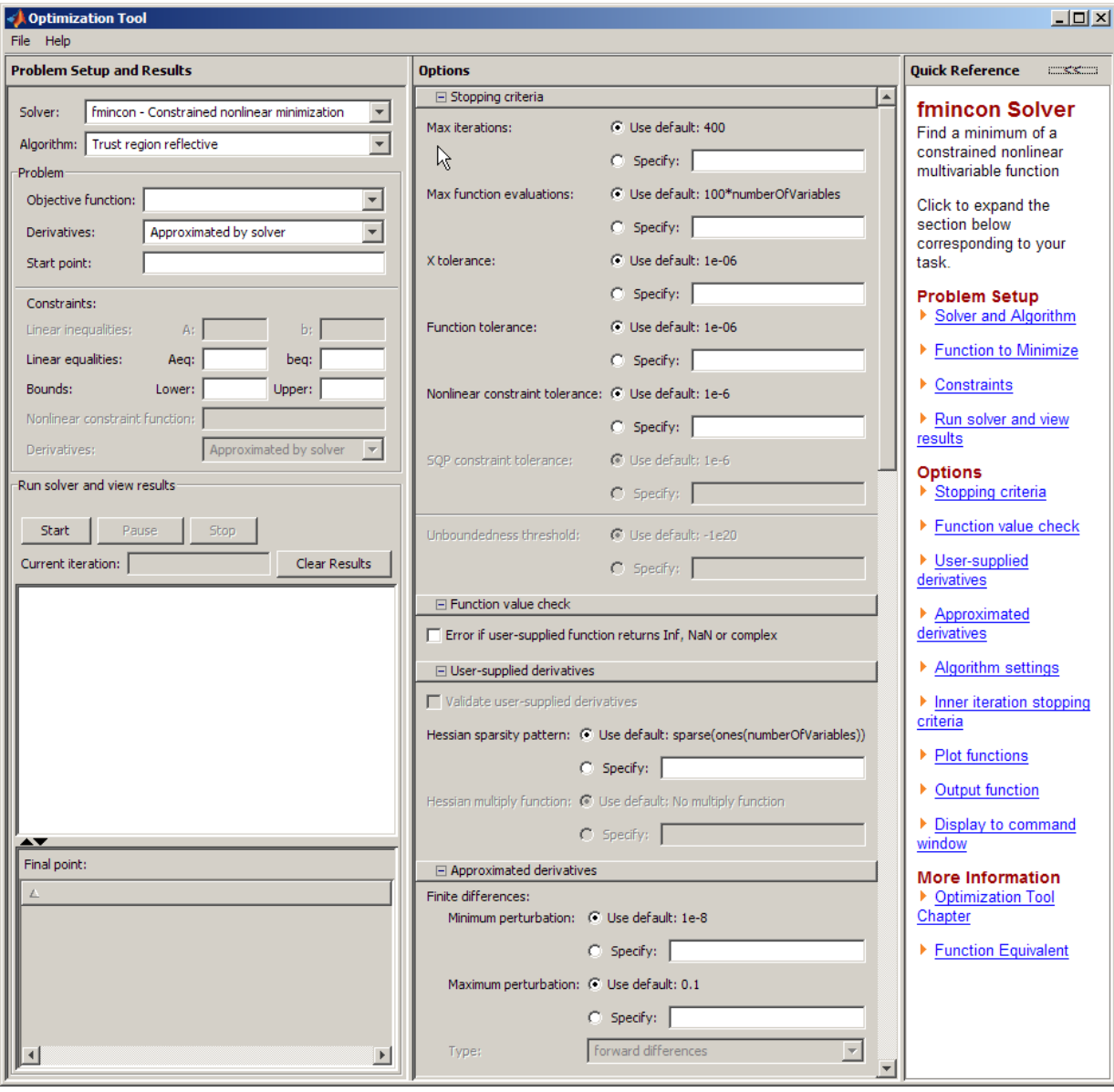

## **optimtool**

See Also optimset

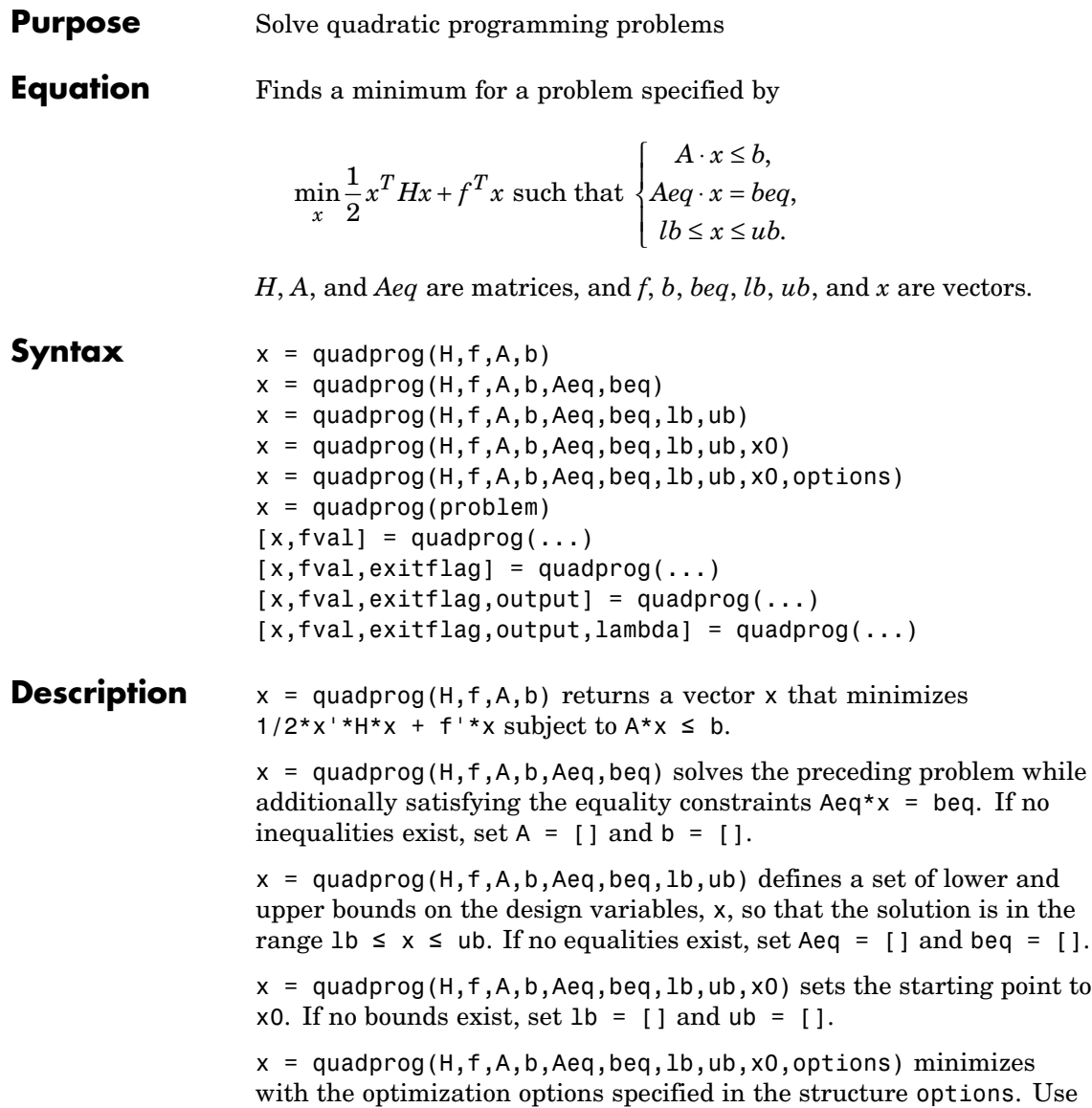

optimset to set these options. If you do not wish to give an initial point, set  $x0 = []$ .

 $x = \text{quadprog}$  (problem) finds the minimum for problem, where problem is a structure described in "Input Arguments" on page 11-209.

Create the structure problem by exporting a problem from Optimization Tool, as described in ["Exporting to the MATLAB®](#page-85-0) Workspace" on page 3-[14.](#page-85-0)

 $[x, fval] = \text{quadprog}(\dots)$  returns the value of the objective function at x:

fval =  $0.5*x' * H * x + f' * x$ .

 $[x, fval, exit flag] = quadprog(...) returns a value exit flag that$ describes the exit condition of quadprog.

 $[x, fval, exit flag, output] = quadprog(...) returns a structure$ output that contains information about the optimization.

 $[x, fval, exit flag, output, lambda] = quadprog(...) returns a$ structure lambda whose fields contain the Lagrange multipliers at the solution x.

**Note** If the specified input bounds for a problem are inconsistent, the output x is x0 and the output fval is [].

Components of x0 that violate the bounds  $1b \le x \le ub$  are reset to the interior of the box defined by the bounds. Components that respect the bounds are not changed.

If no x0 is provided, all components of x0 are set to a point in the interior of the box defined by the bounds.

#### **Input Arguments** "Function Arguments" on page 9-[2](#page-291-0) contains general descriptions of arguments passed into quadprog. "Options" on page 11-[211](#page-532-0) provides function-specific details for the options values.

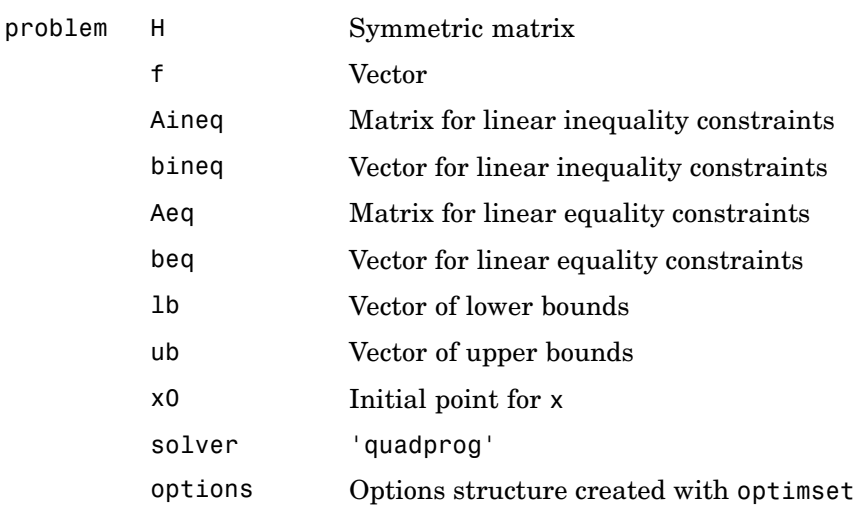

#### **Output Arguments**

"Function Arguments" on page 9-[2](#page-291-0) contains general descriptions of arguments returned by quadprog. This section provides function-specific details for exitflag, lambda, and output:

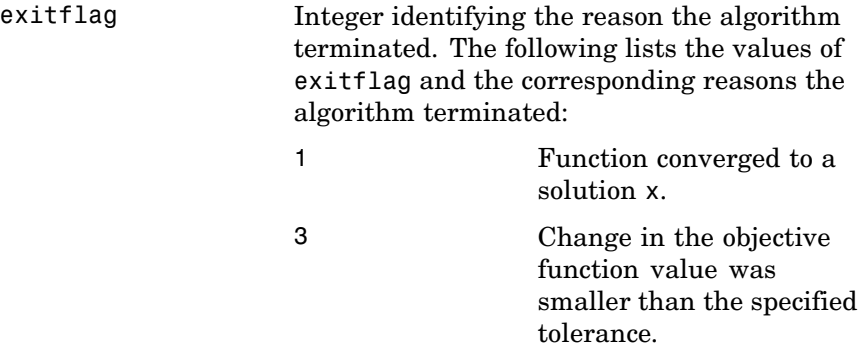

# **quadprog**

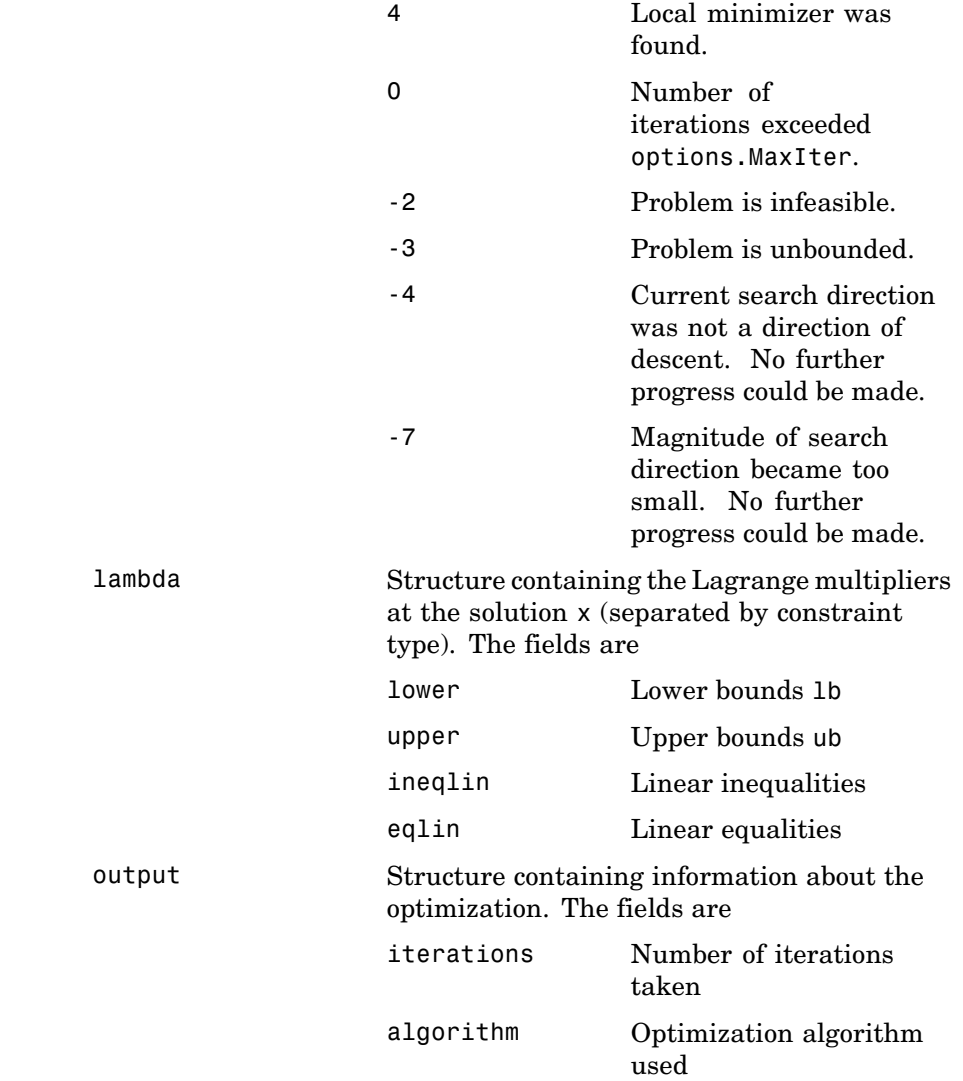

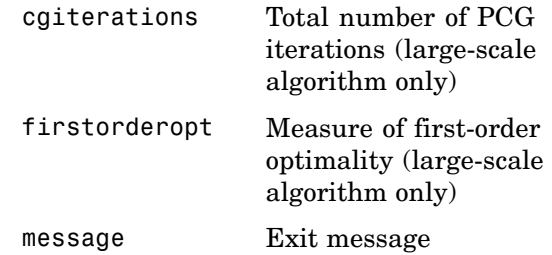

<span id="page-532-0"></span>**Options** Optimization options. Use optimset to set or change the values of these options. Some options apply to all algorithms, some are only relevant when using the large-scale algorithm, and others are only relevant when you are using the medium-scale algorithm. See ["Optimization](#page-297-0) Options" on page 9-[8](#page-297-0) for detailed information.

The option to set an algorithm preference is as follows.

LargeScale Use large-scale algorithm if possible when set to 'on'. Use medium-scale algorithm when set to 'off'.

> 'on' is only a preference. If the problem has *only* upper and lower bounds; i.e., no linear inequalities or equalities are specified, the default algorithm is the large-scale method. Or, if the problem given to quadprog has *only* linear equalities; i.e., no upper and lower bounds or linear inequalities are specified, and the number of equalities is no greater than the length of x, the default algorithm is the large-scale method. Otherwise the medium-scale algorithm is used.

#### **Medium-Scale and Large-Scale Algorithms**

These options are used by both the medium-scale and large-scale algorithms:

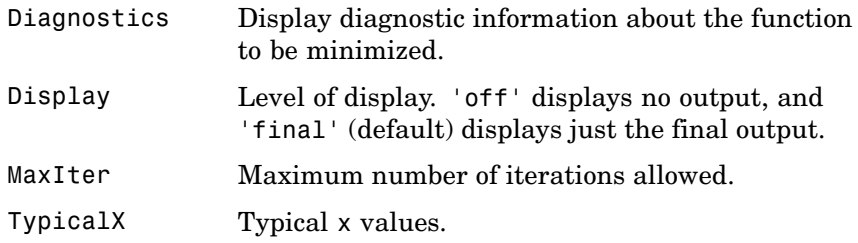

### **Large-Scale Algorithm Only**

These options are used only by the large-scale algorithm:

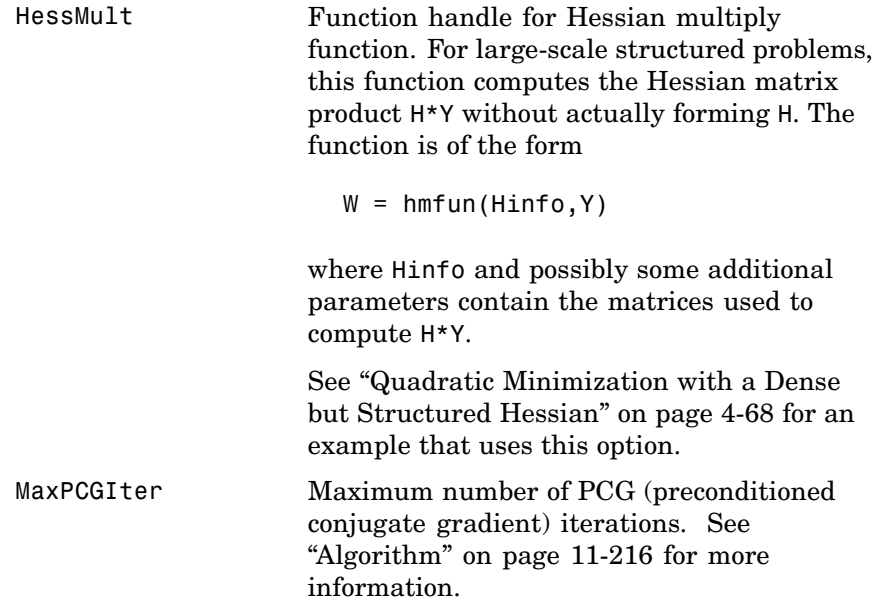

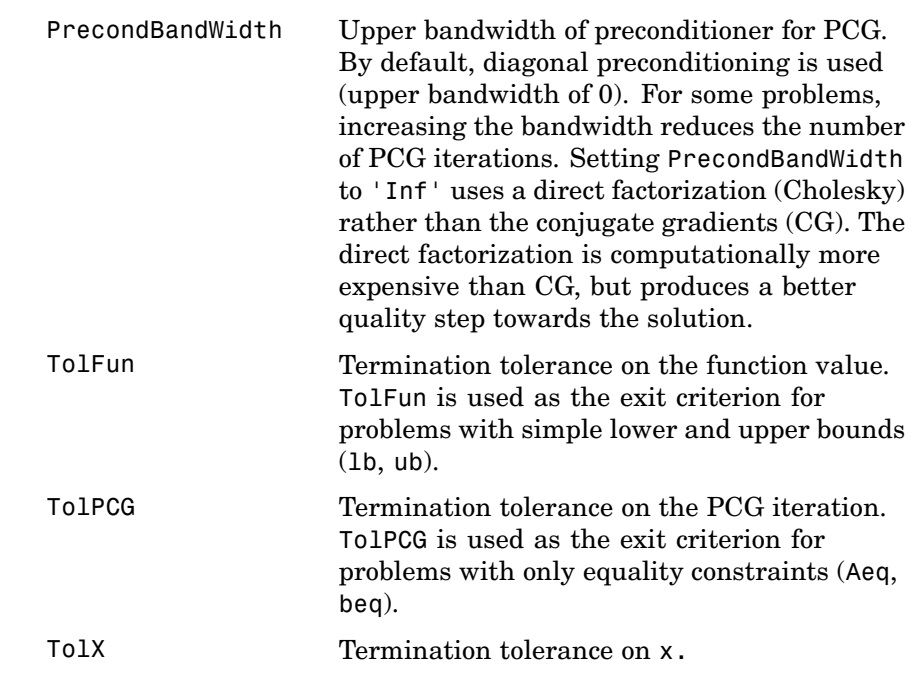

**Examples** Find values of x that minimize

$$
f(x) = \frac{1}{2}x_1^2 + x_2^2 - x_1x_2 - 2x_1 - 6x_2,
$$

subject to

*x*<sub>1</sub> + *x*<sub>2</sub> ≤ 2  $-x_1 + 2x_2 \leq 2$  $2x_1 + x_2 \leq 3$  $0 \le x_1, 0 \le x_2.$ 

First, note that this function can be written in matrix notation as

$$
f(x) = \frac{1}{2}x^T H x + f^T x,
$$

where

$$
H = \begin{bmatrix} 1 & -1 \\ -1 & 2 \end{bmatrix}, f = \begin{bmatrix} -2 \\ -6 \end{bmatrix}, x = \begin{bmatrix} x_1 \\ x_2 \end{bmatrix}.
$$

Enter these coefficient matrices.

 $H = [1 -1; -1 2]$  $f = [-2; -6]$  $A = [1 \ 1; -1 \ 2; 2 \ 1]$  $b = [2; 2; 3]$  $1b = zeros(2,1)$ 

Next, invoke a quadratic programming routine.

```
[x, fval, exitflag, output, lambda] = ...quadprog(H,f,A,b,[],[],lb)
```
This generates the solution

```
x =0.6667
     1.3333
fval =-8.2222
existflag =
     1
output =iterations: 3
        algorithm: 'medium-scale: active-set'
    firstorderopt: []
     cgiterations: []
          message: 'Optimization terminated.'
lambda =
      lower: [2x1 double]
```

```
upper: [2x1 double]
      eqlin: [0x1 double]
    ineqlin: [3x1 double]
lambda.ineqlin
ans =3.1111
    0.4444
         0
lambda.lower
ans =0
     0
```
Nonzero elements of the vectors in the fields of lambda indicate active constraints at the solution. In this case, the first and second inequality constraints (in lambda.ineqlin) are active constraints (i.e., the solution is on their constraint boundaries). For this problem, all the lower bounds are inactive.

**Notes** In general quadprog locates a local solution unless the problem is strictly convex.

> Better numerical results are likely if you specify equalities explicitly, using Aeq and beq, instead of implicitly, using lb and ub.

If the components of *x* have no upper (or lower) bounds, then quadprog prefers that the corresponding components of ub (or lb) be set to Inf (or -Inf for lb) as opposed to an arbitrary but very large positive (or negative in the case of lower bounds) number.

#### **Large-Scale Optimization**

By default, quadprog uses the large-scale algorithm if you specify the feasible region using one, but not both, of the following types of constraints:

**•** Upper and lower bounds constraints

<span id="page-537-0"></span>**•** Linear equality constraints, in which the columns of the constraint matrix Aeq are linearly independent. Aeq is typically sparse.

You cannot use inequality constraints with the large-scale algorithm. If the preceding conditions are not met, quadprog reverts to the medium-scale algorithm.

If you do not supply x0, or x0 is not strictly feasible, quadprog chooses a new strictly feasible (centered) starting point.

If an equality constrained problem is posed and quadprog detects negative curvature, the optimization terminates because the constraints are not restrictive enough. In this case, exitflag is returned with the value -1, a message is displayed (unless the options Display option is 'off'), and the x returned is not a solution but a direction of negative curvature with respect to H.

For problems with simple lower and upper bounds (lb, ub), quadprog exits based on the value of TolFun. For problems with only equality constraints (Aeq, beq), the exit is based on TolPCG. Adjust TolFun and TolPCG to affect your results. TolX is used by both types of problems.

#### **Algorithm Large-Scale Optimization**

The large-scale algorithm is a subspace trust-region method based on the interior-reflective Newton method described in [\[1\]](#page-539-0). Each iteration involves the approximate solution of a large linear system using the method of preconditioned conjugate gradients (PCG). See ["Trust-Region](#page-246-0) Methods for Nonlinear Minimization" on page 6[-3](#page-246-0) and ["Preconditioned](#page-255-0) Conjugate Gradients" on page 6[-12](#page-255-0).

#### **Medium-Scale Optimization**

quadprog uses an active set method, which is also a projection method, similar to that described in [\[2\]](#page-539-0). It finds an initial feasible solution by first solving a linear programming problem. This method is discussed in [Chapter 5, "Standard Algorithms".](#page-191-0)

#### **Diagnostics Large-Scale Optimization**

The large-scale method does not allow equal upper and lower bounds. For example, if  $lb(2) == ub(2)$ , then quadprog gives this error:

Equal upper and lower bounds not permitted in this large-scale method. Use equality constraints and the medium-scale method instead.

If you only have equality constraints you can still use the large-scale method. But if you have both equalities and bounds, you must use the medium-scale method.

#### **Medium-Scale Optimization**

When the problem is infeasible, quadprog gives this warning:

Warning: The constraints are overly stringent; there is no feasible solution.

In this case, quadprog produces a result that minimizes the worst case constraint violation.

When the equality constraints are inconsistent, quadprog gives this warning:

```
Warning: The equality constraints are overly stringent;
     there is no feasible solution.
```
Unbounded solutions, which can occur when the Hessian H is negative semidefinite, can result in

Warning: The solution is unbounded and at infinity; the constraints are not restrictive enough.

In this case, quadprog returns a value of x that satisfies the constraints.

#### <span id="page-539-0"></span>**Limitations** At this time the only levels of display, using the Display option in options, are 'off' and 'final'; iterative output using 'iter' is not available.

The solution to indefinite or negative definite problems is often unbounded (in this case, exitflag is returned with a negative value to show that a minimum was not found); when a finite solution does exist, quadprog might only give local minima, because the problem might be nonconvex.

#### **Large-Scale Optimization**

The linear equalities cannot be dependent (i.e., Aeq must have full row rank). Note that this means that Aeq cannot have more rows than columns. If either of these cases occurs, the medium-scale algorithm is called instead. See [Large-Scale Problem Coverage and Requirements](#page-141-0) on page 4[-44](#page-141-0) for more information on what problem formulations are covered and what information must be provided.

#### **References** [1] Coleman, T.F. and Y. Li, "A Reflective Newton Method for Minimizing a Quadratic Function Subject to Bounds on some of the Variables," *SIAM Journal on Optimization*, Vol. 6, Number 4, pp. 1040-1058, 1996.

[2] Gill, P. E. and W. Murray, and M.H. Wright, *Practical Optimization,* Academic Press, London, UK, 1981.

**See Also** linprog, 1sqlin, optimtool
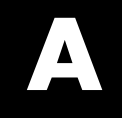

# Examples

Use this list to find examples in the documentation.

## **Examples that Use Standard Algorithms**

"Example: Nonlinear Constrained Minimization" on page 1-[4](#page-19-0) "Unconstrained Minimization Example" on page 4-[5](#page-102-0) "Nonlinear Inequality Constrained Example" on page 4-[7](#page-104-0) "Constrained Example with Bounds" on page 4[-8](#page-105-0) "Constrained Example with Gradients" on page 4[-10](#page-107-0) "Gradient Check: Analytic vs. Numeric" on page 4[-18](#page-115-0) "Equality Constrained Example" on page 4-[19](#page-116-0) "Nonlinear Equations with Analytic Jacobian" on page 4[-20](#page-117-0) "Nonlinear Equations with Finite-Difference Jacobian" on page 4-[23](#page-120-0) "Error Estimates in Nonlinear Curve Fitting with lsqcurvefit" on page 4-[24](#page-121-0) "Using lsqnonlin With a Simulink® Model" on page 4[-29](#page-126-0) "Signal Processing Example" on page 4-[38](#page-135-0)

## **Optimization Tool Examples**

"Problem Formulation: Rosenbrock's Function" on page 1[-4](#page-19-0) "Optimization Tool with the fmincon Solver" on page 3-[18](#page-89-0) "Optimization Tool with the lsqlin Solver" on page 3-[22](#page-93-0) ["Constrained Minimization Using fmincon's Interior-Point Algorithm With](#page-109-0) Analytic Hessian" on page 4-[12](#page-109-0)

## **Large-Scale Examples**

"Nonlinear Equations with Jacobian" on page 4[-47](#page-144-0)

"Nonlinear Equations with Jacobian Sparsity Pattern" on page 4[-49](#page-146-0) ["Nonlinear Least-Squares with Full](#page-149-0) Jacobian Sparsity Pattern" on page

4[-52](#page-149-0) "Nonlinear Minimization with Gradient and Hessian" on page 4-[53](#page-150-0) ["Nonlinear Minimization with Gradient and Hessian Sparsity Pattern"](#page-152-0) on page 4[-55](#page-152-0)

["Nonlinear Minimization with Bound Constraints and Banded](#page-154-0) Preconditioner" on page 4[-57](#page-154-0)

"Nonlinear Minimization with Equality Constraints" on page 4[-60](#page-157-0)

["Nonlinear Minimization with a Dense but Structured Hessian and](#page-159-0) Equality Constraints" on page 4-[62](#page-159-0) "Quadratic Minimization with Bound Constraints" on page 4-[66](#page-163-0)

["Quadratic Minimization with a Dense but Structured Hessian" on page](#page-165-0) 4[-68](#page-165-0)

"Linear Least-Squares with Bound Constraints" on page 4[-73](#page-170-0)

"Linear Programming with Equalities and Inequalities" on page 4[-75](#page-172-0)

"Linear Programming with Dense Columns in the Equalities" on page 4-[76](#page-173-0)

## **Index**

## Index**A**

[active constraints](#page-468-0) linprog [example](#page-468-0) 11-[147](#page-468-0) lsqlin [example](#page-496-0) 11[-175](#page-496-0) [quadprog](#page-536-0) example 11-[215](#page-536-0) [active set method](#page-377-0) fmincon [medium-scale algorithm](#page-377-0) 11[-56](#page-377-0) linprog [medium-scale algorithm](#page-469-0) 11[-148](#page-469-0) lsqlin [medium-scale algorithm](#page-497-0) 11[-176](#page-497-0) quadprog [medium-scale algorithm](#page-537-0) 11-[216](#page-537-0) [sequential quadratic programming](#page-225-0) [\(SQP\)](#page-225-0) 5-[34](#page-225-0) [attainment factor](#page-346-0) 11-[25](#page-346-0) [Avoiding Global Variables](#page-37-0) 2[-10](#page-37-0) axis crossing.*. See* zero of a function

#### **B**

banana function*. See* Rosenbrock's function [Barrier function](#page-249-0) 6-[6](#page-249-0) [basin of attraction](#page-66-0) 2[-39](#page-66-0) [BFGS formula](#page-199-0) 5[-8](#page-199-0) fmincon [medium-scale algorithm](#page-377-0) 11[-56](#page-377-0) fminunc [medium-scale algorithm](#page-411-0) 11[-90](#page-411-0) [bintprog](#page-323-0) 11[-2](#page-323-0) [bisection search](#page-450-0) 11-[129](#page-450-0) [bound constraints, large-scale](#page-258-0) 6-[15](#page-258-0) box constraints.*. See* bound constraints

#### **C**

[centering parameter](#page-265-0) 6[-22](#page-265-0) CG*. See* conjugate gradients [color](#page-332-0) 11[-11](#page-332-0) [complementarity conditions](#page-264-0) 6[-21](#page-264-0) [complex variables](#page-485-0) [lsqcurvefit](#page-485-0) 11[-164](#page-485-0) [lsqnonlin](#page-511-0) 11-[190](#page-511-0) [computing, parallel](#page-270-0) 7-[1](#page-270-0) conjugate gradients 6-[4](#page-247-0) 6[-6](#page-249-0)

constrained minimization 11[-35](#page-356-0) 11[-132](#page-453-0) [large-scale example](#page-154-0) [with bound constraints and banded](#page-154-0) [preconditioner](#page-154-0) 4-[57](#page-154-0) [with equality constraints](#page-157-0) 4-[60](#page-157-0) [constraints](#page-257-0) [linear](#page-257-0) 6-[14](#page-257-0) [fmincon](#page-376-0) 11-[55](#page-376-0) [fminimax](#page-390-0) 11[-69](#page-390-0) [continuous derivative](#page-197-0) [gradient methods](#page-197-0) 5[-6](#page-197-0) [convex problem](#page-220-0) 5-[29](#page-220-0) curve-fitting 10-[3](#page-320-0) 11-[152](#page-473-0) [categories](#page-49-0) 2[-22](#page-49-0) [functions that apply](#page-320-0) 10[-3](#page-320-0)

#### **D**

data-fitting 10-[3](#page-320-0) 11[-152](#page-473-0) [categories](#page-49-0) 2[-22](#page-49-0) [functions that apply](#page-320-0) 10[-3](#page-320-0) [dense columns, constraint matrix](#page-265-0) 6-[22](#page-265-0) [DFP formula](#page-411-0) 11-[90](#page-411-0) [direction of negative curvature](#page-247-0) 6-[4](#page-247-0) [discontinuities](#page-189-0) 4-[92](#page-189-0) [discontinuous problems](#page-399-0) [fminsearch](#page-399-0) 11-[78](#page-399-0) [fminunc](#page-411-0) 11-[90](#page-411-0) [discrete variables](#page-190-0) 4-[93](#page-190-0) [distributed computing](#page-270-0) 7-[1](#page-270-0) [dual problem](#page-263-0) 6[-20](#page-263-0) [duality gap](#page-264-0) 6[-21](#page-264-0)

#### **E**

[equality constraints](#page-173-0) [dense columns](#page-173-0) 4-[76](#page-173-0) [medium-scale example](#page-116-0) 4[-19](#page-116-0) [equality constraints inconsistent warning,](#page-538-0) [quadprog](#page-538-0) 11[-217](#page-538-0)

[equality constraints, linear](#page-257-0) [large-scale](#page-257-0) 6[-14](#page-257-0) [equation solving](#page-49-0) [categories](#page-49-0) 2[-22](#page-49-0) [functions that apply](#page-319-0) 10[-2](#page-319-0) error, [Out of memory](#page-149-0) 4[-52](#page-149-0)

## **F**

[F-count](#page-52-0) 2-[25](#page-52-0) [feasibility conditions](#page-264-0) 6[-21](#page-264-0) [feasible point, finding](#page-228-0) 5[-37](#page-228-0) [fgoalattain](#page-333-0) 11[-12](#page-333-0) [example](#page-136-0) 4-[39](#page-136-0) [first-order optimality measure](#page-53-0) 2-[26](#page-53-0) [fixed variables](#page-266-0) 6-[23](#page-266-0) [fixed-step ODE solver](#page-131-0) 4-[34](#page-131-0) flag*. See* exitflag on individual function pages [fminbnd](#page-350-0) 11-[29](#page-350-0) [fmincon](#page-356-0) 11-[35](#page-356-0) [large-scale example](#page-154-0) [with bound constraints and banded](#page-154-0) [preconditioner](#page-154-0) 4-[57](#page-154-0) [with equality constraints](#page-157-0) 4-[60](#page-157-0) [medium-scale example](#page-104-0) 4[-7](#page-104-0) [fminimax](#page-380-0) 11[-59](#page-380-0) [example](#page-132-0) 4-[35](#page-132-0) [fminsearch](#page-393-0) 11-[72](#page-393-0) [fminunc](#page-400-0) 11-[79](#page-400-0) [large-scale example](#page-150-0) 4-[53](#page-150-0) [medium-scale example](#page-102-0) 4[-5](#page-102-0) [warning messages](#page-188-0) 4-[91](#page-188-0) [fseminf](#page-414-0) 11-[93](#page-414-0) [fsolve](#page-430-0) 11-[109](#page-430-0) [large-scale Jacobian](#page-144-0) 4-[47](#page-144-0) [medium-scale analytic Jacobian](#page-117-0) 4[-20](#page-117-0) [medium-scale finite difference Jacobian](#page-120-0) 4-[23](#page-120-0) fsolve [medium-scale default](#page-441-0) 11[-120](#page-441-0) [function arguments](#page-291-0) 9-[2](#page-291-0) [function discontinuities](#page-189-0) 4-[92](#page-189-0)

[functions](#page-318-0) [grouped by category](#page-318-0) 10[-1](#page-318-0) [fzero](#page-445-0) 11-[124](#page-445-0) [fzmult](#page-451-0) 11-[130](#page-451-0)

#### **G**

[gangstr](#page-452-0) 11-[131](#page-452-0) [Gauss-Newton method \(large-scale\)](#page-260-0) [nonlinear least-squares](#page-260-0) 6-[17](#page-260-0) [Gauss-Newton method \(medium-scale\)](#page-218-0) [implementation, nonlinear equations](#page-218-0) 5-[27](#page-218-0) [implementation, nonlinear least](#page-213-0) [squares](#page-213-0) 5[-22](#page-213-0) [least-squares optimization](#page-211-0) 5-[20](#page-211-0) [solving nonlinear equations](#page-216-0) 5-[25](#page-216-0) [global and local minima](#page-66-0) 2-[39](#page-66-0) [global optimum](#page-278-0) 7-[9](#page-278-0) [goal attainment](#page-235-0) 5-[44](#page-235-0) [example](#page-136-0) 4-[39](#page-136-0) fgoalattain 10[-2](#page-319-0) 11-[12](#page-333-0) [goaldemo](#page-345-0) 11[-24](#page-345-0) [golden section search](#page-355-0) 11[-34](#page-355-0) [Gradient](#page-31-0) [writing](#page-31-0) 2[-4](#page-31-0) [gradient checking, analytic](#page-115-0) 4[-18](#page-115-0) [gradient examples](#page-107-0) 4[-10](#page-107-0) [gradient methods](#page-197-0) [continuous first derivative](#page-197-0) 5[-6](#page-197-0) [quasi-Newton](#page-198-0) 5-[7](#page-198-0) [unconstrained optimization](#page-197-0) 5[-6](#page-197-0)

#### **H**

[Hessian](#page-31-0) 2[-4](#page-31-0) [writing](#page-31-0) 2[-4](#page-31-0) [Hessian modified](#page-225-0) message 5-[34](#page-225-0) [Hessian modified twice](#page-225-0) message 5[-34](#page-225-0) [Hessian sparsity structure](#page-153-0) 4[-56](#page-153-0) [Hessian update](#page-202-0) 5-[11](#page-202-0)

[stage of SQP implementation](#page-223-0) 5-[32](#page-223-0) [Hessian updating methods](#page-199-0) 5[-8](#page-199-0)

### **I**

[inconsistent constraints](#page-472-0) 11-[151](#page-472-0) [indefinite problems](#page-539-0) 11-[218](#page-539-0) [infeasible](#page-225-0) message 5-[34](#page-225-0) [infeasible optimization problems](#page-189-0) 4-[92](#page-189-0) [infeasible problems](#page-377-0) 11-[56](#page-377-0) [infeasible solution warning](#page-471-0) [linprog](#page-471-0) 11-[150](#page-471-0) [quadprog](#page-538-0) 11[-217](#page-538-0) [input arguments](#page-291-0) 9[-2](#page-291-0) [integer variables](#page-190-0) 4-[93](#page-190-0) [interior-point algorithm](#page-109-0) 4[-12](#page-109-0) [interior-point linear programming](#page-263-0) 6[-20](#page-263-0) [introduction to optimization](#page-195-0) 5-[4](#page-195-0)

#### **J**

[Jacobian](#page-33-0) 2-[6](#page-33-0) [analytic](#page-117-0) 4[-20](#page-117-0) [finite difference](#page-120-0) 4-[23](#page-120-0) [large-scale nonlinear equations](#page-144-0) 4-[47](#page-144-0) [Jacobian sparsity pattern](#page-146-0) 4-[49](#page-146-0)

#### **K**

Karush-Kuhn-Tucker conditions 2[-27](#page-54-0) 5[-29](#page-220-0) [KKT conditions](#page-54-0) 2-[27](#page-54-0) [KNITRO®](#page-281-0) 8[-2](#page-281-0) [ktrlink](#page-453-0) 11-[132](#page-453-0)

#### **L**

Lagrange multiplier 2[-30](#page-57-0) 4-[14](#page-111-0) [Lagrange multipliers](#page-267-0) [large-scale linear programming](#page-267-0) 6[-24](#page-267-0) Lagrangian 2[-27](#page-54-0) 11[-42](#page-363-0) 11[-137](#page-458-0) [large-scale functionality coverage](#page-140-0) 4[-43](#page-140-0)

[large-scale methods](#page-244-0) 6[-1](#page-244-0) [demos](#page-254-0) 6-[11](#page-254-0) [examples](#page-139-0) 4[-42](#page-139-0) [least squares](#page-211-0) 5[-20](#page-211-0) [categories](#page-49-0) 2[-22](#page-49-0) [functions that apply](#page-320-0) 10[-3](#page-320-0) [Levenberg-Marquardt method](#page-212-0) 5[-21](#page-212-0) lsqcurvefit [medium-scale default](#page-485-0) 11[-164](#page-485-0) lsqnonlin [medium-scale default](#page-510-0) 11-[189](#page-510-0) [search direction](#page-212-0) 5[-21](#page-212-0) [line search](#page-411-0) fminunc [medium-scale default](#page-411-0) 11[-90](#page-411-0) fsolve [medium-scale default](#page-441-0) 11[-120](#page-441-0) lsqcurvefit [medium-scale default](#page-485-0) 11[-164](#page-485-0) lsqnonlin [medium-scale default](#page-510-0) 11-[189](#page-510-0) [unconstrained optimization](#page-200-0) 5[-9](#page-200-0) [line search strategy](#page-100-0) 4[-3](#page-100-0) [linear constraints](#page-257-0) 6[-14](#page-257-0) [fmincon](#page-376-0) 11-[55](#page-376-0) [fminimax](#page-390-0) 11[-69](#page-390-0) [linear equations solve](#page-440-0) 11-[119](#page-440-0) [linear least squares](#page-488-0) [constrained](#page-488-0) 11-[167](#page-488-0) [large-scale algorithm](#page-262-0) 6[-19](#page-262-0) [large-scale example](#page-170-0) 4-[73](#page-170-0) nonnegative 10-[3](#page-320-0) 11-[192](#page-513-0) [unconstrained](#page-496-0) 11[-175](#page-496-0) linear programming 10-[2](#page-319-0) 11-[142](#page-463-0) [implementation](#page-228-0) 5-[37](#page-228-0) [large-scale algorithm](#page-263-0) 6[-20](#page-263-0) [large-scale example](#page-173-0) [with dense columns in equalities](#page-173-0)  $4-76$  $4-76$ [with equalities and inequalities](#page-172-0) 4[-75](#page-172-0) [problem](#page-195-0) 5-[4](#page-195-0) [linprog](#page-463-0) 11-[142](#page-463-0) [large-scale example](#page-173-0) [with dense columns in equalities](#page-173-0) 4-[76](#page-173-0) [with equalities and inequalities](#page-172-0) 4[-75](#page-172-0) [LIPSOL](#page-263-0) 6[-20](#page-263-0) [local and global minima](#page-66-0) 2-[39](#page-66-0)

[lower bounds](#page-105-0) 4-[8](#page-105-0) [lsqcurvefit](#page-473-0) 11[-152](#page-473-0) [lsqlin](#page-488-0) 11-[167](#page-488-0) [large-scale example](#page-170-0) 4-[73](#page-170-0) [lsqnonlin](#page-499-0) 11-[178](#page-499-0) [convergence](#page-190-0) 4[-93](#page-190-0) [large-scale example](#page-146-0) 4-[49](#page-146-0) [medium-scale example](#page-128-0) 4[-31](#page-128-0) [lsqnonneg](#page-513-0) 11-[192](#page-513-0)

#### **M**

[Maximization](#page-36-0) 2-[9](#page-36-0) [medium-scale methods](#page-192-0) 5-[1](#page-192-0) [demos](#page-196-0) 5-[5](#page-196-0) [Mehrotra's predictor-corrector algorithm](#page-263-0) 6-[20](#page-263-0) merit function 5[-38](#page-229-0) 6[-7](#page-250-0) [minimax examples](#page-132-0) 4[-35](#page-132-0) minimax problem, solving 10-[2](#page-319-0) 11[-59](#page-380-0) [minimization](#page-47-0) [categories](#page-47-0) 2[-20](#page-47-0) [functions that apply](#page-319-0) 10[-2](#page-319-0) [minimum](#page-66-0) [global](#page-66-0) 2[-39](#page-66-0) [local](#page-66-0) 2[-39](#page-66-0) [Multiobjective](#page-48-0) [categories](#page-48-0) 2[-21](#page-48-0) [multiobjective optimization](#page-125-0) [examples](#page-125-0) 4[-28](#page-125-0) fgoalattain 10[-2](#page-319-0) 11-[12](#page-333-0)

#### **N**

[negative curvature direction](#page-255-0) [in PCG algorithm](#page-255-0) 6-[12](#page-255-0) [in trust-region methods](#page-247-0) 6[-4](#page-247-0) [negative definite problems](#page-539-0) 11[-218](#page-539-0) [Nelder and Mead](#page-197-0) 5-[6](#page-197-0) [Newton direction](#page-247-0) [approximate](#page-247-0) 6[-4](#page-247-0)

[Newton's method](#page-217-0) [systems of nonlinear equations](#page-217-0) 5[-26](#page-217-0) [unconstrained optimization](#page-197-0) 5[-6](#page-197-0) [no update](#page-225-0) message 5[-34](#page-225-0) [nonconvex problems](#page-539-0) 11-[218](#page-539-0) [nonlinear data-fitting](#page-399-0) [fminsearch](#page-399-0) 11-[78](#page-399-0) [fminunc](#page-411-0) 11-[90](#page-411-0) [lsqnonlin](#page-499-0) 11-[178](#page-499-0) [nonlinear equations](#page-217-0) [Newton's method](#page-217-0) 5[-26](#page-217-0) [nonlinear equations \(large-scale\)](#page-144-0) [example with Jacobian](#page-144-0) 4-[47](#page-144-0) [solving](#page-430-0) 11[-109](#page-430-0) [nonlinear equations \(medium-scale\)](#page-216-0) 5-[25](#page-216-0) [analytic Jacobian example](#page-117-0) 4[-20](#page-117-0) [finite difference Jacobian example](#page-120-0) 4[-23](#page-120-0) [Gauss-Newton method](#page-216-0) 5[-25](#page-216-0) [solving](#page-430-0) 11[-109](#page-430-0) [trust-region dogleg method](#page-217-0) 5[-26](#page-217-0) [nonlinear least squares](#page-213-0) 5[-22](#page-213-0) [fminsearch](#page-399-0) 11-[78](#page-399-0) [fminunc](#page-411-0) 11-[90](#page-411-0) [large-scale algorithm](#page-260-0) 6[-17](#page-260-0) [large-scale example](#page-146-0) 4-[49](#page-146-0) lsqcurvefit 10[-3](#page-320-0) 11-[152](#page-473-0) [lsqnonlin](#page-499-0) 11-[178](#page-499-0) [nonlinear programming](#page-195-0) 5[-4](#page-195-0)

#### **O**

[objective function](#page-190-0) [return values](#page-190-0) 4-[93](#page-190-0) [optimality conditions linear programming](#page-264-0) 6[-21](#page-264-0) [Optimality measure](#page-53-0) [first-order](#page-53-0) 2-[26](#page-53-0) [optimality measure, first-order](#page-54-0) 2[-27](#page-54-0) [optimget](#page-518-0) 11[-197](#page-518-0) [optimization](#page-318-0) [functions by category](#page-318-0) 10[-1](#page-318-0)

[handling infeasibility](#page-189-0) 4-[92](#page-189-0) [helpful hints](#page-188-0) 4-[91](#page-188-0) [introduction](#page-195-0) 5[-4](#page-195-0) [objective function return values](#page-190-0) 4-[93](#page-190-0) [troubleshooting](#page-188-0) 4-[91](#page-188-0) [unconstrained](#page-197-0) 5-[6](#page-197-0) [optimization parameters structure](#page-176-0) 4[-79](#page-176-0) optimget 10[-4](#page-321-0) 11[-197](#page-518-0) optimset 10[-4](#page-321-0) 11[-198](#page-519-0) [Optimization Tool](#page-72-0) 3[-1](#page-72-0) [functions that apply](#page-320-0) 10[-3](#page-320-0) [opening](#page-73-0) 3-[2](#page-73-0) [optimtool](#page-525-0) 11-[204](#page-525-0) [options](#page-81-0) 3-[10](#page-81-0) [pausing and stopping](#page-78-0) 3-[7](#page-78-0) [running a problem](#page-77-0) 3-[6](#page-77-0) [steps](#page-76-0) 3-[5](#page-76-0) [optimset](#page-519-0) 11[-198](#page-519-0) [optimtool](#page-525-0) 11-[204](#page-525-0) [optimum, global](#page-278-0) 7-[9](#page-278-0) [options parameters](#page-297-0) [descriptions](#page-297-0) 9[-8](#page-297-0) [possible values](#page-520-0) 11-[199](#page-520-0) [utility functions](#page-321-0) 10[-4](#page-321-0) [Out of memory](#page-149-0) error 4[-52](#page-149-0) [output arguments](#page-291-0) 9-[2](#page-291-0) [output display](#page-181-0) 4-[84](#page-181-0) [output function](#page-58-0) 2[-31](#page-58-0) [Output structure](#page-57-0) 2-[30](#page-57-0)

#### **P**

[parallel computing](#page-270-0) 7[-1](#page-270-0) [Parameters, Additional](#page-37-0) 2-[10](#page-37-0) PCG*. See* preconditioned conjugate gradients [preconditioned conjugate gradients](#page-255-0) 6[-12](#page-255-0) [algorithm](#page-255-0) 6[-12](#page-255-0) [in trust-region methods](#page-247-0) 6[-4](#page-247-0) [preconditioner](#page-145-0) 4-[48](#page-145-0) [banded](#page-154-0) 4-[57](#page-154-0)

[in PCG method](#page-255-0) 6[-12](#page-255-0) [predictor-corrector algorithm](#page-264-0) 6-[21](#page-264-0) [preprocessing](#page-266-0) 6[-23](#page-266-0) [linear programming](#page-263-0) 6-[20](#page-263-0) [primal problem](#page-263-0) 6[-20](#page-263-0) [primal-dual algorithm](#page-264-0) 6[-21](#page-264-0) [primal-dual interior-point](#page-263-0) 6-[20](#page-263-0) [projection method](#page-537-0) quadprog [medium-scale algorithm](#page-537-0) 11-[216](#page-537-0) [sequential quadratic programming](#page-225-0) [\(SQP\)](#page-225-0) 5-[34](#page-225-0)

#### **Q**

[quadprog](#page-528-0) 11[-207](#page-528-0) [large-scale example](#page-163-0) 4-[66](#page-163-0) [quadratic programming](#page-195-0) 5-[4](#page-195-0) [fmincon](#page-377-0) 11-[56](#page-377-0) [large-scale algorithm](#page-261-0) 6[-18](#page-261-0) [large-scale example](#page-163-0) 4-[66](#page-163-0) [quadprog](#page-528-0) 11[-207](#page-528-0) [quasi-Newton method](#page-202-0) [implementation](#page-202-0) 5-[11](#page-202-0) [quasi-Newton methods](#page-198-0) 5[-7](#page-198-0) fminunc [medium-scale algorithm](#page-411-0) 11[-90](#page-411-0) [unconstrained optimization](#page-198-0) 5[-7](#page-198-0)

#### **R**

[reflective line search](#page-261-0) 6-[18](#page-261-0) [reflective steps](#page-258-0) 6[-15](#page-258-0) [definition](#page-259-0) 6[-16](#page-259-0) [residual](#page-210-0) 5-[19](#page-210-0) [revised simplex algorithm](#page-230-0) 5-[39](#page-230-0) Rosenbrock's function 1-[4](#page-19-0) 2[-5](#page-32-0) 2-[9](#page-36-0) 4-[20](#page-117-0) 4[-23](#page-120-0) 5[-6](#page-197-0) 5[-9](#page-200-0) 5-[20](#page-211-0) to 5-[21](#page-212-0) 5-[31](#page-222-0) 11-[75](#page-396-0)

#### **S**

[sampling interval](#page-422-0) 11[-101](#page-422-0) [secular equation](#page-247-0) 6-[4](#page-247-0)

semi-infinite constraints 10[-2](#page-319-0) 11-[93](#page-414-0) [Sherman-Morrison formula](#page-265-0) 6-[22](#page-265-0) [signal processing example](#page-135-0) 4[-38](#page-135-0) [simple bounds](#page-105-0) 4[-8](#page-105-0) [simplex search](#page-398-0) 11-[77](#page-398-0) [unconstrained optimization](#page-197-0) 5[-6](#page-197-0) [Simulink®, multiobjective example](#page-126-0) 4-[29](#page-126-0) [singleton rows](#page-266-0) 6-[23](#page-266-0) [slack](#page-249-0) 6[-6](#page-249-0) [solving nonlinear systems of equations](#page-216-0) 5[-25](#page-216-0) [sparsity pattern, Jacobian](#page-146-0) 4[-49](#page-146-0) [sparsity structure, Hessian](#page-153-0) 4[-56](#page-153-0) [SQP method](#page-221-0) 5-[30](#page-221-0) [fmincon](#page-377-0) 11-[56](#page-377-0) [implementation](#page-225-0) 5-[34](#page-225-0) [steepest descent](#page-411-0) 11[-90](#page-411-0) [stopping criteria](#page-55-0) 2-[28](#page-55-0) [stopping criteria, large-scale linear](#page-266-0) [programming](#page-266-0) 6-[23](#page-266-0) [structural rank](#page-266-0) 6[-23](#page-266-0) [subspace](#page-247-0) [determination of](#page-247-0) 6[-4](#page-247-0) [subspace, two-dimensional](#page-247-0) 6-[4](#page-247-0) [systems of nonlinear equations](#page-430-0) [solving](#page-430-0) 11[-109](#page-430-0)

## **T**

[trust region](#page-246-0) 6[-3](#page-246-0) [trust-region dogleg method \(medium-scale\)](#page-218-0) [implementation for nonlinear equations](#page-218-0) 5[-27](#page-218-0) [systems of nonlinear equations](#page-217-0) 5[-26](#page-217-0) [two-dimensional subspace](#page-247-0) 6[-4](#page-247-0)

#### **U**

[unbounded solutions warning](#page-472-0)

[linprog](#page-472-0) 11-[151](#page-472-0) [quadprog](#page-538-0) 11[-217](#page-538-0) [unconstrained minimization](#page-393-0) [fminsearch](#page-393-0) 11-[72](#page-393-0) [fminunc](#page-400-0) 11-[79](#page-400-0) [large-scale example](#page-150-0) 4-[53](#page-150-0) [medium-scale example](#page-102-0) 4[-5](#page-102-0) one dimensional 10[-2](#page-319-0) 11-[29](#page-350-0) [unconstrained optimization](#page-197-0) 5[-6](#page-197-0) [upper bounds](#page-105-0) 4[-8](#page-105-0)

#### **V**

[variable-step ODE solver](#page-131-0) 4-[34](#page-131-0) [Variables, Additional](#page-37-0) 2-[10](#page-37-0)

#### **W**

[warning](#page-538-0) [equality constraints inconsistent,](#page-538-0) [quadprog](#page-538-0) 11[-217](#page-538-0) [infeasible solution,](#page-471-0) linprog 11-[150](#page-471-0) [infeasible solution,](#page-538-0) quadprog 11-[217](#page-538-0) [stuck at minimum, fsolve](#page-442-0) 11[-121](#page-442-0) [unbounded solutions,](#page-472-0) linprog 11[-151](#page-472-0) [unbounded solutions,](#page-538-0) quadprog 11-[217](#page-538-0) [warnings displayed](#page-189-0) 4-[92](#page-189-0)

#### **Z**

[zero curvature direction](#page-255-0) 6-[12](#page-255-0) [zero finding](#page-430-0) 11-[109](#page-430-0) [zero of a function, finding](#page-445-0) 11[-124](#page-445-0)